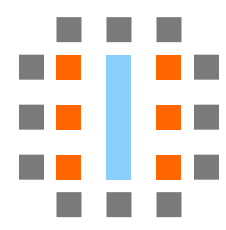

# **Verilog-to-Routing Documentation**

*Release 8.1.0-dev*

**VTR Developers**

**Apr 19, 2024**

# **QUICK START**

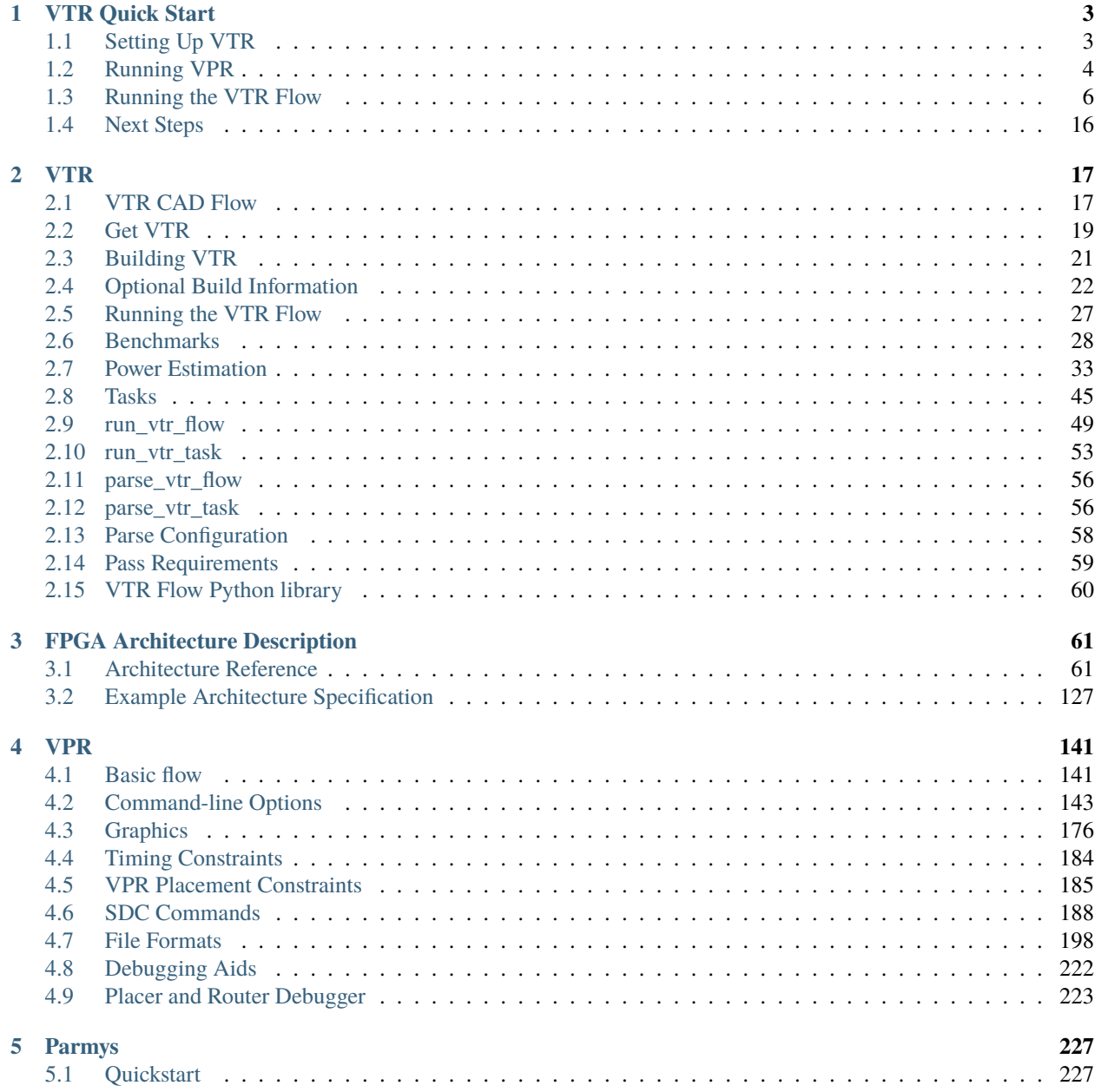

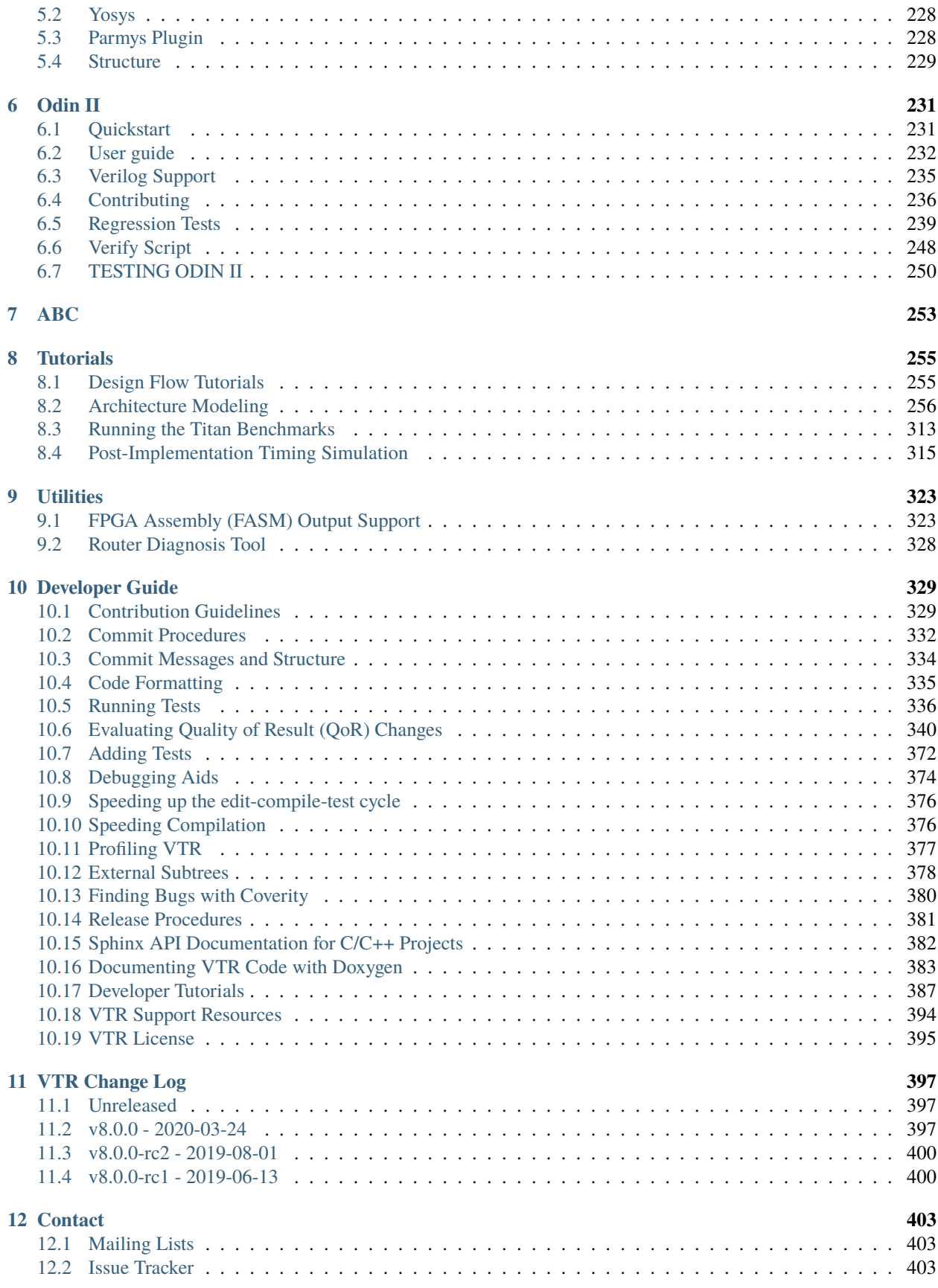

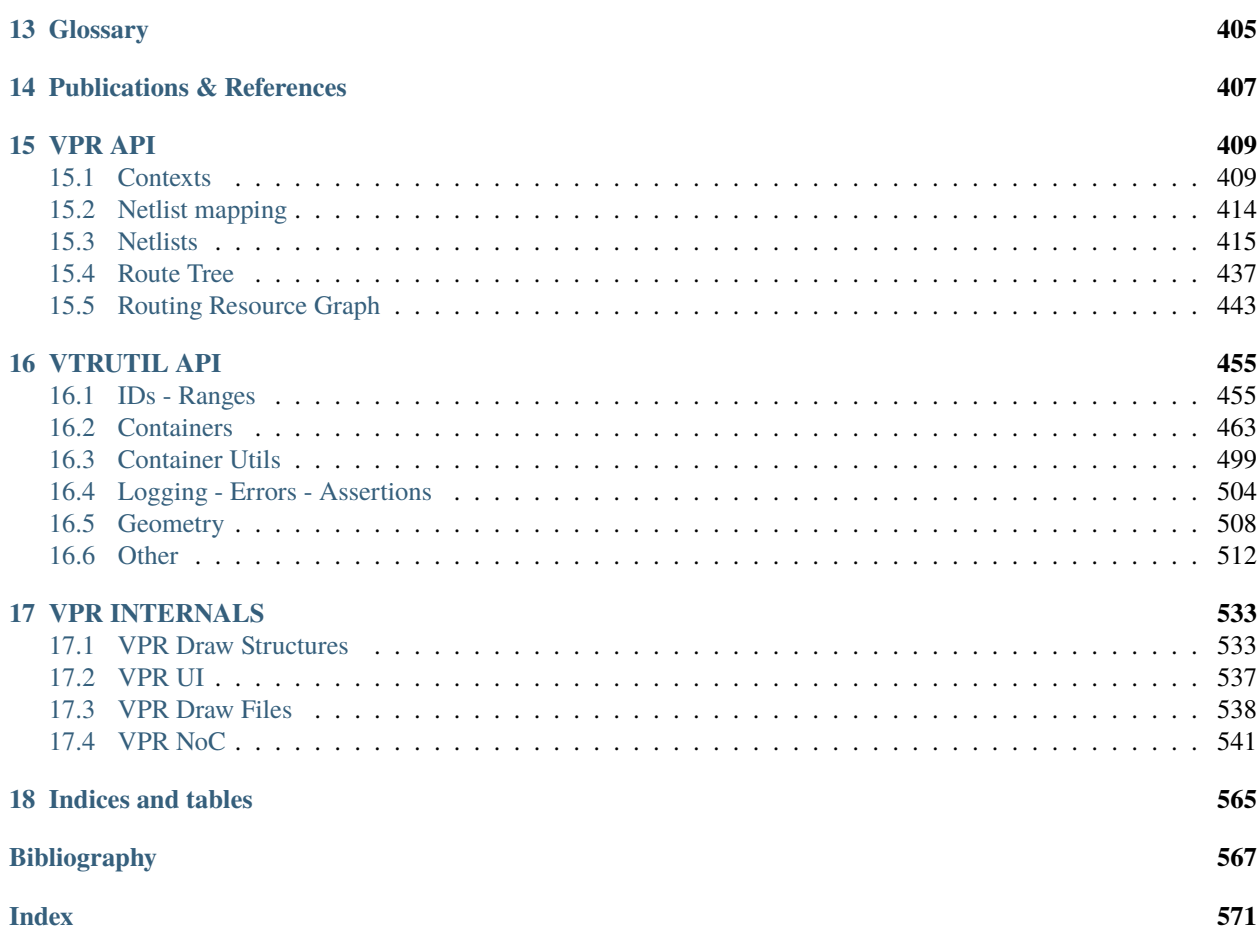

For more information on the Verilog-to-Routing (VTR) project see *[VTR](#page-22-0)* and *[VTR CAD Flow](#page-22-1)*.

For documentation and tutorials on the FPGA architecture description language see: *[FPGA Architecture Description](#page-66-0)*. For more specific documentation about VPR see *[VPR](#page-146-0)*.

#### **CHAPTER**

# **VTR QUICK START**

<span id="page-8-0"></span>This is a quick introduction to VTR which covers how to run VTR and some if its associated tools (*[VPR](#page-146-0)*, *[Odin II](#page-236-0)*, *[ABC](#page-258-0)*).

# <span id="page-8-1"></span>**1.1 Setting Up VTR**

# **1.1.1 Download VTR**

The first step is to [download VTR](https://verilogtorouting.org/download/) and extract VTR on your local machine.

**Note:** Developers planning to modify VTR should clone the [VTR git repository.](https://github.com/verilog-to-routing/vtr-verilog-to-routing/)

# **1.1.2 Environment Setup**

If you cloned the repository you will need to set up the git submodules (if you downloaded and extracted a release, you can skip this step):

```
> git submodule init
> git submodule update
```
VTR requires several system packages and Python packages to build and run the flow. You can install the required system packages using the following command (this works on Ubuntu 18.04, 20.04 and 22.04, but you may require different packages on other Linux distributions). Our CI testing is on Ubuntu 22.04, so that is the best tested platform and recommended for development.

> ./install\_apt\_packages.sh

Then, to install the required Python packages (optionally within a new Python virtual environment):

```
> make env \# optional: install python virtual environment
> source .venv/bin/activate # optional: activate python virtual environment
> pip install -r requirements.txt # install python packages (in virtual environment if<sub>1</sub>
˓→prior commands run, system wide otherwise)
```
### **1.1.3 Build VTR**

On most unix-like systems you can run:

> make

from the VTR root directory (hereafter referred to as *[\\$VTR\\_ROOT](#page-410-1)*) to build VTR.

**Note:** In the VTR documentation lines starting with  $>$  (like  $>$  make above), indicate a command (i.e. make) to run from your terminal. When the  $\setminus$  symbol appears at the end of a line, it indicates line continuation.

**Note:** *[\\$VTR\\_ROOT](#page-410-1)* refers to the root directory of the VTR project source tree. To run the examples in this guide on your machine, either:

- define VTR\_ROOT as a variable in your shell (e.g. if ~/trees/vtr is the path to the VTR source tree on your machine, run the equivalent of VTR\_ROOT=~/trees/vtr in BASH) which will allow you to run the commands as written in this guide, or
- manually replace *\$VTR\_ROOT* in the example commands below with your path to the VTR source tree.

For more details on building VTR on various operating systems/platforms see *[Building VTR](#page-26-0)*.

# <span id="page-9-0"></span>**1.2 Running VPR**

Lets now try taking a simple pre-synthesized circuit (consisting of LUTs and Flip-Flops) and use the VPR tool to implement it on a specific FPGA architecture.

### **1.2.1 Running VPR on a Pre-Synthesized Circuit**

First, lets make a directory in our home directory where we can work:

```
#Move to our home directory
> cd \sim#Make a working directory
> mkdir -p vtr_work/quickstart/vpr_tseng
#Move into the working directory
> cd ~/vtr_work/quickstart/vpr_tseng
```
Now, lets invoke the VPR tool to implement:

- the tseng circuit (\$VTR\_ROOT/vtr\_flow/benchmarks/blif/tseng.blif), on
- the EArch FPGA architecture (\$VTR\_ROOT/vtr\_flow/arch/timing/EArch.xml).

We do this by passing these files to the VPR tool, and also specifying that we want to route the circuit on a version of EArch with a routing architecture *[channel width](#page-167-0)* of  $100$  ( $-$ route\_chan\_wdith 100):

```
> $VTR_ROOT/vpr/vpr \
   $VTR_ROOT/vtr_flow/arch/timing/EArch.xml \
   $VTR_ROOT/vtr_flow/benchmarks/blif/tseng.blif \
    --route_chan_width 100
```
This will produce a large amount of output as VPR implements the circuit, but you should see something similar to:

```
VPR FPGA Placement and Routing.
Version: 8.1.0-dev+2b5807ecf
Revision: v8.0.0-1821-g2b5807ecf
Compiled: 2020-05-21T16:39:33
Compiler: GNU 7.3.0 on Linux-4.15.0-20-generic x86_64
Build Info: release VTR_ASSERT_LEVEL=2
University of Toronto
verilogtorouting.org
vtr-users@googlegroups.com
This is free open source code under MIT license.
#
#Lots of output trimmed for brevity....
#
Geometric mean non-virtual intra-domain period: 6.22409 ns (160.666 MHz)
Fanout-weighted geomean non-virtual intra-domain period: 6.22409 ns (160.666 MHz)
VPR suceeded
The entire flow of VPR took 3.37 seconds (max_rss 40.7 MiB)
```
which shows that VPR as successful (VPR suceeded), along with how long VPR took to run  $(\sim 3$  seconds in this case).

You will also see various result files generated by VPR which define the circuit implementation:

```
> ls *.net *.place *.route
tseng.net tseng.place tseng.route
```
along with a VPR log file which contains what VPR printed when last invoked:

```
> 1s *.log
```

```
vpr_stdout.log
```
and various report files describing the characteristics of the implementation:

```
> ls *.rpt
packing_pin_util.rpt report_timing.hold.rpt report_unconstrained_timing.
˓→hold.rpt
pre_pack.report_timing.setup.rpt report_timing.setup.rpt report_unconstrained_timing.
˓→setup.rpt
```
### **1.2.2 Visualizing Circuit Implementation**

**Note:** This section requires that VPR was compiled with graphic support. See *[VPR Graphics](#page-181-0)* for details.

The .net, .place and .route files (along with the input .blif and architecture .xml files) fully defined the circuit implementation. We can visualize the circuit implementation by:

- Re-running VPR's analysis stage ([--analysis](#page-149-0)), and
- enabling VPR's graphical user interface  $(-\text{disp on})$ .

This is done by running the following:

```
> $VTR_ROOT/vpr/vpr \
   $VTR_ROOT/vtr_flow/arch/timing/EArch.xml \
   $VTR_ROOT/vtr_flow/benchmarks/blif/tseng.blif \
   --route_chan_width 100 \
    --analysis --disp on
```
which should open the VPR graphics and allow you to explore the circuit implementation.

As an exercise try the following:

- View the connectivity of a block (connections which drive it, and those which it drives)
- View the internals of a logic block (e.g. try to find the LUTs/.names and Flip-Flops/.latch)
- Visualize all the routed circuit connections

#### **See also:**

For more details on the various graphics options, see *[VPR Graphics](#page-181-0)*

**Note:** If you do not provide [--analysis](#page-149-0), VPR will re-implement the circuit from scratch. If you also specify  $-disp$ on, you can see how VPR modifies the implementation as it runs. By default --disp on stops at key stages to allow you to view and explore the implementation. You will need to press the Proceed button in the GUI to allow VPR to continue to the next stage.

# <span id="page-11-0"></span>**1.3 Running the VTR Flow**

In the previous section we have implemented a pre-synthesized circuit onto a pre-existing FPGA architecture using VPR, and visualized the result. We now turn to how we can implement *our own circuit* on a pre-existing FPGA architecture.

To do this we begin by describing a circuit behaviourly using the Verilog Hardware Description Language (HDL). This allows us to quickly and consisely define the circuit's behaviour. We will then use the VTR Flow to synthesize the behavioural Verilog description it into a circuit netlist, and implement it onto an FPGA.

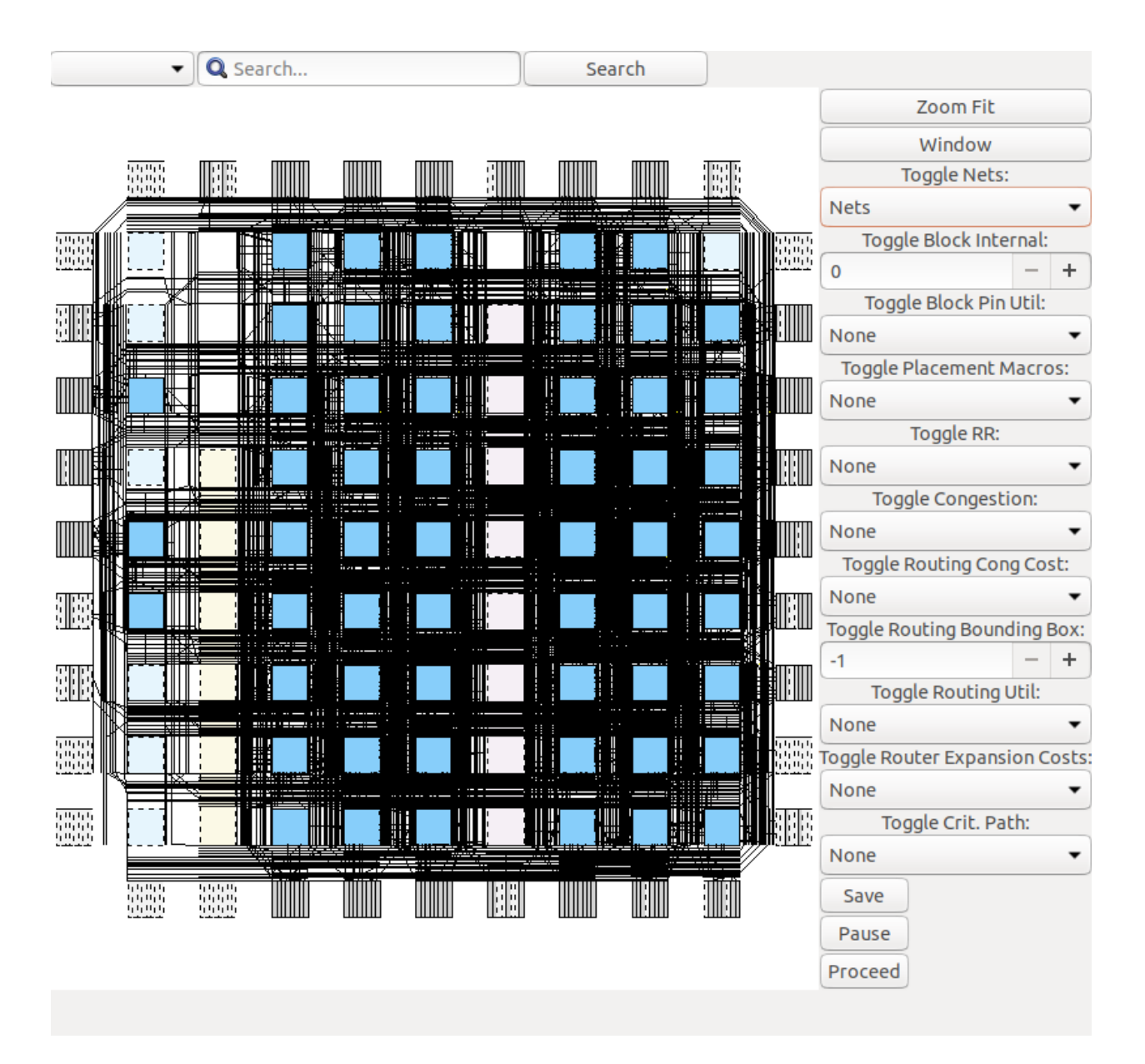

Fig. 1.1: Routed net connections of tseng on EArch.

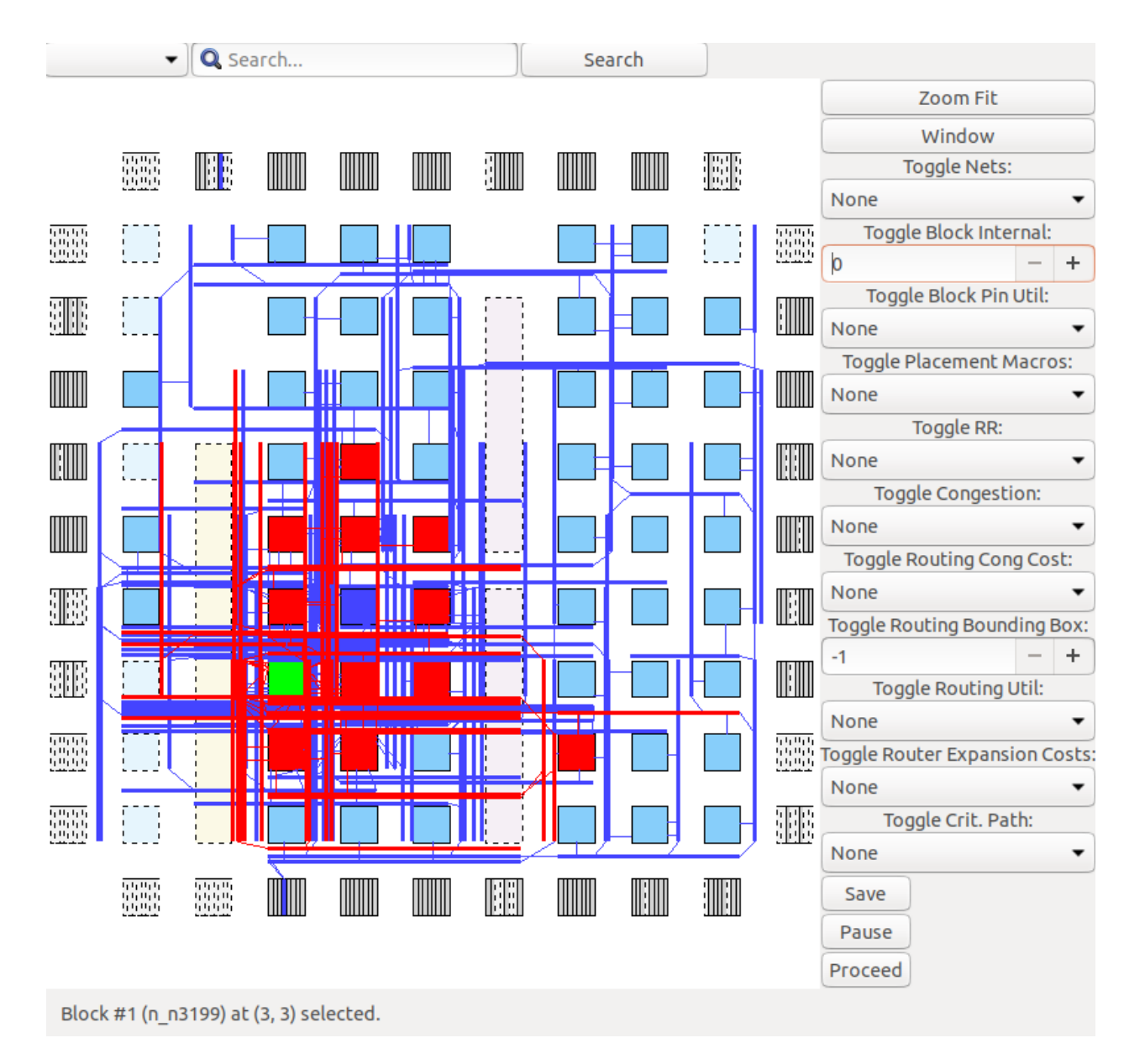

Fig. 1.2: Input (blue)/output (red) nets of block n\_n3199 (highlighted green).

### **1.3.1 Example Circuit**

We will use the following simple example circuit, which causes it's output to toggle on and off:

```
Listing 1.1: blink.v ($VTR_ROOT/doc/src/quickstart/blink.v)
```

```
1 //A simple cricuit which blinks an LED on and off periodically
2 \mod 2 module blink(
3 input clk, //Input clock
      input i_reset, //Input active-high reset
5 output o_led); //Output to LED
6
7 //Sequential logic
      \frac{1}{2}9 //A reset-able counter which increments each clock cycle
\text{reg}[4:0] r_counter;
11 always @(posedge clk) begin
\frac{1}{12} if (i_reset) begin //When reset is high, clear counter
r_{\text{counter}} \leq 5' d0;14 end else begin //Otherwise increment counter each clock (note that it will
   ˓→overflow back to zero)
r_{\text{counter}} \leq r_{\text{counter}} + 1^{\dagger} b1;16 end
17 end
18
19 //Combinational logic
20 //
21 //Drives o_led high if count is below a threshold
_{22} always \mathfrak{a}(\dot{\alpha}) begin
_{23} if (r_counter < 5'd16) begin
_{24} o_led \leq 1^{\prime}b1;
25 end else begin
26 o \ell = 1' b0;
27 end
28 end
29
30 endmodule
```
This Verilog creates a sequential 5-bit register (r\_counter) which increments every clock cycle. If the count is below 16 it drives the output (o\_led) high, otherwise it drives it low.

### **1.3.2 Manually Running the VTR Flow**

Lets start by making a fresh directory for us to work in:

```
> mkdir -p ~/vtr_work/quickstart/blink_manual
> cd ~/vtr_work/quickstart/blink_manual
```
Next we need to run the three main sets of tools:

- *[Odin II](#page-236-0)* performs 'synthesis' which converts our behavioural Verilog (.v file) into a circuit netlist (.blif file) consisting of logic equations and FPGA architecture primitives (Flip-Flops, adders etc.),
- *[ABC](#page-258-0)* performs 'logic optimization' which simplifies the circuit logic, and 'technology mapping' which converts logic equations into the Look-Up-Tables (LUTs) available on an FPGA, and

• *[VPR](#page-146-0)* which performs packing, placement and routing of the circuit to implement it on the targetted FPGA architecture.

#### **Synthesizing with ODIN II**

First we'll run ODIN II on our Verilog file to synthesize it into a circuit netlist, providing the options:

- -a \$VTR\_ROOT/vtr\_flow/arch/timing/EArch.xml which specifies what FPGA architecture we are targetting,
- -V \$VTR\_ROOT/doc/src/quickstart/blink.v which specifies the verilog file we want to synthesize, and
- -o blink.odin.blif which specifies the name of the generated .blif circuit netlist.

The resulting command is:

```
> $VTR_ROOT/odin_ii/odin_ii \
   -a $VTR_ROOT/vtr_flow/arch/timing/EArch.xml \
   -V $VTR_ROOT/doc/src/quickstart/blink.v \
   -o blink.odin.blif
```
which when run should end with something like:

```
Total time: 14.7ms
Odin ran with exit status: 0
Odin II took 0.01 seconds (max_rss 5.1 MiB)
```
where Odin ran with exit status: 0 indicates Odin successfully synthesized our verilog.

We can now take a look at the circuit which ODIN produced (blink.odin.blif). The file is long and likely harder to follow than our code in blink.v; however it implements the same functionality. Some interesting highlights are shown below:

> Listing 1.2: Instantiations of rising-edge triggered Latches (i.e. Flip-Flops) in blink.odin.blif (implements part of  $r$ \_counter in blink.v)

.latch blink^nMUX~0^MUX\_2~23 blink^r\_counter~0\_FF re blink^clk 3 .latch blink^nMUX~0^MUX\_2~27 blink^r\_counter~4\_FF re blink^clk 3

> Listing 1.3: Adder primitive instantiations in blink.odin.blif, used to perform addition (implements part of the + operator in blink.v)

```
.subckt adder a[0]=blink^r_counter~0_FF b[0]=vcc cin[0]=blink^ADD~2-0[0]\
cout[0]=blink^ADD~2-1[0] sumout[0]=blink^ADD~2-1[1]
```
.subckt adder a[0]=blink^r\_counter~1\_FF b[0]=gnd cin[0]=blink^ADD~2-1[0]\ cout[0]=blink^ADD~2-2[0] sumout[0]=blink^ADD~2-2[1]

> Listing 1.4: Logic equation (.names truth-table) in blink.odin.blif, implementing logical OR (implements part of the  $\langle$  operator in blink.v)

```
.names blink^LT~4^GT~10 blink^LT~4^GT~12 blink^LT~4^GT~14 blink^LT~4^GT~16 blink^LT~4^GT~
\rightarrow18 blink^LT~4^lOR~9
1--- 1-1--- 1-1--1
```
(continues on next page)

(continued from previous page)

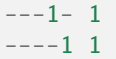

#### **See also:**

For more information on the BLIF file format see *[BLIF Netlist \(.blif\)](#page-203-1)*.

#### **Optimizing and Technology Mapping with ABC**

Next, we'll optimize and technology map our circuit using ABC, providing the option:

• -c <script>, where <script> is a set of commands telling ABC how to synthesize our circuit.

We'll use the following, simple ABC commands:

```
read blink.odin.blif; \#Read the circuit synthesized by ODIN
if -K 6; * Technology map to 6 input LUTs (6-
\leftarrowLUTs)
write_hie blink.odin.blif blink.abc_no_clock.blif #Write new circuit to blink.abc_no_
˓→clock.blif
```
**Note:** Usually you should use a more complicated script (such as that used by *[run\\_vtr\\_flow](#page-54-0)*) to ensure ABC optitmizes your circuit well.

The corresponding command to run is:

```
> $VTR_ROOT/abc/abc \
   -c 'read blink.odin.blif; if -K 6; write_hie blink.odin.blif blink.abc_no_clock.blif'
```
When run, ABC's output should look similar to:

```
ABC command line: "read blink.odin.blif; if -K 6; write_hie blink.odin.blif blink.abc_no_
˓→clock.blif".
```

```
Hierarchy reader converted 6 instances of blackboxes.
The network was strashed and balanced before FPGA mapping.
Hierarchy writer reintroduced 6 instances of blackboxes.
```
If we now inspect the produced BLIF file (blink.abc\_no\_clock.blif) we see that ABC was able to significantly simplify and optimize the circuit's logic (compared to blink.odin.blif):

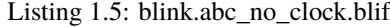

```
1 # Benchmark "blink" written by ABC on Tue May 19 15:42:50 2020
_2 .model blink
3 .inputs blink^clk blink^i_reset
4 .outputs blink^o_led
5
6 .latch n19 blink^r counter~0 FF 2
  1atch n24 blink^r_counter~4_FF 2
\frac{1}{8} .latch n29 blink^r_counter~3_FF 2
  .latch n34 blink^r_counter~2_FF 2
```
(continues on next page)

(continued from previous page)

```
_{10} .latch n39 blink^r_counter~1_FF 2
11
12
13 .subckt adder a[0]=blink^r_counter~0_FF b[0]=vcc cin[0]=blink^ADD~2-0[0] cout[0]=blink^
   \rightarrowADD~2-1[0] sumout[0]=blink^ADD~2-1[1]
14 .subckt adder a[0]=blink^r_counter~1_FF b[0]=gnd cin[0]=blink^ADD~2-1[0] cout[0]=blink^
   ˓→ADD~2-2[0] sumout[0]=blink^ADD~2-2[1]
15 .subckt adder a[0]=blink^r_counter~2_FF b[0]=gnd cin[0]=blink^ADD~2-2[0] cout[0]=blink^
   \rightarrowADD~2-3[0] sumout[0]=blink^ADD~2-3[1]
16 .subckt adder a[0]=blink^r_counter~3_FF b[0]=gnd cin[0]=blink^ADD~2-3[0] cout[0]=blink^
   ˓→ADD~2-4[0] sumout[0]=blink^ADD~2-4[1]
17 .subckt adder a[0]=blink^r_counter~4_FF b[0]=gnd cin[0]=blink^ADD~2-4[0] cout[0]=blink^
   ˓→ADD~2-5[0] sumout[0]=blink^ADD~2-5[1]
18 .subckt adder a[0]=gnd b[0]=gnd cin[0]=unconn cout[0]=blink^ADD~2-0[0] sumout[0]=blink^
   ˓→ADD~2-0~dummy_output~0~1
19
20
_{21} .names blink^i_reset blink^ADD~2-1[1] n19
22 01 1
23 .names blink^i_reset blink^ADD~2-5[1] n24
24 01 1
25 .names blink^i_reset blink^ADD~2-4[1] n29
26 01 1
27 .names blink^i_reset blink^ADD~2-3[1] n34
28 01 1
29 .names blink^i_reset blink^ADD~2-2[1] n39
30 01 1
31 .names vcc
32 \mid 133 . names gnd
34 0
35 . names unconn
36 0
37 .names blink^r_counter~4_FF blink^o_led
38 0 1
39 .end
40
41
_{42} .model adder
_{43} .inputs a[0] b[0] cin[0]
44 .outputs cout[0] sumout[0]
45 .blackbox
46 .end
```
ABC has kept the .1atch and .subckt adder primitives, but has significantly simplified the other logic (.names).

However, there is an issue with the above BLIF produced by ABC: the latches (rising edge Flip-Flops) do not have any clocks or edge sensitivity specified, which is information required by VPR.

#### **Re-inserting clocks**

We will restore the clock information by running a script which will transfer that information from the original ODIN BLIF file (writing it to the new file blink.pre-vpr.blif):

```
> $VTR_ROOT/vtr_flow/scripts/restore_multiclock_latch.pl \
   blink.odin.blif \
   blink.abc_no_clock.blif \
   blink.pre-vpr.blif
```
If we inspect blink.pre-vpr.blif we now see that the clock (blink^clk) has been restored to the Flip-Flops:

> grep 'latch' blink.pre-vpr.blif .latch n19 blink^r\_counter~0\_FF re blink^clk 3 .latch n24 blink^r\_counter~4\_FF re blink^clk 3 .latch n29 blink^r\_counter~3\_FF re blink^clk 3 .latch n34 blink^r\_counter~2\_FF re blink^clk 3 .latch n39 blink^r\_counter~1\_FF re blink^clk 3

#### **Implementing the circuit with VPR**

Now that we have the optimized and technology mapped netlist (blink.pre-vpr.blif), we can invoke VPR to implement it onto the EArch FPGA architecture (in the same way we did with the tseng design earlier). However, since our BLIF file doesn't match the design name we explicitly specify:

- blink as the circuit name, and
- the input circuit file with  $-circuit_file$ .

to ensure the resulting .net, .place and .route files will have the correct names.

The resulting command is:

```
> $VTR_ROOT/vpr/vpr \
    $VTR_ROOT/vtr_flow/arch/timing/EArch.xml \
    blink --circuit_file blink.pre-vpr.blif \setminus--route_chan_width 100
```
and after VPR finishes we should see the resulting implementation files:

> ls \*.net \*.place \*.route

blink.net blink.place blink.route

We can then view the implementation as usual by appending --analysis --disp on to the command:

```
> $VTR_ROOT/vpr/vpr \
    $VTR_ROOT/vtr_flow/arch/timing/EArch.xml \
   blink --circuit_file blink.pre-vpr.blif \
    --route_chan_width 100 \
    --analysis --disp on
```
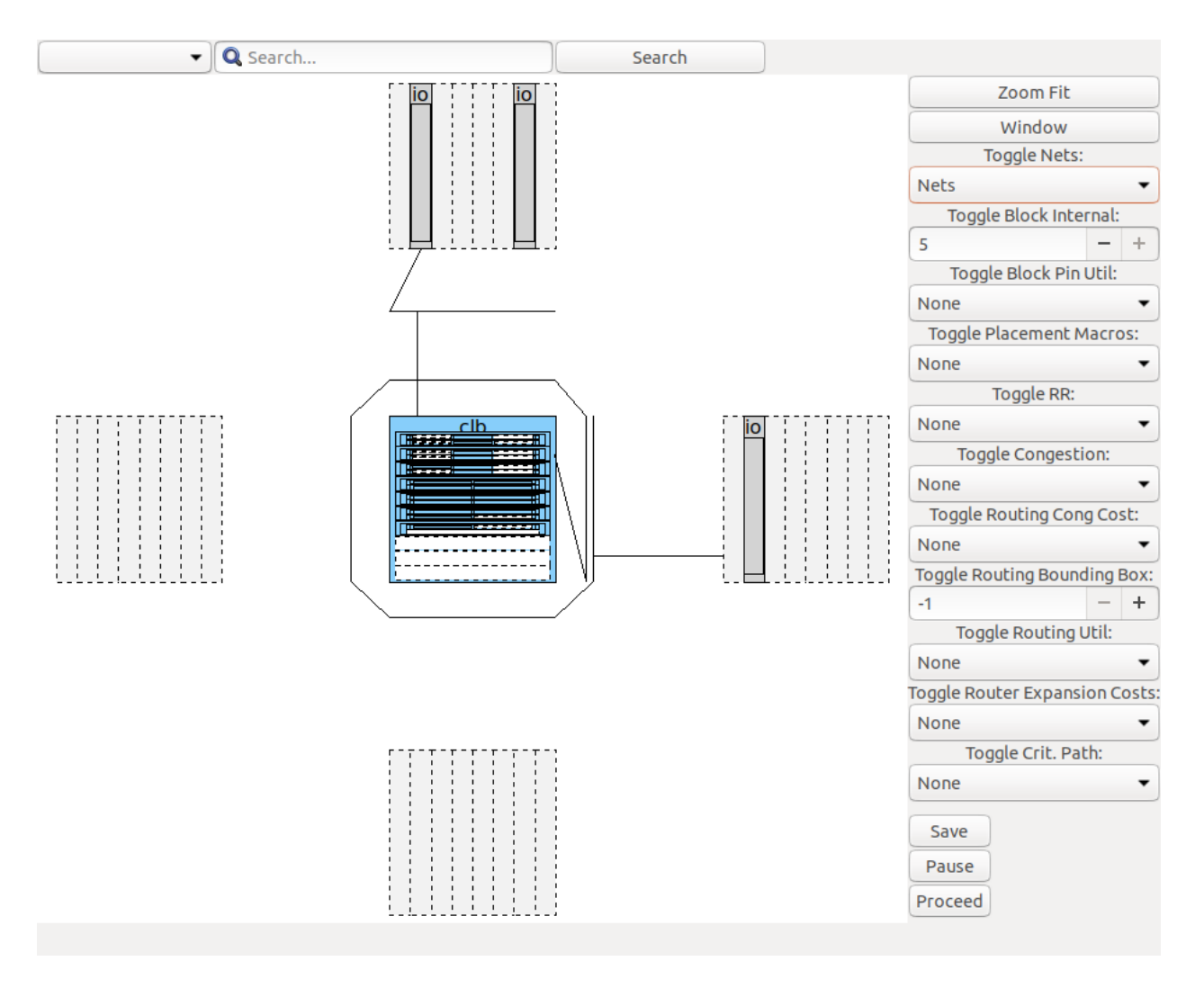

Fig. 1.3: blink.v circuit implementation on the EArch FPGA architecture as viewed in the VPR GUI

### **1.3.3 Automatically Running the VTR Flow**

Running each stage of the flow manually is time consuming (and potentially error prone). For convenience, VTR provides a script (*[run\\_vtr\\_flow](#page-54-0)*) which automates this process.

First, make sure you sure you have activated the Python virtual environment created at the beginning of this tutorial:

```
> source $VTR_ROOT/.venv/bin/activate
```
Next, make a new directory to work in named blink\_run\_flow:

```
> mkdir -p ~/vtr_work/quickstart/blink_run_flow
> cd ~/vtr_work/quickstart/blink_run_flow
```
Now lets run the script (\$VTR\_ROOT/vtr\_flow/scripts/run\_vtr\_flow.py) passing in:

- The circuit verilog file (\$VTR\_ROOT/doc/src/quickstart/blink.v)
- The FPGA architecture file (\$VTR\_ROOT/vtr\_flow/arch/timing/EArch.xml)

and also specifying the options:

- -temp\_dir . to run in the current directory (. on unix-like systems)
- --route\_chan\_width 100 a fixed FPGA routing architecture channel width.

The resulting command is:

```
> $VTR_ROOT/vtr_flow/scripts/run_vtr_flow.py \
   $VTR_ROOT/doc/src/quickstart/blink.v \
   $VTR_ROOT/vtr_flow/arch/timing/EArch.xml \
   -temp_dir . \
    --route_chan_width 100
```
**Note:** Options unrecognized by run\_vtr\_flow (like --route\_chan\_width) are passed on to VPR.

which should produce output similar to:

```
EArch/blink 0K (took 0.26 seconds)
```
There are also multiple log files (including for ABC, ODIN and VPR), which by convention the script names with the .out suffix:

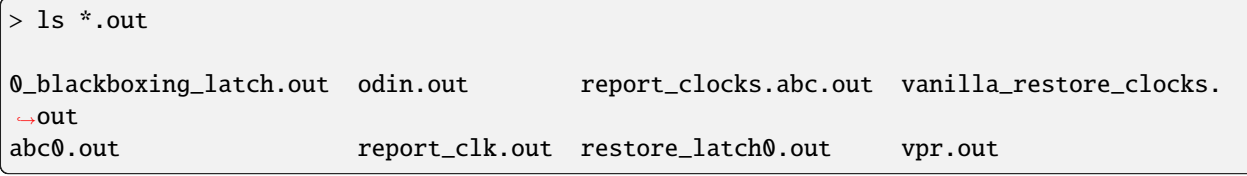

With the main log files of interest including the ODIN log file (odin.out), log files produced by ABC (e.g. abc0.out), and the VPR log file (vpr.out).

**Note:** ABC may be invoked multiple times if a circuit has multiple clock domains, producing multiple log files  $(abc0.out.abc1.out...)$ 

You will also see there are several BLIF files produced:

```
> ls *.blif
0_blink.abc.blif 0_blink.raw.abc.blif blink.odin.blif
0_blink.odin.blif blink.abc.blif blink.pre-vpr.blif
```
With the main files of interest being blink.odin.blif (netlist produced by ODIN), blink.abc.blif (final netlist produced by ABC after clock restoration), blink.pre-vpr.blif netlist used by VPR (usually identical to blink. abc.blif).

Like before, we can also see the implementation files generated by VPR:

```
> ls *.net *.place *.route
blink.net blink.place blink.route
```
which we can visualize with:

```
> $VTR_ROOT/vpr/vpr \
   $VTR_ROOT/vtr_flow/arch/timing/EArch.xml \
   blink --circuit_file blink.pre-vpr.blif \
   --route_chan_width 100 \
    --analysis --disp on
```
# <span id="page-21-0"></span>**1.4 Next Steps**

Now that you've finished the VTR quickstart, you're ready to start experimenting and using VTR.

Here are some possible next steps for users wishing to use VTR:

- Try modifying the Verilog file (e.g. blink.v) or make your own circuit and try running it through the flow.
- Learn about FPGA architecture modelling (*[Tutorials](#page-261-0)*, *[Reference](#page-66-0)*), and try modifying a copy of EArch to see how it changes the implementation of blink.v.
- Read more about the *[VTR CAD Flow](#page-22-1)*, and *[Task](#page-50-0)* automation framework.
- Find out more about using other benchmark sets, like how to run the *[Titan Benchmark Suite](#page-318-0)*.
- Discover how to *[generate FASM](#page-328-1)* for bitstream creation.
- *[Suggest or make enhancements to VTR's documentation](#page-334-1)*.

Here are some possible next steps for developers wishing to modify and improve VTR:

- Try the next steps listed for users above to learn how VTR is used.
- Work through the *[new developer tutorial](#page-392-1)*.
- Read through the *[developer guide](#page-334-0)*.
- Look for *[open issues to which you can contribute](#page-334-1)*.
- Begin exploring the source code for the main tools in VTR (e.g. VPR in \$VTR\_ROOT/vpr/src).

#### **CHAPTER**

# **TWO**

# **VTR**

<span id="page-22-0"></span>The Verilog-to-Routing (VTR) project [\[LAK+14,](#page-573-0) [RLY+12\]](#page-574-0) is a world-wide collaborative effort to provide a opensource framework for conducting FPGA architecture and CAD research and development. The VTR design flow takes as input a Verilog description of a digital circuit, and a description of the target FPGA architecture.

It then perfoms:

- Elaboration & Synthesis (*[Odin II](#page-236-0)*)
- Logic Optimization & Technology Mapping (*[ABC](#page-258-0)*)
- Packing, Placement, Routing & Timing Analysis (*[VPR](#page-146-0)*)

Generating FPGA speed and area results.

VTR also includes a set of benchmark designs known to work with the design flow.

# <span id="page-22-1"></span>**2.1 VTR CAD Flow**

In the standard VTR Flow [\(Fig.](#page-23-0) [2.1\)](#page-23-0), *[Parmys](#page-232-0)* converts a Verilog Hardware Destription Language (HDL) design into a flattened netlist consisting of logic gates, flip-flops, and blackboxes representing heterogeneous blocks (e.g. adders, multipliers, RAM slices).

Next, the *[ABC](#page-258-0)* synthesis package is used to perform technology-independent logic optimization, and technology-maps the circuit into LUTs [\[CCMB07,](#page-573-1) [PHMB07,](#page-574-1) [SG\]](#page-574-2). The output of ABC is a *[.blif format](#page-203-1)* netlist of LUTs, flip flops, and blackboxes.

*[VPR](#page-146-0)* then packs this netlist into more coarse-grained logic blocks, places and then routes the circuit [\[BR97a,](#page-572-1) [Bet98,](#page-572-2) [BR96a,](#page-572-3) [BR96b,](#page-572-4) [BR97b,](#page-572-5) [BR00,](#page-572-6) [BRM99,](#page-572-7) [MBR99,](#page-573-2) [MBR00\]](#page-573-3). Generating *[output files](#page-203-0)* for each stage. VPR will analyze the resulting implementation, producing various statistics such as the minimum number of tracks per channel required to successfully route, the total wirelength, circuit speed, area and power. VPR can also produce a post-implementation netlist for simulation and formal verification.

<span id="page-23-0"></span>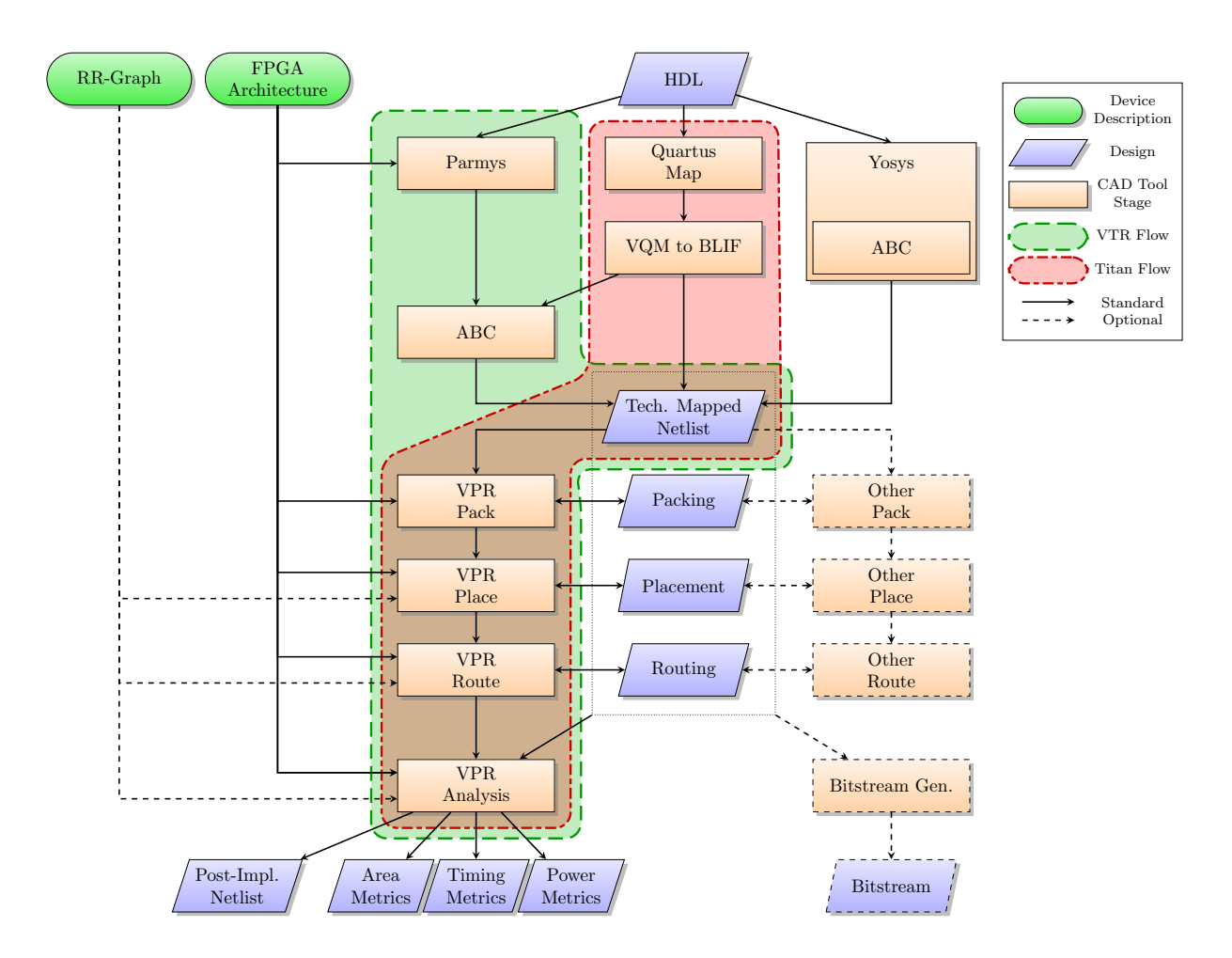

Fig. 2.1: VTR CAD flow (and variants)

# **2.1.1 CAD Flow Variations**

#### **Titan CAD Flow**

The Titan CAD Flow [\[KTK23,](#page-573-4) [MWL+13,](#page-573-5) [MWL+15\]](#page-574-3) interfaces Intel's Quartus tool with VPR. This allows designs requiring industrial strength language coverage and IP to be brought into VPR.

#### **Other CAD Flow Variants**

Many other CAD flow variations are possible.

For instance, it is possible to use other logic synthesis tools like Yosys [\[Wol\]](#page-574-4) to generate the design netlist. One could also use logic optimizers and technology mappers other than ABC; just put the output netlist from your technologymapper into .blif format and pass it into VPR.

It is also possible to use tools other than VPR to perform the different stages of the implementation.

For example, if the logic block you are interested in is not supported by VPR, your CAD flow can bypass VPR's packer by outputting a netlist of logic blocks in *[.net format](#page-211-0)*. VPR can place and route netlists of any type of logic block – you simply have to create the netlist and describe the logic block in the FPGA architecture description file.

Similarly, if you want only to route a placement produced by another CAD tool you can create a *[.place file](#page-214-0)*, and have VPR route this pre-existing placement.

If you only need to analyze an implementation produced by another tool, you can create a *[.route file](#page-215-0)*, and have VPR analyze the implementation, to produce area/delay/power results.

Finally, if your routing architecture is not supported by VPR's architecture generator, you can describe your routing architecture in an *[rr\\_graph.xml file](#page-217-0)*, which can be loaded directly into VPR.

# **2.1.2 Bitstream Generation**

The technology mapped netlist and packing/placement/routing results produced by VPR contain the information needed to generate a device programming bitstreams.

VTR focuses on the core physical design optimization tools and evaluation capabilities for new architectures and does not directly support generating device programming bitstreams. Bitstream generators can either ingest the implementation files directly or make use of VTR utilities to emit *[FASM](#page-328-1)*.

# <span id="page-24-0"></span>**2.2 Get VTR**

# **2.2.1 How to Cite**

Citations are important in academia, as they ensure contributors receive credit for their efforts. Therefore please use the following paper as a general citation whenever you use VTR:

K. E. Murray, O. Petelin, S. Zhong, J. M. Wang, M. ElDafrawy, J.-P. Legault, E. Sha, A. G. Graham, J. Wu, M. J. P. Walker, H. Zeng, P. Patros, J. Luu, K. B. Kent and V. Betz "VTR 8: High Performance CAD and Customizable FPGA Architecture Modelling", ACM TRETS, 2020

Bibtex:

@article{vtr8, title={VTR 8: High Performance CAD and Customizable FPGA Architecture Modelling}, author={Murray, Kevin E. and Petelin, Oleg and Zhong, Sheng and Wang, Jai Min and␣ ˓<sup>→</sup>ElDafrawy, Mohamed and Legault, Jean-Philippe and Sha, Eugene and Graham, Aaron G. and␣ ˓<sup>→</sup>Wu, Jean and Walker, Matthew J. P. and Zeng, Hanqing and Patros, Panagiotis and Luu,␣ ˓<sup>→</sup>Jason and Kent, Kenneth B. and Betz, Vaughn}, journal={ACM Trans. Reconfigurable Technol. Syst.}, year={2020} }

We are always interested in how VTR is being used, so feel free email the [vtr-users](https://verilogtorouting.org/contact/) list with how you are using VTR.

### **2.2.2 Download**

The official VTR release is available from:

<https://verilogtorouting.org/download>

### **2.2.3 VTR Docker Image**

A docker image for VTR is available. This image provides all the required packages and python libraries required. However, this ease to compile and run comes at the cost of some runtime increase (<10%). To pull and run the docker image of latest VTR repository, you can run the following commands:

> sudo docker pull mohamedelgammal/vtr-master:latest > sudo docker run -it mohamedelgammal/vtr-master:latest

### **2.2.4 Release**

The VTR 8.1 release provides the following:

- benchmark circuits,
- sample FPGA architecture description files,
- the full CAD flow, and
- scripts to run that flow.

The FPGA CAD flow takes as input, a user circuit (coded in Verilog) and a description of the FPGA architecture. The CAD flow then maps the circuit to the FPGA architecture to produce, as output, a placed-and-routed FPGA. Here are some highlights of the 8.1 full release:

- Timing-driven logic synthesis, packing, placement, and routing with multi-clock support.
- Power Analysis
- Benchmark digital circuits consisting of real applications that contain both memories and multipliers.

Seven of the 19 circuits contain more than 10,000 6-LUTs. The largest of which is just under 100,000 6-LUTs.

- Sample architecture files of a wide range of different FPGA architectures including:
	- 1. Timing annotated architectures
	- 2. Various fracturable LUTs (dual-output LUTs that can function as one large LUT or two smaller LUTs with some shared inputs)
- 3. Various configurable embedded memories and multiplier hard blocks
- 4. One architecture containing embedded floating-point cores, and
- 5. One architecture with carry chains.
- A front-end Verilog elaborator that has support for hard blocks.

This tool can automatically recognize when a memory or multiplier instantiated in a user circuit is too large for a target FPGA architecture. When this happens, the tool can automatically split that memory/multiplier into multiple smaller components (with some glue logic to tie the components together). This makes it easier to investigate different hard block architectures because one does not need to modify the Verilog if the circuit instantiates a memory/multiplier that is too large.

• Packing/Clustering support for FPGA logic blocks with widely varying functionality.

This includes memories with configurable aspect ratios, multipliers blocks that can fracture into smaller multipliers, soft logic clusters that contain fracturable LUTs, custom interconnect within a logic block, and more.

- Ready-to-run scripts that guide a user through the complexities of building the tools as well as using the tools to map realistic circuits (written in Verilog) to FPGA architectures.
- Regression tests of experiments that we have conducted to help users error check and/or compare their work.

Along with experiments for more conventional FPGAs, we also include an experiment that explores FPGAs with embedded floating-point cores investigated in [\[HYL+09\]](#page-573-6) to illustrate the usage of the VTR framework to explore unconventional FPGA architectures.

#### **2.2.5 Development Repository**

The development repository for the Verilog-to-Routing project is hosted at:

<https://github.com/verilog-to-routing/vtr-verilog-to-routing>

Unlike the nicely packaged official releases the code in a constant state of flux. You should expect that the tools are not always stable and that more work is needed to get the flow to run.

# <span id="page-26-0"></span>**2.3 Building VTR**

#### **2.3.1 Setting up Your Environment**

If you cloned the repository you will need to set up the git submodules (if you downloaded and extracted a release, you can skip this step):

```
git submodule init
git submodule update
```
VTR requires several system packages. From the top-level directory, run the following script to install the required packages on a modern Debian or Ubuntu system:

./install\_apt\_packages.sh

You will also need several Python packages. You can optionally install and activate a Python virtual environment so that you do not need to modify your system Python installation:

make env source .venv/bin/activate Then to install the Python packages:

pip install -r requirements.txt

**Note:** If you chose to install the Python virtual environment, you will need to remember to activate it on any new terminal window you use, before you can run the VTR flow or regressions tests (source .venv/bin/activate).

#### **2.3.2 Building**

From the top-level, run:

make

which will build all the required tools.

The complete VTR flow has been tested on 64-bit Linux systems. The flow should work in other platforms (32-bit Linux, Windows with cygwin) but this is untested.

*Full information about building VTR, including setting up required system packages and Python packages, can be found in* [Optional Build Information](#page-27-0) *page.*

Please *[let us know](#page-408-0)* your experience with building VTR so that we can improve the experience for others.

The tools included official VTR releases have been tested for compatibility. If you download a different version of those tools, then those versions may not be mutually compatible with the VTR release.

#### **2.3.3 Verifying Installation**

To verfiy that VTR has been installed correctly run::

./vtr\_flow/scripts/run\_vtr\_task.py regression\_tests/vtr\_reg\_basic/basic\_timing

The expected output is::

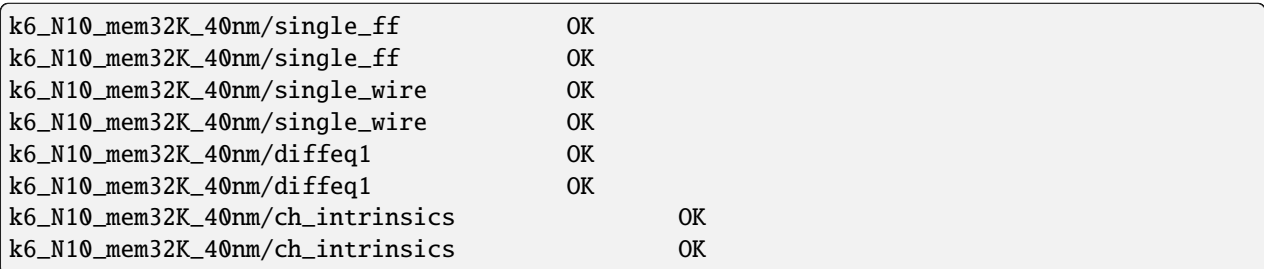

# <span id="page-27-0"></span>**2.4 Optional Build Information**

This page contains additional information about the VTR build system, and how to build VTR on other OS platforms or with non-standard build options. If you only need to the default features of VTR on a Debian/Ubuntu system, the previous *[Building VTR](#page-26-0)* page should be sufficient and you can skip this page.

### **2.4.1 Dependencies**

Most package and Python dependencies can be installed using the instructions on the previous *[Building VTR](#page-26-0)* page. However, more detailed information is provided here.

#### **CMake**

VTR uses [CMake](https://cmake.org) as it's build system.

CMake provides a portable cross-platform build systems with many useful features.

For unix-like systems we provide a wrapper Makefile which supports the traditional make and make clean commands, but calls CMake behind the scenes.

#### **Tested Compilers**

VTR requires a C++-14 compliant compiler. It is tested against the default compilers of all Debian and Ubuntu releases within their standard support lifetime. Currently, those are the following:

- GCC/G++: 9, 10, 11, 12
- Clang/Clang++: 11, 12, 13, 14

Other compilers may work but are untested (your milage may vary).

#### **Package Dependencies**

- On Linux, the fastest way to set up all dependencies is to enter the commands listed in the VTR Quick Start [Environment Setup.](https://docs.verilogtorouting.org/en/latest/quickstart/#environment-setup)
- At minimum you will require:
	- **–** A modern C++ compiler supporting C++14 (such as GCC >= 4.9 or clang >= 3.6)
	- **–** cmake, make
	- **–** bison, flex, pkg-config
- Additional packages are required for the VPR GUI (Cairo, FreeType, libXft, libX11, fontconfig, libgtk-3-dev)
- The scripts to run the entire VTR flow, as well as the regressions scripts, require Python3 and Python packages listed in the *requirements.txt* file.
- Developers may also wish to install other packages (git, ctags, gdb, valgrind, clang-format-7)
- To generate the documentation you will need Sphinx, Doxygen, and several Python packages. The Python packages can be installed with the following command:

pip install -r doc/requirements.txt

# **2.4.2 Build Options**

#### **Build Type**

You can specify the build type by passing the BUILD\_TYPE parameter.

For instance to create a debug build (no optimization and debug symbols):

```
#In the VTR root
$ make BUILD_TYPE=debug
...
[100%] Built target vpr
```
#### **Passing parameters to CMake**

You can also pass parameters to CMake.

For instance to set the CMake configuration variable VTR\_ENABLE\_SANITIZE on:

```
#In the VTR root
$ make CMAKE_PARAMS="-DVTR_ENABLE_SANITIZE=ON"
...
[100%] Built target vpr
```
Both the BUILD\_TYPE and CMAKE\_PARAMS can be specified concurrently:

```
#In the VTR root
$ make BUILD_TYPE=debug CMAKE_PARAMS="-DVTR_ENABLE_SANITIZE=ON"
...
[100%] Built target vpr
```
#### **Using CMake directly**

You can also use cmake directly.

First create a build directory under the VTR root:

```
#In the VTR root
$ mkdir build
$ cd build
#Call cmake pointing to the directory containing the root CMakeLists.txt
$ cmake ..
#Build
$ make
```
#### **Changing configuration on the command line**

You can change the CMake configuration by passing command line parameters.

For instance to set the configuration to debug:

```
#In the build directory
$ cmake . -DCMAKE_BUILD_TYPE=debug
#Re-build
$ make
```
#### **Changing configuration interactively with ccmake**

You can also use ccmake to to modify the build configuration.

```
#From the build directory
$ ccmake . #Make some configuration change
#Build
$ make
```
### **2.4.3 Other platforms**

CMake supports a variety of operating systems and can generate project files for a variety of build systems and IDEs. While VTR is developed primarily on Linux, it should be possible to build on different platforms (your milage may vary). See the [CMake documentation](https://cmake.org) for more details about using cmake and generating project files on other platforms and build systems (e.g. Eclipse, Microsoft Visual Studio).

#### **Nix**

Nix can be used to build VTR on other platforms, such as MacOS.

If you don't have [Nix,](https://nixos.org/nix/) you can [get it](https://nixos.org/nix/download.html) with:

\$ curl -L https://nixos.org/nix/install | sh

These commands will set up dependencies for Linux and MacOS and build VTR:

```
#In the VTR root
$ nix-shell dev/nix/shell.nix
$ make
```
#### **Microsoft Windows**

*NOTE: VTR support on Microsoft Windows is considered experimental*

#### **WSL**

The [Windows Subsystem for Linux](https://docs.microsoft.com/en-us/windows/wsl/) (WSL), "lets developers run a GNU/Linux environment – including most commandline tools, utilities, and applications – directly on Windows, unmodified, without the overhead of a traditional virtual machine or dual-boot setup."

This is the recommended way to run VTR on Windows systems.

#### **Cygwin**

[Cygwin](https://www.cygwin.com/) provides a POSIX (i.e. unix-like) environment for Microsoft Windows.

From within the cygwin terminal follow the Unix-like build instructions listed above.

Note that the generated executables will rely upon Cygwin (e.g. cygwin1.dll) for POSIX compatibility.

#### **Cross-compiling from Linux to Microsoft Windows with MinGW-W64**

It is possible to cross-compile from a Linux host system to generate Microsoft Windows executables using the [MinGW-](https://mingw-w64.org)[W64](https://mingw-w64.org) compilers. These can usually be installed with your Linux distribution's package manager (e.g. sudo apt-get install mingw-w64 on Debian/Ubuntu).

Unlike Cygwin, MinGW executables will depend upon the standard Microsoft Visual C++ run-time.

To build VTR using MinGW:

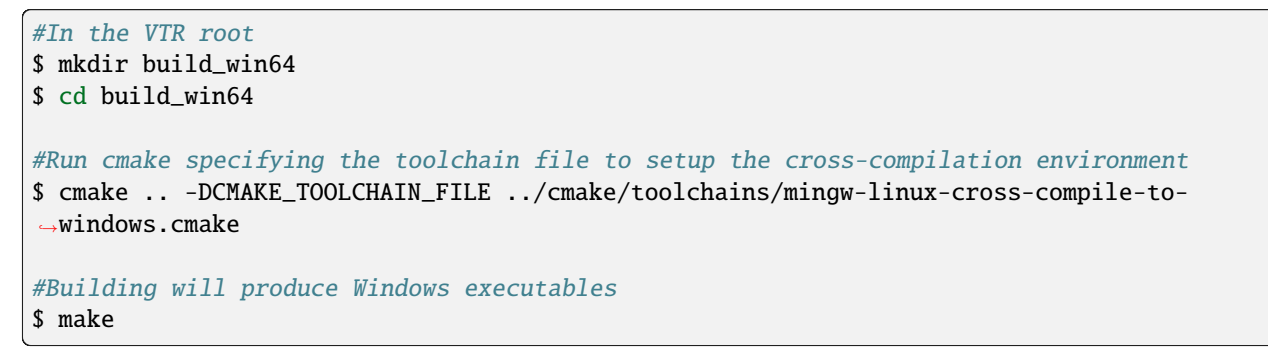

Note that by default the MS Windows target system will need to dynamically link to the libgcc and libstdc++ DLLs. These are usually found under /usr/lib/gcc on the Linux host machine.

See the [toolchain file](https://github.com/verilog-to-routing/vtr-verilog-to-routing/blob/master/cmake/toolchains/mingw-linux-cross-compile-to-windows.cmake) for more details.

#### **Microsoft Visual Studio**

CMake can generate a Microsft Visual Studio project, enabling VTR to be built with the Microsoft Visual C++ (MSVC) compiler.

#### **Installing additional tools**

VTR depends on some external unix-style tools during it's buid process; in particular the flex and bison parser generators.

One approach is to install these tools using [MSYS2,](http://www.msys2.org/) which provides up-to-date versions of many unix tools for MS Windows.

To ensure CMake can find the flex and bison executables you must ensure that they are available on your system path. For instance, if MSYS2 was installed to C:\msys64 you would need to ensure that C:\msys64\usr\bin was included in the system PATH environment variable.

#### **Generating the Visual Studio Project**

CMake (e.g. the cmake-gui) can then be configured to generate the MSVC project.

# <span id="page-32-0"></span>**2.5 Running the VTR Flow**

VTR is a collection of tools that perform the full FPGA CAD flow from Verilog to routing.

The design flow consists of:

- *[Parmys](#page-232-0)* (Logic Synthesis & Partial Mapping)
- *[ABC](#page-258-0)* (Logic Optimization & Technology Mapping)
- *[VPR](#page-146-0)* (Pack, Place & Route)

There is no single executable for the entire flow.

Instead, scripts are provided to allow the user to easily run the entire tool flow. The following provides instructions on using these scripts to run VTR.

### **2.5.1 Running a Single Benchmark**

The *[run\\_vtr\\_flow](#page-54-0)* script is provided to execute the VTR flow for a single benchmark and architecture.

**Note:** In the following *[\\$VTR\\_ROOT](#page-410-1)* means the root directory of the VTR source code tree.

```
$VTR_ROOT/vtr_flow/scripts/run_vtr_flow.py <circuit_file> <architecture_file>
```
It requires two arguments:

- <circuit\_file> A benchmark circuit, and
- <architecture\_file> an FPGA architecture file

Circuits can be found under:

\$VTR\_ROOT/vtr\_flow/benchmarks/

Architecture files can be found under:

\$VTR\_ROOT/vtr\_flow/arch/

The script can also be used to run parts of the VTR flow.

#### **See also:**

*[run\\_vtr\\_flow](#page-54-0)* for the detailed command line options of run\_vtr\_flow.py.

# **2.5.2 Running Multiple Benchmarks & Architectures with Tasks**

VTR also supports *tasks*, which manage the execution of the VTR flow for multiple benchmarks and architectures. By default, tasks execute the *[run\\_vtr\\_flow](#page-54-0)* for every circuit/architecture combination.

VTR provides a variety of standard tasks which can be found under:

```
$VTR_ROOT/vtr_flow/tasks
```
Tasks can be executed using *[run\\_vtr\\_task](#page-58-0)*:

```
$VTR_ROOT/vtr_flow/scripts/run_vtr_task.py <task_name>
```
#### **See also:**

*[run\\_vtr\\_task](#page-58-0)* for the detailed command line options of run\_vtr\_task.py.

#### **See also:**

*[Tasks](#page-50-0)* for more information on creating, modifying and running tasks.

# **2.5.3 Extracting Information & Statistics**

VTR can also extract useful information and statistics from executions of the flow such as area, speed tool execution time etc.

For single benchmarks *[parse\\_vtr\\_flow](#page-61-0)* extrastics statistics from a single execution of the flow.

For a *[Task](#page-50-0)*, parse vtr task can be used to parse and assemble statistics for the entire task (i.e. multiple circuits and architectures).

For regression testing purposes these results can also be verified against a set of *golden* reference results. See *[parse\\_vtr\\_task](#page-61-1)* for details.

# <span id="page-33-0"></span>**2.6 Benchmarks**

There are several sets of benchmark designs which can be used with VTR.

# **2.6.1 VTR Benchmarks**

The VTR benchmarks [\[LAK+14,](#page-573-0) [RLY+12\]](#page-574-0) are a set of medium-sized benchmarks included with VTR. They are fully compatible with the full VTR flow. They are suitable for FPGA architecture research and medium-scale CAD research.

| <b>Benchmark</b> | Domain                   |
|------------------|--------------------------|
| bgm              | Finance                  |
| blob_merge       | <b>Image Processing</b>  |
| boundtop         | <b>Ray Tracing</b>       |
| ch_intrinsics    | Memory Init              |
| diffeq1          | Math                     |
| diffeq2          | Math                     |
| LU8PEEng         | Math                     |
| LU32PEEng        | Math                     |
| mcml             | <b>Medical Physics</b>   |
| mkDelayWorker32B | <b>Packet Processing</b> |
| mkPktMerge       | <b>Packet Processing</b> |
| mkSMAdapter4B    | <b>Packet Processing</b> |
| or1200           | <b>Soft Processor</b>    |
| raygentop        | Ray Tracing              |
| sha              | Cryptography             |
| stereovision0    | <b>Computer Vision</b>   |
| stereovision1    | <b>Computer Vision</b>   |
| stereovision2    | <b>Computer Vision</b>   |
| stereovision3    | <b>Computer Vision</b>   |

Table 2.1: The VTR 7.0 Benchmarks.

The VTR benchmarks are provided as Verilog under:

```
$VTR_ROOT/vtr_flow/benchmarks/verilog
```
This provides full flexibility to modify and change how the designs are implemented (including the creation of new netlist primitives).

The VTR benchmarks are also included as pre-synthesized BLIF files under:

```
$VTR_ROOT/vtr_flow/benchmarks/vtr_benchmarks_blif
```
### **2.6.2 Titan Benchmarks**

The Titan benchmarks are a set of large modern FPGA benchmarks compatible with Intel Stratix IV [\[MWL+13,](#page-573-5) [MWL+15\]](#page-574-3) and Stratix 10 [\[KTK23\]](#page-573-4) devices. The pre-synthesized versions of these benchmarks are compatible with recent versions of VPR.

The Titan benchmarks are suitable for large-scale FPGA CAD research, and FPGA architecture research which does not require synthesizing new netlist primitives.

**Note:** The Titan benchmarks are not included with the VTR release (due to their size). However they can be downloaded and extracted by running make get\_titan\_benchmarks from the root of the VTR tree. They can also be [downloaded manually.](https://www.eecg.utoronto.ca/~vaughn/titan/)

**See also:**

*[Running the Titan Benchmarks](#page-318-0)*

### **2.6.3 Koios 2.0 Benchmarks**

The Koios benchmarks [\[ABR+21\]](#page-572-8) are a set of Deep Learning (DL) benchmarks. They are suitable for DL related architecture and CAD research. There are 40 designs that include several medium-sized benchmarks and some large benchmarks. The designs target different network types (CNNs, RNNs, MLPs, RL) and layer types (fully-connected, convolution, activation, softmax, reduction, eltwise). Some of the designs are generated from HLS tools as well. These designs use many precisions including binary, different fixed point types int8/16/32, brain floating point (bfloat16), and IEEE half-precision floating point (fp16).

| <b>Benchmark</b> | Description                         |
|------------------|-------------------------------------|
| dla like         | Intel-DLA-like accelerator          |
| clstm_like       | CLSTM-like accelerator              |
| deepfreeze       | ARM FixyNN design                   |
| tdarknet_like    | Accelerator for Tiny Darknet        |
| bwave_like       | Microsoft-Brainwave-like design     |
| <b>lstm</b>      | LSTM engine                         |
| bnn              | 4-layer binary neural network       |
| lenet            | Accelerator for LeNet-5             |
| dnnweaver        | <b>DNNWeaver</b> accelerator        |
| tpu_like         | Google-TPU-v1-like accelerator      |
| gemm_layer       | 20x20 matrix multiplication engine  |
| attention_layer  | Transformer self-attention layer    |
| conv_layer       | <b>GEMM</b> based convolution       |
| robot_rl         | Robot+maze application              |
| reduction_layer  | Add/max/min reduction tree          |
| spmv             | Sparse matrix vector multiplication |
| eltwise_layer    | Matrix elementwise add/sub/mult     |
| softmax          | Softmax classification layer        |
| conv_layer_hls   | Sliding window convolution          |
| proxy            | Proxy/synthetic benchmarks          |

Table 2.2: The Koios Benchmarks.

The Koios benchmarks are provided as Verilog (enabling full flexibility to modify and change how the designs are implemented) under:

\$VTR\_ROOT/vtr\_flow/benchmarks/verilog/koios

To use these benchmarks, please see the documentation in the README file at: [https://github.com/verilog-to-routing/](https://github.com/verilog-to-routing/vtr-verilog-to-routing/tree/master/vtr_flow/benchmarks/verilog/koios) [vtr-verilog-to-routing/tree/master/vtr\\_flow/benchmarks/verilog/koios](https://github.com/verilog-to-routing/vtr-verilog-to-routing/tree/master/vtr_flow/benchmarks/verilog/koios)
# **2.6.4 MCNC20 Benchmarks**

The MCNC benchmarks [\[Yan91\]](#page-574-0) are a set of small and old (circa 1991) benchmarks. They consist primarily of logic (i.e. LUTs) with few registers and no hard blocks.

**Warning:** The MCNC20 benchmarks are not recommended for modern FPGA CAD and architecture research. Their small size and design style (e.g. few registers, no hard blocks) make them unrepresentative of modern FPGA usage. This can lead to misleading CAD and/or architecture conclusions.

The MCNC20 benchmarks included with VTR are available as .blif files under:

\$VTR\_ROOT/vtr\_flow/benchmarks/blif/

The versions used in the VPR 4.3 release, which were mapped to  $K$ -input look-up tables using FlowMap [\[CD94\]](#page-573-0), are available under:

\$VTR\_ROOT/vtr\_flow/benchmarks/blif/<#>

where  $K = \langle \# \rangle$ .

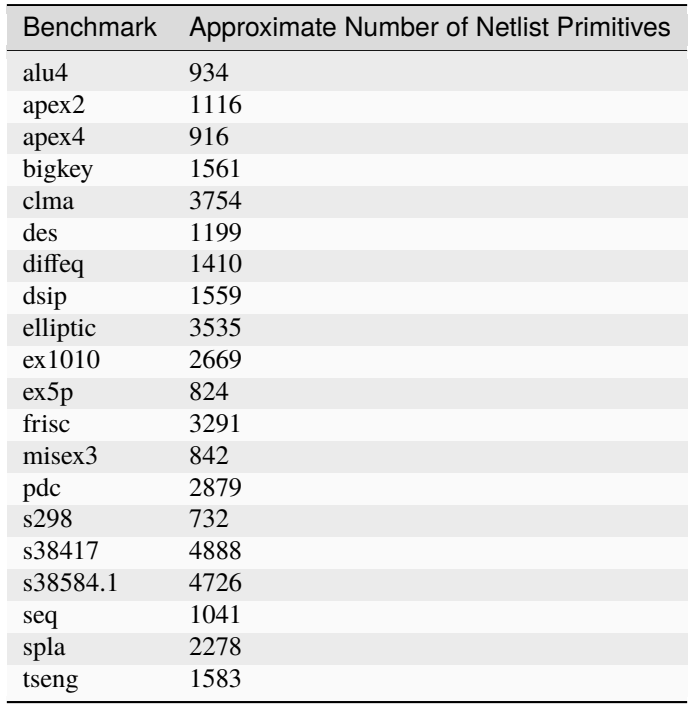

#### Table 2.3: The MCNC20 benchmarks.

# **2.6.5 SymbiFlow Benchmarks**

SymbiFlow benchmarks are a set of small and medium sized tests to verify and test the SymbiFlow-generated architectures, including primarily the Xilinx Artix-7 device families.

The tests are generated by nightly builds from the [symbiflow-arch-defs repository,](https://github.com/SymbiFlow/symbiflow-arch-defs) and uploaded to a Google Cloud Platform from where they are fetched and executed in the VTR benchmarking suite.

Table 2.4: The SymbiFlow benchmarks.

The circuits are the following:

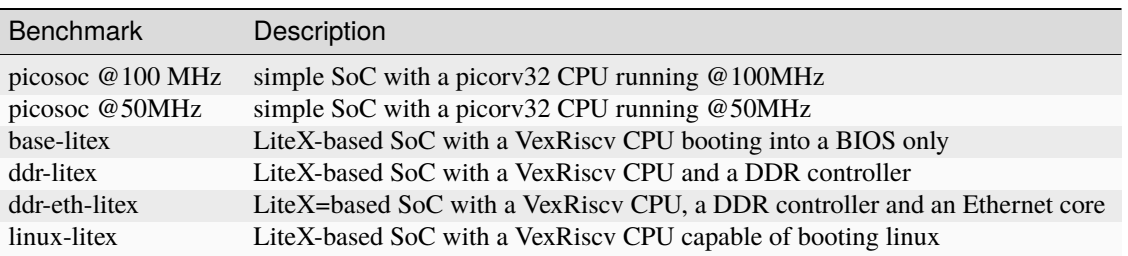

The SymbiFlow benchmarks can be downloaded and extracted by running the following:

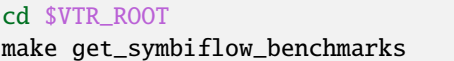

Once downloaded and extracted, benchmarks are provided as post-synthesized blif files under:

```
$VTR_ROOT/vtr_flow/benchmarks/symbiflow
```
# **2.6.6 NoC Benchmarks**

NoC benchmarks are composed of synthetic and MLP benchmarks and target NoC-enhanced FPGA architectures. Synthetic benchmarks include a wide variety of traffic flow patters and are divided into two groups: 1) simple and 2) complex benchmarks. As their names imply, simple benchmarks use very simple and small logic modules connected to NoC routers, while complex benchmarks implement more complicated functionalities like encryption. These benchmarks do not come from real application domains. On the other hand, MLP benchmarks include modules that perform matrix-vector multiplication and move data. Pre-synthesized netlists for the synthetic benchmarks are added to VTR project, but MLP netlists should be downloaded separately.

**Note:** The NoC MLP benchmarks are not included with the VTR release (due to their size). However they can be downloaded and extracted by running make get\_noc\_mlp\_benchmarks from the root of the VTR tree. They can also be [downloaded manually.](https://www.eecg.utoronto.ca/~vaughn/titan/)

# <span id="page-38-1"></span>**2.7 Power Estimation**

VTR provides transistor-level dynamic and static power estimates for a given architecture and circuit.

[Fig.](#page-39-0) [2.2](#page-39-0) illustrates how power estimation is performed in the VTR flow. The actual power estimation is performed within the *[VPR](#page-146-0)* executable; however, additional files must be provided. In addition to the circuit and architecture files, power estimation requires files detailing the signal activities and technology properties.

*[Running VTR with Power Estimation](#page-38-0)* details how to run power estimation for VTR. *[Supporting Tools](#page-40-0)* provides details on the supporting tools that are used to generate the signal activities and technology properties files. *[Architecture](#page-41-0) [Modelling](#page-41-0)* provides details about how the tool models architectures, including different modelling methods and options. *[Other Architecture Options & Techniques](#page-47-0)* provides more advanced configuration options.

# <span id="page-38-0"></span>**2.7.1 Running VTR with Power Estimation**

### **VTR Flow**

The easiest way to run the VTR flow is to use the *[run\\_vtr\\_flow](#page-54-0)* script.

In order to perform power estimation, you must add the following options:

- [run\\_vtr\\_flow.py -power](#page-56-0)
- [run\\_vtr\\_flow.py -cmos\\_tech](#page-56-1) <cmos\_tech\_properties\_file>

The CMOS technology properties file is an XML file that contains relevant process-dependent information needed for power estimation. XML files for 22nm, 45nm, and 130nm PTM models can be found here:

\$VTR\_ROOT/vtrflow/tech/\*

See *[Technology Properties](#page-40-1)* for information on how to generate an XML file for your own SPICE technology model.

In this mode, the VTR will run ODIN->ABC->ACE->VPR. The ACE stage is additional and specific to this power estimation flow. Using run\_vtr\_flow.py will automatically run ACE 2.0 to generate activity information and a new BLIF file (see :*[ACE 2.0 Activity Estimation](#page-40-2)* for details).

The final power estimates will be available in file named <circuit\_name>.power in the result directory.

Here is an example command:

#### **VPR**

Power estimation can also be run directly from VPR with the following (all required) options:

- [vpr --power](#page-180-0): Enables power estimation.
- [vpr --activity\\_file](#page-180-1) <activities.act>: The activity file, produce by ACE 2.0, or another tool.
- [vpr --tech\\_properties](#page-180-2) <tech\_properties.xml>: The technology properties file.

Power estimation requires an activity file, which can be generated as described in *[ACE 2.0 Activity Estimation](#page-40-2)*.

<span id="page-39-0"></span>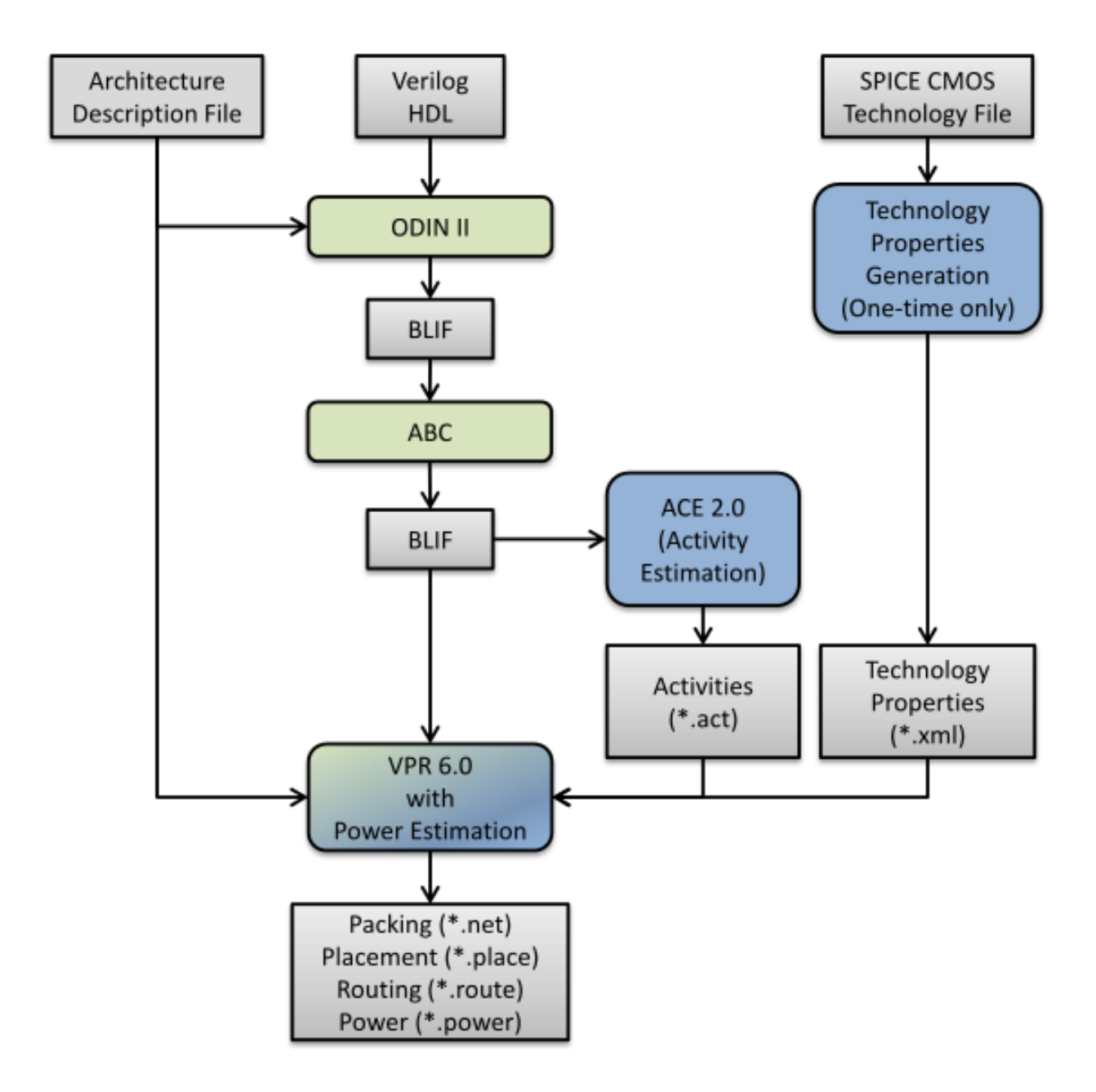

Fig. 2.2: Power Estimation in the VTR Flow

# <span id="page-40-0"></span>**2.7.2 Supporting Tools**

## <span id="page-40-1"></span>**Technology Properties**

Power estimation requires information detailing the properties of the CMOS technology. This information, which includes transistor capacitances, leakage currents, etc. is included in an .xml file, and provided as a parameter to VPR. This XML file is generated using a script which automatically runs HSPICE, performs multiple circuit simulations, and extract the necessary values.

Some of these technology XML files are included with the release, and are located here:

## \$VTR\_ROOT/vtr\_flow/tech/\*

If the user wishes to use a different CMOS technology file, they must run the following script:

**Note:** HSPICE must be available on the users path

\$VTR\_ROOT/vtr\_flow/scripts/generate\_cmos\_tech\_data.pl <tech\_file> <tech\_size> <vdd> ˓<sup>→</sup><temp>

where:

- <tech\_file>: Is a SPICE technology file, containing a pmos and nmos models.
- <tech\_size>: The technology size, in meters.

#### **Example:**

A 90nm technology would have the value 90e-9.

- <vdd>: Supply voltage in Volts.
- <temp>: Operating temperature, in Celcius.

## <span id="page-40-2"></span>**ACE 2.0 Activity Estimation**

Power estimation requires activity information for the entire netlist. This ativity information consists of two values:

1. *The Signal Probability*,  $P_1$ , is the long-term probability that a signal is logic-high.

#### **Example:**

A clock signal with a 50% duty cycle will have  $P_1(clk) = 0.5$ .

2. *The Transition Density* (or switching activity),  $A<sub>S</sub>$ , is the average number of times the signal will switch during each clock cycle.

### **Example:**

A clock has  $A_S(clk) = 2$ .

The default tool used to perform activity estimation in VTR is ACE 2.0 [\[LW06\]](#page-573-1). This tool was originally designed to work with the (now obsolete) Berkeley SIS tool ACE 2.0 was modifed to use ABC, and is included in the VTR package here:

\$VTR\_ROOT/ace2

The tool can be run using the following command-line arguments:

\$VTR\_ROOT/ace2/ace -b <abc.blif> -c <clock\_name> -o <activities.act> -n <new.blif>

where

- <abc.blif>: Is the input BLIF file produced by ABC.
- <clock\_name>: Is the name of the clock in the input BLIF file
- <activities.act>: Is the activity file to be created.
- <new.blif>: The new BLIF file.

This will be functionally identical in function to the ABC blif; however, since ABC does not maintain internal node names, a new BLIF must be produced with node names that match the activity file. This blif file is fed to the subsequent parts of the flow (to VPR). If a user is using run\_vtr\_flow.py (which will run ACE 2.0 underneath if the options mentioned earlier like -power are used), then the flow will copy this ACE2 generated blif file (<circuit\_name>.ace.blif) to <circuit\_name>.pre-vpr.blif and then launch VPR with this new file.

User's may with to use their own activity estimation tool. The produced activity file must contain one line for each net in the BLIF file, in the following format:

```
<net name> <signal probability> <transistion density>
```
# <span id="page-41-0"></span>**2.7.3 Architecture Modelling**

The following section describes the architectural assumptions made by the power model, and the related parameters in the architecture file.

### **Complex Blocks**

The VTR architecture description language supports a hierarchichal description of blocks. In the architecture file, each block is described as a pb\_type, which may includes one or more children of type pb\_type, and interconnect structures to connect them.

The power estimation algorithm traverses this hierarchy recursively, and performs power estimation for each pb\_type. The power model supports multiple power estimation methods, and the user specifies the desired method in the architecture file:

```
<pb_type>
    <power method="<estimation-method>"/>
</pb_type>
```
The following is a list of valid estimation methods. Detailed descriptions of each type are provided in the following sections. The methods are listed in order from most accurate to least accurate.

1. specify-size: Detailed transistor level modelleling.

The user supplies all buffer sizes and wire-lengths. Any not provided by the user are ignored.

2. auto-size: Detailed transistor level modelleling.

The user can supply buffer sizes and wire-lengths; however, they will be automatically inserted when not provided.

3. pin-toggle: Higher-level modelling.

The user specifies energy per toggle of the pins. Static power provided as an absolute.

4. C-internal: Higher-level modelling.

The user supplies the internal capacitance of the block. Static power provided as an absolute.

5. absolute: Highest-level modelling.

The user supplies both dynamic and static power as absolutes.

Other methods of estimation:

- 1. ignore: The power of the pb\_type is ignored, including any children.
- 2. sum-of-children: Power of pb\_type is solely the sum of all children pb\_types.

Interconnect between the pb\_type and its children is ignored.

**Note:** If no estimation method is provided, it is inherited from the parent pb\_type.

**Note:** If the top-level pb\_type has no estimation method, auto-size is assumed.

#### specify-size

This estimation method provides a detailed transistor level modelling of CLBs, and will provide the most accurate power estimations. For each pb\_type, power estimation accounts for the following components (see [Fig.](#page-43-0) [2.3\)](#page-43-0).

- Interconnect multiplexers
- Buffers and wire capacitances
- Child pb\_types

**Multiplexers:** Interconnect multiplexers are modelled as 2-level pass-transistor multiplexers, comprised of minimumsize NMOS transistors. Their size is determined automatically from the <interconnect/> structures in the architecture description file.

**Buffers and Wires:** Buffers and wire capacitances are not defined in the architecture file, and must be explicitly added by the user. They are assigned on a per port basis using the following construct:

```
<pb_type>
    <input name="my_input" num_pins="1">
        <power ...options.../>
    </input>
</pb_type>
```
The wire and buffer attributes can be set using the following options. If no options are set, it is assumed that the wire capacitance is zero, and there are no buffers present. Keep in mind that the port construct allows for multiple pins per port. These attributes will be applied to each pin in the port. If necessary, the user can seperate a port into multiple ports with different wire/buffer properties.

- wire\_capacitance=1.0e-15: The absolute capacitance of the wire, in Farads.
- wire\_length=1.0e-7: The absolute length of the wire, in meters.

The local interconnect capacitance option must be specified, as described in *[Local Interconnect Ca](#page-50-0)[pacitance](#page-50-0)*.

- wire\_length=auto: The wirelength is automatically sized. See *[Local Wire Auto-Sizing](#page-47-1)*.
- buffer\_size=2.0: The size of the buffer at this pin. See for more *[Buffer Sizing](#page-50-1)* information.

<span id="page-43-0"></span>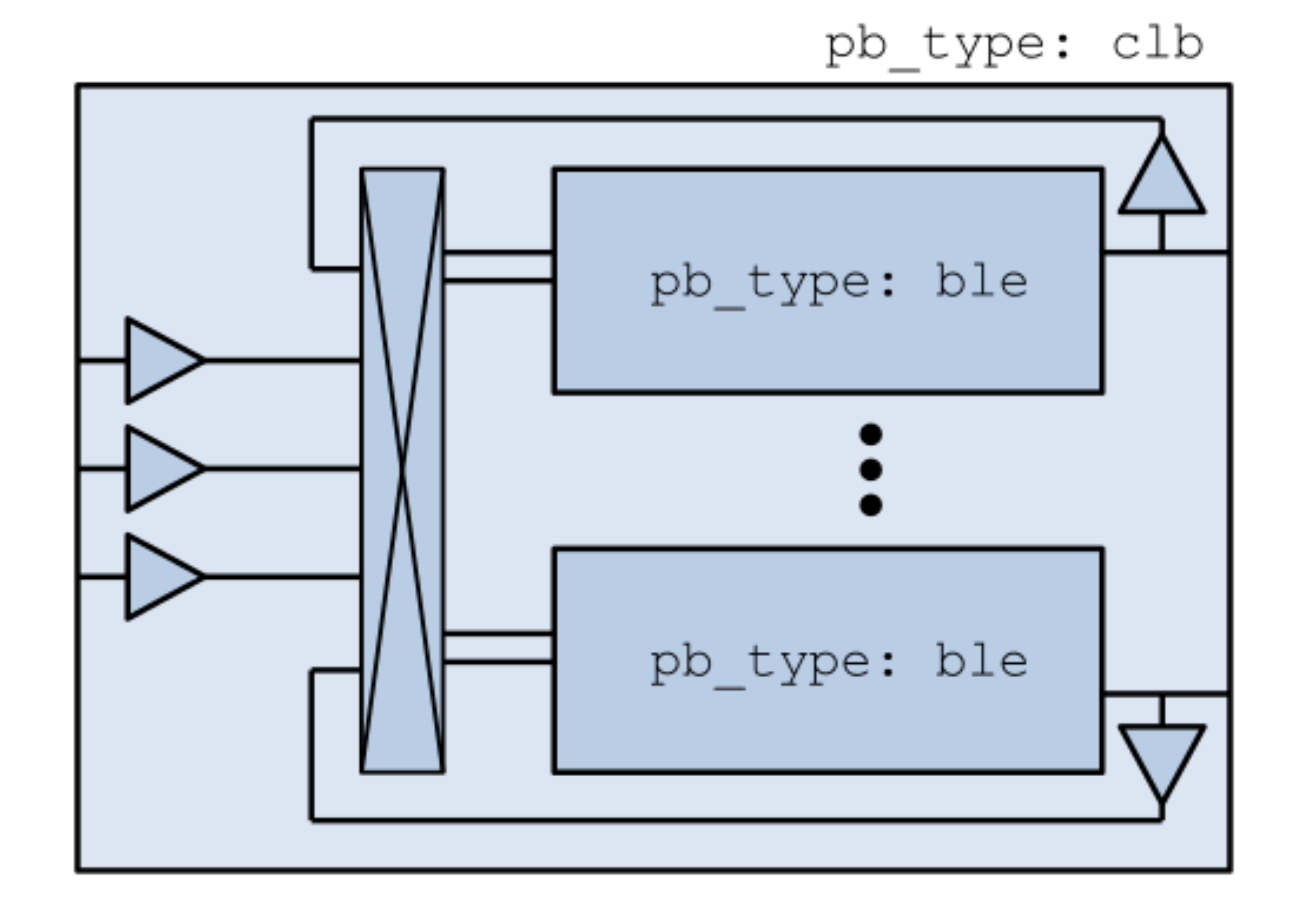

Fig. 2.3: Sample Block

• buffer\_size=auto: The size of the buffer is automatically sized, assuming it drives the above wire capacitance and a single multiplexer. See *[Buffer Sizing](#page-50-1)* for more information.

**Primitives:** For all child pb\_types, the algorithm performs a recursive call. Eventually pb\_types will be reached that have no children. These are primitives, such as flip-flops, LUTs, or other hard-blocks. The power model includes functions to perform transistor-level power estimation for flip-flops and LUTs (Note: the power model doesn't, by default, include power estimation for single-bit adders that are commonly found in logic blocks of modern FPGAs). If the user wishes to use a design with other primitive types (memories, multipliers, etc), they must provide an equivalent function. If the user makes such a function, the power\_usage\_primitive function should be modified to call it. Alternatively, these blocks can be configured to use higher-level power estimation methods.

### auto-size

This estimation method also performs detailed transistor-level modelling. It is almost identical to the specify-size method described above. The only difference is that the local wire capacitance and buffers are automatically inserted for all pins, when necessary. This is equivalent to using the specify-size method with the wire\_length=auto and buffer\_size=auto options for every port.

### **Note: This is the default power estimation method.**

Although not as accurate as user-provided buffer and wire sizes, it is capable of automatically capturing trends in power dissipation as architectures are modified.

## pin-toggle

This method allows users to specify the dynamic power of a block in terms of the energy per toggle (in Joules) of each input, output or clock pin for the pb\_type. The static power is provided as an absolute (in Watts). This is done using the following construct:

```
<pb_type>
    ...
   <power method="pin-toggle">
        <port name="A" energy_per_toggle="1.0e-12"/>
        <port name="B[3:2]" energy_per_toggle="1.0e-12"/>
        <port name="C" energy_per_toggle="1.0e-12" scaled_by_static_porb="en1"/>
        <port name="D" energy_per_toggle="1.0e-12" scaled_by_static_porb_n="en2"/>
        <static_power power_per_instance="1.0e-6"/>
   </power>
</pb_type>
```
Keep in mind that the port construct allows for multiple pins per port. Unless an subset index is provided, the energy per toggle will be applied to each pin in the port. The energy per toggle can be scaled by another signal using the scaled\_by\_static\_prob. For example, you could scale the energy of a memory block by the read enable pin. If the read enable were high 80% of the time, then the energy would be scaled by the  $signal\_probability$ , 0.8. Alternatively scaled\_by\_static\_prob\_n can be used for active low signals, and the energy will be scaled by  $(1 - signal\_probability).$ 

This method does not perform any transistor-level estimations; the entire power estimation is performed using the above values. It is assumed that the power usage specified here includes power of all child pb\_types. No further recursive power estimation will be performed.

### C-internal

This method allows the users to specify the dynamic power of a block in terms of the internal capacitance of the block. The activity will be averaged across all of the input pins, and will be supplied with the internal capacitance to the standard equation:

$$
P_{dyn} = \frac{1}{2} \alpha C V^2.
$$

Again, the static power is provided as an absolute (in Watts). This is done using the following construct:

```
<pb_type>
   <power method="c-internal">
        <dynamic_power C_internal="1.0e-16"/>
        <static_power power_per_instance="1.0e-16"/>
   </power>
</pb_type>
```
It is assumed that the power usage specified here includes power of all child pb\_types. No further recursive power estimation will be performed.

#### absolute

This method is the most basic power estimation method, and allows users to specify both the dynamic and static power of a block as absolute values (in Watts). This is done using the following construct:

```
<pb_type>
   <power method="absolute">
        <dynamic_power power_per_instance="1.0e-16"/>
        <static_power power_per_instance="1.0e-16"/>
    </power>
</pb_type>
```
It is assumed that the power usage specified here includes power of all child pb\_types. No further recursive power estimation will be performed.

#### **Global Routing**

Global routing consists of switch boxes and input connection boxes.

### **Switch Boxes**

Switch boxes are modelled as the following components [\(Fig.](#page-46-0) [2.4\)](#page-46-0):

- 1. Multiplexer
- 2. Buffer
- 3. Wire capacitance

**Multiplexer:** The multiplexer is modelled as 2-level pass-transistor multiplexer, comprised of minimum-size NMOS transistors. The number of inputs to the multiplexer is automatically determined.

**Buffer:** The buffer is a multistage CMOS buffer. The buffer size is determined based upon output capacitance provided in the architecture file:

<span id="page-46-0"></span>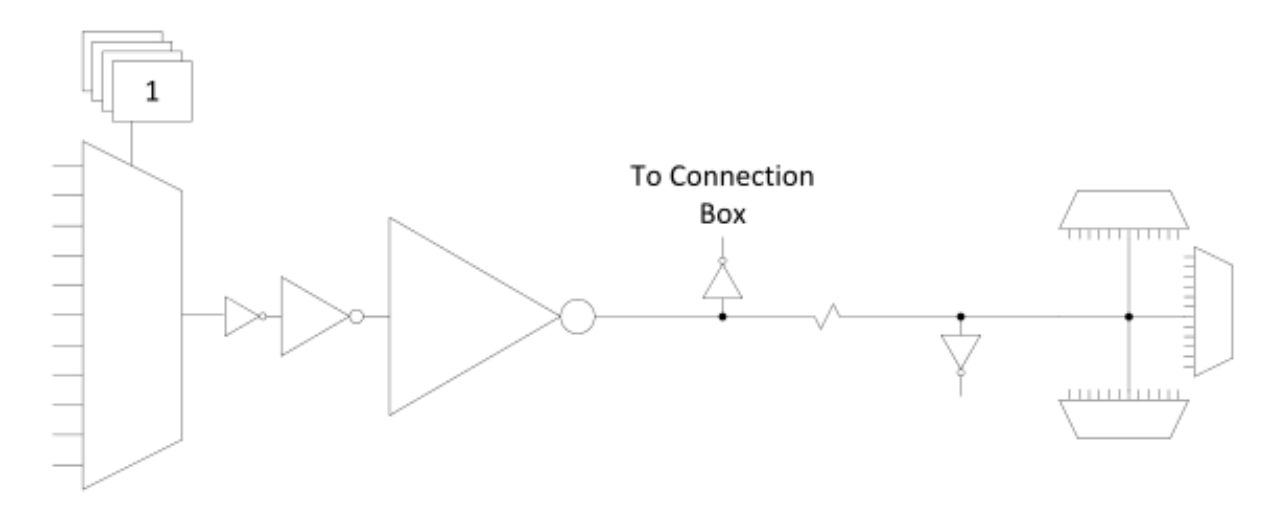

Fig. 2.4: Switch Box

```
<switchlist>
    <switch type="mux" ... C_out="1.0e-16"/>
</switchlist>
```
The user may override this method by providing the buffer size as shown below:

```
<switchlist>
    <switch type="mux" ... power_buf_size="16"/>
</switchlist>
```
The size is the drive strength of the buffer, relative to a minimum-sized inverter.

## **Input Connection Boxes**

Input connection boxes are modelled as the following components [\(Fig.](#page-47-2) [2.5\)](#page-47-2):

- One buffer per routing track, sized to drive the load of all input multiplexers to which the buffer is connected (For buffer sizing see *[Buffer Sizing](#page-50-1)*).
- One multiplexer per block input pin, sized according to the number of routing tracks that connect to the pin.

## **Clock Network**

The clock network modelled is a four quadrant spine and rib design, as illustrated in [Fig.](#page-48-0) [2.6.](#page-48-0) At this time, the power model only supports a single clock. The model assumes that the entire spine and rib clock network will contain buffers separated in distance by the length of a grid tile. The buffer sizes and wire capacitances are specified in the architecture file using the following construct:

```
<clocks>
    <clock ... clock_options ... />
</clocks>
```
The following clock options are supported:

• C\_wire=1e-16: The absolute capacitance, in fards, of the wire between each clock buffer.

<span id="page-47-2"></span>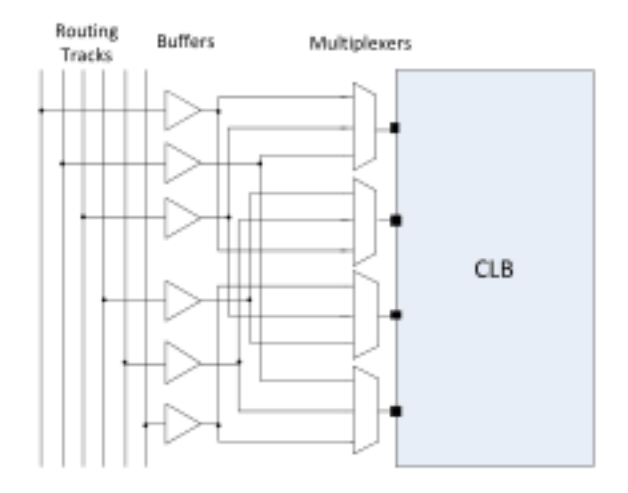

Fig. 2.5: Connection Box

• C\_wire\_per\_m=1e-12: The wire capacitance, in fards per m.

The capacitance is calculated using an automatically determined wirelength, based on the area of a tile in the FPGA.

• buffer size=2.0: The size of each clock buffer.

This can be replaced with the auto keyword. See *[Buffer Sizing](#page-50-1)* for more information on buffer sizing.

# <span id="page-47-0"></span>**2.7.4 Other Architecture Options & Techniques**

## <span id="page-47-1"></span>**Local Wire Auto-Sizing**

Due to the significant user effort required to provide local buffer and wire sizes, we developed an algorithm to estimate them automatically. This algorithm recursively calculates the area of all entities within a CLB, which consists of the area of primitives and the area of local interconnect multiplexers. If an architecture uses new primitives in CLBs, it should include a function that returns the transistor count. This function should be called from within power\_count\_transistors\_primitive().

In order to determine the wire length that connects a parent entity to its children, the following assumptions are made:

• **Assumption 1:**

All components (CLB entities, multiplexers, crossbars) are assumed to be contained in a square-shaped area.

• **Assumption 2:**

All wires connecting a parent entity to its child pass through the *interconnect square*, which is the sum area of all interconnect multiplexers belonging to the parent entity.

[Fig.](#page-49-0) [2.7](#page-49-0) provides an illustration of a parent entity connected to its child entities, containing one of each interconnect type (direct, many-to-1, and complete). In this figure, the square on the left represents the area used by the transistors of the interconnect multiplexers. It is assumed that all connections from parent to child will pass through this area. Real wire lengths could me more or less than this estimate; some pins in the parent may be directly adjacent to child entities, or they may have to traverse a distance greater than just the interconnect area. Unfortuantely, a more rigorous estimation would require some information about the transistor layout.

<span id="page-48-0"></span>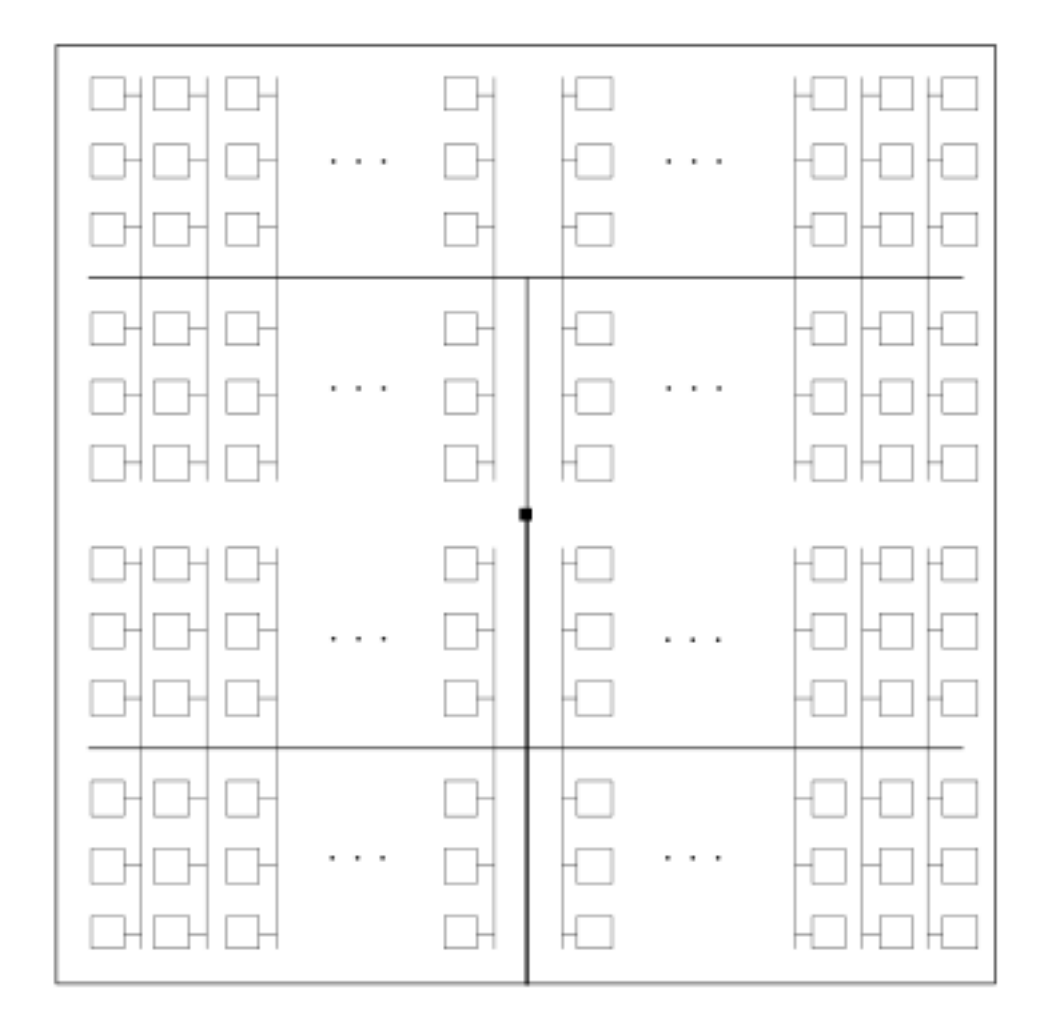

Fig. 2.6: The clock network. Squares represent CLBs, and the wires represent the clock network.

<span id="page-49-0"></span>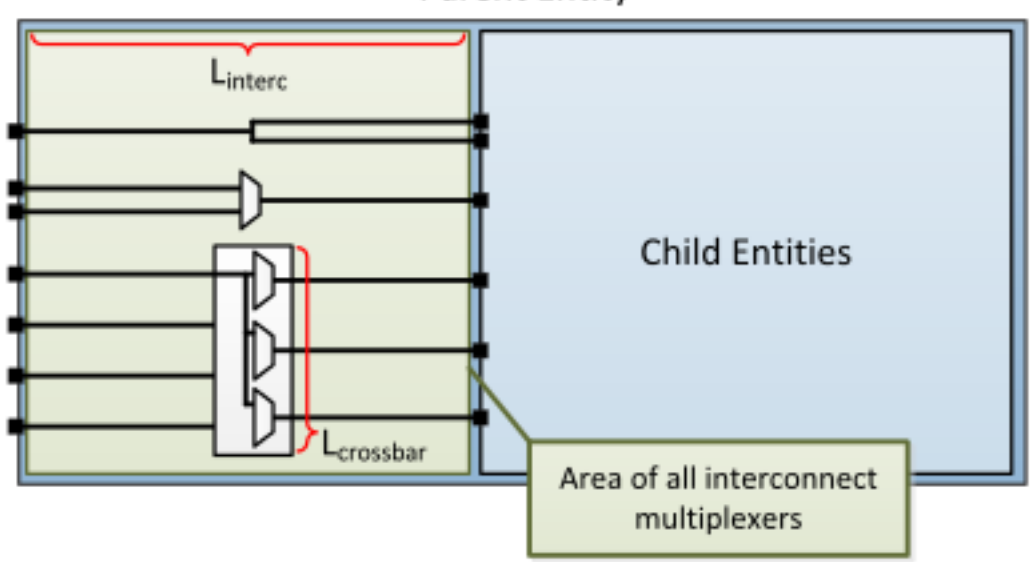

**Parent Entity** 

Fig. 2.7: Local interconnect wirelength.

Table 2.5: Local interconnect wirelength and capacitance.  $C_{inv}$  is the input capacitance of a minimum-sized inverter.

<span id="page-49-1"></span>

| Connection from Entity Pin to: | <b>Estimated Wirelength</b>           | <b>Transistor Capacitance</b> |
|--------------------------------|---------------------------------------|-------------------------------|
| Direct (Input or Output)       | $0.5 \cdot L_{interc}$                |                               |
| Many-to-1 (Input or Output)    | $0.5 \cdot L_{interc}$                | $C_{INV}$                     |
| Complete $m:n$ (Input)         | $0.5 \cdot L_{interc} + L_{crossbar}$ | $n \cdot C_{INV}$             |
| Complete $m:n$ (Output)        | $0.5 \cdot L_{interc}$                | $C_{INV}$                     |

[Table](#page-49-1) [2.5](#page-49-1) details how local wire lengths are determined as a function of entity and interconnect areas. It is assumed that each wire connecting a pin of a pb\_type to an interconnect structure is of length  $0.5 \cdot L_{interc}$ . In reality, this length depends on the actual transistor layout, and may be much larger or much smaller than the estimated value. If desired, the user can override the 0.5 constant in the architecture file:

```
<architecture>
    <power>
        <local_interconnect factor="0.5"/>
   </power>
</architecture>
```
### <span id="page-50-1"></span>**Buffer Sizing**

In the power estimator, a buffer size refers to the size of the final stage of multi-stage buffer (if small, only a single stage is used). The specified size is the  $\frac{W}{L}$  of the NMOS transistor. The PMOS transistor will automatically be sized larger. Generally, buffers are sized depending on the load capacitance, using the following equation:

$$
\text{Buffer Size} = \frac{1}{2 \cdot f_{LE}} * \frac{C_{Load}}{C_{INV}}
$$

In this equation,  $C_{INV}$  is the input capacitance of a minimum-sized inverter, and  $f_{LE}$  is the logical effort factor. The logical effort factor is the gain between stages of the multi-stage buffer, which by default is 4 (minimal delay). The term  $(2 \cdot f_{LE})$  is used so that the ratio of the final stage to the driven capacitance is smaller. This produces a much lower-area, lower-power buffer that is still close to the optimal delay, more representative of common design practises. The logical effort factor can be modified in the architecture file:

```
<architecture>
    <power>
        <buffers logical_effor_factor="4"/>
    </power>
</architecture>
```
### <span id="page-50-0"></span>**Local Interconnect Capacitance**

If using the auto-size or wire-length options (*[Architecture Modelling](#page-41-0)*), the local interconnect capacitance must be specified. This is specified in the units of Farads/meter.

```
<architecture>
    <power>
        <local_interconnect C_wire="2.5e-15"/>
    </power>
</architecture>
```
# <span id="page-50-2"></span>**2.8 Tasks**

Tasks provide a framework for running the VTR flow on multiple benchmarks, architectures and with multiple CAD tool parameters.

A task specifies a set of benchmark circuits, architectures and CAD tool parameters to be used. By default, tasks execute the *[run\\_vtr\\_flow](#page-54-0)* script for every circuit/architecture/CAD parameter combination.

# **2.8.1 Example Tasks**

- basic\_flow: Runs the VTR flow mapping a simple Verilog circuit to an FPGA architecture.
- timing: Runs the flagship VTR benchmarks on a comprehensive, realistic architecture file.
- timing\_chain: Same as timing but with carry chains.
- regression\_mcnc: Runs VTR on the historical MCNC benchmarks on a legacy architecture file. (Note: This is only useful for comparing to the past, it is not realistic in the modern world)
- regression\_titan/titan\_small: Runs a small subset of the Titan benchmarks targetting a simplified Altera Stratix IV (commercial FPGA) architecture capture
- regression\_fpu\_hard\_block\_arch: Custom hard FPU logic block architecture

# **2.8.2 Directory Layout**

All of VTR's included tasks are located here:

```
$VTR_ROOT/vtr_flow/tasks
```
If users wishes to create their own task, they must do so in this location.

All tasks must contain a configuration file located here:

\$VTR\_ROOT/vtr\_flow/tasks/<task\_name>/config/config.txt

[Fig.](#page-51-0) [2.8](#page-51-0) illustrates the directory layout for a VTR task. Every time the task is run a new run $\lt\#$  directory is created to store the output files, where  $\langle # \rangle$  is the smallest integer to make the run directory name unique.

<span id="page-51-0"></span>The symbolic link latest will point to the most recent run<#> directory.

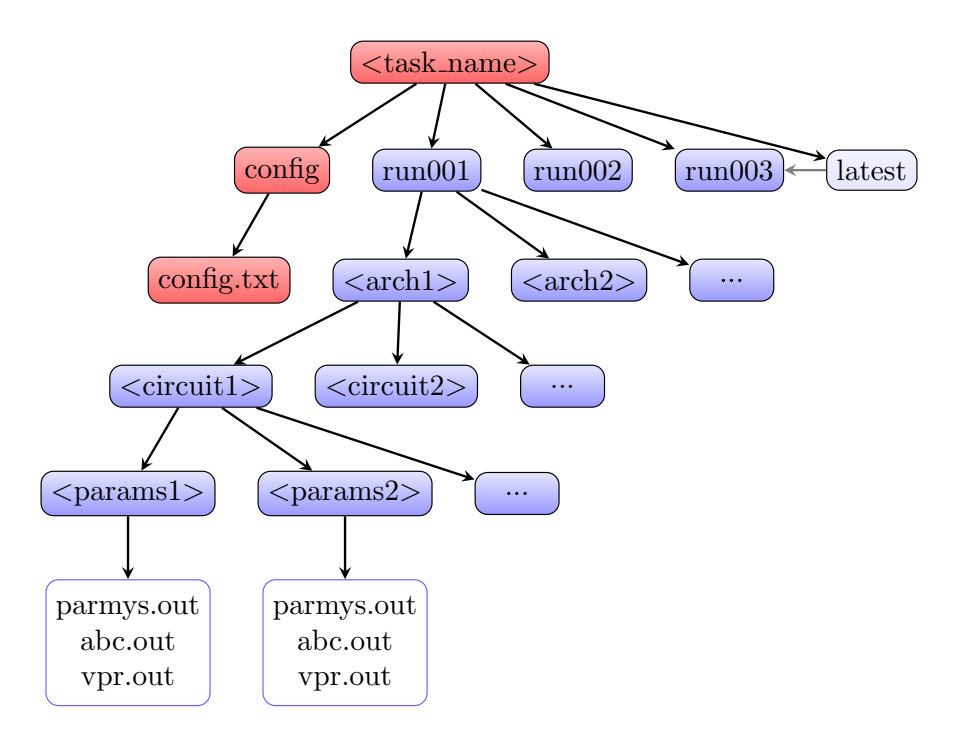

Fig. 2.8: Task directory layout.

# **2.8.3 Creating a New Task**

- 1. Create the folder \$VTR\_ROOT/vtr\_flow/tasks/<task\_name>
- 2. Create the folder \$VTR\_ROOT/vtr\_flow/tasks/<task\_name>/config
- 3. Create and configure the file \$VTR\_ROOT/vtr\_flow/tasks/<task\_name>/config/config.txt

# **2.8.4 Task Configuration File**

The task configuration file contains key/value pairs separated by the = character. Comment line are indicted using the # symbol.

Example configuration file:

```
# Path to directory of circuits to use
circuits_dir=benchmarks/verilog
# Path to directory of architectures to use
archs_dir=arch/timing
# Add circuits to list to sweep
circuit_list_add=ch_intrinsics.v
circuit_list_add=diffeq1.v
# Add architectures to list to sweep
arch_list_add=k6_N10_memSize16384_memData64_stratix4_based_timing_sparse.xml
# Parse info and how to parse
parse_file=vpr_standard.txt
```
**Note:** *[run\\_vtr\\_task](#page-58-0)* will invoke the script (default *[run\\_vtr\\_flow](#page-54-0)*) for the cartesian product of circuits, architectures and script parameters specified in the config file.

# **2.8.5 Required Fields**

• **circuit\_dir**: Directory path of the benchmark circuits.

Absolute path or relative to \$VTR\_ROOT/vtr\_flow/.

• **arch\_dir**: Directory path of the architecture XML files.

Absolute path or relative to \$VTR\_ROOT/vtr\_flow/.

• **circuit\_list\_add**: Name of a benchmark circuit file.

Use multiple lines to add multiple circuits.

- **arch\_list\_add**: Name of an architecture XML file. Use multiple lines to add multiple architectures.
- **parse\_file**: *[Parse Configuration](#page-63-0)* file used for parsing and extracting the statistics.

Absolute path or relative to \$VTR\_ROOT/vtr\_flow/parse/parse\_config.

# **2.8.6 Optional Fields**

• **script\_path**: Script to run for each architecture/circuit combination.

Absolute path or relative to \$VTR\_ROOT/vtr\_flow/scripts/ or \$VTR\_ROOT/vtr\_flow/tasks/ <task\_name>/config/)

**Default:** *[run\\_vtr\\_flow](#page-54-0)*

Users can set this option to use their own script instead of the default. The circuit path will be provided as the first argument, and architecture path as the second argument to the user script.

• **script\_params\_common**: Common parameters to be passed to all script invocations.

This can be used, for example, to run partial VTR flows.

**Default:** none

- **script\_params**: Alias for *script\_params\_common*
- **script params list add**: Adds a set of command-line arguments

Multiple *script\_params\_list\_add* can be provided which are addded to the cartesian product of configurations to be evaluated.

• **sdc\_dir**: Directory path to benchmark SDC files.

Absolute path or relative to \$VTR\_ROOT/vtr\_flow/.

If provided, each benchmark will look for a similarly named SDC file.

For instance with circuit\_list\_add=my\_circuit.v or circuit\_list\_add=my\_circuit. blif, the flow would look for an SDC file named my\_circuit.sdc within the specified sdc\_dir.

• **includes\_dir**: Directory path to benchmark \_include\_ files

Absolute path or relative to \$VTR\_ROOT/vtr\_flow/.

Note: Multiple *includes\_dir* are NOT allowed in a task config file.

• **include\_list\_add**: A path to an *include* file, which is relative to *includes\_dir*

Multiple *include\_list\_add* can be provided.

*include* files could act as the top module complementary, like definitions, memory initialization files, macros or sub-modules.

Note: Only *include* files, written in supported HDLs by each frontend, are synthesized. The others are only copied to the destination folder.

Note: *include* files will be shared among all benchmark circuits in the task config file.

• **pass\_requirements\_file**: *[Pass Requirements](#page-64-0)* file.

Absolute path or relative to \$VTR\_ROOT/vtr\_flow/parse/pass\_requirements/ or \$VTR\_ROOT/ vtr\_flow/tasks/<task\_name>/config/

**Default:** none

# <span id="page-54-0"></span>**2.9 run\_vtr\_flow**

This script runs the VTR flow for a single benchmark circuit and architecture file.

The script is located at:

```
$VTR_ROOT/vtr_flow/scripts/run_vtr_flow.py
```
# **2.9.1 Basic Usage**

At a minimum run\_vtr\_flow.py requires two command-line arguments:

```
run_vtr_flow.py <circuit_file> <architecture_file>
```
where:

- <circuit\_file> is the circuit to be processed
- <architecture\_file> is the target *[FPGA architecture](#page-66-0)*

**Note:** The script will create a ./temp directory, unless otherwise specified with the [-temp\\_dir](#page-56-2) option. The circuit file and architecture file will be copied to the temporary directory. All stages of the flow will be run within this directory. Several intermediate files will be generated and deleted upon completion. **Users should ensure that no important files are kept in this directory as they may be deleted.**

# **2.9.2 Output**

The standard out of the script will produce a single line with the format:

<architecture>/<circuit\_name>...<status>

If execution completed successfully the status will be 'OK'. Otherwise, the status will indicate which stage of execution failed.

The script will also produce an output files (\*.out) for each stage, containing the standout output of the executable(s).

# **2.9.3 Advanced Usage**

Additional *optional* command arguments can also be passed to run\_vtr\_flow.py:

run\_vtr\_flow.py <circuit\_file> <architecture\_file> [<options>] [<vpr\_options>]

where:

- <options> are additional arguments passed to run\_vtr\_flow.py (described below),
- <vpr\_options> are any arguments not recognized by run\_vtr\_flow.py. These will be forwarded to VPR.

For example:

```
run_vtr_flow.py my_circuit.v my_arch.xml -track_memory_usage --pack --place
```
will run the VTR flow to map the circuit my\_circuit.v onto the architecture my\_arch.xml; the arguments --pack and --place will be passed to VPR (since they are unrecognized arguments to run\_vtr\_flow.py). They will cause VPR to perform only *[packing and placement](#page-151-0)*.

```
# Using the Yosys conventional Verilog parser
./run_vtr_flow <path/to/Verilog/File> <path/to/arch/file>
# Using the Yosys-SystemVerilog plugin if installed, otherwise the Yosys conventional.
˓→Verilog parser
./run_vtr_flow <path/to/SystemVerilog/File> <path/to/arch/file> -parser system-verilog
```
Running the VTR flow with the default configuration using the Yosys standalone front-end. The parser for these runs is considered the Yosys conventional Verilog/SystemVerilog parser (i.e., read\_verilog -sv), as the parser is not explicitly specified.

```
# Using the Yosys-SystemVerilog plugin if installed, otherwise the Yosys conventional
˓→Verilog parser
./run_vtr_flow <path/to/SystemVerilog/File> <path/to/arch/file> -parser system-verilog
# Using the Surelog plugin if installed, otherwise failure on the unsupported file type
./run_vtr_flow <path/to/UHDM/File> <path/to/arch/file> -parser surelog
```
Running the default VTR flow using the Parmys standalone front-end. The Yosys HDL parser is considered as Yosys-SystemVerilog plugin (i.e., read\_systemverilog) and Yosys UHDM plugin (i.e., read\_uhdm), respectively. Utilizing Yosys plugins requires passing the -DYOSYS\_F4PGA\_PLUGINS=ON compile flag to build and install the plugins for the Parmys front-end.

# Using the Parmys (Partial Mapper for Yosys) plugin as partial mapper ./run\_vtr\_flow <path/to/Verilog/File> <path/to/arch/file>

Will run the VTR flow (default configuration) with Yosys frontend using Parmys plugin as partial mapper. To utilize the Parmys plugin, the -DYOSYS\_PARMYS\_PLUGIN=ON compile flag should be passed while building the VTR project with Yosys as a frontend.

# **2.9.4 Detailed Command-line Options**

**Note:** Any options not recognized by this script is forwarded to VPR.

#### -starting\_stage <stage>

Start the VTR flow at the specified stage.

Accepted values:

- odin
- parmys
- abc
- scripts
- vpr

**Default:** parmys

## -ending\_stage <stage>

End the VTR flow at the specified stage.

Accepted values:

- odin
- parmys
- abc
- scripts
- vpr

**Default:** vpr

#### <span id="page-56-0"></span>-power

Enables power estimation.

See *[Power Estimation](#page-38-1)*

### <span id="page-56-1"></span>-cmos tech <file>

CMOS technology XML file.

See *[Technology Properties](#page-40-1)*

## -delete\_intermediate\_files

Delete intermediate files (i.e. .dot, .xml, .rc, etc)

#### -delete\_result\_files

Delete result files (i.e. VPR's .net, .place, .route outputs)

### -track\_memory\_usage

Record peak memory usage and additional statistics for each stage.

**Note:** Requires /usr/bin/time -v command. Some operating systems do not report peak memory.

### **Default:** off

### -limit\_memory\_usage

Kill benchmark if it is taking up too much memory to avoid slow disk swaps.

Note: Requires ulimit -Sv command.

## **Default:** off

### -timeout <float>

Maximum amount of time to spend on a single stage of a task in seconds.

**Default:** 14 days

## <span id="page-56-2"></span> $-$ temp\_dir  $\langle$ path $\rangle$

Temporary directory used for execution and intermediate files. The script will automatically create this directory if necessary.

**Default:** ./temp

### -valgrind

Run the flow with valgrind while using the following valgrind options:

- -leak-check=full
- – errors-for-leak-kinds=none
- - error-exitcode=1
- –track-origins=yes

## -min\_hard\_mult\_size <int>

Tells Parmys/ODIN II the minimum multiplier size that should be implemented using hard multiplier (if available). Smaller multipliers will be implemented using soft logic.

## **Default:** 3

## -min hard adder size  $\langle$ int $\rangle$

Tells Parmys/ODIN II the minimum adder size that should be implemented using hard adders (if available). Smaller adders will be implemented using soft logic.

## **Default:** 1

## -adder\_cin\_global

Tells Parmys/ODIN II to connect the first cin in an adder/subtractor chain to a global gnd/vdd net. Instead of creating a dummy adder to generate the input signal of the first cin port of the chain.

## -odin\_xml <path\_to\_custom\_xml>

Tells VTR flow to use a custom ODIN II configuration value. The default behavior is to use the vtr\_flow/misc/basic\_odin\_config\_split.xml. Instead, an alternative config file might be supplied; compare the default and vtr\_flow/misc/custom\_odin\_config\_no\_mults.xml for usage scenarios. This option is needed for running the entire VTR flow with additional parameters for ODIN II that are provided from within the .xml file.

## -use\_odin\_simulation

Tells ODIN II to run simulation.

## -min\_hard\_mult\_size <min\_hard\_mult\_size>

Tells Parmys/ODIN II the minimum multiplier size (in bits) to be implemented using hard multiplier.

**Default:** 3

## -min\_hard\_adder\_size <MIN\_HARD\_ADDER\_SIZE>

Tells Parmys/ODIN II the minimum adder size (in bits) that should be implemented using hard adder.

**Default:** 1

## -top\_module <TOP\_MODULE>

Specifies the name of the module in the design that should be considered as top

## -yosys\_script <YOSYS\_SCRIPT>

Supplies Parmys(Yosys) with a .ys script file (similar to Tcl script), including the synthesis steps.

**Default:** None

## -parser <PARSER>

Specify a parser for the Yosys synthesizer [default (Verilog-2005), surelog (UHDM), system-verilog]. The script uses the default conventional Verilog parser if this argument is not used.

## **Default:** default

**Note:** Universal Hardware Data Model (UHDM) is a complete modeling of the IEEE SystemVerilog Object Model with VPI Interface, Elaborator, Serialization, Visitor and Listener. UHDM is used as a compiled interchange format in between SystemVerilog tools. Typical inputs to the UHDM flow are files with .v or .sv extensions. The system-verilog parser, which represents the read\_systemverilog command, reads SystemVerilog files directly in Yosys. It executes Surelog with provided filenames and converts them (in memory) into UHDM file. Then, this UHDM file is converted into Yosys AST. [\[Yosys-SystemVerilog\]](https://github.com/antmicro/yosys-systemverilog#usage) On the other hand, the surelog parser, which uses the read\_uhdm Yosys command, walks the design tree and converts its nodes into Yosys AST nodes using Surelog. [\[UHDM-Yosys,](https://github.com/chipsalliance/UHDM-integration-tests#uhdm-yosys) [Surelog\]](https://github.com/chipsalliance/Surelog#surelog)

**Note:** Parmys is a Yosys plugin which provides intelligent partial mapping features (inference, binding, and hard/soft logic trade-offs) from Odin-II for Yosys. For more information on available paramters see the [Parmys](https://github.com/CAS-Atlantic/parmys-plugin.git) plugin page.

# <span id="page-58-0"></span>**2.10 run\_vtr\_task**

This script is used to execute one or more *tasks* (i.e. collections of benchmarks and architectures).

**See also:**

See *[Tasks](#page-50-2)* for creation and configuration of tasks.

This script runs the VTR flow for a single benchmark circuit and architecture file.

The script is located at:

\$VTR\_ROOT/vtr\_flow/scripts/run\_vtr\_task.py

# **2.10.1 Basic Usage**

Typical usage is:

```
run_vtr_task.py <task_name1> <task_name2> ...
```
**Note:** At least one task must be specified, either directly as a parameter or via the  $-1$  options.

# **2.10.2 Output**

Each task will execute the script specified in the configuration file for every benchmark/circuit/option combination. The standard output of the underlying script will be forwarded to the output of this script.

If golden results exist (see *[parse\\_vtr\\_task](#page-61-0)*), they will be inspected for runtime and memory usage.

# **2.10.3 Detailed Command-line Options**

-s <script\_param> ...

Treat the remaining command line options as parameters to forward to the underlying script (e.g. *[run\\_vtr\\_flow](#page-54-0)*).

 $-j \le N$ 

Perform parallel execution using N threads.

**Note:** Only effective for -system local

**Warning:** Large benchmarks will use very large amounts of memory (several to 10s of gigabytes). Because of this, parallel execution often saturates the physical memory, requiring the use of swap memory, which significantly slows execution. Be sure you have allocated a sufficiently large swap memory or errors may result.

<span id="page-59-0"></span>-l <task\_list\_file>

A file containing a list of tasks to execute.

Each task name should be on a separate line, e.g.:

```
<task_name1>
<task_name2>
<task_name3>
...
```
 $-$ temp\_dir <path>

Alternate directory for files generated by a set of tasks. The script will automatically create this directory if necessary.

**Default:** config/.. for each task being run

Specifies the parent directory for the output of this set of tasks, which will contain <task\_name>/run<#> directories, as well as any generated parse results.

A task folder or list with a config directory must still be specified when invoking the script.

#### -system {local | scripts}

Controls how the actions (e.g. invocations of *[run\\_vtr\\_flow](#page-54-0)*) are called.

#### **Default:** local

• local: Runs the flow invocations on the local machine (potentially in parallel with the -j option).

Example:

```
#From $VTR_ROOT/vtr_flow/tasks
$ ../scripts/run_vtr_task.py regression_tests/vtr_reg_basic/basic_timing
regression_tests/vtr_reg_basic/basic_timing: k6_N10_mem32K_40nm.xml/ch_
˓→intrinsics.v/common OK (took 2.24 seconds)
regression_tests/vtr_reg_basic/basic_timing: k6_N10_mem32K_40nm.xml/
˓→diffeq1.v/common OK (took 10.94 seconds)
```
• scripts: Prints out all the generated script files (instead of calling them to run all the flow invocations).

Example:

```
#From $VTR_ROOT/vtr_flow/tasks
```

```
$ ../scripts/run_vtr_task.py regression_tests/vtr_reg_basic/basic_timing␣
˓→-system scripts
```

```
/project/trees/vtr/vtr_flow/tasks/regression_tests/vtr_reg_basic/basic_
˓→timing/run001/k6_N10_mem32K_40nm.xml/ch_intrinsics.v/common/vtr_flow.sh
/project/trees/vtr/vtr_flow/tasks/regression_tests/vtr_reg_basic/basic_
˓→timing/run001/k6_N10_mem32K_40nm.xml/diffeq1.v/common/vtr_flow.sh
```
Each generated script file (vtr\_flow.sh) corresponds to a particular flow invocation generated by the task, and is located within its own directory.

This list of scripts can be used to run flow invocations on different computing infrastructures (e.g. a compute cluster).

#### **Using the output of -system scripts to run a task**

An example of using the output would be:

```
#From $VTR_ROOT/vtr_flow/tasks
$ ../scripts/run_vtr_task.py regression_tests/vtr_reg_basic/basic_timing␣
˓→-system scripts | parallel -j4 'cd $(dirname {}) && {}'
regression_tests/vtr_reg_basic/basic_timing: k6_N10_mem32K_40nm.xml/ch_
˓→intrinsics.v/common OK (took 2.11 seconds)
regression_tests/vtr_reg_basic/basic_timing: k6_N10_mem32K_40nm.xml/
˓→diffeq1.v/common OK (took 10.94 seconds)
```
where  $\{\}$  is a special variable interpretted by the parallel command to represent the input line (i.e. a script, see parallel's documentation for details). This will run the scripts generated by run\_vtr\_task.py in parallel (up to 4 at-a-time due to  $-j4$ ). Each script is invoked in the script's containing directory (cd \$(dirname {})), which mimics the behaviour of -system local -j4.

**Note:** While this example shows how the flow invocations could be run locally, similar techniques can be used to submit jobs to other compute infrastructures (e.g. a compute cluster)

#### **Determining Resource Requirements**

Often, when running in a cluster computing enviroment, it is useful to know what compute resources are required for each flow invocation.

Each generated vtr\_flow.sh scripts contains the expected run-time and memory use of each flow invocation (derived from golden reference results). These can be inspected to determine compute requirements:

```
$ grep VTR_RUNTIME_ESTIMATE_SECONDS /project/trees/vtr/vtr_flow/tasks/
˓→regression_tests/vtr_reg_basic/basic_timing/run001/k6_N10_mem32K_40nm.
˓→xml/ch_intrinsics.v/common/vtr_flow.sh
VTR_RUNTIME_ESTIMATE_SECONDS=2.96
$ grep VTR_MEMORY_ESTIMATE_BYTES /project/trees/vtr/vtr_flow/tasks/
˓→regression_tests/vtr_reg_basic/basic_timing/run001/k6_N10_mem32K_40nm.
˓→xml/ch_intrinsics.v/common/vtr_flow.sh
VTR_MEMORY_ESTIMATE_BYTES=63422464
```
Note: If the resource estimates are unkown they will be set to 0

# <span id="page-61-1"></span>**2.11 parse\_vtr\_flow**

This script parses statistics generated by a single execution of the VTR flow.

**Note:** If the user is using the *[Tasks](#page-50-2)* framework, *[parse\\_vtr\\_task](#page-61-0)* should be used.

The script is located at:

\$VTR\_ROOT/vtr\_flow/scripts/python\_libs/vtr/parse\_vtr\_flow.py

# **2.11.1 Usage**

Typical usage is:

parse\_vtr\_flow.py <parse\_path> <parse\_config\_file>

where:

- <parse\_path> is the directory path that contains the files to be parsed (e.g. vpr.out, parmys.out, etc).
- <parse\_config\_file> is the path to the *[Parse Configuration](#page-63-0)* file.

# **2.11.2 Output**

The script will produce no standard output. A single file named parse\_results.txt will be produced in the <parse\_path> folder. The file is tab delimited and contains two lines. The first line is a list of field names that were searched for, and the second line contains the associated values.

# <span id="page-61-0"></span>**2.12 parse\_vtr\_task**

This script is used to parse the output of one or more *[Tasks](#page-50-2)*. The values that will be parsed are specified using a *[Parse](#page-63-0) [Configuration](#page-63-0)* file, which is specified in the task configuration.

The script will always parse the results of the latest execution of the task.

The script is located at:

\$VTR\_ROOT/vtr\_flow/scripts/python\_libs/vtr/parse\_vtr\_task.py

# **2.12.1 Usage**

Typical usage is:

```
parse_vtr_task.py <task_name1> <task_name2> ...
```
**Note:** At least one task must be specified, either directly as a parameter or through the  $-1$  option.

# **2.12.2 Output**

By default this script produces no standard output. A tab delimited file containing the parse results will be produced for each task. The file will be located here:

\$VTR\_ROOT/vtr\_flow/tasks/<task\_name>/run<#>/parse\_results.txt

If the [-check\\_golden](#page-62-1) is used, the script will output one line for each task in the format:

<task\_name>...<status>

where <status> will be [Pass], [Fail], or [Error].

# **2.12.3 Detailed Command-line Options**

#### <span id="page-62-0"></span>-l <task\_list\_file>

A file containing a list of tasks to parse. Each task name should be on a separate line.

#### $-$ temp\_dir  $\langle$ path $\rangle$

Alternate directory containing task results to parse (see run\_vtr\_task).

**Default:** config/.. for each task being parsed

Specifies the parent directory for the output of a set of tasks, which will contain <task\_name>/run<#> directories, as well as any generated parse results.

A task folder or list with a config directory must still be specified when invoking the script.

#### <span id="page-62-2"></span>-create\_golden

The results will be stored as golden results. If previous golden results exist they will be overwritten.

The golden results are located here:

\$VTR\_ROOT/vtr\_flow/tasks/<task\_name>/config/golden\_results.txt

#### <span id="page-62-1"></span>-check\_golden

The results will be compared to the golden results using the *[Pass Requirements](#page-64-0)* file specified in the task configuration. A Pass or Fail will be output for each task (see below). In order to compare against the golden results, they must already exist, and have the same architectures, circuits and parse fields, otherwise the script will report Error.

If the golden results are missing, or need to be updated, use the [-create\\_golden](#page-62-2) option.

# <span id="page-63-0"></span>**2.13 Parse Configuration**

A parse configuration file defines a set of values that will be searched for within the specified files.

# **2.13.1 Format**

The configuration file contains one line for each value to be searched for. Each line contains a semicolon delimited tuple in the following format:

<field\_name>;<file\_to\_search\_within>;<regex>;<default\_value>

• <field\_name>: The name of the value to be searched for.

This name is used when generating the output files of *[parse\\_vtr\\_task](#page-61-0)* and *[parse\\_vtr\\_flow](#page-61-1)*.

- <file\_to\_search\_within>: The name of the file that will be searched (vpr.out, parmys.out, etc.)
- <regex>: A perl regular expression used to find the desired value.

The regex must contain a single grouping ( ) which will contain the desired value to be recorded.

• <default\_value>: The default value for the given <field\_name> if the <regex> does not match.

If no <default\_value> is specified the value -1 is used.

Or an include directive to import parsing patterns from a separate file:

%include "<filepath>"

• <filepath> is a file containing additional parse specifications which will be included in the current file.

Comments can be specified with #. Anything following a # is ignored.

# **2.13.2 Example File**

The following is an example parse configuration file:

```
vpr_status;output.txt;vpr_status=(.*)
vpr_seconds;output.txt;vpr_seconds=(\d+)
width; vpr.out; Best routing used a channel width factor of (\dagger)^4pack_time;vpr.out;Packing took (.*) seconds
place_time;vpr.out;Placement took (.*) seconds
route_time;vpr.out;Routing took (.*) seconds
num_pre_packed_nets;vpr.out;Total Nets: (\d+)
num_pre_packed_blocks;vpr.out;Total Blocks: (\d+)
num_post_packed_nets;vpr.out;Netlist num_nets:\s*(\d+)
num_clb;vpr.out;Netlist clb blocks:\s*(\d+)
num_io;vpr.out;Netlist inputs pins:\s*(\d+)
num_outputs;vpr.out;Netlist output pins:\s*(\d+)
num_lut0;vpr.out;(\d+) LUTs of size 0
num_lut1;vpr.out;(\d+) LUTs of size 1
num_lut2;vpr.out;(\d+) LUTs of size 2
num_lut3;vpr.out;(\d+) LUTs of size 3
num_lut4;vpr.out;(\d+) LUTs of size 4
num_lut5;vpr.out;(\d+) LUTs of size 5
```
(continues on next page)

(continued from previous page)

```
num_lut6;vpr.out;(\d+) LUTs of size 6
unabsorb_ff;vpr.out;(\d+) FFs in input netlist not absorbable
num_memories;vpr.out;Netlist memory blocks:\s*(\d+)
num_mult;vpr.out;Netlist mult_36 blocks:\s*(\d+)
equiv;abc.out;Networks are (equivalent)
error;output.txt;error=(.*)
```
%include "my\_other\_metrics.txt" #Include metrics from the file 'my\_other\_metrics.txt'

# <span id="page-64-0"></span>**2.14 Pass Requirements**

The *[parse\\_vtr\\_task](#page-61-0)* scripts allow you to compare an executed task to a *golden* reference result. The comparison, which is performed when using the [parse\\_vtr\\_task.py -check\\_golden](#page-62-1) option, which reports either Pass or Fail. The requirements that must be met to qualify as a Pass are specified in the pass requirements file.

# **2.14.1 Task Configuration**

Tasks can be configured to use a specific pass requirements file using the **pass\_requirements\_file** keyword in the *[Tasks](#page-50-2)* configuration file.

# **2.14.2 File Location**

All provided pass requirements files are located here:

```
$VTR_ROOT/vtr_flow/parse/pass_requirements
```
Users can also create their own pass requirement files.

# **2.14.3 File Format**

Each line of the file indicates a single metric, data type and allowable values in the following format:

<metric>;<requirement>

- **<metric>**: The name of the metric.
- **<requirement>**: The metric's pass requirement.

Valid requiremnt types are:

- **–** Equal(): The metric value must exactly match the golden reference result.
- **–** Range(<min\_ratio>,<max\_ratio>): The metric value (normalized to the golden result) must be between <min\_ratio> and <max\_ratio>.
- **–** RangeAbs(<min\_ratio>,<max\_ratio>,<abs\_threshold>): The metric value (normalized to the golden result) must be between <min\_ratio> and <max\_ratio>, *or* the metric's absolute value must be below <abs\_threshold>.

Or an include directive to import metrics from a separate file:

%include "<filepath>"

• **<filepath>**: a relative path to another pass requirements file, whose metric pass requirements will be added to the current file.

In order for a Pass to be reported, **all** requirements must be met. For this reason, all of the specified metrics must be included in the parse results (see *[Parse Configuration](#page-63-0)*).

Comments can be specified with #. Anything following a # is ignored.

# **2.14.4 Example File**

```
vpr_status;Equal() #Pass if precisely equal
vpr_seconds;RangeAbs(0.80,1.40,2) #Pass if within -20%, or +40%, or absolute value␣
˓→less than 2
num_pre_packed_nets;Range(0.90,1.10) #Pass if withing +/-10%
%include "routing_metrics.txt" #Import all pass requirements from the file
˓→'routing_metrics.txt'
```
# **2.15 VTR Flow Python library**

The VTR flow can be imported and implemented as a python library. Below are the descriptions of the useful functions.

**2.15.1 VTR flow 2.15.2 Parmys 2.15.3 ODIN II 2.15.4 ABC 2.15.5 ACE 2.15.6 VPR**

**CHAPTER**

# **FPGA ARCHITECTURE DESCRIPTION**

<span id="page-66-0"></span>VTR uses an XML-based architecture description language to describe the targeted FPGA architecture. This flexible description langauge allows the user to describe a large number of hypothetical and commercial-like FPGA architectures.

See the *[Architecture Modeling](#page-261-0)* for an introduction to the architecture description langauge. For a detailed reference on the supported options see the *[Architecture Reference](#page-66-1)*.

# <span id="page-66-1"></span>**3.1 Architecture Reference**

This section provides a detailed reference for the FPGA Architecture description used by VTR. The Architecture description uses XML as its representation format.

As a convention, curly brackets  $\{ \}$  represents an option with each option separated by  $\|$ . For example,  $a = \{1 \mid 2 \}$ open} means field a can take a value of 1, 2, or open.

# **3.1.1 Top Level Tags**

The first tag in all architecture files is the <architecture> tag. This tag contains all other tags in the architecture file. The architecture tag contains the following tags:

- <models>
- <tiles>
- <layout>
- <device>
- <switchlist>
- <segmentlist>
- <directlist>
- <complexblocklist>
- $\cdot$  <noc>

# **3.1.2 Recognized BLIF Models (<models>)**

The <models> tag contains <model name="string" never\_prune="string"> tags. Each <model> tag describes the BLIF .subckt model names that are accepted by the FPGA architecture. The name of the model must match the corresponding name of the BLIF model.

The never\_prune flag is optional and can be either:

- false (default)
- true

Normally blocks with no output nets are pruned away by the netlist sweepers in vpr (removed from the netlist); this is the default behaviour. If never\_prune = "true" is set on a model, then blocks that are instances of that model will not be swept away during netlist cleanup. This can be helpful for some special blocks that do have only input nets and are required to be placed on the device for some features to be active, so space on the chip is still reserved for them, despite them not driving any connection. One example is the IDELAYCTRL of the Series7 devices, which takes as input a reference clock and internally controls and synchronizes all the IDELAYs in a specific clock region, with no output net necessary for it to function correctly.

**Note:** Standard blif structures (.names, .latch, .input, .output) are accepted by default, so these models should not be described in the <models> tag.

Each model tag must contain 2 tags: <input\_ports> and <output\_ports>. Each of these contains <port>tags:

<port name="string" is\_clock="{0 | 1} clock="string" combinational\_sink\_ports="string1 string2 . .."/>

### **Required Attributes**

• **name** – The port name.

#### **Optional Attributes**

• is\_clock – Identifies if the port as a clock port.

#### **See also:**

The *[Primitive Timing Modelling Tutorial](#page-306-0)* for usage of is\_clock to model clock control blocks such as clock generators, clock buffers/gates and clock muxes.

Default: 0

- clock Indicates the port is sequential and controlled by the specified clock (which must be another port on the model marked with is\_clock=1). Default: port is treated as combinational (if unspecified)
- combinational\_sink\_ports A space-separated list of output ports which are combinationally connected to the current input port. Default: No combinational connections (if unspecified)

Defines the port for a model.

An example models section containing a combinational primitive adder and a sequential primitive single\_port\_ram follows:

```
<models>
 <model name="single_port_ram">
   <input_ports>
      <port name="we" clock="clk" />
```
(continues on next page)

(continued from previous page)

```
<port name="addr" clock="clk" combinational_sink_ports="out"/>
     <port name="data" clock="clk" combinational_sink_ports="out"/>
      <port name="clk" is_clock="1"/>
   </input_ports>
   <output_ports>
      <port name="out" clock="clk"/>
   </output_ports>
 </model>
 <model name="adder">
   <input_ports>
     <port name="a" combinational_sink_ports="cout sumout"/>
     <port name="b" combinational_sink_ports="cout sumout"/>
      <port name="cin" combinational_sink_ports="cout sumout"/>
   </input_ports>
   <output_ports>
     <port name="cout"/>
      <port name="sumout"/>
   </output_ports>
 </model>
</models>
```
Note that for single\_port\_ram above, the ports we, addr, data, and out are sequential since they have a clock specified. Additionally addr and data are shown to be combinationally connected to out; this corresponds to an internal timing path between the addr and data input registers, and the out output registers.

For the adder the input ports a, b and cin are each combinationally connected to the output ports cout and sumout (the adder is a purely combinational primitive).

### **See also:**

For more examples of primitive timing modeling specifications see the *[Primitive Block Timing Modeling Tutorial](#page-306-0)*

# **3.1.3 Global FPGA Information**

#### <tiles>content</tiles>

Content inside this tag contains a group of  $\langle pb_{\perp} \rangle$  type $>$  tags that specify the types of functional blocks and their properties.

#### <layout/>

Content inside this tag specifies device grid layout.

### **See also:**

### *[FPGA Grid Layout](#page-69-0)*

#### <layer die='int'>content</layer>

Content inside this tag specifies the layout of a single (2D) die; using multiple layer tags one can describe multidie FPGAs (e.g. 3D stacked FPGAs).

#### <device>content</device>

Content inside this tag specifies device information.

#### **See also:**

*[FPGA Device Information](#page-85-0)*

## <switchlist>content</switchlist>

Content inside this tag contains a group of <switch> tags that specify the types of switches and their properties.

### <segmentlist>content</segmentlist>

Content inside this tag contains a group of <segment> tags that specify the types of wire segments and their properties.

### <complexblocklist>content</complexblocklist>

Content inside this tag contains a group of  $\langle pb_{\perp} \psi \rangle$  tags that specify the types of functional blocks and their properties.

### <noc link\_bandwidth="float" link\_latency="float" router\_latency="float" noc\_router\_tile\_name="string">c noc>

Content inside this tag specifies the Network-on-Chip (NoC) architecture on the FPGA device and its properties.

# <span id="page-69-0"></span>**3.1.4 FPGA Grid Layout**

The valid tags within the  $\langle$ layout $\rangle$  tag are:

## <auto\_layout aspect\_ratio="float">

### **Optional Attributes**

• aspect\_ratio – The device grid's target aspect ratio  $(width/height)$ 

## **Default**: 1.0

Defines a scalable device grid layout which can be automatically scaled to a desired size.

Note: At most one <auto\_layout> can be specified.

# <fixed\_layout name="string" width="int" height="int">

## **Required Attributes**

- name The unique name identifying this device grid layout.
- width The device grid width
- height The device grid height

Defines a device grid layout with fixed dimensions.

Note: Multiple <fixed\_layout> tags can be specified.

Each <auto\_layout> or <fixed\_layout> tag should contain a set of grid location tags.

# **3.1.5 FPGA Layer Information**

The layer tag is an optional tag to specify multi-die FPGAs. If not specified, a single-die FPGA with a single die (with index 0) is assumed.

<layer die="int">

**Optional Attributes**

 $\bullet$  die – Specifies the index of the die; index 0 is assumed to be at the bottom of a stack.

**Default**: 0

Note: If die number left unspecified, a single-die FPGA (die number = 0) is assumed.

```
<!-- Describe 3D FPGA using layer tag -->
<fixed_layout name="3D-FPGA" width="device_width" height="device_height">
   <!-- First die (base die) -->
   <layer die="0"/>
       <!-- Specifiy base die Grid layout (e.g., fill with Network-on-Chips) -->
       <fill type="NoC">
   </layer>
   <!-- Second die (upper die) -->
   <layer die="1">
        <!-- Specifiy upper die Grid layout (e.g., fill with logic blocks) -->
       \lefill type="LAB">
   </layer>
</fixed_layout>
```
**Note:** Note that all dice have the same width and height. Since we can always fill unused parts of a die with EMPTY blocks this does not restrict us to have the same usable area on each die.

### **Grid Location Priorities**

Each grid location specification has an associated numeric *priority*. Larger priority location specifications override those with lower priority.

**Note:** If a grid block is partially overlapped by another block with higher priority the entire lower priority block is removed from the grid.

## **Empty Grid Locations**

Empty grid locations can be specified using the special block type EMPTY.

```
Note: All grid locations default to EMPTY unless otherwise specified.
```
### **Grid Location Expressions**

Some grid location tags have attributes (e.g. startx) which take an *expression* as their argument. An *expression* can be an integer constant, or simple mathematical formula evaluated when constructing the device grid.

Supported operators include:  $+, -, *, /$ , along with (and ) to override the default evaluation order. Expressions may contain numeric constants (e.g. 7) and the following special variables:

- W: The width of the device
- H: The height of the device
- w: The width of the current block type
- h: The height of the current block type

**Warning:** All expressions are evaluated as integers, so operations such as division may have their result truncated.

As an example consider the expression  $W/2 - W/2$ . For a device width of 10 and a block type of width 3, this would be evaluated as  $\lfloor \frac{W}{2} \rfloor - \lfloor \frac{w}{2} \rfloor = \lfloor \frac{10}{2} \rfloor - \lfloor \frac{3}{2} \rfloor = 5 - 1 = 4.$ 

#### **Grid Location Tags**

```
<fill type="string" priority="int"/>
```
#### **Required Attributes**

- type The name of the top-level complex block type (i.e.  $\langle$ pb\_type>) being specified.
- **priority** The priority of this layout specification. Tags with higher priority override those with lower priority.

Fills the device grid with the specified block type.

### Example:

```
<!-- Fill the device with CLB blocks -->
<fill type="CLB" priority="1"/>
```
#### <perimeter type="string" priority="int"/>

#### **Required Attributes**

- type The name of the top-level complex block type (i.e.  $\langle pb_{\perp}$ type $\rangle$ ) being specified.
- priority The priority of this layout specification. Tags with higher priority override those with lower priority.
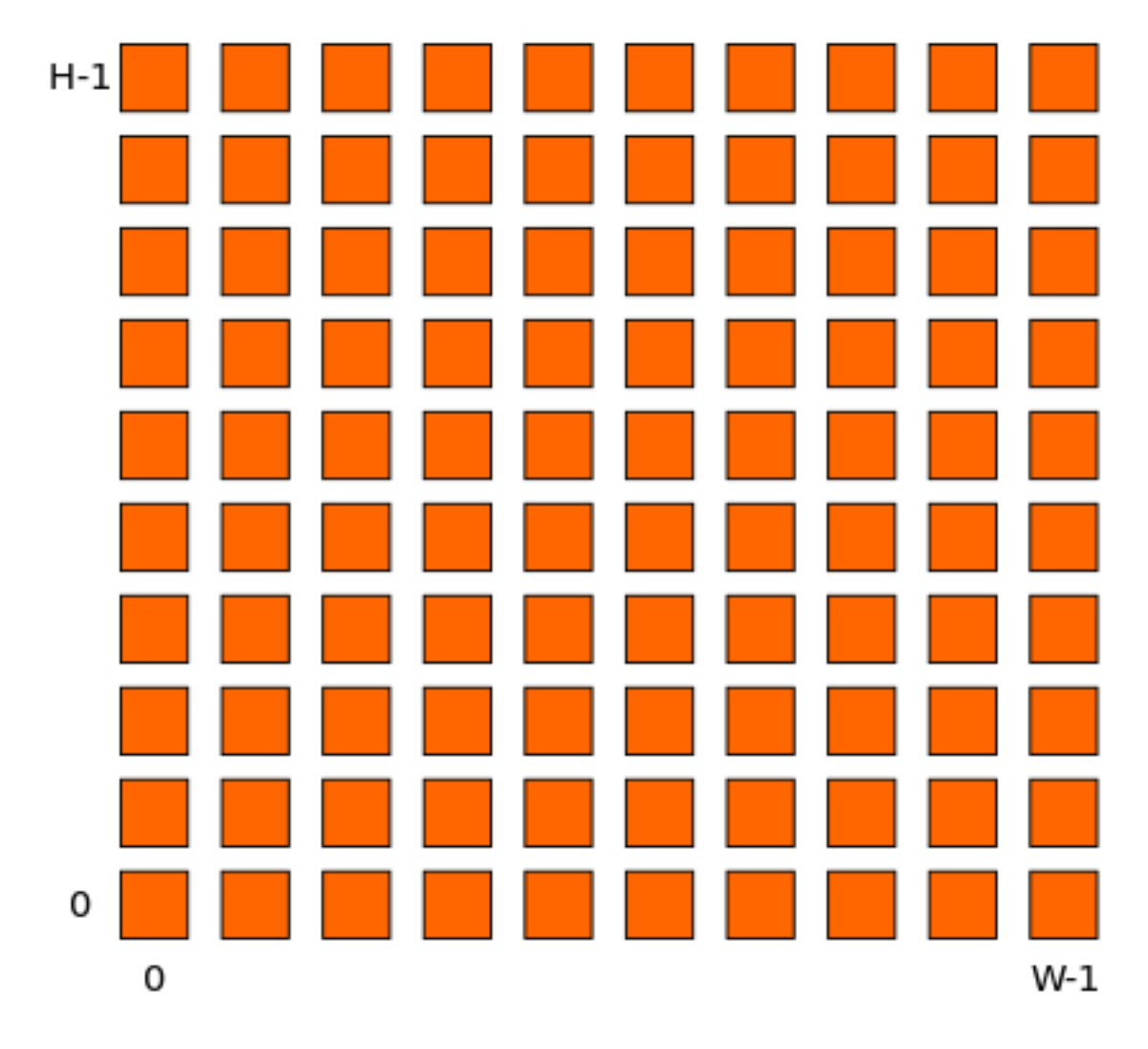

Fig. 3.1: <fill> CLB example

Sets the perimeter of the device (i.e. edges) to the specified block type.

**Note:** The perimeter includes the corners

Example:

<!-- Create io blocks around the device perimeter --> <perimeter type="io" priority="10"/>

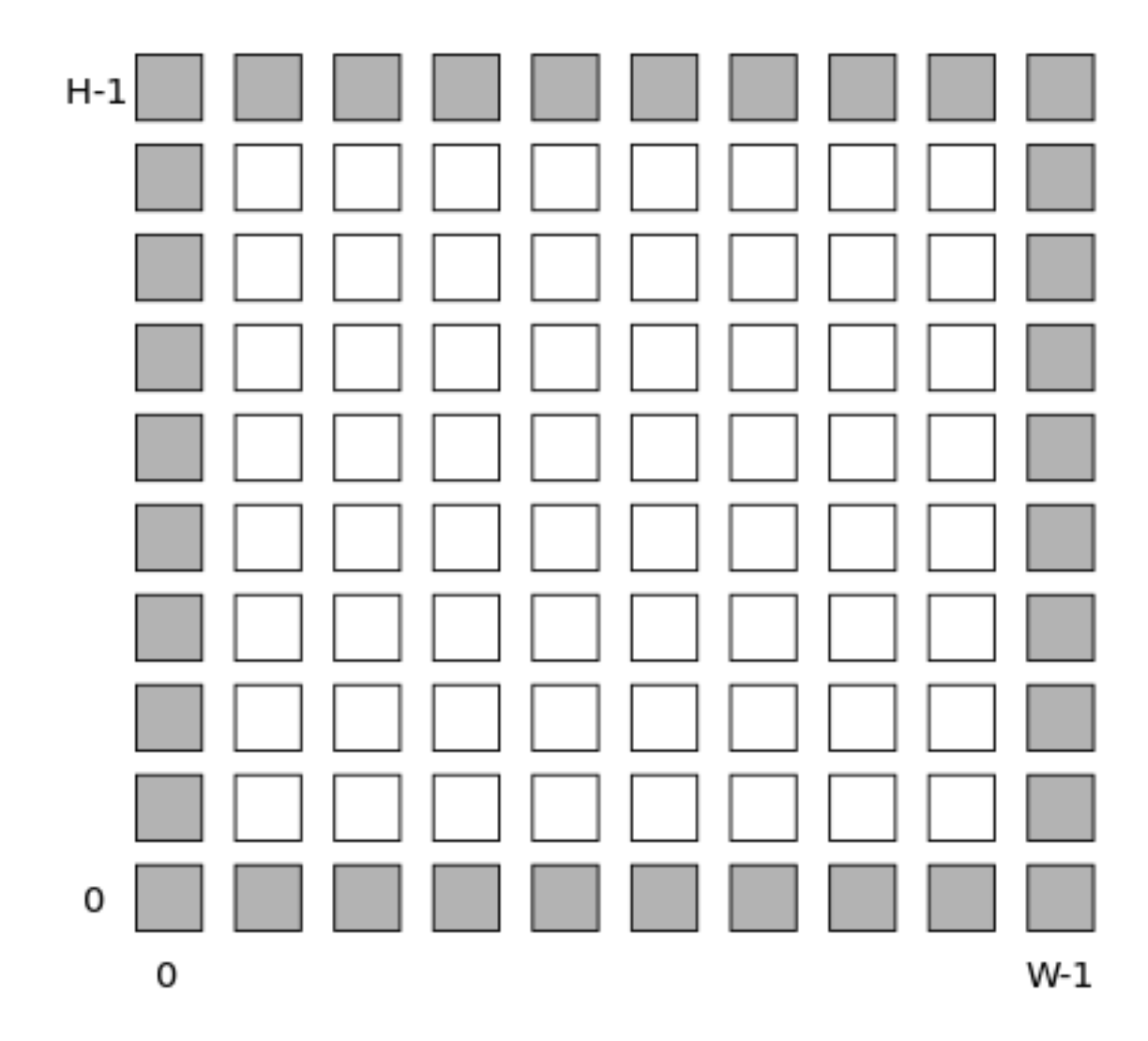

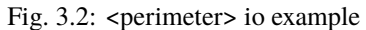

<corners type="string" priority="int"/>

- type The name of the top-level complex block type (i.e. <pb\_type>) being specified.
- priority The priority of this layout specification. Tags with higher priority override those with lower priority.

Sets the corners of the device to the specified block type.

Example:

```
<!-- Create PLL blocks at all corners -->
<corners type="PLL" priority="20"/>
```
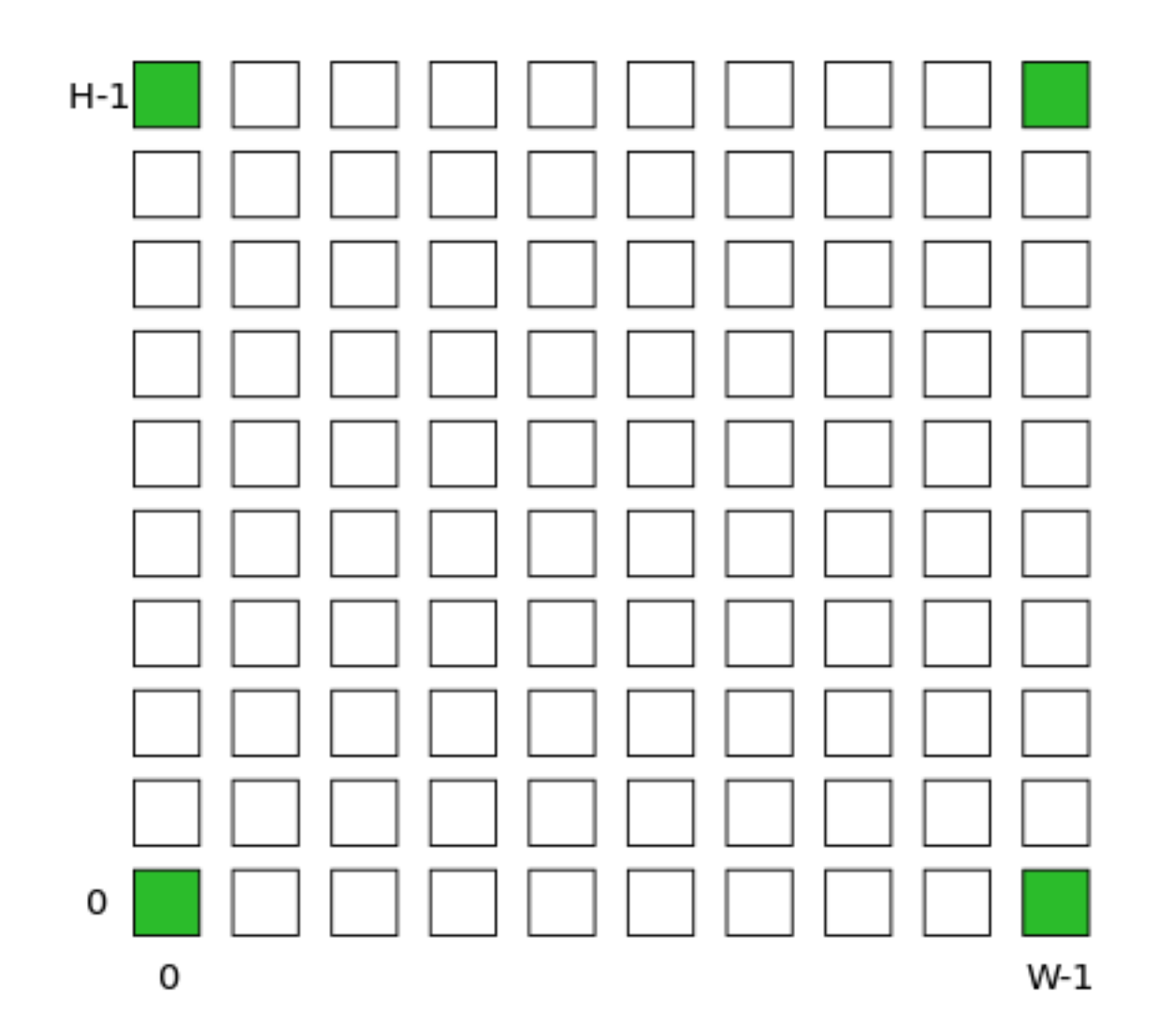

Fig. 3.3: <corners> PLL example

<single type="string" priority="int" x="expr" y="expr"/>

- type The name of the top-level complex block type (i.e.  $\langle$ pb\_type>) being specified.
- priority The priority of this layout specification. Tags with higher priority override those with lower priority.
- x The horizontal position of the block type instance.
- y The vertical position of the block type instance.

Specifies a single instance of the block type at a single grid location.

Example:

```
<!-- Create a single instance of a PCIE block (width 3, height 5)
     at location (1,1)-->
<single type="PCIE" x="1" y="1" priority="20"/>
```
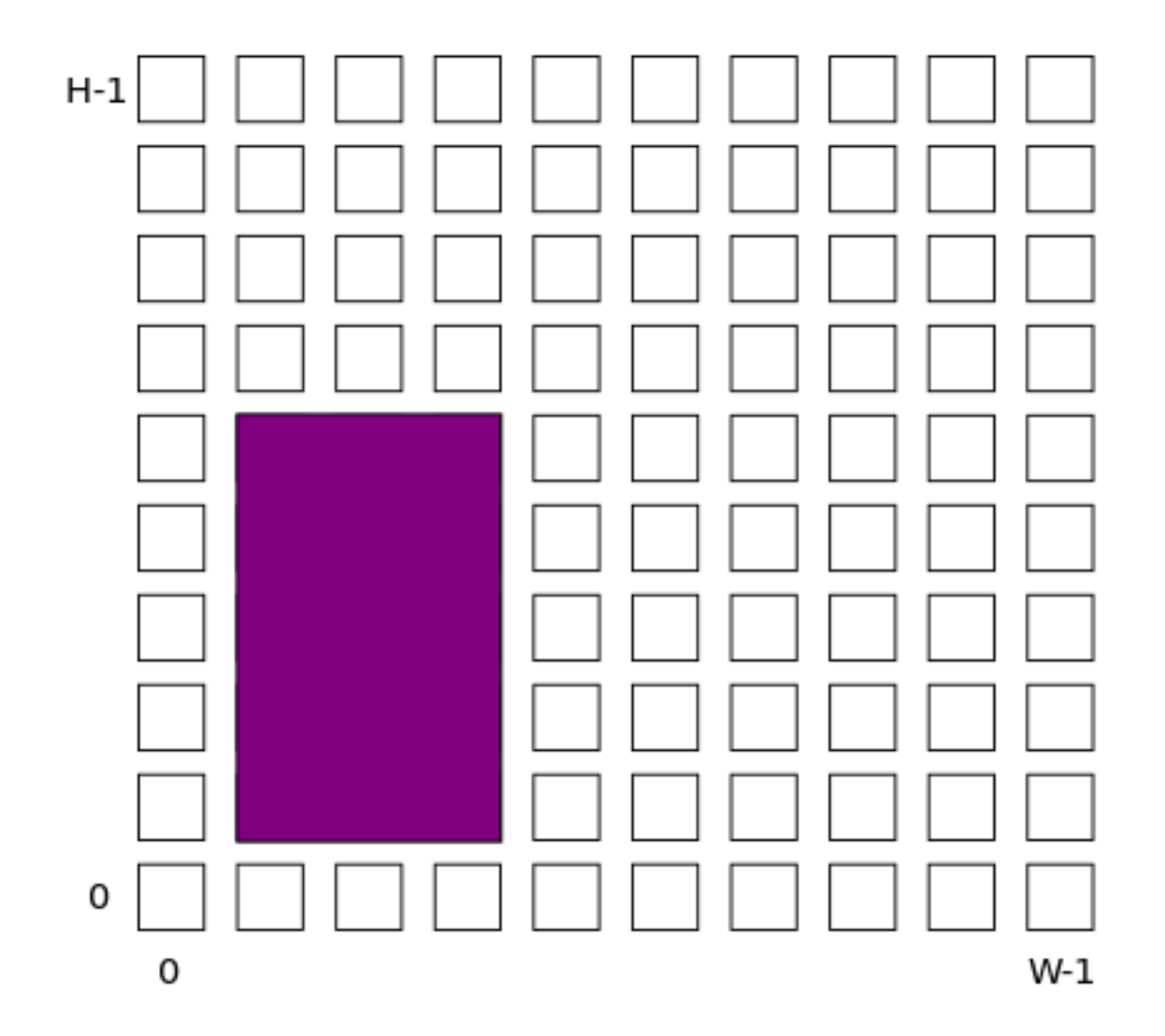

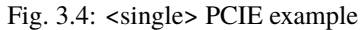

<col type="string" priority="int" startx="expr" repeatx="expr" starty="expr" incry="expr"/ >

- type The name of the top-level complex block type (i.e. <pb\_type>) being specified.
- priority The priority of this layout specification. Tags with higher priority override those with lower priority.
- startx An expression specifying the horizontal starting position of the column.

**Optional Attributes**

- **repeatx** An expression specifying the horizontal repeat factor of the column.
- starty An expression specifying the vertical starting offset of the column.

**Default:** 0

• **incry** – An expression specifying the vertical increment between block instantiations within the region.

**Default:** h

Creates a column of the specified block type at startx.

If repeatx is specified the column will be repeated wherever  $x = startx + k \cdot repeatx$ , is satisfied for any positive integer  $k$ .

A non-zero starty is typically used if a <perimeter> tag is specified to adjust the starting position of blocks with height  $> 1$ .

Example:

```
<!-- Create a column of RAMs starting at column 2, and
    repeating every 3 columns -->
<col type="RAM" startx="2" repeatx="3" priority="3"/>
```
Example:

```
<!-- Create IO's around the device perimeter -->
<perimeter type="io" priority=10"/>
<!-- Create a column of RAMs starting at column 2, and
    repeating every 3 columns. Note that a vertical offset
    of 1 is needed to avoid overlapping the IOs-->
<col type="RAM" startx="2" repeatx="3" starty="1" priority="3"/>
```
<row type="string" priority="int" starty="expr" repeaty="expr" startx="expr"/>

# **Required Attributes**

- type The name of the top-level complex block type (i.e.  $\langle$ pb\_type>) being specified.
- **priority** The priority of this layout specification. Tags with higher priority override those with lower priority.
- starty An expression specifying the vertical starting position of the row.

### **Optional Attributes**

- **repeaty** An expression specifying the vertical repeat factor of the row.
- startx An expression specifying the horizontal starting offset of the row.

**Default:** 0

• **incrx** – An expression specifying the horizontal increment between block instantiations within the region.

**Default:** w

Creates a row of the specified block type at starty.

If repeaty is specified the column will be repeated wherever  $y = starty + k \cdot repeaty$ , is satisfied for any positive integer  $k$ .

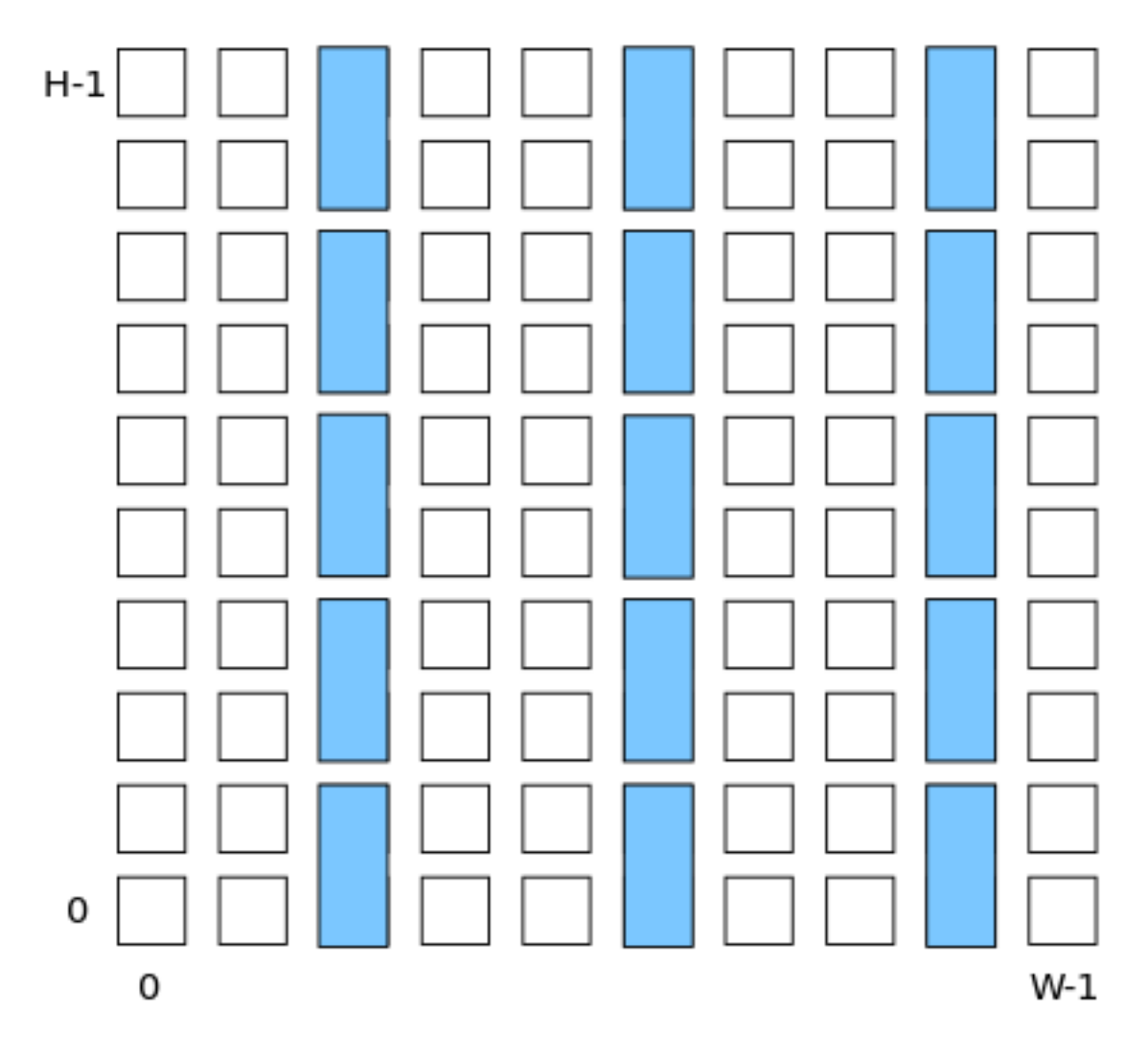

Fig. 3.5: <col> RAM example

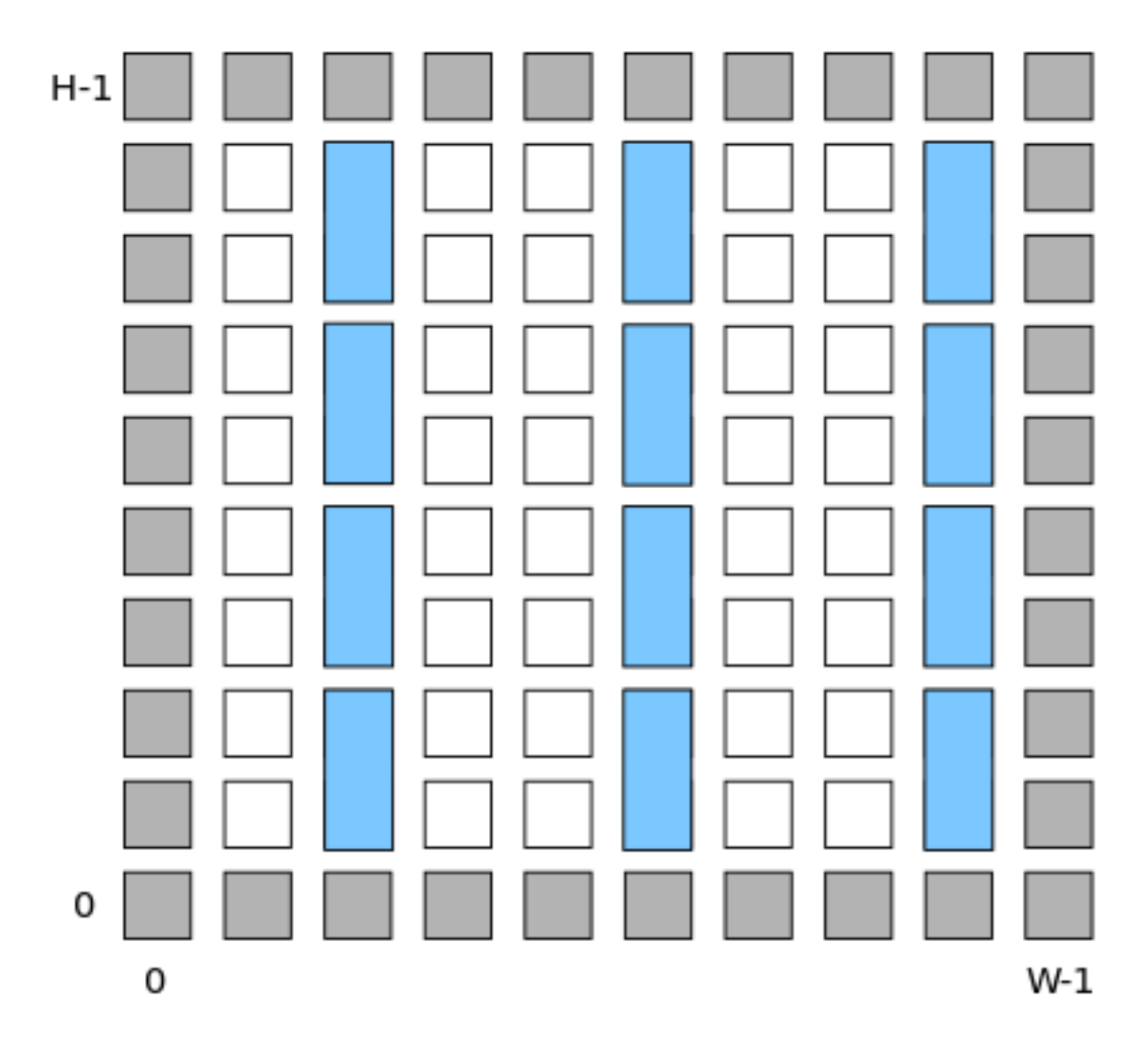

Fig. 3.6: <col> RAM and <perimeter> io example

A non-zero startx is typically used if a <perimeter> tag is specified to adjust the starting position of blocks with width > 1.

Example:

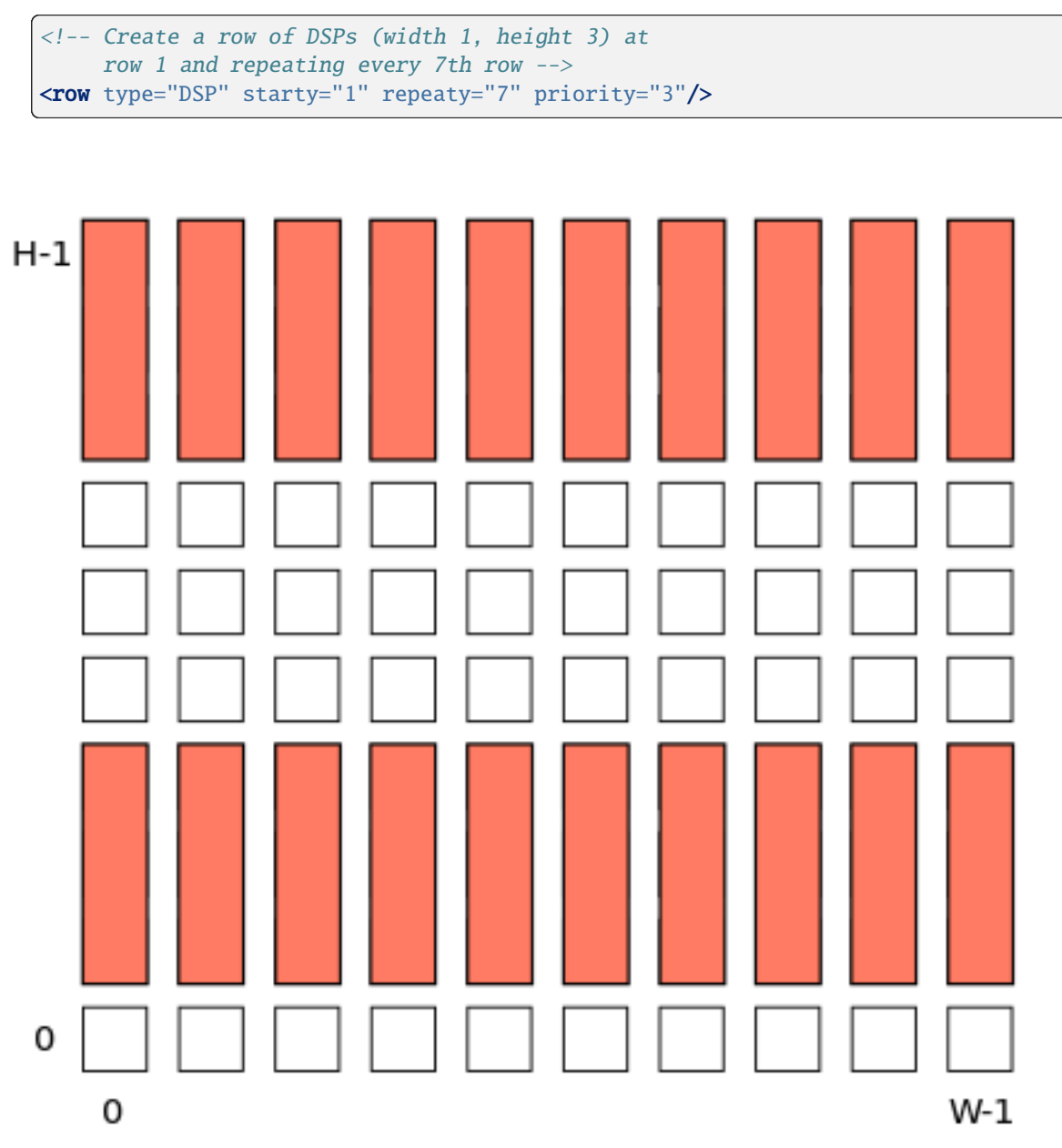

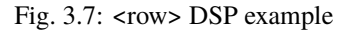

<region type="string" priority="int" startx="expr" endx="expr repeatx="expr" incrx="expr" starty="expr" endy="expr" repeaty="expr" incry="expr"/ >

- type The name of the top-level complex block type (i.e.  $\langle$ pb\_type>) being specified.
- priority The priority of this layout specification. Tags with higher priority override those with lower priority.

#### **Optional Attributes**

- startx An expression specifying the horizontal starting position of the region (inclusive). **Default:** 0
- endx An expression specifying the horizontal ending position of the region (inclusive).

**Default:** W - 1

- **repeatx** An expression specifying the horizontal repeat factor of the column.
- incrx An expression specifying the horizontal increment between block instantiations within the region.

**Default:** w

- starty An expression specifying the vertical starting position of the region (inclusive). Default: 0
- endy An expression specifying the vertical ending position of the region (inclusive).

**Default:** H - 1

- **repeaty** An expression specifying the vertical repeat factor of the column.
- incry An expression specifying the vertical increment between block instantiations within the region.

#### **Default:** h

Fills the rectangular region defined by (startx, starty) and (endx, endy) with the specified block type.

**Note:** endx and endy are included in the region

If repeatx is specified the region will be repeated wherever  $x = startx + k_1 * repeatx$ , is satisified for any positive integer  $k_1$ .

If repeaty is specified the region will be repeated wherever  $y = starty + k_2 * repeaty$ , is satisified for any positive integer  $k_2$ .

Example:

```
\langle -- Fill RAMs withing the rectangular region bounded by (1,1) and (5,4) -->
<region type="RAM" startx="1" endx="5" starty="1" endy="4" priority="4"/>
```
Example:

```
<!-- Create RAMs every 2nd column withing the rectangular region bounded
    by (1,1) and (5,4) -->
<region type="RAM" startx="1" endx="5" starty="1" endy="4" incrx="2" priority="4"/>
```
Example:

```
<!-- Fill RAMs within a rectangular 2x4 region and repeat every 3 horizontal
    and 5 vertical units -->
<region type="RAM" startx="1" endx="2" starty="1" endy="4" repeatx="3" repeaty="5"␣
˓→priority="4"/>
```
Example:

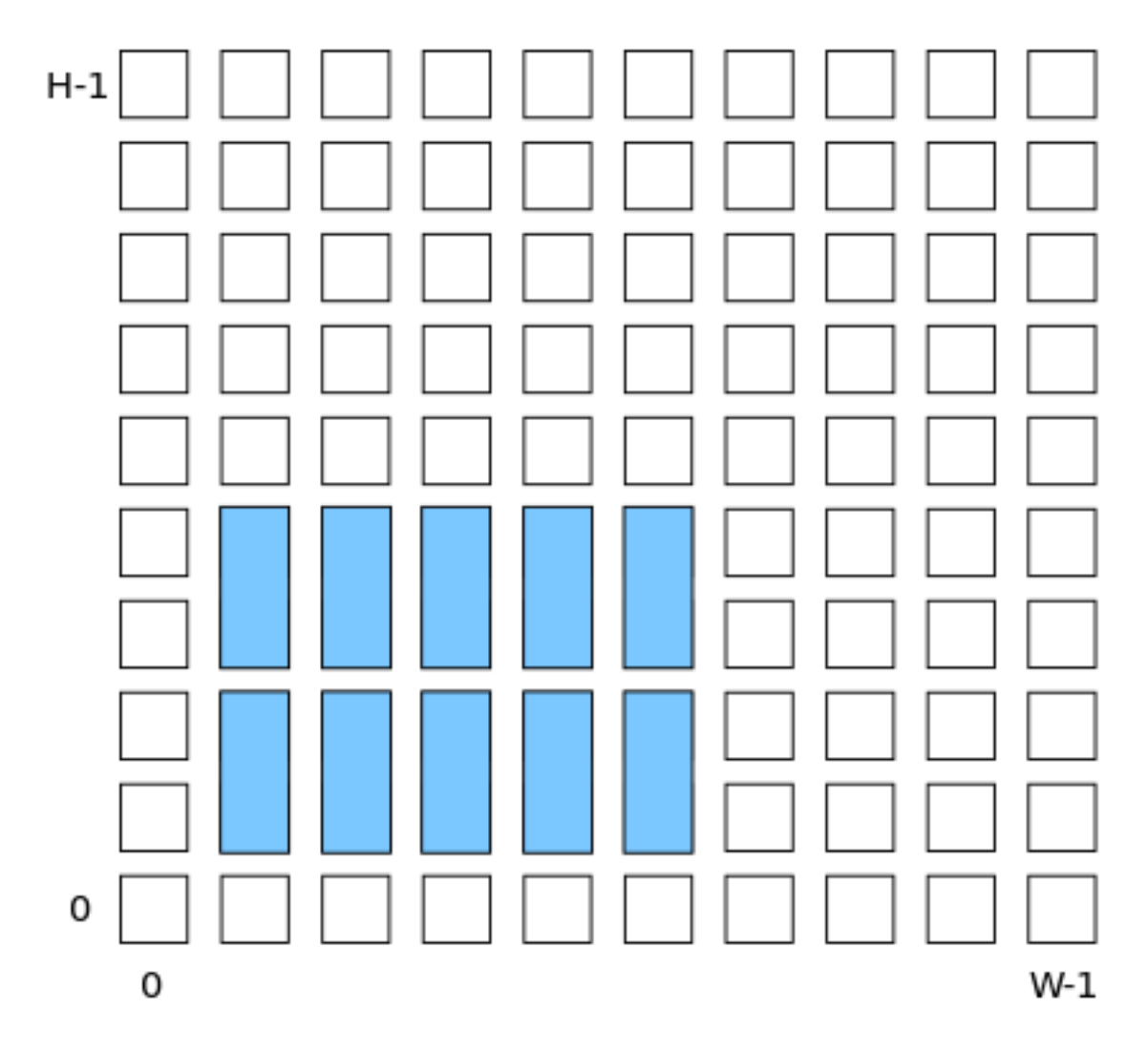

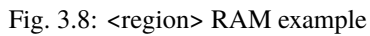

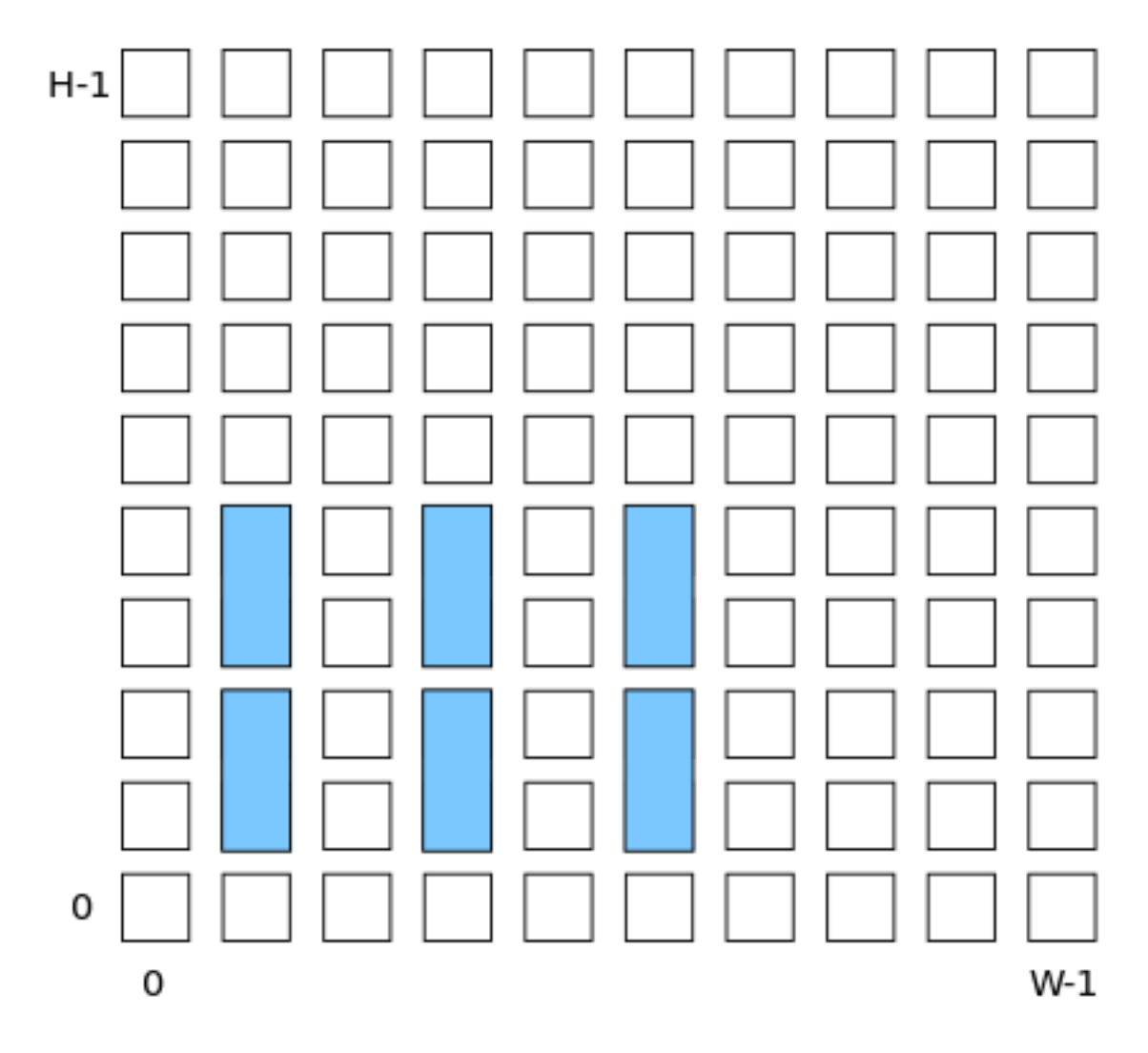

Fig. 3.9: <region> RAM increment example

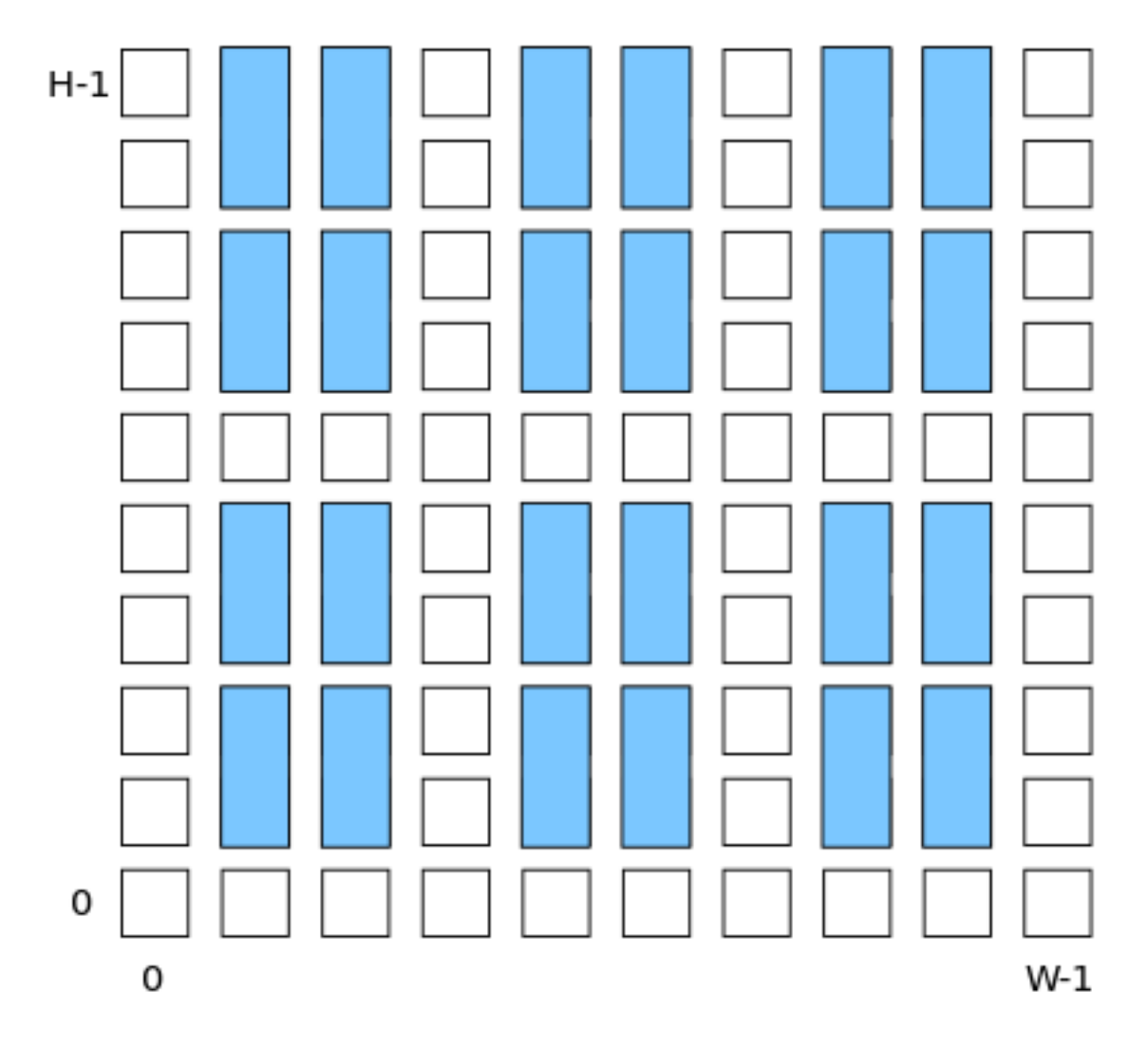

Fig. 3.10: <region> RAM repeat example

<!-- Create a 3x3 mesh of NoC routers (width 2, height 2) whose relative positions will scale with the device dimensions --> <region type="NoC" startx="W/4 - w/2" starty="W/4 - w/2" incrx="W/4" incry="W/4"␣ ˓<sup>→</sup>priority="3"/>

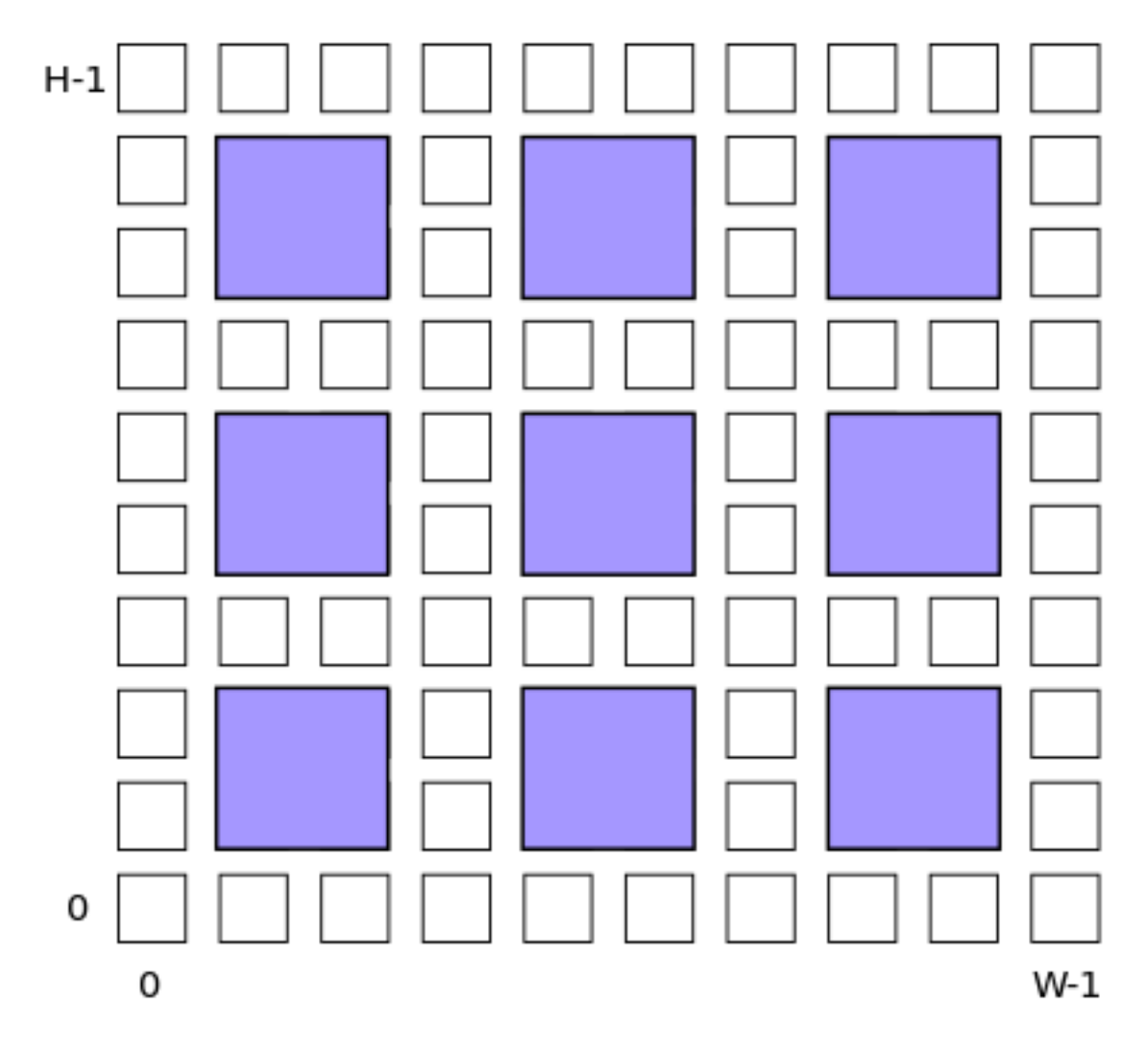

Fig. 3.11: <region> NoC mesh example

# **Grid Layout Example**

```
<layout>
   <!-- Specifies an auto-scaling square FPGA floorplan -->
   <auto_layout aspect_ratio="1.0">
       <!-- Create I/Os around the device perimeter -->
       <perimeter type="io" priority=10"/>
       \langle -- Nothing in the corners -->
       <corners type="EMPTY" priority="100"/>
        <!-- Create a column of RAMs starting at column 2, and
            repeating every 3 columns. Note that a vertical offset (starty)
             of 1 is needed to avoid overlapping the IOs-->
       <col type="RAM" startx="2" repeatx="3" starty="1" priority="3"/>
        <!-- Create a single PCIE block along the bottom, overriding
            I/O and RAM slots -->
       <single type="PCIE" x="3" y="0" priority="20"/>
        \langle -- Create an additional row of I/Os just above the PCIE,
             which will not override RAMs -->
       <row type="io" starty="5" priority="2"/>
        <!-- Fill remaining with CLBs -->
       <fill type="CLB" priority="1"/>
   </auto_layout>
</layout>
```
# **3.1.6 FPGA Device Information**

The tags within the <device> tag are:

```
<sizing R_minW_nmos="float" R_minW_pmos="float"/>
```
### **Required Attributes**

- R\_minW\_nmos The resistance of minimum-width nmos transistor. This data is used only by the area model built into VPR.
- R\_minW\_pmos The resistance of minimum-width pmos transistor. This data is used only by the area model built into VPR.

#### **Required**

Yes

Specifies parameters used by the area model built into VPR.

```
<connection_block input_switch_name="string"/>
```
### **Required Attributes**

• switch\_name – Specifies the name of the <switch> in the <switchlist> used to connect routing tracks to block input pins (i.e. the input connection block switch).

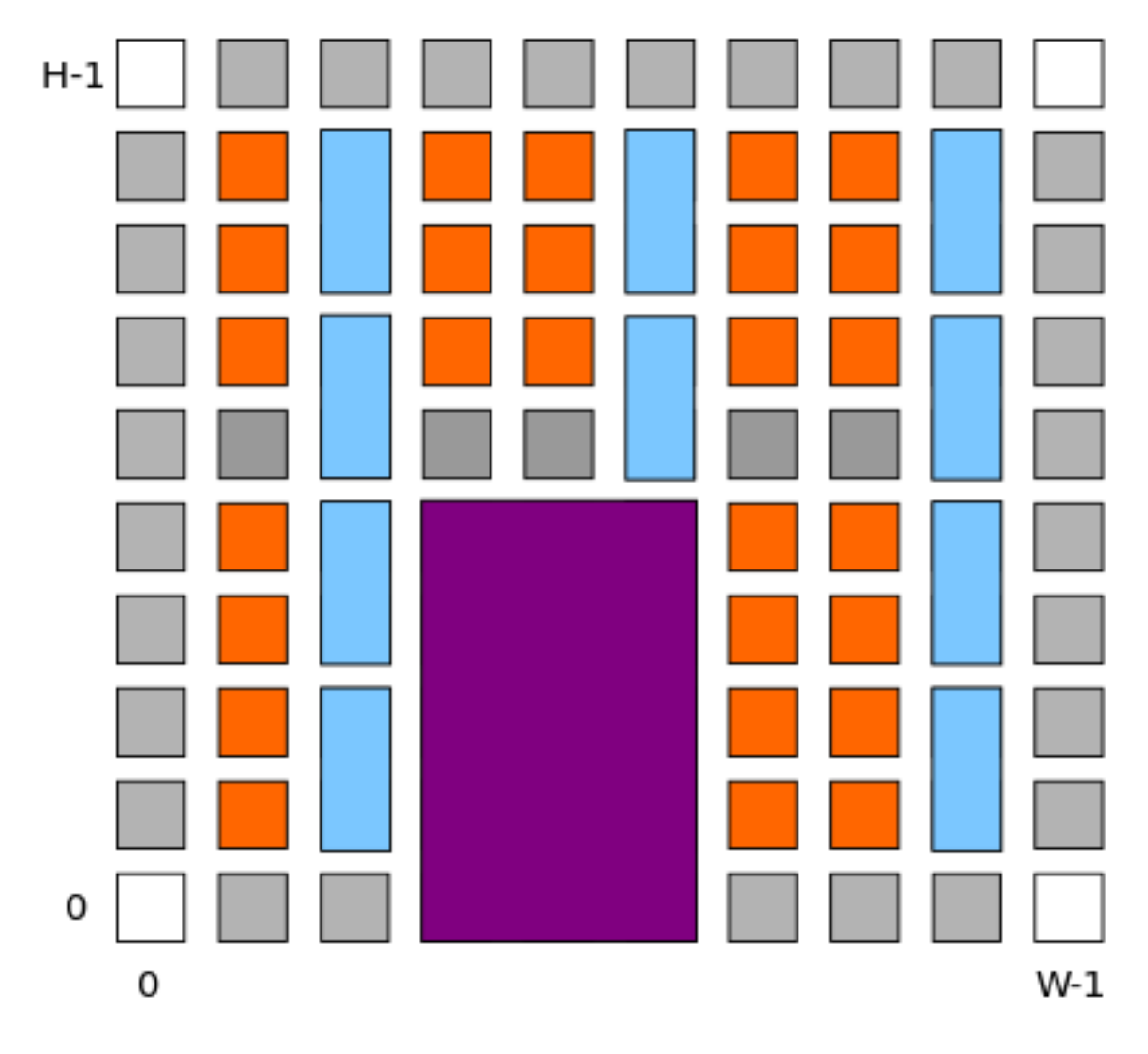

Fig. 3.12: Example FPGA grid

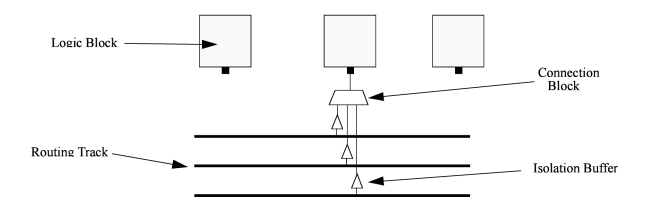

Fig. 3.13: Input Pin Diagram.

**Required** Yes

# <area grid\_logic\_tile\_area="float"/>

# **Required**

Yes

Specifies the default area used by each 1x1 grid logic tile (in *[MWTAs](#page-410-0)*), *excluding routing*.

Used for an area estimate of the amount of area taken by all the functional blocks.

Note: This value can be overriden for specific <pb\_type>
`s with the ``area attribute.

# <switch\_block type="{wilton | subset | universal | custom}" fs="int"/>

### **Required Attributes**

- type The type of switch block to use.
- **fs** The value of  $F_s$

**Required**

Yes

This parameter controls the pattern of switches used to connect the (inter-cluster) routing segments. Three fairly simple patterns can be specified with a single keyword each, or more complex custom patterns can be specified.

#### **Non-Custom Switch Blocks:**

When using bidirectional segments, all the switch blocks have  $F_s = 3$  [\[BFRV92\]](#page-572-0). That is, whenever horizontal and vertical channels intersect, each wire segment can connect to three other wire segments. The exact topology of which wire segment connects to which can be one of three choices. The subset switch box is the planar or domain-based switch box used in the Xilinx 4000 FPGAs – a wire segment in track 0 can only connect to other wire segments in track 0 and so on. The wilton switch box is described in [\[Wil97\]](#page-574-0), while the universal switch box is described in [\[CWW96\]](#page-572-1). To see the topology of a switch box, simply hit the "Toggle RR" button when a completed routing is on screen in VPR. In general the wilton switch box is the best of these three topologies and leads to the most routable FPGAs.

When using unidirectional segments, one can specify an  $F_s$  that is any multiple of 3. We use a modified wilton switch block pattern regardless of the specified switch block type. For all segments that start/end at that switch block, we follow the wilton switch block pattern. For segments that pass through the switch block that can also turn there, we cannot use the wilton pattern because a unidirectional segment cannot be driven at an intermediate point, so we assign connections to starting segments following a round robin scheme (to balance mux size).

**Note:** The round robin scheme is not tileable.

### **Custom Switch Blocks:**

Specifying custom allows custom switch blocks to be described under the <switchblocklist> XML node, the format for which is described in *[Custom Switch Blocks](#page-125-0)*. If the switch block is specified as custom, the fs field does not have to be specified, and will be ignored if present.

### <chan\_width\_distr>content</chan\_width\_distr>

Content inside this tag is only used when VPR is in global routing mode. The contents of this tag are described in *[Global Routing Information](#page-90-0)*.

```
<default_fc in_type="{frac|abs}" in_val="{int|float}" out_type="{frac|abs}" out_val="{int|float}"/
>
```
This defines the default Fc specification, if it is not specified within  $a <$  fc> tag inside a top-level complex block. The attributes have the same meaning as the  $\langle$  fc $>$  tag attributes.

# **3.1.7 Switches**

The tags within the <switchlist> tag specifies the switches used to connect wires and pins together.

<switch type="{mux|tristate|pass\_gate|short|buffer}" name="string" R="float" Cin="float" Cout="float" C power\_buf\_size="int"/>

Describes a switch in the routing architecture.

#### **Example:**

```
<switch type="mux" name="my_awesome_mux" R="551" Cin=".77e-15" Cout="4e-15"␣
˓→Cinternal="5e-15" Tdel="58e-12" mux_trans_size="2.630740" buf_size="27.645901"/>
```
#### **Required Attributes**

- type The type of switch:
	- **–** mux: An isolating, configurable multiplexer
	- **–** tristate: An isolating, configurable tristate-able buffer
	- **–** pass\_gate: A *non-isolating*, configurable pass gate
	- **–** short: A *non-isolating*, *non-configurable* electrical short (e.g. between two segments).
	- **–** buffer: An isolating, *non-configurable* non-tristate-able buffer (e.g. in-line along a segment).

#### **Isolation**

Isolating switches include a buffer which partition their input and output into separate DCconnected sub-circuits. This helps reduce RC wire delays.

*Non-isolating* switch do **not** isolate their input and output, which can increase RC wire delays.

### **Configurablity**

Configurable switches can be turned on/off at configuration time.

*Non-configurable* switches can **not** be controlled at configuration time. These are typically used to model non-optional connections such as electrical shorts and in-line buffers.

- **name**  $A$  unique name identifying the switch
- **R** Resistance of the switch.
- Cin Input capacitance of the switch.
- Cout Output capacitance of the switch.

### **Optional Attributes**

• Cinternal – Since multiplexers and tristate buffers are modeled as a parallel stream of pass transistors feeding into a buffer, we would expect an additional "internal capacitance" to arise when the pass transistor is enabled and the signal must propogate to the buffer. See diagram of one stream below:

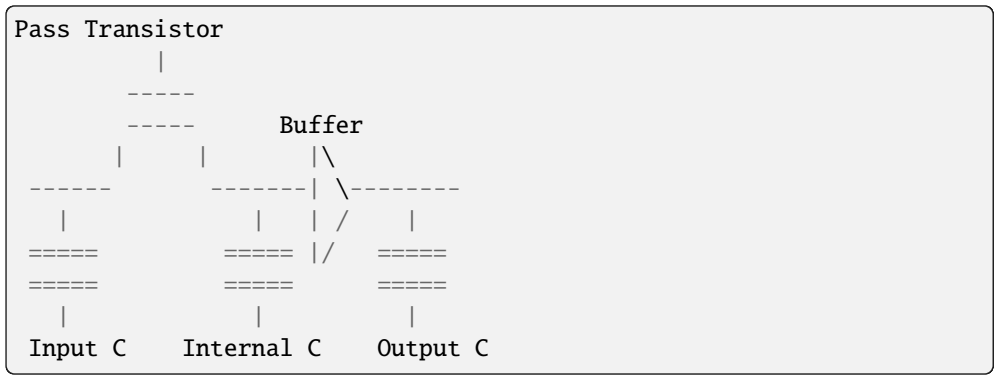

**Note:** Only specify a value for multiplexers and/or tristate switches.

• Tdel - Intrinsic delay through the switch. If this switch was driven by a zero resistance source, and drove a zero capacitance load, its delay would be:  $T_{del} + R \cdot C_{out}$ .

The 'switch' includes both the mux and buffer mux type switches.

Note: Required if no <Tdel>tags are specified

Note: A <switch>'s resistance (R) and output capacitance (Cout) have no effect on delay when used for the input connection block, since VPR does not model the resistance/capacitance of block internal wires.

• **buf\_size** – Specifies the buffer size in minimum-width transistor area (:term`MWTA`) units.

If set to auto, sized automatically from the R value. This allows you to use timing models without R's and C's and still be able to measure area.

**Note:** Required for all **isolating** switch types.

**Default:** auto

• **mux\_trans\_size** – Specifies the size (in minimum width transistors) of each transistor in the two-level mux used by mux type switches.

**Note:** Valid only for mux type switches.

• **power\_buf\_size** – *Used for power estimation*. The size is the drive strength of the buffer, relative to a minimum-sized inverter.

# <Tdel num\_inputs="int" delay="float"/>

Instead of specifying a single Tdel value, a list of Tdel values may be specified for different values of switch fan-in. Delay is linearly extrapolated/interpolated for any unspecified fanins based on the two closest fanins.

#### **Required Attributes**

• num\_inputs – The number of switch inputs (fan-in)

• delay – The intrinsic switch delay when the switch topology has the specified number of switch inputs

### **Example:**

```
<switch type="mux" name="my_mux" R="522" Cin="3.1e-15" Cout="3e-15" Cinternal=
˓→"5e-15" mux_trans_size="1.7" buf_size="23">
   <Tdel num_inputs="12" delay="8.00e-11"/>
   <Tdel num_inputs="15" delay="8.4e-11"/>
   <Tdel num_inputs="20" delay="9.4e-11"/>
</switch>
```
### <span id="page-90-0"></span>**Global Routing Information**

If global routing is to be performed, channels in different directions and in different parts of the FPGA can be set to different relative widths. This is specified in the content within the <chan\_width\_distr> tag.

**Note:** If detailed routing is to be performed, only uniform distributions may be used

# <x distr="{gaussian|uniform|pulse|delta}" peak="float" width=" float" xpeak=" float" dc=" float"/ >

#### **Required Attributes**

- distr The channel width distribution function
- **peak** The peak value of the distribution

#### **Optional Attributes**

- width The width of the distribution. Required for pulse and gaussian.
- xpeak Peak location horizontally. Required for pulse, gaussian and delta.
- dc The DC level of the distribution. Required for pulse, gaussian and delta.

Sets the distribution of tracks for the x-directed channels – the channels that run horizontally.

Most values are from 0 to 1.

<span id="page-90-1"></span>If uniform is specified, you simply specify one argument, peak. This value (by convention between 0 and 1) sets the width of the x-directed core channels relative to the y-directed channels and the channels between the pads and core. Fig. [3.14](#page-90-1) should clarify the specification of uniform (dashed line) and pulse (solid line) channel widths. The gaussian keyword takes the same four parameters as the pulse keyword, and they are all interpreted in exactly the same manner except that in the gaussian case width is the standard deviation of the function.

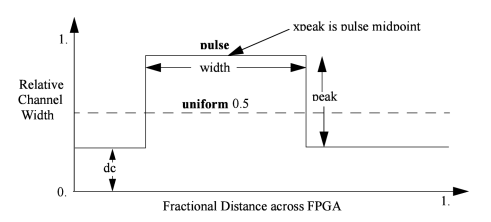

Fig. 3.14: Channel Distribution

The delta function is used to specify a channel width distribution in which all the channels have the same width except one. The syntax is chan width x delta peak xpeak dc. Peak is the extra width of the single wide channel. Xpeak is between 0 and 1 and specifies the location within the FPGA of the extra-wide channel – it is the fractional distance across the FPGA at which this extra-wide channel lies. Finally, dc specifies the width of all the other channels. For example, the statement chan width x delta 3 0.5 1 specifies that the horizontal channel in the middle of the FPGA is four times as wide as the other channels.

Examples:

```
<x distr="uniform" peak="1"/>
<x distr="gaussian" width="0.5" peak="0.8" xpeak="0.6" dc="0.2"/>
```
<y distr="{gaussian|uniform|pulse|delta}" peak=" float" width=" float" xpeak=" float" dc=" float"/ >

Sets the distribution of tracks for the y-directed channels.

**See also:**

<x distr>

# **3.1.8 Physical Tiles**

The content within the <tiles> describes the physical tiles available in the FPGA. Each tile type is specified with the <tile> tag withing the <tiles> tag.

### **Tile**

### <tile name="string" capacity="int" width="int" height="int" area="float"/>

A tile refers to a placeable element within an FPGA architecture and describes its physical compositions on the grid. The following attributes are applicable to each tile. The only required one is the name of the tile.

### **Attributes:**

#### **Required Attributes**

• **name** – The name of this tile.

The name must be unique with respect to any other sibling  $\langle$ tile>tag.

### **Optional Attributes**

• width – The width of the block type in grid tiles

**Default:** 1

• height – The height of the block type in grid tiles

**Default:** 1

• area – The logic area (in *[MWTA](#page-410-0)*) of the block type

**Default:** from the <area> tag

The following tags are common to all <tile>tags:

### <sub\_tile name"string" capacity="{int}">

## **See also:**

For a tutorial on describing the usage of sub tiles for heterogeneous tiles (tiles which support multiple instances of the same or different *[Complex Blocks](#page-100-0)*) definition see *[Heterogeneous tiles tutorial](#page-300-0)*.

Describes one or many sub tiles corresponding to the physical tile. Each sub tile is identifies a set of one or more stack location on a specific x, y grid location.

### **Attributes:**

### **Required Attributes**

• **name** – The name of this tile.

The name must be unique with respect to any other sibling  $\langle$ tile > tag.

# **Optional Attributes**

• capacity – The number of instances of this block type at each grid location.

**Default:** 1

For example:

```
<sub_tile name="IO" capacity="2"/>
    ...
</sub_tile>
```
specifies there are two instances of the block type IO at each of its grid locations.

**Note:** It is mandatory to have at least one sub tile definition for each physical tile.

```
<input name="string" num_pins="int" equivalent="{none|full}" is_non_clock_global="{true|false}"/
>
```
Defines an input port. Multple input ports are described using multiple <input> tags.

#### **Required Attributes**

- **name** Name of the input port.
- num\_pins Number of pins the input port has.

#### **Optional Attributes**

- equivalent Describes if the pins of the port are logically equivalent. Input logical equivalence means that the pin order can be swapped without changing functionality. For example, an AND gate has logically equivalent inputs because you can swap the order of the inputs and it's still correct; an adder, on the otherhand, is not logically equivalent because if you swap the MSB with the LSB, the results are completely wrong. LUTs are also considered logically equivalent since the logic function (LUT mask) can be rotated to account for pin swapping.
	- **–** none: No input pins are logically equivalent.

Input pins can not be swapped by the router. (Generates a unique SINK rr-node for each block input port pin.)

**–** full: All input pins are considered logically equivalent (e.g. due to logical equivalance or a full-crossbar within the cluster).

All input pins can be swapped without limitation by the router. (Generates a single SINK rr-node shared by each input port pin.)

#### **default:** none

• is\_non\_clock\_global –

Note: Applies only to top-level pb\_type.

Describes if this input pin is a global signal that is not a clock. Very useful for signals such as FPGA-wide asynchronous resets. These signals have their own dedicated routing channels and so should not use the general interconnect fabric on the FPGA.

# <output name="string" num\_pins="int" equivalent="{none|full|instance}"/>

Defines an output port. Multple output ports are described using multiple <output>tags

#### **Required Attributes**

- **name** Name of the output port.
- **num\_pins** Number of pins the output port has.

### **Optional Attributes**

- equivalent Describes if the pins of the output port are logically equivalent:
	- **–** none: No output pins are logically equivalent.

Output pins can not be swapped by the router. (Generates a unique SRC rr-node for each block output port pin.)

**–** full: All output pins are considered logically equivalent.

All output pins can be swapped without limitation by the router. For example, this option would be appropriate to model an output port which has a full crossbar between it and the logic within the block that drives it. (Generates a single SRC rr-node shared by each output port pin.)

**–** instance: Models that sub-instances within a block (e.g. LUTs/BLEs) can be swapped to achieve a limited form of output pin logical equivalence.

Like full, this generates a single SRC rr-node shared by each output port pin. However, each net originating from this source can use only one output pin from the equivalence group. This can be useful in modeling more complex forms of equivalence in which you can swap which BLE implements which function to gain access to different inputs.

**Warning:** When using instance equivalence you must be careful to ensure output swapping would not make the cluster internal routing (previously computed by the clusterer) illegal; the tool does not update the cluster internal routing due to output pin swapping.

### **Default:** none

## <clock name="string" num\_pins="int" equivalent="{none|full}"/>

Describes a clock port. Multple clock ports are described using multiple <clock> tags. *See above descriptions on inputs*

### <equivalent\_sites>

#### **See also:**

For a step-by-step walkthrough on describing equivalent sites see *[Equivalent Sites tutorial](#page-296-0)*.

Describes the Complex Blocks that can be placed within a tile. Each physical tile can comprehend a number from 1 to N of possible Complex Blocks, or sites. A site corresponds to a top-level Complex Block that must be placeable in at least 1 physical tile locations.

```
<site pb_type="string" pin_mapping="string"/>
```
#### **Required Attributes**

• **pb\_type** – Name of the corresponding pb\_type.

#### **Optional Attributes**

- pin\_mapping Specifies whether the pin mapping between physical tile and logical pb\_type:
	- **–** direct: the pin mapping does not need to be specified as the tile pin definition is equal to the corresponding pb\_type one;
	- **–** custom: the pin mapping is user-defined.

**Default:** direct

**Example: Equivalent Sites**

```
<equivalent_sites>
   <site pb_type="MLAB_SITE" pin_mapping="direct"/>
</equivalent_sites>
```
#### <direct from="string" to="string">

Desctibes the mapping of a physical tile's port on the logical block's (pb\_type) port. direct is an option sub-tag of site.

**Note:** This tag is needed only if the pin\_mapping of the site is defined as custom

### **Attributes:**

- **–** from is relative to the physical tile pins
- **–** to is relative to the logical block pins

```
<direct from="MLAB_TILE.CX" to="MLAB_SITE.BX"/>
```
### <fc in\_type="{frac|abs}" in\_val="{int|float}" out\_type="{frac|abs}" out\_val="{int|float}">

### **Required Attributes**

• in\_type – Indicates how the  $F_c$  values for input pins should be interpreted.

frac: The fraction of tracks of each wire/segment type.

abs: The absolute number of tracks of each wire/segment type.

- in\_val Fraction or absolute number of tracks to which each input pin is connected.
- out\_type Indicates how the  $F_c$  values for output pins should be interpreted.

frac: The fraction of tracks of each wire/segment type.

abs: The absolute number of tracks of each wire/segment type.

• out\_val – Fraction or absolute number of wires/segments to which each output pin connects.

Sets the number of tracks/wires to which each logic block pin connects in each channel bordering the pin.

The  $F_c$  value [\[BFRV92\]](#page-572-0) is interpreted as applying to each wire/segment type *individually* (see example).

When generating the FPGA routing architecture VPR will try to make 'good' choices about how pins and wires interconnect; for more details on the criteria and methods used see [\[BR00\]](#page-572-2).

Note: If  $\leq$  fc> is not specified for a complex block, the architecture's  $\leq$  default\_fc> is used.

**Note:** For unidirection routing architectures absolute  $F_c$  values must be a multiple of 2.

#### **Example:**

Consider a routing architecture with 200 length 4 (L4) wires and 50 length 16 (L16) wires per channel, and the following Fc specification:

<fc in\_type="frac" in\_val="0.1" out\_type="abs" out\_val="25">

The above specifies that each:

- input pin connects to 20 L4 tracks (10% of the 200 L4s) and 5 L16 tracks (10% of the 50 L16s), and
- output pin connects to 25 L4 tracks and 25 L16 tracks.

#### **Overriding Values:**

```
<fc_override fc_type="{frac|abs}" fc_val="{int|float}",
port_name="{string}" segment_name="{string}">
```
Allows  $F_c$  values to be overriden on a port or wire/segment type basis.

#### **Required Attributes**

• **fc\_type** – Indicates how the override  $F_c$  value should be interpreted.

frac: The fraction of tracks of each wire/segment type.

abs: The absolute number of tracks of each wire/segment type.

• **fc\_val** – Fraction or absolute number of tracks in a channel.

#### **Optional Attributes**

- **port\_name** The name of the port to which this override applies. If left unspecified this override applies to all ports.
- **segment\_name** The name of the segment (defined under <segmentlist>) to which this override applies. If left unspecified this override applies to all segments.

**Note:** At least one of port\_name or segment\_name must be specified.

### **Port Override Example: Carry Chains**

If you have complex block pins that do not connect to general interconnect (eg. carry chains), you would use the  $\leq$  fc\_override> tag, within the  $\leq$  fc> tag, to specify them:

```
<fc_override fc_type="frac" fc_val="0" port_name="cin"/>
<fc_override fc_type="frac" fc_val="0" port_name="cout"/>
```
Where the attribute port\_name is the name of the pin (cin and cout in this example).

#### **Segment Override Example:**

It is also possible to specify per <segment> (i.e. routing wire) overrides:

<fc\_override fc\_type="frac" fc\_val="0.1" segment\_name="L4"/>

Where the above would cause all pins (both inputs and outputs) to use a fractional  $F_c$  of 0.1 when connecting to segments of type L4.

#### **Combined Port and Segment Override Example:**

The port\_name and segment\_name attributes can be used together. For example:

```
<fc_override fc_type="frac" fc_val="0.1" port_name="my_input" segment_name=
\rightarrow"L4"/>
<fc_override fc_type="frac" fc_val="0.2" port_name="my_output" segment_
\rightarrowname="L4"/>
```
specifies that port my\_input use a fractional  $F_c$  of 0.1 when connecting to segments of type L4, while the port my\_output uses a fractional  $F_c$  of 0.2 when connecting to segments of type L4. All other port/segment combinations would use the default  $F_c$  values.

# <pinlocations pattern="{spread|perimeter|custom}">

### **Required Attributes**

```
• pattern –
```
**–** spread denotes that the pins are to be spread evenly on all sides of the complex block.

**Note:** *Includes* internal sides of blocks with width > 1 and/or height > 1.

**–** perimeter denotes that the pins are to be spread evenly on perimeter sides of the complex block.

**Note:** *Excludes* the internal sides of blocks with width > 1 and/or height  $> 1$ .

**–** spread\_inputs\_perimeter\_outputs denotes that inputs pins are to be spread on all sides of the complex block, but output pins are to be spread only on perimeter sides of the block.

**Note:** This is useful for ensuring outputs do not connect to wires which fly-over a width > 1 and height > 1 block (e.g. if using short or buffer connections instead of a fully configurable switch block within the block).

**–** custom allows the architect to specify specifically where the pins are to be placed using <loc>tags.

Describes the locations where the input, output, and clock pins are distributed in a complex logic block.

<loc side="{left|right|bottom|top}" xoffset="int" yoffset="int">name\_of\_complex\_logic\_block. port\_name[int:int] ... </loc>

**Note:** ... represents repeat as needed. Do not put ... in the architecture file.

#### **Required Attributes**

• side – Specifies which of the four sides of a grid location the pins in the contents are located.

### **Optional Attributes**

• xoffset – Specifies the horizontal offset (in grid units) from block origin (bottom left corner). The offset value must be less than the width of the block.

**Default:** 0

• yoffset – Specifies the vertical offset (in grid units) from block origin (bottom left corner). The offset value must be less than the height of the block.

#### **Default:** 0

Physical equivalence for a pin is specified by listing a pin more than once for different locations. For example, a LUT whose output can exit from the top and bottom of a block will have its output pin specified twice: once for the top and once for the bottom.

Note: If the <pinlocations> tag is missing, a spread pattern is assumed.

# <switchblock\_locations pattern="{external\_full\_internal\_straight|all|external|internal|none|custom}" in

Describes where global routing switchblocks are created in relation to the complex block.

Note: If the <switchblock\_locations> tag is left unspecified the default pattern is assumed.

#### **Optional Attributes**

- pattern
	- **–** external\_full\_internal\_straight: creates *full* switchblocks outside and *straight* switchblocks inside the complex block
	- **–** all: creates switchblocks wherever routing channels cross
	- **–** external: creates switchblocks wherever routing channels cross *outside* the complex block
	- **–** internal: creates switchblocks wherever routing channels cross *inside* the complex block
	- **–** none: denotes that no switchblocks are created for the complex block
	- **–** custom: allows the architect to specify custom switchblock locations and types using <sb\_loc> tags

**Default:** external\_full\_internal\_straight

### **Optional Attributes**

<span id="page-98-0"></span>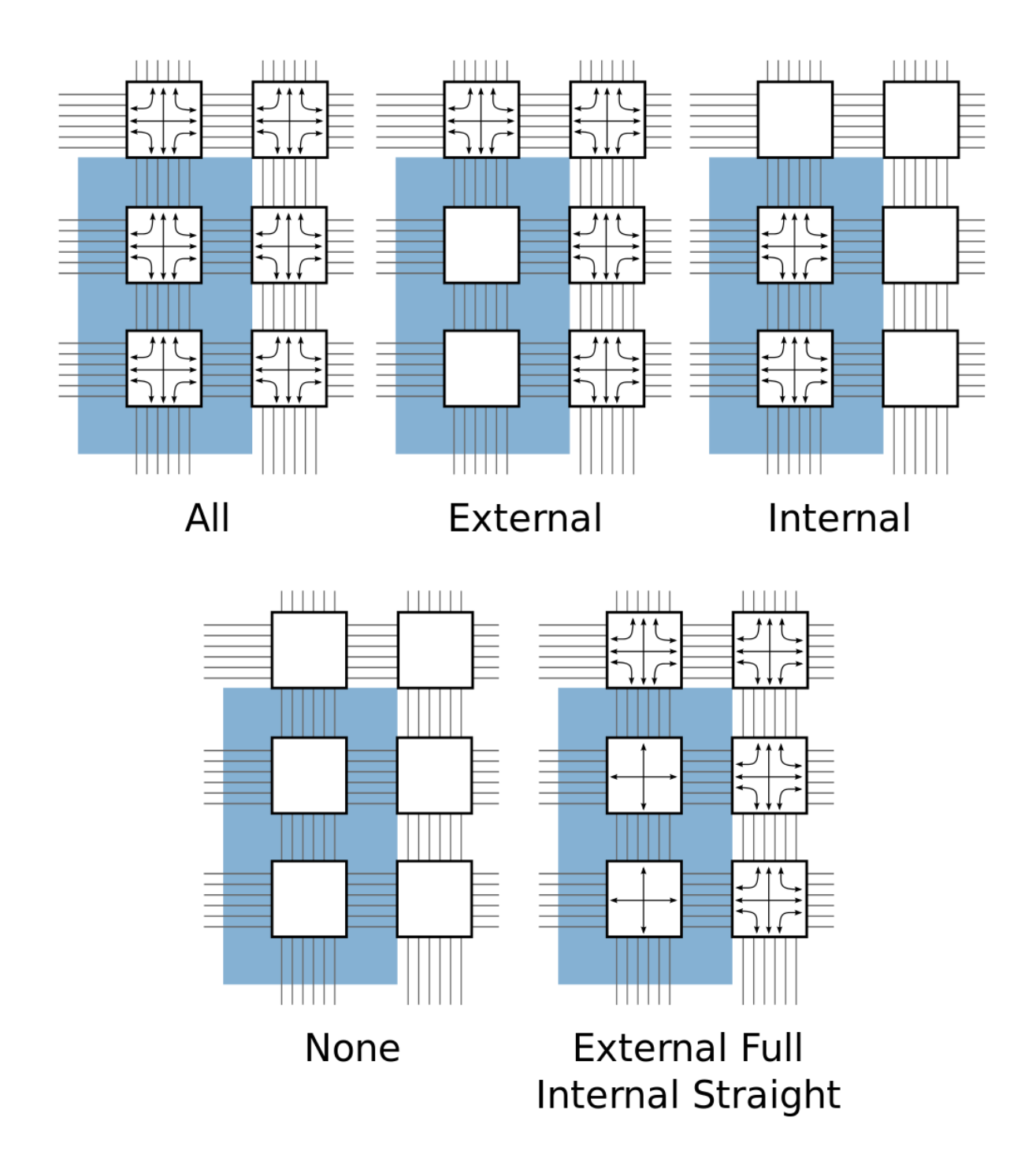

Fig. 3.15: Switchblock Location Patterns for a width = 2, height = 3 complex block

• internal\_switch – The name of a switch (from <switchlist>) which should be used for internal switch blocks.

**Default:** The default switch for the wire <segment>

**Note:** This is typically used to specify that internal wire segments are electrically shorted together using a short type <switch>.

#### **Example: Electrically Shorted Internal Straight Connections**

In some architectures there are no switch blocks located 'within' a block, and the wires crossing over the block are instead electrcially shorted to their 'straight-through' connections.

To model this we first define a special short type switch to electrically short such segments together:

```
<switchlist>
   <switch type="short" name="electrical_short" R="0" Cin="0" Tdel="0"/>
</switchlist>
```
Next, we use the pre-defined external\_full\_internal\_straight pattern, and that such connections should use our electrical\_short switch.

```
<switchblock_locations pattern="external_full_internal_straight" internal_switch=
˓→"electrical_short"/>
```
# <sb\_loc type="{full|straight|turns|none}" xoffset="int" yoffset="int", switch\_override="string">

Specifies the type of switchblock to create at a particular location relative to a complex block for the custom switchblock location pattern.

#### **Required Attributes**

- type Specifies the type of switchblock to be created at this location:
	- **–** full: denotes that a full switchblock will be created (i.e. both staight and turns)
	- **–** straight: denotes that a switchblock with only straight-through connections will be created (i.e. no turns)
	- **–** turns: denotes that a switchblock with only turning connections will be created (i.e. no straight)
	- **–** none: denotes that no switchblock will be created

#### **Default:** full

### **Optional Attributes**

• xoffset – Specifies the horizontal offset (in grid units) from block origin (bottom left corner). The offset value must be less than the width of the block.

# **Default:** 0

• yoffset – Specifies the vertical offset (in grid units) from block origin (bottom left corner). The offset value must be less than the height of the block.

### **Default:** 0

• switch\_override – The name of a switch (from <switchlist>) which should be used to construct the switch block at this location.

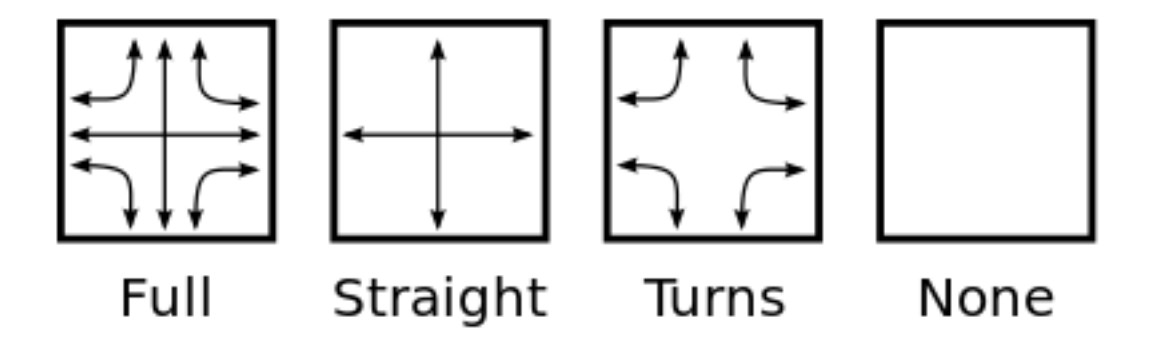

Fig. 3.16: Switchblock Types

**Default:** The default switch for the wire <segment>

**Note:** The switchblock associated with a grid tile is located to the top-right of the grid tile

#### **Example: Custom Description of Electrically Shorted Internal Straight Connections**

If we assume a width=2, height=3 block (e.g. Fig. [3.15\)](#page-98-0), we can use a custom pattern to specify an architecture equivalent to the 'Electrically Shorted Internal Straight Connections' example:

```
<switchblock_locations pattern="custom">
   <!-- Internal: using straight electrical shorts -->
   <sb_loc type="straight" xoffset="0" yoffset="0" switch_override=
˓→"electrical_short">
   <sb_loc type="straight" xoffset="0" yoffset="1" switch_override=
˓→"electrical_short">
   <!-- External: using default switches -->

   <sb_loc type="full" xoffset="1" yoffset="0"> <!-- Right edge -->
   <sb_loc type="full" xoffset="1" yoffset="1"> <!-- Right edge -->
   <sb_loc type="full" xoffset="1" yoffset="2"> <!-- Top Right -->
<switchblock_locations/>
```
# <span id="page-100-0"></span>**3.1.9 Complex Blocks**

**See also:**

For a step-by-step walkthrough on building a complex block see *[Architecture Modeling](#page-261-0)*.

The content within the <complexblocklist> describes the complex blocks found within the FPGA. Each type of complex block is specified with a top-level  $\langle p \mathbf{b}_\perp \rangle$  type> tag within the  $\langle \text{complexblock} \rangle$  tag.

# **PB Type**

# <pb\_type name="string" num\_pb="int" blif\_model="string"/>

Specifies a top-level complex block, or a complex block's internal components (sub-blocks). Which attributes are applicable depends on where the  $\langle pb_{\perp}$ type $\rangle$  tag falls within the hierarchy:

- Top Level: A child of the <complexblocklist>
- Intermediate: A child of another <pb\_type>
- Primitive/Leaf: Contains no <pb\_type> children

For example:

```
<complexblocklist>
    name="CLB"/> <!-- Top level -->
      ...
      <pb_type name="ble"/> <!-- Intermediate -->
          ...

             ...
         </pb_type>
          name="ff"/> <!-- Primitive -->
             ...
         </pb_type>
          ...
      </pb_type>
      ...
   </pb_type>
   ...
</complexblocklist>
```
#### **General:**

**Required Attributes**

• **name** – The name of this pb\_type.

The name must be unique with respect to any parent, sibling, or child <pb\_type>.

**Top-level, Intermediate or Primitive:**

#### **Optional Attributes**

• num pb – The number of instances of this pb type at the current hierarchy level.

**Default:** 1

For example:

```
<pb_type name="CLB">
    ...
    <pb_type name="ble" num_pb="10"/>
       ...
    </pb_type>
    ...
</pb_type>
```
would specify that the pb\_type CLB contains 10 instances of the ble pb\_type.

### **Primitive Only:**

### **Required Attributes**

• blif\_model – Specifies the netlist primitive which can be implemented by this pb\_type.

Accepted values:

- **–** .input: A BLIF netlist input
- **–** .output: A BLIF netlist output
- **–** .names: A BLIF .names (LUT) primitive
- **–** .latch: A BLIF .latch (DFF) primitive
- **–** .subckt <custom\_type>: A user defined black-box primitive.

For example:

```
<pb_type name="my_adder" blif_model=".subckt adder"/>
   ...
</pb_type>
```
would specify that the pb\_type my\_adder can implement a black-box BLIF primitive named adder.

**Note:** The input/output/clock ports for primitive pb\_types must match the ports specified in the <models> section.

#### **Optional Attributes**

• class – Specifies that this primitive is of a specialized type which should be treated specially.

**See also:**

*[Classes](#page-109-0)* for more details.

The following tags are common to all <pb\_type> tags:

<input name="string" num\_pins="int" equivalent="{none|full}" is\_non\_clock\_global="{true|false}"/ >

Defines an input port. Multple input ports are described using multiple <input> tags.

# **Required Attributes**

- **name** Name of the input port.
- num\_pins Number of pins the input port has.

### **Optional Attributes**

• equivalent –

Note: Applies only to top-level pb\_type.

Describes if the pins of the port are logically equivalent. Input logical equivalence means that the pin order can be swapped without changing functionality. For example, an AND gate has logically equivalent inputs because you can swap the order of the inputs and it's still correct; an adder, on the otherhand, is not logically equivalent because if you swap the MSB with the LSB, the results are completely wrong. LUTs are also considered logically equivalent since the logic function (LUT mask) can be rotated to account for pin swapping.

**–** none: No input pins are logically equivalent.

Input pins can not be swapped by the router. (Generates a unique SINK rr-node for each block input port pin.)

**–** full: All input pins are considered logically equivalent (e.g. due to logical equivalance or a full-crossbar within the cluster).

All input pins can be swapped without limitation by the router. (Generates a single SINK rr-node shared by each input port pin.)

# **default:** none

• is\_non\_clock\_global –

Note: Applies only to top-level pb\_type.

Describes if this input pin is a global signal that is not a clock. Very useful for signals such as FPGA-wide asynchronous resets. These signals have their own dedicated routing channels and so should not use the general interconnect fabric on the FPGA.

## <output name="string" num\_pins="int" equivalent="{none|full|instance}"/>

Defines an output port. Multple output ports are described using multiple <output>tags **Required Attributes**

- **name** Name of the output port.
- num\_pins Number of pins the output port has.

# **Optional Attributes**

• equivalent –

Note: Applies only to top-level pb\_type.

Describes if the pins of the output port are logically equivalent:

**–** none: No output pins are logically equivalent.

Output pins can not be swapped by the router. (Generates a unique SRC rr-node for each block output port pin.)

**–** full: All output pins are considered logically equivalent.

All output pins can be swapped without limitation by the router. For example, this option would be appropriate to model an output port which has a full crossbar between it and the logic within the block that drives it. (Generates a single SRC rr-node shared by each output port pin.)

**–** instance: Models that sub-instances within a block (e.g. LUTs/BLEs) can be swapped to achieve a limited form of output pin logical equivalence.

Like full, this generates a single SRC rr-node shared by each output port pin. However, each net originating from this source can use only one output pin from the equivalence group. This can be useful in modeling more complex forms of equivalence in which you can swap which BLE implements which function to gain access to different inputs.

**Warning:** When using instance equivalence you must be careful to ensure output swapping would not make the cluster internal routing (previously computed by the clusterer) illegal; the tool does not update the cluster internal routing due to output pin swapping.

#### **Default:** none

## <clock name="string" num\_pins="int" equivalent="{none|full}"/>

Describes a clock port. Multple clock ports are described using multiple <clock> tags. *See above descriptions on inputs*

### <mode name="string" disable\_packing="bool">

**Required Attributes**

• **name** – Name for this mode. Must be unique compared to other modes. Specifies a mode of operation for the <pb\_type>. Each child mode tag denotes a different mode of operation for the <pb\_type>. Each mode tag may contains other <pb\_type> and <interconnect> tags.

Note: Modes within the same parent <pb\_type> are mutually exclusive.

Note: If a <pb\_type> has only one mode of operation the mode tag can be omitted.

#### **Optional Attributes**

• disable\_packing – Specify if a mode is disabled or not for VPR packer. When a mode is defined to be disabled for packing (disable\_packing="true"), packer will not map any logic to the mode. This optional syntax aims to help debugging of multimode <pb\_type> so that users can spot bugs in their XML definition quickly. By default, it is set to false.

**Note:** When a mode is specified to be disabled for packing, its child <pp \_type> and the <mode> of child <pb\_type> will be considered as disabled for packing automatically. There is no need to specify disable\_packing for every <mode> in the tree of <pb\_type>.

**Warning:** This is a power-user debugging option. See *[Multi-mode Logic Block Tutorial](#page-265-0)* for a detailed how-to-use.

For example:

```
<!--A fracturable 6-input LUT-->
<pb_type name="lut">
    ...
    <mode name="lut6">
        <!--Can be used as a single 6-LUT-->
        <pb_type name="lut6" num_pb="1">
            ...
        </pb_type>
        ...
    </mode>
    ...
    <mode name="lut5x2">
        \langle!--Or as two 5-LUTs-->
        <pb_type name="lut5" num_pb="2">
            ...
        </pb_type>
```
(continues on next page)

(continued from previous page)

```
...
    </mode>
</pb_type>
```
specifies the lut pb\_type can be used as either a single 6-input LUT, or as two 5-input LUTs (but not both).

### **Interconnect**

As mentioned earlier, the mode tag contains <pb\_type> tags and an <interconnect> tag. The following describes the tags that are accepted in the <interconnect> tag.

```
<complete name="string" input="string" output="string"/>
```
### **Required Attributes**

- **name** Identifier for the interconnect.
- **input** Pins that are inputs to this interconnect.
- output Pins that are outputs of this interconnect.

Describes a fully connected crossbar. Any pin in the inputs can connect to any pin at the output.

### **Example:**

<complete input="Top.in" output="Child.in"/>

```
<direct name="string" input="string" output="string"/>
          Required Attributes
```
- **name** Identifier for the interconnect.
- **input** Pins that are inputs to this interconnect.
- output Pins that are outputs of this interconnect.

Describes a 1-to-1 mapping between input pins and output pins.

#### **Example:**

<direct input="Top.in[2:1]" output="Child[1].in"/>

```
<mux name="string" input="string" output="string"/>
```
#### **Required Attributes**

- **name** Identifier for the interconnect.
- **input** Pins that are inputs to this interconnect. Different data lines are separated by a space.
- output Pins that are outputs of this interconnect.

Describes a bus-based multiplexer.

**Note:** Buses are not yet supported so all muxes must use one bit wide data only!

### **Example:**

<mux input="Top.A Top.B" output="Child.in"/>

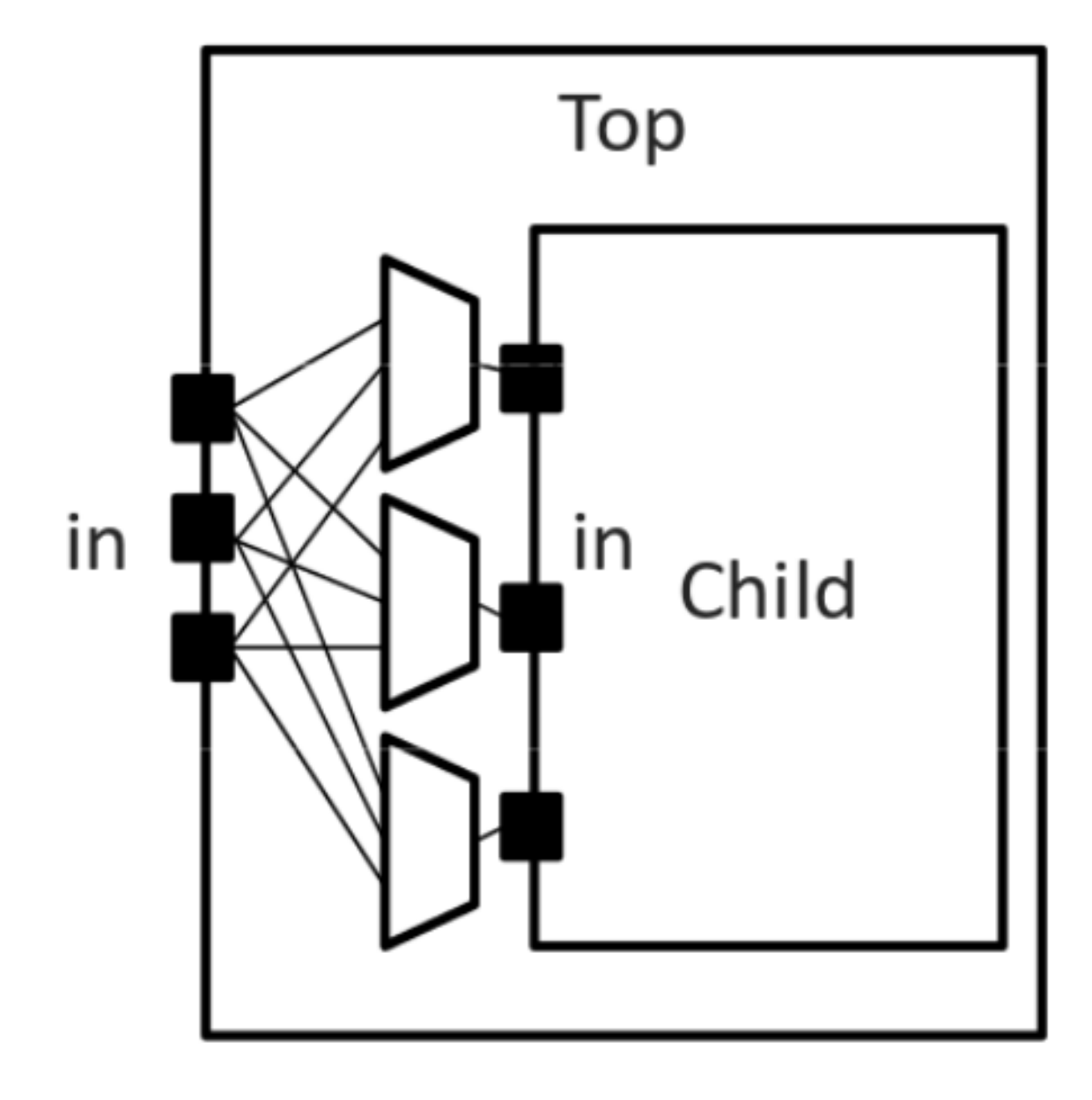

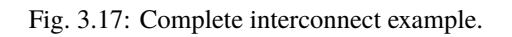

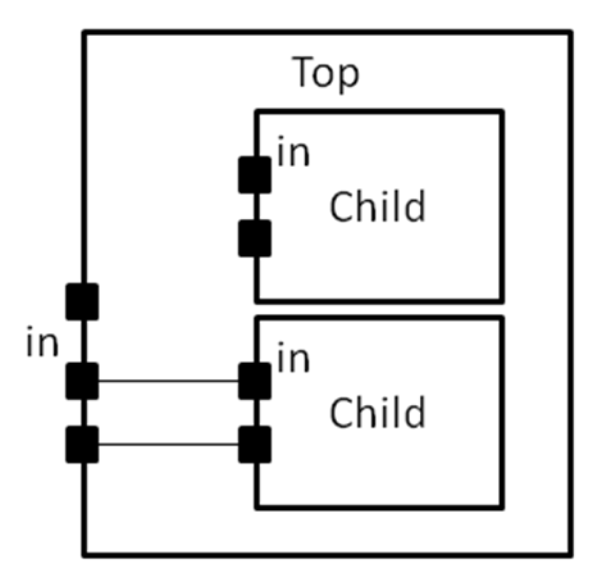

Fig. 3.18: Direct interconnect example.

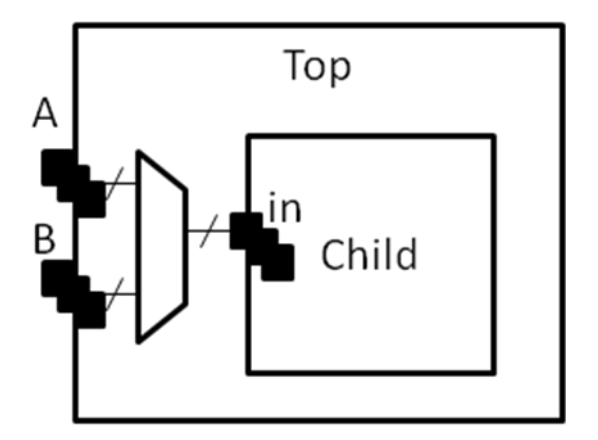

Fig. 3.19: Mux interconnect example.
A <complete>, <direct>, or <mux> tag may take an additional, optional, tag called <pack\_pattern> that is used to describe *molecules*. A pack pattern is a power user feature directing that the CAD tool should group certain netlist atoms (eg. LUTs, FFs, carry chains) together during the CAD flow. This allows the architect to help the CAD tool recognize structures that have limited flexibility so that netlist atoms that fit those structures be kept together as though they are one unit. This tag impacts the CAD tool only, there is no architectural impact from defining molecules.

## <pack\_pattern name="string" in\_port="string" out\_port="string"/>

**Warning:** This is a power user option. Unless you know why you need it, you probably shouldn't specify it.

## **Required Attributes**

- **name** The name of the pattern.
- **in\_port** The input pins of the edges for this pattern.
- out\_port Which output pins of the edges for this pattern.

This tag gives a hint to the CAD tool that certain architectural structures should stay together during packing. The tag labels interconnect edges with a pack pattern name. All primitives connected by the same pack pattern name becomes a single pack pattern. Any group of atoms in the user netlist that matches a pack pattern are grouped together by VPR to form a molecule. Molecules are kept together as one unit in VPR. This is useful because it allows the architect to help the CAD tool assign atoms to complex logic blocks that have interconnect with very limited flexibility. Examples of architectural structures where pack patterns are appropriate include: optionally registered inputs/outputs, carry chains, multiply-add blocks, etc.

There is a priority order when VPR groups molecules. Pack patterns with more primitives take priority over pack patterns with less primitives. In the event that the number of primitives is the same, the pack pattern with less inputs takes priority over pack patterns with more inputs.

## **Special Case:**

To specify carry chains, we use a special case of a pack pattern. If a pack pattern has exactly one connection to a logic block input pin and exactly one connection to a logic block output pin, then that pack pattern takes on special properties. The prepacker will assume that this pack pattern represents a structure that spans multiple logic blocks using the logic block input/output pins as connection points. For example, lets assume that a logic block has two, 1-bit adders with a carry chain that links adjacent logic blocks. The architect would specify those two adders as a pack pattern with links to the logic block cin and cout pins. Lets assume the netlist has a group of 1-bit adder atoms chained together to form a 5-bit adder. VPR will break that 5-bit adder into 3 molecules: two 2-bit adders and one 1-bit adder connected in order by a the carry links.

### **Example:**

Consider a classic basic logic element (BLE) that consists of a LUT with an optionally registered flip-flop. If a LUT is followed by a flip-flop in the netlist, the architect would want the flip-flop to be packed with the LUT in the same BLE in VPR. To give VPR a hint that these blocks should be connected together, the architect would label the interconnect connecting the LUT and flip-flop pair as a pack\_pattern:

<pack\_pattern name="ble" in\_port="lut.out" out\_port="ff.D"/>

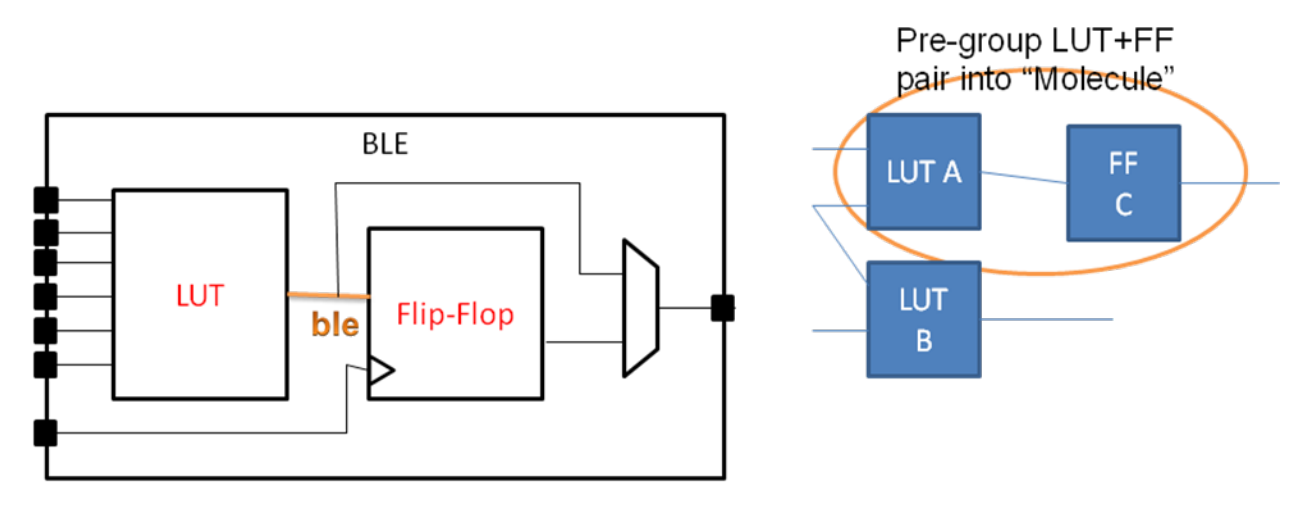

Pack pattern LUT+FF pair

Fig. 3.20: Pack Pattern Example.

## **Classes**

Using these structures, we believe that one can describe any digital complex logic block. However, we believe that certain kinds of logic structures are common enough in FPGAs that special shortcuts should be available to make their specification easier. These logic structures are: flip-flops, LUTs, and memories. These structures are described using a class=string attribute in the <pb\_type> primitive. The classes we offer are:

## class="lut"

Describes a K-input lookup table.

The unique characteristic of a lookup table is that all inputs to the lookup table are logically equivalent. When this class is used, the input port must have a port\_class="lut\_in" attribute and the output port must have a port\_class="lut\_out" attribute.

## class="flipflop"

Describes a flipflop.

Input port must have a port\_class="D" attribute added. Output port must have a port\_class="Q" attribute added. Clock port must have a port\_class="clock" attribute added.

### class="memory"

Describes a memory.

Memories are unique in that a single memory physical primitive can hold multiple, smaller, logical memories as long as:

- 1. The address, clock, and control inputs are identical and
- 2. There exists sufficient physical data pins to satisfy the netlist memories when the different netlist memories are merged together into one physical memory.

Different types of memories require different attributes.

## **Single Port Memories Require:**

- An input port with port\_class="address" attribute
- An input port with port\_class="data\_in" attribute
- An input port with port\_class="write\_en" attribute
- An output port with port\_class="data\_out" attribute
- A clock port with port\_class="clock" attribute

#### **Dual Port Memories Require:**

- An input port with port\_class="address1" attribute
- An input port with port\_class="data\_in1" attribute
- An input port with port\_class="write\_en1" attribute
- An input port with port\_class="address2" attribute
- An input port with port\_class="data\_in2" attribute
- An input port with port\_class="write\_en2" attribute
- An output port with port\_class="data\_out1" attribute
- An output port with port\_class="data\_out2" attribute
- A clock port with port\_class="clock" attribute

## **Timing**

### **See also:**

For examples of primitive timing modeling specifications see the *[Primitive Block Timing Modeling Tutorial](#page-306-0)*

Timing is specified through tags contained with in pb\_type, complete, direct, or mux tags as follows:

## <delay\_constant max="float" min="float" in\_port="string" out\_port="string"/>

**Optional Attributes**

- **max** The maximum delay value.
- **min** The minimum delay value.
- **Required Attributes**
	- in\_port The input port name.
	- out\_port The output port name.

Specifies a maximum and/or minimum delay from in\_port to out\_port.

- If in\_port and out\_port are non-sequential (i.e combinational) inputs specifies the combinational path delay between them.
- If in\_port and out\_port are sequential (i.e. have T\_setup and/or T\_clock\_to\_Q tags) specifies the combinational delay between the primitive's input and/or output registers.

**Note:** At least one of the max or min attributes must be specified

**Note:** If only one of max or min are specified the unspecified value is implicitly set to the same value

# <delay\_matrix type="{max | min}" in\_port="string" out\_port="string"> matrix </delay> **Required Attributes**

- type Specifies the delay type.
- in\_port The input port name.
- out\_port The output port name.
- matrix The delay matrix.

Describe a timing matrix for all edges going from in\_port to out\_port. Number of rows of matrix should equal the number of inputs, number of columns should equal the number of outputs.

- If in\_port and out\_port are non-sequential (i.e combinational) inputs specifies the combinational path delay between them.
- If in\_port and out\_port are sequential (i.e. have T\_setup and/or T\_clock\_to\_Q tags) specifies the combinational delay between the primitive's input and/or output registers.

**Example:** The following defines a delay matrix for a 4-bit input port in, and 3-bit output port out:

```
<delay_matrix type="max" in_port="in" out_port="out">
   1.2e-10 1.4e-10 3.2e-10
   4.6e-10 1.9e-10 2.2e-10
   4.5e-10 6.7e-10 3.5e-10
   7.1e-10 2.9e-10 8.7e-10
</delay>
```
Note: To specify both max and min delays two <delay\_matrix> should be used.

## <T\_setup value="float" port="string" clock="string"/>

#### **Required Attributes**

- value The setup time value.
- **port** The port name the setup constraint applies to.
- clock The port name of the clock the setup constraint is specified relative to.

Specifies a port's setup constraint.

- If port is an input specifies the external setup time of the primitive's input register (i.e. for paths terminating at the input register).
- If port is an output specifies the internal setup time of the primitive's output register (i.e. for paths terminating at the output register) .

Note: Applies only to primitive <pb\_type> tags

## <T\_hold value="float" port="string" clock="string"/>

## **Required Attributes**

- **value** The hold time value.
- **port** The port name the setup constraint applies to.
- clock The port name of the clock the setup constraint is specified relative to.

Specifies a port's hold constraint.

- If port is an input specifies the external hold time of the primitive's input register (i.e. for paths terminating at the input register).
- If port is an output specifies the internal hold time of the primitive's output register (i.e. for paths terminating at the output register) .

Note: Applies only to primitive <pb\_type> tags

# <T\_clock\_to\_Q max="float" min="float" port="string" clock="string"/>

#### **Optional Attributes**

- **max** The maximum clock-to-Q delay value.
- $min$  The minimum clock-to-Q delay value.

## **Required Attributes**

- **port** The port name the delay value applies to.
- clock The port name of the clock the clock-to-Q delay is specified relative to.

Specifies a port's clock-to-Q delay.

- If port is an input specifies the internal clock-to-Q delay of the primitive's input register (i.e. for paths starting at the input register).
- If port is an output specifies the external clock-to-Q delay of the primitive's output register (i.e. for paths starting at the output register) .

**Note:** At least one of the max or min attributes must be specified

**Note:** If only one of max or min are specified the unspecified value is implicitly set to the same value

Note: Applies only to primitive <pb\_type> tags

#### **Modeling Sequential Primitive Internal Timing Paths**

#### **See also:**

For examples of primitive timing modeling specifications see the *[Primitive Block Timing Modeling Tutorial](#page-306-0)*

By default, if only <T\_setup> and <T\_clock\_to\_Q> are specified on a primitive pb\_type no internal timing paths are modeled. However, such paths can be modeled by using <delay\_constant> and/or <delay\_matrix> can be used in conjunction with <T\_setup> and <T\_clock\_to\_Q>. This is useful for modeling the speed-limiting path of an FPGA hard block like a RAM or DSP.

As an example, consider a sequential black-box primitive named seq\_foo which has an input port in, output port out, and clock clk:

```
<pb_type name="seq_foo" blif_model=".subckt seq_foo" num_pb="1">
    <input name="in" num_pins="4"/>
    <output name="out" num_pins="1"/>
    <clock name="clk" num_pins="1"/>
    \langle!-- external -->
    <T_setup value="80e-12" port="seq_foo.in" clock="clk"/>
   <T_clock_to_Q max="20e-12" port="seq_foo.out" clock="clk"/>
    \langle !-- internal -->
   <T_clock_to_Q max="10e-12" port="seq_foo.in" clock="clk"/>
    <delay_constant max="0.9e-9" in_port="seq_foo.in" out_port="seq_foo.out"/>
    <T_setup value="90e-12" port="seq_foo.out" clock="clk"/>
</pb_type>
```
To model an internal critical path delay, we specify the internal clock-to-Q delay of the input register (10ps), the internal combinational delay (0.9ns) and the output register's setup time (90ps). The sum of these delays corresponds to a 1ns critical path delay.

**Note:** Primitive timing paths with only one stage of registers can be modeled by specifying  $\langle T$ \_setup> and <T\_clock\_to\_Q> on only one of the ports.

## **Power**

#### **See also:**

*[Power Estimation](#page-38-0)*, for the complete list of options, their descriptions, and required sub-fields.

## <power method="string">contents</power>

# **Optional Attributes**

• method – Indicates the method of power estimation used for the given pb type.

Must be one of:

- **–** specify-size
- **–** auto-size
- **–** pin-toggle
- **–** C-internal
- **–** absolute
- **–** ignore
- **–** sum-of-children

# **Default:** auto-size.

## **See also:**

*[Power Architecture Modelling](#page-41-0)* for a detailed description of the various power estimation methods.

The contents of the tag can consist of the following tags:

- <dynamic\_power>
- <static\_power>
- $\cdot$  <pin>

## <dynamic\_power power\_per\_instance="float" C\_internal="float"/>

**Optional Attributes**

- power\_per\_instance Absolute power in Watts.
- C\_internal Block capacitance in Farads.

```
<static_power power_per_instance="float"/>
```
**Optional Attributes**

• power\_per\_instance – Absolute power in Watts.

<port name="string" energy\_per\_toggle="float" scaled\_by\_static\_prob="string" scaled\_by\_static\_prob\_n="string"/ >

## **Required Attributes**

- **name** Name of the port.
- energy\_per\_toggle Energy consumed by a toggle on the port specified in name.

#### **Optional Attributes**

- scaled\_by\_static\_prob Port name by which to scale energy\_per\_toggle based on its logic high probability.
- scaled\_by\_static\_prob\_n Port name by which to scale energy\_per\_toggle based on its logic low probability.

# **3.1.10 NoC Description**

The <noc> tag is an optional tag and its contents allows designers to describe a NoC on an FPGA device. The <noc> tag is the top level tag for the NoC description and its attributes define the overall properties of the NoC; refer below for its contents.

## <noc link\_bandwidth="float" link\_latency="float" router\_latency="float" noc\_router\_tile\_name="string"> **Required Attributes**

- **link\_bandwidth** Specifies the maximum bandwidth in bits-per-second (bps) that a link in the NoC can support
- link\_latency Specifies the delay in seconds seen by a flit as it travels from one physical NoC router to another using a NoC link.
- **router\_latency** Specifies the un-loaded delays in seconds as it travels through a physical router.
- noc\_router\_tile\_name Specifies a string which represents the name used to identify a NoC router tile (physical hard block) in the corresponding FPGA architecture. This information is needed to create a model of the NoC.

The <noc> tag contains a single <topology> tag which describes the topology of the NoC.

## **NoC topology**

As mentioned above the <topology> tag can be used to specify the topology or how the routers in the NoC are connected to each other. The  $\langle$ topology> tag consists of a group **`** $\langle$ router>``tags.

Below is an example of how the <topology> tag is used.

```
<topology>
    \langle--A number of \langlerouter> tags go here-->
</topology>
```
The <router> tag and its contents are described below.

```
<router id="int" positionx="float" positiony="float" connections="int int int int ...">
```
This tag represents a single physical NoC router on the FPGA device and specifies how it is connected within the NoC.

### **Required Attributes**

- **id** Specifies a user identification (ID) number which is associate to the physical router that this tag is identifying. This ID is used to report errors and warnings to the user.
- **positionx** Specifies the horizontal position of the physical router block that this tag is identifying. This position does not have to be exact, it can be an approximate value.
- **positiony** Specifies the vertical position of the physical router block that this tag is identifying. This position does not have to be exact, it can be an approximate value.
- connections Specifies a list of numbers seperated by spaces which are the user IDs supplied to other  $\langle \text{router} \rangle$  tags. This describes how the current physical Noc router that this tag is identifying is connected to the other physical NoC routers on the device.

Below is an example of the  $\langle \text{router} \rangle$  tag which identifies a physical router located near (0,0) with ID 0. This router is also connected to two other routers identified by IDs 1 and 2.

<router id="0" positionx="0" positiony="0" connections="1 2"/>

## **NoC Description Example**

Below is an example which describes a NoC architecture which has 4 physical routers that are connected to each other to form a 2x2 mesh topology.

```
<!-- Description of a 2x2 mesh NoC-->
<noc link_bandwidth="1.2e9" router_latency="1e-9" link_latency="1e-9" noc_router_tile_
˓→name="noc_router_adapter">
   <topology>
            <router id="0" positionx="0" positiony="0" connections="1 2"/>
            <router id="1" positionx="5" positiony="0" connections="0 3"/>
            <router id="2" positionx="0" positiony="5" connections="0 3"/>
            <router id="3" positionx="5" positiony="5" connections="1 2"/>
   </topology>
</noc>
```
# **3.1.11 Wire Segments**

The content within the <segmentlist> tag consists of a group of <segment> tags. The <segment> tag and its contents are described below.

## <segment axis="{x|y}" name="unique\_name" length="int" type="{bidir|unidir}" freq="float" Rmetal="float" segment>

#### **Optional Attributes**

• axis – Specifies if the given segment applies to either x or y channels only. If this tag is not given, it is assumed that the given segment description applies to both x-directed and y-directed channels.

**Note:** It is required that both x and y segment axis details are given or that at least one segment within segmentlist is specified without the axis tag (i.e. at least one segment applies to both x-directed and y-directed chanels).

#### **Required Attributes**

- **name** A unique alphanumeric name to identify this segment type.
- length Either the number of logic blocks spanned by each segment, or the keyword longline. Longline means segments of this type span the entire FPGA array.

**Note:** longline is only supported on with bidir routing

- freq The supply of routing tracks composed of this type of segment. VPR automatically determines the percentage of tracks for each segment type by taking the frequency for the type specified and dividing with the sum of all frequencies. It is recommended that the sum of all segment frequencies be in the range 1 to 100.
- Rmetal Resistance per unit length (in terms of logic blocks) of this wiring track, in Ohms. For example, a segment of length 5 with Rmetal = 10 Ohms / logic block would have an end-to-end resistance of 50 Ohms.
- Cmetal Capacitance per unit length (in terms of logic blocks) of this wiring track, in Farads. For example, a segment of length 5 with Cmetal = 2e-14 F / logic block would have a total metal capacitance of 10e-13F.
- directionality This is either unidirectional or bidirectional and indicates whether a segment has multiple drive points (bidirectional), or a single driver at one end of the wire segment (unidirectional). All segments must have the same directionality value. See [\[LLTY04\]](#page-573-0) for a description of unidirectional single-driver wire segments.
- content The switch names and the depopulation pattern as described below.

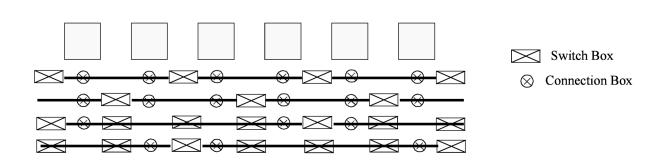

<span id="page-116-0"></span>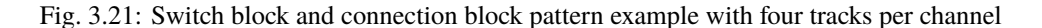

### <sb type="pattern">int list</sb>

This tag describes the switch block depopulation (as illustrated in Fig. [3.21\)](#page-116-0) for this particular wire segment. For example, the first length 6 wire in the figure below has an sb pattern of  $1 \t 0 \t 1 \t 0 \t 1 \t 0 \t 1$ . The second wire has a pattern of 0 1 0 1 0 1 0. A 1 indicates the existence of a switch block and a 0 indicates that there is no switch box at that point. Note that there a 7 entries in the integer list for a length 6 wire. For a length L wire there must be L+1 entries separated by spaces.

**Note:** Can not be specified for longline segments (which assume full switch block population)

## <cb type="pattern">int list</cb>

This tag describes the connection block depopulation (as illustrated by the circles in Fig. [3.21\)](#page-116-0) for this particular wire segment. For example, the first length 6 wire in the figure below has an sb pattern of 1 1 1 1 1 1. The third wire has a pattern of  $1 \ 0 \ 0 \ 1 \ 1 \ 0$ . A 1 indicates the existence of a connection block and a 0 indicates that there is no connection box at that point. Note that there a 6 entries in the integer list for a length 6 wire. For a length L wire there must be L entries separated by spaces.

**Note:** Can not be specified for longline segments (which assume full connection block population)

#### <mux name="string"/>

**Required Attributes**

• name – Name of the mux switch type used to drive this type of segment.

**Note:** For UNIDIRECTIONAL only.

Tag must be included and name must be the same as the name you give in  $\leq$  witch type="mux" name="...

### <wire\_switch name="string"/>

#### **Required Attributes**

• **name** – Name of the switch type used by other wires to drive this type of segment.

#### **Note:** For BIDIRECTIONAL only.

Tag must be included and the name must be the same as the name you give in <switch type="tristate|pass\_gate" name="... for the switch which represents the wire switch in your architecture.

<opin\_switch name="string"/>

**Note:** For BIDIRECTIONAL only.

#### **Required Attributes**

• name – Name of the switch type used by block pins to drive this type of segment.

Tag must be included and name must be the same as the name you give in <switch type="tristate|pass\_gate" name="... for the switch which represents the output pin switch in your architecture.

**Note:** In unidirectional segment mode, there is only a single buffer on the segment. Its type is specified by assigning the same switch index to both wire\_switch and opin\_switch. VPR will error out if these two are not the same.

**Note:** The switch used in unidirectional segment mode must be buffered.

# **3.1.12 Clocks**

There are two options for describing clocks. One method allows you to specify clocking purely for power estimation, see *[Specifing Clocking Purely for Power Estimation](#page-117-0)*. The other method allows you to specify a clock architecture that is used as part of the routing resources, see *[Specifing a Clock Architecture](#page-118-0)*. Both methods should not be used in tandem.

#### <span id="page-117-0"></span>**Specifing Clocking Purely for Power Estimation**

The clocking configuration is specified with <clock> tags within the <clocks> section.

Note: Currently the information in the <clocks> section is only used for power estimation.

#### **See also:**

*[Power Estimation](#page-38-0)* for more details.

```
<clock C_wire="float" C_wire_per_m="float" buffer_size={"float"|"auto"}/>
```
**Optional Attributes**

- C\_wire The absolute capacitance, in Farads, of the wire between each clock buffer.
- C\_wire\_per\_m The wire capacitance, in Farads per Meter.
- buffer\_size The size of each clock buffer.

## <span id="page-118-0"></span>**Specifing a Clock Architecture**

The element <clocknetworks> contains three sub-elements that collectively describe the clock architecture: the wiring parameters <metal\_layers>, the clock distribution <clock\_network>, and the clock connectivity <clock\_routing>.

## <span id="page-118-1"></span>**Clock Architecture Example**

The following example shows how a rib-spine (row/column) style clock architecture can be defined.

```
<clocknetworks>
   <metal_layers >
        <metal_layer name="global_spine" Rmetal="50.42" Cmetal="20.7e-15"/>
        <metal_layer name="global_rib" Rmetal="50.42" Cmetal="20.7e-15"/>
   </metal_layers >
   <!-- Full Device: Center Spine -->
   <clock_network name="spine1" num_inst="2">
        <spine metal_layer="global_spine" x="W/2" starty="0" endy="H">
            <switch_point type="drive" name="drive_point" yoffset="H/2" buffer="drive_
˓→buff"/>
            <switch_point type="tap" name="taps" yoffset="0" yincr="1"/>
        </spine>
   </clock_network>
   <!-- Full Device: Each Grid Row -->
   <clock_network name="rib1" num_inst="2">
        <rib metal_layer="global_rib" y="0" startx="0" endx="W" repeatx="W" repeaty="1">
            <switch_point type="drive" name="drive_point" xoffset="W/2" buffer="drive_
˓→buff"/>
            <switch_point type="tap" name="taps" xoffset="0" xincr="1"/>
        </rib>
   </clock_network>
   <clock_routing>
        <!-- connections from inter-block routing to central spine -->
        <tap from="ROUTING" to="spine1.drive_point" locationx="W/2" locationy="H/2"␣
˓→switch="general_routing_switch" fc_val="1.0"/>
        <!-- connections from spine to rib -->
        <tap from="spine1.taps" to="rib1.drive_point" switch="general_routing_switch" fc_
\leftrightarrowval="0.5"/>
        <!-- connections from rib to clock pins -->
        <tap from="rib1.taps" to="CLOCK" switch="ipin_cblock" fc_val="1.0"/>
   </clock_routing >
</clocknetworks >
```
<span id="page-119-0"></span>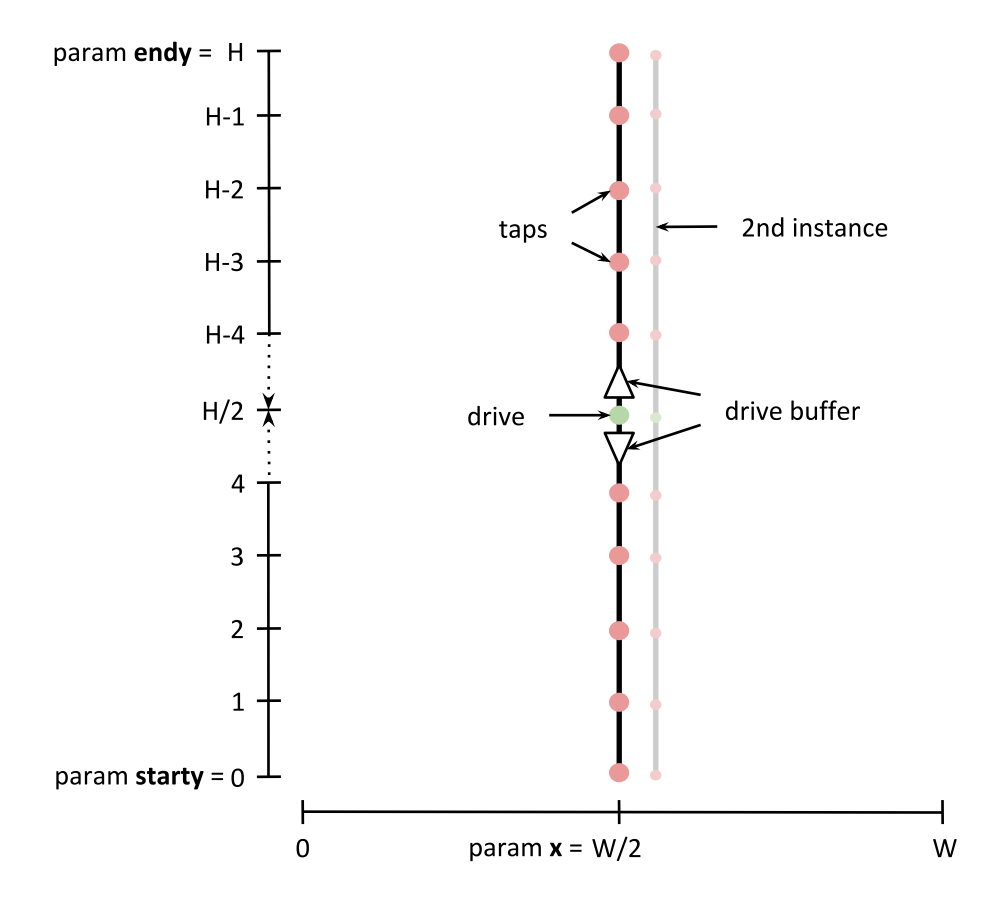

Fig. 3.22: <spine> "spine1" vertical clock wire example. The two spines (num\_inst="2") are located horizontally at W/2 (in the middle of the device), and spans the entire height of the device (0..H). The drive points are located at H/2, with tap points located at unit increments along their length. Buffers of drive\_buff type (would be defined in <switches>) are used to drive the two halves of the spines.

<span id="page-120-0"></span>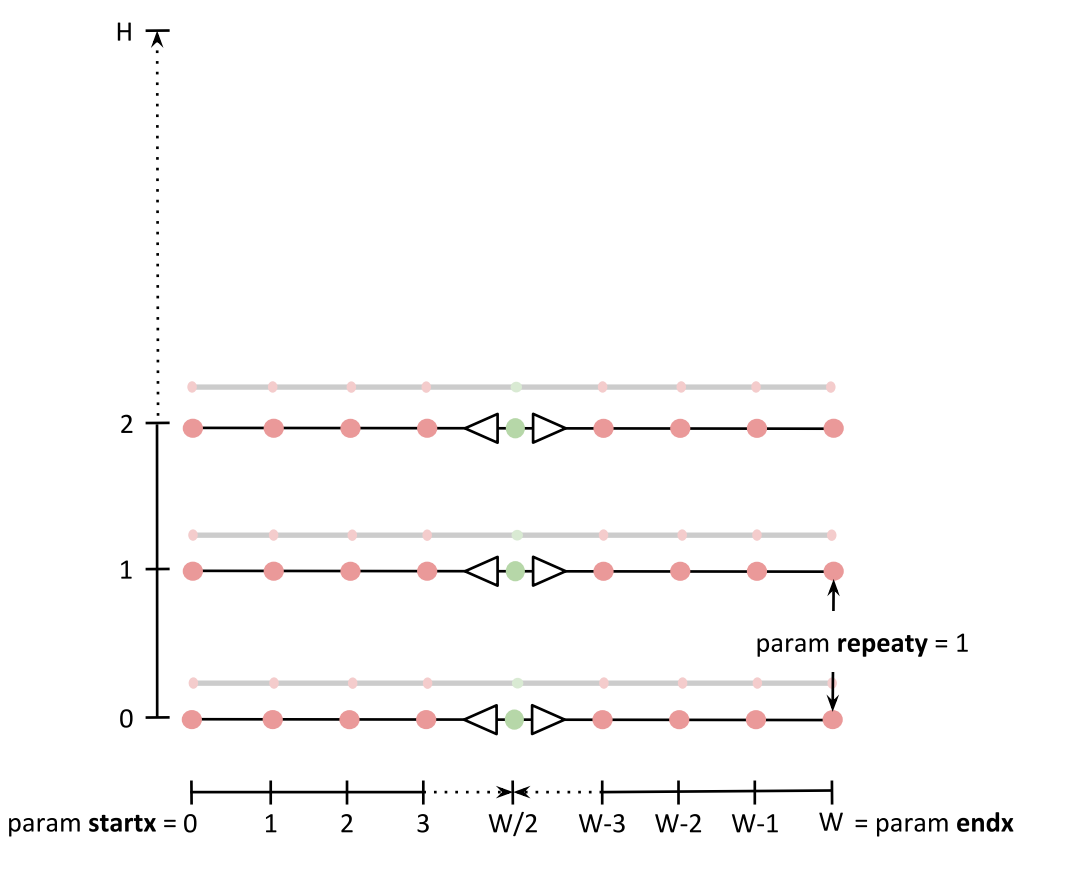

Fig. 3.23: <rib> "rib1" horizontal clock wire example. Each rib spans the full width of the device (0..W), with the drive points located at the mid-point (W/2), and tap points in unit increments along each rib. There are two ribs at each vertical location (num\_inst="2"), and pairs of ribs are stamped out at each row of the device (repeaty="1").

## **Clock Architecture Tags**

The <metal\_layers> element describes the per unit length electrical parameters, resistance (Rmetal) and capacitance (Cmetel), used to implement the clock distribution wires. Wires are modeled soley based on Rmetal and Cmetal parameters which are derived from the physical implementation of the metal layer width and spacing. There can be one or more wiring implementation options (metal layer, width and spacing) that are used by the later clock network specification and each is described in a separate <metal\_layer> sub-element. The syntax of the wiring electrical information is:

## <metal\_layer name="string" Rmetal="float" Cmetal="float"/>

## **Required Attributes**

- **name** A unique string for reference.
- Rmetal The resistance in Ohms of the wire per unit block in the FPGA architecture; a unit block usually corresponds to a logic cluster.

## **Req\_pram Cmetal**

The capacitance in Farads of the wire per unit block.

The <clock\_network> element contains sub-elements that describe the clock distribution wires for the clock architecture. There could be more than one <clock\_network> element to describe separate types of distribution wires. The high-level start tag for a clock network is as follows:

## <clock\_network name="string" num\_inst="integer">

## **Required Attributes**

- **name** A unique string for reference.
- num\_inst which describes the number of parallel instances of the clock distribution types described in the <clock\_network> sub-elements.

**Note:** Many paramters used in the following clock architecture tags take an espression (expr) as an argument simular to *[Grid Location Expressions](#page-71-0)*. However, only a subset of special variables are suported: W (device width) and H (device height).

The supported clock distribution types are <spine> and <rib>. *Spines* are used to describe vertical clock distribution wires. Whereas, *Ribs* is used to describe a horizontal clock distribution wire. See *[Clock Architecture](#page-118-1) [Example](#page-118-1)* and accompanying figures Fig. [3.22](#page-119-0) and Fig. [3.23](#page-120-0) for example use of  $\langle$ spine> and  $\langle$ rib> parameters.

# <spine metal\_layer="string" x="expr" starty="expr" endy="expr" repeatx="expr" repeaty="expr"/ >

### **Required Attributes**

- metal\_layer A referenced metal layer that sets the unit resistance and capacitance of the distribution wire over the length of the wire.
- starty The start y grid location, of the wire which runs parallel to the y-axis from starty and ends at endy, inclusive. Value can be relative to the device size.
- endy The end of y grid location of the wire. Value can be relative to the device size.
- x The location of the spine with respect to the x-axis. Value can be relative to the device size.

## **Optional Attributes**

- **repeatx** The horizontal repeat factor of the spine along the device. Value can be relative to the device size.
- **repeaty** The vertical repeat factor of the spine along the device. Value can be relative to the device size.

The provided example clock network (*[Clock Architecture Example](#page-118-1)*) defines two spines, and neither repeats as each spans the entire height of the device and is locally at the horizontal midpoint of the device.

## <rib metal\_layer="string" y="expr" startx="expr" endx="expr" repeatx="expr" repeaty="expr"/ >

#### **Required Attributes**

- **metal\_layer** A referenced metal layer that sets the unit resistance and capacitance of the distribution wire over the length of the wire.
- startx The start x grid location, of the wire which runs parallel to the x-axis from startx and ends at endx, inclusive. Value can be relative to the device size.
- endx The end of x grid location of the wire. Value can be relative to the device size.
- y The location of the rib with respect to the y-axis. Value can be relative to the device size.

#### **Optional Attributes**

- repeatx The horizontal repeat factor of the rib along the device. Value can be relative to the device size.
- **repeaty** The vertical repeat factor of the rib along the device. Value can be relative to the device size.

Along each spine and rib is a group of switch points. Switch points are used to describe drive or tap locations along the clock distribution wire, and are enclosed in the relevant  $\langle \text{rib} \rangle$  or  $\langle \text{spin} \rangle$  tags:

## <switch\_point type="{drive | tap}" name="string" yoffset="expr" xoffset="expr" xinc="expr" yinc="expr" buffer="string">

### **Required Attributes**

• type –

- **–** drive Drive points are where the clock distribution wire can be driven by a routing switch or buffer.
- **–** tap Tap points are where it can drive a routing switch or buffer to send a signal to a different clock\_network or logicblock.
- **buffer** (Required only for drive points) A reference to a pre-defined routing switch; specfied by <switch> tag, see Section *[Switches](#page-88-0)*. This switch will be used at the drive point. The clock architecture generator uses two of these buffers to drive the two portions of this clock\_network wire when it is split at the drive point, see Figures Fig. [3.23](#page-120-0) and Fig. [3.22.](#page-119-0)

### **Optional Attributes**

- xoffset (Only for rib network) Offset from the startx of a rib network.
- yoffset (Only for spine network) Offset from the starty of a spine network.
- **xinc** (Only for rib tap points) Descibes the repeat factor of a series of evenly spaced tap points.

•  $\text{yinc} - (\text{Only for spine tap points})$  Descibes the repeat factor of a series of evenly spaced tap points.

**Note:** A single <switch\_point> specification may define a *set* of tap points (type="tap", with either xincr or yincr), or a single drive point (type="drive")

Lastly the <clock\_routing> element consists of a group of tap statements which separately describe the connectivity between clock-related routing resources (pin or wire). The tap element and its attribute sare as follows:

# <tap from="string" to="string" locationx="expr" locationy="expr" switch="string" fc\_val="float"> **Required Attributes**

- from The set of routing resources to make connections *from*. This can be either:
	- **–** clock\_name.tap\_points\_name: A set of clock network tap-type switchpoints. The format is clock network name, followed by the tap points name and delineated by a period (e.g. spine1.taps), or
	- **–** ROUTING: a special literal which references a connection from general inter-block routing (at a location specified by locationx and locationy parameters).

Examples can be see in *[Clock Architecture Example](#page-118-1)*.

- to The set of routing resources to make connections *to*. Can be a unique name or special literal:
	- **–** clock\_name.drive\_point\_name: A clock network drive-type switchpoint. The format is clock network name, followed by the drive point name and delineated by a period (e.g. rib1.drive\_point).
	- **–** CLOCK: a special literal which describes connections from clock network tap points that supply the clock to clock pins on blocks at the tap locations; these are clock inputs are already specified on blocks (top-level <pb\_type>/<tile>) in the VTR architecture file.

Examples can be see in *[Clock Architecture Example](#page-118-1)*.

- **switch** The routing switch (defined in  $\langle$ switches $\rangle$ ) used for this connection.
- fc\_val A decimal value between 0 and 1 representing the connection block flexibility between the connecting routing resources; a value of 0.5 for example means that only 50% of the switches necessary to connect all the matching tap and drive points would be implemented.

### **Optional Attributes**

- **locationx** (Required when using the special literal "ROUTING") The x grid location of inter-block routing.
- locationy (Required when using the special literal "ROUTING") The y grid location of inter-block routing.

**Note:** A single <tap> statement may create multiple connections if either the of the from or to correspond to multiple routing resources. In such cases the  $fc\_val$  can control how many connections are created.

**Note:** locationx and locationy describe an (x,y) grid loction where all the wires passing this location source the source the clock network connection depending on the fc\_val

For more information you may wish to consult [\[Abb19\]](#page-572-0) which introduces the clock modeling language.

## **3.1.13 Power**

Additional power options are specified within the  $\langle$ architecture $\rangle$  level  $\langle$ power $\rangle$  section.

#### **See also:**

See *[Power Estimation](#page-38-0)* for full documentation on how to perform power estimation.

```
<local_interconnect C_wire="float" factor="float"/>
```
## **Required Attributes**

• C\_wire – The local interconnect capacitance in Farads/Meter.

**Optional Attributes**

• factor – The local interconnect scaling factor. **Default:** 0.5.

```
<buffers logical_effort_factor="float"/>
```
**Required Attributes**

• logical\_effort\_factor – **Default:** 4.

# **3.1.14 Direct Inter-block Connections**

The content within the <directlist> tag consists of a group of <direct> tags. The <direct> tag and its contents are described below.

```
<direct name="string" from_pin="string" to_pin="string" x_offset="int" y_offset="int" z_offset="int" switch_name="string"/
>
```
**Required Attributes**

- name is a unique alphanumeric string to name the connection.
- **from\_pin** pin of complex block that drives the connection.
- to\_pin pin of complex block that receives the connection.
- x\_offset The x location of the receiving CLB relative to the driving CLB.
- y\_offset The y location of the receiving CLB relative to the driving CLB.
- z\_offset The z location of the receiving CLB relative to the driving CLB.

#### **Optional Attributes**

- **switch\_name** [Optional, defaults to delay-less switch if not specified] The name of the <switch> from <switchlist> to be used for this direct connection.
- from\_side The associated from\_pin's block size (must be one of left, right, top, bottom or left unspecified)
- to\_side The associated to\_pin's block size (must be one of left, right, top, bottom or left unspecified)

Describes a dedicated connection between two complex block pins that skips general interconnect. This is useful for describing structures such as carry chains as well as adjacent neighbour connections.

The from\_side and to\_side options can usually be left unspecified. However they can be used to explicitly control how directs to physically equivalent pins (which may appear on multiple sides) are handled.

**Example:** Consider a carry chain where the cout of each CLB drives the cin of the CLB immediately below it, using the delay-less switch one would enter the following:

```
<direct name="adder_carry" from_pin="clb.cout" to_pin="clb.cin" x_offset="0" y_
˓→offset="-1" z_offset="0"/>
```
# **3.1.15 Custom Switch Blocks**

The content under the  $\leq$  switchblocklist  $>$  tag consists of one or more  $\leq$  switchblock  $>$  tags that are used to specify connections between different segment types. An example is shown below:

```
<switchblocklist>
 <switchblock name="my_switchblock" type="unidir">
   <switchblock_location type="EVERYWHERE"/>
   <switchfuncs>
      <func type="lr" formula="t"/>
      <func type="lt" formula="W-t"/>
      <func type="lb" formula="W+t-1"/>
     <func type="rt" formula="W+t-1"/>
      <func type="br" formula="W-t-2"/>
      <func type="bt" formula="t"/>
      <func type="rl" formula="t"/>
      <func type="tl" formula="W-t"/>
      <func type="bl" formula="W+t-1"/>
      <func type="tr" formula="W+t-1"/>
     <func type="rb" formula="W-t-2"/>
      <func type="tb" formula="t"/>
   </switchfuncs>
   \leqwireconn from_type="14" to_type="14" from_switchpoint="0,1,2,3" to
˓→switchpoint="0"/>
   <wireconn from_type="l8_global" to_type="l8_global" from_switchpoint="0,4"
         to_switchpoint="0"/>
   <wireconn from_type="l8_global" to_type="l4" from_switchpoint="0,4"
         to_switchpoint="0"/>
 </switchblock>
 <switchblock name="another_switch_block" type="unidir">
    ... another switch block description ...
 </switchblock>
</switchblocklist>
```
This switch block format allows a user to specify mathematical permutation functions that describe how different types of segments (defined in the architecture file under the <segmentlist> tag) will connect to each other at different switch points. The concept of a switch point is illustrated below for a length-4 unidirectional wire heading in the "left" direction. The switch point at the start of the wire is given an index of 0 and is incremented by 1 at each subsequent switch block until the last switch point. The last switch point has an index of 0 because it is shared between the end of the current segment and the start of the next one (similarly to how switch point 3 is shared by the two wire subsegments on each side).

A collection of wire types and switch points defines a set of wires which will be connected to another set of wires with the specified permutation functions (the 'sets' of wires are defined using the <wireconn> tags). This format allows for an abstract but very flexible way of specifying different switch block patterns. For additional discussion on interconnect modeling see [\[Pet16\]](#page-574-0). The full format is documented below.

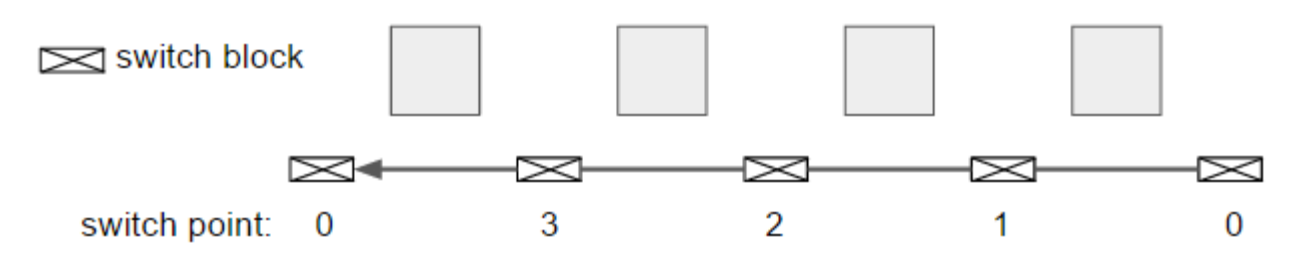

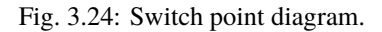

### **Overall Notes:**

- 1. The <sb type="pattern"> tag on a wire segment (described under <segmentlist>) is applied as a mask on the patterns created by this switch block format; anywhere along a wire's length where a switch block has not been requested (set to 0 in this tag), no switches will be added.
- 2. You can specify multiple switchblock tags, and the switches described by the union of all those switch blocks will be created.

# <switchblock name="string" type="string">

## **Required Attributes**

- name  $-$  A unique alphanumeric string
- type unidir or bidir. A bidirectional switch block will implicitly mirror the specified permutation functions – e.g. if a permutation function of type  $\text{lr}$  (function used to connect wires from the left to the right side of a switch block) has been specified, a reverse permutation function of type r1 (right-to-left) is automatically assumed. A unidirectional switch block makes no such implicit assumptions. The type of switch block must match the directionality of the segments defined under the <segmentlist> node.

<switchblock> is the top-level XML node used to describe connections between different segment types.

## <switchblock\_location type="string"/>

## **Required Attributes**

- type Can be one of the following strings:
	- **–** EVERYWHERE at each switch block of the FPGA
	- **–** PERIMETER at each perimeter switch block (x-directed and/or y-directed channel segments may terminate here)
	- **–** CORNER only at the corner switch blocks (both x and y-directed channels terminate here)
	- **–** FRINGE same as PERIMETER but excludes corners
	- **–** CORE everywhere but the perimeter

Sets the location on the FPGA where the connections described by this switch block will be instantiated.

### <switchfuncs>

The switchfuncs XML node contains one or more entries that specify the permutation functions with which different switch block sides should be connected, as described below.

## <func type="string" formula="string"/>

## **Required Attributes**

• type – Specifies which switch block sides this function should connect. With the switch block sides being left, top, right and bottom, the allowed entries are one of {lt, lr, lb, tr, tb, tl, rb, rl, rt, bl, bt, br} where lt means that the specified permutation formula will be used to connect the left-top sides of the switch block.

**Note:** In a bidirectional architecture the reverse connection is implicit.

• **formula** – Specifies the mathematical permutation function that determines the pattern with which the source/destination sets of wires (defined using the <wireconn> entries) at the two switch block sides will be connected. For example, W-t specifies a connection where the t'th wire in the source set will connect to the W-t wire in the destination set where W is the number of wires in the destination set and the formula is implicitly treated as modulo W.

Special characters that can be used in a formula are:

- **–** t the index of a wire in the source set
- **–** W the number of wires in the destination set (which is not necessarily the total number of wires in the channel)

The operators that can be used in the formula are:

- **–** Addition (+)
- **–** Subtraction (-)
- **–** Multiplication (\*)
- **–** Division (/)
- **–** Brackets ( and ) are allowed and spaces are ignored.

Defined under the <switchfuncs> XML node, one or more <func...> entries is used to specify permutation functions that connect different sides of a switch block.

```
<wireconn num_conns="expr" from_type="string, string, string, ..." to_type="string,
string, string, ..." from_switchpoint="int, int, int, ..." to_switchpoint="int, int, int,
...
" from_order="{fixed | shuffled}" to_order="{fixed | shuffled}" switch_override="string"/
>
```
#### **Required Attributes**

• num\_conns – Specifies how many connections should be created between the from\_type/from\_switchpoint set and the to\_type/to\_switchpoint set. The value of this parameter is an expression which is evaluated when the switch block is constructed.

The expression can be a single number or formula using the variables:

**–** from – The number of switchblock edges equal to the 'from' set size.

This ensures that each element in the 'from' set is connected to an element of the 'to' set. However it may leave some elements of the 'to' set either multiply-connected or disconnected.

**–** to – The number of switchblock edges equal to the 'to' set size size.

This ensures that each element of the 'to' set is connected to precisely one element of the 'from' set. However it may leave some elements of the 'from' set either multiply-connected or disconnected.

#### Examples:

**–** min(from,to) – Creates number of switchblock edges equal to the minimum of the 'from' and 'to' set sizes.

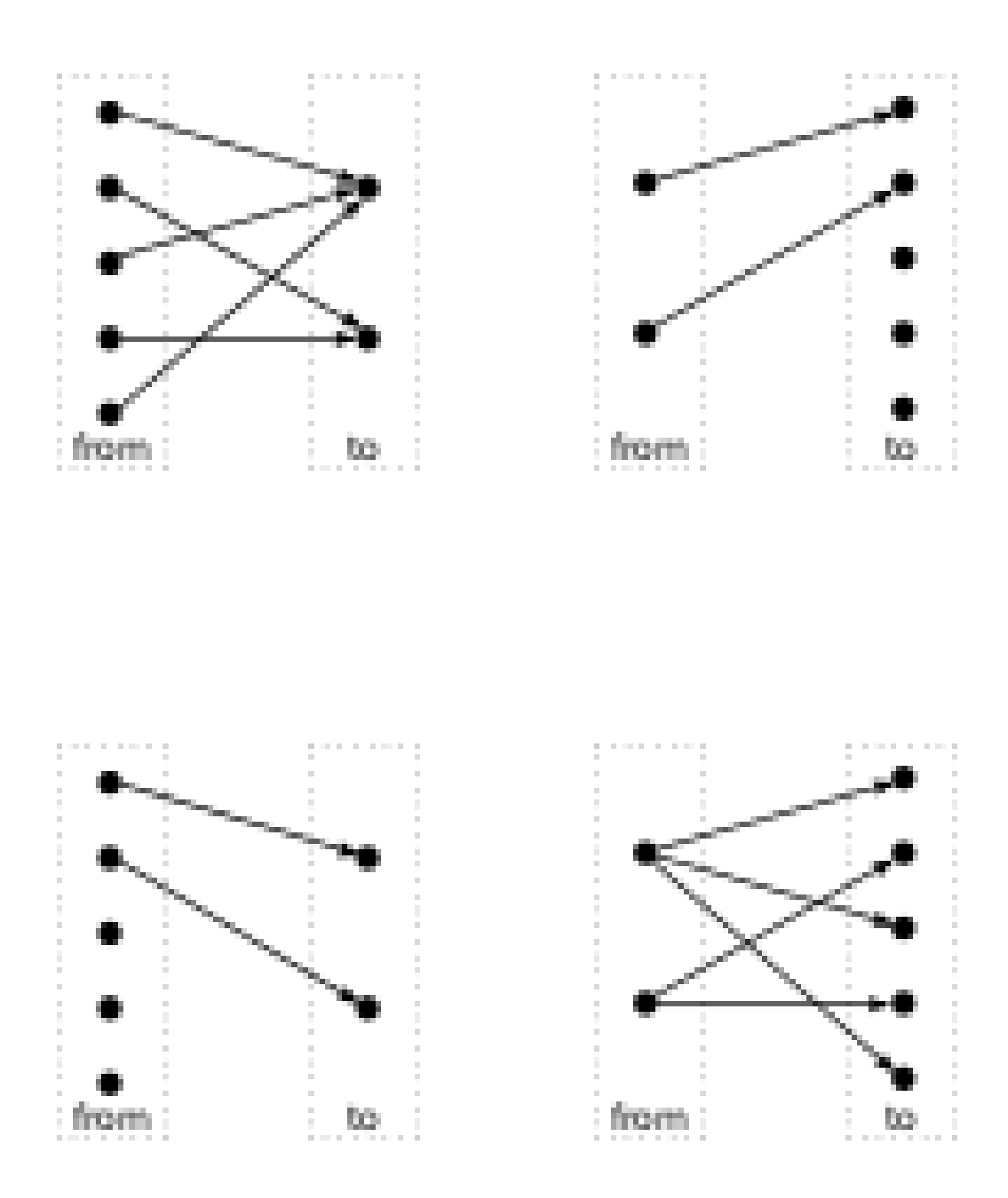

This ensures *no* element of the 'from' or 'to' sets is connected to multiple elements in the opposing set. However it may leave some elements in the larger set disconnected.

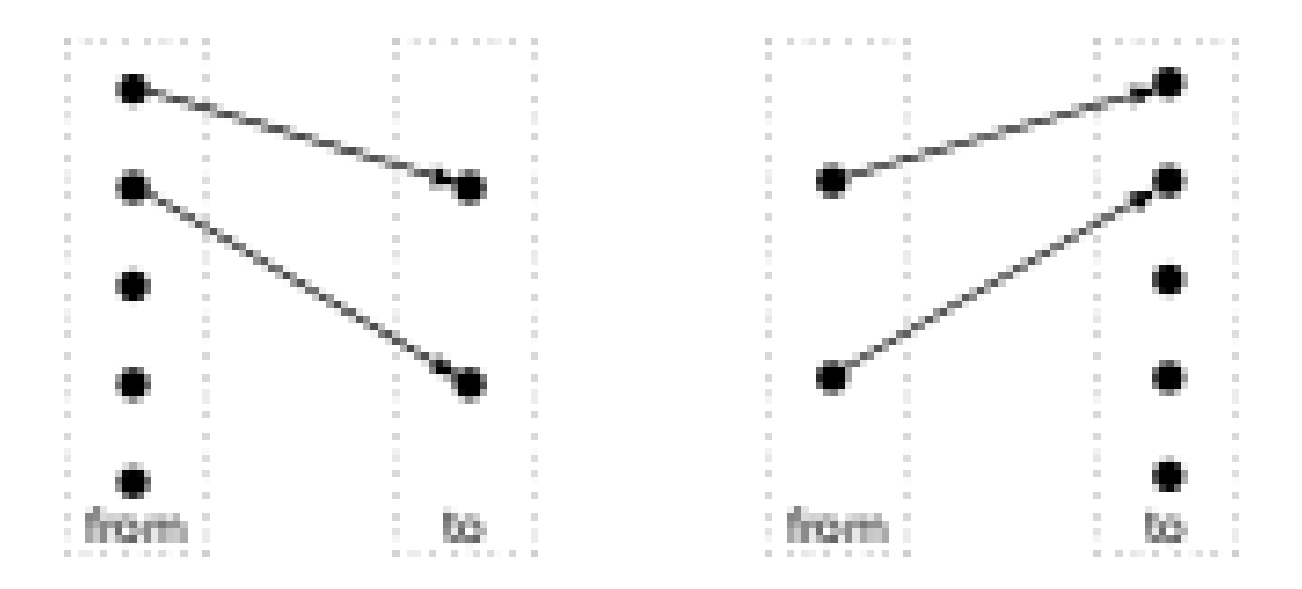

**–** max(from,to) – Creates number of switchblock edges equal to the maximum of the 'from' and 'to' set sizes.

This ensures *all* elements of the 'from' or 'to' sets are connected to at least one element in the opposing set. However some elements in the smaller set may be multiply-connected.

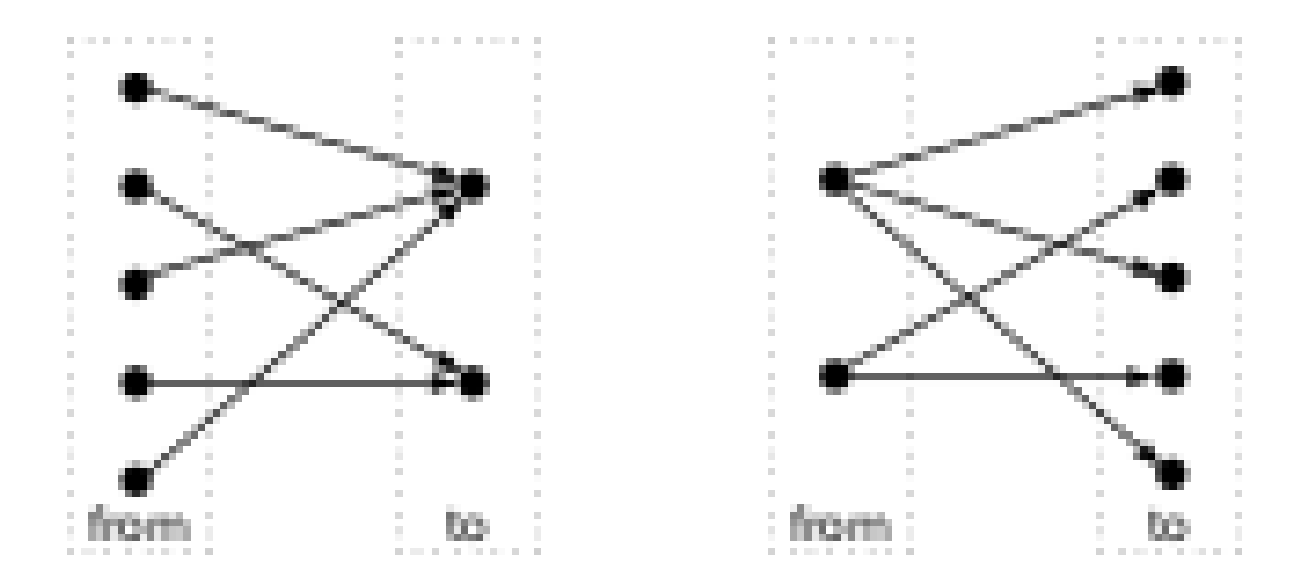

**–** 3\*to – Creates number of switchblock edges equal to three times the 'to' set sizes.

• from\_type – A comma-separated list segment names that defines which segment types will be a source of a connection. The segment names specified must match the names of the segments defined under the <segmentlist> XML node. Required if no <from> or <to> nodes are specified within the <wireconn>.

- to\_type A comma-separated list of segment names that defines which segment types will be the destination of the connections specified. Each segment name must match an entry in the <segmentlist> XML node. Required if no <from> or <to> nodes are specified within the <wireconn>.
- from\_switchpoint A comma-separated list of integers that defines which switchpoints will be a source of a connection. Required if no <from> or <to> nodes are specified within the <wireconn>.
- to\_switchpoint A comma-separated list of integers that defines which switchpoints will be the destination of the connections specified. Required if no  $\langle$  from $\rangle$  or  $\langle$  to $\rangle$ nodes are specified within the <wireconn>.

**Note:** In a unidirectional architecture wires can only be driven at their start point so to\_switchpoint="0" is the only legal specification in this case.

#### **Optional Attributes**

- from\_order Specifies the order in which **``**from\_switchpoint``s are selected when creating edges.
	- **–** fixed Switchpoints are selected in the order specified

This is useful to specify a preference for connecting to specific switchpoints. For example,

```
<wireconn num_conns="1*to" from_type="L16" from_
˓→switchpoint="0,12,8,4" from_order="fixed" to_type="L4
˓→" to_switchpoint="0"/>
```
specifies L4 wires should be connected first to L16 at switchpoint 0, then at switchpoints 12, 8, and 4. This is primarily useful when we want to ensure that some switchpoints are 'used-up' first.

**–** shuffled – Switchpoints are selected in a (randomly) shuffled order

This is useful to ensure a diverse set of switchpoints are used. For example,

```
<wireconn num_conns="1*to" from_type="L4" from_
˓→switchpoint="0,1,2,3" from_order="shuffled" to_type=
˓→"L4" to_switchpoint="0"/>
```
specifies L4 wires should be connected to other L4 wires at any of switchpoints 0, 1, 2, or 3. Shuffling the switchpoints is useful if one of the sets (e.g. from L4's) is much larger than the other (e.g. to L4's), and we wish to ensure a variety of switchpoints from the larger set are used.

**Default:** shuffled

• to\_order – Specifies the order in which **``**to\_switchpoint``s are selected when creating edges.

**Note:** See from\_switchpoint\_order for value descritpions.

• **switch\_override** – Specifies the name of a switch to be used to override the wire\_switch of the segments in the to set. Can be used to create switch patterns where different switches are used for different types of connections. By using a zero-delay and zero-resistance switch one can also create T and L shaped wire segments.

**Default:** If no override is specified, the usual wire\_switch that drives the to wire will be used.

<from type="string" switchpoint="int, int, int, ..."/>

#### **Required Attributes**

- type The name of a segment specified in the <segmentlist>.
- **switchpoint** A comma-separated list of integers that defines switchpoints.

**Note:** In a unidirectional architecture wires can only be driven at their start point so to\_switchpoint="0" is the only legal specification in this case.

Specifies a subset of *source* wire switchpoints.

This tag can be specified multiple times. The surrounding <wireconn>'s source set is the union of all contained <from> tags.

#### <to type="string" switchpoint="int, int, int, ..."/>

Specifies a subset of *destination* wire switchpoints.

This tag can be specified multiple times. The surrounding <wireconn>'s destination set is the union of all contained <to> tags.

#### **See also:**

<from> for attribute descriptions.

As an example, consider the following  $\langle$ wireconn> specification:

```
<wireconn num_conns_type="to"/>
    \text{from type}="L4" switchpoint="0, 1, 2, 3"<from type="L16" switchpoint="0,4,8,12"/>
    <to type="L4" switchpoint="0/>
</wireconn>
```
This specifies that the 'from' set is the union of L4 switchpoints 0, 1, 2 and 3; and L16 switchpoints 0, 4, 8 and 12. The 'to' set is all L4 switchpoint 0's. Note that since different switchpoints are selected from different segment types it is not possible to specify this without using  $\langle$  from> sub-tags.

# **3.1.16 Architecture metadata**

Architecture metadata enables tagging of architecture or routing graph information that exists outside of the normal VPR flow (e.g. pack, place, route, etc). For example this could be used to enable bitstream generation by tagging routing edges and pb\_type features.

The metadata will not be used by the vpr executable, but can be leveraged by new tools using the libvpr library. These new tools can access the metadata on the various VPR internal data structures.

To enable tagging of architecture structures with metadata, the <metadata> tag can be inserted under the following XML tags:

• <pb\_type>

- Any tag under <interconnect> (<direct>, <mux>, etc).
- <mode>
- Any grid location type (<perimeter>, <fill>, <corners>, <single>, <col>, <row>, <region>)

#### <metadata>

Specifies the root of a metadata block. Can have 0 or more <meta> Children.

# <meta name="string" > **Required Attributes**

• **name** – Key name of this metadata value.

Specifies a value within a metadata block. The name is a key for looking up the value contained within the <meta> tag. Keys can be repeated, and will be stored in a vector in order of occurrence.

The value of the <meta> is the text in the block. Both the name and <meta> value will be stored as a string. XML children are not supported in the <meta> tag.

Example of a metadata block with 2 keys:

```
<metadata>
 <meta name="some_key">Some value</meta>
 <meta name="other key!">Other value!</meta>
</metadata>
```
# **3.2 Example Architecture Specification**

The listing below is for an FPGA with I/O pads, soft logic blocks (called CLB), configurable memory hard blocks, and fracturable multiplier hard blocks.

Notice that for the CLB, all the inputs are logically equivalent (line 157), and all the outputs are logically equivalent (line 158). This is usually true for cluster-based logic blocks, as the local routing within the block usually provides full (or near full) connectivity.

However, for other logic blocks, the inputs and all the outputs are not logically equivalent. For example, consider the memory block (lines 311-316). Swapping inputs going into the data input port changes the logic of the block because the data output order no longer matches the data input.

```
1 \langle | \langle | -- VPR Architecture Specification File -->
2 \mid <!-- Quick XML Primer:
3 * Data is hierarchical and composed of tags (similar to HTML)
4 * All tags must be of the form <foo>content</foo> OR <foo /> with the latter form␣
   ˓→indicating no content. Don't forget the slash at the end.
5 * Inside a start tag you may specify attributes in the form key="value". Refer to␣
   ˓→manual for the valid attributes for each element.
       * Comments may be included anywhere in the document except inside a tag where it's
   ˓→attribute list is defined.
7 ^* Comments may contain any characters except two dashes.
\vert -->9 <!-- Architecture based off Stratix IV
10 Use closest ifar architecture: K06 N10 45nm fc 0.15 area-delay optimized, scale to␣
   ˓→40 nm using linear scaling
11 | n10k06l04.fc15.area1delay1.cmos45nm.bptm.cmos45nm.xml
```

```
(continued from previous page)
\frac{1}{12} \quad \quad \quad because documentation sparser for soft logic (delays not in QUIP), harder to track.
       ˓→down, not worth our time considering the level of accuracy is approximate
\frac{13}{13} * delays multiplied by 40/45 to normalize for process difference between stratix 4\omega˓→and 45 nm technology (called full scaling)
14
15 Use delay numbers off Altera device handbook:
16
17 http://www.altera.com/literature/hb/stratix-iv/stx4_5v1.pdf
18 http://www.altera.com/literature/hb/stratix-iv/stx4_siv51004.pdf
19 http://www.altera.com/literature/hb/stratix-iv/stx4_siv51003.pdf
20 multipliers at 600 MHz, no detail on 9x9 vs 36x36
21 * datasheets unclear
22 * claims 4 18x18 independant multipliers, following test indicates that this is␣
       \rightarrownot the case:
23 created 4 18x18 mulitpliers, logiclocked them to a single DSP block, compile
24 result - 2 18x18 multipliers got packed together, the other 2 got ejected out.
       ˓→of the logiclock region without error
\frac{25}{25} conclusion - just take the 600 MHz as is, and Quartus II logiclock hasn't fixed.
       →the bug that I've seen it do to registers when I worked at Altera (ie. eject without.
       \rightarrowwarning)
26 -->
27 <architecture>
28 \leq \leftarrow -- ODIN II specific config -->
_{29} \sim models>
30 <model name="multiply">
31 \langle input_ports>
32 <port name="a" combinational_sink_ports="out"/>
33 \sim <port name="b" combinational_sink_ports="out"/>
34 \langle input_ports>
35 <output_ports>
36 <port name="out"/>
37 </output_ports>
38 \langle model>
39 <model name="single_port_ram">
40 <input_ports>
41 \longleftarrow \longleftarrow\left\{\begin{array}{ccc} 42 & - & \text{control} & - & > \end{array}\right.\leftarrow 43 \leftarrow \leftarrow \\left\langle \begin{array}{cc} 44 \end{array} \right\rangle \left\langle \begin{array}{cc} -2 \end{array} \right\rangle address lines \left\langle \begin{array}{cc} -2 \end{array} \right\rangle\leftarrow \leftarrow \leftarrow46 <!-- data lines can be broken down into smaller bit widths minimum size 1 -->
47 <port name="clk" is_clock="1"/>
48 <!-- memories are often clocked -->
\frac{49}{49} </input_ports>
50 <output_ports>
\sup<sub>51</sub> \left| \right| \left| \right| \left| \right| \left| \right| \left| \right| \left| \right| \left| \right| \left| \right| \left| \right| \left| \right| \left| \right| \left| \right| \left| \right| \left| \right| \left| \right| \left| \right| \left| \right| \left| \right| \left| \right| \left| \right| \left| \right| \left| \right| \left| \right| \left| \52 <!-- output can be broken down into smaller bit widths minimum size 1 -->
\frac{1}{53} </output_ports>
54 </model>
55 <model name="dual_port_ram">
56 \langleinput_ports>
57 $\blacktriangleleft$ $\blacktriangleleft$
```

```
58 \leq \leq \leq \leq \leq \leq \leq \leq \leq \leq \leq \leq \leq \leq \leq \leq \leq \leq \leq \leq \leq \leq \leq \leq \leq \leq \leq \leq \leq \leq \leq \leq \leq \leq \leq \leq 
59 <port name="we2" clock="clk"/>
60 <!--</math> write enable --\epsilon_{61} <port name="addr1" clock="clk"/>
\frac{62}{100} \leq \frac{1}{20} - address lines -->
\frac{63}{100} <port name="addr2" clock="clk"/>
64 \langle!-- address lines -->
\frac{65}{100} <port name="data1" clock="clk"/>
66 <!-- data lines can be broken down into smaller bit widths minimum size 1 -->
\sigma \longleftarrow \longleftarrow68 <!-- data lines can be broken down into smaller bit widths minimum size 1 -->
69 <port name="clk" is_clock="1"/>
70 <!-- memories are often clocked -->
71 \langle /input_ports>
72 <output_ports>
\gamma_3 \sim \gamma_2 \sim \gamma_3 \sim \gamma_4 \sim \gamma_574 \leq -- output can be broken down into smaller bit widths minimum size 1 -->
75 <port name="out2" clock="clk"/>
76 <!-- output can be broken down into smaller bit widths minimum size 1 -->
77 \sim /output_ports>
78 \leq/model>
79 </models>
80 <tiles>
\vert <tile name="io" capacity="8">
82 <equivalent_sites>
83 <site pb_type="io" pin_mapping="direct"/>
84 </equivalent_sites>
85 | \langleinput name="outpad" num_pins="1"/>
86 | < Output name="inpad" num_pins="1"/>
87 <clock name="clock" num_pins="1"/>
\overline{\text{ss}} \longleftarrow \overline{\text{SE}} in_type="frac" in_val="0.15" out_type="frac" out_val="0.10"/>
89 >>>>>><pinlocations pattern="custom">
90 <loc side="left">io.outpad io.inpad io.clock</loc>
\frac{91}{200} <loc side="top">io.outpad io.inpad io.clock</loc>
\frac{92}{100} <loc side="right">io.outpad io.inpad io.clock</loc>
93 \vert <loc side="bottom">io.outpad io.inpad io.clock</loc>
94 </pinlocations>
\frac{95}{ } </tile>
96 <tile name="clb">
97 <equivalent_sites>
98 > <site pb_type="clb" pin_mapping="direct"/>
99 / \le/equivalent_sites>
100 <input name="I" num_pins="33" equivalent="full"/>
101 <output name="O" num_pins="10" equivalent="instance"/>
_{102} <clock name="clk" num_pins="1"/>
\log \leq \leq for in_type="frac" in_val="0.15" out_type="frac" out_val="0.10"/>
104 <pinlocations pattern="spread"/>
105 \checkmark /tile>
_{106} <tile name="mult_36" height="4">
107 <equivalent_sites>
_{108} \sim \text{site } pb\_type='mult\_36" pin\_mapping='direct'/>109 </equivalent_sites>
```

```
(continued from previous page)
```

```
110 <input name="a" num_pins="36"/>
111 <input name="b" num_pins="36"/>
112 | < output name="out" num_pins="72"/>
113 > <pinlocations pattern="spread"/>
114 \langle/tile>
_{115} <tile name="memory" height="6">
116 <equivalent sites>
117 | <site pb_type="memory" pin_mapping="direct"/>
118 </equivalent_sites>
119 \langleinput name="addr1" num_pins="17"/>
120 | <input name="addr2" num_pins="17"/>
121 \langle input name="data" num_pins="72"/>
122 <input name="we1" num_pins="1"/>
123 | <input name="we2" num_pins="1"/>
124 <output name="out" num_pins="72"/>
_{125} <clock name="clk" num_pins="1"/>
\frac{126}{126} <fc in_type="frac" in_val="0.15" out_type="frac" out_val="0.10"/>
127 \sim \gamma \sim \gamma \sim \gamma128 </tile>
129 </tiles>
130 <!-- ODIN II specific config ends -->
131 \leq l -- Physical descriptions begin (area optimized for N8-K6-L4 -->
132 <layout>
\frac{1}{133} <auto_layout aspect_ratio="1.0">
134 <!--Perimeter of 'io' blocks with 'EMPTY' blocks at corners-->
135 <perimeter type="io" priority="100"/>
136 | <corners type="EMPTY" priority="101"/>
137 <!--Fill with 'clb'-->
\left| \right| <fill type="clb" priority="10"/>
139 <!--Column of 'mult_36' with 'EMPTY' blocks wherever a 'mult_36' does not fit.␣
    ˓→Vertical offset by 1 for perimeter.-->
\sim <col type="mult_36" startx="4" starty="1" repeatx="8" priority="20"/>
\sim <col type="EMPTY" startx="4" repeatx="8" starty="1" priority="19"/>
142 <!--Column of 'memory' with 'EMPTY' blocks wherever a 'memory' does not fit. Vertical␣
    ˓→offset by 1 for perimeter.-->
\sim <col type="memory" startx="2" starty="1" repeatx="8" priority="20"/>
144 | <col type="EMPTY" startx="2" repeatx="8" starty="1" priority="19"/>
_{145} </auto_layout>
_{146} </layout>
147 <device>
148 <sizing R_minW_nmos="6065.520020" R_minW_pmos="18138.500000"/>
149 | <area grid_logic_tile_area="14813.392"/>
150 <!--area is for soft logic only-->
\log \sim \frac{151}{20} \sim \frac{151}{20} \sim \frac{151}{20} \sim \frac{151}{20} \sim152 <x distr="uniform" peak="1.000000"/>
153 <y distr="uniform" peak="1.000000"/>
154 </chan_width_distr>
155 <switch_block type="wilton" fs="3"/>
156 <connection_block input_switch_name="ipin_cblock"/>
157 </device>
158 <switchlist>
159 <switch type="mux" name="0" R="0.000000" Cin="0.000000e+00" Cout="0.000000e+00" Tdel=
                                                                             (continues on next page)
```

```
(continued from previous page)
    ˓→"6.837e-11" mux_trans_size="2.630740" buf_size="27.645901"/>
160 <!--switch ipin_cblock resistance set to yeild for 4x minimum drive strength buffer--
     ˓→>
161 <switch type="mux" name="ipin_cblock" R="1516.380005" Cout="0." Cin="0.000000e+00"\Box˓→Tdel="7.247000e-11" mux_trans_size="1.222260" buf_size="auto"/>
_{162} </switchlist>
_{163} <seqmentlist>
164 <segment freq="1.000000" length="4" type="unidir" Rmetal="0.000000" Cmetal="0.
     ˓→000000e+00">
_{165} \langle \text{mu} \times \text{ name} = "0" / \rangle_{166} <sb type="pattern">1 1 1 1 1 1 1 1 1 1 1 1 \mu_{167} <cb type="pattern">1 1 1 1</cb>
168 </segment>
169 </segmentlist>
170 < complexblocklist>
171 \leq - Capacity is a unique property of I/Os, it is the maximum number of I/Os that.
     \rightarrowcan be placed at the same (X, Y) location on the FPGA -->
172 <pb_type name="io">
173 <input name="outpad" num_pins="1"/>
174 <output name="inpad" num_pins="1"/>
175 <clock name="clock" num_pins="1"/>
176 <!-- IOs can operate as either inputs or outputs -->
177 \blacksquare \blacksquare178 <pb_type name="inpad" blif_model=".input" num_pb="1">
179 | < output name="inpad" num_pins="1"/>
180 \checkmark pb_type>
181 <interconnect>
182 <direct name="inpad" input="inpad.inpad" output="io.inpad">
183 | <delay_constant max="4.243e-11" in_port="inpad.inpad" out_port="io.inpad"/>
184 \langle direct>
185 </interconnect>
186 \langle mode>
187 <mode name="outpad">
188 \vert \langle pb\_type name="outpad" blif_model=".output" num_pb="1">
\frac{189}{189} \langle input name="outpad" num_pins="1"/>
190 \checkmark pb_type>
191 <interconnect>
192 direct name="outpad" input="io.outpad" output="outpad.outpad">
193 delay_constant max="1.394e-11" in_port="io.outpad" out_port="outpad.outpad"/
     ˓→>
194 \langle/direct>
195 </interconnect>
196 \leq/mode>
197 <!-- IOs go on the periphery of the FPGA, for consistency,
_{198} \qquad make it physically equivalent on all sides so that only one definition of I/
    \rightarrowOs is needed.
\begin{array}{ccc} \text{{\it If I do not make a physically equivalent definition, then I need to define 4.}\end{array}˓→different I/Os, one for each side of the FPGA
200 -->
_{201} </pb_type>
_{202} <pb_type name="clb">
203 <input name="I" num_pins="33" equivalent="full"/><!-- NOTE: Logically Equivalent --
                                                                                           (continues on next page)
```

```
˓→>
204 <output name="0" num_pins="10" equivalent="instance"/><!-- NOTE: Logically
     ˓→Equivalent -->
_{205} <clock name="clk" num_pins="1"/>
206 <!-- Describe basic logic element -->
_{207} $\mathsf{<pb\_type} name="ble" num_pb="10">
208 | <input name="in" num_pins="6"/>
209 <output name="out" num_pins="1"/>
_{210} <clock name="clk" num_pins="1"/>
211 | <pb_type name="soft_logic" num_pb="1">
\frac{212}{212} <input name="in" num_pins="6"/>
_{213} <output name="out" num_pins="1"/>
214 \blacksquare \blacksquare 
215 >>>>>>>>><pb_type name="lut6" blif_model=".names" num_pb="1" class="lut">
216 <input name="in" num_pins="6" port_class="lut_in"/>
217 <output name="out" num_pins="1" port_class="lut_out"/>
218 | <!-- LUT timing using delay matrix -->
219 <delay_matrix type="max" in_port="lut6.in" out_port="lut6.out">
220 2.690e-10
221 2.690e-10
222 2.690e-10
223 2.690e-10
224 2.690e-10
225 2.690e-10
_{226} \sim /delay_matrix>
227 \checkmark pb_type>
228 <interconnect>
229 <direct name="direct1" input="soft_logic.in[5:0]" output="lut6[0:0].in[5:0]
     ˓→"/>
230 <direct name="direct2" input="lut6[0:0].out" output="soft_logic.out[0:0]"/>
231 </interconnect>
232 \angle mode>
233 \checkmark /pb_type>
234 \sim \mathsf{S}\mathbf{b}_\mathsf{L}\mathsf{type} name="ff" blif_model=".latch" num_pb="1" class="flipflop">
235 <input name="D" num_pins="1" port_class="D"/>
236 <output name="Q" num_pins="1" port_class="Q"/>
237 <clock name="clk" num_pins="1" port_class="clock"/>
238 <T_setup value="2.448e-10" port="ff.D" clock="clk"/>
\langleT_clock_to_Q max="7.732e-11" port="ff.Q" clock="clk"/>
_{240} \langle /pb_type>
_{241} \longrightarrow \leftarrow \leftarrow242 <!-- Two ff, make ff available to only corresponding luts -->
243 <direct name="direct1" input="ble.in" output="soft_logic.in"/>
244 <direct name="direct2" input="soft_logic.out" output="ff.D"/>
245 <direct name="direct4" input="ble.clk" output="ff.clk"/>
246 <mux name="mux1" input="ff.Q soft_logic.out" output="ble.out"/>
247 </interconnect>
_{248} \sim \mathsf{p}b\_type249 <interconnect>
250 <complete name="crossbar" input="clb.I ble[9:0].out" output="ble[9:0].in">
251 \blacksquare <delay_constant max="8.044000e-11" in_port="clb.I" out_port="ble[9:0].in"/>
252 <delay_constant max="7.354000e-11" in_port="ble[9:0].out" out_port="ble[9:0].in
```

```
˓→"/>
253 \checkmark complete>
254 <complete name="clks" input="clb.clk" output="ble[9:0].clk"/>
255 \overline{\text{255}} \overline{\text{256}} \overline{\text{266}} \overline{\text{266}} \overline{\text{276}} \overline{\text{286}} \overline{\text{286}} \overline{\text{286}} \overline{\text{286}} \overline{\text{286}} \overline{\text{286}} \overline{\text{286}} \overline{\text{286}} \overline{\text{286}} \overline{\text{286}} \overline{\text{286}} \overline{\text{28_{256} \sim /interconnect>
257 </pb_type>
258 <!-- This is the 36*36 uniform mult -->
259 <br>\n<br>\n<b>259</b> <br>\n<b>259</b> <br>\n<b>259</b> <br>\n<b>259</b> <br>\n<b>259</b> <br>\n<b>259</b> <br>\n<b>259</b> <br>\n<br>\n<b>259</b> <br>\n<br>\n<b>259</b> <br>\n<br>\n<b>259</b>260 <input name="a" num_pins="36"/>
_{261} <input name="b" num_pins="36"/>
262 | < Output name="out" num_pins="72"/>
263 <mode name="two_divisible_mult_18x18">
_{264} $\pmb{\textless$\blacktriangleleft$} $\pmb{\textless$\blacktriangleleft$} $\pmb{\textless$\blacktriangleleft$} $\text{num\_pb}="2"$>\frac{265}{265} <input name="a" num_pins="18"/>
\frac{1}{266} <input name="b" num_pins="18"/>
267 <output name="out" num_pins="36"/>
268 <mode name="two_mult_9x9">
269 <pb_type name="mult_9x9_slice" num_pb="2">
270 <input name="A_cfg" num_pins="9"/>
271 <input name="B_cfg" num_pins="9"/>
272 <output name="OUT_cfg" num_pins="18"/>
273 <pb_type name="mult_9x9" blif_model=".subckt multiply" num_pb="1">
\frac{274}{274} \longrightarrow \frac{1}{274} \longrightarrow \frac{1}{274} \longrightarrow \frac{1}{274} \longrightarrow \frac{1}{274} \longrightarrow \frac{1}{274} \longrightarrow \frac{1}{274} \longrightarrow \frac{1}{274} \longrightarrow \frac{1}{274} \longrightarrow \frac{1}{274} \longrightarrow \frac{1}{274} \longrightarrow \frac{1}{274} \longrightarrow \frac{1}{274} \longrightarrow\frac{275}{275} \longrightarrow \frac{1}{275} \longrightarrow \frac{1}{275} \longrightarrow \frac{1}{275} \longrightarrow \frac{1}{275} \longrightarrow \frac{1}{275} \longrightarrow \frac{1}{275} \longrightarrow \frac{1}{275} \longrightarrow \frac{1}{275} \longrightarrow \frac{1}{275} \longrightarrow \frac{1}{275} \longrightarrow \frac{1}{275} \longrightarrow \frac{1}{275} \longrightarrow276 <output name="out" num_pins="18"/>
277 <delay_constant max="1.667e-9" in_port="mult_9x9.a" out_port="mult_9x9.
        ˓→out"/>
278 <delay_constant max="1.667e-9" in_port="mult_9x9.b" out_port="mult_9x9.
       ˓→out"/>
279 </pb_type>
280 <interconnect>
281 <direct name="a2a" input="mult_9x9_slice.A_cfg" output="mult_9x9.a"/>
\frac{282}{\text{cm}} <direct name="b2b" input="mult_9x9_slice.B_cfg" output="mult_9x9.b"/>
283 <direct name="out2out" input="mult_9x9.out" output="mult_9x9_slice.OUT_
        \leftarrowcfg"/>
284 / //interconnect>
285 \checkmark /pb_type>
286 <interconnect>
287 <direct name="a2a" input="divisible_mult_18x18.a" output="mult_9x9_
        \rightarrowslice[1:0].A_cfg"/>
288 <direct name="b2b" input="divisible_mult_18x18.b" output="mult_9x9_
        \rightarrowslice[1:0].B_cfg"/>
289 <direct name="out2out" input="mult_9x9_slice[1:0].OUT_cfg" output=
        ˓→"divisible_mult_18x18.out"/>
290 </interconnect>
_{291} \le/mode>
292 <mode name="mult_18x18">
293 <pb_type name="mult_18x18_slice" num_pb="1">
\frac{294}{294} \left\langle \frac{1}{294} \left\langle \frac{1}{294} \left\langle \frac{1}{294} \left\langle \frac{1}{294} \left\langle \frac{1}{294} \left\langle \frac{1}{294} \left\langle \frac{1}{294} \left\langle \frac{1}{294} \left\langle \frac{1}{294} \left\langle \frac{1}{294} \left\langle \frac{1}{294}\frac{295}{295} \longleftarrow \longleftarrow \longleft296 <output name="OUT_cfg" num_pins="36"/>
\text{297} \blacksquare \text{297} \blacksquare \text{298} \text{299} \text{299} \blacksquare \text{200} \text{201} \blacksquare \blacksquare \blacksquare \blacksquare \blacksquare \blacksquare \blacksquare \blacksquare \blacksquare \blacksquare \blacksquare \blacksquare \blacksquare \blacksquare \blacksquare \blacksquare \blacksquare \blacksquare \blacks(continues on next page)
```

```
\frac{298}{2} \left| \frac{\text{input name}}{\text{name}} \right| \approx 18 \frac{1}{2}299 <input name="b" num_pins="18"/>
300 <output name="out" num_pins="36"/>
301 \blacksquare <delay_constant max="1.667e-9" in_port="mult_18x18.a" out_port="mult_
      \rightarrow18x18.out"/>
302 \blacksquare <delay_constant max="1.667e-9" in_port="mult_18x18.b" out_port="mult_
     \rightarrow18x18.out"/>
\langle \rangle \langle \rangle \langle \rangle \langle \rangle \langle \rangle \langle \rangle \langle \rangle304 <interconnect>
305 <direct name="a2a" input="mult_18x18_slice.A_cfg" output="mult_18x18.a"/>
306 <direct name="b2b" input="mult_18x18_slice.B_cfg" output="mult_18x18.b"/
\mathsf{307} \quad | \qquad \qquad \mathsf{24irect} \text{ name="out2out" input="mult_18x18.out" output="mult_18x18.}˓→OUT_cfg"/>
308 </interconnect>
309 \checkmark p \checkmark p \checkmark p \checkmark p \checkmark p \checkmark p \checkmark p \checkmark p \checkmark p \checkmark \checkmark p \checkmark \checkmark \checkmark \checkmark \checkmark \checkmark \checkmark \checkmark \checkmark \checkmark \checkmark \checkmark \checkmark \checkmark \checkmark \checkmark \checkmark \checkmark 310 <interconnect>
_311 \blacksquare <direct name="a2a" input="divisible_mult_18x18.a" output="mult_18x18_slice.
      ˓→A_cfg"/>
312 <direct name="b2b" input="divisible_mult_18x18.b" output="mult_18x18_slice.
      \rightarrowB_cfg"/>
313 direct name="out2out" input="mult_18x18_slice.OUT_cfg" output="divisible_
     \rightarrowmult 18x18.out"/>
314 </interconnect>
315 \checkmark mode>
316 $\checkmark$ pb_type>
317 <interconnect>
318 <direct name="a2a" input="mult_36.a" output="divisible_mult_18x18[1:0].a"/>
319 <direct name="b2b" input="mult_36.b" output="divisible_mult_18x18[1:0].b"/>
320 <direct name="out2out" input="divisible_mult_18x18[1:0].out" output="mult_36.
      ˓→out"/>
321 \checkmark /interconnect>
322 $\times$/mode>323 \longleftarrow \mathbf{11} \longleftarrow 36x36"324 <pb_type name="mult_36x36_slice" num_pb="1">
\frac{1}{325} \frac{1}{\sqrt{2}} \frac{1}{\sqrt{2}} 326 <input name="B_cfg" num_pins="36"/>
\frac{327}{227} <output name="OUT_cfg" num_pins="72"/>
328 <pb_type name="mult_36x36" blif_model=".subckt multiply" num_pb="1">
\frac{329}{2} \left| \frac{\text{input name}}{\text{name}} \right| \approx 36 \frac{1}{2}\frac{1}{330} <input name="b" num_pins="36"/>
331 <output name="out" num_pins="72"/>
332 \blacksquare \blacksquare˓→out"/>
\leqdelay_constant max="1.667e-9" in_port="mult_36x36.b" out_port="mult_36x36.
     \rightarrowout"/>
334 \langle pb_type>
335 <interconnect>
336 <direct name="a2a" input="mult_36x36_slice.A_cfg" output="mult_36x36.a"/>
337 <direct name="b2b" input="mult_36x36_slice.B_cfg" output="mult_36x36.b"/>
338 <direct name="out2out" input="mult_36x36.out" output="mult_36x36_slice.OUT_
      \leftarrowcfg"/>
339 \langle interconnect>
```

```
340 \langle /pb_type>
_{341} \longrightarrow \leftarrow \leftarrow342 <direct name="a2a" input="mult_36.a" output="mult_36x36_slice.A_cfg"/>
343 <direct name="b2b" input="mult_36.b" output="mult_36x36_slice.B_cfg"/>
344 <direct name="out2out" input="mult_36x36_slice.OUT_cfg" output="mult_36.out"/>
<sup>345</sup> //interconnect>
346 \langle mode>
\left\langle \text{55} \right\rangle \left\langle \text{56} \right\rangle \left\langle \text{57} \right\rangle \left\langle \text{57} \right\rangle \left\langle \text{58} \right\rangle \left\langle \text{57} \right\rangle \left\langle \text{58} \right\rangle \left\langle \text{58} \right\rangle \left\langle \text{57} \right\rangle \left\langle \text{58} \right\rangle \left\langle \text{57} \right\rangle \left\langle \text{58} \right\rangle \left\langle \text{58} \right\rangle 
348 <fc_out type="frac">0.10</fc_out>
349 </pb_type>
350 <!-- Memory based off Stratix IV 144K memory. Setup time set to match flip-flop␣
       \rightarrowsetup time at 45 nm. Clock to q based off 144K max MHz -->
\sup \left| \right| \left| \right| \left| \right| \left| \right| \left| \right| \left| \right| \left| \right| \left| \right| \left| \right| \left| \right| \left| \right| \left| \right| \left| \right| \left| \right| \left| \right| \left| \right| \left| \right| \left| \right| \left| \right| \left| \right| \left| \right| \left| \right| \left| \right| \left| \right| 
\frac{352}{152} <input name="addr1" num_pins="17"/>
\frac{1}{353} <input name="addr2" num_pins="17"/>
354 <input name="data" num_pins="72"/>
355 <input name="we1" num_pins="1"/>
356 \langle \langle \langle \rangle \langle \rangle \langle 
357 <output name="out" num_pins="72"/>
358 <clock name="clk" num_pins="1"/>
359 <mode name="mem_2048x72_sp">
360 <pb_type name="mem_2048x72_sp" blif_model=".subckt single_port_ram" class="memory
       \rightarrow" num_pb="1">
361 <input name="addr" num_pins="11" port_class="address"/>
362 <input name="data" num_pins="72" port_class="data_in"/>
363 <input name="we" num_pins="1" port_class="write_en"/>
364 <output name="out" num_pins="72" port_class="data_out"/>
365 | <clock name="clk" num_pins="1" port_class="clock"/>
366 <T_setup value="2.448e-10" port="mem_2048x72_sp.addr" clock="clk"/>
367 | <T_setup value="2.448e-10" port="mem_2048x72_sp.data" clock="clk"/>
\overline{\text{368}} \overline{\text{368}} \overline{\text{48}} \overline{\text{48}} \overline{\text{48}} \overline{\text{2048}} \overline{\text{2048}} \overline{\text{2048}} \overline{\text{2048}} \overline{\text{2048}} \overline{\text{202}} \overline{\text{202}} \overline{\text{48}} \overline{\text{202}} \overline{\text{202}} \overline{\text{48}} \overline{\text{202}} 
369 \blacksquare \blacksquare 
370 \langle /pb_type>
371 \langle interconnect>
372 <direct name="address1" input="memory.addr1[10:0]" output="mem_2048x72_sp.addr
       ˓→"/>
373 <direct name="data1" input="memory.data[71:0]" output="mem_2048x72_sp.data"/>
374 <direct name="writeen1" input="memory.we1" output="mem_2048x72_sp.we"/>
375 <direct name="dataout1" input="mem_2048x72_sp.out" output="memory.out[71:0]"/>
376 <direct name="clk" input="memory.clk" output="mem_2048x72_sp.clk"/>
\frac{377}{277} </interconnect>
378 </mode>
379 <mode name="mem_4096x36_dp">
380 | <pb_type name="mem_4096x36_dp" blif_model=".subckt dual_port_ram" class="memory".
       ˓→num_pb="1">
381 <input name="addr1" num_pins="12" port_class="address1"/>
382 <input name="addr2" num_pins="12" port_class="address2"/>
383 | <input name="data1" num_pins="36" port_class="data_in1"/>
384 <input name="data2" num_pins="36" port_class="data_in2"/>
385 <input name="we1" num_pins="1" port_class="write_en1"/>
386 <input name="we2" num_pins="1" port_class="write_en2"/>
387 <output name="out1" num_pins="36" port_class="data_out1"/>
                                                                                                                                (continues on next page)
```

```
388 <output name="out2" num_pins="36" port_class="data_out2"/>
                         <clock name="clk" num_pins="1" port_class="clock"/>
390 <T_setup value="2.448e-10" port="mem_4096x36_dp.addr1" clock="clk"/>
391 \simT_setup value="2.448e-10" port="mem_4096x36_dp.data1" clock="clk"/>
392 \overline{\text{ST\_setup}} value="2.448e-10" port="mem_4096x36_dp.we1" clock="clk"/>
393 \blacksquare \blacksquare 
394 \blacksquare \blacksquare 
395 <T_setup value="2.448e-10" port="mem_4096x36_dp.we2" clock="clk"/>
396 \blacksquare \blacksquare 
397 \blacksquare \blacksquare 
398 $\checkmark$399 <interconnect>
                         <direct name="address1" input="memory.addr1[11:0]" output="mem_4096x36_dp.addr1
        ˓→"/>
401 <direct name="address2" input="memory.addr2[11:0]" output="mem_4096x36_dp.addr2
        ˓→"/>
402 <direct name="data1" input="memory.data[35:0]" output="mem_4096x36_dp.data1"/>
403 <direct name="data2" input="memory.data[71:36]" output="mem_4096x36_dp.data2"/>
404 <direct name="writeen1" input="memory.we1" output="mem_4096x36_dp.we1"/>
405 <direct name="writeen2" input="memory.we2" output="mem_4096x36_dp.we2"/>
                         406 <direct name="dataout1" input="mem_4096x36_dp.out1" output="memory.out[35:0]"/>
407 <direct name="dataout2" input="mem_4096x36_dp.out2" output="memory.out[71:36]"/
        ˓→>
408 <direct name="clk" input="memory.clk" output="mem_4096x36_dp.clk"/>
409 </interconnect>
_{410} </mode>
411 Anode name="mem_4096x36_sp">
412 <pb_type name="mem_4096x36_sp" blif_model=".subckt single_port_ram" class="memory
        \rightarrow" num_pb="1">
413 <input name="addr" num_pins="12" port_class="address"/>
414 <input name="data" num_pins="36" port_class="data_in"/>
415 <input name="we" num_pins="1" port_class="write_en"/>
416 <output name="out" num_pins="36" port_class="data_out"/>
417 <clock name="clk" num_pins="1" port_class="clock"/>
418 <T_setup value="2.448e-10" port="mem_4096x36_sp.addr" clock="clk"/>
419 \blacksquare \blacksquare 
420 <T_setup value="2.448e-10" port="mem_4096x36_sp.we" clock="clk"/>
\left\langle \text{421}\right| \left\langle \text{422}\right| \left\langle \text{433}\right| \left\langle \text{454}\right| \left\langle \text{464}\right| \left\langle \text{47}\right| \left\langle \text{484}\right| \left\langle \text{495}\right| \left\langle \text{496}\right| \left\langle \text{496}\right| \left\langle \text{496}\right| \left\langle \text{496}\right| \left\langle \text{496}\right| \left\langle \text{496}\right|422 \longrightarrow \lt/pb\_type423 <interconnect>
424 <direct name="address1" input="memory.addr1[11:0]" output="mem_4096x36_sp.addr
        ˓→"/>
425 direct name="data1" input="memory.data[35:0]" output="mem_4096x36_sp.data"/>
426 <direct name="writeen1" input="memory.we1" output="mem_4096x36_sp.we"/>
427 \blacksquare <direct name="dataout1" input="mem_4096x36_sp.out" output="memory.out[35:0]"/>
428 <direct name="clk" input="memory.clk" output="mem_4096x36_sp.clk"/>
429 </interconnect>
_{430} \le/mode>
431 \blacksquare \blacksquare432 \blacktriangleright \blacktriangleright˓→num_pb="1">
433 <input name="addr1" num_pins="13" port_class="address1"/>
```

```
434 <input name="addr2" num_pins="13" port_class="address2"/>
435 <input name="data1" num_pins="18" port_class="data_in1"/>
436 <input name="data2" num_pins="18" port_class="data_in2"/>
437 | <input name="we1" num_pins="1" port_class="write_en1"/>
438 <input name="we2" num_pins="1" port_class="write_en2"/>
439 <output name="out1" num_pins="18" port_class="data_out1"/>
440 <output name="out2" num_pins="18" port_class="data_out2"/>
441 <clock name="clk" num_pins="1" port_class="clock"/>
442 \blacksquare <T_setup value="2.448e-10" port="mem_9182x18_dp.addr1" clock="clk"/>
443 <T_setup value="2.448e-10" port="mem_9182x18_dp.data1" clock="clk"/>
\langle T_{\text{1}} \rangle \langle T_{\text{2}} \rangle \langle T_{\text{2}} \rangle \langle T_{\text{3}} \rangle \langle T_{\text{4}} \rangle \langle T_{\text{4}} \rangle \langle T_{\text{5}} \rangle \langle T_{\text{6}} \rangle \langle T_{\text{7}} \rangle \langle T_{\text{7}} \rangle445 <T_setup value="2.448e-10" port="mem_9182x18_dp.addr2" clock="clk"/>
446 <T_setup value="2.448e-10" port="mem_9182x18_dp.data2" clock="clk"/>
447 <T_setup value="2.448e-10" port="mem_9182x18_dp.we2" clock="clk"/>
448 \simT_clock_to_Q max="1.852e-9" port="mem_9182x18_dp.out1" clock="clk"/>
449 <T_clock_to_Q max="1.852e-9" port="mem_9182x18_dp.out2" clock="clk"/>
_{450} $\langle pb\_type\rangle$451 \langle interconnect>
452 <direct name="address1" input="memory.addr1[12:0]" output="mem_9182x18_dp.addr1
     ˓→"/>
453 direct name="address2" input="memory.addr2[12:0]" output="mem_9182x18_dp.addr2
     ˓→"/>
454 direct name="data1" input="memory.data[17:0]" output="mem_9182x18_dp.data1"/>
455 <direct name="data2" input="memory.data[35:18]" output="mem_9182x18_dp.data2"/>
456 <direct name="writeen1" input="memory.we1" output="mem_9182x18_dp.we1"/>
457 <direct name="writeen2" input="memory.we2" output="mem_9182x18_dp.we2"/>
458 <direct name="dataout1" input="mem_9182x18_dp.out1" output="memory.out[17:0]"/>
459 <direct name="dataout2" input="mem_9182x18_dp.out2" output="memory.out[35:18]"/
     ˓→>
460 <direct name="clk" input="memory.clk" output="mem_9182x18_dp.clk"/>
461 </interconnect>
462 \leq /mode>
\longleftarrow \longleftarrow \longleft\blacktriangleleft \blacktriangleleft \blacktriangleleft \blacktriangleright \blacktriangleleft \blacktriangleright \blacktriangleleft \blacktriangleleft \\rightarrow" num_pb="1">
465 <input name="addr" num_pins="13" port_class="address"/>
466 <input name="data" num_pins="18" port_class="data_in"/>
467 <input name="we" num_pins="1" port_class="write_en"/>
468 <a>
</abu>
</abu>
</abu>
</abu>
</abu>
</abu>
</abu>
</abu>
</abu\text{\mum_pins="18" port_class="data_out"</abu>
                 <clock name="clk" num_pins="1" port_class="clock"/>
_{470} <T_setup <code>value="2.448e-10"</code> port="mem_9182x18_sp.addr" clock="clk"/>
471 | <T_setup value="2.448e-10" port="mem_9182x18_sp.data" clock="clk"/>
472 <T_setup value="2.448e-10" port="mem_9182x18_sp.we" clock="clk"/>
\left\langle \text{473}\right\rangle \left\langle \text{47\_clock\_to\_Q}\right\rangle max="1.852e-9" port="mem_9182x18_sp.out" clock="clk"/>
474 \langle pb_type>
475 <interconnect>
476 <direct name="address1" input="memory.addr1[12:0]" output="mem_9182x18_sp.addr
     ˓→"/>
477 <direct name="data1" input="memory.data[17:0]" output="mem_9182x18_sp.data"/>
478 <direct name="writeen1" input="memory.we1" output="mem_9182x18_sp.we"/>
479 <direct name="dataout1" input="mem_9182x18_sp.out" output="memory.out[17:0]"/>
480 <direct name="clk" input="memory.clk" output="mem_9182x18_sp.clk"/>
```

```
\frac{481}{481} </interconnect>
_{482} \sim /mode>
483 Anode name="mem_18194x9_dp">
               484 <pb_type name="mem_18194x9_dp" blif_model=".subckt dual_port_ram" class="memory"␣
     \rightarrownum pb="1">
485 <input name="addr1" num_pins="14" port_class="address1"/>
486 <input name="addr2" num_pins="14" port_class="address2"/>
487 <input name="data1" num_pins="9" port_class="data_in1"/>
488 <input name="data2" num_pins="9" port_class="data_in2"/>
489 | <input name="we1" num_pins="1" port_class="write_en1"/>
490 <input name="we2" num_pins="1" port_class="write_en2"/>
491 <output name="out1" num_pins="9" port_class="data_out1"/>
492 <coutput name="out2" num_pins="9" port_class="data_out2"/>
493 <clock name="clk" num_pins="1" port_class="clock"/>
\langle \texttt{T\_setup} \rangle \langle \texttt{T\_setup} \rangle value="2.448e-10" port="mem_18194x9_dp.addr1" clock="clk"/>
495 <T_setup value="2.448e-10" port="mem_18194x9_dp.data1" clock="clk"/>
                  T_ssetup value="2.448e-10" port="mem_18194x9_dp.we1" clock="clk"/>
\leftarrow \leftarrow \leftarrow\begin{array}{|l|l|}\hline \text{{\bf x}}\end{array} \begin{array}{|l|l|}\hline \text{{\bf x}}\end{array} \begin{array}{|l|l|}\hline \text{{\bf x}}\end{array} \begin{array}{|l|l|}\hline \text{{\bf x}}\end{array} \begin{array}{|l|l|}\hline \text{{\bf x}}\end{array} \begin{array}{|l|l|}\hline \text{{\bf x}}\end{array} \begin{array}{|l|l|}\hline \text{{\bf x}}\end{array} \begin{array}{|l|l|}\hline \text{{\bf x}}\end{array499 \simT_setup value="2.448e-10" port="mem_18194x9_dp.we2" clock="clk"/>
\simT_clock_to_Q max="1.852e-9" port="mem_18194x9_dp.out1" clock="clk"/>
\begin{array}{|l|l|}\hline \text{10.4} & \text{11.5} \end{array} \begin{array}{l} \text{11.852e-9} \text{1} & \text{11.852e-9} \text{1} & \text{11.852e-9} \text{1} & \text{11.852e-9} \text{1} & \text{11.852e-9} \text{1} & \text{11.852e-9} \text{1} & \text{11.852e-9} \text{1} & \text{11.852e-9} \text{1} & \text{11.852e-9} \text{1} & \text{1502 < p p - p<sub>503</sub> <interconnect>
sou direct name="address1" input="memory.addr1[13:0]" output="mem_18194x9_dp.addr1
     ˓→"/>
505 <direct name="address2" input="memory.addr2[13:0]" output="mem_18194x9_dp.addr2
     ˓→"/>
so direct name="data1" input="memory.data[8:0]" output="mem_18194x9_dp.data1"/>
507 <direct name="data2" input="memory.data[17:9]" output="mem_18194x9_dp.data2"/>
sos direct name="writeen1" input="memory.we1" output="mem_18194x9_dp.we1"/>>>
509 <direct name="writeen2" input="memory.we2" output="mem_18194x9_dp.we2"/>
\frac{1}{100} <direct name="dataout1" input="mem_18194x9_dp.out1" output="memory.out[8:0]"/>
511 <direct name="dataout2" input="mem_18194x9_dp.out2" output="memory.out[17:9]"/>
512 <direct name="clk" input="memory.clk" output="mem_18194x9_dp.clk"/>
513 </interconnect>
514 \leq/mode>
515 \blacksquare \blacksquare516 <pb_type name="mem_18194x9_sp" blif_model=".subckt single_port_ram" class="memory
      \rightarrow" num_pb="1">
517 <input name="addr" num_pins="14" port_class="address"/>
518 | <input name="data" num_pins="9" port_class="data_in"/>
519 <a>>
</and<a>
</and</a>me="we" num_pins="1" port_class="write_en"/></a>
520 <output name="out" num_pins="9" port_class="data_out"/>
521 <clock name="clk" num_pins="1" port_class="clock"/>
522 <T_setup value="2.448e-10" port="mem_18194x9_sp.addr" clock="clk"/>
\sim \simT_setup <code>value="2.448e-10"</code> port="mem_18194x9_sp.data" clock="clk"/>
524 \simT_setup value="2.448e-10" port="mem_18194x9_sp.we" clock="clk"/>
\simT_clock_to_Q max="1.852e-9" port="mem_18194x9_sp.out" clock="clk"/>
526 < < p < p \le p \le p527 <interconnect>
528 direct name="address1" input="memory.addr1[13:0]" output="mem_18194x9_sp.addr
```

```
(continues on next page)
```
(continued from previous page)

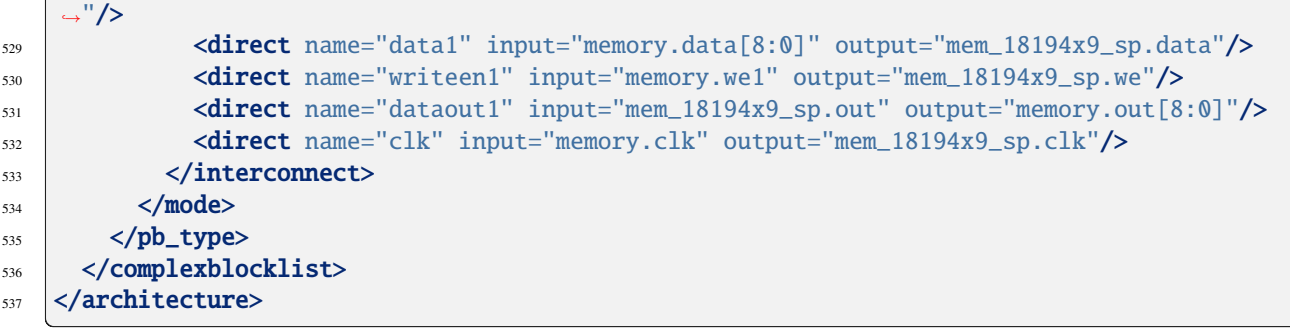

 $\mathsf{L}$ 

# **VPR**

VPR (Versatile Place and Route) is an open source academic CAD tool designed for the exploration of new FPGA architectures and CAD algorithms, at the packing, placement and routing phases of the CAD flow [\[BR97b,](#page-572-0) [LKJ+09\]](#page-573-0). Since its public introduction, VPR has been used extensively in many academic projects partly because it is robust, well documented, easy-to-use, and can flexibly target a range of architectures.

VPR takes, as input, a description of an FPGA architecture along with a technology-mapped user circuit. It then performs packing, placement, and routing to map the circuit onto the FPGA. The output of VPR includes the FPGA configuration needed to implement the circuit and statistics about the final mapped design (eg. critical path delay, area, etc).

Placement (carry chains highlighted) Critical Path

Logical Connections Routing Utilization

## **Motivation**

The study of FPGA CAD and architecture can be a challenging process partly because of the difficulty in conducting high quality experiments. A quality CAD/architecture experiment requires realistic benchmarks, accurate architectural models, and robust CAD tools that can appropriately map the benchmark to the particular architecture in question. This is a lot of work. Fortunately, this work can be made easier if open source tools are available as a starting point.

The purpose of VPR is to make the packing, placement, and routing stages of the FPGA CAD flow robust and flexible so that it is easier for researchers to investigate future FPGAs.

# **4.1 Basic flow**

The Place and Route process in VPR consists of several steps:

- Packing (combinines primitives into complex blocks)
- Placment (places complex blocks within the FPGA grid)
- Routing (determines interconnections between blocks)
- Analysis (analyzes the implementation)

Each of these steps provides additional configuration options that can be used to customize the whole process.

# **4.1.1 Packing**

The packing algorithm tries to combine primitive netlist blocks (e.g. LUTs, FFs) into groups, called Complex Blocks (as specified in the *[FPGA architecture file](#page-100-0)*). The results from the packing process are written into a .net file. It contains a description of complex blocks with their inputs, outputs, used clocks and relations to other signals. It can be useful in analyzing how VPR packs primitives together.

A detailed description of the .net file format can be found in the *[Packed Netlist Format \(.net\)](#page-211-0)* section.

# **4.1.2 Placement**

This step assigns a location to the Complex Blocks (produced by packing) with the FPGA grid, while optimizing for wirelength and timing. The output from this step is written to the .place file, which contains the physical location of the blocks from the .net file.

The file has the following format:

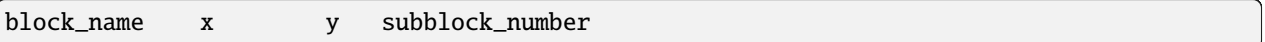

where x and y are positions in the VPR grid and block\_name comes from the .net file.

Example of a placing file:

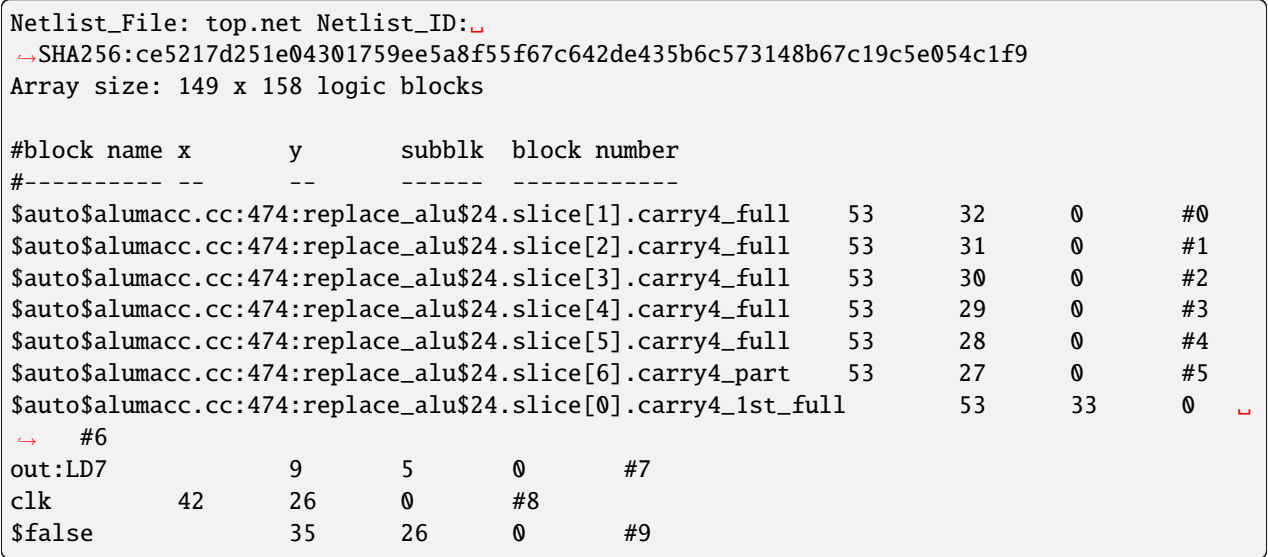

A detailed description of the .place file format can be found in the *[Placement File Format \(.place\)](#page-214-0)* section.

# **4.1.3 Routing**

This step determines how to connect the placed Complex Blocks together, according to the netlist connectivity and the routing resources of the FPGA chip. The router uses a Routing Resource (RR) Graph [\[BRM99\]](#page-572-1) to represent the FPGA's available routing resources. The RR graph can be created in two ways:

- 1. Automatically generated by VPR from the *[FPGA architecture description](#page-66-0)* [\[BR00\]](#page-572-2), or
- 2. Loaded from an external *[RR graph file](#page-217-0)*.

The output of routing is written into a . route file. The file describes each connection from input to its output through different routing resources of the FPGA. Each net starts with a SOURCE node and ends in a SINK node, potentially passing through complex block input/output pins (IPIN/OPIN nodes) and horizontal/vertical routing wires (CHANX/CHANY nodes). The pair of numbers in round brackets provides information on the  $(x, y)$  resource location on the VPR grid. The additional field provides information about the specific node.

An example routing file could look as follows:

```
Placement_File: top.place Placement_ID:␣
˓→SHA256:88d45f0bf7999e3f9331cdfd3497d0028be58ffa324a019254c2ae7b4f5bfa7a
Array size: 149 x 158 logic blocks.
Routing:
Net 0 (counter[4])
Node: 203972 SOURCE (53,32) Class: 40 Switch: 0
Node: 204095 OPIN (53,32) Pin: 40 BLK-TL-SLICEL.CQ[0] Switch: 189
Node: 1027363 CHANY (52,32) Track: 165 Switch: 7
Node: 601704 CHANY (52,32) Track: 240 Switch: 161
Node: 955959 CHANY (52,32) to (52,33) Track: 90 Switch: 130
Node: 955968 CHANY (52,32) Track: 238 Switch: 128
Node: 955976 CHANY (52,32) Track: 230 Switch: 131
Node: 601648 CHANY (52,32) Track: 268 Switch: 7
Node: 1027319 CHANY (52,32) Track: 191 Switch: 183
Node: 203982 IPIN (53,32) Pin: 1 BLK-TL-SLICEL.A2[0] Switch: 0
Node: 203933 SINK (53,32) Class: 1 Switch: -1
Net 1 ($auto$alumacc.cc:474:replace_alu$24.O[6])
...
```
A detailed description of the .route file format can be found in the *[Routing File Format \(.route\)](#page-215-0)* section.

# **4.1.4 Analysis**

**This step analyzes the resulting implementation, producing information about:**

- Resource usage (e.g. block types, wiring)
- Timing (e.g. critical path delays and timing paths)
- Power (e.g. total power used, power broken down by blocks)

Note that VPR's analysis can be used independently of VPR's optimization stages, so long as the appropriate .net/. place/.route files are available.

# **4.2 Command-line Options**

Placement Critical Path Logical Connections Routing Utilization

# **4.2.1 Basic Usage**

At a minimum VPR requires two command-line arguments:

vpr architecture circuit

where:

### architecture

is an *[FPGA architecture description file](#page-66-1)*

## <span id="page-149-5"></span>circuit

is the technology mapped netlist in *[BLIF format](#page-203-0)* to be implemented

VPR will then pack, place, and route the circuit onto the specified architecture.

By default VPR will perform a binary search routing to find the minimum channel width required to route the circuit.

# **4.2.2 Detailed Command-line Options**

VPR has a lot of options. Running  $vpr -\text{help}$  will display all the available options and their usage information.

## <span id="page-149-0"></span>-h, --help

Display help message then exit.

The options most people will be interested in are:

- [--route\\_chan\\_width](#page-167-0) (route at a fixed channel width), and
- $\bullet$  [--disp](#page-150-0) (turn on/off graphics).

In general for the other options the defaults are fine, and only people looking at how different CAD algorithms perform will try many of them. To understand what the more esoteric placer and router options actually do, see [\[BRM99\]](#page-572-1) or download [\[BR96a,](#page-572-3) [BR96b,](#page-572-4) [BR97b,](#page-572-0) [MBR00\]](#page-573-1) from the author's [web page.](http://www.eecg.toronto.edu/~vaughn)

In the following text, values in angle brackets e.g.  $\langle$  int>  $\langle$  float>  $\langle$  string>  $\langle$  file>, should be replaced by the appropriate number, string, or file path. Values in curly braces separated by vertical bars, e.g.  $\{\text{on} \mid \text{off}\}$ , indicate all the permissible choices for an option.

## **Stage Options**

VPR runs all stages of (pack, place, route, and analysis) if none of [--pack](#page-149-1), [--place](#page-149-2), [--route](#page-149-3) or [--analysis](#page-149-4) are specified.

## <span id="page-149-1"></span>--pack

Run packing stage

**Default:** off

## <span id="page-149-2"></span>--place

Run placement stage

**Default:** off

## <span id="page-149-3"></span>--route

Run routing stage This also implies –analysis if routing was successful.

<span id="page-149-4"></span>**Default:** off

## --analysis

Run final analysis stage (e.g. timing, power).

**Default:** off

## **Graphics Options**

## <span id="page-150-0"></span> $-$ disp {on | off}

Controls whether *[VPR's interactive graphics](#page-181-0)* are enabled. Graphics are very useful for inspecting and debugging the FPGA architecture and/or circuit implementation.

## **Default:** off

## <span id="page-150-1"></span>--auto <int>

Can be 0, 1, or 2. This sets how often you must click Proceed to continue execution after viewing the graphics. The higher the number, the more infrequently the program will pause.

## **Default:** 1

## --save\_graphics {on | off}

If set to on, this option will save an image of the final placement and the final routing created by vpr to pdf files on disk, with no need for any user interaction. The files are named vpr\_placement.pdf and vpr\_routing.pdf.

## **Default:** off

## --graphics\_commands <string>

A set of semi-colon seperated graphics commands. Graphics commands must be surrounded by quotation marks (e.g. –graphics\_commands "save\_graphics place.png;")

• **save\_graphics <file>**

Saves graphics to the specified file (.png/.pdf/ .svg). If  $\langle$  file> contains {i}, it will be replaced with an integer which increments each time graphics is invoked.

- set macros <int>
	- Sets the placement macro drawing state
- set nets <int>

Sets the net drawing state

• set cpd <int>

Sets the criticla path delay drawing state

- **set\_routing\_util <int>**
	- Sets the routing utilization drawing state
- set clip routing util  $\langle int \rangle$

Sets whether routing utilization values are clipped to [0., 1.]. Useful when a consistent scale is needed across images

• **set\_draw\_block\_outlines <int>**

Sets whether blocks have an outline drawn around them

- **set\_draw\_block\_text <int>**
	- Sets whether blocks have label text drawn on them
- **set\_draw\_block\_internals <int>**

Sets the level to which block internals are drawn

## • set draw net max fanout <int>

Sets the maximum fanout for nets to be drawn (if fanout is beyond this value the net will not be drawn)

- set congestion <int>
	- Sets the routing congestion drawing state
- **exit <int>**
	- Exits VPR with specified exit code

## Example:

```
"save_graphics place.png; \setminusset_nets 1; save_graphics nets1.png;\
set_nets 2; save_graphics nets2.png; set_nets 0;\
set_cpd 1; save_graphics cpd1.png; \
set_cpd 3; save_graphics cpd3.png; set_cpd 0; \
set_routing_util 5; save_graphics routing_util5.png; \setminusset_routing_util 0; \
set_congestion 1; save_graphics congestion1.png;"
```
The above toggles various graphics settings (e.g. drawing nets, drawing critical path) and then saves the results to .png files.

Note that drawing state is reset to its previous state after these commands are invoked.

Like the interactive graphics :option`<-disp>` option, the [--auto](#page-150-1) option controls how often the commands specified with this option are invoked.

## **General Options**

#### --version

Display version information then exit.

## --device <string>

Specifies which device layout/floorplan to use from the architecture file.

auto uses the smallest device satisfying the circuit's resource requirements. Other values are assumed to be the names of device layouts defined in the *[FPGA Grid Layout](#page-69-0)* section of the architecture file.

**Note:** If the architecture contains both <auto\_layout> and <fixed\_layout> specifications, specifying an auto device will use the <auto\_layout>.

#### **Default:** auto

## -j, --num\_workers <int>

Controls how many parallel workers VPR may use:

- 1 implies VPR will execute serially,
- $>1$  implies VPR may execute in parallel with up to the specified concurency
- 0 implies VPR may execute with up to the maximum concurrency supported by the host machine

If this option is not specified it may be set from the VPR\_NUM\_WORKERS environment variable; otherwise the default is used.

**Note:** To compile VPR to allow the usage of parallel workers, libtbb-dev must be installed in the system.

## **Default:** 1

## --timing\_analysis {on | off}

Turn VPR timing analysis off. If it is off, you don't have to specify the various timing analysis parameters in the architecture file.

#### **Default:** on

#### --echo\_file {on | off}

Generates echo files of key internal data structures. These files are generally used for debugging vpr, and typically end in .echo

#### **Default:** off

## --verify\_file\_digests {on | off}

Checks that any intermediate files loaded (e.g. previous packing/placement/routing) are consistent with the current netlist/architecture.

If set to on will error if any files in the upstream dependancy have been modified. If set to off will warn if any files in the upstream dependancy have been modified.

#### **Default:** on

#### --target\_utilization <float>

Sets the target device utilization. This corresponds to the maximum target fraction of device grid-tiles to be used. A value of 1.0 means the smallest device (which fits the circuit) will be used.

#### **Default:** 1.0

--constant\_net\_method {global | route}

Specifies how constant nets (i.e. those driven to a constant value) are handled:

• global: Treat constant nets as globals (not routed)

• route: Treat constant nets as normal nets (routed)

#### **Default:** global

## --clock\_modeling {ideal | route | dedicated\_network}

Specifies how clock nets are handled:

- ideal: Treat clock pins as ideal (i.e. no routing delays on clocks)
- route: Treat clock nets as normal nets (i.e. routed using inter-block routing)
- dedicated\_network: Use the architectures dedicated clock network (experimental)

#### **Default:** ideal

#### --two\_stage\_clock\_routing {on | off}

Routes clock nets in two stages using a dedicated clock network.

- First stage: From the net source (e.g. an I/O pin) to a dedicated clock network root (e.g. center of chip)
- Second stage: From the clock network root to net sinks.
- Note this option only works when specifying a clock architecture, see *[Clock Architecture Format](#page-118-0)*; it does not work when reading a routing resource graph (i.e. [--read\\_rr\\_graph](#page-154-0)).

## **Default:** off

## --exit\_before\_pack {on | off}

Causes VPR to exit before packing starts (useful for statistics collection).

#### **Default:** off

## --strict\_checks {on, off}

Controls whether VPR enforces some consistency checks strictly (as errors) or treats them as warnings.

Usually these checks indicate an issue with either the targetted architecture, or consistency issues with VPR's internal data structures/algorithms (possibly harming optimization quality). In specific circumstances on specific architectures these checks may be too restrictive and can be turned off.

Warning: Exercise extreme caution when turning this option off – be sure you completely understand why the issue is being flagged, and why it is OK to treat as a warning instead of an error.

## **Default:** on

## --terminate\_if\_timing\_fails {on, off}

Controls whether VPR should terminate if timing is not met after routing.

**Default:** off

## **Filename Options**

VPR by default appends .blif, .net, .place, and .route to the circuit name provided by the user, and looks for an SDC file in the working directory with the same name as the circuit. Use the options below to override this default naming behaviour.

## --circuit\_file <file>

Path to technology mapped user circuit in *[BLIF format](#page-203-0)*.

Note: If specified the *[circuit](#page-149-5)* positional argument is treated as the circuit name.

**See also:**

[--circuit\\_format](#page-153-0)

#### <span id="page-153-0"></span>--circuit\_format {auto | blif | eblif}

File format of the input technology mapped user circuit.

- auto: File format inferred from file extension (e.g. .blif or .eblif)
- blif: Strict *[structural BLIF](#page-203-0)*
- eblif: Structural *[BLIF with extensions](#page-208-0)*

## **Default:** auto

## --net file <file>

Path to packed user circuit in *[net format](#page-211-0)*.

#### **Default:** [circuit](#page-149-5).net

#### --place\_file <file>

Path to final *[placement file](#page-214-0)*.

#### Default: *[circuit](#page-149-5).place*

## --route\_file <file>

Path to final *[routing file](#page-215-0)*.

## **Default:** [circuit](#page-149-5).route

## --sdc\_file <file>

Path to SDC timing constraints file.

If no SDC file is found *[default timing constraints](#page-189-0)* will be used.

<span id="page-153-1"></span>**Default:** [circuit](#page-149-5).sdc

## --write\_rr\_graph <file>

Writes out the routing resource graph generated at the last stage of VPR in the *[RR Graph file format](#page-217-0)*. The output can be read into VPR using [--read\\_rr\\_graph](#page-154-0).

<file> describes the filename for the generated routing resource graph. Accepted extensions are .xml and .bin to write the graph in XML or binary (Cap'n Proto) format.

## <span id="page-154-0"></span>--read\_rr\_graph <file>

Reads in the routing resource graph named <file> loads it for use during the placement and routing stages. Expects a file extension of either .xml or .bin.

The routing resource graph overthrows all the architecture definitions regarding switches, nodes, and edges. Other information such as grid information, block types, and segment information are matched with the architecture file to ensure accuracy.

The file can be obtained through  $-$ -write\_rr\_graph.

**See also:**

*[Routing Resource XML File](#page-217-0)*.

#### --read\_vpr\_constraints <file>

Reads the *[floorplanning constraints](#page-190-0)* that packing and placement must respect from the specified XML file.

#### --write\_vpr\_constraints <file>

Writes out new *[floorplanning constraints](#page-190-0)* based on current placement to the specified XML file.

#### --read\_router\_lookahead <file>

Reads the lookahead data from the specified file instead of computing it. Expects a file extension of either .capnp or .bin.

#### --write\_router\_lookahead <file>

Writes the lookahead data to the specified file. Accepted file extensions are .capnp, .bin, and .csv.

#### --read\_placement\_delay\_lookup <file>

Reads the placement delay lookup from the specified file instead of computing it. Expects a file extension of either .capnp or .bin.

#### --write\_placement\_delay\_lookup <file>

Writes the placement delay lookup to the specified file. Expects a file extension of either .capnp or .bin.

#### --write\_initial\_place\_file <file>

Writes out the the placement chosen by the initial placement algorithm to the specified file.

#### --outfile\_prefix <string>

Prefix for output files

## **Netlist Options**

By default VPR will remove buffer LUTs, and iteratively sweep the netlist to remove unused primary inputs/outputs, nets and blocks, until nothing else can be removed.

## --absorb\_buffer\_luts {on | off}

Controls whether LUTs programmed as wires (i.e. implementing logical identity) should be absorbed into the downstream logic.

Usually buffer LUTS are introduced in BLIF circuits by upstream tools in order to rename signals (like assign statements in Verilog). Absorbing these buffers reduces the number of LUTs required to implement the circuit.

Ocassionally buffer LUTs are inserted for other purposes, and this option can be used to preserve them. Disabling buffer absorption can also improve the matching between the input and post-synthesis netlist/SDF.

#### **Default**: on

--const\_gen\_inference {none | comb | comb\_seq}

Controls how constant generators are inferred/detected in the input circuit. Constant generators and the signals they drive are not considered during timing analysis.

- none: No constant generator inference will occur. Any signals which are actually constants will be treated as non-constants.
- comb: VPR will infer constant generators from combinational blocks with no non-constant inputs (always safe).
- comb\_seq: VPR will infer constant generators from combinational *and* sequential blocks with only constant inputs (usually safe).

**Note:** In rare circumstances comb\_seq could incorrectly identify certain blocks as constant generators. This would only occur if a sequential netlist primitive has an internal state which evolves *completely independently* of any data input (e.g. a hardened LFSR block, embedded thermal sensor).

#### **Default**: comb\_seq

#### <span id="page-155-1"></span>--sweep\_dangling\_primary\_ios {on | off}

Controls whether the circuits dangling primary inputs and outputs (i.e. those who do not drive, or are not driven by anything) are swept and removed from the netlist.

Disabling sweeping of primary inputs/outputs can improve the matching between the input and post-synthesis netlists. This is often useful when performing formal verification.

## **See also:**

[--sweep\\_constant\\_primary\\_outputs](#page-155-0)

**Default**: on

#### --sweep\_dangling\_nets {on | off}

Controls whether dangling nets (i.e. those who do not drive, or are not driven by anything) are swept and removed from the netlist.

**Default**: on

#### --sweep\_dangling\_blocks {on | off}

Controls whether dangling blocks (i.e. those who do not drive anything) are swept and removed from the netlist.

**Default**: on

#### <span id="page-155-0"></span>--sweep\_constant\_primary\_outputs {on | off}

Controls whether primary outputs driven by constant values are swept and removed from the netlist.

**See also:**

[--sweep\\_dangling\\_primary\\_ios](#page-155-1)

**Default**: off

## --netlist\_verbosity <int>

Controls the verbosity of netlist processing (constant generator detection, swept netlist components). High values produce more detailed output.

**Default**: 1

## **Packing Options**

AAPack is the packing algorithm built into VPR. AAPack takes as input a technology-mapped blif netlist consisting of LUTs, flip-flops, memories, mulitpliers, etc and outputs a .net formatted netlist composed of more complex logic blocks. The logic blocks available on the FPGA are specified through the FPGA architecture file. For people not working on CAD, you can probably leave all the options to their default values.

## --connection\_driven\_clustering {on | off}

Controls whether or not AAPack prioritizes the absorption of nets with fewer connections into a complex logic block over nets with more connections.

## **Default**: on

## --allow\_unrelated\_clustering {on | off | auto}

Controls whether primitives with no attraction to a cluster may be packed into it.

Unrelated clustering can increase packing density (decreasing the number of blocks required to implement the circuit), but can significantly impact routability.

When set to auto VPR automatically decides whether to enable unrelated clustring based on the targetted device and achieved packing density.

**Default**: auto

#### --alpha\_clustering <float>

A parameter that weights the optimization of timing vs area.

A value of 0 focuses solely on area, a value of 1 focuses entirely on timing.

**Default**: 0.75

#### --beta\_clustering <float>

A tradeoff parameter that controls the optimization of smaller net absorption vs. the optimization of signal sharing.

A value of 0 focuses solely on signal sharing, while a value of 1 focuses solely on absorbing smaller nets into a cluster. This option is meaningful only when connection\_driven\_clustering is on.

**Default: 0.9** 

#### --timing\_driven\_clustering {on|off}

Controls whether or not to do timing driven clustering

#### **Default**: on

## --cluster\_seed\_type {blend | timing | max\_inputs}

Controls how the packer chooses the first primitive to place in a new cluster.

timing means that the unclustered primitive with the most timing-critical connection is used as the seed.

max\_inputs means the unclustered primitive that has the most connected inputs is used as the seed.

blend uses a weighted sum of timing criticality, the number of tightly coupled blocks connected to the primitive, and the number of its external inputs.

max\_pins selects primitives with the most number of pins (which may be used, or unused).

max\_input\_pins selects primitives with the most number of input pins (which may be used, or unused).

blend2 An alternative blend formulation taking into account both used and unused pin counts, number of tightly coupled blocks and criticality.

<span id="page-156-0"></span>**Default**: blend2 if timing driven clustering is on; max\_inputs otherwise.

## --clustering\_pin\_feasibility\_filter {on | off}

Controls whether the pin counting feasibility filter is used during clustering. When enabled the clustering engine counts the number of available pins in groups/classes of mutually connected pins within a cluster. These counts are used to quickly filter out candidate primitives/atoms/molecules for which the cluster has insufficient pins to route (without performing a full routing). This reduces packing run-time.

## **Default:** on

## --balance\_block\_type\_utilization {on, off, auto}

Controls how the packer selects the block type to which a primitive will be mapped if it can potentially map to multiple block types.

- on : Try to balance block type utilization by picking the block type with the (currenty) lowest utilization.
- of f: Do not try to balance block type utilization
- auto: Dynamically enabled/disabled (based on density)

```
Default: auto
```

```
--target_ext_pin_util { auto |\langlefloat> | <float>,
<float> | <string>:<float> | <string>:<float>,<float> }
```
Sets the external pin utilization target (fraction between 0.0 and 1.0) during clustering. This determines how many pin the clustering engine will aim to use in a given cluster before closing it and opening a new cluster.

Setting this to 1.0 guides the packer to pack as densely as possible (i.e. it will keep adding molecules to the cluster until no more can fit). Setting this to a lower value will guide the packer to pack less densely, and instead creating more clusters. In the limit setting this to 0.0 will cause the packer to create a new cluster for each molecule.

Typically packing less densely improves routability, at the cost of using more clusters.

This option can take several different types of values:

- auto VPR will automatically determine appropriate target utilizations.
- <float> specifies the target input pin utilization for all block types.

For example:

- **–** 0.7 specifies that all blocks should aim for 70% input pin utilization.
- <float>, <float> specifies the target input and output pin utilizations respectively for all block types.

For example:

- **–** 0.7,0.9 specifies that all blocks should aim for 70% input pin utilization, and 90% output pin utilization.
- <string>:<float> and <string>:<float>,<float> specify the target pin utilizations for a specific block type (as above).

For example:

- **–** clb:0.7 specifies that only clb type blocks should aim for 70% input pin utilization.
- **–** clb:0.7,0.9 specifies that only clb type blocks should aim for 70% input pin utilization, and 90% output pin utilization.

**Note:** If a pin utilization target is unspecified it defaults to 1.0 (i.e. 100% utilization).

For example:

- 0.7 leaves the output pin utilization unspecified, which is equivalent to 0.7,1.0.
- clb:0.7,0.9 leaves the pin utilizations for all other block types unspecified, so they will assume a default utilization of 1.0,1.0.

This option can also take multiple space-separated values. For example:

--target\_ext\_pin\_util clb:0.5 dsp:0.9,0.7 0.8

would specify that clb blocks use a target input pin utilization of 50%, dsp blocks use a targets of 90% and 70% for inputs and outputs respectively, and all other blocks use an input pin utilization target of 80%.

**Note:** This option is only a guideline. If a molecule (e.g. a carry-chain with many inputs) would not otherwise fit into a cluster type at the specified target utilization the packer will fallback to using all pins (i.e. a target utilization of 1.0).

Note: This option requires [--clustering\\_pin\\_feasibility\\_filter](#page-156-0) to be enabled.

**Default:** auto

#### --pack\_prioritize\_transitive\_connectivity {on | off}

Controls whether transitive connectivity is prioritized over high-fanout connectivity during packing.

**Default:** on

--pack\_high\_fanout\_threshold {auto | <int> | <string>:<int>}

Defines the threshold for high fanout nets within the packer.

This option can take several different types of values:

- auto VPR will automatically determine appropriate thresholds.
- $\langle$  int> specifies the fanout threshold for all block types.

For example:

**–** 64 specifies that a threshold of 64 should be used for all blocks.

• <string>:<float> specifies the the threshold for a specific block type.

For example:

**–** clb:16 specifies that clb type blocks should use a threshold of 16. This option can also take multiple space-separated values. For example:

-pack\_high\_fanout\_threshold 128 clb:16

would specify that clb blocks use a threshold of 16, while all other blocks (e.g. DSPs/RAMs) would use a threshold of 128.

**Default:** auto

--pack transitive fanout threshold <int>

Packer transitive fanout threshold.

**Default:** 4

## --pack\_feasible\_block\_array\_size <int>

This value is used to determine the max size of the priority queue for candidates that pass the early filter legality test but not the more detailed routing filter.

**Default:** 30

## --pack\_verbosity <int>

Controls the verbosity of clustering output. Larger values produce more detailed output, which may be useful for debugging architecture packing problems.

**Default:** 2

### --write\_block\_usage <file>

Writes out to the file under path <file> cluster-level block usage summary in machine readable (JSON or XML) or human readable (TXT) format. Format is selected based on the extension of <file>.

## **Placer Options**

The placement engine in VPR places logic blocks using simulated annealing. By default, the automatic annealing schedule is used [\[BR97b,](#page-572-0) [BRM99\]](#page-572-1). This schedule gathers statistics as the placement progresses, and uses them to determine how to update the temperature, when to exit, etc. This schedule is generally superior to any user-specified schedule. If any of init\_t, exit\_t or alpha\_t is specified, the user schedule, with a fixed initial temperature, final temperature and temperature update factor is used.

## **See also:**

#### *[Timing-Driven Placer Options](#page-163-0)*

--seed <int>

Sets the initial random seed used by the placer.

**Default:** 1

## --enable\_timing\_computations {on | off}

Controls whether or not the placement algorithm prints estimates of the circuit speed of the placement it generates. This setting affects statistics output only, not optimization behaviour.

**Default:** on if timing-driven placement is specified, off otherwise.

--**inner\_num** <float>

The number of moves attempted at each temperature in placement can be calculated from inner\_num scaled with circuit size or device-circuit size as specified in place\_effort\_scaling.

Changing inner\_num is the best way to change the speed/quality tradeoff of the placer, as it leaves the highlyefficient automatic annealing schedule on and simply changes the number of moves per temperature.

Specifying -inner\_num 10 will slow the placer by a factor of 10 while typically improving placement quality only by 10% or less (depends on the architecture). Hence users more concerned with quality than CPU time may find this a more appropriate value of inner\_num.

## **Default:** 0.5

--place\_effort\_scaling {circuit | device\_circuit}

Controls how the number of placer moves level scales with circuit and device size:

- circuit: The number of moves attempted at each temperature is inner num  $*$  num blocks $\wedge$ (4/3) in the circuit.
- device\_circuit: The number of moves attempted at each temperature is inner num  $*$  grid size $\sqrt{(2/3)}$  $*$  num blocks $\binom{4}{3}$  in the circuit.

The number of blocks in a circuit is the number of pads plus the number of clbs.

## **Default:** circuit

## --init\_t <float>

The starting temperature of the anneal for the manual annealing schedule.

### **Default:** 100.0

--exit\_t <float>

The manual anneal will terminate when the temperature drops below the exit temperature.

**Default:** 0.01

## --alpha\_t <float>

The temperature is updated by multiplying the old temperature by alpha\_t when the manual annealing schedule is enabled.

## **Default:** 0.8

--fix\_pins {free | random}

Controls how the placer handles I/O pads during placement.

- free: The placer can move I/O locations to optimize the placement.
- random: Fixes I/O pads to arbitrary locations and does not allow the placer to move them during the anneal (models the effect of poor board-level I/O constraints).

Note: the fix\_pins option also used to accept a third argument - a place file that specified where I/O pins should be placed. This argument is no longer accepted by fix\_pins. Instead, the fix\_clusters option can now be used to lock down I/O pins.

## **Default:** free.

## --fix\_clusters {<file.place>}

Controls how the placer handles blocks (of any type) during placement.

• <file.place>: A path to a file listing the desired location of blocks in the netlist.

This place location file is in the same format as a *[normal placement file](#page-214-0)*, but does not require the first two lines which are normally at the top of a placement file that specify the netlist file, netlist ID, and array size.

**Default: ````**.

--place\_algorithm {bounding\_box | criticality\_timing | slack\_timing}

Controls the algorithm used by the placer.

bounding\_box Focuses purely on minimizing the bounding box wirelength of the circuit. Turns off timing analysis if specified.

criticality\_timing Focuses on minimizing both the wirelength and the connection timing costs (criticality \* delay).

slack\_timing Focuses on improving the circuit slack values to reduce critical path delay.

**Default:** criticality\_timing

```
--place_quench_algorithm {bounding_box | criticality_timing | slack_timing}
```
Controls the algorithm used by the placer during placement quench. The algorithm options have identical functionality as the ones used by the option --place\_algorithm. If specified, it overrides the option --place\_algorithm during placement quench.

**Default:** criticality\_timing

## --place\_bounding\_box\_mode {auto\_bb | cube\_bb | per\_layer\_bb}

Specifies the type of the wirelength estimator used during placement. For single layer architectures, cube\_bb (a 3D bounding box) is always used (and is the same as per\_layer\_bb). For 3D architectures, cube\_bb is appropriate if you can cross between layers at switch blocks, while if you can only cross between layers at output pins per\_layer\_bb (one bouding box per layer) is more accurate and appropriate.

auto\_bb: The bounding box type is determined automatically based on the cross-layer connections.

cube\_bb: cube\_bb bounding box is used to estimate the wirelength.

per\_layer\_bb: per\_layer\_bb bounding box is used to estimate the wirelength

**Default:** auto\_bb

#### --place\_chan\_width <int>

Tells VPR how many tracks a channel of relative width 1 is expected to need to complete routing of this circuit. VPR will then place the circuit only once, and repeatedly try routing the circuit as usual.

#### **Default:** 100

## --place\_rlim\_escape <float>

The fraction of moves which are allowed to ignore the region limit. For example, a value of 0.1 means 10% of moves are allowed to ignore the region limit.

## **Default:** 0.0

Setting any of the following 5 options selects Dusty's annealing schedule .

#### --alpha\_min <float>

The minimum (starting) update factor (alpha) used. Ranges between 0 and alpha\_max.

## **Default:** 0.2

## --alpha\_max <float>

The maximum (stopping) update factor (alpha) used after which simulated annealing will complete. Ranges between alpha\_min and 1.

#### **Default: 0.9**

#### --alpha\_decay <float>

The rate at which alpha will approach 1:  $alpha(n) = 1 - (1 - alpha(n-1)) * alpha$  decay Ranges between 0 and 1.

## **Default:** 0.7

## --anneal\_success\_min <float>

The minimum success ratio after which the temperature will reset to maintain the target success ratio. Ranges between 0 and anneal\_success\_target.

**Default:** 0.1

## --anneal\_success\_target <float>

The temperature after each reset is selected to keep this target success ratio. Ranges between anneal\_success\_target and 1.

**Default:** 0.25

## --place\_cost\_exp <float>

Wiring cost is divided by the average channel width over a net's bounding box taken to this exponent. Only impacts devices with different channel widths in different directions or regions.

## **Default:** 1

## --RL\_agent\_placement {on | off}

Uses a Reinforcement Learning (RL) agent in choosing the appropiate move type in placement. It activates the RL agent placement instead of using a fixed probability for each move type.

### **Default:** on

## --place\_agent\_multistate {on | off}

Enable a multistate agent in the placement. A second state will be activated late in the annealing and in the Quench that includes all the timing driven directed moves.

### **Default:** on

```
--place_agent_algorithm {e_greedy | softmax}
```
Controls which placement RL agent is used.

## **Default:** softmax

#### --place\_agent\_epsilon <float>

Placement RL agent's epsilon for the epsilon-greedy agent. Epsilon represents the percentage of exploration actions taken vs the exploitation ones.

**Default:** 0.3

--place\_agent\_gamma <float>

Controls how quickly the agent's memory decays. Values between [0., 1.] specify the fraction of weight in the exponentially weighted reward average applied to moves which occured greater than moves\_per\_temp moves ago. Values < 0 cause the unweighted reward sample average to be used (all samples are weighted equally)

**Default:** 0.05

--place\_reward\_fun {basic | nonPenalizing\_basic | runtime\_aware | WLbiased\_runtime\_aware} The reward function used by the placement RL agent to learn the best action at each anneal stage.

**Note:** The latter two are only available for timing-driven placement.

**Default:** WLbiased\_runtime\_aware

#### --place\_agent\_space {move\_type | move\_block\_type}

The RL Agent exploration space can be either based on only move types or also consider different block types moved.

**Default:** move\_block\_type

--placer\_debug\_block <int>

**Note:** This option is likely only of interest to developers debugging the placement algorithm

Controls which block the placer produces detailed debug information for.

If the block being moved has the same ID as the number assigned to this parameter, the placer will print debugging information about it.

- For values >= 0, the value is the block ID for which detailed placer debug information should be produced.
- For value == -1, detailed placer debug information is produced for all blocks.
- For values < -1, no placer debug output is produced.

**Warning:** VPR must have been compiled with *VTR\_ENABLE\_DEBUG\_LOGGING* on to get any debug output from this option.

## **Default:** -2

--placer\_debug\_net <int>

**Note:** This option is likely only of interest to developers debugging the placement algorithm

Controls which net the placer produces detailed debug information for.

If a net with the same ID assigned to this parameter is connected to the block that is being moved, the placer will print debugging information about it.

- For values >= 0, the value is the net ID for which detailed placer debug information should be produced.
- For value == -1, detailed placer debug information is produced for all nets.
- For values < -1, no placer debug output is produced.

**Warning:** VPR must have been compiled with *VTR\_ENABLE\_DEBUG\_LOGGING* on to get any debug output from this option.

## **Default:** -2

## <span id="page-163-0"></span>**Timing-Driven Placer Options**

The following options are only valid when the placement engine is in timing-driven mode (timing-driven placement is used by default).

#### --timing tradeoff <float>

Controls the trade-off between bounding box minimization and delay minimization in the placer.

A value of 0 makes the placer focus completely on bounding box (wirelength) minimization, while a value of 1 makes the placer focus completely on timing optimization.

**Default:** 0.5

## --recompute\_crit\_iter <int>

Controls how many temperature updates occur before the placer performs a timing analysis to update its estimate of the criticality of each connection.

#### **Default:** 1

## --inner\_loop\_recompute\_divider <int>

Controls how many times the placer performs a timing analysis to update its criticality estimates while at a single temperature.

#### **Default:** 0

## --quench\_recompute\_divider <int>

Controls how many times the placer performs a timing analysis to update its criticality estimates during a quench. If unspecified, uses the value from –inner\_loop\_recompute\_divider.

#### **Default:** 0

## <span id="page-163-2"></span>--td\_place\_exp\_first <float>

Controls how critical a connection is considered as a function of its slack, at the start of the anneal.

If this value is 0, all connections are considered equally critical. If this value is large, connections with small slacks are considered much more critical than connections with small slacks. As the anneal progresses, the exponent used in the criticality computation gradually changes from its starting value of td\_place\_exp\_first to its final value of [--td\\_place\\_exp\\_last](#page-163-1).

**Default:** 1.0

## <span id="page-163-1"></span>--td\_place\_exp\_last <float>

Controls how critical a connection is considered as a function of its slack, at the end of the anneal.

**See also:**

[--td\\_place\\_exp\\_first](#page-163-2)

**Default:** 8.0

## --place\_delay\_model {delta, delta\_override}

Controls how the timing-driven placer estimates delays.

• delta The router is used to profile delay from various locations in the grid for various differences in position

• delta\_override Like delta but also includes special overrides to ensure effects of direct connects between blocks are accounted for. This is potentially more accurate but is more complex and depending on the architecture (e.g. number of direct connects) may increase place run-time.

## **Default:** delta

## --place\_delay\_model\_reducer {min, max, median, arithmean, geomean}

When calculating delta delays for the placment delay model how are multiple values combined?

**Default:** min

## --place\_delay\_offset <float>

A constant offset (in seconds) applied to the placer's delay model.

**Default:** 0.0

## <span id="page-164-0"></span>--place\_delay\_ramp\_delta\_threshold <float>

The delta distance beyond which –place delay ramp is applied. Negative values disable the placer delay ramp.

**Default:** -1

#### --place\_delay\_ramp\_slope <float>

The slope of the ramp (in seconds per grid tile) which is applied to the placer delay model for delta distance beyond [--place\\_delay\\_ramp\\_delta\\_threshold](#page-164-0).

#### **Default:** 0.0e-9

## --place\_tsu\_rel\_margin <float>

Specifies the scaling factor for cell setup times used by the placer. This effectively controls whether the placer should try to achieve extra margin on setup paths. For example a value of 1.1 corresponds to requesting 10%% setup margin.

#### **Default:** 1.0

## --place\_tsu\_abs\_margin <float>

Specifies an absolute offest added to cell setup times used by the placer. This effectively controls whether the placer should try to achieve extra margin on setup paths. For example a value of 500e-12 corresponds to requesting an extra 500ps of setup margin.

## **Default:** 0.0

#### --post\_place\_timing\_report <file>

Name of the post-placement timing report file to generate (not generated if unspecfied).

## **NoC Options**

The following options are only used when FPGA device and netlist contain a NoC router.

 $--noc$  {on | off}

Enables a NoC-driven placer that optimizes the placement of routers on the NoC. Also, it enables an option in the graphical display that can be used to display the NoC on the FPGA.

**Default:** off

## --noc\_flows\_file <file>

XML file containing the list of traffic flows within the NoC (communication between routers).

Note: noc\_flows\_file are required to specify if NoC optimization is turned on  $(-\text{noc on})$ .

## --noc\_routing\_algorithm {xy\_routing | bfs\_routing}

Controls the algorithm used by the NoC to route packets.

- xy\_routing Uses the direction oriented routing algorithm. This is recommended to be used with mesh NoC topologies.
- bfs\_routing Uses the breadth first search algorithm. The objective is to find a route that uses a minimum number of links. This can be used with any NoC topology.

## **Default:** bfs\_routing

### --noc\_placement\_weighting <float>

Controls the importance of the NoC placement parameters relative to timing and wirelength of the design.

- noc\_placement\_weighting = 0 means the placement is based solely on timing and wirelength.
- noc\_placement\_weighting = 1 means noc placement is considered equal to timing and wirelength.
- noc\_placement\_weighting > 1 means the placement is increasingly dominated by NoC parameters.

**Default:** 0.6

#### --noc\_latency\_constraints\_weighting <float>

Controls the importance of meeting all the NoC traffic flow latency constraints.

- latency\_constraints = 0 means the latency constraints have no relevance to placement.
- 0 < latency\_constraints < 1 means the latency constraints are weighted equally to the sum of other placement cost components.
- latency\_constraints > 1 means the placement is increasingly dominated by reducing the latency constraints of the traffic flows.

## **Default:** 1

## --noc\_latency\_weighting <float>

Controls the importance of reducing the latencies of the NoC traffic flows. This value can be  $>=0$ ,

- latency = 0 means the latencies have no relevance to placement.
- 0 < latency < 1 means the latencies are weighted equally to the sum of other placement cost components.
- latency > 1 means the placement is increasingly dominated by reducing the latencies of the traffic flows. **Default:** 0.05

## --noc\_swap\_percentage <float>

Sets the minimum fraction of swaps attempted by the placer that are NoC blocks. This value is an integer ranging from [0-100].

- 0 means NoC blocks will be moved at the same rate as other blocks.
- 100 means all swaps attempted by the placer are NoC router blocks.

## **Default:** 40

## --noc\_placement\_file\_name <file>

Name of the output file that contains the NoC placement information.

**Default:** vpr\_noc\_placement\_output.txt

## **Router Options**

VPR uses a negotiated congestion algorithm (based on Pathfinder) to perform routing.

**Note:** By default the router performs a binary search to find the minimum routable channel width. To route at a fixed channel width use [--route\\_chan\\_width](#page-167-0).

## **See also:**

*[Timing-Driven Router Options](#page-168-0)*

## --flat\_routing {on | off}

If this option is enabled, the *run-flat* router is used instead of the *two-stage* router. This means that during the routing stage, all nets, both intra- and inter-cluster, are routed directly from one primitive pin to another primitive pin. This increases routing time but can improve routing quality by re-arranging LUT inputs and exposing additional optimization opportunities in architectures with local intra-cluster routing that is not a full crossbar.

**Default: ``**OFF`

### --max\_router\_iterations <int>

The number of iterations of a Pathfinder-based router that will be executed before a circuit is declared unrouteable (if it hasn't routed successfully yet) at a given channel width.

*Speed-quality trade-off:* reducing this number can speed up the binary search for minimum channel width, but at the cost of some increase in final track count. This is most effective if -initial\_pres\_fac is simultaneously increased. Increase this number to make the router try harder to route heavily congested designs.

#### **Default:** 50

#### --first\_iter\_pres\_fac <float>

Similar to  $--initial\_pres\_fac$ . This sets the present overuse penalty factor for the very first routing iteration. [--initial\\_pres\\_fac](#page-166-0) sets it for the second iteration.

Note: A value of  $0.0$  causes congestion to be ignored on the first routing iteration.

## **Default:** 0.0

#### <span id="page-166-0"></span>--initial\_pres\_fac <float>

Sets the starting value of the present overuse penalty factor.

*Speed-quality trade-off:* increasing this number speeds up the router, at the cost of some increase in final track count. Values of 1000 or so are perfectly reasonable.

## **Default:** 0.5

#### --pres\_fac\_mult <float>

Sets the growth factor by which the present overuse penalty factor is multiplied after each router iteration.

## **Default:** 1.3

## --acc\_fac <float>

Specifies the accumulated overuse factor (historical congestion cost factor).

#### **Default:** 1

## --bb factor <int>

Sets the distance (in channels) outside of the bounding box of its pins a route can go. Larger numbers slow the router somewhat, but allow for a more exhaustive search of possible routes.

#### **Default:** 3

--base\_cost\_type {demand\_only | delay\_normalized | delay\_normalized\_length | delay\_normalized\_frequency Sets the basic cost of using a routing node (resource).

• demand\_only sets the basic cost of a node according to how much demand is expected for that type of node.

- delay\_normalized is similar to demand\_only, but normalizes all these basic costs to be of the same magnitude as the typical delay through a routing resource.
- delay\_normalized\_length like delay\_normalized, but scaled by routing resource length.
- delay\_normalized\_frequency like delay\_normalized, but scaled inversely by routing resource frequency.
- delay\_normalized\_length\_frequency like delay\_normalized, but scaled by routing resource length and scaled inversely by routing resource frequency.

**Default:** delay\_normalized\_length

## --bend\_cost <float>

The cost of a bend. Larger numbers will lead to routes with fewer bends, at the cost of some increase in track count. If only global routing is being performed, routes with fewer bends will be easier for a detailed router to subsequently route onto a segmented routing architecture.

**Default:** 1 if global routing is being performed, 0 if combined global/detailed routing is being performed.

#### --route\_type {global | detailed}

Specifies whether global routing or combined global and detailed routing should be performed.

**Default:** detailed (i.e. combined global and detailed routing)

#### <span id="page-167-0"></span>--route\_chan\_width <int>

Tells VPR to route the circuit at the specified channel width.

**Note:** If the channel width is  $\geq 0$ , no binary search on channel capacity will be performed to find the minimum number of tracks required for routing. VPR simply reports whether or not the circuit will route at this channel width.

**Default:** -1 (perform binary search for minimum routable channel width)

#### --min\_route\_chan\_width\_hint <int>

Hint to the router what the minimum routable channel width is.

The value provided is used to initialize the binary search for minimum channel width. A good hint may speed-up the binary search by avoiding time spent at congested channel widths which are not routable.

The algorithm is robust to incorrect hints (i.e. it continues to binary search), so the hint does not need to be precise.

This option may ocassionally produce a different minimum channel width due to the different initialization.

**See also:**

#### [--verify\\_binary\\_search](#page-167-1)

#### <span id="page-167-1"></span>--verify\_binary\_search {on | off}

Force the router to check that the channel width determined by binary search is the minimum.

The binary search ocassionally may not find the minimum channel width (e.g. due to router sub-optimality, or routing pattern issues at a particular channel width).

This option attempts to verify the minimum by routing at successively lower channel widths until two consecutive routing failures are observed.

#### --router\_algorithm {parallel | timing\_driven}

Selects which router algorithm to use.

**Warning:** The parallel router is experimental. (TODO: more explanation)

**Default:** timing\_driven

#### --min\_incremental\_reroute\_fanout <int>

Incrementally re-route nets with fanout above the specified threshold.

This attempts to re-use the legal (i.e. non-congested) parts of the routing tree for high fanout nets, with the aim of reducing router execution time.

To disable, set value to a value higher than the largest fanout of any net.

## **Default:** 16

### --max\_logged\_overused\_rr\_nodes <int>

Prints the information on overused RR nodes to the VPR log file after the each failed routing attempt.

If the number of overused nodes is above the given threshold N, then only the first N entries are printed to the logfile.

#### **Default:** 20

#### --generate\_rr\_node\_overuse\_report {on | off}

Generates a detailed report on the overused RR nodes' information: **report\_overused\_nodes.rpt**.

This report is generated only when the final routing attempt fails (i.e. the whole routing process has failed).

In addition to the information that can be seen via --max\_logged\_overused\_rr\_nodes, this report prints out all the net ids that are associated with each overused RR node. Also, this report does not place a threshold upon the number of RR nodes printed.

#### **Default:** off

#### --write\_timing\_summary <file>

Writes out to the file under path <file> final timing summary in machine readable (JSON or XML) or human readable (TXT) format. Format is selected based on the extension of <file>. The summary consists of parameters:

- *cpd* Final critical path delay (least slack) [ns]
- *fmax* Maximal frequency of the implemented circuit [MHz]
- *swns* setup Worst Negative Slack (sWNS) [ns]
- *stns* Setup Total Negative Slack (sTNS) [ns]

#### <span id="page-168-0"></span>**Timing-Driven Router Options**

The following options are only valid when the router is in timing-driven mode (the default).

#### --astar\_fac <float>

Sets how aggressive the directed search used by the timing-driven router is.

Values between 1 and 2 are reasonable, with higher values trading some quality for reduced CPU time.

**Default:** 1.2

## --router\_profiler\_astar\_fac <float>

Controls the directedness of the timing-driven router's exploration when doing router delay profiling of

The router delay profiling step is currently used to calculate the place delay matrix lookup.

Values between 1 and 2 are resonable;

higher values trade some quality for reduced run-time.

**Default:** 1.2

### --max\_criticality <float>

Sets the maximum fraction of routing cost that can come from delay (vs. coming from routability) for any net.

A value of 0 means no attention is paid to delay; a value of 1 means nets on the critical path pay no attention to congestion.

**Default:** 0.99

#### --criticality\_exp <float>

Controls the delay - routability tradeoff for nets as a function of their slack.

If this value is 0, all nets are treated the same, regardless of their slack. If it is very large, only nets on the critical path will be routed with attention paid to delay. Other values produce more moderate tradeoffs.

#### **Default:** 1.0

#### --router\_init\_wirelength\_abort\_threshold <float>

The first routing iteration wirelength abort threshold. If the first routing iteration uses more than this fraction of available wirelength routing is aborted.

**Default:** 0.85

## --incremental\_reroute\_delay\_ripup {on | off | auto}

Controls whether incremental net routing will rip-up (and re-route) a critical connection for delay, even if the routing is legal. auto enables delay-based rip-up unless routability becomes a concern.

#### **Default:** auto

## --routing\_failure\_predictor {safe | aggressive | off}

Controls how aggressive the router is at predicting when it will not be able to route successfully, and giving up early. Using this option can significantly reduce the runtime of a binary search for the minimum channel width.

safe only declares failure when it is extremely unlikely a routing will succeed, given the amount of congestion existing in the design.

aggressive can further reduce the CPU time for a binary search for the minimum channel width but can increase the minimum channel width by giving up on some routings that would succeed.

off disables this feature, which can be useful if you suspect the predictor is declaring routing failure too quickly on your architecture.

**See also:**

[--verify\\_binary\\_search](#page-167-1)

**Default:** safe

--routing\_budgets\_algorithm { disable | minimax | scale\_delay }

#### **Warning:** Experimental

Controls how the routing budgets are created. Routing budgets are used to guid VPR's routing algorithm to consider both short path and long path timing constraints [\[FBC08\]](#page-573-2).

disable is used to disable the budget feature. This uses the default VPR and ignores hold time constraints.

minimax sets the minimum and maximum budgets by distributing the long path and short path slacks depending on the the current delay values. This uses the routing cost valleys and Minimax-PERT algorithm [\[FBC08,](#page-573-2) [YLS92\]](#page-574-0).

scale\_delay has the minimum budgets set to 0 and the maximum budgets is set to the delay of a net scaled by the pin criticality (net delay/pin criticality).

#### **Default:** disable

--save\_routing\_per\_iteration {on | off}

Controls whether VPR saves the current routing to a file after each routing iteration. May be helpful for debugging.

**Default:** off

#### --congested\_routing\_iteration\_threshold CONGESTED\_ROUTING\_ITERATION\_THRESHOLD

Controls when the router enters a high effort mode to resolve lingering routing congestion. Value is the fraction of max\_router\_iterations beyond which the routing is deemed congested.

#### **Default:** 1.0 (never)

## --route\_bb\_update {static, dynamic}

Controls how the router's net bounding boxes are updated:

- static : bounding boxes are never updated
- dynamic: bounding boxes are updated dynamically as routing progresses (may improve routability of congested designs)

## **Default:** dynamic

#### --router\_high\_fanout\_threshold ROUTER\_HIGH\_FANOUT\_THRESHOLD

Specifies the net fanout beyond which a net is considered high fanout. Values less than zero disable special behaviour for high fanout nets.

#### **Default:** 64

#### <span id="page-170-0"></span>--router\_lookahead {classic, map}

Controls what lookahead the router uses to calculate cost of completing a connection.

- classic: The classic VPR lookahead
- map: A more advanced lookahead which accounts for diverse wire types and their connectivity

### **Default:** map

#### --router\_max\_convergence\_count <float>

Controls how many times the router is allowed to converge to a legal routing before halting. If multiple legal solutions are found the best quality implementation is used.

### **Default:** 1

#### --router\_reconvergence\_cpd\_threshold <float>

Specifies the minimum potential CPD improvement for which the router will continue to attempt re-convergent routing.

For example, a value of 0.99 means the router will not give up on reconvergent routing if it thinks a > 1% CPD reduction is possible.

**Default:** 0.99

## --router\_initial\_timing {all\_critical | lookahead}

Controls how criticality is determined at the start of the first routing iteration.

- all\_critical: All connections are considered timing critical.
- lookahead: Connection criticalities are determined from timing analysis assuming (bestcase) connection delays as estimated by the router's lookahead.

**Default:** all\_critical for the classic [--router\\_lookahead](#page-170-0), otherwise lookahead

## --router\_update\_lower\_bound\_delays {on | off}

Controls whether the router updates lower bound connection delays after the 1st routing iteration.

**Default:** on

## --router\_first\_iter\_timing\_report <file>

Name of the timing report file to generate after the first routing iteration completes (not generated if unspecfied).

--router\_debug\_net <int>

**Note:** This option is likely only of interest to developers debugging the routing algorithm

Controls which net the router produces detailed debug information for.

- For values >= 0, the value is the net ID for which detailed router debug information should be produced.
- For value =  $-1$ , detailed router debug information is produced for all nets.
- For values < -1, no router debug output is produced.

**Warning:** VPR must have been compiled with *VTR\_ENABLE\_DEBUG\_LOGGING* on to get any debug output from this option.

**Default:** -2

## --router\_debug\_sink\_rr ROUTER\_DEBUG\_SINK\_RR

**Note:** This option is likely only of interest to developers debugging the routing algorithm

Controls when router debugging is enabled for the specified sink RR.

- For values >= 0, the value is taken as the sink RR Node ID for which to enable router debug output.
- For values < 0, sink-based router debug output is disabled.

**Warning:** VPR must have been compiled with *VTR\_ENABLE\_DEBUG\_LOGGING* on to get any debug output from this option.

**Default:** -2

## **Analysis Options**

## --full\_stats

Print out some extra statistics about the circuit and its routing useful for wireability analysis.

**Default:** off

## --gen\_post\_synthesis\_netlist { on | off }

Generates the Verilog and SDF files for the post-synthesized circuit. The Verilog file can be used to perform functional simulation and the SDF file enables timing simulation of the post-synthesized circuit.

The Verilog file contains instantiated modules of the primitives in the circuit. Currently VPR can generate Verilog files for circuits that only contain LUTs, Flip Flops, IOs, Multipliers, and BRAMs. The Verilog description of these primitives are in the primitives.v file. To simulate the post-synthesized circuit, one must include the generated Verilog file and also the primitives.v Verilog file, in the simulation directory.

## **See also:**

#### *[Post-Implementation Timing Simulation](#page-320-0)*

If one wants to generate the post-synthesized Verilog file of a circuit that contains a primitive other than those mentioned above, he/she should contact the VTR team to have the source code updated. Furthermore to perform simulation on that circuit the Verilog description of that new primitive must be appended to the primitives.v file as a separate module.

### **Default:** off

#### --gen\_post\_implementation\_merged\_netlist { on | off }

option is based on --gen\_post\_synthesis\_netlist. The difference is that --gen\_post\_implementation\_merged\_netlist generates a single verilog file with merged top module multi-bit ports of the implemented circuit. The name of the file is <basename>\_merged\_post\_implementation.v

## **Default:** off

## --post\_synth\_netlist\_unconn\_inputs { unconnected | nets | gnd | vcc }

Controls how unconnected input cell ports are handled in the post-synthesis netlist

- unconnected: leave unconnected
- nets: connect each unconnected input pin to its own separate undriven net named: \_\_vpr\_\_unconn<ID>, where  $\langle$ ID> is index assigned to this occurrence of unconnected port in design
- gnd: tie all to ground  $(1<sup>'</sup>b0)$
- vcc: tie all to VCC (1'b1)

**Default:** unconnected

## --post\_synth\_netlist\_unconn\_outputs { unconnected | nets }

Controls how unconnected output cell ports are handled in the post-synthesis netlist

- unconnected: leave unconnected
- nets: connect each unconnected output pin to its own separate undriven net named: \_\_vpr\_\_unconn<ID>, where  $\langle$ ID> is index assigned to this occurrence of unconnected port in design

## **Default:** unconnected

### --timing\_report\_npaths <int>

Controls how many timing paths are reported.

**Note:** The number of paths reported may be less than the specified value, if the circuit has fewer paths.

#### **Default:** 100

```
--timing_report_detail { netlist | aggregated | detailed }
```
Controls the level of detail included in generated timing reports.

We obtained the following results using the k6\_frac\_N10\_frac\_chain\_mem32K\_40nm.xml architecture and multiclock.blif circuit.

• netlist: Timing reports show only netlist primitive pins.

For example:

```
#Path 2
Startpoint: FFC.Q[0] (.latch clocked by clk)
Endpoint : out:out1.outpad[0] (.output clocked by virtual_io_clock)
Path Type : setup
Point ␣
```
(continues on next page)

˓<sup>→</sup>Incr Path ---------------------------------------------------------------------- ˓<sup>→</sup>--------- clock clk (rise edge) 0.  $\rightarrow 000$  0.000 clock source latency 0.  $\rightarrow 000$  0.000 clk.inpad[0] (.input) 0.  $\rightarrow$ 000 0.000  $FFC. clk[0]$  (.latch) 0.  $\rightarrow$ 042 0.042  $FFC.Q[0]$  (.latch) [clock-to-output] 0.  $\rightarrow$ 124 0.166 out:out1.outpad[0] (.output) 0.  $\rightarrow$ 550 0.717 data arrival time ␣  $\rightarrow$  0.717 clock virtual\_io\_clock (rise edge) 0.  $\rightarrow$ 000 0.000 clock source latency and the contract of the contract of  $\mathbf{0}$ .  $\rightarrow 000$  0.000 clock uncertainty  $\qquad \qquad \qquad 0.$  $\rightarrow 000$  0.000 output external delay and the control of the control of  $\mathbf{0}$ .  $\rightarrow$ 000 0.000 data required time ␣  $\rightarrow$  0.000 ---------------------------------------------------------------------- ˓<sup>→</sup>----------  $\frac{d}{dx}$  data required time  $\frac{d}{dx}$  , and  $\frac{d}{dx}$  , and  $\frac{d}{dx}$  , and  $\frac{d}{dx}$  $\rightarrow$  0.000 data arrival time ␣  $\rightarrow$  -0.717 ---------------------------------------------------------------------- ˓<sup>→</sup>--------- slack (VIOLATED) ␣  $\rightarrow$  -0.717

• aggregated: Timing reports show netlist pins, and an aggregated summary of intra-block and inter-block routing delays.

For example:

```
#Path 2
Startpoint: FFC.Q[0] (.latch at (3,3) clocked by clk)
Endpoint : out:out1.outpad[0] (.output at (3,4) clocked by virtual
\rightarrowio_clock)
Path Type : setup
Point ␣
˓→Incr Path
----------------------------------------------------------------------
                                                (continues on next page)
```
(continued from previous page)

(continued from previous page)

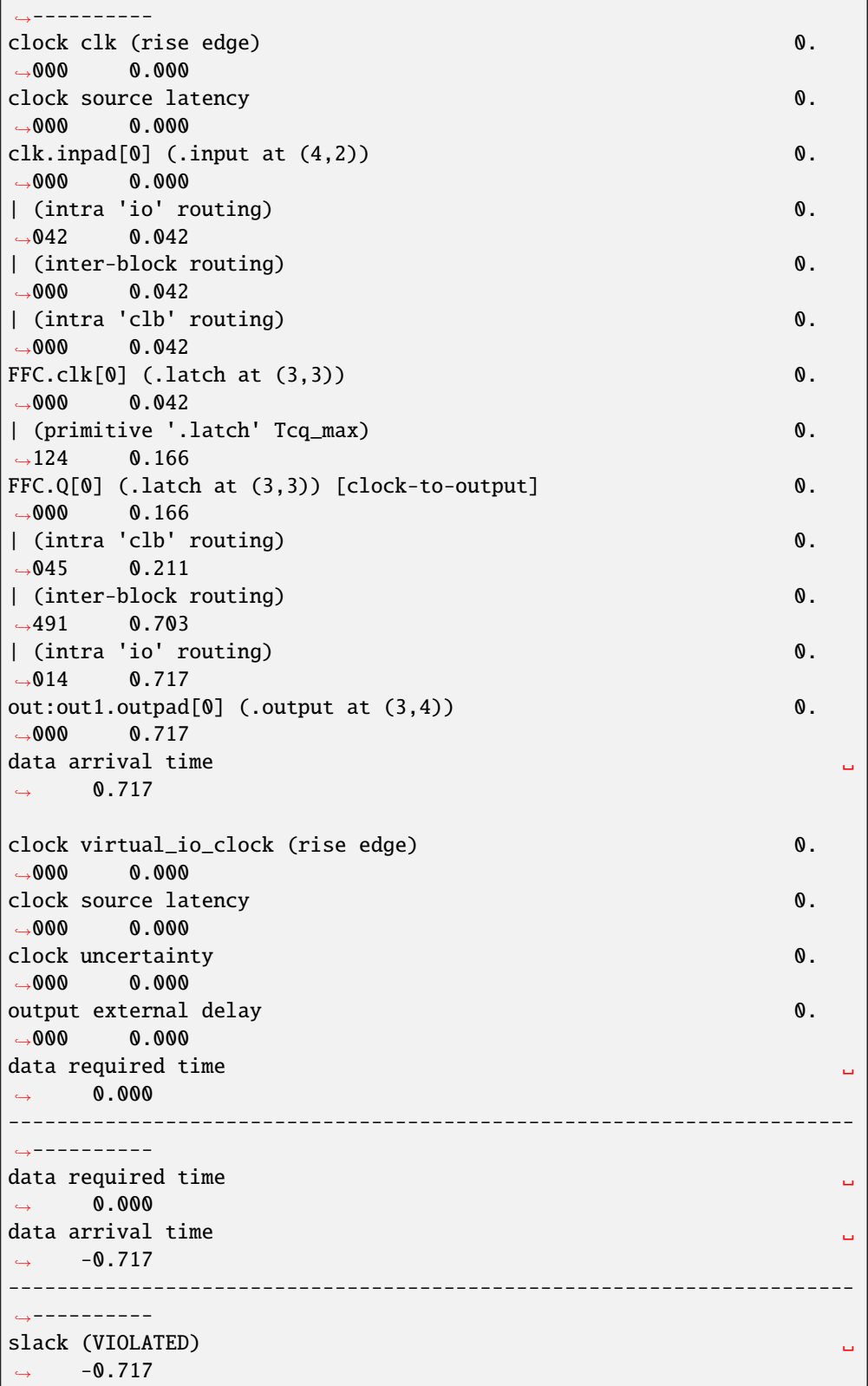

where each line prefixed with | (pipe character) represent a sub-delay of an edge within the timing graph.

For instance:

```
FFC.Q[0] (.latch at (3,3)) [clock-to-output] 0.\rightarrow000 0.166
| (intra 'clb' routing) 0.
\rightarrow045 0.211
| (inter-block routing) 0.
\rightarrow491 0.703
| (intra 'io' routing) 0.
\rightarrow014 0.717
out:out1.outpad[0] (.output at (3,4)) 0.
˓→000 0.717
```
indicates that between the netlist pins  $FFC. Q[0]$  and  $out:out1.outpad[0]$  there are delays of:

- **–** 45 ps from the .latch output pin to an output pin of a clb block,
- **–** 491 ps through the general inter-block routing fabric, and
- **–** 14 ps from the input pin of a io block to .output.

Also note that a connection between two pins can be contained within the same clb block, and does not use the general inter-block routing network. As an example from a completely different circuit-architecture pair:

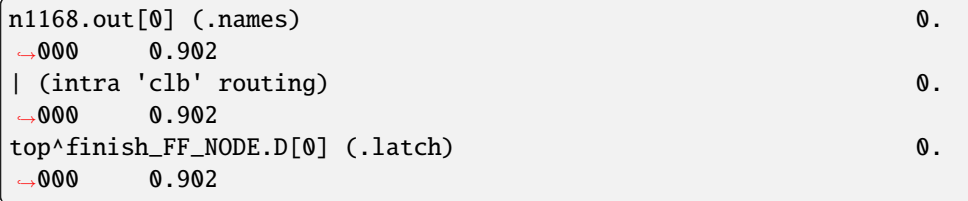

• detailed: Like aggregated, the timing reports show netlist pins, and an aggregated summary of intrablock. In addition, it includes a detailed breakdown of the inter-block routing delays.

It is important to note that detailed timing report can only list the components of a non-global net, otherwise, it reports inter-block routing as well as an incremental delay of 0, just as in the aggregated and netlist reports.

For example:

```
#Path 2
Startpoint: FFC.Q[0] (.latch at (3,3) clocked by clk)
Endpoint : out:out1.outpad[0] (.output at (3,4) clocked by virtual_
\rightarrowio_clock)
Path Type : setup
Point ␣
˓→Incr Path
----------------------------------------------------------------------
˓→----------
clock clk (rise edge) 0.
\rightarrow000 0.000
clock source latency 0.
\rightarrow 000 0.000
\text{clk.inpad[0]} (.input at (4,2)) 0.
                                          (continues on next page)
```
(continued from previous page)

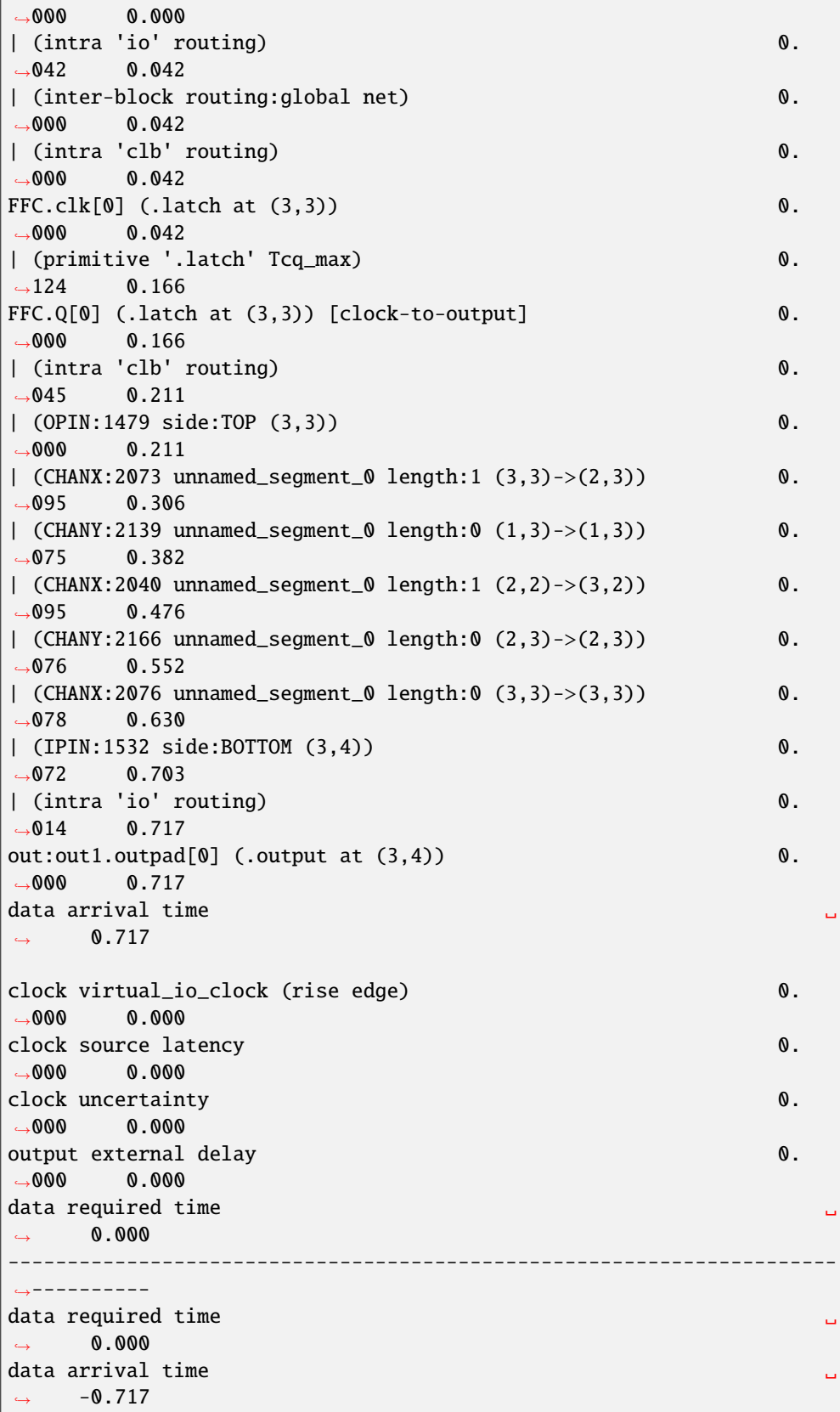

(continues on next page)

(continued from previous page)

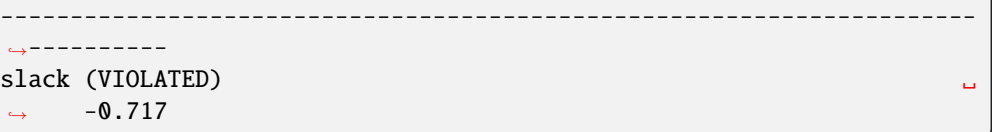

where each line prefixed with  $\mid$  (pipe character) represent a sub-delay of an edge within the timing graph. In the detailed mode, the inter-block routing has now been replaced by the net components.

For OPINS and IPINS, this is the format of the name: | (ROUTING\_RESOURCE\_NODE\_TYPE:ROUTING\_RESOURCE\_NODE\_ID side:SIDE (START\_COORDINATES)->(END\_COORDINATES))

For CHANX and CHANY, this is the format of the name: (ROUTING\_RESOURCE\_NODE\_TYPE:ROUTING\_RESOURCE\_NODE\_ID SEGMENT\_NAME length:LENGTH (START\_COORDINATES)->(END\_COORDINATES))

Here is an example of the breakdown:

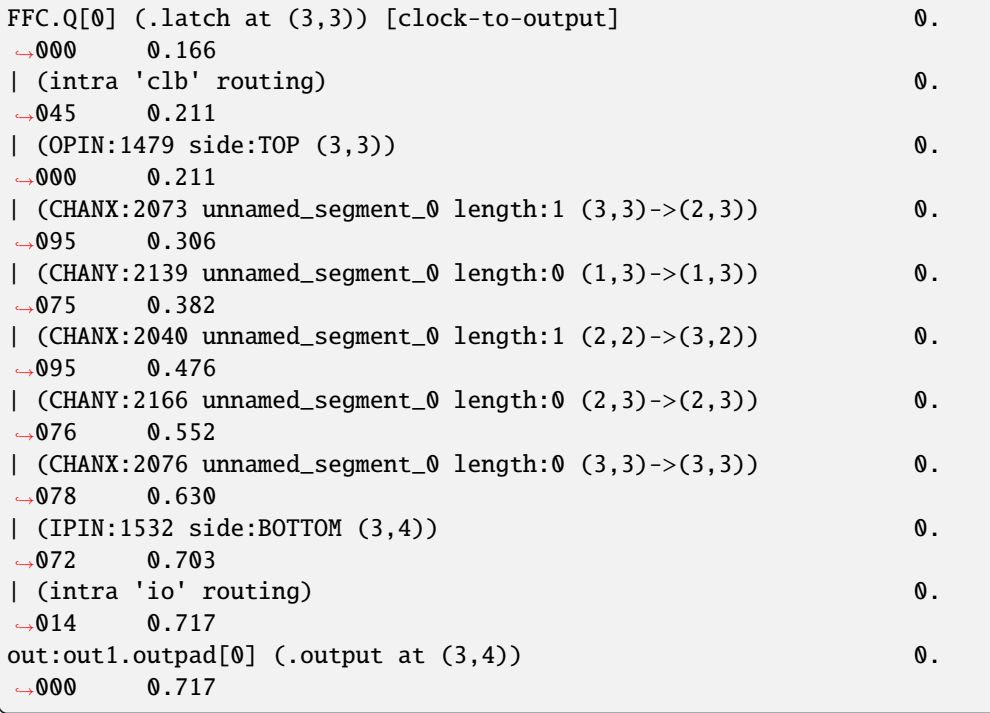

indicates that between the netlist pins  $FFC. Q[0]$  and  $out:out1.out1$  outpad $[0]$  there are delays of:

- **–** 45 ps from the .latch output pin to an output pin of a clb block,
- **–** 0 ps from the clb output pin to the CHANX:2073 wire,
- **–** 95 ps from the CHANX:2073 to the CHANY:2139 wire,
- **–** 75 ps from the CHANY:2139 to the CHANX:2040 wore,
- **–** 95 ps from the CHANX:2040 to the CHANY:2166 wire,
- **–** 76 ps from the CHANY:2166 to the CHANX:2076 wire,
- **–** 78 ps from the CHANX:2076 to the input pin of a io block,

**–** 14 ps input pin of a io block to .output.

In the initial description we referred to the existence of global nets, which also occur in this net:

```
\text{clk.inpad[0]} (.input at (4,2)) 0.
\rightarrow000 0.000
| (intra 'io' routing) 0.
\rightarrow042 0.042
| (inter-block routing:global net) 0.
\rightarrow 000 0.042
| (intra 'clb' routing) 0.
\rightarrow000 0.042
FFC. clk[0] (.latch at (3,3)) 0.
\rightarrow000 0.042
```
Global nets are unrouted nets, and their route trees happen to be null.

Finally, is interesting to note that the consecutive channel components may not seem to connect. There are two types of occurences:

1. The preceding channel's ending coordinates extend past the following channel's starting coordinates (example from a different path):

```
| (chany:2113 unnamed_segment_0 length:2 (1, 3) -> (1, 1)) 0.
\rightarrow116 0.405
| (chanx:2027 unnamed_segment_0 length:0 (1, 2) -> (1, 2)) 0.
\rightarrow078 0.482
```
It is possible that by opening a switch between  $(1,2)$  to  $(1,1)$ , CHANY:2113 actually only extends from  $(1,3)$  to  $(1,2)$ .

1. The preceding channel's ending coordinates have no relation to the following channel's starting coordinates. There is no logical contradiction, but for clarification, it is best to see an explanation of the VPR coordinate system. The path can also be visualized by VPR graphics, as an illustration of this point:

[Fig.](#page-179-0) [4.1](#page-179-0) shows the routing resources used in Path #2 and their locations on the FPGA.

- 1. The signal emerges from near the top-right corner of the block to\_FFC (OPIN:1479) and joins the topmost horizontal segment of length 1 (CHANX:2073).
- 2. The signal proceeds to the left, then connects to the outermost, blue vertical segment of length 0 (CHANY:2139).
- 3. The signal continues downward and attaches to the horizontal segment of length 1 (CHANX:2040).
- 4. Of the aforementioned horizontal segment, after travelling one linear unit to the right, the signal jumps on a vertical segment of length 0 (CHANY:2166).
- 5. The signal travels upward and promptly connects to a horizontal segment of length 0 (CHANX:2076).
- 6. This segment connects to the green destination io (3,4).
- debug: Like detailed, but includes additional VPR internal debug information such as timing graph node IDs (tnode) and routing SOURCE/SINK nodes.

**Default:** netlist

<span id="page-179-0"></span>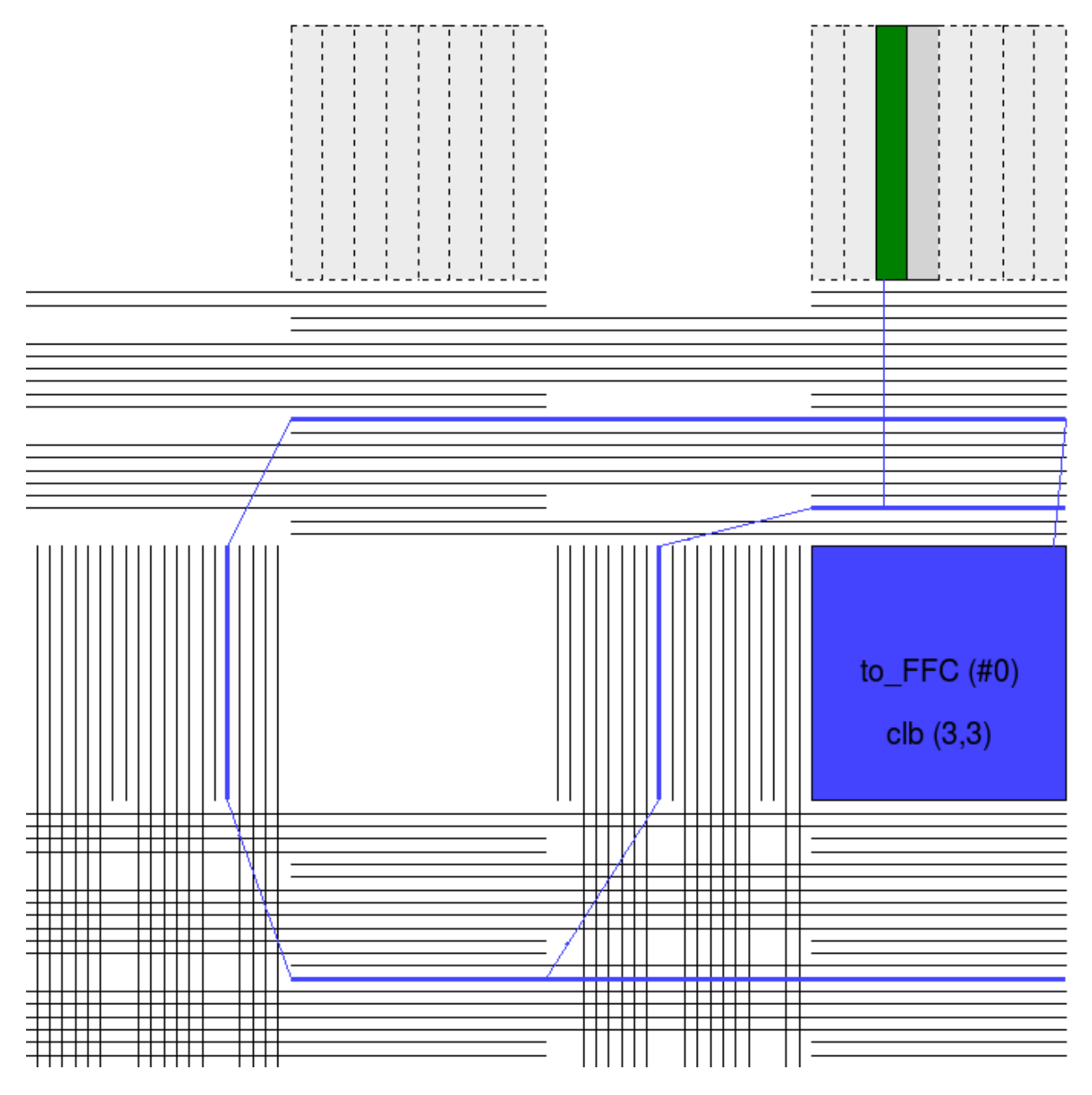

Fig. 4.1: Illustration of Path #2 with insight into the coordinate system.
```
--echo_dot_timing_graph_node { string | int }
```
Controls what subset of the timing graph is echoed to a GraphViz DOT file when [vpr --echo\\_file](#page-151-0) is enabled.

Value can be a string (corresponding to a VPR atom netlist pin name), or an integer representing a timing graph node ID. Negative values mean the entire timing graph is dumped to the DOT file.

**Default:** -1

--timing\_report\_skew { on | off }

Controls whether clock skew timing reports are generated.

**Default:** off

#### **Power Estimation Options**

The following options are used to enable power estimation in VPR.

#### **See also:**

*[Power Estimation](#page-38-0)* for more details.

#### --power

Enable power estimation

**Default:** off

--tech\_properties <file>

XML File containing properties of the CMOS technology (transistor capacitances, leakage currents, etc). These can be found at \$VTR\_ROOT/vtr\_flow/tech/, or can be created for a user-provided SPICE technology (see *[Power Estimation](#page-38-0)*).

```
--activity_file <file>
```
File containing signal activites for all of the nets in the circuit. The file must be in the format:

```
\langlenet name1> \langlesignal probability> \langletransition density>
<net name2> <signal probability> <transition density>
...
```
Instructions on generating this file are provided in *[Power Estimation](#page-38-0)*.

# **4.2.3 Command-line Auto Completion**

To simplify using VPR on the command-line you can use the dev/vpr\_bash\_completion.sh script, which will enable TAB completion for VPR commandline arguments (based on the output of *vpr -h*).

Simply add:

source \$VTR\_ROOT/dev/vpr\_bash\_completion.sh

to your .bashrc. \$VTR\_ROOT refers to the root of the VTR source tree on your system.

# <span id="page-181-0"></span>**4.3 Graphics**

VPR includes easy-to-use graphics for visualizing both the targetted FPGA architecture, and the circuit VPR has implemented on the architecture.

# **4.3.1 Enabling Graphics**

### **Compiling with Graphics Support**

The build system will attempt to build VPR with graphics support by default.

If all the required libraries are found the build system will report:

-- EZGL: graphics enabled

If the required libraries are not found cmake will report:

-- EZGL: graphics disabled

and list the missing libraries:

-- EZGL: Failed to find required X11 library (on debian/ubuntu try 'sudo apt-get install. ˓<sup>→</sup>libx11-dev' to install) -- EZGL: Failed to find required Xft library (on debian/ubuntu try 'sudo apt-get install. ˓<sup>→</sup>libxft-dev' to install) -- EZGL: Failed to find required fontconfig library (on debian/ubuntu try 'sudo apt-get. ˓<sup>→</sup>install fontconfig' to install) -- EZGL: Failed to find required cairo library (on debian/ubuntu try 'sudo apt-get. ˓<sup>→</sup>install libcairo2-dev' to install)

### **Enabling Graphics at Run-time**

When running VPR provide  $vpr -disp$  on to enable graphics.

### **Saving Graphics at Run-time**

When running VPR provide  $vpr -save_{graphics}$  on to save an image of the final placement and the final routing created by vpr to pdf files on disk. The files are named vpr\_placement.pdf and vpr\_routing.pdf.

A graphical window will now pop up when you run VPR.

# **4.3.2 Navigation**

- Click on the **Zoom-Fit** button to get an over-encompassing view of the FPGA architecture.
- Click and drag with the left mouse button to pan the view, or scroll the mouse wheel to zoom in and out.
- Click on the **Window** button, then on the diagonally opposite corners of a box, to zoom in on a particular area.
- Click on **Save** under the **Misc.** tab to save the image on screen to PDF, PNG, or SVG file.
- **Done** tells VPR to continue with the next step in placing and routing the circuit.

**Note:** Menu buttons will be greyed out when they are not selectable (e.g. VPR is working).

# **4.3.3 Visualizing Placement**

By default VPR's graphics displays the FPGA floorplan (block grid) and current placement.

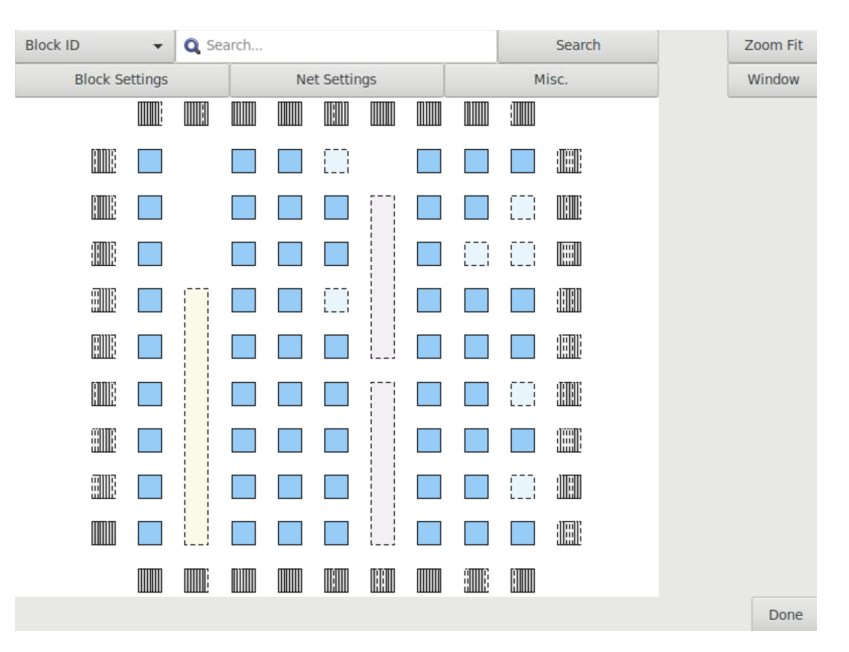

Fig. 4.2: FPGA floorplan (block grid)

If the **Placement Macros** drop down is set, any placement macros (e.g. carry chains, which require specific relative placements between some blocks) will be highlighted.

Fig. 4.3: Placement with macros (carry chains) highlighted

# **4.3.4 Visualizing Netlist Connectivity**

The **Toggle Nets** drop-down list under the **Net Settings** tab toggles the nets in the circuit to be visible/invisible. Options include **Cluster Nets** and **Primitive Nets**.

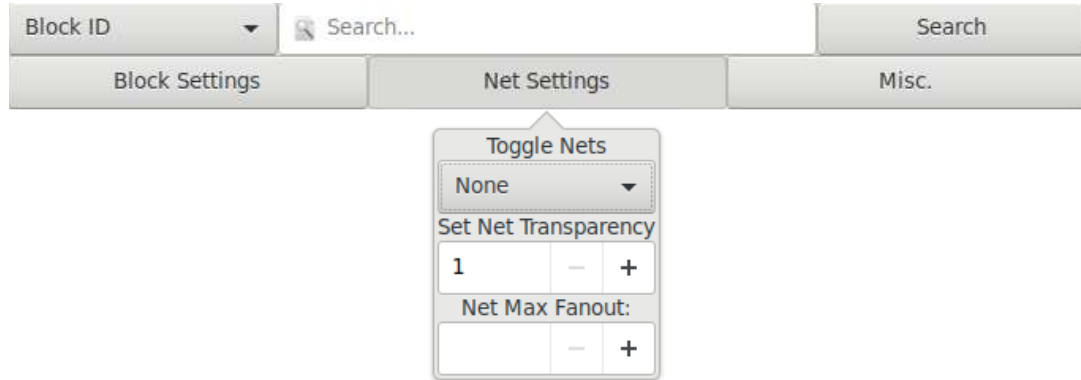

Fig. 4.4: Toggle Nets drop-down under Net Settings tab

When a placement is being displayed, routing information is not yet known so nets are simply drawn as a "star;" that is, a straight line is drawn from the net source to each of its sinks. Click on any clb in the display, and it will be highlighted in green, while its fanin and fanout are highlighted in blue and red, respectively. Once a circuit has been routed the true path of each net will be shown.

Fig. 4.5: Logical net connectivity during placement

If the nets routing are shown, click on a clb or pad to highlight its fanins and fanouts, or click on a pin or channel wire to highlight a whole net in magenta. Multiple nets can be highlighted by pressing ctrl + mouse click.

# **4.3.5 Visualizing the Critical Path**

During placement and routing you can click on the **Crit. Path** drop-down menu under the **Misc.** tab to visualize the critical path. Each stage between primitive pins is shown in a different colour.

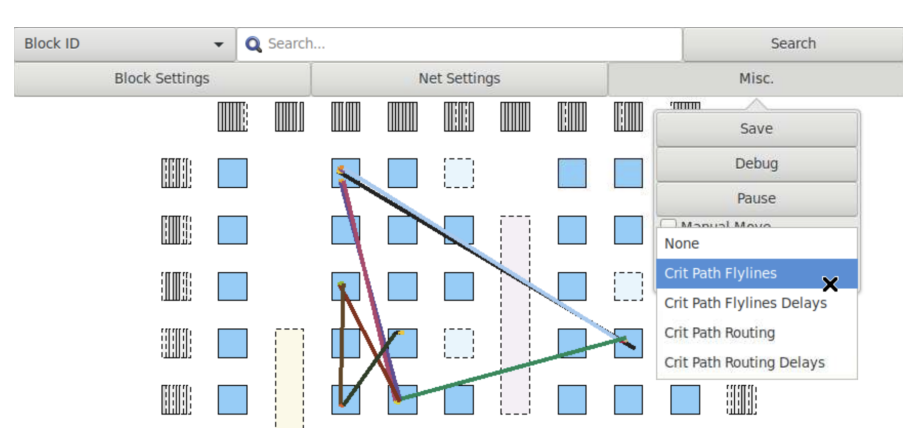

Fig. 4.6: Crit. Path drop-down list under the Misc. tab

The **Crit. Path** drop-down will toggle through the various visualizations:

- During placement the critical path is shown only as flylines.
- During routing the critical path can be shown as both flylines and routed net connections.

Fig. 4.7: Critical Path flylines during placement and routing

# **4.3.6 Visualizing Routing Architecture**

When a routing is on screen, the **Routing Options** tab provides various options to gain more visual information.

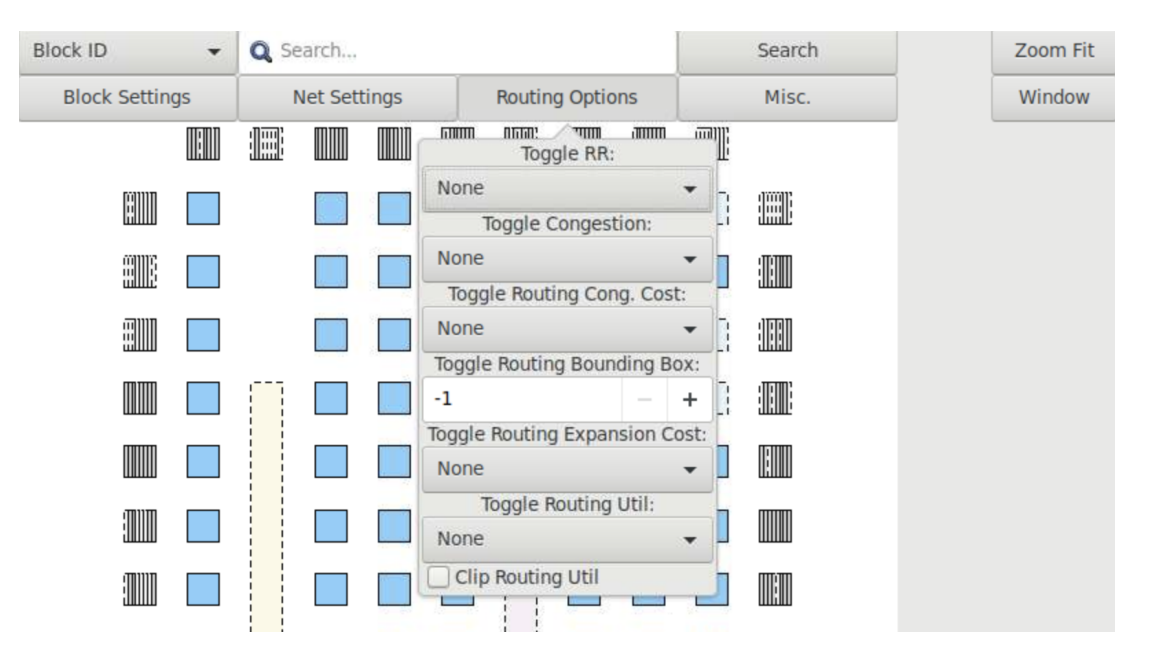

Fig. 4.8: Routing Options

Clicking on **Toggle RR** lets you to choose between various views of the routing resources available in the FPGA.

#### Fig. 4.9: Routing Architecture Views

The routing resource view can be very useful in ensuring that you have correctly described your FPGA in the architecture description file – if you see switches where they shouldn't be or pins on the wrong side of a clb, your architecture description needs to be revised.

Wiring segments are drawn in black, input pins are drawn in sky blue, and output pins are drawn in pink. Sinks are drawn in dark slate blue, and sources in plum. Direct connections between output and input pins are shown in medium purple. Connections from wiring segments to input pins are shown in sky blue, connections from output pins to wiring segments are shown in pink, and connections between wiring segments are shown in green. The points at which wiring segments connect to clb pins (connection box switches) are marked with an x.

Switch box connections will have buffers (triangles) or pass transistors (circles) drawn on top of them, depending on the type of switch each connection uses. Clicking on a clb or pad will overlay the routing of all nets connected to that block on top of the drawing of the FPGA routing resources, and will label each of the pins on that block with its pin number. Clicking on a routing resource will highlight it in magenta, and its fanouts will be highlighted in red and fanins in blue. Multiple routing resources can be highlighted by pressing ctrl + mouse click.

# **4.3.7 Visualizing Routing Congestion**

When a routing is shown on-screen, clicking on the **Congestion** drop-down menu under the **Routing Options** tab will show a heat map of any overused routing resources (wires or pins). Lighter colours (e.g. yellow) correspond to highly overused resources, while darker colours (e.g. blue) correspond to lower overuse. The overuse range shown at the bottom of the window.

Fig. 4.10: Routing Congestion during placement and routing

# **4.3.8 Visualizing Routing Utilization**

When a routing is shown on-screen, clicking on the **Routing Util** drop-down menu will show a heat map of routing wire utilization (i.e. fraction of wires used in each channel). Lighter colours (e.g. yellow) correspond to highly utilized channels, while darker colours (e.g. blue) correspond to lower utilization.

Fig. 4.11: Routing Utilization during placement and routing

# **4.3.9 Toggle Block Internal**

During placement and routing you can adjust the level of block detail you visualize by using the **Toggle Block Internal** option under the **Block Settings** tab.

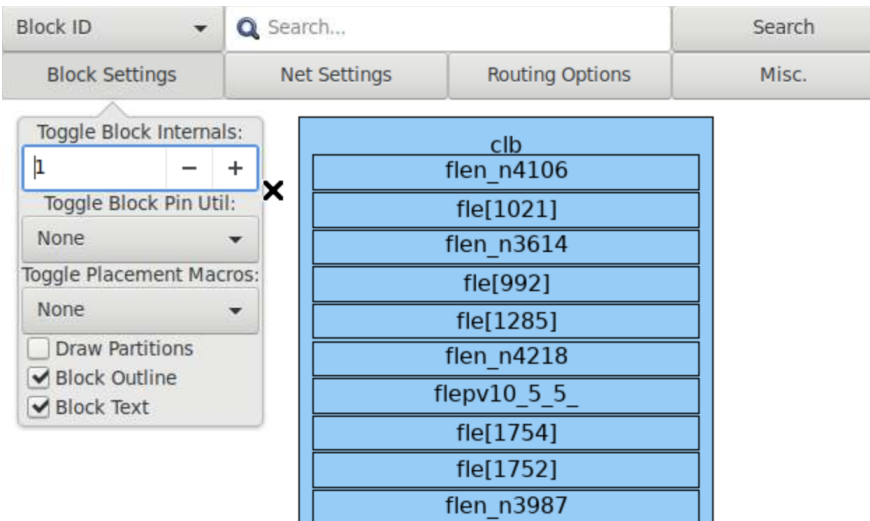

#### Fig. 4.12: Block Settings

Each block can contain a number of flip flops (ff), look up tables (lut), and other primitives. The higher the number, the deeper into the hierarchy within the cluster level block you see.

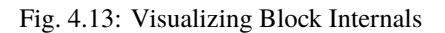

# **4.3.10 View Menu**

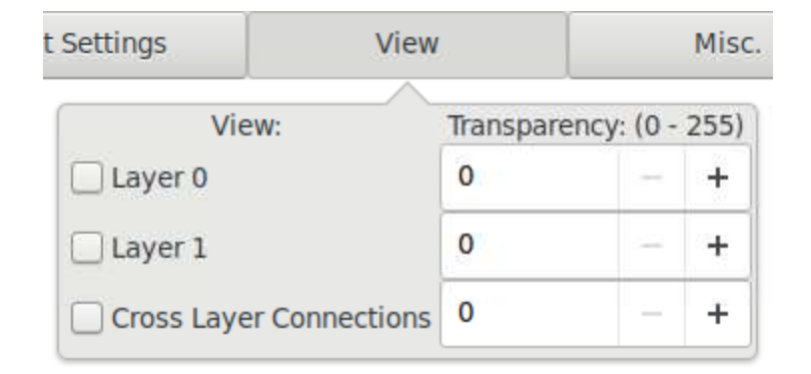

Fig. 4.14: Items under view menu

The view menu is displayed when vpr is targeting a stacked multi-die architecture (more than 1 layer). Layers are drawn in ascending order for many drawing features (e.g. blocks); that is layer 0 is drawn first, and (if visible), layer 1 is drawn on top of it etc. The visibility and transparency of a layer can be changed, which will affect blocks, nets, routing, and critical path. Cross-layer connections refer to connections that are in different layers.

# **4.3.11 Button Description Table**

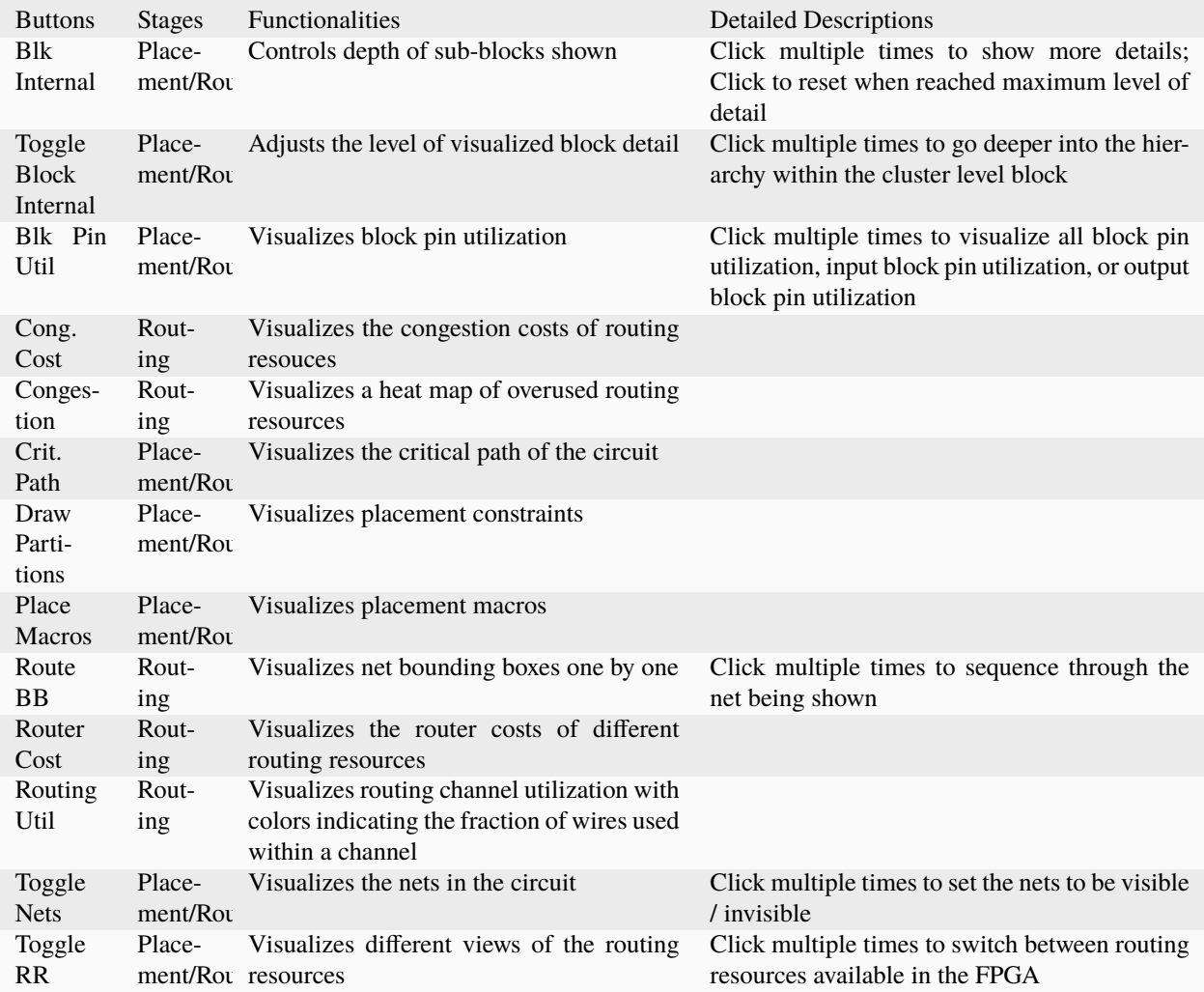

# **4.3.12 Manual Moves**

The manual moves feature allows the user to specify the next move in placement. If the move is legal, blocks are swapped and the new move is shown on the architecture.

To enable the feature, activate the **Manual Move** toggle button under the **Misc.** tab and press Done. Alternatively, the user can activate the **Manual Move** toggle button and click on the block to be moved.

On the manual move window, the user can specify the Block ID/Block name of the block to move and the To location, with the x position, y position and subtile position. For the manual move to be valid:

- The To location requested by the user should be within the grid's dimensions.
- The block to be moved is found, valid and not fixed.
- The blocks to be swapped are compatible.
- The location choosen by the user is different from the block's current location.

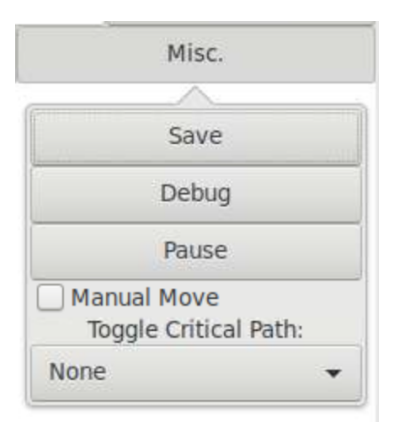

Fig. 4.15: Misc. Tab

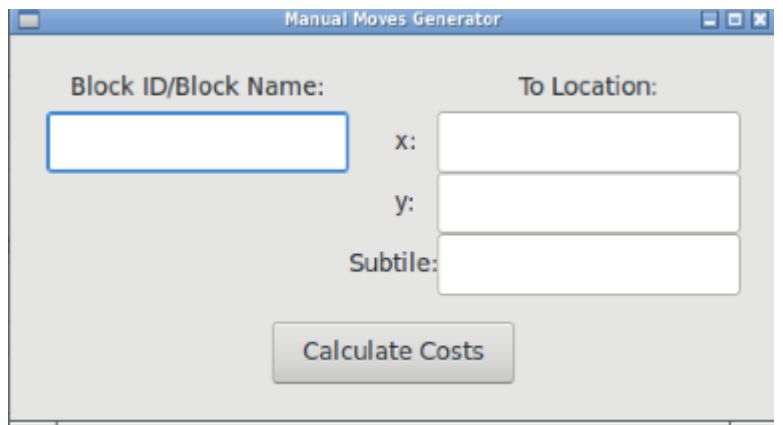

If the manual move is legal, the cost summary window will display the delta cost, delta timing, delta bounding box cost and the placer's annealing decision that would result from this move.

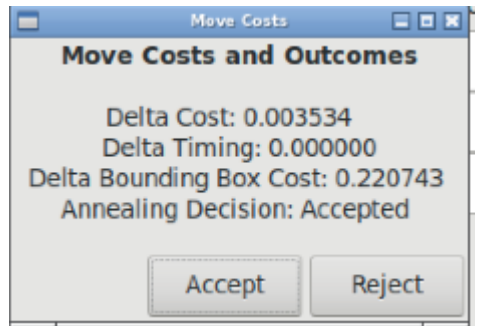

The user can Accept or Reject the manual move based on the values provided. If accepted the block's new location is shown.

# **4.4 Timing Constraints**

VPR supports setting timing constraints using Synopsys Design Constraints (SDC), an industry-standard format for specifying timing constraints.

VPR's default timing constraints are explained in *[Default Timing Constraints](#page-189-0)*. The subset of SDC supported by VPR is described in *[SDC Commands](#page-193-0)*. Additional SDC examples are shown in *[SDC Examples](#page-201-0)*.

#### **See also:**

The *[Primitive Timing Modelling Tutorial](#page-306-0)* which covers how to describe the timing characteristics of architecture primitives.

# <span id="page-189-0"></span>**4.4.1 Default Timing Constraints**

If no timing constriants are specified, VPR assumes default constraints based on the type of circuit being analyzed.

### **Combinational Circuits**

Constrain all I/Os on a virtual clock virtual\_io\_clock, and optimize this clock to run as fast as possible.

*Equivalent SDC File:*

```
create_clock -period 0 -name virtual_io_clock
set_input_delay -clock virtual_io_clock -max 0 [get_ports {*}]
set_output_delay -clock virtual_io_clock -max 0 [get_ports {*}]
```
### **Single-Clock Circuits**

Constrain all I/Os on the netlist clock, and optimize this clock to run as fast as possible.

```
Equivalent SDC File:
```

```
create_clock -period 0 *
set_input_delay -clock * -max 0 [get_ports {*}]
set_output_delay -clock * -max 0 [get_ports {*}]
```
### **Multi-Clock Circuits**

Constrain all I/Os a virtual clock virtual\_io\_clock. Does not analyse paths between netlist clock domains, but analyses all paths from I/Os to any netlist domain. Optimizes all clocks, including I/O clocks, to run as fast as possible.

**Warning:** By default VPR does not analyze paths between netlist clock domains.

*Equivalent SDC File:*

```
create_clock -period 0 *
create_clock -period 0 -name virtual_io_clock
set_clock_groups -exclusive -group {clk} -group {clk2}
set_input_delay -clock virtual_io_clock -max 0 [get_ports {*}]
set_output_delay -clock virtual_io_clock -max 0 [get_ports {*}]
```
Where clk and clk2 are the netlist clocks in the design. This is similarily extended if there are more than two netlist clocks.

# **4.5 VPR Placement Constraints**

VPR supports running flows with placement constraints. Placement constraints are set on primitives to lock them down to specified regions on the FPGA chip. For example, a user may use placement constraints to lock down pins to specific locations on the chip. Also, groups of primitives may be locked down to regions on the chip in CAD flows that use floorplanning or modular design, or to hand-place a timing critical piece.

The placement constraints should be specified by the user using an XML constraints file format, as described in the section below. When VPR is run with placement constraints, both the packing and placement flows are performed in such a way that the constraints are respected. The packing stage does not pack any primitives together that have conflicting floorplan constraints. The placement stage considers the floorplan constraints when choosing a location for each clustered block during initial placement, and does not move any block outside of its constraint boundaries during place moves.

# **4.5.1 A Constraints File Example**

```
Listing 4.1: An example of a placement constraints file in XML format.
```

```
1 <vpr_constraints tool_name="vpr">
2 > \left| \right| <partition_list>
\frac{3}{3} <partition name="Part0">
4 <add_atom name_pattern="li354"/>
                 5 <add_atom name_pattern="alu*"/> <!-- Regular expressions can be used to␣
   \rightarrowprovide name patterns of the primitives to be added -->
6 \mid <add_atom name_pattern="n877"/>
7 <add_region x_low="3" y_low="1" x_high="7" y_high="2"/> <!-- Two␣
   ˓→rectangular regions are specified, together describing an L-shaped region -->
8 <add_region x_low="7" y_low="3" x_high="7" y_high="6"/>
9 </partition>
_{10} <partition name="Part1">
11 <add_region x_low="3" y_low="3" x_high="7" y_high="7" subtile="0"/> <!--␣
   \rightarrowOne specific location is specified -->
12 <add_atom name_pattern="n4917"/>
\sim add_atom name_pattern="n6010"/>
14 \langle/partition>
15 \checkmark /partition_list>
16 </vpr_constraints>
```
# **4.5.2 Constraints File Format**

VPR has a specific XML format which must be used when creating a placement constraints file. The purpose of this constraints file is to specify

- 1. Which primitives are to have placement constraints
- 2. The regions on the FPGA chip to which those primitives must be constrained

The file is passed as an input to VPR when running with placement constraints. When the file is read in, its information is used during the packing and placement stages of VPR. The hierarchy of the file is set up as follows.

**Note:** Use the VPR option --read\_vpr\_constraints to specify the VPR placement constraints file that is to be loaded.

The top level tag is the  $\langle \text{vpr\_constraints} \rangle$  tag. This tag contains one  $\langle \text{partition\_list} \rangle$  tag. The  $\epsilon$   $\gamma$  artition list  $\epsilon$  tag can be made up of an unbounded number of  $\gamma$  partition tags. The  $\gamma$  partition tags contains all of the detailed information of the placement constraints, and is described in detail below.

# **4.5.3 Partitions, Atoms, and Regions**

### **Partition**

A partition is made up of two components - a group of primitives (a.k.a. atoms) that must be constrained to the same area on the chip, and a set of one or more regions specifying where those primitives must be constrained. The information for each partition is contained within a  $\epsilon$  partition tag, and the number of partition tags that the partition list tag can contain is unbounded.

#### **req\_param name**

A name for the partition.

**req\_param add\_atom**

A tag used for adding an atom primitive to the partition.

#### **req\_param add\_region**

A tag used for specifying a region for the partition.

### **Atom**

An <add\_atom> tag is used to add an atom that must be constrained to the partition. Each partition can contain any number of atoms from the circuit. The <add\_atom> tag has the following attribute:

### **req\_param name\_pattern**

The name of the atom.

The name\_pattern can be the exact name of the atom from the input atom netlist that was passed to VPR. It can also be a regular expression, in which case VPR will add all atoms from the netlist which have a portion of their name matching the regular expression to the partition. For example, if a module contains primitives named in the pattern of "alu[0]", "alu[1]", and "alu[2]", the regular expression "alu\*" would add all of the primitives from that module.

### **Region**

An <add\_region> tag is used to add a region to the partition. A region is a rectangular area on the chip. A partition can contain any number of independent regions - the regions within one partition must not overlap with each other (in order to ease processing when loading in the file). An  $\lt$ add\_region $\gt$  tag has the following attributes.

### **req\_param x\_low**

The x value of the lower left point of the rectangle.

**req\_param y\_low**

The y value of the lower left point of the rectangle.

**req\_param x\_high**

The x value of the upper right point of the rectangle.

### **req\_param y\_high**

The y value of the upper right point of the rectangle.

#### **opt\_param subtile**

Each x, y location on the grid may contain multiple locations known as subtiles. This paramter is an optional value specifying the subtile location that the atom(s) of the partition shall be constrained to.

The optional subtile attribute is commonly used when constraining an atom to a specific location on the chip (e.g. an exact I/O location). It is legal to use with larger regions, but uncommon.

If a user would like to specify an area on the chip with an unusual shape (e.g. L-shaped or T-shaped), they can simply add multiple <add\_region> tags to cover the area specified.

# <span id="page-193-0"></span>**4.6 SDC Commands**

The following subset of SDC syntax is supported by VPR.

# **4.6.1 create\_clock**

Creates a netlist or virtual clock.

Assigns a desired period (in nanoseconds) and waveform to one or more clocks in the netlist (if the –name option is omitted) or to a single virtual clock (used to constrain input and outputs to a clock external to the design). Netlist clocks can be referred to using regular expressions, while the virtual clock name is taken as-is.

*Example Usage:*

```
#Create a netlist clock
create_clock -period <float> <netlist clock list or regexes>
#Create a virtual clock
create_clock -period <float> -name <virtual clock name>
#Create a netlist clock with custom waveform/duty-cycle
create_clock -period <float> -waveform {rising_edge falling_edge} <netlist clock list or.
˓→regexes>
```
Omitting the waveform creates a clock with a rising edge at 0 and a falling edge at the half period, and is equivalent to using -waveform  $\{0, \text{period}/2\}$ . Non-50% duty cycles are supported but behave no differently than 50% duty cycles, since falling edges are not used in analysis. If a virtual clock is assigned using a create\_clock command, it must be referenced elsewhere in a set input delay or set output delay constraint.

#### <span id="page-193-1"></span>create\_clock

#### -period <float>

Specifies the clock period.

**Required:** Yes

#### -waveform {<float> <float>}

Overrides the default clock waveform.

The first value indicates the time the clock rises, the second the time the clock falls.

**Required:** No

**Default:**  $50\%$  duty cycle (i.e.  $-$ waveform  $\{0 \leq p$ eriod/2>}).

#### -name <string>

Creates a virtual clock with the specified name.

**Required:** No

#### <netlist clock list or regexes>

Creates a netlist clock

#### **Required:** No

Note: One of -name or <netlist clock list or regexes> must be specified.

Warning: If a netlist clock is not specified with a [create\\_clock](#page-193-1) command, paths to and from that clock domain will not be analysed.

### **4.6.2 set\_clock\_groups**

Specifies the relationship between groups of clocks. May be used with netlist or virtual clocks in any combination.

Since VPR supports only the [-exclusive](#page-194-0) option, a [set\\_clock\\_groups](#page-194-1) constraint is equivalent to a [set\\_false\\_path](#page-195-0) constraint (see below) between each clock in one group and each clock in another.

For example, the following sets of commands are equivalent:

```
#Do not analyze any timing paths between clk and clk2, or between
#clk and clk3
set_clock_groups -exclusive -group {clk} -group {clk2 clk3}
```
and

```
set_false_path -from [get_clocks {clk}] -to [get_clocks {clk2 clk3}]
set_false_path -from [get_clocks {clk2 clk3}] -to [get_clocks {clk}]
```
#### <span id="page-194-1"></span><span id="page-194-0"></span>set\_clock\_groups

#### -exclusive

Indicates that paths between clock groups should not be analyzed.

**Required:** Yes

**Note:** VPR currently only supports exclusive clock groups

#### -group {<clock list or regexes>}

Specifies a group of clocks.

**Note:** At least 2 groups must be specified.

**Required:** Yes

### **4.6.3 set\_false\_path**

Cuts timing paths unidirectionally from each clock in -from to each clock in –to. Otherwise equivalent to [set\\_clock\\_groups](#page-194-1).

*Example Usage:*

#Do not analyze paths launched from clk and captured by clk2 or clk3 set\_false\_path -from [get\_clocks {clk}] -to [get\_clocks {clk2 clk3}] #Do not analyze paths launched from clk2 or clk3 and captured by clk set\_false\_path -from [get\_clocks {clk2 clk3}] -to [get\_clocks {clk}]

**Note:** False paths are supported between entire clock domains, but *not* between individual registers.

### <span id="page-195-0"></span>set\_false\_path

### -from [get\_clocks <clock list or regexes>]

Specifies the source clock domain(s).

**Required:** No

**Default:** All clocks

### -to [get\_clocks <clock list or regexes>]

Specifies the sink clock domain(s).

**Required:** No

**Default:** All clocks

# **4.6.4 set\_max\_delay/set\_min\_delay**

Overrides the default setup (max) or hold (min) timing constraint calculated using the information from [create\\_clock](#page-193-1) with a user-specified delay.

*Example Usage:*

```
#Specify a maximum delay of 17 from input_clk to output_clk
set_max_delay 17 -from [get_clocks {input_clk}] -to [get_clocks {output_clk}]
#Specify a minimum delay of 2 from input_clk to output_clk
set_min_delay 2 -from [get_clocks {input_clk}] -to [get_clocks {output_clk}]
```
**Note:** Max/Min delays are supported between entire clock domains, but *not* between individual netlist elements.

### set\_max\_delay/set\_min\_delay

#### <delay>

The delay value to apply.

**Required:** Yes

### -from [get\_clocks <clock list or regexes>]

Specifies the source clock domain(s).

**Required:** No

**Default:** All clocks

-to [get\_clocks <clock list or regexes>]

Specifies the sink clock domain(s).

**Required:** No

**Default:** All clocks

# **4.6.5 set\_multicycle\_path**

Sets how many clock cycles elapse between the launch and capture edges for setup and hold checks.

The default the setup mutlicycle value is 1 (i.e. the capture setup check is performed against the edge one cycle after the launch edge).

The default hold multicycle is one less than the setup multicycle path (e.g. the capture hold check occurs in the same cycle as the launch edge for the default setup multicycle).

*Example Usage:*

```
#Create a 4 cycle setup check, and 0 cycle hold check from clkA to clkB
set_multicycle_path -from [get_clocks {clkA}] -to [get_clocks {clkB}] 4
#Create a 3 cycle setup check from clk to clk2
# Note that this moves the default hold check to be 2 cycles
set_multicycle_path -setup -from [get_clocks {clk}] -to [get_clocks {clk2}] 3
#Create a 0 cycle hold check from clk to clk2
# Note that this moves the default hold check back to it's original
# position before the previous setup setup_multicycle_path was applied
set_multicycle_path -hold -from [get_clocks {clk}] -to [get_clocks {clk2}] 2
#Create a multicycle to a specific pin
```
set\_multicycle\_path -to [get\_pins {my\_inst.in\[0\]}] 2

**Note:** Multicycles are supported between entire clock domains, and ending at specific registers.

### set\_multicycle\_path

-setup

Indicates that the multicycle-path applies to setup analysis.

**Required:** No

-hold

Indicates that the multicycle-path applies to hold analysis.

**Required:** No

#### -from [get\_clocks <clock list or regexes>]

Specifies the source clock domain(s).

**Required:** No

**Default:** All clocks

-to [get\_clocks <clock list or regexes>] Specifies the sink clock domain(s). **Required:** No **Default:** All clocks -to [get\_pins <pin list or regexes>] Specifies the sink/capture netlist pins to which the multicycle is applied. **See also:** VPR's *[pin naming convention](#page-207-0)*. **Required:** No <path\_multiplier> The number of cycles that apply to the specified path(s). **Required:** Yes

**Note:** If neither [-setup](#page-199-0) nor [-hold](#page-199-1) the setup multicycle is set to path\_multiplier and the hold multicycle offset to 0.

**Note:** Only a single -to option can be specified (either clocks or pins, but not both).

# **4.6.6 set\_input\_delay/set\_output\_delay**

Use set\_input\_delay if you want timing paths from input I/Os analyzed, and set\_output\_delay if you want timing paths to output I/Os analyzed.

**Note:** If these commands are not specified in your SDC, paths from and to I/Os will not be timing analyzed.

These commands constrain each I/O pad specified after get\_ports to be timing-equivalent to a register clocked on the clock specified after -clock. This can be either a clock signal in your design or a virtual clock that does not exist in the design but which is used only to specify the timing of I/Os.

The specified delays are added to I/O timing paths and can be used to model board level delays.

For single-clock circuits, -clock can be wildcarded using \* to refer to the single netlist clock, although this is not supported in standard SDC. This allows a single SDC command to constrain I/Os in all single-clock circuits.

*Example Usage:*

```
#Set a maximum input delay of 0.5 (relative to input_clk) on
#ports in1, in2 and in3
set_input_delay -clock input_clk -max 0.5 [get_ports {in1 in2 in3}]
#Set a minimum output delay of 1.0 (relative to output_clk) on
#all ports matching starting with 'out*'
set_output_delay -clock output_clk -min 1 [get_ports {out*}]
#Set both the maximum and minimum output delay to 0.3 for all I/Os
```
(continues on next page)

(continued from previous page)

```
#in the design
set_output_delay -clock clk2 0.3 [get_ports {*}]
```
#### set\_input\_delay/set\_output\_delay

### -clock <virtual or netlist clock>

Specifies the virtual or netlist clock the delay is relative to.

**Required:** Yes

-max

Specifies that the delay value should be treated as the maximum delay.

**Required:** No

-min

Specifies that the delay value should be treated as the minimum delay.

**Required:** No

<delay>

Specifies the delay value to be applied

**Required:** Yes

#### [get\_ports {<I/O list or regexes>}]

Specifies the port names or port name regex.

**Required:** Yes

**Note:** If neither -min nor -max are specified the delay value is applied to both.

## **4.6.7 set\_clock\_uncertainty**

Sets the clock uncertainty between clock domains. This is typically used to model uncertainty in the clock arrival times due to clock jitter.

*Example Usage:*

```
#Sets the clock uncertainty between all clock domain pairs to 0.025
set_clock_uncertainty 0.025
#Sets the clock uncertainty from 'clk' to all other clock domains to 0.05
set_clock_uncertainty -from [get_clocks {clk}] 0.05
#Sets the clock uncertainty from 'clk' to 'clk2' to 0.75
set_clock_uncertainty -from [get_clocks {clk}] -to [get_clocks {clk2}] 0.75
```
#### set\_clock\_uncertainty

-from [get\_clocks <clock list or regexes>]

Specifies the source clock domain(s).

**Required:** No

**Default:** All clocks

<span id="page-199-1"></span><span id="page-199-0"></span>-to [get\_clocks <clock list or regexes>] Specifies the sink clock domain(s). **Required:** No **Default:** All clocks -setup Specifies the clock uncertainty for setup analysis. **Required:** No -hold Specifies the clock uncertainty for hold analysis. **Required:** No <uncertainty> The clock uncertainty value between the from and to clocks. **Required:** Yes

Note: If neither -setup nor -hold are specified the uncertainty value is applied to both.

## **4.6.8 set\_clock\_latency**

Sets the latency of a clock. VPR automatically calculates on-chip clock network delay, and so only source latency is supported.

Source clock latency corresponds to the delay from the true clock source (e.g. off-chip clock generator) to the on-chip clock definition point.

```
#Sets the source clock latency of 'clk' to 1.0
set_clock_latency -source 1.0 [get_clocks {clk}]
```
### set\_clock\_latency

-source

Specifies that the latency is the source latency.

**Required:** Yes

#### -early

Specifies that the latency applies to early paths.

**Required:** No

### -late

Specifies that the latency applies to late paths.

**Required:** No

<latency>

The clock's latency.

**Required:** Yes

#### [get\_clocks <clock list or regexes>]

Specifies the clock domain(s).

**Required:** Yes

**Note:** If neither -early nor -late are specified the latency value is applied to both.

# **4.6.9 set\_disable\_timing**

Disables timing between a pair of connected pins in the netlist. This is typically used to manually break combinational loops.

```
#Disables the timing edge between the pins 'FFA.Q[0]' and 'to_FFD.in[0]' on
set_disable_timing -from [get_pins {FFA.Q\\[0\\]}] -to [get_pins {to_FFD.in\\[0\\]}]
```
#### set\_disable\_timing

```
-from [get_pins <pin list or regexes>]
     Specifies the source netlist pins.
     See also:
     VPR's pin naming convention.
     Required: Yes
-to [get_pins <pin list or regexes>]
     Specifies the sink netlist pins.
     See also:
     VPR's pin naming convention.
     Required: Yes
```
**Note:** Make sure to escape the characters in the regexes.

# **4.6.10 Special Characters**

#### # (comment),  $\setminus \$  (line continued), \* (wildcard), {} (string escape)

# starts a comment – everything remaining on this line will be ignored.

\ at the end of a line indicates that a command wraps to the next line.

\* is used in a get\_clocks/get\_ports command or at the end of create\_clock to match all netlist clocks. Partial wildcarding (e.g. clk\* to match clk and clk2) is also supported. As mentioned above, \* can be used in set\_input\_delay and set\_output delay to refer to the netlist clock for single-clock circuits only, although this is not supported in standard SDC.

{} escapes strings, e.g. {top^clk} matches a clock called top^clk, while top^clk without braces gives an error because of the special  $\wedge$  character.

# <span id="page-201-0"></span>**4.6.11 SDC Examples**

The following are sample SDC files for common non-default cases (assuming netlist clock domains clk and clk2).

# <span id="page-201-1"></span>**A**

Cut I/Os and analyse only register-to-register paths, including paths between clock domains; optimize to run as fast as possible.

create\_clock -period 0 \*

# <span id="page-201-2"></span>**B**

Same as *[A](#page-201-1)*, but with paths between clock domains cut. Separate target frequencies are specified.

```
create_clock -period 2 clk
create_clock -period 3 clk2
set_clock_groups -exclusive -group {clk} -group {clk2}
```
### **C**

Same as *[B](#page-201-2)*, but with paths to and from I/Os now analyzed. This is the same as the multi-clock default, but with custom period constraints.

```
create_clock -period 2 clk
create_clock -period 3 clk2
create_clock -period 3.5 -name virtual_io_clock
set_clock_groups -exclusive -group {clk} -group {clk2}
set_input_delay -clock virtual_io_clock -max 0 [get_ports {*}]
set_output_delay -clock virtual_io_clock -max 0 [get_ports {*}]
```
# **D**

Changing the phase between clocks, and accounting for delay through I/Os with set\_input/output delay constraints.

```
#Custom waveform rising edge at 1.25, falling at 2.75
create_clock -period 3 -waveform {1.25 2.75} clk
create_clock -period 2 clk2
create_clock -period 2.5 -name virtual_io_clock
set_input_delay -clock virtual_io_clock -max 1 [get_ports {*}]
set_output_delay -clock virtual_io_clock -max 0.5 [get_ports {*}]
```
### **E**

Sample using many supported SDC commands. Inputs and outputs are constrained on separate virtual clocks.

```
create_clock -period 3 -waveform {1.25 2.75} clk
create_clock -period 2 clk2
create_clock -period 1 -name input_clk
create_clock -period 0 -name output_clk
set_clock_groups -exclusive -group input_clk -group clk2
set_false_path -from [get_clocks {clk}] -to [get_clocks {output_clk}]
set_max_delay 17 -from [get_clocks {input_clk}] -to [get_clocks {output_clk}]
set_multicycle_path -setup -from [get_clocks {clk}] -to [get_clocks {clk2}] 3
set_input_delay -clock input_clk -max 0.5 [get_ports {in1 in2 in3}]
set_output_delay -clock output_clk -max 1 [get_ports {out*}]
```
**F**

Sample using all remaining SDC commands.

```
create_clock -period 3 -waveform {1.25 2.75} clk
create_clock -period 2 clk2
create_clock -period 1 -name input_clk
create_clock -period 0 -name output_clk
set_clock_latency -source 1.0 [get_clocks{clk}]
#if neither early nor late is specified then the latency applies to early paths
set_clock_groups -exclusive -group input_clk -group clk2
set_false_path -from [get_clocks{clk}] -to [get_clocks{output_clk}]
set_input_delay -clock input_clk -max 0.5 [get_ports{in1 in2 in3}]
set_output_delay -clock output_clk -min 1 [get_ports{out*}]
set_max_delay 17 -from [get_clocks{input_clk}] -to [get_clocks{output_clk}]
set_min_delay 2 -from [get_clocks{input_clk}] -to [get_clocks{output_clk}]
set_multicycle_path -setup -from [get_clocks{clk}] -to [get_clocks{clk2}] 3
#For multicycle_path, if setup is specified then hold is also implicity specified
set_clock_uncertainty -from [get_clocks{clk}] -to [get_clocks{clk2}] 0.75
#For set_clock_uncertainty, if neither setup nor hold is unspecified then uncertainty is␣
˓→applied to both
set_disable_timing -from [get_pins {FFA.Q\\[0\\]}] -to [get_pins {to_FFD.in\\[0\\]}]
```
# **4.7 File Formats**

VPR consumes and produces several files representing the packing, placement, and routing results.

# **4.7.1 FPGA Architecture (.xml)**

The target FPGA architecture is specified as an architecture file. For details of this file format see *[FPGA Architecture](#page-66-0) [Description](#page-66-0)*.

# <span id="page-203-0"></span>**4.7.2 BLIF Netlist (.blif)**

The technology mapped circuit to be implement on the target FPGA is specified as a Berkely Logic Interchange Format (BLIF) netlist. The netlist must be flattened and consist of only primitives (e.g. .names, .latch, .subckt).

For a detailed description of the BLIF file format see the BLIF Format Description.

Note that VPR supports only the structural subset of BLIF, and does not support the following BLIF features:

- Subfile References (.search).
- Finite State Machine Descriptions (.start\_kiss, .end\_kiss etc.).
- Clock Constraints (.cycle, .clock\_event).
- Delay Constraints (.delay etc.).

Clock and delay constraints can be specified with an *[SDC File](#page-211-0)*.

**Note:** By default VPR assumes file with .blif are in structural BLIF format. The format can be controlled with [vpr](#page-153-0) [--circuit\\_format](#page-153-0).

### **Black Box Primitives**

Black-box architectural primitives (RAMs, Multipliers etc.) should be instantiated in the netlist using BLIF's . subckt directive. The BLIF file should also contain a black-box .model definition which defines the input and outputs of each .subckt type.

VPR will check that blackbox .models are consistent with the *[<models> section](#page-67-0)* of the architecture file.

#### **Unconnected Primitive Pins**

Unconnected primitive pins can be specified through several methods.

1. The unconn net (input pins only).

VPR treats any **input pin** connected to a net named unconn as disconnected.

For example:

.names unconn out 0 1

specifies an inverter with no connected input.

**Note:** unconn should only be used for **input pins**. It may cause name conflicts and create multidriven nets if used with output pins.

2. Implicitly disconnected .subckt pins.

For .subckt instantiations VPR treats unlisted primitive pins as implicitly disconnected. This works for both input and output pins.

For example the following . subckt instantiations are equivalent:

```
.subckt single_port_ram \
   clk=top^clk \
   data=top.memory_controller+memtroll^MULTI_PORT_MUX~8^MUX_2~546 \
   addr[0]=top.memory_controller+memtroll^MULTI_PORT_MUX~8^MUX_2~541 \
   addr[1]=top.memory_controller+memtroll^MULTI_PORT_MUX~8^MUX_2~542 \
   addr[2]=top.memory_controller+memtroll^MULTI_PORT_MUX~8^MUX_2~543 \
   addr[3]=top.memory_controller+memtroll^MULTI_PORT_MUX~8^MUX_2~544 \
   addr[4]=top.memory_controller+memtroll^MULTI_PORT_MUX~8^MUX_2~545 \
   addr[5] =unconn \
   addr[6] = unconn \ \ \ \ \ \addr[7]=unconn \setminusaddr[8] =unconn \
   addr[9]=unconn \setminusaddr[10] =unconn \
   addr[11] =unconn \
   addr[12] =unconn \
   addr[13]=unconn \setminusaddr[14] =unconn \
   we=top.memory_controller+memtroll^MULTI_PORT_MUX~8^MUX_2~554 \
   out=top.memory_controller+memtroll.single_port_ram+str^out~0
```

```
.subckt single_port_ram \
```

```
clk=top^clk \
data=top.memory_controller+memtroll^MULTI_PORT_MUX~8^MUX_2~546 \
addr[0]=top.memory_controller+memtroll^MULTI_PORT_MUX~8^MUX_2~541 \
addr[1]=top.memory_controller+memtroll^MULTI_PORT_MUX~8^MUX_2~542 \
addr[2]=top.memory_controller+memtroll^MULTI_PORT_MUX~8^MUX_2~543 \
addr[3]=top.memory_controller+memtroll^MULTI_PORT_MUX~8^MUX_2~544 \
addr[4]=top.memory_controller+memtroll^MULTI_PORT_MUX~8^MUX_2~545 \
we=top.memory_controller+memtroll^MULTI_PORT_MUX~8^MUX_2~554 \
out=top.memory_controller+memtroll.single_port_ram+str^out~0
```
3. Dummy nets with no sinks (output pins only)

By default VPR sweeps away nets with no sinks (see  $vpr - -sweep\_dangling_nets$ ). As a result output pins can be left 'disconnected' by connecting them to dummy nets.

For example:

.names in dummy\_net1 0 1

specifies an inverter with no connected output (provided dummy\_net1 is connected to no other pins).

**Note:** This method requires that every disconnected output pin should be connected to a **uniquely named** dummy net.

### **BLIF File Format Example**

The following is an example BLIF file. It implements a 4-bit ripple-carry adder and some simple logic.

The main .model is named top, and its input and output pins are listed using the .inputs and .outputs directives.

The 4-bit ripple-cary adder is built of 1-bit adder primitives which are instantiated using the .subckt directive. Note that the adder primitive is defined as its own .model (which describes its pins), and is marked as .blackbox to indicate it is an architectural primitive.

The signal all\_sum\_high\_comb is computed using combinational logic (.names) which ANDs all the sum bits together.

The .latch directive instantiates a rising-edge (re) latch (i.e. an edge-triggered Flip-Flop) clocked by clk. It takes in the combinational signal all\_sum\_high\_comb and drives the primary output all\_sum\_high\_reg.

Also note that the last . subckt adder has it's cout output left implicitly disconnected.

```
.model top
.inputs clk a[0] a[1] a[2] a[3] b[0] b[1] b[2] b[3]
.outputs sum[0] sum[1] sum[2] sum[3] cout all_sum_high_reg
.names gnd
0
.subckt adder a=a[0] b=b[0] cin=gnd cout=cin[1] sumout=sum[0]
.subckt adder a=a[1] b=b[1] cin=cin[1] cout=cin[2] sumout=sum[1]
.subckt adder a=a[2] b=b[2] cin=cin[2] cout=cin[3] sumout=sum[2]
.subckt adder a=a[3] b=b[3] cin=cin[3] sumout=sum[3]
.names sum[0] sum[1] sum[2] sum[3] all_sum_high_comb
1111 1
.latch all_sum_high_comb all_sum_high_reg re clk 0
.end
.model adder
.inputs a b cin
.outputs cout sumout
.blackbox
.end
```
### **BLIF Naming Convention**

VPR follows a naming convention to refer to primitives and pins in the BLIF netlist. These names appear in the *[VPR](#page-181-0) [GUI](#page-181-0)*, in log and error messages, and in can be used elsewhere (e.g. in *[SDC constraints](#page-193-0)*).

#### **Net Names**

The BLIF format uses explicit names to refer to nets. These names are used directly as is by VPR (although some nets may be merged/removed by *[netlist cleaning](#page-154-0)*).

For example, the following netlist:

```
.model top
.inputs a b
.outputs c
.names a b c
11 1
.end
```
contains nets named:

- a
- b
- c

### <span id="page-206-0"></span>**Primitive Names**

The standard BLIF format has no mechanism for specifying the names of primitives (e.g. .names/.latch/.subckt). As a result, tools processing BLIF follow a naming convention which generates unique names for each netlist primitive.

The VPR primitive naming convention is as follows:

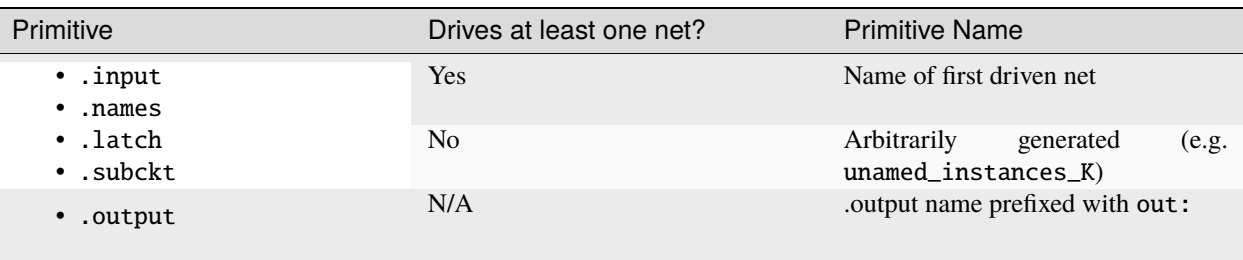

which ensures each netlist primitive is given a unique name.

For example, in the following:

```
.model top
.inputs a b x y z clk
.outputs c c_reg cout[0] sum[0]
.names a b c
```
(continues on next page)

(continued from previous page)

```
11 1
.latch c c_reg re clk 0
.subckt adder a=x b=y cin=z cout=cout[0] sumout=sum[0]
.end
.model adder
.inputs a b cin
.outputs cout sumout
.blackbox
.end
```
- The circuit primary inputs (.inputs) are named: a, b, x, y, z, clk,
- The 2-LUT (.names) is named c,
- The FF (. latch) is named c\_reg,
- The adder (.subckt) is named cout [0] (the name of the first net it drives), and
- The circuit primary outputs (.outputs) are named: out:c, out:c\_reg, out:cout[0], out:sum[0].

### **See also:**

EBLIF's *[.cname](#page-209-0)* extension, which allows explicit primitive names to be specified.

### <span id="page-207-0"></span>**Pin Names**

It is useful to be able to refer to particular pins in the netlist. VPR uses the convention: <primitive\_instance\_name>.<pin\_name>. Where <primitive\_instance\_name> is replaced with the netlist primitive name, and <pin\_name> is the name of the relevant pin.

For example, the following adder:

.subckt adder a=x b=y cin=z cout=cout[0] sumout=sum[0]

which has pin names:

- cout [0] . a [0] (driven by net x)
- cout [0] . b [0] (driven by net y)
- cout[0].cin[0] (driven by net z)
- cout[0].cout[0] (drives net cout[0])
- cout[0].sumout[0] (drives net sum[0])

Since the primitive instance itself is named cout[0] *[by convention](#page-206-0)*.

### **Built-in Primitive Pin Names**

The built-in primitives in BLIF (.names, .1atch) do not explicitly list the names of their input/output pins. VPR uses the following convention:

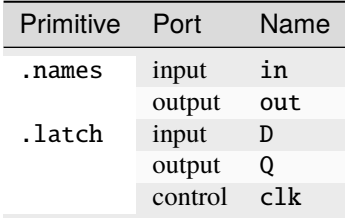

Consider the following:

```
.names a b c d e f
11111 1
.latch g h re clk 0
```
The .names' pin names are:

- f.in[0] (driven by net a)
- f.in[1] (driven by net b)
- f.in[2] (driven by net c)
- f.in[3] (driven by net d)
- f.in[4] (driven by net e)
- f.out[0] (drives net f)

and the .latch pin names are:

- h.D[0] (driven by net g)
- h.Q[0] (drives net h)
- h.clk[0] (driven by net clk)

since the .names and .latch primitives are named f and h *[by convention](#page-206-0)*.

**Note:** To support pins within multi-bit ports unambiguously, the bit index of the pin within its associated port is included in the pin name (for single-bit ports this will always be [0]).

## **4.7.3 Extended BLIF (.eblif)**

VPR also supports several extentions to *[structural BLIF](#page-203-0)* to address some of its limitations.

**Note:** By default VPR assumes file with .eblif are in extneded BLIF format. The format can be controlled with [vpr](#page-153-0) [--circuit\\_format](#page-153-0).

### **.conn**

The .conn statement allows direct connections between two wires.

For example:

```
.model top
.input a
.output b
#Direct connection
.conn a b
.end
```
specifies that 'a' and 'b' are direct connected together. This is analogous to Verilog's assign  $b = a;$ .

This avoids the insertion of a .names buffer which is required in standard BLIF, for example:

```
.model top
.input a
.output b
#Buffer LUT required in standard BLIF
.names a b
1 1
.end
```
### <span id="page-209-0"></span>**.cname**

The .cname statement allows names to be specified for BLIF primitives (e.g. .latch, .names, .subckt).

**Note:** .cname statements apply to the previous primitive instantiation.

For example:

.names a b c 11 1 .cname my\_and\_gate

Would name of the above .names instance my\_and\_gate.

#### **.param**

The .param statement allows parameters (e.g. primitive modes) to be tagged on BLIF primitives.

```
Note: .param statements apply to the previous primitive instantiation.
```
Parameters can have one of the three available types. Type is inferred from the format in which a parameter is provided.

• **string**

Whenever a parameter value is quoted it is considered to be a string. BLIF parser does not allow escaped characters hence those are illegal and will cause syntax errors.

• **binary word**

Binary words are specified using strings of characters 0 and 1. No other characters are allowed. Number of characters denotes the word length.

• **real number**

Real numbers are stored as decimals where the dot . character separates the integer and fractional part. Presence of the dot character implies that the value is to be treated as a real number.

For example:

```
.subckt pll clk_in=gclk clk_out=pclk
.param feedback "internal"
.param multiplier 0.50
.param power 001101
```
Would set the parameters feedback, multiplier and power of the above pll . subckt to "internal", 0.50 and 001101 respectively.

**Warning:** Integers in notation other than binary (e.g. decimal, hexadecimal) are not supported. Occurrence of params with digits other than 1 and 0 for binary words, not quoted (strings) or not separated with dot . (real numbers) are considered to be illegal.

Interpretation of parameter values is out of scope of the BLIF format extension.

.param statements propagate to <parameter> elements in the packed netlist.

Paramerer values propagate also to the post-route Verilog netlist, if it is generated. Strings and real numbers are passed directly while binary words are prepended with the <N>'b prefix where N denotes a binary word length.

#### **.attr**

The .attr statement allows attributes (e.g. source file/line) to be tagged on BLIF primitives.

**Note:** .attr statements apply to the previous primitive instantiation.

For example:

```
.latch a_and_b dff_q re clk 0
.attr src my_design.v:42
```
Would set the attribute src of the above . latch to my\_design.v:42.

.attr statements propagate to <attribute> elements in the packed netlist.

### **Extended BLIF File Format Example**

```
.model top
.inputs a b clk
.outputs o_dff
.names a b a_and_b
11 1
.cname lut_a_and_b
.param test_names_param "test_names_param_value"
.attr test_names_attrib "test_names_param_attrib"
.latch a_and_b dff_q re clk 0
.cname my_dff
.param test_latch_param "test_latch_param_value"
.attr test_latch_attrib "test_latch_param_attrib"
.conn dff_q o_dff
.end
```
# <span id="page-211-0"></span>**4.7.4 Timing Constraints (.sdc)**

Timing constraints are specified using SDC syntax. For a description of VPR's SDC support see *[SDC Commands](#page-193-0)*.

**Note:** Use [vpr --sdc\\_file](#page-153-1) to specify the SDC file used by VPR.

#### **Timing Constraints File Format Example**

See *[SDC Examples](#page-201-0)*.

# **4.7.5 Packed Netlist Format (.net)**

The circuit .net file is an xml file that describes a post-packed user circuit. It represents the user netlist in terms of the complex logic blocks of the target architecture. This file is generated from the packing stage and used as input to the placement stage in VPR.

The .net file is constructed hierarchically using block tags. The top level block tag contains the I/Os and complex logic blocks used in the user circuit. Each child block tag of this top level tag represents a single complex logic block inside the FPGA. The block tags within a complex logic block tag describes, hierarchically, the clusters/modes/primitives used internally within that logic block.

A block tag has the following attributes:

- name
	- A name to identify this component of the FPGA. This name can be completely arbitrary except in two

situations. First, if this is a primitive (leaf) block that implements an atom in the input technology-mapped netlist (eg. LUT, FF, memory slice, etc), then the name of this block must match exactly with the name of the atom in that netlist so that one can later identify that mapping. Second, if this block is not used, then it should be named with the keyword open. In all other situations, the name is arbitrary.

• instance

The phyiscal block in the FPGA architecture that the current block represents. Should be of format: architecture instance name [instance #]. For example, the 5th index BLE in a CLB should have instance="ble[5]"

• mode

The mode the block is operating in.

A block connects to other blocks via pins which are organized based on a hierarchy. All block tags contains the children tags: inputs, outputs, clocks. Each of these tags in turn contain port tags. Each port tag has an attribute name that matches with the name of a corresponding port in the FPGA architecture. Within each port tag is a list of named connections where the first name corresponds to pin 0, the next to pin 1, and so forth. The names of these connections use the following format:

- 1. Unused pins are identified with the keyword open.
- 2. The name of an input pin to a complex logic block is the same as the name of the net using that pin.
- 3. The name of an output pin of a primitve (leaf block) is the same as the name of the net using that pin.
- 4. The names of all other pins are specified by describing their immediate drivers. This format is [name\_of\_immediate\_driver\_block].[port\_name][pin#]->interconnect\_name.

For primitives with equivalent inputs VPR may rotate the input pins. The resulting rotation is specified with the <port\_rotation\_map> tag. For example, consider a netlist contains a 2-input LUT named c, which is implemented in a 5-LUT:

Listing 4.2: Example of  $\epsilon$   $\gamma$   $\gamma$   $\epsilon$   $\gamma$   $\epsilon$   $\gamma$   $\epsilon$   $\gamma$   $\epsilon$   $\epsilon$   $\gamma$ 

```
\frac{1}{1}...
\frac{1}{2} <br/> \blacksquare <br/>block name="c" instance="lut[0]">
\frac{3}{3} <inputs>
4 <port name="in">open open lut5.in[2]->direct:lut5 open lut5.in[4]->direct:lut5
   ˓→</port>
5 <port_rotation_map name="in">open open 1 open 0 </port_rotation_map>
6 \langle/inputs>
7 <outputs>
\frac{1}{8} <port name="out">c </port>
9 </outputs>
_{10} <clocks>
11 </clocks>
12 </block>
13 ...
```
In the original netlist the two LUT inputs were connected to pins at indicies 0 and 1 (the only input pins). However during clustering the inputs were rotated, and those nets now connect to the pins at indicies 2 and 4 (line 4). The  $\epsilon$   $\gamma$   $\gamma$   $\gamma$  and its contents lists the pin indicies  $\gamma$ each pin in the port list is associated with in the original netlist (i.e. the pins  $l$ ut5.in[2]->direct:lut5 and lut5. in[4]->direct:lut5 respectively correspond to indicies 1 and 0 in the original netlist).

**Note:** Use [vpr --net\\_file](#page-153-2) to override the default net file name.

### **Packing File Format Example**

The following is an example of what a .net file would look like. In this circuit there are 3 inputs (pa, pb, pc) and 4 outputs (out:pd, out:pe, out:pf, out:pg). The io pad is set to inpad mode and is driven by the inpad:

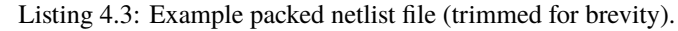

```
<block name="b1.net" instance="FPGA_packed_netlist[0]">
\frac{1}{2} <inputs>
\frac{3}{3} pa pb pc
4 \langle /inputs>
5
\frac{1}{6} <outputs>
                         out:pd out:pe out:pf out:pg
\frac{1}{8} </outputs>
9
_{10} <clocks>
11 </clocks>
12
13 | <br/> <br/>block name="pa" instance="io[0]" mode="inpad">
14 \langleinputs>
15 | <port name="outpad">open </port>
\frac{16}{16} \frac{16}{100} \frac{1}{200}17
18 <outputs>
19 <port name="inpad">inpad[0].inpad[0]->inpad </port>
_{20} \sim /outputs>
21
22 <clocks>
\frac{23}{23} \longleftarrow \leftarrow \leftarrow\frac{24}{24} \checkmark clocks>
2526 <block name="pa" instance="inpad[0]">
\frac{27}{27} <inputs>
\frac{28}{100} \frac{1}{28} \frac{1}{28} \frac{1}{28} \frac{1}{28} \frac{1}{28} \frac{1}{28} \frac{1}{28} \frac{1}{28} \frac{1}{28} \frac{1}{28} \frac{1}{28} \frac{1}{28} \frac{1}{28} \frac{1}{28} \frac{1}{28} \frac{1}{28} \frac{1}{28} \frac{1}{28} \frac{1}{28}29
30 <outputs>
\text{31} \longleftarrow \text{32} \longleftarrow \text{33} \longleftarrow \text{34} \longleftarrow \text{35} \longleftarrow \text{36} \longleftarrow \text{37} \longleftarrow \text{38} \longleftarrow \text{39} \longleftarrow \text{30} \longleftarrow \text{31} \longleftarrow \longleftarrow \text{32} \longleftarrow \text{33} \longleftarrow \text{34\frac{32}{12} \checkmark outputs>
33
34 \leq \leq \leq \leq \leq \leq \leq \leq \leq \leq \leq \leq \leq \leq \leq \leq \leq \leq \leq \leq \leq \leq \leq \leq \leq \leq \leq \leq \leq \leq \leq \leq \leq \leq \leq \leq 
35 \checkmark \checkmark clocks>
36
37 <attributes>
38 Sancturibute name="vccio">3.3</attribute>
39 \checkmark attributes>
40
41 Supervisor (Separameters)
42 <parameter name="iostandard">LVCMOS33</parameter>
43 </parameters>
\langleblock>45 </block>
46 ...
```
**Note:** .net files may be outputted at two stages: - After packing is completed, the packing results will be outputted. The .net file can be loaded as an input for placer, router and analyzer. Note that the file may **not** represent the final packing results as the analyzer will apply synchronization between packing and routing results. - After analysis is completed, updated packing results will be outputted. This is due to that VPR router may swap pin mapping in packing results for optimizations. In such cases, packing results are synchronized with routing results. The outputted .net file will have a postfix of .post\_routing as compared to the original packing results. It could happen that VPR router does not apply any pin swapping and the two .net files are the same. In both cases, the post-analysis .net file should be considered to be **the final packing results** for downstream tools, e.g., bitstream generator. Users may load the post-routing .net file in VPR's analysis flow to sign-off the final results.

**Warning:** Currently, the packing result synchronization is only applicable to input pins which may be remapped to different nets during routing optimization. If your architecture defines *link\_instance\_pin\_xml\_syntax\_* equivalence for output pins, the packing results still mismatch the routing results!

# **4.7.6 Placement File Format (.place)**

The first line of the placement file lists the netlist (.net) and architecture (.xml) files used to create this placement. This information is used to ensure you are warned if you accidentally route this placement with a different architecture or netlist file later. The second line of the file gives the size of the logic block array used by this placement. All the following lines have the format:

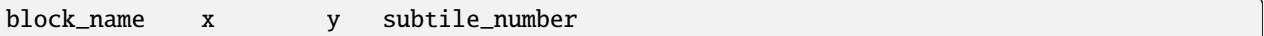

The block\_name is the name of this block, as given in the input .net formatted netlist. x and y are the row and column in which the block is placed, respectively.

**Note:** The blocks in a placement file can be listed in any order.

Since we can have more than one block in a row or column when the block capacity is set to be greater than 1 in the architecture file, the subtile number specifies which of the several possible subtile locations in row x and column y contains this block. Note that the subtile number used should be in the range 0 to (grid[i][j].capacity  $-1$ ). The subtile numbers for a particular x,y location do not have to be used in order.

The placement files output by VPR also include (as a comment) a fifth field: the block number. This is the internal index used by VPR to identify a block – it may be useful to know this index if you are modifying VPR and trying to debug something.

Fig. [4.16](#page-215-0) shows the coordinate system used by VPR for a small 2 x 2 CLB FPGA. The number of CLBs in the x and y directions are denoted by nx and ny, respectively. CLBs all go in the area with x between 1 and nx and y between 1 and ny, inclusive. All pads either have x equal to  $\theta$  or  $nx + 1$  or y equal to  $\theta$  or  $ny + 1$ .

**Note:** Use [vpr --place\\_file](#page-153-3) to override the default place file name.

<span id="page-215-0"></span>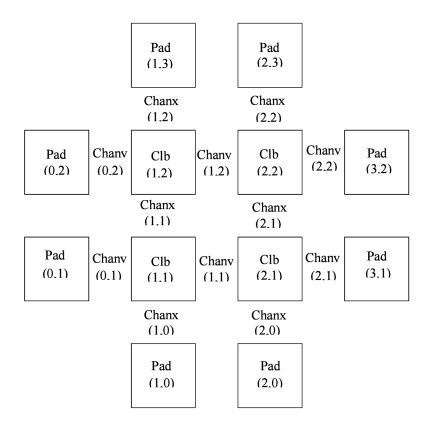

Fig. 4.16: FPGA co-ordinate system.

## **Placement File Format Example**

An example placement file is:

Listing 4.4: Example placement file.

```
Netlist file: xor5.net  Architecture file: sample.xml
2 Array size: 2 x 2 logic blocks
 3
4 #block name x y subblk block number
\frac{1}{5} #----------
\begin{array}{ccccc} \text{6} & \text{a} & \text{0} & \text{1} & \text{0} & \text{0} & \text{0} & \text{0} \end{array} =- NB: block number is a comment.
 \begin{array}{ccc} \text{7} & \text{b} \\ \text{8} & \text{1} \\ \text{9} & \text{1} \\ \text{1} & \text{0} \\ \text{1} & \text{0} \\ \text{1} & \text{0} \\ \text{1} & \text{0} \\ \text{1} & \text{0} \\ \text{1} & \text{0} \\ \text{1} & \text{0} \\ \text{1} & \text{0} \\ \text{1} & \text{0} \\ \text{1} & \text{0} \\ \text{1} & \text{0} \\ \text{1} & \text{0} \\ \text{1} & \text{0} \\ \text{1} & \text{0} \\ \text{1} & \text{8 c 0 2 1 #2
 9 d 1 3 0 #3
10 \begin{array}{|c|c|c|c|c|} \hline 1 & 3 & 1 & \#4 \ \hline \end{array}11 out:xor5 0 2 0 #5
12 \times 5 1 2 0 #6
13 [1] 1 1 0 #7
```
# **4.7.7 Routing File Format (.route)**

The first line of the routing file gives the array size, nx x ny. The remainder of the routing file lists the global or the detailed routing for each net, one by one. Each routing begins with the word net, followed by the net index used internally by VPR to identify the net and, in brackets, the name of the net given in the netlist file. The following lines define the routing of the net. Each begins with a keyword that identifies a type of routing segment. The possible keywords are SOURCE (the source of a certain output pin class), SINK (the sink of a certain input pin class), OPIN (output pin), IPIN (input pin), CHANX (horizontal channel), and CHANY (vertical channel). Each routing begins on a SOURCE and ends on a SINK. In brackets after the keyword is the  $(x, y)$  location of this routing resource. Finally, the pad number (if the SOURCE, SINK, IPIN or OPIN was on an I/O pad), pin number (if the IPIN or OPIN was on a clb), class number (if the SOURCE or SINK was on a clb) or track number (for CHANX or CHANY) is listed – whichever one is appropriate. The meaning of these numbers should be fairly obvious in each case. If we are attaching to a pad, the pad number given for a resource is the subblock number defining to which pad at location  $(x, y)$  we are attached. See [Fig.](#page-215-0) [4.16](#page-215-0) for a diagram of the coordinate system used by VPR. In a horizontal channel (CHANX) track 0 is the bottommost track, while in a vertical channel (CHANY) track 0 is the leftmost track. Note that if only global routing was performed the track number for each of the CHANX and CHANY resources listed in the routing will be 0, as global routing does not
assign tracks to the various nets.

For an N-pin net, we need N-1 distinct wiring "paths" to connect all the pins. The first wiring path will always go from a SOURCE to a SINK. The routing segment listed immediately after the SINK is the part of the existing routing to which the new path attaches.

**Note:** It is important to realize that the first pin after a SINK is the connection into the already specified routing tree; when computing routing statistics be sure that you do not count the same segment several times by ignoring this fact.

Note: Use [vpr --route\\_file](#page-153-0) to override the default route file name.

### **Routing File Format Examples**

An example routing for one net is listed below:

```
Listing 4.5: Example routing for a non-global net.
```
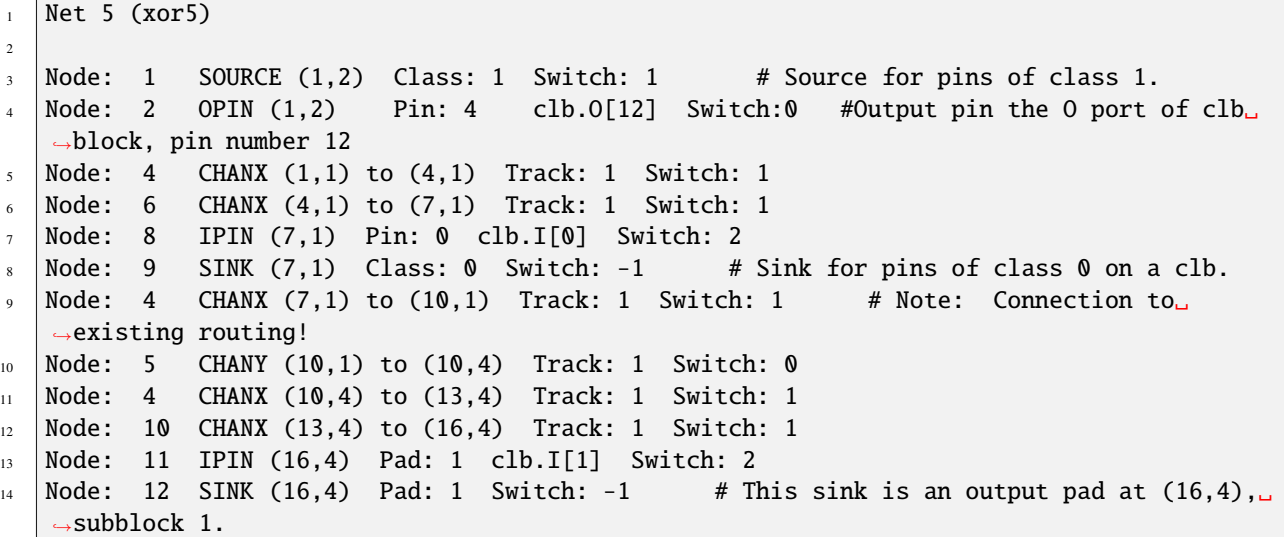

Nets which are specified to be global in the netlist file (generally clocks) are not routed. Instead, a list of the blocks (name and internal index) which this net must connect is printed out. The location of each block and the class of the pin to which the net must connect at each block is also printed. For clbs, the class is simply whatever class was specified for that pin in the architecture input file. For pads the pinclass is always -1; since pads do not have logically-equivalent pins, pin classes are not needed. An example listing for a global net is given below.

Listing 4.6: Example routing for a global net.

```
1 Net 146 (pclk): global net connecting:
_2 Block pclk (#146) at (1,0), pinclass -1
```

```
3 Block pksi_17_ (#431) at (3,26), pinclass 2
```

```
4 Block pksi_185_ (#432) at (5,48), pinclass 2
```

```
5 Block n_n2879 (#433) at (49,23), pinclass 2
```
# **4.7.8 Routing Resource Graph File Format (.xml)**

The routing resource graph (rr graph) file is an XML file that describes the routing resources within the FPGA. VPR can generate a rr graph that matches your architecture specifications (from the architecture xml file), or it can read in an externally generated rr graph. When this file is written by VPR, the rr graph written out is the rr graph generated before routing with a final channel width (even if multiple routings at different channel widths are performed during a binary search for the minimum channel width). When reading in rr graph from an external file, the rr graph is used during both the placement and routing phases of VPR. The file is constructed using tags. The top level is the rr\_graph tag. This tag contains all the channel, switches, segments, block, grid, node, and edge information of the FPGA. It is important to keep all the values as high precision as possible. Sensitive values include capacitance and Tdel. As default, these values are printed out with a precision of 30 digits. Each of these sections are separated into separate tags as described below.

**Note:** Use [vpr --read\\_rr\\_graph](#page-154-0) to specify an RR graph file to be loaded.

Note: Use vpr  $\overline{-write\_rr\_graph}$  to specify where the RR graph should be written.

## **Top Level Tags**

The first tag in all rr graph files is the  $\langle \text{rr\_graph} \rangle$  tag that contains detailed subtags for each catagory in the rr graph. Each tag has their subsequent subtags that describes one entity. For example, <segments> includes all the segments in the graph where each <segment> tag outlines one type of segment.

The rr\_graph tag contains the following tags:

- <channels>
	- **–** <channel>``content``</channel>
- <switches>

```
– <switch>``content``</switch>
```
• <segments>

**–** <segment>``content``</segment>

• <block\_types>

**–** <block\_type>``content``</block\_type>

• <grid>

**–** <grid\_loc>``content``</grid\_loc>

• <rr\_nodes>

**–** <node>``content``</node>

•  $\langle$ rr\_edges $\rangle$ 

**–** <edge>``content``</edge>

**Note:** The rr graph is based on the architecture, so more detailed description of each section of the rr graph can be found at *[FPGA architecture description](#page-66-0)*

### **Detailed Tag Information**

### **Channel**

The channel information is contained within the channels subtag. This describes the minimum and maximum channel width within the architecture. Each channels tag has the following subtags:

### <channel chan\_width\_max="int" x\_min="int" y\_min="int" x\_max="int" y\_max="int"/>

This is a required subtag that contains information about the general channel width information. This stores the channel width between x or y directed channels.

### **Required Attributes**

- **chan\_width\_max** Stores the maximum channel width value of x or y channels.
- $x_{min} y_{min} x_{max} y_{max}$  Stores the minimum and maximum value of x and y coordinate within the lists.

### <x\_list index="int" info="int"/> <y\_list index="int" info="int"/>

These are a required subtags that lists the contents of an  $x$ \_list and  $y$ \_list array which stores the width of each channel. The x\_list array size as large as the size of the y dimension of the FPGA itself while the y\_list has the size of the x\_dimension. This x\_list tag is repeated for each index within the array.

#### **Required Attributes**

- index Describes the index within the array.
- info The width of each channel. The minimum is one track per channel. The input and output channels are io\_rat \* maximum in interior tracks wide. The channel distributions read from the architecture file are scaled by a constant factor.

### **Switches**

A switches tag contains all the switches and its information within the FPGA. It should be noted that for values such as capacitance, Tdel, and sizing info all have high precision. This ensures a more accurate calculation when reading in the routing resource graph. Each switch tag has a switch subtag.

# <switch id="int" name="unique\_identifier" type="{mux|tristate|pass\_gate|short|buffer}"> **Required Attributes**

- $id A$  unique identifier for that type of switch.
- **name** An optional general identifier for the switch.
- type See *[architecture switch description](#page-88-0)*.

### <timing R="float" cin="float" Cout="float" Tdel="float/>

This optional subtag contains information used for timing analysis. Without it, the program assums all subtags to contain a value of 0.

### **Optional Attributes**

- R, Cin, Cout The resistance, input capacitance and output capacitance of the switch.
- Tdel Switch's intrinsic delay. It can be outlined that the delay through an unloaded switch is  $Tdel + R *$  Cout.

### <sizing mux\_trans\_size="int" buf\_size="float"/>

The sizing information contains all the information needed for area calculation.

### **Required Attributes**

- mux\_trans\_size The area of each transistor in the segment's driving mux. This is measured in minimum width transistor units.
- buf\_size The area of the buffer. If this is set to zero, the area is calculated from the resistance.

## **Segments**

The segments tag contains all the segments and its information. Note again that the capacitance has a high decimal precision. Each segment is then enclosed in its own segment tag.

### <segment id="int" name="unique\_identifier">

### **Required Attributes**

- **id** The index of this segment.
- **name** The name of this segment.

## <timing R\_per\_meter="float" C\_per\_meter="float">

This optional tag defines the timing information of this segment.

### **Optional Attributes**

• R\_per\_meter, C\_per\_meter – The resistance and capacitance of a routing track, per unit logic block length.

## **Blocks**

The block\_types tag outlines the information of a placeable complex logic block. This includes generation, pin classes, and pins within each block. Information here is checked to make sure it corresponds with the architecture. It contains the following subtags:

## <block\_type id="int" name="unique\_identifier" width="int" height="int">

This describes generation information about the block using the following attributes:

### **Required Attributes**

- **id** The index of the type of the descriptor in the array. This is used for index referencing
- name  $A$  unique identifier for this type of block. Note that an empty block type must be denoted "EMPTY" without the brackets <> to prevent breaking the xml format. Input and output blocks must be named "io". Other blocks can have any name.
- width, height The width and height of a large block in grid tiles.

### <pin\_class type="pin\_type">

This optional subtag of block\_type describes groups of pins in configurable logic blocks that share common properties.

### **Required Attributes**

• type – This describes whether the pin class is a driver or receiver. Valid inputs are OPEN, OUTPUT, and INPUT.

### <pin ptc="block\_pin\_index">name</pin>

This required subtag of pin\_class describes its pins.

### **Required Attributes**

- ptc The index of the pin within the block\_type.
- **name** Human readable pin name.

## **Grid**

The grid tag contains information about the grid of the FPGA. Information here is checked to make sure it corresponds with the architecture. Each grid tag has one subtag as outlined below:

# <grid\_loc x="int" y="int" block\_type\_id="int" width\_offset="int" height\_offset="int">

### **Required Attributes**

- x, y The x and y coordinate location of this grid tile.
- **block\_type\_id** The index of the type of logic block that resides here.
- width\_offset, height\_offset The number of grid tiles reserved based on the width and height of a block.

## **Nodes**

The rr\_nodes tag stores information about each node for the routing resource graph. These nodes describe each wire and each logic block pin as represented by nodes.

## <node id="int" type="unique\_type" direction="unique\_direction" capacity="int"> **Required Attributes**

- **id** The index of the particular routing resource node
- type Indicates whether the node is a wire or a logic block. Valid inputs for class types are { CHANX | CHANY | SOURCE | SINK | OPIN | IPIN }. Where CHANX and CHANY describe a horizontal and vertical channel. Sources and sinks describes where nets begin and end. OPIN represents an output pin and IPIN representd an input pin
- capacity The number of routes that can use this node.

### **Optional Attributes**

• direction – If the node represents a track (CHANX or CHANY), this field represents its direction as {INC\_DIR | DEC\_DIR | BI\_DIR}. In other cases this attribute should not be specified.

<loc xlow="int" ylow="int" xhigh="int" yhigh="int" side="{LEFT|RIGHT|TOP|BOTTOM}" ptc="int">

Contains location information for this node. For pins or segments of length one, xlow = xhigh and ylow = yhigh. **Required Attributes**

- xlow, xhigh, ylow, yhigh Integer coordinates of the ends of this routing source.
- ptc This is the pin, track, or class number that depends on the rr\_node type.

### **Optional Attributes**

• side – For IPIN and OPIN nodes specifies the side of the grid tile on which the node is located. Valid values are { LEFT | RIGHT | TOP | BOTTOM }. In other cases this attribute should not be specified.

## <timing R="float" C="float">

This optional subtag contains information used for timing analysis

### **Required Attributes**

- R The resistance that goes through this node. This is only the metal resistance, it does not include the resistance of the switch that leads to another routing resource node.
- C The total capacitance of this node. This includes the metal capacitance, input capacitance of all the switches hanging off the node, the output capacitance of all the switches to the node, and the connection box buffer capacitances that hangs off it.

## <segment segment\_id="int">

This optional subtag describes the information of the segment that connects to the node.

### **Required Attributes**

• segment\_id – This describes the index of the segment type. This value only applies to horizontal and vertical channel types. It can be left empty, or as -1 for other types of nodes.

## **Edges**

The final subtag is the rr\_edges tag that encloses information about all the edges between nodes. Each rr\_edges tag contains multiple subtags:

### <edge src\_node="int" sink\_node="int" switch\_id="int"/>

This subtag repeats every edge that connects nodes together in the graph.

### **Required Attributes**

- src\_node, sink\_node The index for the source and sink node that this edge connects to.
- **switch\_id** The type of switch that connects the two nodes.

## **Node and Edge Metadata**

metadata blocks (see *[Architecture metadata](#page-131-0)*) are supported under both node and edge tags.

### **Routing Resource Graph Format Example**

An example of what a generated routing resource graph file would look like is shown below:

Listing 4.7: Example of a routing resource graph in XML format

```
1 <rr_graph tool_name="vpr" tool_version="82a3c72" tool_comment="Based on my_arch.xml">
 \frac{1}{2} <channels>
 3 <channel chan_width_max="2" x_min="2" y_min="2" x_max="2" y_max="2"/>
 \vert \langle \mathbf{x}_\mathbf{1} ist index="1" info="5"/>
 5 <x_list index="2" info="5"/>
 6 \sim \frac{1}{x} \frac{1}{x} \frac{1}{x} \frac{1}{x} \frac{1}{x} \frac{1}{x} \frac{1}{x} \frac{1}{x} \frac{1}{x} \frac{1}{x} \frac{1}{x} \frac{1}{x} \frac{1}{x} \frac{1}{x} \frac{1}{x} \frac{1}{x} \frac{1}{x} \frac{1}{x} \frac{1}{x} \frac{1}{x} \frac{1}{x} \frac{7 \sim \frac{1}{x} \frac{1}{x} \frac{1}{x} \frac{1}{x} \frac{1}{x} \frac{1}{x} \frac{1}{x} \frac{1}{x} \frac{1}{x} \frac{1}{x} \frac{1}{x} \frac{1}{x} \frac{1}{x} \frac{1}{x} \frac{1}{x} \frac{1}{x} \frac{1}{x} \frac{1}{x} \frac{1}{x} \frac{1}{x} \frac{1}{x} \\vert </channels>
 9 <switches>
10 <switch id="0" name="my_switch" buffered="1">
11 | Ching Realt Allense Content Content Content Content Content Content Content Content Content Content Content
\text{12} \text{23.54} \text{24.5} \text{25.54} \text{26.5} \text{27.5} \text{28.5} \text{28.5} \text{29.5} \text{20.5} \text{21.5} \text{22.5} \text{23.5} \text{24.5} \text{25.5} \text{26.5} \text{27.5} \text{28.5} \text{29.5} \text{20.5} 13 \langle/switch>
_{14} \sim /switches>
15 <segments>
16 \leq \leq \leq \leq \leq \leq \leq \leq \leq \leq \leq \leq \leq \leq \leq \leq \leq \leq \leq \leq \leq \leq \leq \leq \leq \leq \leq \leq \leq \leq \leq \leq \leq \leq \leq \leq 
17 | ctiming R_per_meter="201.7" C_per_meter="18.110e-15"/>
18 \leq/segment>
19 </segments>
20 <block_types>
21 <block_type id="0" name="io" width="1" height="1">
\sum_{22} \longrightarrow \gammapin_class type="input">
23 \left| \right| \left| \right| \left| \right| \left| \right| \left| \right| \left| \right| \left| \right| \left| \right| \left| \right| \left| \right| \left| \right| \left| \right| \left| \right| \left| \right| \left| \right| \left| \right| \left| \right| \left| \right| \left| \right| \left| \right| \left| \right| \left| \right| \left| \right| \left| \right| \_{24} \sim \gamma \gamma _{21} \sim \gamma \gamma _{22} \sim \gamma \sim \gamma\frac{25}{25} \langle \text{pin } \text{ptc} = "2" > \text{DATIN}[2] \langle \text{pin} \rangle26 <pin ptc="3">DATIN[3]</pin>
\frac{27}{27} </pin_class>
\frac{28}{28} \longleftarrow \frac{1}{28} \longleftarrow \frac{1}{28} \longleftarrow \frac{1}{28} \longleftarrow \frac{1}{28} \longleftarrow \frac{1}{28} \longleftarrow \frac{1}{28} \longleftarrow \frac{1}{28} \longleftarrow \frac{1}{28} \longleftarrow \frac{1}{28} \longleftarrow \frac{1}{28} \longleftarrow \frac{1}{28} \longleftarrow \frac{29 \vert \langle \text{pin } p \text{tc} = "4" > \text{DATOUT}[0] \langle \text{pin} \rangle30 \left| \right\rangle \left| \right\rangle \left| \right\rangle \left| \right\rangle \left| \right\rangle \left| \right\rangle \left| \right\rangle \left| \right\rangle \left| \right\rangle \left| \right\rangle \left| \right\rangle \left| \right\rangle \left| \right\rangle \left| \right\rangle \left| \right\rangle \left| \right\rangle \left| \right\rangle \left| \right\rangle \left| \right\rangle \left| \right\rangle \left| \right\rangle \left| \right\rangle\frac{31}{31} \left| \frac{\text{pin ptc=}}{6} \right| \text{DATOUT[2]</pin}\sup \left| \right. \left| \right. \left| \right. \left| \right. \left| \right. \left| \right. \left| \right. \left| \right. \left| \right. \left| \right. \left| \right. \left| \right. \left| \right. \left| \right. \left| \right. \left| \right. \left| \right. \left| \right. \left| \right. \left| \right. \left| \right. \left| \right. \left| \right. \left| \right. 
\frac{33}{2} \frac{1}{2} \frac{1}{2} \frac{1}{2} \frac{1}{2} \frac{1}{2} \frac{1}{2} \frac{1}{2} \frac{1}{2} \frac{1}{2} \frac{1}{2} \frac{1}{2} \frac{1}{2} \frac{1}{2} \frac{1}{2} \frac{1}{2} \frac{1}{2} \frac{1}{2} \frac{1}{2} \frac{1}{2} \frac{1}{2} \frac{1}{2} 
34 </block_type>
\frac{35}{35} \blacksquare \blacksquare36 \longrightarrow \gammain_class type="input">
\frac{37}{27} \left| \frac{\text{spin ptc=}}{0 \times 100} \right| \times \frac{1}{100}\frac{38}{28} \frac{1}{20} \frac{1}{20} \frac{1}{20} \frac{1}{20} \frac{1}{20} \frac{1}{20} \frac{1}{20} \frac{1}{20} \frac{1}{20} \frac{1}{20} \frac{1}{20} \frac{1}{20} \frac{1}{20} \frac{1}{20} \frac{1}{20} \frac{1}{20} \frac{1}{20} \frac{1}{20} \frac{1}{20} 
39 > <pin_class type="output">
\leftarrow 40 \leftarrow \leftarrow \\frac{41}{41} </pin_class>
_{42} </block_type>
43 </block_types>
_{44} <grid>
45 <grid_loc x="0" y="0" block_type_id="0" width_offset="0" height_offset="0"/>
46 <grid_loc x="1" y="0" block_type_id="1" width_offset="0" height_offset="0"/>
47 \langle \text{grid}\rangle
```
(continues on next page)

(continued from previous page)

```
48 \langle \text{rr\_nodes} \rangle49 <node id="0" type="SOURCE" direction="NONE" capacity="1">
50 <loc xlow="0" ylow="0" xhigh="0" yhigh="0" ptc="0"/>
51 \langle timing R="0" C="0"/>
52 < node>
53 <node id="1" type="CHANX" direction="INC" capacity="1">
54 <loc xlow="0" ylow="0" xhigh="2" yhigh="0" ptc="0"/>
55 | <timing R="100" C="12e-12"/>
56 <segment segment_id="0"/>
57 \angle node>
58 \langle /rr_nodes>
59 \langle \text{rr\_edges} \rangle<edge src_node="0" sink_node="1" switch_id="0"/>
61 <edge src_node="1" sink_node="2" switch_id="0"/>
62 \checkmark rr\_edges63 \langle /rr_graph>
```
## **Binary Format (Cap'n Proto)**

To aid in handling large graphs, rr\_graph files can also be *[saved in](#page-153-2)* a binary (Cap'n Proto) format. This will result in a smaller file and faster read/write times.

# **4.7.9 Network-on-Chip (NoC) Traffic Flows Format (.flows)**

In order to co-optimize for the NoC placement VPR needs expected performance metrics of the NoC. VPR defines the performance requirements of the NoC as traffic flows. A traffic flow is a one-way communication between two logical routers in a design. The traffic flows provide the communications bandwidth and Quality of Service (QoS) requirements. The traffic flows are application dependant and need to be supplied externally by a user. The traffic flows file is an XML based file format which designers can use to describe the traffic flows in a given application.

Note: Use vpr --noc\_traffic\_flows to specify an NoC traffic flows file to be loaded.

### **Top Level Tags**

The first tag in all NoC traffic flow files is the  $\langle \text{traffic_flows} \rangle$  tag that contains detailed subtags for each catagory in the NoC traffic flows.

The traffic\_flows tag contains the following tags:

- <single\_flow>
	- **–** <single\_flow>``content``</single\_flow>

### **Detailed Tag Information**

### **Single Flow**

A given traffic flow information is contained within the single\_flow tag. There can be 0 or more single flow tags. 0 would indicate that an application does not have any traffic flows.

### <channel src="logical\_router\_name" dst="logical\_router\_name" bandwidth="float" latency\_cons="float" pri >

#### **Optional Attributes**

- **latency\_cons** A floating point number which indicates the upper bound on the latency for a traffic flow. This is in units of seconds and is an optional attribute. If this attribute is not provided then the CAD tool will try to reduce the latency as much as possible.
- **priority** An integer which represents the relative importance of the traffic flow against all other traffic flows in an application. For example, a traffic flow with priority 10 would be weighted ten times more than a traffic flow with priority 1. This is an optional attribute and by default all traffic flows have a priority of 1

#### **Required Attributes**

- $src A$  string which represents a logical router name in an application. This logical router is the source endpoint for the traffic flow being described by the cor- responding single flow tag. The logical router name must match the name of the router as found in the clustered netlist; since this name assigned by the CAD tool, instead of having the designer go through the clustered netlist to retrieve the exact name we instead allow designers to use regex patters in the logical router name. For example, instead of "noc\_router\_adapter\_block:noc\_router\_layer1\_mvm2:slave\_tready\_reg0" user could pro- vide ".\*noc\_router\_layer1\_mvm2.\*". This allows users to provide the instance name for a given logical router module in the design. This is a required attribute.
- dst A string which represents a logical router name in an application. This logical router is the deastination endpoint for the traffic flow being described by the cor- responding single flow tag. The logical router name must match the name of the router as found in the clustered netlist; since this name assigned by the CAD tool, instead of having the designer go through the clustered netlist to retrieve the exact name we instead allow designers to use regex patters in the logical router name. For example, instead of "noc\_router\_adapter\_block:noc\_router\_layer1\_mvm3:slave\_tready\_reg0" user could pro- vide ".\*noc\_router\_layer1\_mvm3.\*". This allows users to provide the instance name for a given logical router module in the design. This is a required attribute.
- **bandwidth**  $A$  floating point number which indicates the data size in the traffic flow communication. This is in units of bits-per-second (bps) and is a required attribute.

### **NoC Traffic Flows File Example**

An example of what a NoC traffic flows file looks like is shown below:

Listing 4.8: Example of a NoC traffic flows file in XML format

```
<traffic flows>
2 | <single_flow src="m0" dst="m1" bandwidth="2.3e9" latency_cons="3e-9"/>
3 | <single_flow src="m0" dst="m2" bandwidth="5e8"/>
      4 <single_flow src="ddr" dst="m0" bandwidth="1.3e8" priority=3/>
```
(continues on next page)

(continued from previous page)

```
5 <single_flow src="m3" dst="m2" bandwidth="4.8e9" latency_cons="5e-9" priority=2/>
</traffic_flows>
```
# **4.7.10 Block types usage summary (.txt .xml or .json)**

Block types usage summary is a file written in human or machine readable format. It describes types and the amount of cluster-level FPGA resources that are used by implemented design. This file is generated after the placement step with option: *–write\_block\_usage <filename>*. It can be saved as a human readable text file or in XML or JSON file to provide machine readable output. Format is selected based on the extension of the *<filename>*.

The summary consists of 4 parameters:

- *nets number* the amount of created nets
- *blocks number* sum of blocks used to implement the design
- *input pins* sum of input pins
- *output pins* sum of output pins

and a list of *block types* followed by the number of specific block types that are used in the design.

## **TXT**

Presents the information in human readable format, the same as in log output:

```
Listing 4.9: TXT format of block types usage summary
```

```
1 Netlist num_nets: <int>
2 Netlist num blocks: \langleint\rangle3 Netlist <block_type_name_0> blocks: <int>
4 Netlist <block_type_name_1> blocks: <int>
5 ...
  Netlist <br/> <br/>block_type_name_n> blocks: <int>
  Netlist inputs pins: <int>
  Netlist output pins: <int>
```
## **JSON**

One of two available machine readable formats. The information is written as follows:

#### Listing 4.10: JSON format of block types usage summary

```
\frac{1}{1}_2 \parallel "num_nets": "<int>",
\frac{3}{3} "num_blocks": "<int>",
_4 \parallel "input_pins": "<int>",
5 "output_pins": "<int>",
6 \mid "blocks": {
7 \sim "<br/>block_type_name_0>": <int>,
\vert "<br/>block_type_name_1>": <int>,
9 \vert ...
```
(continues on next page)

(continued from previous page)

```
_{10} "<br/>block_type_name_n>": <int>
11 \quad \frac{3}{2}12 \mid \}
```
### **XML**

Second machine readable format. The information is written as follows:

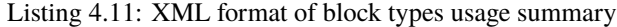

```
1 <?xml version="1.0" encoding="UTF-8"?>
2 <br />block_usage_report>
\frac{3}{100} <nets num="<int>"></nets>
\left\{\right. \left\{\right. \left\{\5 <br/>
s <br/>
\sim <br/>block type="<br/>block_type_name_0>" usage="<int>"></block>
6 <br/>
block type="<block_type_name_1>" usage="<int>"></block>
 7 ...
8 <br/>block type="<br/>block_type_name_n>" usage="<int>"></block>
9 \times/blocks10 | <input_pins num="<int>"></input_pins>
11 <output_pins num="<int>"></output_pins>
12 </block_usage_report>
```
# **4.7.11 Timing summary (.txt .xml or .json)**

Timing summary is a file written in human or machine readable format. It describes final timing parameters of design implemented for the FPGA device. This file is generated after the routing step with option: *–write\_timing\_summary <filename>*. It can be saved as a human readable text file or in XML or JSON file to provide machine readable output. Format is selected based on the extension of the *<filename>*.

The summary consists of 4 parameters:

- *Critical Path Delay (cpd) [ns]*
- *Max Circuit Frequency (Fmax) [MHz]*
- *setup Worst Negative Slack (sWNS) [ns]*
- *setup Total Negative Slack (sTNS) [ns]*

## **TXT**

Presents the information in human readable format, the same as in log output:

Listing 4.12: TXT format of timing summary

```
1 Final critical path delay (least slack): <double> ns, Fmax: <double> MHz
```

```
2 Final setup Worst Negative Slack (sWNS): <double> ns
```

```
3 Final setup Total Negative Slack (sTNS): <double> ns
```
## **JSON**

One of two available machine readable formats. The information is written as follows:

Listing 4.13: JSON format of timing summary

```
1 \mid \{\overline{a} "cpd": <double>,
\frac{3}{10} "fmax": <double>,
\frac{4}{4} "swns": <double>,
\frac{1}{5} "stns": <double>
    }
```
**XML**

Second machine readable format. The information is written as follows:

Listing 4.14: XML format of timing summary

```
1 <?xml version="1.0" encoding="UTF-8"?>
2 <timing_summary_report>
    3 <cpd value="<double>" unit="ns" description="Final critical path delay"></nets>
4 <fmax value="<double>" unit="MHz" description="Max circuit frequency"></fmax>
5 <swns value="<double>" unit="ns" description="setup Worst Negative Slack (sWNS)"></
   ˓→swns>
    6 <stns value="<double>" unit="ns" description="setup Total Negative Slack (sTNS)"></
   </u>stns>
  </block_usage_report>
```
# **4.8 Debugging Aids**

**Note:** This section is most relevant to developers modifying VPR

The report\_timing.setup.rpt file lists details about the critical path of a circuit, and is very useful for determining why your circuit is so fast or so slow.

To access detailed echo files from VPR's operation, use the command-line option [--echo\\_file](#page-151-0) on. After parsing the netlist and architecture files, VPR dumps out an image of its internal data structures into echo files (typically ending in .echo). These files can be examined to be sure that VPR is parsing the input files as you expect.

You ca visualize and control the placement move generator whenever the placement engine is paused in the UI. Run with graphics and VTR\_ENABLE\_DEBUG\_LOGGONG enabled and set a breakpoint to stop placement. The new location of the moving block for each proposed move will be highlighted with GREEN and the old location will be highlighted with GOLD. The fanin and fanout blocks will also be highlighted. The move type, move outcome and delta cost will be printed in the status bar. .. warning:: VPR must have been compiled with *VTR\_ENABLE\_DEBUG\_LOGGING* on to get any debug output from this flag.

If the preprocessor flag DEBUG is defined in vpr\_types.h, some additional sanity checks are performed during a run. DEBUG only slows execution by 1 to 2%. The major sanity checks are always enabled, regardless of the state of DEBUG. Finally, if VERBOSE is set in vpr\_types.h, a great deal of intermediate data will be printed to the screen as VPR runs. If you set verbose, you may want to redirect screen output to a file.

The initial and final placement costs provide useful numbers for regression testing the netlist parsers and the placer, respectively. VPR generates and prints out a routing serial number to allow easy regression testing of the router.

Finally, if you need to route an FPGA whose routing architecture cannot be described in VPR's architecture description file, don't despair! The router, graphics, sanity checker, and statistics routines all work only with a graph that defines all the available routing resources in the FPGA and the permissible connections between them. If you change the routines that build this graph (in rr\_graph<sup>\*</sup>.c) so that they create a graph describing your FPGA, you should be able to route your FPGA. If you want to read a text file describing the entire routing resource graph, call the dump\_rr\_graph subroutine.

# **4.9 Placer and Router Debugger**

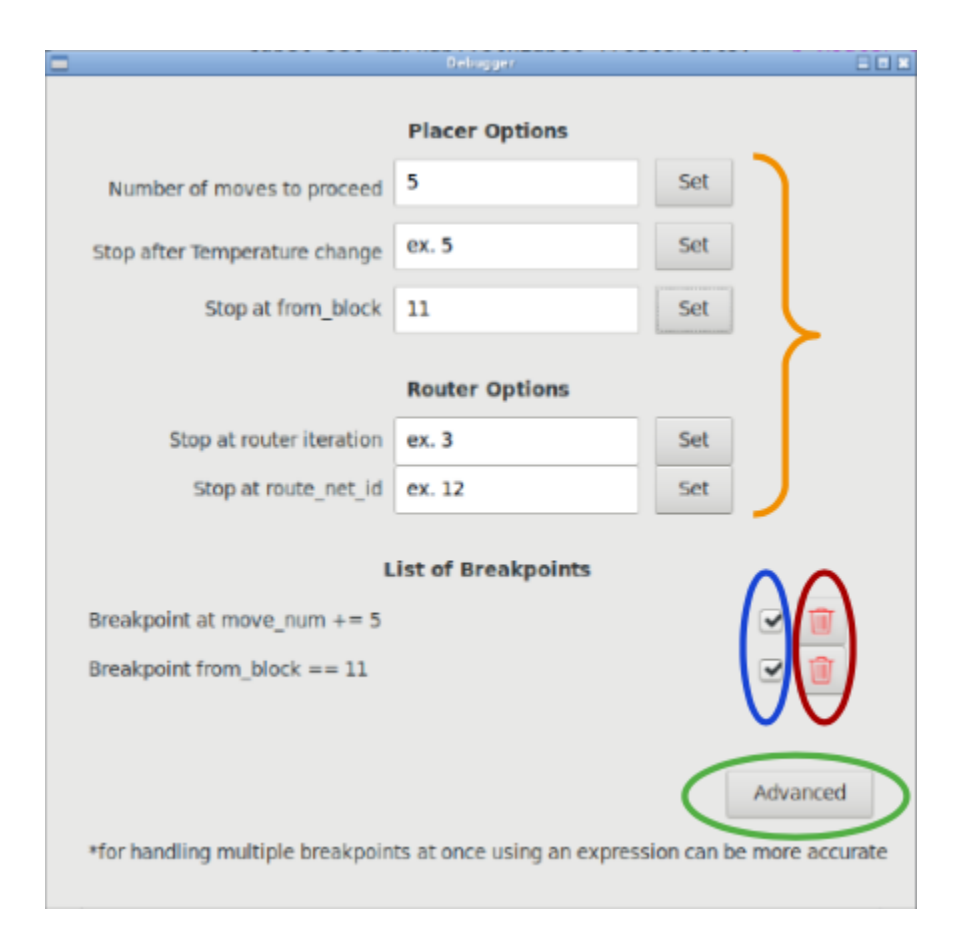

# **4.9.1 Overview**

It can be very useful to stop the program at a significant point and evaluate the circuit at that stage. This debugger allows setting breakpoints during placement and routing using a variety of variables and operations. For example the user can stop the placer after a certain number of perturbations, temperature changes, or when a specific block is moved. It can also stop after a net is routed in the routing process and other such scenarios. There are multiple ways to set and manipulate breakpoints which are all explained in detail below.

# **4.9.2 Adding a breakpoint**

Currently the user is required to have graphics on in order to set breakpoints. By clocking the "Debug" button, the debugger window opens up and from there the user can enter integer values in the entry fields and set breakpoints. A more advanced option is using expressions which allows a wider variety of settings since the user can incorporate multiple variables and use boolean operators. This option is found by clicking the "Advanced" button in the debugger window. Using an expression is more accurate than the entry fields when setting multiple breakpoints.

# **4.9.3 Enabling/Disabling a breakpoint**

Enabling and disabling breakpoints are done using the checkboxes in front of each breakpoint in the breakpoint list. The breakpoint is enabled when the box is checked and disabled otherwise.

# **4.9.4 Deleting a breakpoint**

Deleting a breakpoint is done using the trash can button in front of each breakpoint in the breakpoint list.

# **4.9.5 Reaching a breakpoint**

Upon reaching a breakpoint, the program will stop, notify the user which breakpoint was encountered, and give a summary of the current variable values. This information is presented through a pop-up window and printed to the terminal as well.

# **4.9.6 Available Variables**

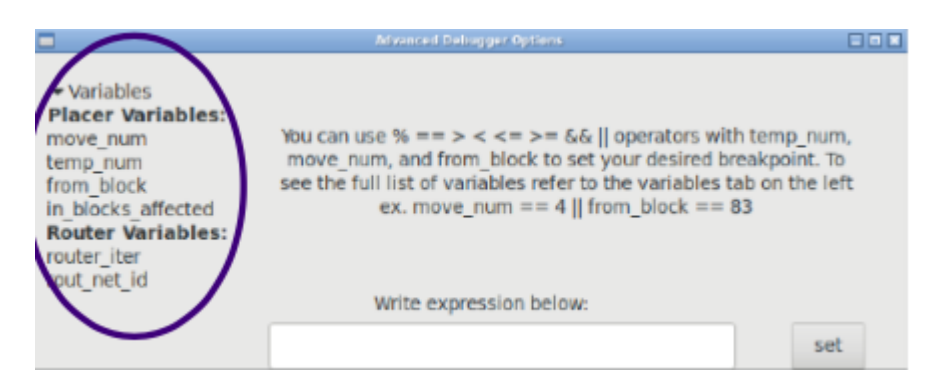

You can also find the variables' list in the Advanced Settings Window, on the left.

## **Placer Variables**

• **move\_num: every placer perturbation counts as a move, so the user can stop the program after a certain number of moves. This breakpoint can be enabled through the entry field on the main debugger window or using an expression. It should be noted however, that using the entry field would proceed the specified number of moves. (as in the second example)**

 $-$  Ex. move num  $== 33$ 

$$
-
$$
 Ex. move\_number  $+ = 4$ 

• **temp\_count: every time the temperature is updated it counts as an increase to temp\_count. This breakpoint can be enabled through the entry field on the main debugger window or using an expression. It should be noted however, that using the entry field would proceed the specified number of temperatures. (as in the second example)**

 $-$  Ex. temp\_count  $== 5$ 

 $-$  Ex. temp\_count  $+= 5$ 

• **from\_block: in every placer move one or more blocks are relocated. from\_block specifies the first block that is relocated in every move; and a breakpoint of this type stops the program when the first block moved is the one indicated by the user. This breakpoint can be enabled through the entry field on the main debugger window or using an expression.**

 $-$  Ex. from block  $== 83$ 

• in blocks affected: this variable allows you to stop after your specified block was moved. Unlike **"from\_block" which only checks the first block relocated in every move, in\_blocks\_affected looks through all the blocks whose locations were changed by that move. This breakpoint can only be enabled through the use of an expression.**

**–** Ex. in\_blocks\_affected == 83

**Router Variables**

• **router\_iter: Every pass through the whole netlist (with each unrouted or poorly routed net being re-routed) counts as a router iteration. This breakpoint can be enabled through the entry field on the main debugger window or using an expression.**

 $-$  Ex. router iter  $== 2$ 

• **route\_net\_id: stops after the specified net is rerouted. This breakpoint can be enabled through the entry field on the main debugger window or using an expression.**

$$
-\text{ route\_net\_id} == 12
$$

## **4.9.7 Available Operators**

```
• ==
          - Ex. temp_count == 2• >
          – Ex. move_num > 94
• <
          – Ex. move_num < 94
• >=
          – Ex. router iter >=2• <=
          – Ex. router iter <=2
• &&
          – Ex. from_block == 83 && move_num > 72
• ||
          - Ex. in blocks affected == 11 || temp_count == 9• +=
          – Ex. move_num += 8
```
# **CHAPTER**

# **FIVE**

# **PARMYS**

Parmys frontend utilizes Yosys which is a framework for Verilog RTL synthesis and Parmys-plugin as partial mapper.

# **5.1 Quickstart**

# **5.1.1 Prerequisites**

- ctags
- bison
- flex
- g++ 9.x
- cmake 3.16 (minimum version)
- time
- cairo
- build-essential
- libreadline-dev
- gawk tcl-dev
- libffi-dev
- git
- graphviz
- xdot
- pkg-config
- python3-dev
- libboost-system-dev
- libboost-python-dev
- libboost-filesystem-dev
- zlib1g-dev

# **5.1.2 Building**

To build the VTR flow with the Parmys front-end you may use the VTR Makefile wrapper, by calling the make CMAKE\_PARAMS="-DWITH\_PARMYS=ON" command in the *\$VTR\_ROOT* directory.

**Note:** Our CI testing is on Ubuntu 22.04, so that is the best tested platform and recommended for development.

**Note:** Compiling the VTR flow with the -DYOSYS\_F4PGA\_PLUGINS=ON flag is required to build and install Yosys SystemVerilog and UHDM plugins. Using this compile flag, the [Yosys-F4PGA-Plugins](https://github.com/chipsalliance/yosys-f4pga-plugins) and [Surelog](https://github.com/chipsalliance/Surelog) repositories are cloned in the \$VTR\_ROOT/libs/EXTERNAL directory and then will be compiled and added as external plugins to the Parmys front-end.

# **5.1.3 Basic Usage**

To run the VTR flow with the Parmys front-end, you would need to run the run vtr\_flow.py script with the start stage specified as *parmys*.

./run\_vtr\_flow `PATH\_TO\_VERILOG\_FILE.v` `PATH\_TO\_ARCH\_FILE.xml` -start parmys

**Note:** Please see [Run VTR Flow](https://docs.verilogtorouting.org/en/latest/vtr/run_vtr_flow/#advanced-usage) for advanced usage of the Parmys front-end with external plugins.

**Note:** Parmys is the default frontend in VTR flow which means it is no more necessary to pass build flags to cmake or explicitly define the start stage of vtr flow as *parmys*.

# **5.2 Yosys**

Yosys is a Verilog RTL synthesis framework to perform logic synthesis, elaboration, and converting a subset of the Verilog Hardware Description Language (HDL) into a BLIF netlist. Please see [Yosys GitHub](https://github.com/YosysHQ/yosys.git) repository for more information.

# **5.3 Parmys Plugin**

Parmys (Partial Mapper for Yosys) is a Yosys plugin that performs intelligent partial mapping (inference, binding, and hard/soft logic trade-offs) from Odin-II. Please see [Parmys-Plugin GitHub](https://github.com/CAS-Atlantic/parmys-plugin.git) repository for more information.

# **5.3.1 Available parameters**

## -a ARCHITECTURE\_FILE

VTR FPGA architecture description file (XML)

-c XML\_CONFIGURATION\_FILE

Configuration file

-top top\_module

set the specified module as design top module

### -nopass

No additional passes will be executed.

## -exact\_mults int\_value

To enable mixing hard block and soft logic implementation of adders

### -mults\_ratio float\_value

To enable mixing hard block and soft logic implementation of adders

## -vtr\_prim

No additional passes will be executed.

### -vtr\_prim

loads vtr primitives as modules, if the design uses vtr primitives then this flag is mandatory for first run

# **5.4 Structure**

# **5.4.1 Structure of Parmys Frontend (Yosys + Parmys Plugin)**

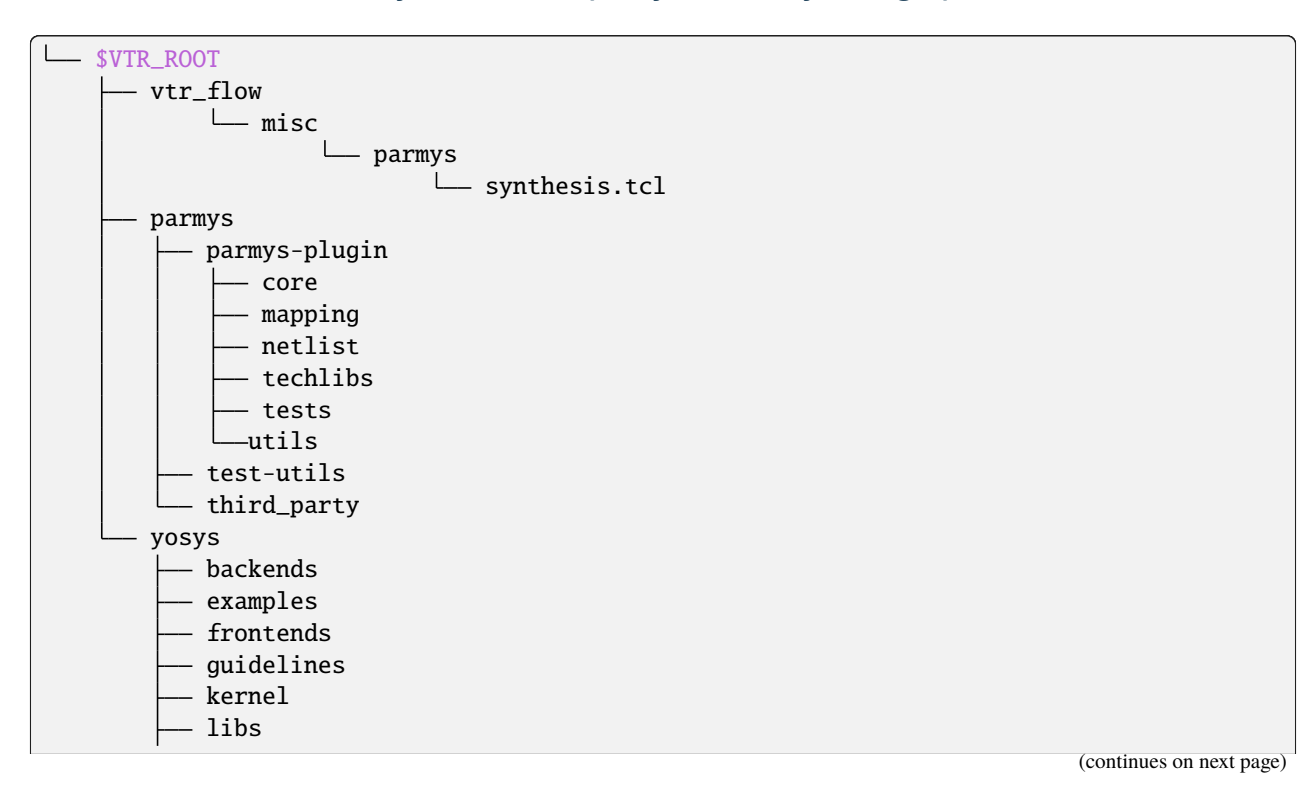

(continued from previous page)

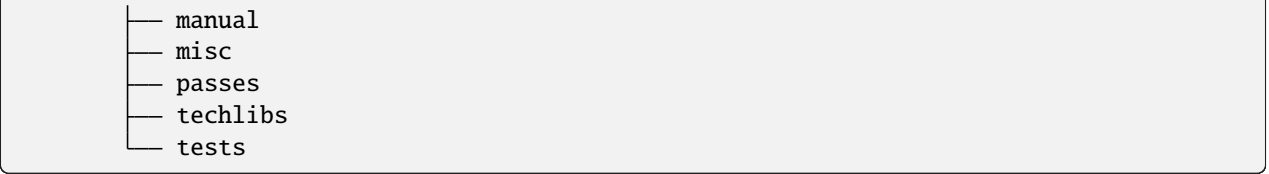

# **CHAPTER**

# **ODIN II**

Odin II is used for logic synthesis and elaboration, converting a subset of the Verilog Hardware Description Language (HDL) into a BLIF netlist.

**Note:** Odin-II has been deprecated and will be removed in a future version. Now VTR uses Parmys as the default frontend which utilizes Yosys as elaborator with partial mapping features enabled.

To build the VTR flow with the Odin-II front-end you may use the VTR Makefile wrapper, by calling the make CMAKE\_PARAMS="-DWITH\_ODIN=ON" command in the *\$VTR\_ROOT* directory.

# **6.1 Quickstart**

# **6.1.1 Prerequisites**

- ctags
- bison
- flex
- $\sec 5.x$
- cmake 3.9 (minimum version)
- time
- cairo

# **6.1.2 Building**

To build you may use the Makefile wrapper in the \$VTR\_ROOT/odin\_ii make build To build with debug symbols you may use the Makefile wrapper in \$VTR\_ROOT/odin\_ii make debug

## *NOTE*

ODIN uses CMake as it's build system. CMake provides a portable cross-platform build systems with many useful features. For unix-like systems we provide a wrapper Makefile which supports the traditional make and make clean commands, but calls CMake behind the scenes.

## *WARNING*

After you build Odin, please run from the \$VTR\_ROOT/odin\_ii make test. This will simulate and verify all of the included microbenchmark circuits to ensure that Odin is working correctly on your system.

# **6.1.3 Basic Usage**

./odin\_ii [arguments] \*Requires one and only one of -c, -v, or -b

# **6.1.4 Example Usage**

The following are simple command-line arguments and a description of what they do. It is assumed that they are being performed in the odin\_ii directory.

```
./odin_ii -v <path/to/verilog/File>
```
Passes a verilog HDL file to Odin II where it is synthesized. Warnings and errors may appear regarding the HDL code.

```
./odin_ii -b <path/to/blif/file>
```
Passes a blif file to Odin II where it is synthesized.

./odin\_ii -v <path/to/verilog/File> -a <path/to/arch/file> -o myModel.blif

Passes a verilog HDL file and and architecture to Odin II where it is synthesized. Odin will use the architecture to do technology mapping. Odin will output the blif in the current directory at ./myModel.blif Warnings and errors may appear regarding the HDL code.

# **6.2 User guide**

# **6.2.1 Synthesis Arguments**

# **6.2.2 Simulation Arguments**

*To activate simulation you must pass one and only one of the following argument:*

- -g <number of random vector>
- -t <input vector file>

Simulation always produces the folowing files:

- input\_vectors
- output\_vectors
- test.do (ModelSim)

# **6.2.3 Examples**

## **Example for** -p

## **NOTE**

Matching for -p is done via strstr so general strings will match all similar pins and nodes. (Eg: FF\_NODE will create a single port with all flipflops)

## **Example of .xml configuration file for** -c

```
<config>
    <verilog_files>
        <!-- Way of specifying multiple files in a project! -->
        <verilog_file>verilog_file.v</verilog_file>
    </verilog_files>
    <output>
        <!-- These are the output flags for the project -->
        <output_type>blif</output_type>
        <output_path_and_name>./output_file.blif</output_path_and_name>
        <target>
            \langle-- This is the target device the output is being built for \rightarrow<arch_file>fpga_architecture_file.xml</arch_file>
        </target>
    </output>
    <optimizations>
        \langle -- This is where the optimization flags go -->
    </optimizations>
    <debug_outputs>
        <!-- Various debug options -->
        <debug_output_path>.</debug_output_path>
        <output_ast_graphs>1</output_ast_graphs>
        <output_netlist_graphs>1</output_netlist_graphs>
    </debug_outputs>
</config>
```
## **NOTE**

Hard blocks can be simulated; given a hardblock named block in the architecture file with an instance of it named instance in the verilog file, write a C method with signature defined in SRC/sim\_block.h and compile it with an output filename of block+instance.so in the directory you plan to invoke Odin\_II from.

When compiling the file, you'll need to specify the following arguments to the compiler (assuming that you're in the SANBOX directory):

```
cc -I../../libarchfpga_6/include/ -L../../libarchfpga_6 -lvpr_6 -lm --shared -o
block+instance.so block.c.
```
If the netlist generated by Odin II contains the definition of a hardblock which doesn't have a shared object file defined for it in the working directory, Odin II will not work if you specify it to use the simulator with the -g or -t options.

**WARNING**

Use of static memory within the simulation code necessitates compiling a distinct shared object file for each instance of the block you wish to simulate. The method signature the simulator expects contains only int and int[] parameters, leaving the code provided to simulate the hard block agnostic of the internal Odin II data structures. However, a cycle parameter is included to provide researchers with the ability to delay results of operations performed by the simulation code.

### **Examples vector file for** -t **or** -T

```
## Example vector input file
GLOBAL_SIM_BASE_CLK intput_1 input_2 input_3 clk_input
## Comment
0 0XA 1011 0XD 0
0 0XB 0011 0XF 1
0 0XC 1100 0X2 0
```

```
## Example vector output file
output_1 output_2
## Comment
1011 0Xf
0110 0X4
1000 0X5
```
### **NOTE**

Each line represents a vector. Each value must be specified in binary or hex. Comments may be included by placing an # at the start of the line. Blank lines are ignored. Values may be separated by non-newline whitespace. (tabs and spaces) Hex values must be prefixed with 0X or 0x.

Each line in the vector file represents one cycle, or one falling edge and one rising edge. Input vectors are read on a falling edge, while output vectors are written on a rising edge.

The input vector file does not have a clock input, it is assumed it is controlled by a single global clock that is why it is necessary to add a GLOBAL\_SIM\_BASE\_CLK to the input. To read more about this please visit [here.](http://www.cs.columbia.edu/~cs6861/sis/blif/index.html)

### **Examples using vector files** -t **and** -T

A very useful function of Odin II is to compare the simulated output vector file with the expected output vector file based on an input vector file and a verilog file. To do this the command line should be:

```
./odin_ii -v <Path/to/verilog/file> -t <Path/to/Input/Vector/File> -T <Path/to/Output/
˓→Vector/File>
```
An error will arrise if the output vector files do not match.

Without an expected vector output file the command line would be:

./odin\_ii -v <Path/to/verilog/file> -t <Path/to/Input/Vector/File>

The generated output file can be found in the current directory under the name output\_vectors.

### **Example using vector files** -g

This function generates N amounnt of random input vectors for Odin II to simulate with.

```
./odin_ii -v <Path/to/verilog/file> -g 10
```
This example will produce 10 autogenerated input vectors. These vectors can be found in the current directory under input\_vectors and the resulting output vectors can be found under output\_vectors.

# **6.2.4 Getting Help**

If you have any questions or concerns there are multiple outlets to express them. There is a [google group](https://groups.google.com/forum/#!forum/vtr-users) for users who have questions that is checked regularly by Odin II team members. If you have found a bug please make an issue in the [vtr-verilog-to-routing GitHub repository.](https://github.com/verilog-to-routing/vtr-verilog-to-routing/issues?q=is%3Aopen+is%3Aissue+label%3AOdin)

# **6.2.5 Reporting Bugs and Feature Requests**

### **Creating an Issue on GitHub**

Odin II is still in development and there may be bugs present. If Odin II doesn't perform as expected or doesn't adhere to the Verilog Standard, it is important to create a [bug report](https://github.com/verilog-to-routing/vtr-verilog-to-routing/issues/new/choose) in the GitHub repository. There is a template included, but make sure to include micro-benchmark(s) that reproduces the bug. This micro-benchmark should be as simple as possible. It is important to link some documentation that provides insight on what Odin II is doing that differs from the Verilog Standard. Linked below is a pdf of the IEEE Standard of Verilog (2005) that could help.

[IEEE Standard for Verilog Hardware Description Language](http://staff.ustc.edu.cn/~songch/download/IEEE.1364-2005.pdf)

If unsure, there are several outlets to ask questions in the *Help* section.

### **Feature Requests**

If there are any features that the Odin II system overlooks or would be a great addition, please make a [feature request](https://github.com/verilog-to-routing/vtr-verilog-to-routing/issues/new/choose) in the GitHub repository. There is a template provided and be as in-depth as possible.

# **6.3 Verilog Support**

## **6.3.1 Lexicon**

**Verilog Synthesizable Operators Support**

**Verilog NON-Synthesizable Operator Support**

**Verilog Synthesizable Keyword Support**

**Verilog NON-Synthesizable Keyword Support**

**C Functions support**

## **Verilog Synthesizable preprocessor Keywords Support**

# **6.3.2 Syntax**

inline port declaration in the module declaration i.e:

```
module a(input clk)
...
endmodule
```
# **6.4 Contributing**

The Odin II team welcomes outside help from anyone interested. To fix issues or add a new feature submit a PR or WIP PR following the provided guidelines.

# **6.4.1 Creating a Pull Request (PR)**

**Important** Before creating a Pull Request (PR), if it is a bug you have happened upon and intend to fix make sure you create an issue beforehand.

Pull requests are intended to correct bugs and improve Odin's performance. To create a pull request, clone the [vtr](https://github.com/verilog-to-routing/vtr-verilog-to-routing)[verilog-to-routing repository](https://github.com/verilog-to-routing/vtr-verilog-to-routing) and branch from the master. Make changes to the branch that improve Odin II and correct the bug. **Important** In addition to correcting the bug, it is required that test cases (benchmarks) are created that reproduce the issue and are included in the regression tests. An example of a good test case could be the benchmark found in the "Issue" being addressed. The results of these new tests need to be regenerate. See *[regression tests](#page-244-0)* for further instruction. Push these changes to the cloned repository and create the pull request. Add a description of the changes made and reference the "issue" that it corrects. There is a template provided on GitHub.

## **Creating a "Work in progress" (WIP) PR**

**Important** Before creating a WIP PR, if it is a bug you have happened upon and intend to fix make sure you create an issue beforehand.

A "work in progress" PR is a pull request that isn't complete or ready to be merged. It is intended to demonstrate that an Issue is being addressed and indicates to other developers that they don't need to fix it. Creating a WIP PR is similar to a regular PR with a few adjustments. First, clone the [vtr-verilog-to-routing repository](https://github.com/verilog-to-routing/vtr-verilog-to-routing) and branch from the master. Make changes to that branch. Then, create a pull request with that branch and **include WIP in the title.** This will automatically indicate that this PR is not ready to be merged. Continue to work on the branch, pushing the commits regularly. Like a PR, test cases must be included through the use of benchmarks. See *[regression tests](#page-244-0)* for further instruction.

## **Formating**

Odin II shares the same contributing philosophy as [VPR.](https://docs.verilogtorouting.org/en/latest/dev/contributing/contributing/) Most importantly PRs will be rejected if they do not respect the coding standard: see [VPRs coding standard](https://docs.verilogtorouting.org/en/latest/dev/developing/#code-formatting)

To correct any code formatting issues flagged by the CI system, simply run make format to adapt the newly added code to VPR's coding standard. If you have made alterations to python scripts, you would probably need to run make format-py and ./dev/pylint\_check.py from the VTR root directory to correct the python code formatting and check for lint errors.

# **6.4.2 Odin II's Flow**

Odin II functions by systematically executing a set of steps determined by the files and arguments passed in. The figure below illustrates the flow of Odin II if a Verilog File is passed, with an optional FPGA Architecture Specification File. The simulator is only activated if an Input Vector file is passed in which creates the Output Vector File.

.. graphviz :: digraph G { 0 [label="Verilog HDL File",shape=plaintext]; 2 [label="Input Vector File",shape=plaintext]; 3 [label="Output Vector File",shape=diamond]; 4 [label="FPGA Architecture Specification File",shape=plaintext]; 5 [label="Build Abstract Syntax Tree",shape=box]; 6 [label="Elaborate AST",shape=box]; 7 [label="Build Netlist",shape=box]; 8 [label="Partial Mapping",shape=box]; 10 [label="Simulator",shape=box]; 11 [label="Output Blif",shape=diamond];

```
0 \rightarrow 5 \rightarrow 6 \rightarrow 7 \rightarrow 87->10 [color=purple]
4->8 [style=dotted] [color=purple]
8->11
4->10 [style=dotted] [color=purple]
2->10 [color=purple]
10->3 [color=purple]
```
}

Currently, BLIF files being passed in are only used for simulation; no partial mapping takes place. The flow is depicted in the figure below.

.. graphviz :: digraph G { 0 [label="Input Blif File",shape=plaintext]; 1 [label="Read Blif",shape=box]; 3 [label="Build Netlist",shape=box]; 4 [label="Output Blif",shape=diamond]; 5 [label="Simulator",shape=box]; 6 [label="FPGA Architecture Specification File",shape=box]; 7 [label="Input Vector File",shape=plaintext]; 8 [label="Output Vector File",shape=diamond];

```
0 - > 1 - > 33->5 [color=purple]
3 - 545->8 [color=purple]
7->5 [color=purple]
6->5 [style=dotted] [color=purple]
```
}

## **Building the Abstract Syntax Tree (AST)**

Odin II uses Bison and Flex to parse a passed Verilog file and produce an Abstract Syntax Tree for each module found in the Verilog File. The AST is considered the "front-end" of Odin II. Most of the code for this can be found in verilog\_bison.y, verilog\_flex.l and parse\_making\_ast.cpp located in the odin\_ii/SRC directory.

## **AST Elaboration**

In this step, Odin II parses through the ASTs and elaborates specific parts like for loops, function instances, etc. It also will simplify the tree and rid itself of useless parts, such as an unused if statement. It then builds one large AST, incorporating each module. The code for this can mostly be found in ast\_elaborate.cpp located in the odin\_ii/SRC directory.

## **NOTE**

These ASTs can be viewed via graphviz using the command -A. The file(s) will appear in the main directory.

## **Building the Netlist**

Once again, Odin II parses through the AST assembling a Netlist. During the Netlist creation, pins are assigned and connected. The code for this can be found in netlist\_create\_from\_ast.cpp located in the odin\_ii/SRC directory.

## **NOTE**

The Netlist can be viewed via graphviz using the command -G. The file will appear in the main directory under net.dot.

## **Partial Mapping**

During partial mapping, Odin II maps the logic using an architecture. If no architecture is passed in, Odin II will create the soft logic and use LUTs for mapping. However, if an architecture is passed, Odin II will map accordingly to the available hard blocks and LUTs. It uses a combination of soft logic and hard logic.

## **Simulator**

The simulator of Odin II takes an Input Vector file and creates an Output Vector file determined by the behaviour described in the Verilog file or BLIF file.

# **6.4.3 Useful tools of Odin II for Developers**

When making improvements to Odin II, there are some features the developer should be aware of to make their job easier. For instance, Odin II has a -A and -G command that prints the ASTs and Netlist viewable with GraphViz. These files can be found in the odin\_ii directory. This is very helpful to visualize what is being created and how everything is related to each other in the Netlist and AST.

Another feature to be aware of is make test. This build runs through all the regression tests and will list all the benchmarks that fail. It is important to run this after every major change implemented to ensure the change only affects benchmarks it was intended to effect (if any). It sheds insight on what needs to be fixed and how close it is to being merged with the master.

# <span id="page-244-0"></span>**6.5 Regression Tests**

Regression tests are tests that are repeatedly executed to assess functionality. Each regression test targets a specific function of Odin II. There are two main components of a regression test; benchmarks and a configuration file. The benchmarks are comprised of verilog files, input vector files and output vector files. The configuration file calls upon each benchmark and synthesizes them with different architectures. The current regression tests of Odin II can be found in regression test/benchmark.

# **6.5.1 Benchmarks**

Benchmarks are used to test the functionality of Odin II and ensure that it runs properly. Benchmarks of Odin II can be found in regression\_test/benchmark/verilog/any\_folder. Each benchmark is comprised of a verilog file, an input vector file, and an output vector file. They are called upon during regression tests and synthesized with different architectures to be compared against the expected results. These tests are useful for developers to test the functionality of Odin II after implementing changes. The command make test runs through all these tests, comparing the results to previously generated results, and should be run through when first installing.

## **Unit Benchmarks**

Unit benchmarks are the simplest of benchmarks. They are meant to isolate different functions of Odin II. The goal is that if it does not function properly, the error can be traced back to the function being tested. This cannot always be achieved as different functions depend on others to work properly. It is ideal that these benchmarks test bit size capacity, erroneous cases, as well as standards set by the IEEE Standard for Verilog® Hardware Description Language - 2005.

## **Micro Benchmarks**

Micro benchmarks are precise, like unit benchmarks, however are more syntactic. They are meant to isolate the behaviour of different functions. They trace the behaviour of functions to ensure they adhere to the IEEE Standard for Verilog® Hardware Description Language - 2005. Like unit benchmarks, they should check erroneous cases and behavioural standards set by the IEEE Standard for Verilog® Hardware Description Language - 2005.

## **Macro Benchmarks**

Macro benchmarks are more realistic tests that incorporate multiple functions of Odin II. They are intended to simulate real-user behaviour to ensure that functions work together properly. These tests are designed to test things like syntax and more complicated standards set by the IEEE Standard for Verilog® Hardware Description Language - 2005.

## **External Benchmarks**

External benchmarks are benchmarks created by outside users to the project. It is possible to pull an outside directory and build them on the fly thus creating a benchmark for Odin II.

# **6.5.2 Creating Regression Tests**

## **New Regression Test Checklist**

- Create benchmarks *[here](#page-245-0)*
- Create configuration file *[here](#page-246-0)*
- Create a folder in the task directory for the configuration file *[here](#page-247-0)*
- Generate the results *[here](#page-248-0)*
- Add the task to a suite (large suite if generating the results takes longer than 3 minutes, otherwise put in light suite) *[here](#page-248-1)*
- Update the documentation by providing a summary in Regression Test Summary section and updating the Directory Tree *[here](#page-249-0)*

## **New Benchmarks added to Regression Test Checklist**

- Create benchmarks and add them to the correct regression test folder found in the benchmark/verilog directory *[here](#page-245-0)* (There is a description of each regression test *[here](#page-249-0)*)
- Regenerate the results *[here](#page-248-0)*

## **Include**

- verilog file
- input vector file
- expected output vector file
- configuration file (conditional)
- architecture file (optional)

## <span id="page-245-0"></span>**Creating Benchmarks**

If only a few benchmarks are needed for a PR, simply add the benchmarks to the appropriate set of regression tests. The *[Regression Test Summary](#page-249-0)* summarizes the target of each regression test which may be helpful.

The standard of naming the benchmarks are as follows:

- verilog file: meaningful\_title.v
- input vector file: meaningful\_title\_input
- output vector file: meaningful\_title\_output

If the tests needed do not fit in an already existing set of regression tests or need certain architecture(s), create a separate folder in the verilog directory and label appropriately. Store the benchmarks in that folder. Add the architecture (if it isn't one that already exists) to ../vtr\_flow/arch.

## **NOTE**

If a benchmark fails and should pass, include a \$display statement in the verilog file in the following format:

```
$display("Expect::FUNCTION < message >);
```
The function should be in all caps and state what is causing the issue. For instance, if else if was behaving incorrectly it should read ELSE\_IF. The message should illustrate what should happen and perhaps a suggestion in where things are going wrong.

### <span id="page-246-0"></span>**Creating a Configuration File**

A configuration file is only necessary if the benchmarks added are placed in a new folder. The configuration file is where architectures and commands are specified for the synthesis of the benchmarks. **The configuration file must be named task.conf.** The following is an example of a standard task.conf (configuration) file:

```
########################
# <title> benchmarks config
########################
# commands
regression_params=--include_default_arch
script_synthesis_params=--time_limit 3600s
script_simulation_params=--time_limit 3600s
simulation_params= -L reset rst -H we
# setup the architecture (standard architectures already available)
archs_dir=../vtr_flow/arch/timing
arch_list_add=k6_N10_40nm.xml
arch_list_add=k6_N10_mem32K_40nm.xml
arch_list_add=k6_frac_N10_frac_chain_mem32K_40nm.xml
# setup the circuits
circuits_dir=regression_test/benchmark/verilog/
circuit_list_add=<verilog file group>/*.vh
circuit_list_add=<verilog file group>/*.v
synthesis_parse_file=regression_test/parse_result/conf/synth.toml
simulation_parse_file=regression_test/parse_result/conf/sim.toml
```
The following key = value are available for configuration files:

Regression Parameters:

- --verbose display error logs after batch of tests
- --concat\_circuit\_list concatenate the circuit list and pass it straight through to odin
- --generate\_bench generate input and output vectors from scratch
- --disable\_simulation disable the simulation for this task
- --disable\_parallel\_jobs disable running circuit/task pairs in parallel
- --randomize perform a dry run randomly to check the validity of the task and flow |
- --regenerate\_expectationregenerate expectation and override the expected value only if there's a mismatch |
- --generate\_expectation generate the expectation and override the expectation file |

# <span id="page-247-0"></span>**Creating a Task**

The following diagram illustrates the structure of regression tests. Each regression test needs a corresponding folder in the task directory containing the configuration file. The <task display name> should have the same name as the verilog file group in the verilog directory. This folder is where the synthesis results and simulation results will be stored. The task diplay name and the verilog file group should share the same title.

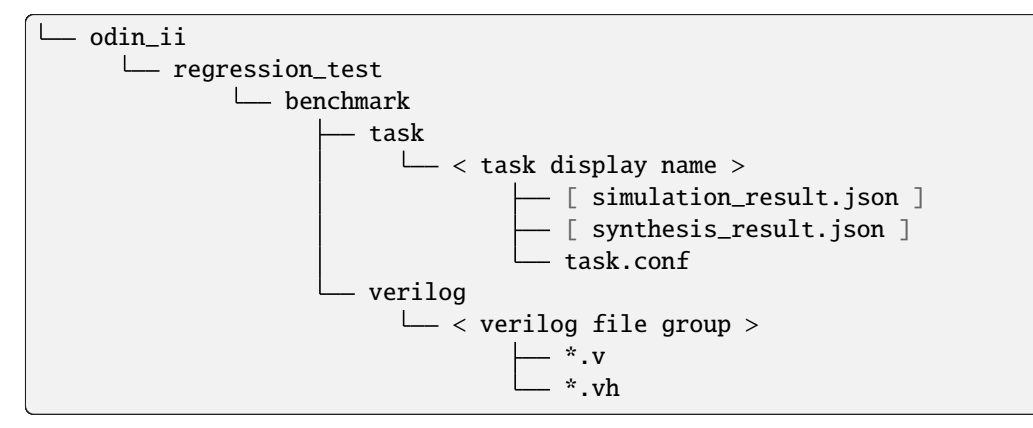

## **Creating a Complicated Task**

There are times where multiple configuration files are needed in a regression test due to different commands wanted or architectures. The task cmd\_line\_args is an example of this. If that is the case, each configuration file will still need its own folder, however these folders should be placed in a parent folder.

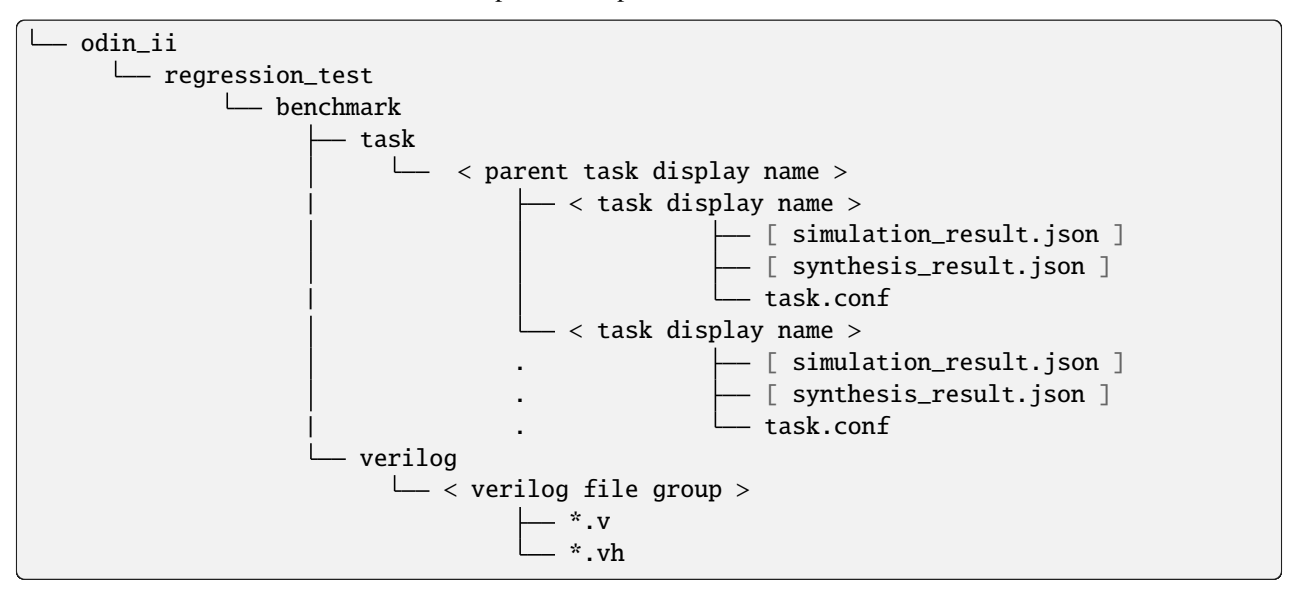

## <span id="page-248-1"></span>**Creating a Suite**

Suites are used to call multiple tasks at once. This is handy for regenerating results for multiple tasks. In the diagram below you can see the structure of the suite. The suite contains a configuration file that calls upon the different tasks named **task\_list.conf**.

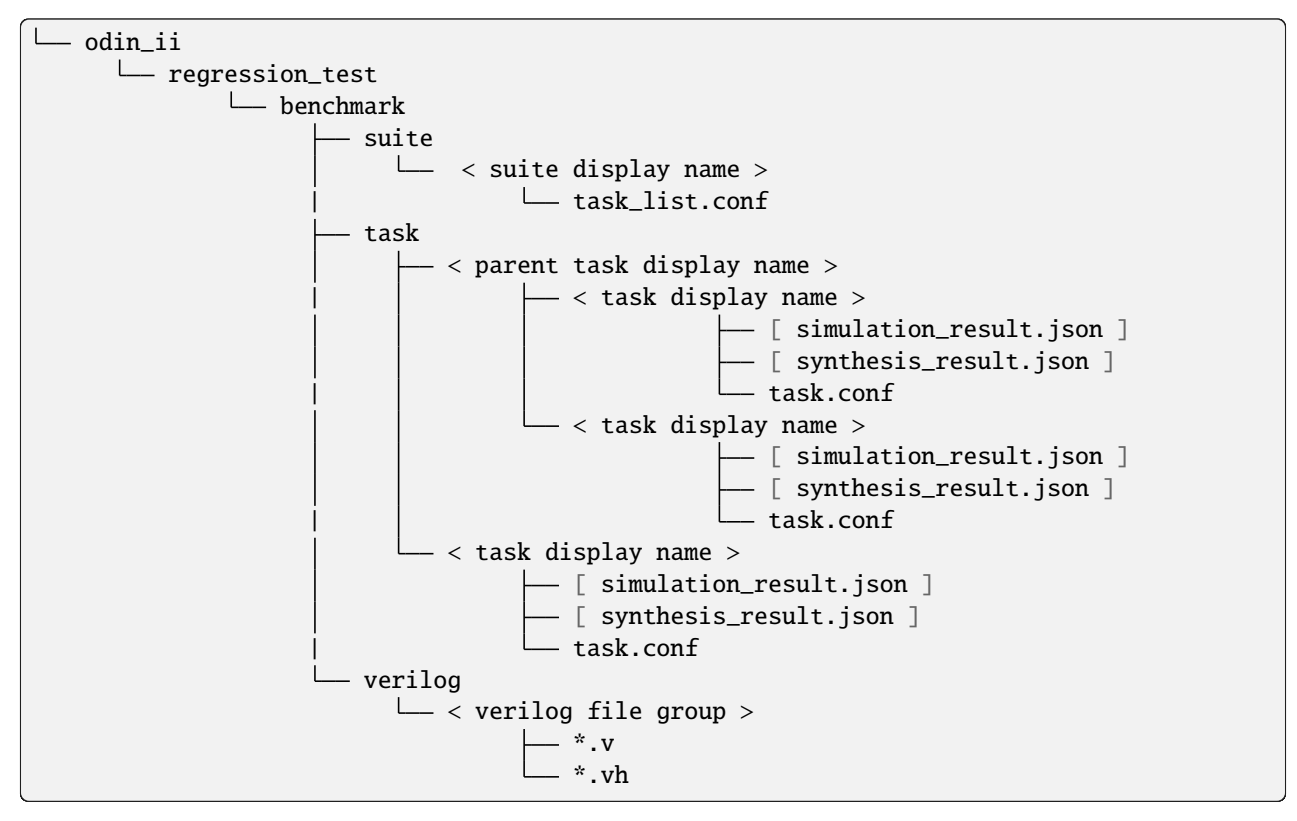

In the configuration file all that is required is to list the tasks to be included in the suite with the path. For example, if the wanted suite was to call the binary task and the operators task, the configuration file would be as follows:

```
regression_test/benchmark/task/operators
regression_test/benchmark/task/binary
```
For more examples of task\_list.conf configuration files look at the already existing configuration files in the suites.

## <span id="page-248-0"></span>**Regenerating Results**

## **WARNING**

**BEFORE** regenerating the result, run make test to ensure any changes in the code don't affect the results of benchmarks beside your own. If they do, the failing benchmarks will be listed.

Regenerating results is necessary if any regression test is changed (added benchmarks), if a regression test is added, or if a bug fix was implemented that changes the results of a regression test. For all cases, it is necessary to regenerate the results of the task corresponding to said change. The following commands illustrate how to do so:

#### make sanitize

then: where N is the number of processors in the computer, and the path following -t ends with the same name as the folder you placed

./verify\_odin.sh -j N --regenerate\_expectation -t regression\_test/benchmark/task/<task\_ ˓<sup>→</sup>display\_name>

## **NOTE**

**DO NOT** run the make sanitize if regenerating the large test. It is probable that the computer will not have enough ram to do so and it will take a long time. Instead run make build

For more on regenerating results, refer to the *[Verify Script](#page-253-0)* section.

# <span id="page-249-0"></span>**6.5.3 Regression Test Summaries**

## **c\_functions**

This regression test targets c functions supported by Verilog such as clog\_2.

## **cmd\_line\_args**

This is a more complicated regression test that incorporates multiple child tasks. It targets different commands available in Odin II. Although it doesn't have a dedicated set of benchmarks in the verilog folder, the configuration files call on different preexisting benchmarks.

## **FIR**

FIR is an acronym for "Finite Impulse Response". These benchmarks were sourced from [Layout Aware Optimization](http://kastner.ucsd.edu/fir-benchmarks/?fbclid=IwAR0sLk_qaBXfeCeDuzD2EWBrCJ_qGQd7rNISYPemU6u98F6CeFjWOMAM2NM) [of High Speed Fixed Coefficient FIR Filters for FPGAs.](http://kastner.ucsd.edu/fir-benchmarks/?fbclid=IwAR0sLk_qaBXfeCeDuzD2EWBrCJ_qGQd7rNISYPemU6u98F6CeFjWOMAM2NM) They test a method of implementing high speed FIR filters on FPGAs discussed in the paper.

## **full**

The full regression test is designed to test real user behaviour. It does this by simulating flip flop, muxes and other common uses of Verilog.

## **large**

This regression test targets cases that require a lot of ram and time.

### **micro**

The micro regression test targets hards blocks and pieces that can be easily instantiated in architectures.

## **mixing\_optimization**

The mixing optimization regression test targets mixing implementations for operations implementable in hard blocks and their soft logic counterparts that can be can be easily instantiated in architectures. The tests support extensive command line coverage, as well as provide infrastructure to enable the optimization from an .xml configuration file, require for using the optimization as a part of VTR synthesis flow.

### **operators**

This regression test targets the functionality of different operators. It checks bit size capacity and behaviour.

### **syntax**

The syntax regression test targets syntactic behaviour. It checks that functions work cohesively together and adhere to the verilog standard.

## **keywords**

This regression test targets the function of keywords. It has a folder or child for each keyword containing their respective benchmarks. Some folders have benchmarks for two keywords like task\_endtask because they both are required together to function properly.

### **preprocessor**

This set of regression test includes benchmarks targetting compiler directives available in Verilog.

## **Regression Tests Directory Tree**

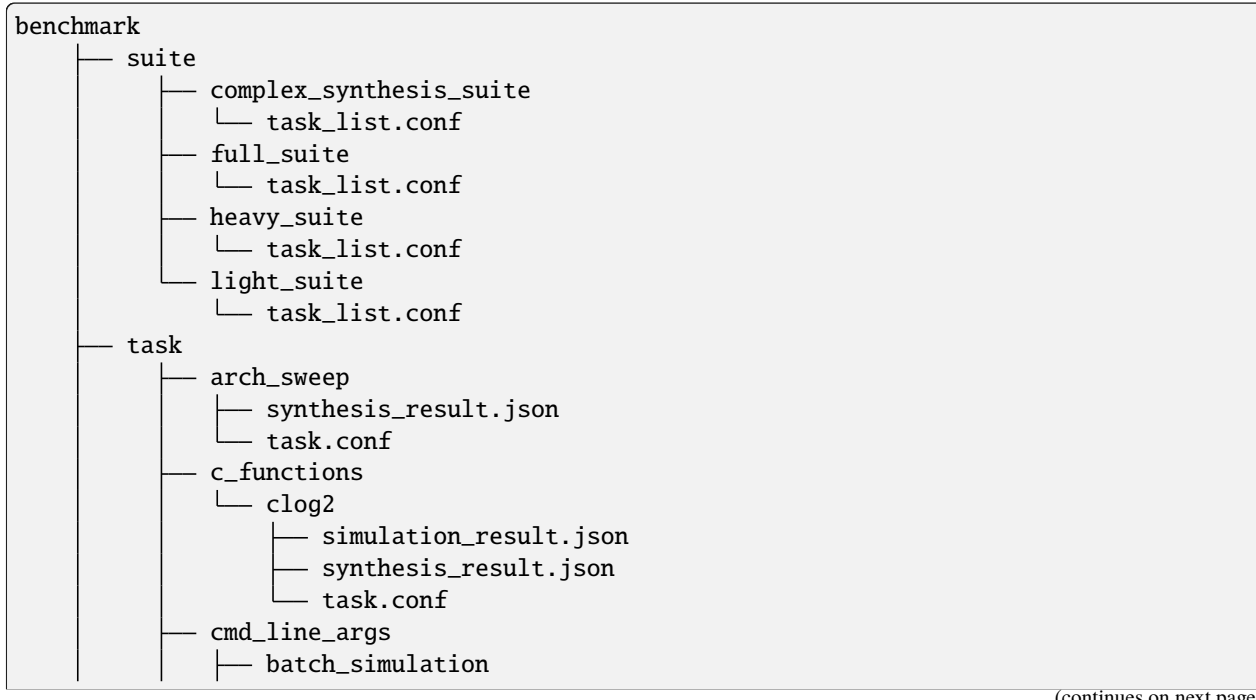

(continued from previous page)

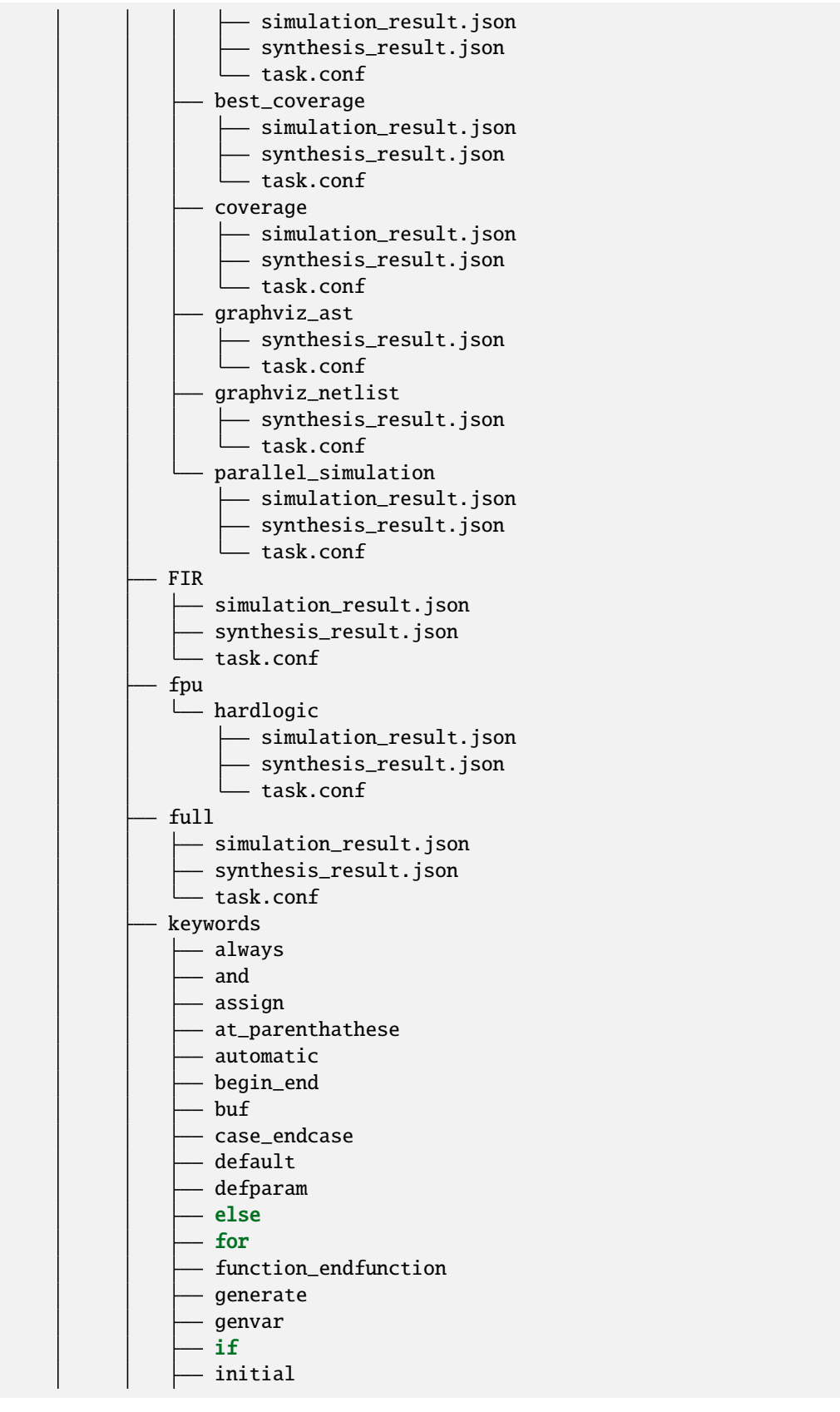

(continues on next page)
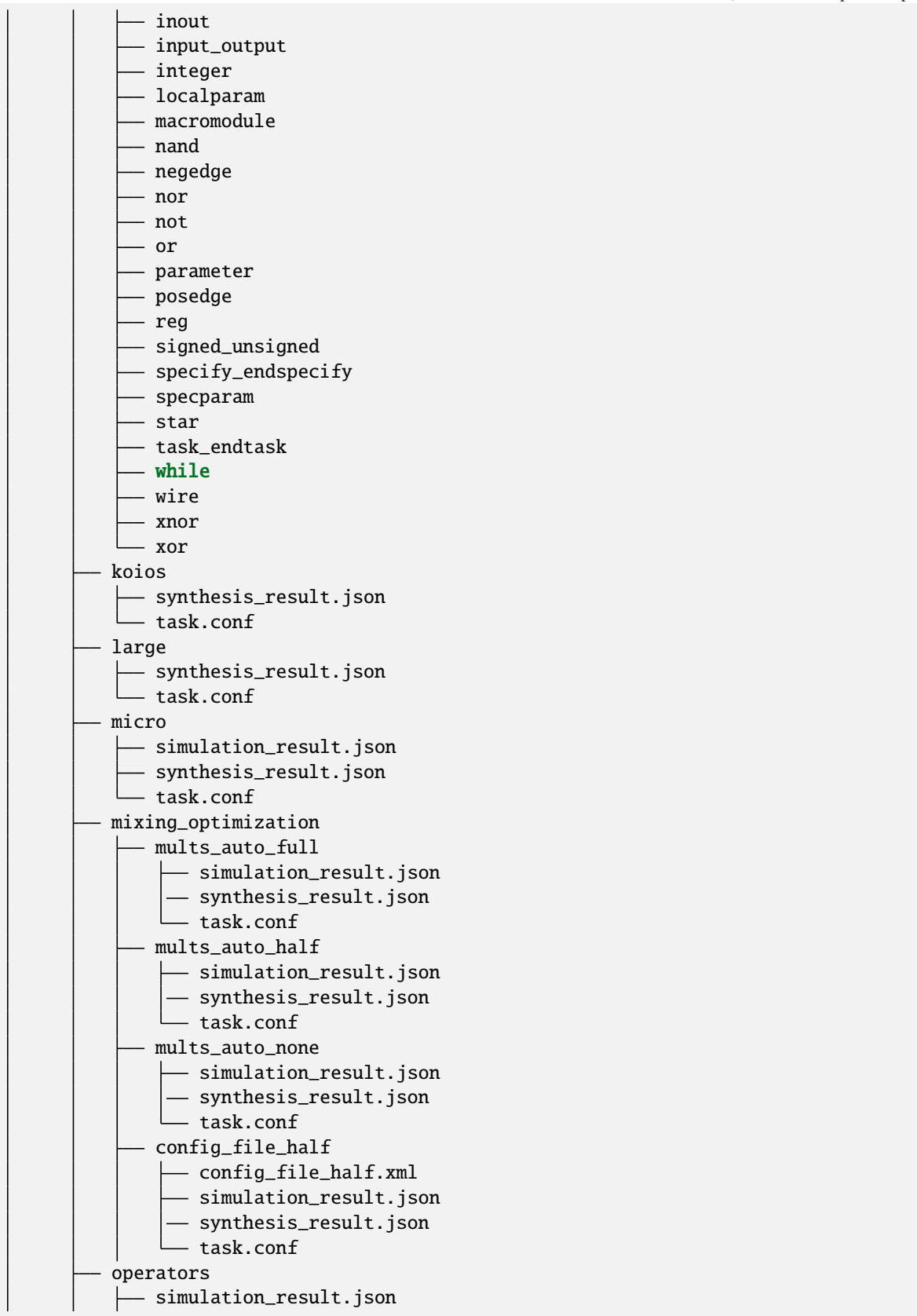

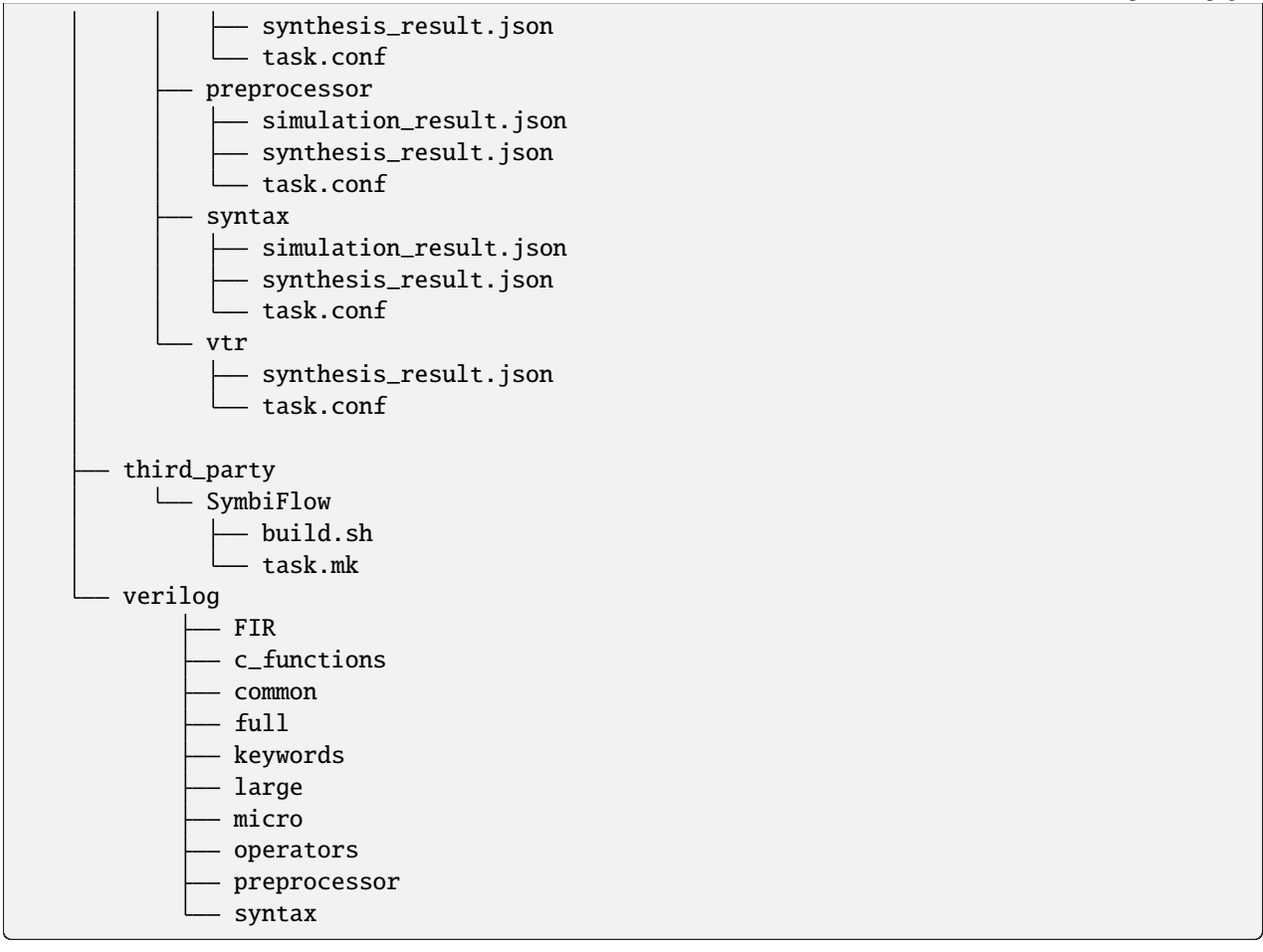

# **6.6 Verify Script**

The verify\_odin.sh script is designed for generating regression test results.

./verify\_odin.sh [args]

## **6.6.1 Arguments**

\*The tool requires a task to run hence -t <task directory> must be passed in

## **6.6.2 Examples**

The following examples are being performed in the odin ii directory:

#### **Generating Results for a New Task**

To generate new results, synthesis\_parse\_file and simulation\_parse\_file must be specified in task.conf file.

The following commands will generate the results of a new regression test using N processors:

make sanitize

```
./verify_odin.sh --generate_expectation -j N -t <regression_test/benchmark/task/<task_
˓→name>
```
A synthesis\_result.json and a simulation\_result.json will be generated in the task's folder. The simulation results for each benchmark are only generated if they synthesize correctly (no exit error), thus if none of the benchmarks synthesize there will be no simulation\_result.json generated.

#### **Regenerating Results for a Changed Test**

The following commands will only generate the results of the changes. If there are new benchmarks it will add to the results. If there are deleted benchmarks or modified benchmarks the results will be updated accordingly.

make sanitize

```
./verify_odin.sh --regenerate_expectation -t <regression_test/benchmark/task/<task_name>
```
#### **Generating Results for a Suite**

The following commands generate the results for all the tasks called upon in a suite.

make sanitize

#### **NOTE**

If the suite calls upon the large test **DO NOT** run make sanitize. Instead run make build.

./verify\_odin.sh --generate\_expectation -t <regression\_test/benchmark/suite/<suite\_name>

### **Checking the configuration file**

The following commands will check if a configuration file is being read properly.

```
make build
```
./verify\_odin.sh --dry\_run -t <regression\_test/benchmark/<path/to/config\_file/difrectory>

### **Running a subset of tests in a suite**

The following commands will run only the tests matching <test regex>:

```
./verify_odin.sh -t <regression_test/benchmark/suite/<suite_name> <test regex>
```
You may specify as many test regular expressions as desired and the script will run any test that matches at least one regex

### **NOTE**

This uses grep's extended regular expression syntax for matching test names. Test names matched are of the form <suite\_name>/<test\_name>/

# **6.7 TESTING ODIN II**

The verify\_odin.sh script will simulate the microbenchmarks and a larger set of benchmark circuits. These scripts use simulation results which have been verified against ModelSim.

After you build Odin-II, run make test to ensure that everything is working correctly on your system. The verify\_odin.sh also simulates the blif output, as well as simulating the verilog with and without the architecture file.

Before checking in any changes to Odin II, please run both of these scripts to ensure that both of these scripts execute correctly. If there is a failure, use ModelSim to verify that the failure is within Odin II and not a faulty regression test. If it is a faulty regression test, make an [issue on GitHub.](https://github.com/verilog-to-routing/vtr-verilog-to-routing/issues/new/choose) The Odin II simulator will produce a test.do file containing clock and input vector information for ModelSim.

When additional circuits are found to agree with ModelSim, they should be added to the regression tests. When new features are added to Odin II, new microbenchmarks should be developed which test those features for regression. This process is illustrated in the Developer Guide, in the Regression Tests section.

## **6.7.1 USING MODELSIM TO TEST ODIN II**

ModelSim may be installed as part of the Quartus II Web Edition IDE. Load the Verilog circuit into a new project in ModelSim. Compile the circuit, and load the resulting library for simulation.

You may use random vectors via the -q option, or specify your own input vectors using the -t option. When simulation is complete, load the resulting test.do file into your ModelSim project and execute it. You may now directly compare the vectors in the output\_vectors file with those produced by ModelSim.

### **NOTE**

For simulation purposes, you may need to handle the GLOBAL\_SIM\_BASE\_CLK signal in the input\_vector by either adding this signal as an input signal to the top module or removing it from the input\_vector file.

To add the verified vectors and circuit to an existing test set, move the Verilog file (eg: test\_circuit.v) to the test set folder. Next, move the input\_vectors file to the test set folder, and rename it test\_circuit\_odin\_input. Finally, move the output\_vectors file to the test set folder and rename it test\_circuit\_odin\_output.

# **CHAPTER**

# **SEVEN**

# **ABC**

ABC is included with in VTR to perform technology independant logic optimization and technology mapping. ABC is developed at UC Berkeley, see the [ABC homepage](http://www.eecs.berkeley.edu/~alanmi/abc/) for details.

## **CHAPTER**

# **EIGHT**

# **TUTORIALS**

# **8.1 Design Flow Tutorials**

These tutorials describe how to run the VTR design flow.

# <span id="page-260-0"></span>**8.1.1 Basic Design Flow Tutorial**

The following steps show you to run the VTR design flow to map a sample circuit to an FPGA architecture containing embedded memories and multipliers:

1. From the *[\\$VTR\\_ROOT](#page-410-0)* , move to the vtr\_flow/tasks/regression\_tests/vtr\_reg\_basic directory, and run:

../../../scripts/run\_vtr\_task.py basic\_no\_timing

or:

\$VTR\_ROOT/vtr\_flow/scripts/run\_vtr\_task.py basic\_no\_timing

The subdirectory regression\_tests/vtr\_reg\_basic contains tests that are to be run before each commit. They check for basic functionallity to make sure nothing was extremely out of order. This command runs the VTR flow on a set of circuits and a single architecture. The files generated from the run are stored in basic\_no\_timing/run[#] where [#] is the number of runs you have done. If this is your first time running the flow, the results will be stored in basic\_no\_timing/run001. When the script completes, enter the following command:

../../../scripts/python\_libs/vtr/parse\_vtr\_task.py basic\_no\_timing/

This parses out the information of the VTR run and outputs the results in a text file called run $[\#]/$ parse\_results.txt.

More info on how to run the flow on multiple circuits and architectures along with different options later. Before that, we need to ensure that the run that you have done works.

2. The basic\_no\_timing comes with golden results that you can use to check for correctness. To do this check, enter the following command:

../../../scripts/python\_libs/vtr/parse\_vtr\_task.py -check\_golden basic\_no\_timing

It should return: basic\_no\_timing...[Pass]

**Note:** Due to the nature of the algorithms employed, the measurements that you get may not match exactly with the golden measurements. We included margins in our scripts to account for that noise during the check. We also included runtime estimates based on our machine. The actual runtimes that you get may differ dramatically from these values.

3. To see precisely which see circuits, architecture, and CAD flow was employed by the run, look at vtr\_flow/ tasks/regression\_tests/vtr\_reg\_basic/config.txt. Inside this directory, the config.txt file contains the circuits and architecture file employed in the run.

Some also contain a golden\_results.txt file that is used by the scripts to check for correctness.

The \$VTR\_ROOT/vtr\_flow/scripts/run\_vtr\_flow.py script describes the CAD flow employed in the test. You can modify the flow by editing this script.

At this point, feel free to run any of the tasks with the prefix vtr\_reg These are regression tests included with the flow that test various combinations of flows, architectures, and benchmarks. Refer to the README for a description what each task aims to test.

4. For more information on how the vtr\_flow infrastructure works (and how to add the tests that you want to do to this infrastructure) see *[Tasks](#page-50-0)*.

# **8.2 Architecture Modeling**

This page provides information on the FPGA architecture description language used by VPR. This page is geared towards both new and experienced users of vpr.

New users may wish to consult the conference paper that introduces the language [\[LAR11\]](#page-573-0). This paper describes the motivation behind this new language as well as a short tutorial on how to use the language to describe different complex blocks of an FPGA.

New and experienced users alike should consult the detailed *[Architecture Reference](#page-66-0)* which serves to documents every property of the language.

Multiple examples of how this language can be used to describe different types of complex blocks are provided as follows:

### **Complete Architecture Description Walkthrough Examples:**

# **8.2.1 Classic Soft Logic Block Tutorial**

The following is an example on how to use the VPR architecture description langauge to describe a classical academic soft logic block. First we provide a step-by-step explanation on how to construct the logic block. Afterwards, we present the complete code for the logic block.

[Fig.](#page-262-0) [8.1](#page-262-0) shows an example of a classical soft logic block found in academic FPGA literature. This block consists of N Basic Logic Elements (BLEs). The BLE inputs can come from either the inputs to the logic block or from other BLEs within the logic block via a full crossbar. The logic block in this figure has I general inputs, one clock input, and N outputs (where each output corresponds to a BLE). A BLE can implement three configurations: a K-input look-up table (K-LUT), a flip-flop, or a K-LUT followed by a flip-flop. The structure of a classical soft logic block results in a property known as logical equivalence for certain groupings of input/output pins. Logically equivalent pins means that connections to those pins can be swapped without changing functionality. For example, the input to AND gates are logically equivalent while the inputs to a 4-bit adders are not logically equivalent. In the case of a classical soft logic block, all input pins are logically equivalent (due to the fully populated crossbar) and all output pins are logically equivalent (because one can swap any two BLEs without changing functionality). Logical equivalence is important

<span id="page-262-0"></span>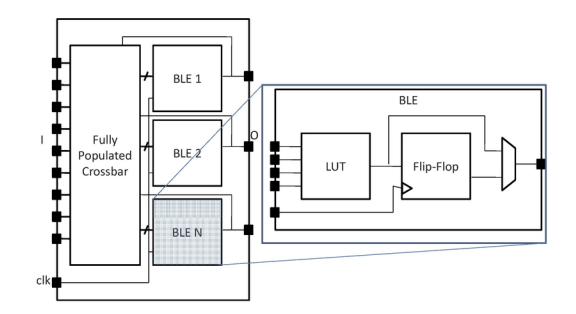

Fig. 8.1: Model of a classic FPGA soft logic cluster

because it enables the CAD tools to make optimizations especially during routing. We describe a classical soft logic block with  $N = 10$ ,  $I = 22$ , and  $K = 4$  below.

First, a complex block pb\_type called CLB is declared with appropriate input, output and clock ports. Logical equivalence is labelled at ports where it applies:

```
<pb_type name="clb">
 <input name="I" num_pins="22" equivalent="full"/>
 <output name="O" num_pins="10" equivalent="instance"/>
 <clock name="clk" equivalent="false"/>
```
A CLB contains 10 BLEs. Each BLE has 4 inputs, one output, and one clock. A BLE block and its inputs and outputs are specified as follows:

```
<pb_type name="ble" num_pb="10">
 <input name="in" num_pins="4"/>
 <output name="out" num_pins="1"/>
 <clock name="clk"/>
```
A BLE consists of one LUT and one flip-flop (FF). Both of these are primitives. Recall that primitive physical blocks must have a blif model attribute that matches with the model name in the BLIF input netlist. For the LUT, the model is .names in BLIF. For the FF, the model is .latch in BLIF. The class construct denotes that these are special (common) primitives. The primitives contained in the BLE are specified as:

```
<pb_type name="lut_4" blif_model=".names" num_pb="1" class="lut">
 <input name="in" num_pins="4" port_class="lut_in"/>
 <output name="out" num_pins="1" port_class="lut_out"/>
</pb_type>
<pb_type name="ff" blif_model=".latch" num_pb="1" class="flipflop">
 <input name="D" num_pins="1" port_class="D"/>
 <output name="Q" num_pins="1" port_class="Q"/>
 <clock name="clk" port_class="clock"/>
</pb_type>
```
[Fig.](#page-263-0) [8.2](#page-263-0) shows the ports of the BLE with the input and output pin sets. The inputs to the LUT and flip-flop are direct connections. The multiplexer allows the BLE output to be either the LUT output or the flip-flop output. The code to specify the interconnect is:

```
<interconnect>
  <direct input="lut_4.out" output="ff.D"/>
  <direct input="ble.in" output="lut_4.in"/>
  <mux input="ff.Q lut_4.out" output="ble.out"/>
```
<span id="page-263-0"></span>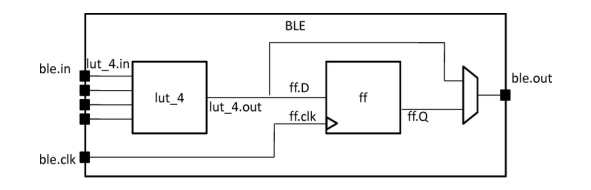

Fig. 8.2: Internal BLE names

```
<direct input="ble.clk" output="ff.clk"/>
 </interconnect>
</pb_type>
```
The CLB interconnect is then modeled (see [Fig.](#page-262-0) [8.1\)](#page-262-0). The inputs to the 10 BLEs (ble[9:0].in) can be connected to any of the CLB inputs (clb.I) or any of the BLE outputs (ble[9:0].out) by using a full crossbar. The clock of the CLB is wired to multiple BLE clocks, and is modeled as a full crossbar. The outputs of the BLEs have direct wired connections to the outputs of the CLB and this is specified using one direct tag. The CLB interconnect specification is:

```
<interconnect>
 <complete input="{clb.I ble[9:0].out}" output="ble[9:0].in"/>
 <complete input="clb.clk" output="ble[9:0].clk"/>
 <direct input="ble[9:0].out" output="clb.O"/>
</interconnect>
```
Finally, we model the connectivity between the CLB and the general FPGA fabric (recall that a CLB communicates with other CLBs and I/Os using general-purpose interconnect). The ratio of tracks that a particular input/output pin of the CLB connects to is defined by fc\_in/fc\_out. In this example, a fc\_in of 0.15 means that each input pin connects to 15% of the available routing tracks in the external-to-CLB routing channel adjacent to that pin. The pinlocations tag is used to associate pins on the CLB with which side of the logic block pins reside on where the pattern spread corresponds to evenly spreading out the pins on all sides of the CLB in a round-robin fashion. In this example, the CLB has a total of 33 pins (22 input pins, 10 output pins, 1 clock pin) so 8 pins are assigned to all sides of the CLB except one side which gets assigned 9 pins.

```
<!-- Describe complex block relation with FPGA -->
  \langlefc_in type="frac">0.150000\langlefc_in>
  <fc_out type="frac">0.125000</fc_out>
  <pinlocations pattern="spread"/>
</pb_type>
```
**Classic Soft Logic Block Complete Example**

```
<!Example of a classical FPGA soft logic block with
N = 10, K = 4, I = 22, O = 10BLEs consisting of a single LUT followed by a flip-flop that can be bypassed
-->
 <b>Y</b> <b>Y</b> <b>Y</b> <b>Y</b> <b>Y</b>
```

```
<input name="I" num_pins="22" equivalent="full"/>
 <output name="O" num_pins="10" equivalent="instance"/>
 <clock name="clk" equivalent="false"/>
 <pb_type name="ble" num_pb="10">
   <input name="in" num_pins="4"/>
   <output name="out" num_pins="1"/>
   <clock name="clk"/>
   <pb_type name="lut_4" blif_model=".names" num_pb="1" class="lut">
     <input name="in" num_pins="4" port_class="lut_in"/>
     <output name="out" num_pins="1" port_class="lut_out"/>
   </pb_type>
   <pb_type name="ff" blif_model=".latch" num_pb="1" class="flipflop">
     <input name="D" num_pins="1" port_class="D"/>
     <output name="Q" num_pins="1" port_class="Q"/>
     <clock name="clk" port_class="clock"/>
   </pb_type>
   <interconnect>
     <direct input="lut_4.out" output="ff.D"/>
     <direct input="ble.in" output="lut_4.in"/>
     <mux input="ff.Q lut_4.out" output="ble.out"/>
     <direct input="ble.clk" output="ff.clk"/>
   </interconnect>
 </pb_type>
 <interconnect>
   <complete input="{clb.I ble[9:0].out}" output="ble[9:0].in"/>
   <complete input="clb.clk" output="ble[9:0].clk"/>
   <direct input="ble[9:0].out" output="clb.O"/>
 </interconnect>
 <!-- Describe complex block relation with FPGA -->
 <fc_in type="frac">0.150000</fc_in>
 <fc_out type="frac">0.125000</fc_out>
 <pinlocations pattern="spread"/>
</pb_type>
```
# **8.2.2 Multi-mode Logic Block Tutorial**

This tutorial aims to introduce how to build a representative multi-mode logic block by exploiting VPR architecture description language, as well as debugging tips to guarantee each mode of a logic block is functional.

## **Definition**

Modern FPGA logic blocks are designed to operate in various modes, so as to provide best performance for different applications. VPR offers enriched syntax to support highly flexible multi-mode logic block architecture.

[Fig.](#page-265-0) [8.3](#page-265-0) shows the physical implemenation of a Fracturable Logic Element (FLE), which consists of a fracturable 6-input Look-Up Table (LUT), two Flip-flops (FFs) and routing multiplexers to select between combinational and sequential outputs.

<span id="page-265-0"></span>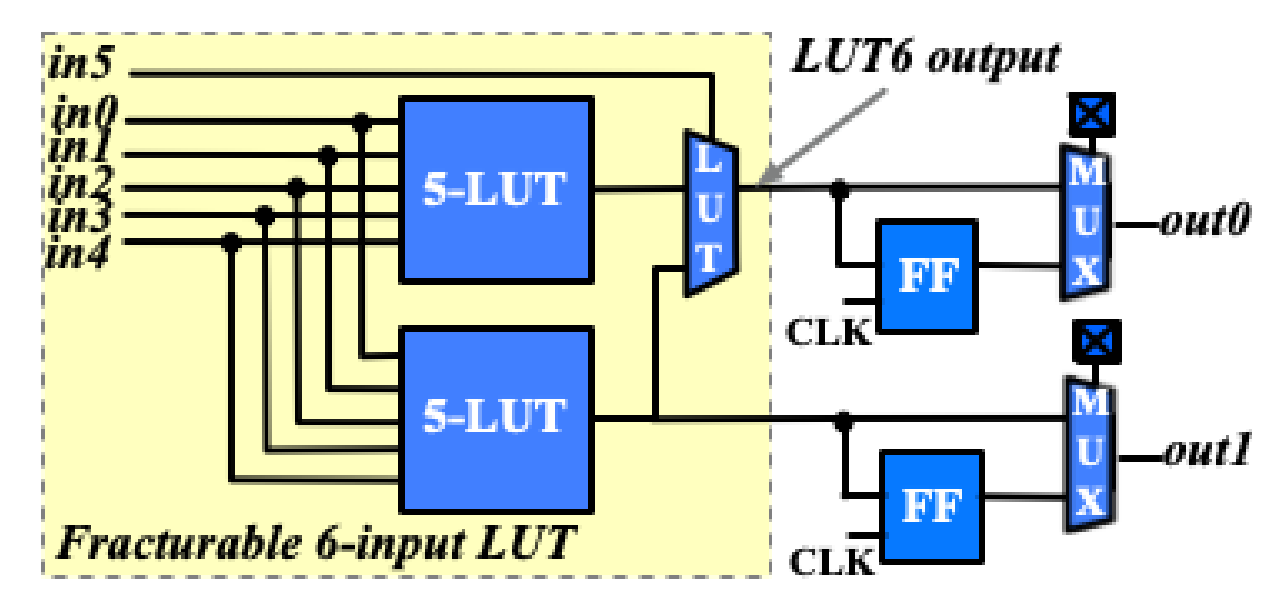

Fig. 8.3: Schematic of a fracturable logic element

The FLE in [Fig.](#page-265-0) [8.3](#page-265-0) can operate in two different modes: (a) dual 5-input LUT mode (see [Fig.](#page-266-0) [8.4\)](#page-266-0); and (b) single 6-input LUT mode (see [Fig.](#page-266-1) [8.5\)](#page-266-1). Note that each operating mode does not change the physical implementation of FLE but uses part of the programmable resources.

## **Architecture Description**

To accurately model the operating modes of the FLE, we will use the syntax  $\lt p$ b\_type $\gt$  and  $\lt p$ mode $\gt$  in architecture description language.

```
<!-- Multi-mode Fracturable Logic Element definition begin -->
<pb_type name="fle" num_pb="10">
 <input name="in" num_pins="6"/>
 <output name="out" num_pins="2"/>
 <clock name="clk" num_pins="1"/>
 <!-- Dual 5-input LUT mode definition begin -->
 <mode name="n2_lut5">
    <!-- Detailed definition of the dual 5-input LUT mode -->
```
<span id="page-266-0"></span>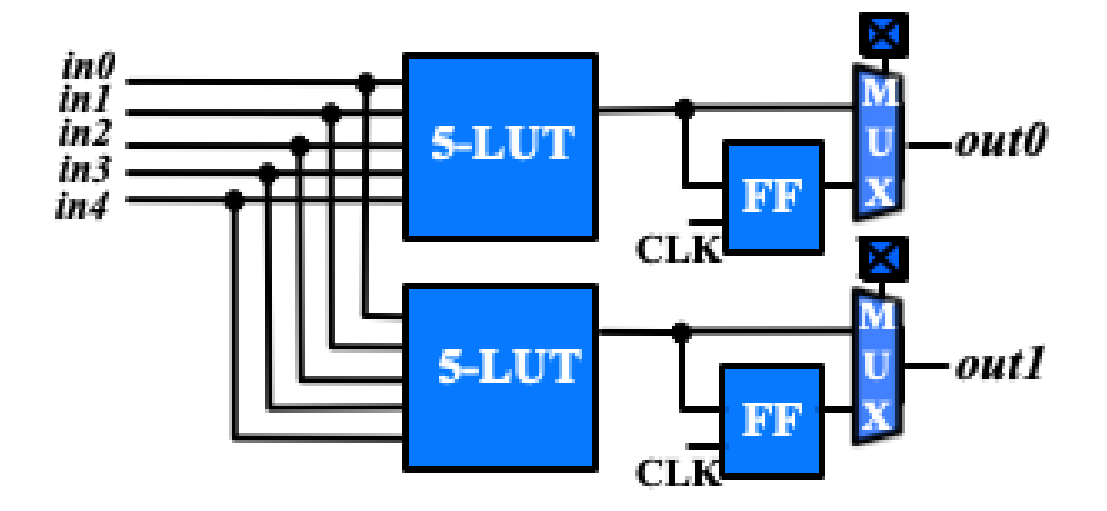

Fig. 8.4: Simplified organization when the FLE in [Fig.](#page-265-0) [8.3](#page-265-0) operates in dual 5-input LUT mode

<span id="page-266-1"></span>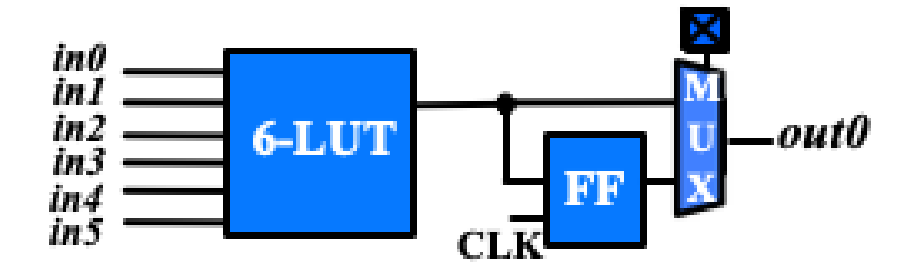

Fig. 8.5: Simplified organization when the FLE in [Fig.](#page-265-0) [8.3](#page-265-0) operates in 6-input LUT mode

```
</mode>
 <!-- Dual 5-input LUT mode definition end -->
 <!-- 6-input LUT mode definition begin -->
 <mode name="n1_lut6">
   <!-- Detailed definition of the 6-input LUT mode -->
 </mode>
 <!-- 6-input LUT mode definition end -->
</pb_type>
```
In the above XML codes, we define a <pb\_type> for the FLE by following the port organization in [Fig.](#page-265-0) [8.3.](#page-265-0) Under the <pb\_type>, we create two modes, n2\_lut5 and n1\_lut6, corresponding to the two operating modes as shown in [Fig.](#page-266-0) [8.4](#page-266-0) and [Fig.](#page-266-1) [8.5.](#page-266-1) Note that we focus on operating modes here, which are sufficient to perform architecture evaluation.

Under the dual 5-input LUT mode, we can define <pb\_type> and <interconnect> to model the schematic in [Fig.](#page-266-0) [8.4.](#page-266-0)

```
<!-- Dual 5-input LUT mode definition begin -->
<mode name="n2_lut5">
 <pb_type name="lut5inter" num_pb="1">
   <input name="in" num_pins="5"/>
   <output name="out" num_pins="2"/>
    <clock name="clk" num_pins="1"/>
    <!-- Define two LUT5 + FF pairs (num_pb=2) corresponding to :numref:`fig_frac_lut_le_
\rightarrowdual lut5 mode` -->
    <pb_type name="ble5" num_pb="2">
      <input name="in" num_pins="5"/>
      <output name="out" num_pins="1"/>
      <clock name="clk" num_pins="1"/>
      \langle -- Define the LUT -->
      <pb_type name="lut5" blif_model=".names" num_pb="1" class="lut">
        <input name="in" num_pins="5" port_class="lut_in"/>
        <output name="out" num_pins="1" port_class="lut_out"/>
        <!-- LUT timing using delay matrix -->
        <!-- These are the physical delay inputs on a Stratix IV LUT but because VPR␣
˓→cannot do LUT rebalancing,
                   we instead take the average of these numbers to get more stable
\rightarrowresults
              82e-12
              173e-12
              261e-12
              263e-12
              398e-12
              --<delay_matrix type="max" in_port="lut5.in" out_port="lut5.out">
          235e-12
          235e-12
          235e-12
          235e-12
          235e-12
        </delay_matrix>
      </pb_type>
      <!-- Define the flip-flop -->
```

```
<pb_type name="ff" blif_model=".latch" num_pb="1" class="flipflop">
        <input name="D" num_pins="1" port_class="D"/>
        <output name="Q" num_pins="1" port_class="Q"/>
        <clock name="clk" num_pins="1" port_class="clock"/>
        <T_setup value="66e-12" port="ff.D" clock="clk"/>
        <T_clock_to_Q max="124e-12" port="ff.Q" clock="clk"/>
      </pb_type>
      <interconnect>
        <direct name="direct1" input="ble5.in[4:0]" output="lut5[0:0].in[4:0]"/>
        <direct name="direct2" input="lut5[0:0].out" output="ff[0:0].D">
          <!-- Advanced user option that tells CAD tool to find LUT+FF pairs in netlist -
˓→->
          <pack_pattern name="ble5" in_port="lut5[0:0].out" out_port="ff[0:0].D"/>
        </direct>
        <direct name="direct3" input="ble5.clk" output="ff[0:0].clk"/>
        <mux name="mux1" input="ff[0:0].Q lut5.out[0:0]" output="ble5.out[0:0]">
          \langle-- LUT to output is faster than FF to output on a Stratix IV -->
          <delay_constant max="25e-12" in_port="lut5.out[0:0]" out_port="ble5.out[0:0]"/>
          <delay_constant max="45e-12" in_port="ff[0:0].Q" out_port="ble5.out[0:0]"/>
        \langle mux\rangle</interconnect>
   </pb_type>
   <interconnect>
      <direct name="direct1" input="lut5inter.in" output="ble5[0:0].in"/>
     <direct name="direct2" input="lut5inter.in" output="ble5[1:1].in"/>
      <direct name="direct3" input="ble5[1:0].out" output="lut5inter.out"/>
      <complete name="complete1" input="lut5inter.clk" output="ble5[1:0].clk"/>
   </interconnect>
 </pb_type>
 <interconnect>
   <direct name="direct1" input="fle.in[4:0]" output="lut5inter.in"/>
   <direct name="direct2" input="lut5inter.out" output="fle.out"/>
    <direct name="direct3" input="fle.clk" output="lut5inter.clk"/>
 </interconnect>
</mode>
<!-- Dual 5-input LUT mode definition end -->
```
Under the 6-input LUT mode, we can define  $\langle$ pb\_type> and  $\langle$ interconnect> to model the schematic in [Fig.](#page-266-1) [8.5.](#page-266-1)

```
<!-- 6-LUT mode definition begin -->
<mode name="n1_lut6" disable_packing="false">
 \langle -- Define 6-LUT mode, consisting of a LUT6 + FF pair (num_pb=1) corresponding to
˓→:numref:`fig_frac_lut_le_lut6_mode`-->
 <pb_type name="ble6" num_pb="1">
   <input name="in" num_pins="6"/>
   <output name="out" num_pins="1"/>
   <clock name="clk" num_pins="1"/>
   \langle -- Define LUT -->
   <pb_type name="lut6" blif_model=".names" num_pb="1" class="lut">
     <input name="in" num_pins="6" port_class="lut_in"/>
     <output name="out" num_pins="1" port_class="lut_out"/>
      \langle -- LUT timing using delay matrix -->
```

```
<!-- These are the physical delay inputs on a Stratix IV LUT but because VPR␣
˓→cannot do LUT rebalancing,
               we instead take the average of these numbers to get more stable results
          82e-12
          173e-12
          261e-12
          263e-12
          398e-12
          397e-12
          -->
     <delay_matrix type="max" in_port="lut6.in" out_port="lut6.out">
        261e-12
        261e-12
        261e-12
        261e-12
        261e-12
       261e-12
      </delay_matrix>
   </pb_type>
   <!-- Define flip-flop -->
   <pb_type name="ff" blif_model=".latch" num_pb="1" class="flipflop">
      <input name="D" num_pins="1" port_class="D"/>
      <output name="Q" num_pins="1" port_class="Q"/>
     <clock name="clk" num_pins="1" port_class="clock"/>
      <T_setup value="66e-12" port="ff.D" clock="clk"/>
      <T_clock_to_Q max="124e-12" port="ff.Q" clock="clk"/>
   </pb_type>
   <interconnect>
      <direct name="direct1" input="ble6.in" output="lut6[0:0].in"/>
      <direct name="direct2" input="lut6.out" output="ff.D">
        <!-- Advanced user option that tells CAD tool to find LUT+FF pairs in netlist -->
       <pack_pattern name="ble6" in_port="lut6.out" out_port="ff.D"/>
      </direct>
      <direct name="direct3" input="ble6.clk" output="ff.clk"/>
      <mux name="mux1" input="ff.Q lut6.out" output="ble6.out">
        \langle -- LUT to output is faster than FF to output on a Stratix IV -->
       <delay_constant max="25e-12" in_port="lut6.out" out_port="ble6.out"/>
       <delay_constant max="45e-12" in_port="ff.Q" out_port="ble6.out"/>
      \langle/mux\rangle</interconnect>
 </pb_type>
 <interconnect>
   <!--direct name="direct1" input="fle.in" output="ble6.in"/-->
   <direct name="direct2" input="ble6.out" output="fle.out[0:0]"/>
   <direct name="direct3" input="fle.clk" output="ble6.clk"/>
 </interconnect>
</mode>
<!-- 6-LUT mode definition end -->
```
Full example can be found at [link.](https://github.com/verilog-to-routing/vtr-verilog-to-routing/blob/master/vtr_flow/arch/timing/k6_frac_N10_40nm.xml)

#### **Validation in packer**

After finishing the architecture description, the next step is to validate that VPR can map logic to each operating mode. Since VPR packer will exhaustively try each operating mode and finally map logic to one of it. As long as there is an operating mode that is feasible for mapping, VPR will complete packing without errors. However, this may shadow the problems for other operating modes. It is entirely possible that an operating mode is not defined correctly and is always dropped by VPR during packing. Therefore, it is necessary to validate the correctness of each operating mode. To efficiently reach the goal, we will temporarily apply the syntax disable\_packing to specific modes, so as to narrow down the search space.

First, we can disable the dual 5-input LUT mode for packer, by changing

```
<mode name="n2_lut5">
```
to

```
<mode name="n2_lut5" disable_packing="true">
```
As a result, VPR packer will only consider the 6-input LUT mode during packing. We can try a benchmark [mult\\_2x2.blif](https://github.com/verilog-to-routing/vtr-verilog-to-routing/blob/master/vtr_flow/benchmarks/microbenchmarks/mult_2x2.blif) by following the design flow tutorial *[Basic Design Flow Tutorial](#page-260-0)*. If the flow-run succeed, it means that the 6-input LUT mode is being successfully used by the packer.

Then, we can enable the dual 5-input LUT mode for packer, and disable the 6-input LUT mode, by changing

```
<mode name="n2_lut5" disable_packing="true">
```

```
<mode name="n1_lut6">
```
to

```
<mode name="n2_lut5">
```

```
<mode name="n1_lut6" disable_packing="true">
```
In this case, VPR packer will consider the dual 5-input LUT mode during packing. We can again try the same benchmark [mult\\_2x2.blif](https://github.com/verilog-to-routing/vtr-verilog-to-routing/blob/master/vtr_flow/benchmarks/microbenchmarks/mult_2x2.blif) by following the design flow tutorial *[Basic Design Flow Tutorial](#page-260-0)*. If the flow-run succeed, it means that the dual 5-input LUT mode is being successfully used by the packer.

Finally, after having validated that both operating modes are being successfully used by the packer, we can re-enable both operating modes by changing to

```
<mode name="n2_lut5">
<mode name="n1_lut6">
```
Now, VPR packer will try to choose the best operating mode to use.

### **Tips for Debugging**

When packing fails on a multi-mode logic block, the following procedures are recommended to quickly spot the bugs.

• Apply disable\_packing to all the modes, except the one you suspect to be problematic. In the example of this tutorial, you may disable the packing for mode n2\_lut5 and focus on debugging mode n1\_lut6.

```
<mode name="n2_lut5" disable_packing="true">
<mode name="n1_lut6" disable_packing="false">
```
• Turn on verbose output of packer --pack\_verbosity (see details in *[Packing Options](#page-156-0)*. Recommend to use a higher verbosity number than the default value, e.g., 5. Consider the example blif and architecture in this tutorial, you may execute vpr with

vpr k6\_frac\_N10\_40nm.xml mult\_2x2.blif --pack\_verbosity 5

• Packer will show detailed information about why it fails. For example:

```
FAILED Detailed Routing Legality
Placed atom 'p3' (.names) at clb[0][default]/fle[4][n1_lut6]/ble6[0][default]/
\rightarrowlut6[0][lut6]/lut[0]
(921:cluster-external source (LB_SOURCE)-->1:'clb[0].I[1]') (1:'clb[0].I[1]'-->62:
˓→'fle[0].in[1]') (62:'fle[0].in[1]'-->123:'ble6[0].in[1]') (123:'ble6[0].in[1]'-->
˓→131:'lut6[0].in[1]') (131:'lut6[0].in[1]'-->138:'lut[0].in[1]') (138:'lut[0].in[1]
˓→'-->930:cluster-internal sink (LB_SINK accessible via architecture pins: clb[0]/
˓→fle[0]/ble6[0]/lut6[0]/lut[0].in[0], clb[0]/fle[0]/ble6[0]/lut6[0]/lut[0].in[1],␣
˓→clb[0]/fle[0]/ble6[0]/lut6[0]/lut[0].in[2], clb[0]/fle[0]/ble6[0]/lut6[0]/lut[0].
\rightarrowin[3], clb[0]/fle[0]/ble6[0]/lut6[0]/lut[0].in[4], clb[0]/fle[0]/ble6[0]/lut6[0]/
\rightarrowlut[0].in[5]))
```
Which indicates that input ports of  $\langle pb_{\perp} \rangle$  name=lut6> in the mode n1\_lut6 may be dangling, and thus leads to failures in routing stage of packing.

- You may modify the architecture description and re-run vpr until packing succeeds.
- Move on to the next mode you will debug and repeat from the first step.

The debugging tips are not only applicable to the example showed in this tutorial but rather general to any multi-mode logic block architecture.

# **8.2.3 Configurable Memory Bus-Based Tutorial**

**Warning:** The description in this tutorial is not yet supported by CAD tools due to bus-based routing.

### **See also:**

*[Configurable Memory Block Example](#page-288-0)* for a supported version.

Configurable memories are found in today's commercial FPGAs for two primary reasons:

- 1. Memories are found in a variety of different applications including image processing, soft processors, etc and
- 2. Implementing memories in soft logic (LUTs and flip-flops) is very costly in terms of area.

Thus it is important for modern FPGA architects be able to describe the specific properties of the configurable memory that they want to investigate. The following is an example on how to use the langauge to describe a configurable memory block. First we provide a step-by-step explanation on how to construct the memory block. Afterwards, we present the complete code for the memory block.

[Fig.](#page-272-0) [8.6](#page-272-0) shows an example of a single-ported memory. This memory block can support multiple different width and depth combinations (called aspect ratios). The inputs can be either registered or combinational. Similarly, the outputs can be either registered or combinational. Also, each memory configuration has groups of pins called ports that share common properties. Examples of these ports include address ports, data ports, write enable, and clock. In this example, the block memory has the following three configurations: 2048x1, 1024x2, and 512x4, which will be modeled using modes. We begin by declaring the reconfigurable block RAM along with its I/O as follows:

<span id="page-272-0"></span>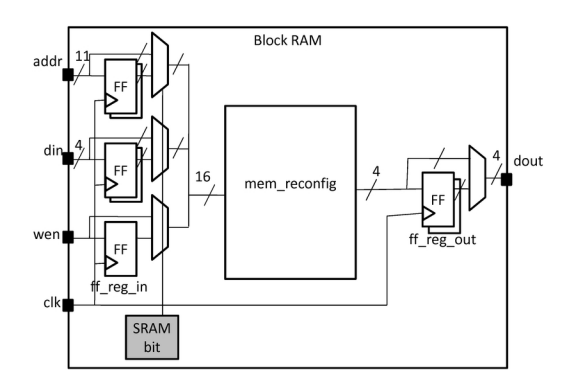

Fig. 8.6: Model of a configurable memory block

```
<pb_type name="block_RAM">
 <input name="addr" num_pins="11" equivalent="false"/>
 <input name="din" num_pins="4" equivalent="false"/>
 <input name="wen" num_pins="1" equivalent="false"/>
 <output name="dout" num_pins="4" equivalent="false"/>
 <clock name="clk" equivalent="false"/>
```
The input and output registers are defined as 2 sets of bypassable flip-flops at the I/Os of the block RAM. There are a total of 16 inputs that can be registered as a bus so 16 flip-flops (for the 11 address lines, 4 data lines, and 1 write enable), named ff\_reg\_in, must be declared. There are 4 output bits that can also be registered, so 4 flip-flops (named ff\_reg\_out) are declared:

```
<pb_type name="ff_reg_in" blif_model=".latch" num_pb="16" class="flipflop">
 <input name="D" num_pins="1" port_class="D"/>
 <output name="Q" num_pins="1" port_class="Q"/>
 <clock name="clk" port_class="clock"/>
</pb_type>
<pb_type name="ff_reg_out" blif_model=".latch" num_pb="4" class="flipflop">
 <input name="D" num_pins="1" port_class="D"/>
 <output name="Q" num_pins="1" port_class="Q"/>
 <clock name="clk" port_class="clock"/>
</pb_type>
```
Each aspect ratio of the memory is declared as a mode within the memory physical block type as shown below. Also, observe that since memories are one of the special (common) primitives, they each have a class attribute:

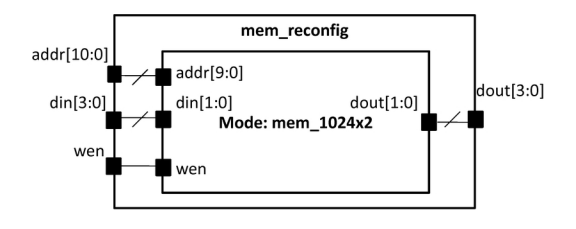

Fig. 8.7: Different modes of operation for the memory block.

```
<pb_type name="mem_reconfig" num_pb="1">
 <input name="addr" num_pins="11"/>
 <input name="din" num_pins="4"/>
```

```
<input name="wen" num_pins="1"/>
 <output name="dout" num_pins="4"/>
 <!-- Declare a 512x4 memory type -->
 <mode name="mem_512x4_mode">
   \langle -- Follows the same pattern as the 1024x2 memory type declared below -->
 </mode>
 <!-- Declare a 1024x2 memory type -->
 <mode name="mem_1024x2_mode">
   <pb_type name="mem_1024x2" blif_model=".subckt sp_mem" class="memory">
      <input name="addr" num_pins="10" port_class="address"/>
      <input name="din" num_pins="2" port_class="data_in"/>
      <input name="wen" num_pins="1" port_class="write_en"/>
      <output name="dout" num_pins="2" port_class="data_out"/>
   </pb_type>
   <interconnect>
      <direct input="mem_reconfig.addr[9:0]" output="mem_1024x2.addr"/>
      <direct input="mem_reconfig.din[1:0]" output="mem_1024x2.din"/>
      <direct input="mem_reconfig.wen" output="mem_1024x2.wen"/>
      <direct input="mem_1024x2.dout" output="mem_reconfig.dout[1:0]"/>
    </interconnect>
 </mode>
 <!-- Declare a 2048x1 memory type -->
 <mode name="mem_2048x1_mode">
    <!-- Follows the same pattern as the 1024x2 memory type declared above -->
 </mode>
</pb_type>
```
<span id="page-273-0"></span>The top-level interconnect structure of the memory SPCB is shown in [Fig.](#page-273-0) [8.8.](#page-273-0) The inputs of the SPCB can connect to input registers or bypass the registers and connect to the combinational memory directly. Similarly, the outputs of the combinational memory can either be registered or connect directly to the outputs. The description of the interconnect is as follows:

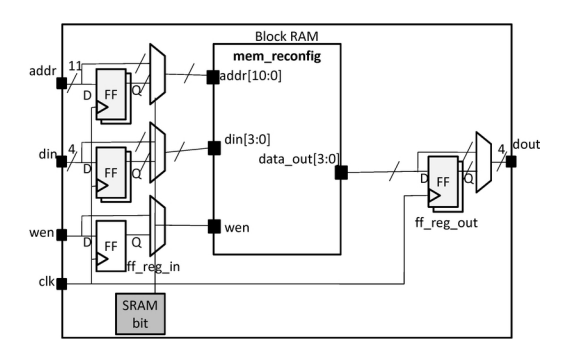

Fig. 8.8: Interconnect within the configurable memory block.

```
1 <interconnect>
```

```
2 <direct input="{block_RAM.wen block_RAM.din block_RAM.addr}" output="ff_reg_in[15:0].D
   ˓→"/>
```

```
3 \mid <direct input="mem_reconfig.dout" output="ff_req_out[3:0].D"/>
4 <mux input="mem_reconfig.dout ff_reg_out[3:0].Q" output="block_RAM.dout"/>
\sim \sim \sim \sim input="{block_RAM.wen block_RAM.din[3:0] block_RAM.addr[10:0]} ff_reg_in[15:0].Q"
6 output="{mem_reconfig.wen mem_reconfig.din mem_reconfig.addr}"/>
7 <complete input="block_RAM.clk" output="ff_reg_in[15:0].clk"/>
8 <complete input="block_RAM.clk" output="ff_reg_out[3:0].clk"/>
9 </interconnect>
10 </pb_type>
```
The interconnect for the bypassable registers is complex and so we provide a more detailed explanation. First, consider the input registers. Line 2 shows that the SPCB inputs drive the input flip-flops using direct wired connections. Then, in line 5, the combinational configurable memory inputs {mem\_reconfig.wen mem\_reconfig.din mem\_reconfig. addr} either come from the flip-flops ff\_reg\_in[15:0].Q or from the SPCB inputs {block\_RAM.wen block\_RAM. din[3:0] block\_RAM.addr[10:0]} through a 16-bit 2-to-1 bus-based mux. Thus completing the bypassable input register interconnect. A similar scheme is used at the outputs to ensure that either all outputs are registered or none at all. Finally, we model the relationship of the memory block with the general FPGA fabric. The ratio of tracks that a particular input/output pin of the CLB connects to is defined by fc\_in/fc\_out. The pinlocations describes which side of the logic block pins reside on where the pattern spread describes evenly spreading out the pins on all sides of the CLB in a round-robin fashion.

```
<!-- Describe complex block relation with FPGA -->
<fc_in type="frac">0.150000</fc_in>
<fc_out type="frac">0.125000</fc_out>
```

```
<pinlocations pattern="spread"/>
```
### **Configurable Memory Bus-Based Complete Example**

```
<pb_type name="block_RAM">
 <input name="addr" num_pins="11" equivalent="false"/>
 <input name="din" num_pins="4" equivalent="false"/>
 <input name="wen" num_pins="1" equivalent="false"/>
 <output name="dout" num_pins="4" equivalent="false"/>
 <clock name="clk" equivalent="false"/>
 <pb_type name="ff_reg_in" blif_model=".latch" num_pb="16" class="flipflop">
   <input name="D" num_pins="1" port_class="D"/>
   <output name="Q" num_pins="1" port_class="Q"/>
   <clock name="clk" port_class="clock"/>
 </pb_type>
 <pb_type name="ff_reg_out" blif_model=".latch" num_pb="4" class="flipflop">
   <input name="D" num_pins="1" port_class="D"/>
   <output name="Q" num_pins="1" port_class="Q"/>
   <clock name="clk" port_class="clock"/>
 </pb_type>
 <pb_type name="mem_reconfig" num_pb="1">
   <input name="addr" num_pins="11"/>
   <input name="din" num_pins="4"/>
   <input name="wen" num_pins="1"/>
   <output name="dout" num_pins="4"/>
```

```
<!-- Declare a 2048x1 memory type -->
  <mode name="mem_2048x1_mode">
    <pb_type name="mem_2048x1" blif_model=".subckt sp_mem" class="memory">
      <input name="addr" num_pins="11" port_class="address"/>
      <input name="din" num_pins="1" port_class="data_in"/>
      <input name="wen" num_pins="1" port_class="write_en"/>
      <output name="dout" num_pins="1" port_class="data_out"/>
    </pb_type>
    <interconnect>
      <direct input="mem_reconfig.addr[10:0]" output="mem_2048x1.addr"/>
      <direct input="mem_reconfig.din[0]" output="mem_2048x1.din"/>
      <direct input="mem_reconfig.wen" output="mem_2048x1.wen"/>
      <direct input="mem_2048x1.dout" output="mem_reconfig.dout[0]"/>
    </interconnect>
  </mode>
  <!-- Declare a 1024x2 memory type -->
  <mode name="mem_1024x2_mode">
    <pb_type name="mem_1024x2" blif_model=".subckt sp_mem" class="memory">
      <input name="addr" num_pins="10" port_class="address"/>
      <input name="din" num_pins="2" port_class="data_in"/>
      <input name="wen" num_pins="1" port_class="write_en"/>
      <output name="dout" num_pins="2" port_class="data_out"/>
    </pb_type>
    <interconnect>
      <direct input="mem_reconfig.addr[9:0]" output="mem_1024x2.addr"/>
      <direct input="mem_reconfig.din[1:0]" output="mem_1024x2.din"/>
      <direct input="mem_reconfig.wen" output="mem_1024x2.wen"/>
      <direct input="mem_1024x2.dout" output="mem_reconfig.dout[1:0]"/>
    </interconnect>
  </mode>
  <!-- Declare a 512x4 memory type -->
  <mode name="mem_512x4_mode">
    <pb_type name="mem_512x4" blif_model=".subckt sp_mem" class="memory">
      <input name="addr" num_pins="9" port_class="address"/>
      <input name="din" num_pins="4" port_class="data_in"/>
      <input name="wen" num_pins="1" port_class="write_en"/>
      <output name="dout" num_pins="4" port_class="data_out"/>
    </pb_type>
    <interconnect>
      <direct input="mem_reconfig.addr[8:0]" output="mem_512x4.addr"/>
      <direct input="mem_reconfig.din[3:0]" output="mem_512x4.din"/>
      <direct input="mem_reconfig.wen" output="mem_512x4.wen"/>
      <direct input="mem_512x4.dout" output="mem_reconfig.dout[3:0]"/>
    </interconnect>
  </mode>
</pb_type>
<interconnect>
  <direct input="{block_RAM.wen block_RAM.din block_RAM.addr}" output="ff_reg_in[15:0].
                                                                         (continues on next page)
```

```
\rightarrowD"/>
   <direct input="mem_reconfig.dout" output="ff_reg_out[3:0].D"/>
    <mux input="mem_reconfig.dout ff_reg_out[3:0].Q" output="block_RAM.dout"/>
    <mux input="{block_RAM.wen block_RAM.din[3:0] block_RAM.addr[10:0]} ff_reg_in[15:0].Q
\hookrightarrow "
         output="{mem_reconfig.wen mem_reconfig.din mem_reconfig.addr}"/>
   <complete input="block_RAM.clk" output="ff_reg_in[15:0].clk"/>
   <complete input="block_RAM.clk" output="ff_reg_out[3:0].clk"/>
 </interconnect>
</pb_type>
 <!-- Describe complex block relation with FPGA -->
 <fc_in type="frac">0.150000</fc_in>
 <fc_out type="frac">0.125000</fc_out>
 <pinlocations pattern="spread"/>
```
# **8.2.4 Fracturable Multiplier Bus-Based Tutorial**

**Warning:** The description in this tutorial is not yet supported by CAD tools due to bus-based routing.

#### **See also:**

*[Fracturable Multiplier Example](#page-283-0)* for a supported version.

Configurable multipliers are found in today's commercial FPGAs for two primary reasons:

- 1. Multipliers are found in a variety of different applications including DSP, soft processors, scientific computing, etc and
- 2. Implementing multipliers in soft logic is very area expensive.

<span id="page-276-0"></span>Thus it is important for modern FPGA architects be able to describe the specific properties of the configurable multiplier that they want to investigate. The following is an example on how to use the VPR architecture description langauge to describe a common type of configurable multiplier called a fracturable multiplier shown in [Fig.](#page-276-0) [8.9.](#page-276-0) We first give a step-by-step description on how to construct the multiplier block followed by a complete example.

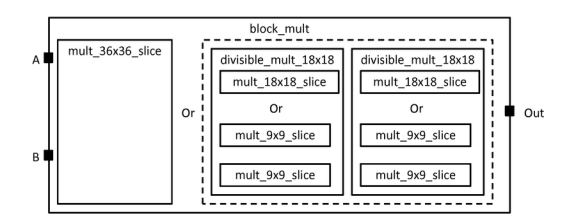

Fig. 8.9: Model of a fracturable multiplier block

The large block\_mult can implement one 36x36 multiplier cluster called a mult\_36x36\_slice or it can implement two divisble 18x18 multipliers. A divisible 18x18 multiplier can implement a 18x18 multiplier cluster called a mult\_18x18\_slice or it can be fractured into two 9x9 mulitplier clusters called mult\_9x9\_slice. Fig. [8.10](#page-277-0) shows a multiplier slice. Pins belonging to the same input or output port of a multiplier slice must be either all registered <span id="page-277-0"></span>or none registered. Pins belonging to different ports or different slices may have different register configurations. A multiplier primitive itself has two input ports (A and B) and one output port (OUT).

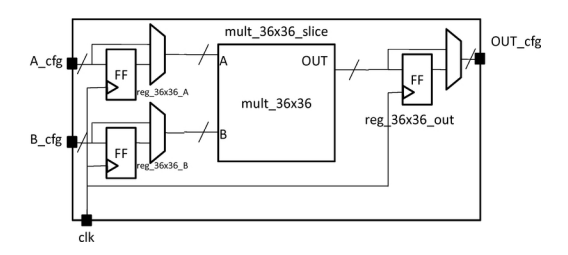

Fig. 8.10: Multiplier slice

First, we describe the block\_mult complex block as follows:

```
<pb_type name="block_mult">
 <input name="A" num_pins="36"/>
 <input name="B" num_pins="36"/>
 <output name="OUT" num_pins="72"/>
 <clock name="clk"/>
```
The block\_mult complex block has two modes: a mode containing a 36x36 multiplier slice and a mode containing two fracturable 18x18 multipliers. The mode containing the 36x36 multiplier slice is described first. The mode and slice is declared here:

```
<mode name="mult_36x36">
 <pb_type name="mult_36x36_slice" num_pb="1">
   <input name="A_cfg" num_pins="36"/>
   <input name="B_cfg" num_pins="36"/>
   <input name="OUT_cfg" num_pins="72"/>
    <clock name="clk"/>
```
This is followed by a description of the primitives within the slice. There are two sets of 36 flip-flops for the input ports and one set of 72 flip-flops for the output port. There is one 36x36 multiplier primitive. These primitives are described by four *pb\_types* as follows:

```
<pb_type name="reg_36x36_A" blif_model=".latch" num_pb="36" class="flipflop">
 <input name="D" num_pins="1" port_class="D"/>
 <output name="Q" num_pins="1" port_class="Q"/>
 <clock name="clk" port_class="clock"/>
</pb_type>
<pb_type name="reg_36x36_B" blif_model=".latch" num_pb="36" class="flipflop">
 <input name="D" num_pins="1" port_class="D"/>
 <output name="Q" num_pins="1" port_class="Q"/>
 <clock name="clk" port_class="clock"/>
</pb_type>
<pb_type name="reg_36x36_out" blif_model=".latch" num_pb="72" class="flipflop">
 <input name="D" num_pins="1" port_class="D"/>
 <output name="Q" num_pins="1" port_class="Q"/>
 <clock name="clk" port_class="clock"/>
</pb_type>
<pb_type name="mult_36x36" blif_model=".subckt mult" num_pb="1">
 <input name="A" num_pins="36"/>
```

```
<input name="B" num_pins="36"/>
 <output name="OUT" num_pins="72"/>
</pb_type>
```
The slice description finishes with a specification of the interconnection. Using the same technique as in the memory example, bus-based multiplexers are used to register the ports. Clocks are connected using the complete tag because there is a one-to-many relationship. Direct tags are used to make simple, one-to-one connections.

```
<interconnect>
   <direct input="mult_36x36_slice.A_cfg" output="reg_36x36_A[35:0].D"/>
   <direct input="mult_36x36_slice.B_cfg" output="reg_36x36_B[35:0].D"/>
   <mux input="mult_36x36_slice.A_cfg reg_36x36_A[35:0].Q" output="mult_36x36.A"/>
   <mux input="mult_36x36_slice.B_cfg reg_36x36_B[35:0].Q" output="mult_36x36.B"/>
   <direct input="mult_36x36.OUT" output="reg_36x36_out[71:0].D"/>
   <mux input="mult_36x36.OUT reg_36x36_out[71:0].Q" output="mult_36x36_slice.OUT_cfg"/>
   <complete input="mult_36x36_slice.clk" output="reg_36x36_A[35:0].clk"/>
   <complete input="mult_36x36_slice.clk" output="reg_36x36_B[35:0].clk"/>
   <complete input="mult_36x36_slice.clk" output="reg_36x36_out[71:0].clk"/>
 </interconnect>
</pb_type>
```
The mode finishes with a specification of the interconnect between the slice and its parent.

```
<interconnect>
   <direct input="block_mult.A" output="mult_36x36_slice.A_cfg"/>
   <direct input="block_mult.B" output="mult_36x36_slice.A_cfg"/>
   <direct input="mult_36x36_slice.OUT_cfg" output="block_mult.OUT"/>
    <direct input="block_mult.clk" output="mult_36x36_slice.clk"/>
 </interconnect>
</mode>
```
After the mode containing the 36x36 multiplier slice is described, the mode containing two fracturable 18x18 multipliers is described:

```
<mode name="two_divisible_mult_18x18">
 <pb_type name="divisible_mult_18x18" num_pb="2">
   <input name="A" num_pins="18"/>
   <input name="B" num_pins="18"/>
   <input name="OUT" num_pins="36"/>
   <clock name="clk"/>
```
This mode has two additional modes which are the actual 18x18 multiply block or two 9x9 mulitplier blocks. Both follow a similar description as the mult\_36x36\_slice with just the number of pins halved so the details are not repeated.

```
<mode name="two_divisible_mult_18x18">
  <pb_type name="mult_18x18_slice" num_pb="1">
    <!-- follows previous pattern for slice definition -->
 </pb_type>
  <interconnect>
    <!-- follows previous pattern for slice definition -->
```
</interconnect>

(continued from previous page)

```
</mode>
 <mode name="two_mult_9x9">
   <pb_type name="mult_9x9_slice" num_pb="2">
      <!-- follows previous pattern for slice definition -->
   </pb_type>
   <interconnect>
      <!-- follows previous pattern for slice definition -->
   </interconnect>
 </mode>
</pb_type>
```
<span id="page-279-0"></span>The interconnect for the divisible 18x18 mode is shown in Fig. [8.11.](#page-279-0) The unique characteristic of this interconnect is that the input and output ports of the parent is split in half, one half for each child. A convenient way to specify this is to use the syntax divisible\_mult\_18x18[1:0] which will append the pins of the ports of the children together. The interconnect for the fracturable 18x18 mode is described here:

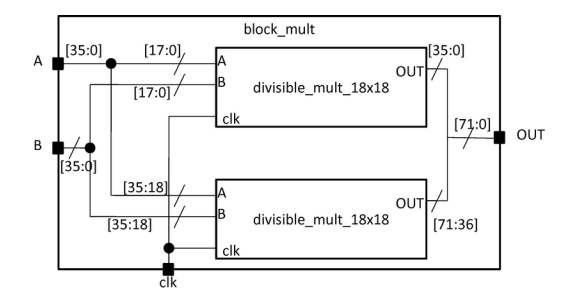

Fig. 8.11: Multiplier Cluster

```
<interconnect>
     <direct input="block_mult.A" output="divisible_mult_18x18[1:0].A"/>
     <direct input="block_mult.B" output="divisible_mult_18x18[1:0].B"/>
     <direct input="divisible_mult_18x18[1:0].OUT" output="block_mult.OUT"/>
     <complete input="block_mult.clk" output="divisible_mult_18x18[1:0].clk"/>
   </interconnect>
 </mode>
</pb_type>
```
### **Fracturable Multiplier Bus-Based Complete Example**

```
<!-- Example of a fracturable mutliplier whose inputs and outputs may be optionally␣
˓→registered
     The multiplier hard logic block can implement one 36x36, two 18x18, or four 9x9␣
ightharpoonupmultiplies
 -->
<pb_type name="block_mult">
 <input name="A" num_pins="36"/>
 <input name="B" num_pins="36"/>
 <output name="OUT" num_pins="72"/>
```

```
<clock name="clk"/>
 <mode name="mult_36x36">
   <pb_type name="mult_36x36_slice" num_pb="1">
     <input name="A_cfg" num_pins="36" equivalence="false"/>
     <input name="B_cfg" num_pins="36" equivalence="false"/>
     <input name="OUT_cfg" num_pins="72" equivalence="false"/>
     <clock name="clk"/>
     <pb_type name="reg_36x36_A" blif_model=".latch" num_pb="36" class="flipflop">
       <input name="D" num_pins="1" port_class="D"/>
       <output name="Q" num_pins="1" port_class="Q"/>
       <clock name="clk" port_class="clock"/>
     </pb_type>
     <pb_type name="reg_36x36_B" blif_model=".latch" num_pb="36" class="flipflop">
       <input name="D" num_pins="1" port_class="D"/>
       <output name="Q" num_pins="1" port_class="Q"/>
       <clock name="clk" port_class="clock"/>
     </pb_type>
     <pb_type name="reg_36x36_out" blif_model=".latch" num_pb="72" class="flipflop">
       <input name="D" num_pins="1" port_class="D"/>
       <output name="Q" num_pins="1" port_class="Q"/>
       <clock name="clk" port_class="clock"/>
     </pb_type>
     <pb_type name="mult_36x36" blif_model=".subckt mult" num_pb="1">
       <input name="A" num_pins="36"/>
       <input name="B" num_pins="36"/>
       <output name="OUT" num_pins="72"/>
     </pb_type>
     <interconnect>
       <direct input="mult_36x36_slice.A_cfg" output="reg_36x36_A[35:0].D"/>
       <direct input="mult_36x36_slice.B_cfg" output="reg_36x36_B[35:0].D"/>
       \leqmux input="mult_36x36_slice.A_cfg reg_36x36_A[35:0].Q" output="mult_36x36.A"/>
       <mux input="mult_36x36_slice.B_cfg reg_36x36_B[35:0].Q" output="mult_36x36.B"/>
       <direct input="mult_36x36.OUT" output="reg_36x36_out[71:0].D"/>
       \leqmux input="mult_36x36.OUT reg_36x36_out[71:0].Q" output="mult_36x36_slice.OUT_
\leftarrowcfg"/>
       <complete input="mult_36x36_slice.clk" output="reg_36x36_A[35:0].clk"/>
       <complete input="mult_36x36_slice.clk" output="reg_36x36_B[35:0].clk"/>
       <complete input="mult_36x36_slice.clk" output="reg_36x36_out[71:0].clk"/>
     </interconnect>
   </pb_type>
   <interconnect>
     <direct input="block_mult.A" output="mult_36x36_slice.A_cfg"/>
     <direct input="block_mult.B" output="mult_36x36_slice.A_cfg"/>
     <direct input="mult_36x36_slice.OUT_cfg" output="block_mult.OUT"/>
     <direct input="block_mult.clk" output="mult_36x36_slice.clk"/>
   </interconnect>
```

```
</mode>
 <mode name="two_divisible_mult_18x18">
   <pb_type name="divisible_mult_18x18" num_pb="2">
     <input name="A" num_pins="18"/>
     <input name="B" num_pins="18"/>
     <input name="OUT" num_pins="36"/>
     <clock name="clk"/>
     <mode name="mult_18x18">
       <pb_type name="mult_18x18_slice" num_pb="1">
          \langleinput name="A_cfg" num_pins="18"/>
         <input name="B_cfg" num_pins="18"/>
          <input name="OUT_cfg" num_pins="36"/>
         <clock name="clk"/>
         <pb_type name="reg_18x18_A" blif_model=".latch" num_pb="18" class="flipflop">
           <input name="D" num_pins="1" port_class="D"/>
           <output name="Q" num_pins="1" port_class="Q"/>
           <clock name="clk" port_class="clock"/>
          </pb_type>
          <pb_type name="reg_18x18_B" blif_model=".latch" num_pb="18" class="flipflop">
           <input name="D" num_pins="1" port_class="D"/>
           <output name="Q" num_pins="1" port_class="Q"/>
           <clock name="clk" port_class="clock"/>
         </pb_type>
          <pb_type name="reg_18x18_out" blif_model=".latch" num_pb="36" class="flipflop">
           <input name="D" num_pins="1" port_class="D"/>
           <output name="Q" num_pins="1" port_class="Q"/>
           <clock name="clk" port_class="clock"/>
          </pb_type>
         <pb_type name="mult_18x18" blif_model=".subckt mult" num_pb="1">
           <input name="A" num_pins="18"/>
           \langleinput name="B" num_pins="18"/>
           <output name="OUT" num_pins="36"/>
         </pb_type>
          <interconnect>
           <direct input="mult_18x18_slice.A_cfg" output="reg_18x18_A[17:0].D"/>
           <direct input="mult_18x18_slice.B_cfg" output="reg_18x18_B[17:0].D"/>
           <mux input="mult_18x18_slice.A_cfg reg_18x18_A[17:0].Q" output="mult_18x18.A
\leftrightarrow"/>
           <mux input="mult_18x18_slice.B_cfg reg_18x18_B[17:0].Q" output="mult_18x18.B
\rightarrow"/>
           <direct input="mult_18x18.OUT" output="reg_18x18_out[35:0].D"/>
           <mux input="mult_18x18.OUT reg_18x18_out[35:0].Q" output="mult_18x18_slice.
˓→OUT_cfg"/>
           <complete input="mult_18x18_slice.clk" output="reg_18x18_A[17:0].clk"/>
           <complete input="mult_18x18_slice.clk" output="reg_18x18_B[17:0].clk"/>
```

```
(continued from previous page)
```

```
<complete input="mult_18x18_slice.clk" output="reg_18x18_out[35:0].clk"/>
         </interconnect>
       </pb_type>
       <interconnect>
         <direct input="divisible_mult_18x18.A" output="mult_18x18_slice.A_cfg"/>
         <direct input="divisible_mult_18x18.B" output="mult_18x18_slice.A_cfg"/>
         <direct input="mult_18x18_slice.OUT_cfg" output="divisible_mult_18x18.OUT"/>
         <complete input="divisible_mult_18x18.clk" output="mult_18x18_slice.clk"/>
       </interconnect>
     </mode>
     <mode name="two_mult_9x9">
       <pb_type name="mult_9x9_slice" num_pb="2">
         <input name="A_cfg" num_pins="9"/>
         <input name="B_cfg" num_pins="9"/>
         <input name="OUT_cfg" num_pins="18"/>
         <clock name="clk"/>
         <pb_type name="reg_9x9_A" blif_model=".latch" num_pb="9" class="flipflop">
           <input name="D" num_pins="1" port_class="D"/>
           <output name="Q" num_pins="1" port_class="Q"/>
           <clock name="clk" port_class="clock"/>
         </pb_type>
         <pb_type name="reg_9x9_B" blif_model=".latch" num_pb="9" class="flipflop">
           <input name="D" num_pins="1" port_class="D"/>
           <output name="Q" num_pins="1" port_class="Q"/>
           <clock name="clk" port_class="clock"/>
         </pb_type>
         <pb_type name="reg_9x9_out" blif_model=".latch" num_pb="18" class="flipflop">
           <input name="D" num_pins="1" port_class="D"/>
           <output name="Q" num_pins="1" port_class="Q"/>
           <clock name="clk" port_class="clock"/>
         </pb_type>
         <pb_type name="mult_9x9" blif_model=".subckt mult" num_pb="1">
           <input name="A" num_pins="9"/>
           <input name="B" num_pins="9"/>
           <output name="OUT" num_pins="18"/>
         </pb_type>
         <interconnect>
           <direct input="mult_9x9_slice.A_cfg" output="reg_9x9_A[8:0].D"/>
           <direct input="mult_9x9_slice.B_cfg" output="reg_9x9_B[8:0].D"/>
           <mux input="mult_9x9_slice.A_cfg reg_9x9_A[8:0].Q" output="mult_9x9.A"/>
           <mux input="mult_9x9_slice.B_cfg reg_9x9_B[8:0].Q" output="mult_9x9.B"/>
           <direct input="mult_9x9.OUT" output="reg_9x9_out[17:0].D"/>
           <mux input="mult_9x9.OUT reg_9x9_out[17:0].Q" output="mult_9x9_slice.OUT_cfg
\leftrightarrow"/>
           <complete input="mult_9x9_slice.clk" output="reg_9x9_A[8:0].clk"/>
           <complete input="mult_9x9_slice.clk" output="reg_9x9_B[8:0].clk"/>
```

```
<complete input="mult_9x9_slice.clk" output="reg_9x9_out[17:0].clk"/>
          </interconnect>
        </pb_type>
        <interconnect>
          <direct input="divisible_mult_18x18.A" output="mult_9x9_slice[1:0].A_cfg"/>
          <direct input="divisible_mult_18x18.B" output="mult_9x9_slice[1:0].A_cfg"/>
          <direct input="mult_9x9_slice[1:0].OUT_cfg" output="divisible_mult_18x18.OUT"/>
          <complete input="divisible_mult_18x18.clk" output="mult_9x9_slice[1:0].clk"/>
        </interconnect>
      </mode>
   </pb_type>
   <interconnect>
     <direct input="block_mult.A" output="divisible_mult_18x18[1:0].A"/>
      <direct input="block_mult.B" output="divisible_mult_18x18[1:0].B"/>
     <direct input="divisible_mult_18x18[1:0].OUT" output="block_mult.OUT"/>
     <complete input="block_mult.clk" output="divisible_mult_18x18[1:0].clk"/>
   </interconnect>
 </mode>
 <fc_in type="frac">0.15</fc_in>
 <fc_out type="frac">0.125</fc_out>
 <pinlocations pattern="custom">
   <loc side="left">a[35:0]</loc>
   <loc side="left" offset="1">b[35:0]</loc>
   <loc side="right">out[19:0]</loc>
   <loc side="right" offset="1">out[39:20]</loc>
   <loc side="right" offset="2">out[63:40]</loc>
 </pinlocations>
</pb_type>
```
**Architecture Description Examples:**

## <span id="page-283-0"></span>**8.2.5 Fracturable Multiplier Example**

A 36x36 multiplier fracturable into 18x18s and 9x9s

```
<pb_type name="mult_36" height="3">
   <input name="a" num_pins="36"/>
   <input name="b" num_pins="36"/>
   <output name="out" num_pins="72"/>
   <mode name="two_divisible_mult_18x18">
     <pb_type name="divisible_mult_18x18" num_pb="2">
       <input name="a" num_pins="18"/>
       <input name="b" num_pins="18"/>
       <output name="out" num_pins="36"/>
       <mode name="two_mult_9x9">
          <pb_type name="mult_9x9_slice" num_pb="2">
```

```
(continued from previous page)
```

```
<input name="A_cfg" num_pins="9"/>
            <input name="B_cfg" num_pins="9"/>
            <output name="OUT_cfg" num_pins="18"/>
            <pb_type name="mult_9x9" blif_model=".subckt multiply" num_pb="1" area="300">
              <input name="a" num_pins="9"/>
              <input name="b" num_pins="9"/>
              <output name="out" num_pins="18"/>
              <delay_constant max="2.03e-13" min="1.89e-13" in_port="{a b}" out_port="out
˓→"/>
            </pb_type>
            <interconnect>
              <direct name="a2a" input="mult_9x9_slice.A_cfg" output="mult_9x9.a">
                <delay_constant max="2.03e-13" min="1.89e-13" in_port="mult_9x9_slice.A_
˓→cfg" out_port="mult_9x9.a"/>
                <C_constant C="1.89e-13" in_port="mult_9x9_slice.A_cfg" out_port="mult_
\rightarrow9x9.a"/>
              </direct>
              <direct name="b2b" input="mult_9x9_slice.B_cfg" output="mult_9x9.b">
                <delay_constant max="2.03e-13" min="1.89e-13" in_port="mult_9x9_slice.B_
˓→cfg" out_port="mult_9x9.b"/>
                <C_constant C="1.89e-13" in_port="mult_9x9_slice.B_cfg" out_port="mult_
\rightarrow9x9.b"/>
              </direct>
              <direct name="out2out" input="mult_9x9.out" output="mult_9x9_slice.OUT_cfg
\leftrightarrow">
                <delay_constant max="2.03e-13" min="1.89e-13" in_port="mult_9x9.out" out_
˓→port="mult_9x9_slice.OUT_cfg"/>
                <C_constant C="1.89e-13" in_port="mult_9x9.out" out_port="mult_9x9_slice.
\rightarrowOUT_cfg"/>
              </direct>
            </interconnect>
          </pb_type>
          <interconnect>
            <direct name="a2a" input="divisible_mult_18x18.a" output="mult_9x9_
˓→slice[1:0].A_cfg">
              <delay_constant max="2.03e-13" min="1.89e-13" in_port="divisible_mult_
˓→18x18.a" out_port="mult_9x9_slice[1:0].A_cfg"/>
              <C_constant C="1.89e-13" in_port="divisible_mult_18x18.a" out_port="mult_
\rightarrow9x9_slice[1:0].A_cfg"/>
            </direct>
            <direct name="b2b" input="divisible_mult_18x18.b" output="mult_9x9_
\rightarrowslice[1:0].B_cfg">
              <delay_constant max="2.03e-13" min="1.89e-13" in_port="divisible_mult_
˓→18x18.b" out_port="mult_9x9_slice[1:0].B_cfg"/>
              <C_constant C="1.89e-13" in_port="divisible_mult_18x18.b" out_port="mult_
˓→9x9_slice[1:0].B_cfg"/>
            </direct>
            <direct name="out2out" input="mult_9x9_slice[1:0].OUT_cfg" output="divisible_
\rightarrowmult 18x18.out">
              <delay_constant max="2.03e-13" min="1.89e-13" in_port="mult_9x9_slice[1:0].
                                                                             (continues on next page)
```

```
(continued from previous page)
```

```
˓→OUT_cfg" out_port ="divisible_mult_18x18.out"/>
              <C_constant C="1.89e-13" in_port="mult_9x9_slice[1:0].OUT_cfg" out_port=
˓→"divisible_mult_18x18.out"/>
            </direct>
          </interconnect>
        </mode>
        <mode name="mult_18x18">
          <pb_type name="mult_18x18_slice" num_pb="1">
            <input name="A_cfg" num_pins="18"/>
            <input name="B_cfg" num_pins="18"/>
            <output name="OUT_cfg" num_pins="36"/>
            <pb_type name="mult_18x18" blif_model=".subckt multiply" num_pb="1" area=
\rightarrow"1000">
              <input name="a" num_pins="18"/>
              <input name="b" num_pins="18"/>
              <output name="out" num_pins="36"/>
              <delay_constant max="2.03e-13" min="1.89e-13" in_port="{a b}" out_port="out
\leftrightarrow"/>
            </pb_type>
            <interconnect>
              <direct name="a2a" input="mult_18x18_slice.A_cfg" output="mult_18x18.a">
                <delay_constant max="2.03e-13" min="1.89e-13" in_port="mult_18x18_slice.
˓→A_cfg" out_port="mult_18x18.a"/>
                <C_constant C="1.89e-13" in_port="mult_18x18_slice.A_cfg" out_port="mult_
\rightarrow18x18.a"/>
              </direct>
              <direct name="b2b" input="mult_18x18_slice.B_cfg" output="mult_18x18.b">
                <delay_constant max="2.03e-13" min="1.89e-13" in_port="mult_18x18_slice.
˓→B_cfg" out_port="mult_18x18.b"/>
                <C_constant C="1.89e-13" in_port="mult_18x18_slice.B_cfg" out_port="mult_
\rightarrow18x18.b"/>
              </direct>
              <direct name="out2out" input="mult_18x18.out" output="mult_18x18_slice.OUT_
\leftarrowcfg">
                <delay_constant max="2.03e-13" min="1.89e-13" in_port="mult_18x18.out"␣
˓→out_port="mult_18x18_slice.OUT_cfg"/>
                <C_constant C="1.89e-13" in_port="mult_18x18.out" out_port="mult_18x18_
˓→slice.OUT_cfg"/>
              </direct>
            </interconnect>
          </pb_type>
          <interconnect>
            <direct name="a2a" input="divisible_mult_18x18.a" output="mult_18x18_slice.A_
\leftarrowcfg">
              <delay_constant max="2.03e-13" min="1.89e-13" in_port="divisible_mult_
˓→18x18.a" out_port="mult_18x18_slice.A_cfg"/>
              <C_constant C="1.89e-13" in_port="divisible_mult_18x18.a" out_port="mult_
˓→18x18_slice.A_cfg"/>
            </direct>
```

```
(continued from previous page)
            <direct name="b2b" input="divisible_mult_18x18.b" output="mult_18x18_slice.B_
˓→cfg">
              <delay_constant max="2.03e-13" min="1.89e-13" in_port="divisible_mult_
˓→18x18.b" out_port="mult_18x18_slice.B_cfg"/>
              <C_constant C="1.89e-13" in_port="divisible_mult_18x18.b" out_port="mult_
˓→18x18_slice.B_cfg"/>
            </direct>
            <direct name="out2out" input="mult_18x18_slice.OUT_cfg" output="divisible_
˓→mult_18x18.out">
              <delay_constant max="2.03e-13" min="1.89e-13" in_port="mult_18x18_slice.
˓→OUT_cfg" out_port="divisible_mult_18x18.out"/>
              <C_constant C="1.89e-13" in_port="mult_18x18_slice.OUT_cfg" out_port=
˓→"divisible_mult_18x18.out"/>
            </direct>
          </interconnect>
       </mode>
     </pb_type>
     <interconnect>
       <direct name="a2a" input="mult_36.a" output="divisible_mult_18x18[1:0].a">
          <delay_constant max="2.03e-13" min="1.89e-13" in_port="mult_36.a" out_port=
˓→"divisible_mult_18x18[1:0].a"/>
          <C_constant C="1.89e-13" in_port="mult_36.a" out_port="divisible_mult_
\rightarrow18x18[1:0].a"/>
       </direct>
       <direct name="b2b" input="mult_36.b" output="divisible_mult_18x18[1:0].a">
          <delay_constant max="2.03e-13" min="1.89e-13" in_port="mult_36.b" out_port=
\rightarrow"divisible_mult_18x18[1:0].a"/>
          <C_constant C="1.89e-13" in_port="mult_36.b" out_port="divisible_mult_
\rightarrow18x18[1:0].a"/>
       </direct>
       <direct name="out2out" input="divisible_mult_18x18[1:0].out" output="mult_36.out
\leftrightarrow">
          <delay_constant max="2.03e-13" min="1.89e-13" in_port="divisible_mult_
˓→18x18[1:0].out" out_port ="mult_36.out"/>
          <C_constant C="1.89e-13" in_port="divisible_mult_18x18[1:0].out" out_port=
\rightarrow"mult_36.out"/>
       </direct>
     </interconnect>
   </mode>
   <mode name="mult_36x36">
     <pb_type name="mult_36x36_slice" num_pb="1">
       <input name="A_cfg" num_pins="36"/>
        <input name="B_cfg" num_pins="36"/>
       <output name="OUT_cfg" num_pins="72"/>
       <pb_type name="mult_36x36" blif_model=".subckt multiply" num_pb="1" area="4000">
          <input name="a" num_pins="36"/>
          <input name="b" num_pins="36"/>
          <output name="out" num_pins="72"/>
          <delay_constant max="2.03e-13" min="1.89e-13" in_port="{a b}" out_port="out"/>
       </pb_type>
```

```
<interconnect>
          <direct name="a2a" input="mult_36x36_slice.A_cfg" output="mult_36x36.a">
            <delay_constant max="2.03e-13" min="1.89e-13" in_port="mult_36x36_slice.A_cfg
\rightarrow" out port="mult 36x36.a"/>
            <C_constant C="1.89e-13" in_port="mult_36x36_slice.A_cfg" out_port="mult_
\rightarrow36x36.a"/>
          </direct>
          <direct name="b2b" input="mult_36x36_slice.B_cfg" output="mult_36x36.b">
            <delay_constant max="2.03e-13" min="1.89e-13" in_port="mult_36x36_slice.B_cfg
\rightarrow" out_port="mult_36x36.b"/>
            <C_constant C="1.89e-13" in_port="mult_36x36_slice.B_cfg" out_port="mult_
\rightarrow36x36.b"/>
          </direct>
          <direct name="out2out" input="mult_36x36.out" output="mult_36x36_slice.OUT_cfg
\leftrightarrow">
            <delay_constant max="2.03e-13" min="1.89e-13" in_port="mult_36x36.out" out_
˓→port="mult_36x36_slice.OUT_cfg"/>
            <C_constant C="1.89e-13" in_port="mult_36x36.out" out_port="mult_36x36_slice.
\rightarrowOUT_cfg"/>
          </direct>
        </interconnect>
      </pb_type>
      <interconnect>
        <direct name="a2a" input="mult_36.a" output="mult_36x36_slice.A_cfg">
          <delay_constant max="2.03e-13" min="1.89e-13" in_port="mult_36.a" out_port=
\rightarrow"mult_36x36_slice.A_cfg"/>
          <C_constant C="1.89e-13" in_port="mult_36.a" out_port="mult_36x36_slice.A_cfg"/
˓→>
        </direct>
        <direct name="b2b" input="mult_36.b" output="mult_36x36_slice.B_cfg">
          <delay_constant max="2.03e-13" min="1.89e-13" in_port="mult_36.b" out_port=
˓→"mult_36x36_slice.B_cfg"/>
          <C_constant C="1.89e-13" in_port="mult_36.b" out_port="mult_36x36_slice.B_cfg"/
˓→>
        </direct>
        <direct name="out2out" input="mult_36x36_slice.OUT_cfg" output="mult_36.out">
          <delay_constant max="2.03e-13" min="1.89e-13" in_port="mult_36x36_slice.OUT_cfg
˓→" out_port="mult_36.out"/>
          <C_constant C="1.89e-13" in_port="mult_36x36_slice.OUT_cfg" out_port="mult_36.
\rightarrowout"/>
        </direct>
      </interconnect>
    </mode>
  \langle f_{\text{c}} \rangle type="frac"> 0.15\langle f_{\text{c}} \rangle<fc_out type="frac"> 0.125</fc_out>
  <pinlocations pattern="spread"/>
</pb_type>
```
# **8.2.6 Configurable Memory Block Example**

A memory block with a reconfigurable aspect ratio.

```
<pb_type name="memory" height="1">
   <input name="addr1" num_pins="14"/>
   <input name="addr2" num_pins="14"/>
   <input name="data" num_pins="16"/>
   <input name="we1" num_pins="1"/>
   <input name="we2" num_pins="1"/>
   <output name="out" num_pins="16"/>
   <clock name="clk" num_pins="1"/>
   <mode name="mem_1024x16_sp">
     <pb_type name="mem_1024x16_sp" blif_model=".subckt single_port_ram" class="memory"␣
\rightarrownum_pb="1" area="1000">
       <input name="addr" num_pins="10" port_class="address"/>
       <input name="data" num_pins="16" port_class="data_in"/>
       <input name="we" num_pins="1" port_class="write_en"/>
       <output name="out" num_pins="16" port_class="data_out"/>
       <clock name="clk" num_pins="1" port_class="clock"/>
     </pb_type>
     <interconnect>
       <direct name="address1" input="memory.addr1[9:0]" output="mem_1024x16_sp.addr">
       </direct>
       <direct name="data1" input="memory.data[15:0]" output="mem_1024x16_sp.data">
       </direct>
       <direct name="writeen1" input="memory.we1" output="mem_1024x16_sp.we">
       </direct>
       <direct name="dataout1" input="mem_1024x16_sp.out" output="memory.out[15:0]">
       </direct>
       <direct name="clk" input="memory.clk" output="mem_1024x16_sp.clk">
       </direct>
     </interconnect>
   </mode>
   <mode name="mem_2048x8_dp">
     <pb_type name="mem_2048x8_dp" blif_model=".subckt dual_port_ram" class="memory"␣
˓→num_pb="1" area="1000">
       <input name="addr1" num_pins="11" port_class="address1"/>
       <input name="addr2" num_pins="11" port_class="address2"/>
       <input name="data1" num_pins="8" port_class="data_in1"/>
       <input name="data2" num_pins="8" port_class="data_in2"/>
       <input name="we1" num_pins="1" port_class="write_en1"/>
       <input name="we2" num_pins="1" port_class="write_en2"/>
       <output name="out1" num_pins="8" port_class="data_out1"/>
       <output name="out2" num_pins="8" port_class="data_out2"/>
       <clock name="clk" num_pins="1" port_class="clock"/>
     </pb_type>
     <interconnect>
       <direct name="address1" input="memory.addr1[10:0]" output="mem_2048x8_dp.addr1">
       </direct>
       <direct name="address2" input="memory.addr2[10:0]" output="mem_2048x8_dp.addr2">
       </direct>
```

```
<direct name="data1" input="memory.data[7:0]" output="mem_2048x8_dp.data1">
       </direct>
       <direct name="data2" input="memory.data[15:8]" output="mem_2048x8_dp.data2">
       </direct>
       <direct name="writeen1" input="memory.we1" output="mem_2048x8_dp.we1">
       </direct>
       <direct name="writeen2" input="memory.we2" output="mem_2048x8_dp.we2">
       </direct>
       <direct name="dataout1" input="mem_2048x8_dp.out1" output="memory.out[7:0]">
       </direct>
       <direct name="dataout2" input="mem_2048x8_dp.out2" output="memory.out[15:8]">
       </direct>
       <direct name="clk" input="memory.clk" output="mem_2048x8_dp.clk">
       </direct>
     </interconnect>
   </mode>
   <mode name="mem_2048x8_sp">
     <pb_type name="mem_2048x8_sp" blif_model=".subckt single_port_ram" class="memory"␣
˓→num_pb="1" area="1000">
       <input name="addr" num_pins="11" port_class="address"/>
       <input name="data" num_pins="8" port_class="data_in"/>
       <input name="we" num_pins="1" port_class="write_en"/>
       <output name="out" num_pins="8" port_class="data_out"/>
       <clock name="clk" num_pins="1" port_class="clock"/>
     </pb_type>
     <interconnect>
       <direct name="address1" input="memory.addr1[10:0]" output="mem_2048x8_sp.addr">
       </direct>
       <direct name="data1" input="memory.data[7:0]" output="mem_2048x8_sp.data">
       </direct>
       <direct name="writeen1" input="memory.we1" output="mem_2048x8_sp.we">
       </direct>
       <direct name="dataout1" input="mem_2048x8_sp.out" output="memory.out[7:0]">
       </direct>
       <direct name="clk" input="memory.clk" output="mem_2048x8_sp.clk">
       </direct>
     </interconnect>
   </mode>
   <mode name="mem_4096x4_dp">
     <pb_type name="mem_4096x4_dp" blif_model=".subckt dual_port_ram" class="memory"␣
˓→num_pb="1" area="1000">
       <input name="addr1" num_pins="12" port_class="address1"/>
       <input name="addr2" num_pins="12" port_class="address2"/>
       <input name="data1" num_pins="4" port_class="data_in1"/>
       <input name="data2" num_pins="4" port_class="data_in2"/>
       <input name="we1" num_pins="1" port_class="write_en1"/>
       <input name="we2" num_pins="1" port_class="write_en2"/>
       <output name="out1" num_pins="4" port_class="data_out1"/>
       <output name="out2" num_pins="4" port_class="data_out2"/>
       <clock name="clk" num_pins="1" port_class="clock"/>
     </pb_type>
```

```
<interconnect>
       <direct name="address1" input="memory.addr1[11:0]" output="mem_4096x4_dp.addr1">
       </direct>
       <direct name="address2" input="memory.addr2[11:0]" output="mem_4096x4_dp.addr2">
       </direct>
       <direct name="data1" input="memory.data[3:0]" output="mem_4096x4_dp.data1">
       </direct>
       <direct name="data2" input="memory.data[7:4]" output="mem_4096x4_dp.data2">
       </direct>
       <direct name="writeen1" input="memory.we1" output="mem_4096x4_dp.we1">
       </direct>
       <direct name="writeen2" input="memory.we2" output="mem_4096x4_dp.we2">
       </direct>
       <direct name="dataout1" input="mem_4096x4_dp.out1" output="memory.out[3:0]">
       </direct>
       <direct name="dataout2" input="mem_4096x4_dp.out2" output="memory.out[7:4]">
       </direct>
       <direct name="clk" input="memory.clk" output="mem_4096x4_dp.clk">
       </direct>
     </interconnect>
   </mode>
   \alpha name="mem_4096x4_sp">
     <pb_type name="mem_4096x4_sp" blif_model=".subckt single_port_ram" class="memory"␣
˓→num_pb="1" area="1000">
       <input name="addr" num_pins="12" port_class="address"/>
       <input name="data" num_pins="4" port_class="data_in"/>
       <input name="we" num_pins="1" port_class="write_en"/>
       <output name="out" num_pins="4" port_class="data_out"/>
       <clock name="clk" num_pins="1" port_class="clock"/>
     </pb_type>
     <interconnect>
       <direct name="address1" input="memory.addr1[11:0]" output="mem_4096x4_sp.addr">
       </direct>
       <direct name="data1" input="memory.data[3:0]" output="mem_4096x4_sp.data">
       </direct>
       <direct name="writeen1" input="memory.we1" output="mem_4096x4_sp.we">
       </direct>
       <direct name="dataout1" input="mem_4096x4_sp.out" output="memory.out[3:0]">
       </direct>
       <direct name="clk" input="memory.clk" output="mem_4096x4_sp.clk">
       </direct>
     </interconnect>
   </mode>
   <mode name="mem_8192x2_dp">
     <pb_type name="mem_8192x2_dp" blif_model=".subckt dual_port_ram" class="memory"␣
˓→num_pb="1" area="1000">
       <input name="addr1" num_pins="13" port_class="address1"/>
       <input name="addr2" num_pins="13" port_class="address2"/>
       <input name="data1" num_pins="2" port_class="data_in1"/>
       <input name="data2" num_pins="2" port_class="data_in2"/>
       <input name="we1" num_pins="1" port_class="write_en1"/>
                                                                           (continues on next page)
```

```
(continued from previous page)
       <input name="we2" num_pins="1" port_class="write_en2"/>
       <output name="out1" num_pins="2" port_class="data_out1"/>
       <output name="out2" num_pins="2" port_class="data_out2"/>
       <clock name="clk" num_pins="1" port_class="clock"/>
     </pb_type>
     <interconnect>
       <direct name="address1" input="memory.addr1[12:0]" output="mem_8192x2_dp.addr1">
       </direct>
       <direct name="address2" input="memory.addr2[12:0]" output="mem_8192x2_dp.addr2">
       </direct>
       <direct name="data1" input="memory.data[1:0]" output="mem_8192x2_dp.data1">
       </direct>
       <direct name="data2" input="memory.data[3:2]" output="mem_8192x2_dp.data2">
       </direct>
       <direct name="writeen1" input="memory.we1" output="mem_8192x2_dp.we1">
       </direct>
       <direct name="writeen2" input="memory.we2" output="mem_8192x2_dp.we2">
       </direct>
       <direct name="dataout1" input="mem_8192x2_dp.out1" output="memory.out[1:0]">
       </direct>
       <direct name="dataout2" input="mem_8192x2_dp.out2" output="memory.out[3:2]">
       </direct>
       <direct name="clk" input="memory.clk" output="mem_8192x2_dp.clk">
       </direct>
     </interconnect>
   </mode>
   <mode name="mem_8192x2_sp">
     <pb_type name="mem_8192x2_sp" blif_model=".subckt single_port_ram" class="memory"␣
˓→num_pb="1" area="1000">
       <input name="addr" num_pins="13" port_class="address"/>
       <input name="data" num_pins="2" port_class="data_in"/>
       <input name="we" num_pins="1" port_class="write_en"/>
       <output name="out" num_pins="2" port_class="data_out"/>
       <clock name="clk" num_pins="1" port_class="clock"/>
     </pb_type>
     <interconnect>
       <direct name="address1" input="memory.addr1[12:0]" output="mem_8192x2_sp.addr">
       </direct>
       <direct name="data1" input="memory.data[1:0]" output="mem_8192x2_sp.data">
       </direct>
       <direct name="writeen1" input="memory.we1" output="mem_8192x2_sp.we">
       </direct>
       <direct name="dataout1" input="mem_8192x2_sp.out" output="memory.out[1:0]">
       </direct>
       <direct name="clk" input="memory.clk" output="mem_8192x2_sp.clk">
       </direct>
     </interconnect>
   </mode>
   \leq mode name="mem_16384x1_dp">
     <pb_type name="mem_16384x1_dp" blif_model=".subckt dual_port_ram" class="memory"␣
˓→num_pb="1" area="1000">
```

```
<input name="addr1" num_pins="14" port_class="address1"/>
       <input name="addr2" num_pins="14" port_class="address2"/>
       <input name="data1" num_pins="1" port_class="data_in1"/>
       <input name="data2" num_pins="1" port_class="data_in2"/>
       <input name="we1" num_pins="1" port_class="write_en1"/>
       <input name="we2" num_pins="1" port_class="write_en2"/>
       <output name="out1" num_pins="1" port_class="data_out1"/>
       <output name="out2" num_pins="1" port_class="data_out2"/>
       <clock name="clk" num_pins="1" port_class="clock"/>
     </pb_type>
     <interconnect>
       <direct name="address1" input="memory.addr1[13:0]" output="mem_16384x1_dp.addr1">
       </direct>
       <direct name="address2" input="memory.addr2[13:0]" output="mem_16384x1_dp.addr2">
       </direct>
       <direct name="data1" input="memory.data[0:0]" output="mem_16384x1_dp.data1">
       </direct>
       <direct name="data2" input="memory.data[1:1]" output="mem_16384x1_dp.data2">
       </direct>
       <direct name="writeen1" input="memory.we1" output="mem_16384x1_dp.we1">
       </direct>
       <direct name="writeen2" input="memory.we2" output="mem_16384x1_dp.we2">
       </direct>
       <direct name="dataout1" input="mem_16384x1_dp.out1" output="memory.out[0:0]">
       </direct>
       <direct name="dataout2" input="mem_16384x1_dp.out2" output="memory.out[1:1]">
       </direct>
       <direct name="clk" input="memory.clk" output="mem_16384x1_dp.clk">
       </direct>
     </interconnect>
   </mode>
   <mode name="mem_16384x1_sp">
     <pb_type name="mem_16384x1_sp" blif_model=".subckt single_port_ram" class="memory"␣
˓→num_pb="1" area="1000">
       <input name="addr" num_pins="14" port_class="address"/>
       <input name="data" num_pins="1" port_class="data_in"/>
       <input name="we" num_pins="1" port_class="write_en"/>
       <output name="out" num_pins="1" port_class="data_out"/>
       <clock name="clk" num_pins="1" port_class="clock"/>
     </pb_type>
     <interconnect>
       <direct name="address1" input="memory.addr1[13:0]" output="mem_16384x1_sp.addr">
       </direct>
       <direct name="data1" input="memory.data[0:0]" output="mem_16384x1_sp.data">
       </direct>
       <direct name="writeen1" input="memory.we1" output="mem_16384x1_sp.we">
       </direct>
       <direct name="dataout1" input="mem_16384x1_sp.out" output="memory.out[0:0]">
       </direct>
       <direct name="clk" input="memory.clk" output="mem_16384x1_sp.clk">
       </direct>
```

```
</interconnect>
    </mode>
  \langle f_c \ranglein type="frac"> 0.15\langle f_c \ranglein>
  <fc_out type="frac"> 0.125</fc_out>
  <pinlocations pattern="spread"/>
</pb_type>
```
# **8.2.7 Virtex 6 like Logic Slice Example**

<span id="page-293-0"></span>In order to demonstrate the expressiveness of the architecture description language, we use it to describe a section of a commercial logic block. In this example, we describe the Xilinx Virtex-6 FPGA logic slice [\[Xilinx Inc12\]](#page-572-0), shown in Fig. [8.12,](#page-293-0) as follows:

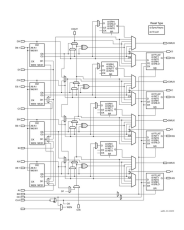

Fig. 8.12: Commercial FPGA logic block slice (Xilinx Virtex-6)

```
<pb_type name="v6_lslice">
 <input name="AX" num_pins="1" equivalent="false"/>
 <input name="A" num_pins="5" equivalent="false"/>
 <input name="AI" num_pins="1" equivalent="false"/>
 <input name="BX" num_pins="1" equivalent="false"/>
 <input name="B" num_pins="5" equivalent="false"/>
 <input name="BI" num_pins="1" equivalent="false"/>
 <input name="CX" num_pins="1" equivalent="false"/>
 <input name="C" num_pins="5" equivalent="false"/>
 <input name="CI" num_pins="1" equivalent="false"/>
 <input name="DX" num_pins="1" equivalent="false"/>
 <input name="D" num_pins="5" equivalent="false"/>
 <input name="DI" num_pins="1" equivalent="false"/>
 <input name="SR" num_pins="1" equivalent="false"/>
 <input name="CIN" num_pins="1" equivalent="false"/>
 <input name="CE" num_pins="1" equivalent="false"/>
 <output name="AMUX" num_pins="1" equivalent="false"/>
 <output name="Aout" num_pins="1" equivalent="false"/>
 <output name="AQ" num_pins="1" equivalent="false"/>
 <output name="BMUX" num_pins="1" equivalent="false"/>
 <output name="Bout" num_pins="1" equivalent="false"/>
 <output name="BQ" num_pins="1" equivalent="false"/>
 <output name="CMUX" num_pins="1" equivalent="false"/>
```

```
<output name="Cout" num_pins="1" equivalent="false"/>
 <output name="CQ" num_pins="1" equivalent="false"/>
 <output name="DMUX" num_pins="1" equivalent="false"/>
 <output name="Dout" num_pins="1" equivalent="false"/>
 <output name="DQ" num_pins="1" equivalent="false"/>
 <output name="COUT" num_pins="1" equivalent="false"/>
 <clock name="CLK"/>
 <! -For the purposes of this example, the Virtex-6 fracturable LUT will be specified as␣
\rightarrowa primitive.
   If the architect wishes to explore the Xilinx Virtex-6 further, add more detail into␣
ightharpoonupthis pb_type.
   Similar convention for flip-flops
 -->
 <pb_type name="fraclut" num_pb="4" blif_model=".subckt vfraclut">
   <input name="A" num_pins="5"/>
   <input name="W" num_pins="5"/>
   <input name="DI1" num_pins="1"/>
   <input name="DI2" num_pins="1"/>
   <output name="MC31" num_pins="1"/>
   \left\langle \text{output name} = "06" num\_pins='1" \right\rangle<output name="O5" num_pins="1"/>
 </pb_type>
 <pb_type name="carry" num_pb="4" blif_model=".subckt carry">
   \lt!-- This is actually the carry-chain but we don't have a special way to specify
˓→chain logic yet in UTFAL
         so it needs to be specified as regular gate logic, the xor gate and the two
˓→muxes to the left of it that are shaded grey
         comprise the logic gates representing the carry logic -->
   <input name="xor" num_pins="1"/>
   <input name="cmuxxor" num_pins="1"/>
   <input name="cmux" num_pins="1"/>
   <input name="cmux_select" num_pins="1"/>
   <input name="mmux" num_pins="2"/>
   <input name="mmux_select" num_pins="1"/>
   <output name="xor_out" num_pins="1"/>
   <output name="cmux_out" num_pins="1"/>
   <output name="mmux_out" num_pins="1"/>
 </pb_type>
 <pb_type name="ff_small" num_pb="4" blif_model=".subckt vffs">
   <input name="D" num_pins="1"/>
   <input name="CE" num_pins="1"/>
   <input name="SR" num_pins="1"/>
   \left\langle \text{output name} = "Q" num\_pins='1" \right\rangle<clock name="CK" num_pins="1"/>
 </pb_type>
 <pb_type name="ff_big" num_pb="4" blif_model=".subckt vffb">
   <input name="D" num_pins="1"/>
   <input name="CE" num_pins="1"/>
   <input name="SR" num_pins="1"/>
```

```
<output name="Q" num_pins="1"/>
   <clock name="CK" num_pins="1"/>
 </pb_type>
 \langle-- TODO: Add in ability to specify constants such as gnd/vcc -->
 <interconnect>
   <direct name="fraclutA" input="{v6_lslice.A v6_lslice.B v6_lslice.C v6_lslice.D}"␣
˓→output="fraclut.A"/>
   <direct name="fraclutW" input="{v6_lslice.A v6_lslice.B v6_lslice.C v6_lslice.D}"␣
\rightarrowoutput="fraclut.W"/>
   <direct name="fraclutDI2" input="{v6_lslice.AX v6_lslice.BX v6_lslice.CX v6_lslice.
˓→DX}" output="fraclut.DI2"/>
   <direct name="DfraclutDI1" input="v6_lslice.DI" output="fraclut[3].DI1"/>
   <direct name="carryO6" input="fraclut.O6" output="carry.xor"/>
   <direct name="carrymuxxor" input="carry[2:0].cmux_out" output="carry[3:1].cmuxxor"/>
   <direct name="carrymmux" input="{fraclut[3].O6 fraclut[2].O6 fraclut[2].O6␣
˓→fraclut[1].O6 fraclut[1].O6 fraclut[0].O6}" output="carry[2:0].mmux"/>
   <direct name="carrymmux_select" input="{v6_lslice.AX v6_lslice.BX v6_lslice.CX}"␣
˓→output="carry[2:0].mmux_select"/>
   <direct name="cout" input="carry[3].mmux_out" output="v6_lslice.COUT"/>
   <direct name="ABCD" input="fraclut[3:0].O6" output="{v6_lslice.Dout v6_lslice.Cout␣
˓→v6_lslice.Bout v6_lslice.Aout}"/>
   <direct name="Q" input="ff_big.Q" output="{DQ CQ BQ AQ}"/>
   <mux name="ff_smallA" input="v6_lslice.AX fraclut[0].O5" output="ff_small[0].D"/>
   <mux name="ff_smallB" input="v6_lslice.BX fraclut[1].O5" output="ff_small[1].D"/>
   <mux name="ff_smallC" input="v6_lslice.CX fraclut[2].O5" output="ff_small[2].D"/>
   <mux name="ff_smallD" input="v6_lslice.DX fraclut[3].O5" output="ff_small[3].D"/>
   <mux name="ff_bigA" input="fraclut[0].O5 fraclut[0].O6 carry[0].cmux_out carry[0].
˓→mmux_out carry[0].xor_out" output="ff_big[0].D"/>
   <mux name="ff_bigB" input="fraclut[1].O5 fraclut[1].O6 carry[1].cmux_out carry[1].
˓→mmux_out carry[1].xor_out" output="ff_big[1].D"/>
   <mux name="ff_bigC" input="fraclut[2].O5 fraclut[2].O6 carry[2].cmux_out carry[2].
˓→mmux_out carry[2].xor_out" output="ff_big[2].D"/>
   <mux name="ff_bigD" input="fraclut[3].O5 fraclut[3].O6 carry[3].cmux_out carry[3].
˓→mmux_out carry[3].xor_out" output="ff_big[3].D"/>
   <mux name="AMUX" input="fraclut[0].O5 fraclut[0].O6 carry[0].cmux_out carry[0].mmux_
˓→out carry[0].xor_out ff_small[0].Q" output="AMUX"/>
   <mux name="BMUX" input="fraclut[1].O5 fraclut[1].O6 carry[1].cmux_out carry[1].mmux_
˓→out carry[1].xor_out ff_small[1].Q" output="BMUX"/>
   <mux name="CMUX" input="fraclut[2].O5 fraclut[2].O6 carry[2].cmux_out carry[2].mmux_
˓→out carry[2].xor_out ff_small[2].Q" output="CMUX"/>
   <mux name="DMUX" input="fraclut[3].O5 fraclut[3].O6 carry[3].cmux_out carry[3].mmux_
˓→out carry[3].xor_out ff_small[3].Q" output="DMUX"/>
   <mux name="CfraclutDI1" input="v6_lslice.CI v6_lslice.DI fraclut[3].MC31" output=
\rightarrow"fraclut[2].DI1"/>
   <mux name="BfraclutDI1" input="v6_lslice.BI v6_lslice.DI fraclut[2].MC31" output=
                                                                           (continues on next page)
```

```
˓→"fraclut[1].DI1"/>
   <mux name="AfraclutDI1" input="v6_lslice.AI v6_lslice.BI v6_lslice.DI fraclut[2].
˓→MC31 fraclut[1].MC31" output="fraclut[0].DI1"/>
   <mux name="carrymuxxorA" input="v6_lslice.AX v6_lslice.CIN" output="carry[0].muxxor"/
˓→>
   <mux name="carrymuxA" input="v6_lslice.AX fraclut[0].O5" output="carry[0].cmux"/>
   <mux name="carrymuxB" input="v6_lslice.BX fraclut[1].O5" output="carry[1].cmux"/>
   <mux name="carrymuxC" input="v6_lslice.CX fraclut[2].O5" output="carry[2].cmux"/>
   <mux name="carrymuxD" input="v6_lslice.DX fraclut[3].O5" output="carry[3].cmux"/>
   <complete name="clock" input="v6_lslice.CLK" output="{ff_small.CK ff_big.CK}"/>
   <complete name="ce" input="v6_lslice.CE" output="{ff_small.CE ff_big.CE}"/>
   <complete name="SR" input="v6_lslice.SR" output="{ff_small.SR ff_big.SR}"/>
 </interconnect>
</pb_type>
```
# **8.2.8 Equivalent Sites tutorial**

This tutorial aims at providing information to the user on how to model the equivalent sites to enable equivalent placement in VPR.

Equivalent site placement allows the user to define complex logical blocks (top-level pb\_types) that can be used in multiple physical location types of the FPGA device grid. In the same way, the user can define many physical tiles that have different physical attributes that can implement the same logical block.

The first case (multiple physical grid location types for one complex logical block) is explained below. The device has at disposal two different Configurable Logic Blocks (CLB), SLICEL and SLICEM. In this case, the SLICEM CLB is a superset that implements additional features w.r.t. the SLICEL CLB. Therefore, the user can decide to model the architecture to be able to place the SLICEL Complex Block in a SLICEM physical tile, being it a valid grid location. This behavior can lead to the generation of more accurate and better placement results, given that a Complex Logic Block is not bound to only one physical location type.

Below the user can find the implementation of this situation starting from an example that does not make use of the equivalent site placement:

```
<tiles>
```

```
<tile name="SLICEL_TILE">
    <input name="IN_A" num_pins="6"/>
    <input name="AX" num_pins="1"/>
    \langleinput name="SR" num_pins="1"/>
    <input name="CE" num_pins="1"/>
    <input name="CIN" num_pins="1"/>
    <clock name="CLK" num_pins="1"/>
    <output name="A" num_pins="1"/>
    <output name="AMUX" num_pins="1"/>
    <output name="AQ" num_pins="1"/>
    <equivalent_sites>
        <site pb_type="SLICEL_SITE" pin_mapping="direct"/>
    </equivalent_sites>
```

```
\langlefc \rangle<pinlocations />
    </tile>
    <tile name="SLICEM_TILE">
        <input name="IN_A" num_pins="6"/>
        <input name="AX" num_pins="1"/>
        <input name="AI" num_pins="1"/>
        \langleinput name="SR" num_pins="1"/>
        <input name="WE" num_pins="1"/>
        <input name="CE" num_pins="1"/>
        <input name="CIN" num_pins="1"/>
        <clock name="CLK" num_pins="1"/>
        <output name="A" num_pins="1"/>
        <output name="AMUX" num_pins="1"/>
        <output name="AQ" num_pins="1"/>
        <equivalent_sites>
            <site pb_type="SLICEM_SITE" pin_mapping="direct"/>
        </equivalent_sites>
        \leq fc \geq<pinlocations />
    </tile>
</tiles>
<complexblocklist>
    <pb_type name="SLICEL_SITE"/>
        <input name="IN_A" num_pins="6"/>
        <input name="AX" num_pins="1"/>
        <input name="AI" num_pins="1"/>
        <input name="SR" num_pins="1"/>
        <input name="CE" num_pins="1"/>
        <input name="CIN" num_pins="1"/>
        <clock name="CLK" num_pins="1"/>
        <output name="A" num_pins="1"/>
        <output name="AMUX" num_pins="1"/>
        <output name="AQ" num_pins="1"/>
        \text{mode} />
        /
    </pb_type>
    <pb_type name="SLICEM_SITE"/>
        <input name="IN_A" num_pins="6"/>
        <input name="AX" num_pins="1"/>
        <input name="SR" num_pins="1"/>
        \langleinput name="WE" num_pins="1"/>
        <input name="CE" num_pins="1"/>
        <input name="CIN" num_pins="1"/>
        <clock name="CLK" num_pins="1"/>
        <output name="A" num_pins="1"/>
        <output name="AMUX" num_pins="1"/>
        <output name="AQ" num_pins="1"/>
```

```
<mode />
        /
    </pb_type>
</complexblocklist>
```
As the user can see, SLICEL and SLICEM are treated as two different entities, even though they seem to be similar one to another. To have the possibility to make VPR choose a SLICEM location when placing a SLICEL\_SITE pb\_type, the user needs to change the SLICEM tile accordingly, as shown below:

```
<tile name="SLICEM_TILE">
   <input name="IN_A" num_pins="6"/>
   <input name="AX" num_pins="1"/>
   <input name="AI" num_pins="1"/>
   <input name="SR" num_pins="1"/>
   <input name="WE" num_pins="1"/>
   <input name="CE" num_pins="1"/>
   <input name="CIN" num_pins="1"/>
   <clock name="CLK" num_pins="1"/>
   <output name="A" num_pins="1"/>
   <output name="AMUX" num_pins="1"/>
   <output name="AQ" num_pins="1"/>
   <equivalent_sites>
        <site pb_type="SLICEM_SITE" pin_mapping="direct"/>
        <site pb_type="SLICEL_SITE" pin_mapping="custom">
            <direct from="SLICEM_TILE.IN_A" to="SLICEL_SITE.IN_A"/>
            <direct from="SLICEM_TILE.AX" to="SLICEL_SITE.AX"/>
            <direct from="SLICEM_TILE.SR" to="SLICEL_SITE.SR"/>
            <direct from="SLICEM_TILE.CE" to="SLICEL_SITE.CE"/>
            <direct from="SLICEM_TILE.CIN" to="SLICEL_SITE.CIN"/>
            <direct from="SLICEM_TILE.CLK" to="SLICEL_SITE.CLK"/>
            <direct from="SLICEM_TILE.A" to="SLICEL_SITE.A"/>
            <direct from="SLICEM_TILE.AMUX" to="SLICEL_SITE.AMUX"/>
            <direct from="SLICEM_TILE.AQ" to="SLICEL_SITE.AQ"/>
        </site>
   </equivalent_sites>
   \langlefc \rangle<pinlocations />
</tile>
```
With the above description of the SLICEM tile, the user can now have the SLICEL sites to be placed in SLICEM physical locations. One thing to notice is that not all the pins have been mapped for the SLICEL\_SITE. For instance, the WE and AI port are absent from the SLICEL\_SITE definition, hence they cannot appear in the pin mapping between physical tile and logical block.

The second case described in this tutorial refers to the situation for which there are multiple different physical location types in the device grid that are used by one complex logical blocks. Imagine the situation for which the device has left and right I/O tile types which have different pinlocations, hence they need to be defined in two different ways. With equivalent site placement, the user doesn't need to define multiple different pb\_types that implement the same functionality.

Below the user can find the implementation of this situation starting from an example that does not make use of the equivalent site placement:

```
<tiles>
    <tile name="LEFT_IOPAD_TILE">
        <input name="INPUT" num_pins="1"/>
        <output name="OUTPUT" num_pins="1"/>
        <equivalent_sites>
            <site pb_type="LEFT_IOPAD_SITE" pin_mapping="direct"/>
        </equivalent_sites>
        \langlefc \rangle<pinlocations pattern="custom">
            <loc side="left">LEFT_IOPAD_TILE.INPUT</loc>
            <loc side="right">LEFT_IOPAD_TILE.OUTPUT</loc>
        </pinlocations>
    </tile>
    <tile name="RIGHT_IOPAD_TILE">
        <input name="INPUT" num_pins="1"/>
        <output name="OUTPUT" num_pins="1"/>
        <equivalent_sites>
            <site pb_type="RIGHT_IOPAD_SITE" pin_mapping="direct"/>
        </equivalent_sites>
        \langlefc \rangle<pinlocations pattern="custom">
            <loc side="right">RIGHT_IOPAD_TILE.INPUT</loc>
            <loc side="left">RIGHT_IOPAD_TILE.OUTPUT</loc>
        </pinlocations>
    \langletile\rangle</tiles>
<complexblocklist>
    <pb_type name="LEFT_IOPAD_SITE">
        <input name="INPUT" num_pins="1"/>
        <output name="OUTPUT" num_pins="1"/>
        <mode />
        /
    </pb_type>
    <pb_type name="RIGHT_IOPAD_SITE">
        <input name="INPUT" num_pins="1"/>
        <output name="OUTPUT" num_pins="1"/>
        \langlemode \rangle/
    </pb_type>
</complexblocklist>
```
To avoid duplicating the complex logic blocks in LEFT and RIGHT IOPADS, the user can describe the pb\_type only once and add it to the equivalent sites tag of the two different tiles, as follows:

```
<tiles>
   <tile name="LEFT_IOPAD_TILE">
        <input name="INPUT" num_pins="1"/>
        <output name="OUTPUT" num_pins="1"/>
```

```
<equivalent_sites>
            <site pb_type="IOPAD_SITE" pin_mapping="direct"/>
        </equivalent_sites>
        \langlefc \rangle<pinlocations pattern="custom">
            <loc side="left">LEFT_IOPAD_TILE.INPUT</loc>
            <loc side="right">LEFT_IOPAD_TILE.OUTPUT</loc>
        </pinlocations>
    </tile>
    <tile name="RIGHT_IOPAD_TILE">
        <input name="INPUT" num_pins="1"/>
        <output name="OUTPUT" num_pins="1"/>
        <equivalent_sites>
            <site pb_type="IOPAD_SITE" pin_mapping="direct"/>
        </equivalent_sites>
        \langlefc \rangle<pinlocations pattern="custom">
            <loc side="right">RIGHT_IOPAD_TILE.INPUT</loc>
            <loc side="left">RIGHT_IOPAD_TILE.OUTPUT</loc>
        </pinlocations>
    \langletile\rangle</tiles>
<complexblocklist>
    <pb_type name="IOPAD_SITE">
        <input name="INPUT" num_pins="1"/>
        <output name="OUTPUT" num_pins="1"/>
        <mode>
             ...
        </mode>
    </pb_type>
</complexblocklist>
```
With this implementation, the IOPAD\_SITE can be placed both in the LEFT and RIGHT physical location types. Note that the pin\_mapping is set as direct, given that the physical tile and the logical block share the same IO pins.

The two different cases can be mixed to have a N to M mapping of physical tiles/logical blocks.

#### **8.2.9 Heterogeneous tiles tutorial**

This tutorial aims at providing information to the user on how to model sub tiles to enable *heterogeneous tiles* in VPR.

An *heterogeneous tile* is a tile that includes two or more site types that may differ in the following aspects:

- *Block types* (pb\_type)
- *Fc* definition
- *Pin locations* definition
- *IO ports* definition

As a result, an *heterogeneous tile* has the possibility of having multiple block types at the same (*x*, *y*) location in the grid. This comes with the introduction of a third spatial coordinate (sub-block) that identifies the placement of the block type within the x and y grid coordinate.

Moreover, the placer can choose and assign different locations for each block type within the same coordinates as well.

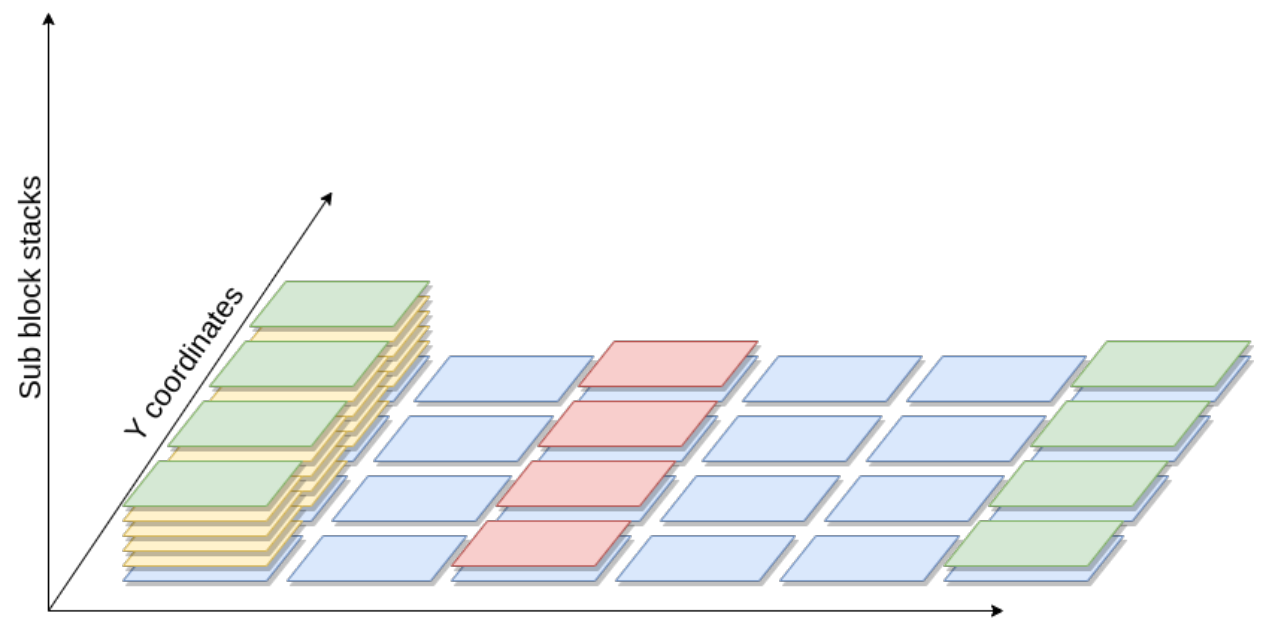

X coordinates

Fig. 8.13: Device grid, with (x, y, sub-block) coordinates. Each block can be moved by the placer in all the three spatial dimensions.

To correctly model an architecture, each *[Physical Tiles](#page-91-0)* requires at least one sub tile definition. This represents a default homogeneous architecture, composed of one or many instances of the sub tile within the physical tile (the number of such sub-tiles is referred to as the *capacity*).

To enhance the expressivity of VPR architecture, additional sub tiles can be inserted alongside with the default sub tile. This enables the definition of the *heterogeneous tiles*.

With this new capability, the device grid of a given architecture does include a new sub-block coordinate that identifies the type of sub tile used and its actual location, in case the capacity is greater than 1.

#### **Heterogeneous tiles examples**

Following, there are two examples to illustrate some potential use cases of the *heterogeneous tiles*, that might be of interest to the reader.

**Note:** The examples below are a simplified versions of the real architectural specification.

#### **Sub-tiles with different pin locations**

The Xilinx Series 7 Clock tile is composed of 16 BUFGCTRL sites (pg. 36 of the [7 Series FPGAs Clocking Resources](https://www.xilinx.com/support/documentation/user_guides/ug472_7Series_Clocking.pdf) guide). Even though they are equivalent regarding the ports and Fc definition, some of the sites differ in terms of pin locations, as depicted by the simplified representation of the Clock tile in Fig. [8.14.](#page-303-0)

Heterogeneous tiles come in hand to model this kind of tiles and an example is the following:

```
<tiles>
   <tile name="BUFG_TILE">
        <sub_tile name="BUFG_SUB_TILE_0" capacity="1">
            <clock name="I0" num_pins="1"/>
            <clock name="I1" num_pins="1"/>
            <input name="CE0" num_pins="1"/>
            \langleinput name="CE1" num_pins="1"/>
            <input name="IGNORE0" num_pins="1"/>
            <input name="IGNORE1" num_pins="1"/>
            <input name="S0" num_pins="1"/>
            \langleinput name="S1" num_pins="1"/>
            <output name="O" num_pins="1"/>
            <fc in_type="abs" in_val="2" out_type="abs" out_val="2"/>
            <pinlocations pattern="custom">
                <loc side="top">BUFG_SUB_TILE_0.I1 BUFG_SUB_TILE_0.I0 BUFG_SUB_TILE_0.
˓→CE0 BUFG_SUB_TILE_0.S0 BUFG_SUB_TILE_0.IGNORE1 BUFG_SUB_TILE_0.CE1 BUFG_SUB_TILE_0.
˓→IGNORE0 BUFG_SUB_TILE_0.S1</loc>
                <loc side="right">BUFG_SUB_TILE_0.I1 BUFG_SUB_TILE_0.I0 BUFG_SUB_TILE_0.O
\leftrightarrow \angle loc>
            </pinlocations>
            <equivalent_sites>
              <site pb_type="BUFGCTRL" pin_mapping="direct"/>
            </equivalent_sites>
        </sub_tile>
        <sub_tile name="BUFG_SUB_TILE_1" capacity="14">
            <clock name="I0" num_pins="1"/>
            <clock name="I1" num_pins="1"/>
            <input name="CE0" num_pins="1"/>
            <input name="CE1" num_pins="1"/>
            <input name="IGNORE0" num_pins="1"/>
            <input name="IGNORE1" num_pins="1"/>
            <input name="S0" num_pins="1"/>
            <input name="S1" num_pins="1"/>
            <output name="O" num_pins="1"/>
            <fc in_type="abs" in_val="2" out_type="abs" out_val="2"/>
            <pinlocations pattern="custom">
                <loc side="top">BUFG_SUB_TILE_1.S1 BUFG_SUB_TILE_1.I0 BUFG_SUB_TILE_1.
˓→CE1 BUFG_SUB_TILE_1.I1 BUFG_SUB_TILE_1.IGNORE1 BUFG_SUB_TILE_1.IGNORE0 BUFG_SUB_TILE_1.
˓→CE0 BUFG_SUB_TILE_1.S0</loc>
                <loc side="right">BUFG_SUB_TILE_1.I0 BUFG_SUB_TILE_1.I1 BUFG_SUB_TILE_1.O
\rightarrow </loc>
            </pinlocations>
            <equivalent_sites>
              <site pb_type="BUFGCTRL" pin_mapping="direct"/>
            </equivalent_sites>
        </sub_tile>
```
<span id="page-303-0"></span>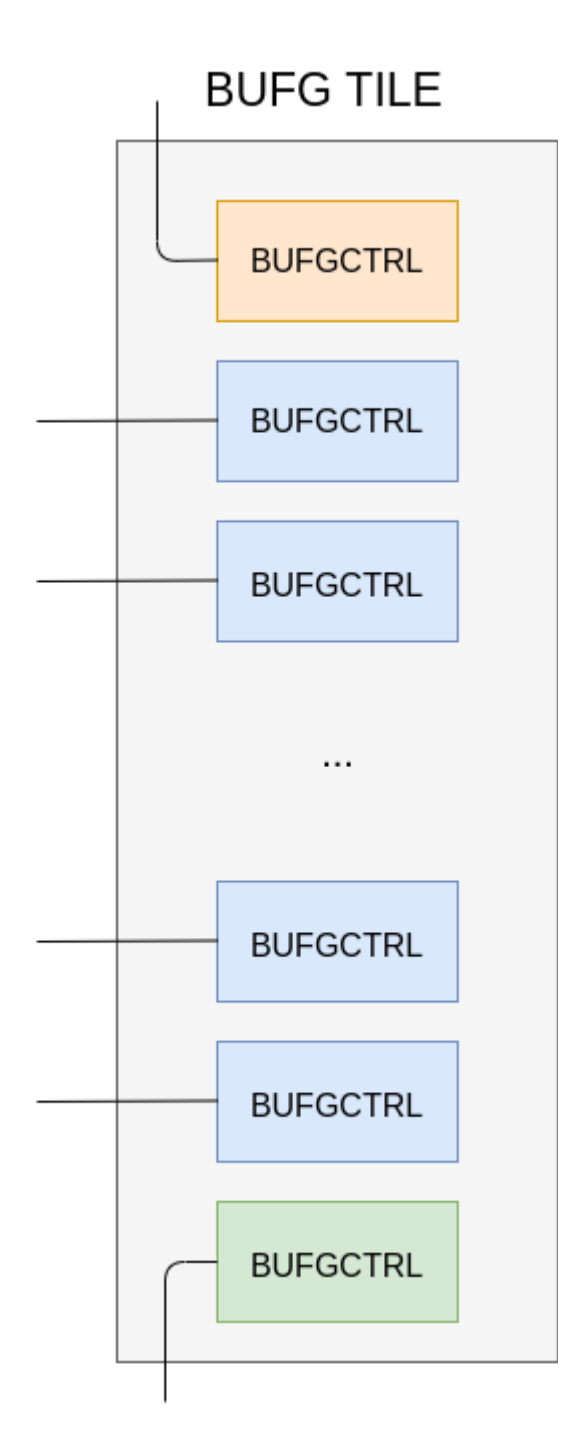

Fig. 8.14: Simplified view of the Clock tile of the Xilinx Series 7 fabric.

```
(continued from previous page)
```

```
<sub_tile name="BUFG_SUB_TILE_2" capacity="1">
            <clock name="I0" num_pins="1"/>
            <clock name="I1" num_pins="1"/>
            <input name="CE0" num_pins="1"/>
            <input name="CE1" num_pins="1"/>
            <input name="IGNORE0" num_pins="1"/>
            <input name="IGNORE1" num_pins="1"/>
            <input name="S0" num_pins="1"/>
            <input name="S1" num_pins="1"/>
            <output name="O" num_pins="1"/>
            <fc in_type="abs" in_val="2" out_type="abs" out_val="2"/>
            <pinlocations pattern="custom">
                <loc side="right">BUFG_SUB_TILE_2.S1 BUFG_SUB_TILE_2.I0 BUFG_SUB_TILE_2.
˓→CE1 BUFG_SUB_TILE_2.I1 BUFG_SUB_TILE_2.IGNORE1 BUFG_SUB_TILE_2.IGNORE0 BUFG_SUB_TILE_2.
˓→CE0 BUFG_SUB_TILE_2.S0</loc>
                <loc side="left">BUFG_SUB_TILE_2.I0 BUFG_SUB_TILE_2.I1 BUFG_SUB_TILE_2.O
\rightarrow </loc>
            </pinlocations>
            <equivalent_sites>
              <site pb_type="BUFGCTRL" pin_mapping="direct"/>
            </equivalent_sites>
        </sub_tile>
    \langletile\rangle</tiles>
<complexblocklist>
    <pb_type name="BUFGCTRL"/>
        <clock name="I0" num_pins="1"/>
        <clock name="I1" num_pins="1"/>
        <input name="CE0" num_pins="1"/>
        <input name="CE1" num_pins="1"/>
        <input name="IGNORE0" num_pins="1"/>
        <input name="IGNORE1" num_pins="1"/>
        <input name="S0" num_pins="1"/>
        \langleinput name="S1" num_pins="1"/>
        <output name="O" num_pins="1"/>
    </pb_type>
</complexblocklist>
```
The above BUFG\_TILE contains three types of sub-tiles (BUFG\_SUB\_TILE\_0, BUFG\_SUB\_TILE\_1 and BUFG\_SUB\_TILE\_2).

While each sub-tile type contains the same pb\_type (equivalent\_sites of BUFGCTRL), they differ in two ways:

- 1. Each sub-tile has different pin locations. For example BUFG\_SUB\_TILE\_0 has the I1 pins on the top side of the tile, while BUFG\_SUB\_TILE\_1 and BUFG\_SUB\_TILE\_2 have them on the right and left sides respectively.
- 2. Each sub-tile has a different 'capacity' (i.e. a different number of sites). BUFG\_SUB\_TILE\_1 and BUFG\_SUB\_TILE\_2 have capacity 1, while BUFG\_SUB\_TILE\_1 has capacity 14. As a result the BUFG\_TILE can implement a total of 16 BUFGCTRL blocks.

## **Sub-tiles containing different block types**

As another example taken from the Xilinx Series 7 fabric, the HCLK\_IOI tile is composed of three different block types, namely BUFIO, BUFR and IDELAYCTRL.

## **HCLK IOI3 TILE**

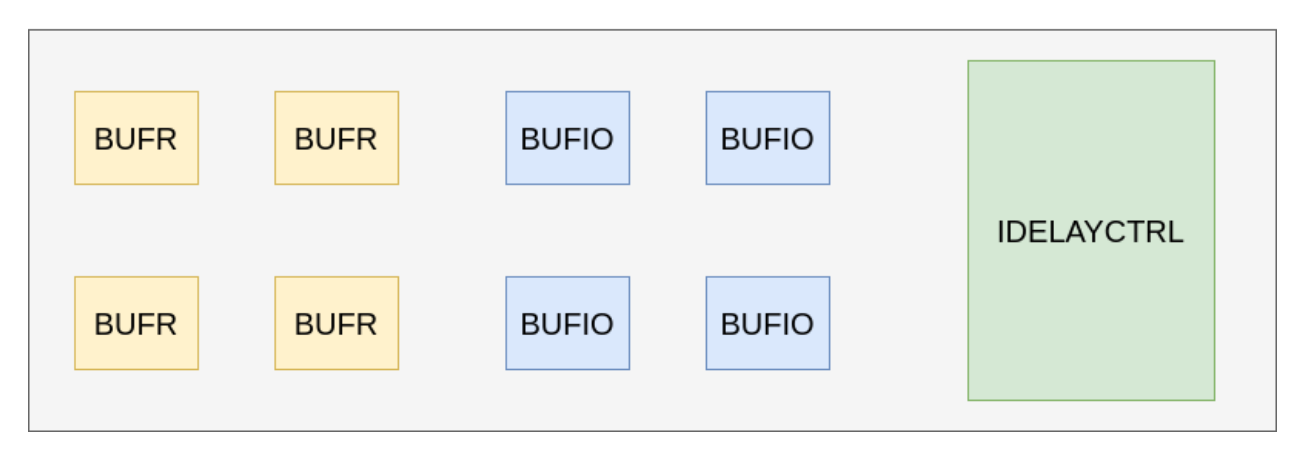

Fig. 8.15: Simplified view of the HCLK\_IOI tile in the Xilinx Series 7 fabric.

The reader might think that it is possible to model this situation using the *[Complex Blocks](#page-100-0)* to model this situation, with a <pb\_type> containing the various blocks.

Indeed, this could be done, but, for some architectures, the placement location of a sub block is particularly relevant, hence the need of leaving this choice to the placement algorithm instead of the packer one.

Each one of these site types has different IO pins as well as pin locations.

```
<tile name="HCLK_IOI">
    <sub_tile name="BUFIO" capacity="4">
        <clock name="I" num_pins="1"/>
        \langleoutput name="0" num_pins = "1"/>
        <equivalent_sites>
             <site pb_type="BUFIO_SITE" pin_mapping="direct"/>
        </equivalent_sites>
        \langlefc \rangle<pinlocations />
    </sub_tile>
    <sub_tile name="BUFR" capacity="4">
        <clock name="I" num_pins="1"/>
        <input name="CE" num_pins="1"/>
        \left\langle \text{output name} = "0" \text{ num} \right\rangle<equivalent_sites>
             <site pb_type="BUFR_SITE" pin_mapping="direct"/>
        </equivalent_sites>
        \langlefc /><pinlocations />
    </sub_tile>
    <sub_tile name="IDELAYCTRL" capacity="1">
        <clock name="REFCLK" num_pins="1"/>
        <output name="RDY" num_pins="1"/>
```

```
<equivalent_sites>
             <site pb_type="IDELAYCTRL_SITE" pin_mapping="direct"/>
        </equivalent_sites>
        \langlefc \rangle<pinlocations />
    </sub_tile>
</tile>
```
Each HCLK\_IOI tile contains three sub-tiles, each containing a different type of pb type:

- the BUFIO sub-tile supports 4 instances (capacity = 4) of pb\_type BUFIO\_SITE
- the BUFR sub-tile supports 4 instances of BUFR\_SITE pb\_types
- the IDELAYCTRL sub-tile supports 1 instances of the IDELAYCTRL\_SITE

**Modeling Guides:**

# **8.2.10 Primitive Block Timing Modeling Tutorial**

To accurately model an FPGA, the architect needs to specify the timing characteristics of the FPGA's primitives blocks. This involves two key steps:

- 1. Specifying the logical timing characteristics of a primitive including:
	- whether primitive pins are sequential or combinational, and
	- what the timing dependencies are between the pins.
- 2. Specifying the physical delay values

These two steps separate the logical timing characteristics of a primitive, from the physically dependant delays. This enables a single logical netlist primitive type (e.g. Flip-Flop) to be mapped into different physical locations with different timing characteristics.

The *[FPGA architecture description](#page-66-0)* describes the logical timing characteristics in the *[models section](#page-67-0)*, while the physical timing information is specified on pb\_types within *[complex block](#page-100-0)*.

The following sections illustrate some common block timing modeling approaches.

#### **Combinational block**

A typical combinational block is a full adder,

where a, b and cin are combinational inputs, and sum and cout are combinational outputs.

We can model these timing dependencies on the model with the combinational\_sink\_ports, which specifies the output ports which are dependant on an input port:

```
<model name="adder">
 <input_ports>
   <port name="a" combinational_sink_ports="sum cout"/>
   <port name="b" combinational_sink_ports="sum cout"/>
   <port name="cin" combinational_sink_ports="sum cout"/>
 </input_ports>
 <output_ports>
   <port name="sum"/>
```
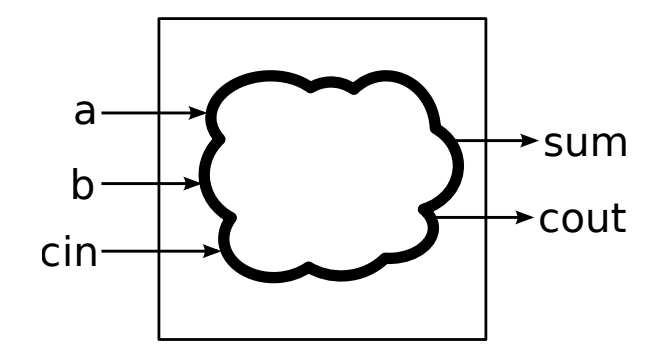

Fig. 8.16: Full Adder

```
<port name="cout"/>
 </output_ports>
</model>
```
The physical timing delays are specified on any pb\_type instances of the adder model. For example:

```
<pb_type name="adder" blif_model=".subckt adder" num_pb="1">
 <input name="a" num_pins="1"/>
 <input name="b" num_pins="1"/>
 <input name="cin" num_pins="1"/>
 <output name="cout" num_pins="1"/>
 <output name="sum" num_pins="1"/>
 <delay_constant max="300e-12" in_port="adder.a" out_port="adder.sum"/>
 <delay_constant max="300e-12" in_port="adder.b" out_port="adder.sum"/>
 <delay_constant max="300e-12" in_port="adder.cin" out_port="adder.sum"/>
 <delay_constant max="300e-12" in_port="adder.a" out_port="adder.cout"/>
 <delay_constant max="300e-12" in_port="adder.b" out_port="adder.cout"/>
 <delay_constant max="10e-12" in_port="adder.cin" out_port="adder.cout"/>
</pb_type>
```
specifies that all the edges of 300ps delays, except to cin to cout edge which has a delay of 10ps.

#### <span id="page-307-0"></span>**Sequential block (no internal paths)**

A typical sequential block is a D-Flip-Flop (DFF). DFFs have no internal timing paths between their input and output ports.

Note: If you are using BLIF's . latch directive to represent DFFs there is no need to explicitly provide a  $\alpha$  del> definition, as it is supported by default.

Sequential model ports are specified by providing the clock="<name>" attribute, where <name> is the name of the associated clock ports. The assoicated clock port must have is\_clock="1" specified to indicate it is a clock.

```
<model name="dff">
 <input_ports>
```
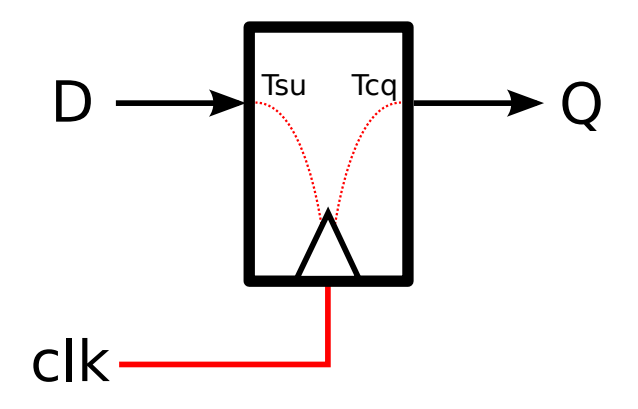

Fig. 8.17: DFF

```
<port name="d" clock="clk"/>
   <port name="clk" is_clock="1"/>
 </input_ports>
 <output_ports>
   <port name="q" clock="clk"/>
 </output_ports>
</model>
```
The physical timing delays are specified on any pb\_type instances of the model. In the example below the setup-time of the input is specified as 66ps, while the clock-to-q delay of the output is set to 124ps.

```
<pb_type name="ff" blif_model=".subckt dff" num_pb="1">
 <input name="D" num_pins="1"/>
 <output name="Q" num_pins="1"/>
 <clock name="clk" num_pins="1"/>
 <T_setup value="66e-12" port="ff.D" clock="clk"/>
 <T_clock_to_Q max="124e-12" port="ff.Q" clock="clk"/>
</pb_type>
```
#### <span id="page-308-0"></span>**Mixed Sequential/Combinational Block**

It is possible to define a block with some sequential ports and some combinational ports.

In the example below, the single\_port\_ram\_mixed has sequential input ports: we, addr and data (which are controlled by clk).

However the output port (out) is a combinational output, connected internally to the we, addr and data input registers.

```
<model name="single_port_ram_mixed">
 <input_ports>
   <port name="we" clock="clk" combinational_sink_ports="out"/>
   <port name="addr" clock="clk" combinational_sink_ports="out"/>
   <port name="data" clock="clk" combinational_sink_ports="out"/>
    <port name="clk" is_clock="1"/>
```
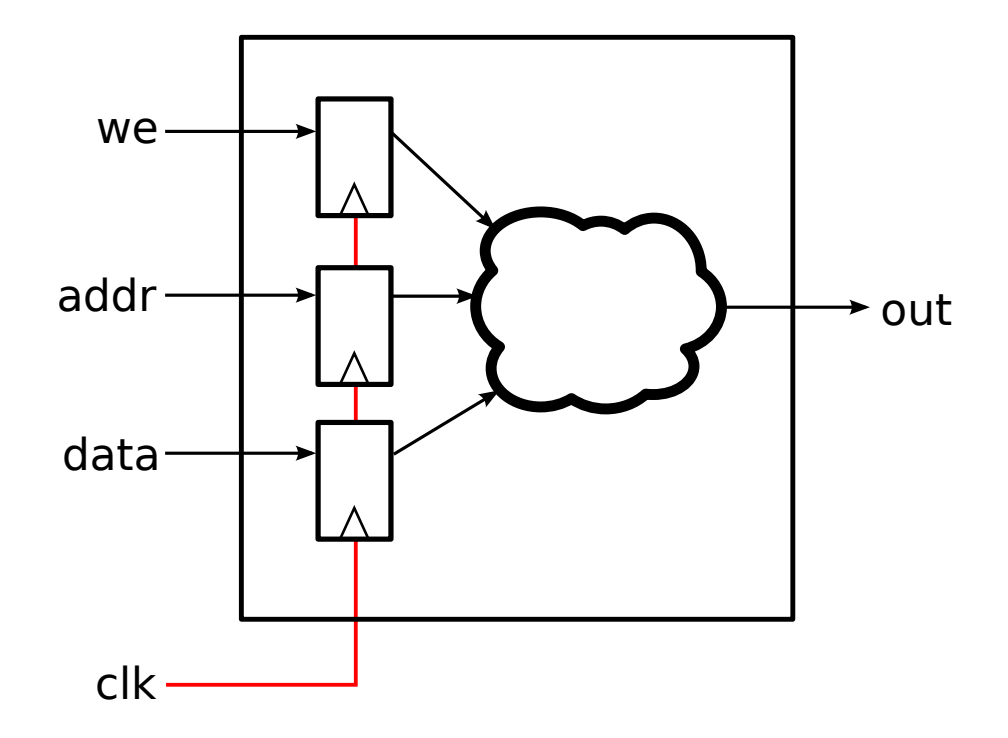

Fig. 8.18: Mixed sequential/combinational single port ram

```
</input_ports>
 <output_ports>
    <port name="out"/>
 </output_ports>
</model>
```
In the pb\_type we define the external setup time of the input registers (50ps) as we did for *[Sequential block \(no internal](#page-307-0) [paths\)](#page-307-0)*. However, we also specify the following additional timing information:

- The internal clock-to-q delay of the input registers (200ps)
- The combinational delay from the input registers to the out port (800ps)

```
<pb_type name="mem_sp" blif_model=".subckt single_port_ram_mixed" num_pb="1">
 <input name="addr" num_pins="9"/>
 <input name="data" num_pins="64"/>
 <input name="we" num_pins="1"/>
 <output name="out" num_pins="64"/>
 <clock name="clk" num_pins="1"/>
 <!-- External input register timing -->
 <T_setup value="50e-12" port="mem_sp.addr" clock="clk"/>
 <T_setup value="50e-12" port="mem_sp.data" clock="clk"/>
 <T_setup value="50e-12" port="mem_sp.we" clock="clk"/>
 <!-- Internal input register timing -->
 <T_clock_to_Q max="200e-12" port="mem_sp.addr" clock="clk"/>
```

```
<T_clock_to_Q max="200e-12" port="mem_sp.data" clock="clk"/>
 <T_clock_to_Q max="200e-12" port="mem_sp.we" clock="clk"/>
 <!-- Internal combinational delay -->
 <delay_constant max="800e-12" in_port="mem_sp.addr" out_port="mem_sp.out"/>
 <delay_constant max="800e-12" in_port="mem_sp.data" out_port="mem_sp.out"/>
 <delay_constant max="800e-12" in_port="mem_sp.we" out_port="mem_sp.out"/>
</pb_type>
```
#### <span id="page-310-0"></span>**Sequential block (with internal paths)**

Some primitives represent more complex architecture primitives, which have timing paths contained completely within the block.

The model below specifies a sequential single-port RAM. The ports we, addr, and data are sequential inputs, while the port out is a sequential output. clk is the common clock.

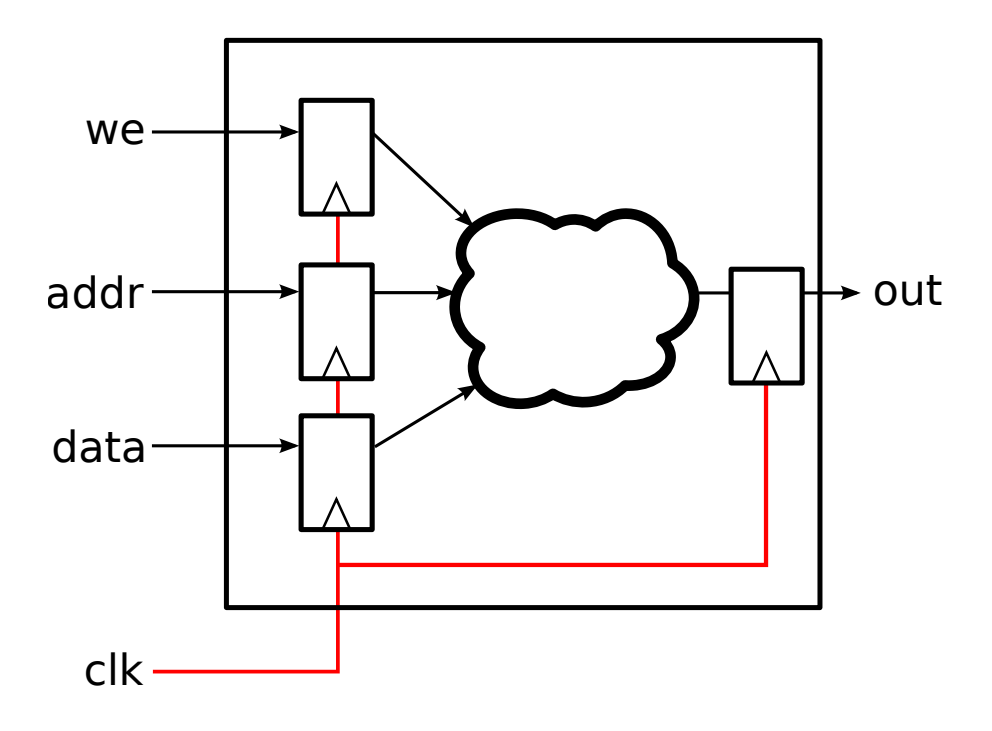

Fig. 8.19: Sequential single port ram

```
<model name="single_port_ram_seq">
 <input_ports>
   <port name="we" clock="clk" combinational_sink_ports="out"/>
   <port name="addr" clock="clk" combinational_sink_ports="out"/>
   <port name="data" clock="clk" combinational_sink_ports="out"/>
   <port name="clk" is_clock="1"/>
 </input_ports>
 <output_ports>
   <port name="out" clock="clk"/>
```

```
</output_ports>
</model>
```
Similarly to *[Mixed Sequential/Combinational Block](#page-308-0)* the pb\_type defines the input register timing:

- external input register setup time (50ps)
- internal input register clock-to-q time (200ps)

Since the output port out is sequential we also define the:

- internal *output* register setup time (60ps)
- external *output* register clock-to-q time (300ps)

The combinational delay between the input and output registers is set to 740ps.

Note the internal path from the input to output registers can limit the maximum operating frequency. In this case the internal path delay is 1ns (200ps + 740ps + 60ps) limiting the maximum frequency to 1 GHz.

```
<pb_type name="mem_sp" blif_model=".subckt single_port_ram_seq" num_pb="1">
 <input name="addr" num_pins="9"/>
 <input name="data" num_pins="64"/>
 <input name="we" num_pins="1"/>
 <output name="out" num_pins="64"/>
 <clock name="clk" num_pins="1"/>
 <!-- External input register timing -->
 <T_setup value="50e-12" port="mem_sp.addr" clock="clk"/>
 <T_setup value="50e-12" port="mem_sp.data" clock="clk"/>
 <T_setup value="50e-12" port="mem_sp.we" clock="clk"/>
 <!-- Internal input register timing -->
 <T_clock_to_Q max="200e-12" port="mem_sp.addr" clock="clk"/>
 <T_clock_to_Q max="200e-12" port="mem_sp.data" clock="clk"/>
 <T_clock_to_Q max="200e-12" port="mem_sp.we" clock="clk"/>
 <!-- Internal combinational delay -->
 <delay_constant max="740e-12" in_port="mem_sp.addr" out_port="mem_sp.out"/>
 <delay_constant max="740e-12" in_port="mem_sp.data" out_port="mem_sp.out"/>
 <delay_constant max="740e-12" in_port="mem_sp.we" out_port="mem_sp.out"/>
 <!-- Internal output register timing -->
 <T_setup value="60e-12" port="mem_sp.out" clock="clk"/>
 <!-- External output register timing -->
 <T_clock_to_Q max="300e-12" port="mem_sp.out" clock="clk"/>
</pb_type>
```
#### **Sequential block (with internal paths and combinational input)**

A primitive may have a mix of sequential and combinational inputs.

The model below specifies a mostly sequential single-port RAM. The ports addr, and data are sequential inputs, while the port we is a combinational input. The port out is a sequential output. clk is the common clock.

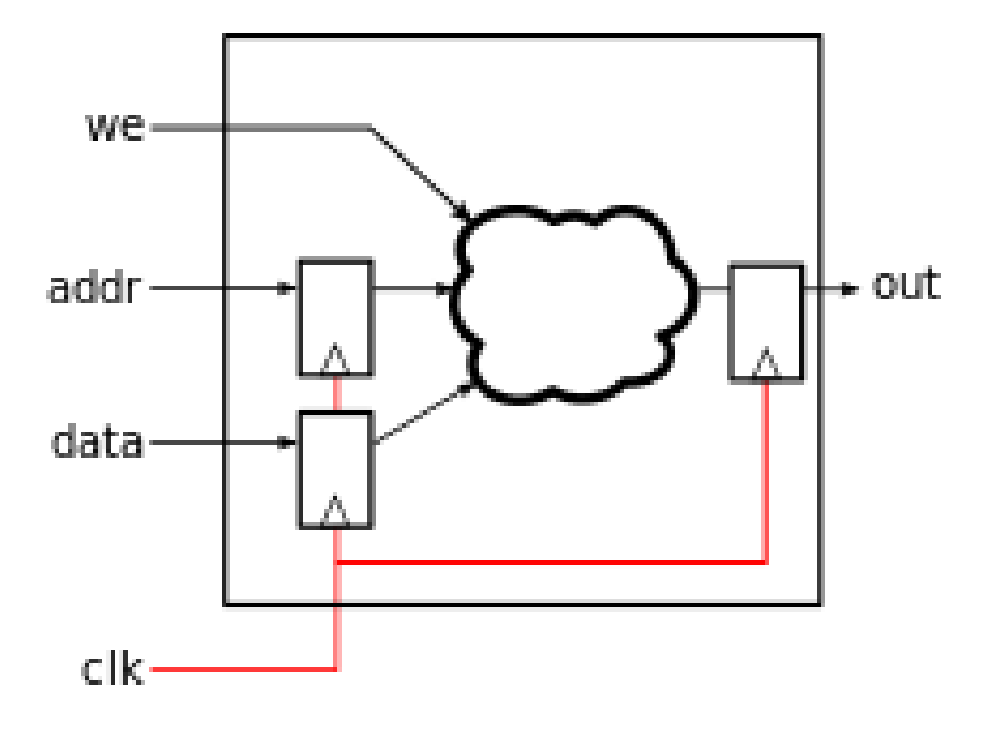

Fig. 8.20: Sequential single port ram with a combinational input

```
<model name="single_port_ram_seq_comb">
  <input_ports>
    <port name="we" combinational_sink_ports="out"/>
    <port name="addr" clock="clk" combinational_sink_ports="out"/>
    <port name="data" clock="clk" combinational_sink_ports="out"/>
    <port name="clk" is_clock="1"/>
 </input_ports>
  <output_ports>
    <port name="out" clock="clk"/>
  </output_ports>
</model>
```
We use register delays similar to *[Sequential block \(with internal paths\)](#page-310-0)*. However we also specify the purely combinational delay between the combinational we input and sequential output out (800ps). Note that the setup time of the output register still effects the we to out path for an effective delay of 860ps.

```
<pb_type name="mem_sp" blif_model=".subckt single_port_ram_seq_comb" num_pb="1">
 <input name="addr" num_pins="9"/>
 <input name="data" num_pins="64"/>
 <input name="we" num_pins="1"/>
 <output name="out" num_pins="64"/>
 <clock name="clk" num_pins="1"/>
```

```
<!-- External input register timing -->
 <T_setup value="50e-12" port="mem_sp.addr" clock="clk"/>
 <T_setup value="50e-12" port="mem_sp.data" clock="clk"/>
 <!-- Internal input register timing -->
 <T_clock_to_Q max="200e-12" port="mem_sp.addr" clock="clk"/>
 <T_clock_to_Q max="200e-12" port="mem_sp.data" clock="clk"/>
 <!-- External combinational delay -->
 <delay_constant max="800e-12" in_port="mem_sp.we" out_port="mem_sp.out"/>
 <!-- Internal combinational delay -->
 <delay_constant max="740e-12" in_port="mem_sp.addr" out_port="mem_sp.out"/>
 <delay_constant max="740e-12" in_port="mem_sp.data" out_port="mem_sp.out"/>
 <!-- Internal output register timing -->
 <T_setup value="60e-12" port="mem_sp.out" clock="clk"/>
 <!-- External output register timing -->
 <T_clock_to_Q max="300e-12" port="mem_sp.out" clock="clk"/>
</pb_type>
```
#### **Multi-clock Sequential block (with internal paths)**

It is also possible for a sequential primitive to have multiple clocks.

The following model represents a multi-clock simple dual-port sequential RAM with:

- one write port (addr1 and data1, we1) controlled by clk1, and
- one read port (addr2 and data2) controlled by clk2.

```
<model name="multiclock_dual_port_ram">
 <input_ports>
   \langle -- Write Port -->
   <port name="we1" clock="clk1" combinational_sink_ports="data2"/>
   <port name="addr1" clock="clk1" combinational_sink_ports="data2"/>
   <port name="data1" clock="clk1" combinational_sink_ports="data2"/>
   <port name="clk1" is_clock="1"/>
   \langle !-- Read Port -->
   <port name="addr2" clock="clk2" combinational_sink_ports="data2"/>
    <port name="clk2" is_clock="1"/>
 </input_ports>
 <output_ports>
    \langle!-- Read Port -->
    <port name="data2" clock="clk2" combinational_sink_ports="data2"/>
 </output_ports>
</model>
```
On the pb\_type the input and output register timing is defined similarly to *[Sequential block \(with internal paths\)](#page-310-0)*, except multiple clocks are used.

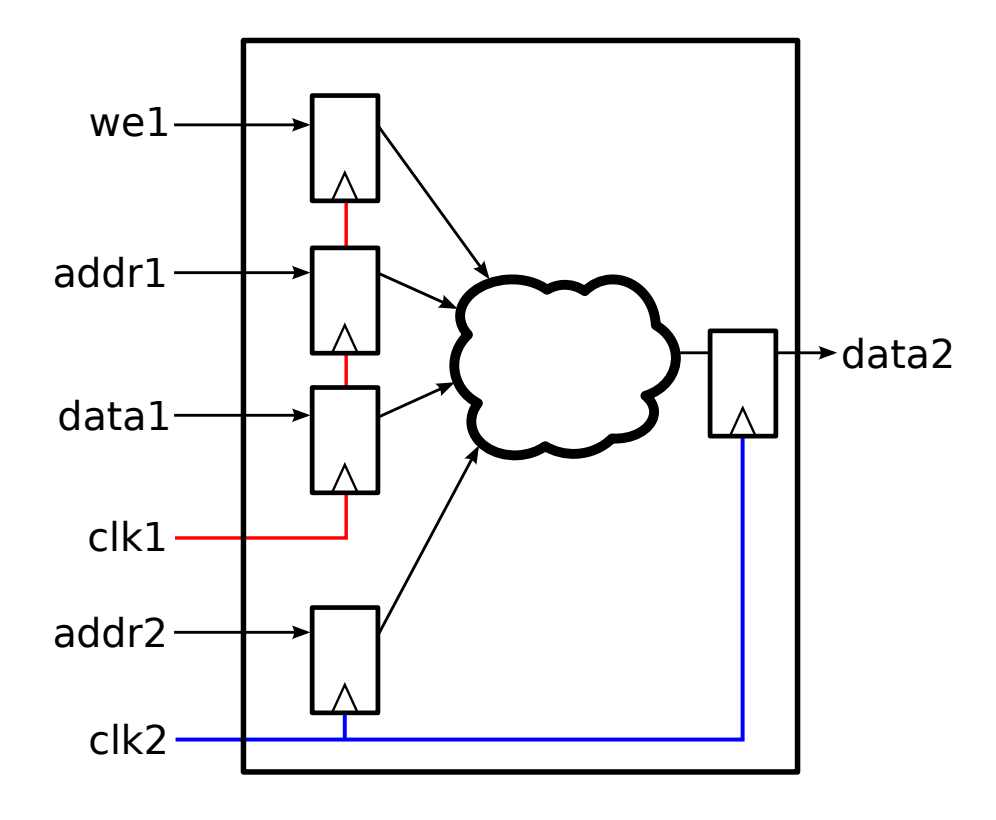

Fig. 8.21: Multi-clock sequential simple dual port ram

```
<pb_type name="mem_dp" blif_model=".subckt multiclock_dual_port_ram" num_pb="1">
 <input name="addr1" num_pins="9"/>
 <input name="data1" num_pins="64"/>
 <input name="we1" num_pins="1"/>
 <input name="addr2" num_pins="9"/>
 <output name="data2" num_pins="64"/>
 <clock name="clk1" num_pins="1"/>
 <clock name="clk2" num_pins="1"/>
 <!-- External input register timing -->
 <T_setup value="50e-12" port="mem_dp.addr1" clock="clk1"/>
 <T_setup value="50e-12" port="mem_dp.data1" clock="clk1"/>
 <T_setup value="50e-12" port="mem_dp.we1" clock="clk1"/>
 <T_setup value="50e-12" port="mem_dp.addr2" clock="clk2"/>
 <!-- Internal input register timing -->
 <T_clock_to_Q max="200e-12" port="mem_dp.addr1" clock="clk1"/>
 <T_clock_to_Q max="200e-12" port="mem_dp.data1" clock="clk1"/>
 <T_clock_to_Q max="200e-12" port="mem_dp.we1" clock="clk1"/>
 <T_clock_to_Q max="200e-12" port="mem_dp.addr2" clock="clk2"/>
 <!-- Internal combinational delay -->
 <delay_constant max="740e-12" in_port="mem_dp.addr1" out_port="mem_dp.data2"/>
 <delay_constant max="740e-12" in_port="mem_dp.data1" out_port="mem_dp.data2"/>
 <delay_constant max="740e-12" in_port="mem_dp.we1" out_port="mem_dp.data2"/>
```

```
<delay_constant max="740e-12" in_port="mem_dp.addr2" out_port="mem_dp.data2"/>
 <!-- Internal output register timing -->
 <T_setup value="60e-12" port="mem_dp.data2" clock="clk2"/>
 <!-- External output register timing -->
 <T_clock_to_Q max="300e-12" port="mem_dp.data2" clock="clk2"/>
</pb_type>
```
#### **Clock Generators**

Some blocks (such as PLLs) generate clocks on-chip. To ensure that these generated clocks are identified as clock sources, the associated model output port should be marked with is\_clock="1".

As an example consider the following simple PLL model:

```
<model name="simple_pll">
 <input_ports>
   <port name="in_clock" is_clock="1"/>
 </input_ports>
 <output_ports>
   <port name="out_clock" is_clock="1"/>
 </output_ports>
</model>
```
The port named in\_clock is specified as a clock sink, since it is an input port with is\_clock="1" set.

The port named out\_clock is specified as a clock generator, since it is an *output* port with is\_clock="1" set.

**Note:** Clock generators should not be the combinational sinks of primitive input ports.

Consider the following example netlist:

```
.subckt simple_pll \setminusin\_clock=clk \setminusout_clock=clk_pll
```
Since we have specified that  $simple\_p11.out\_clock$  is a clock generator (see above), the user must specify what the clock relationship is between the input and output clocks. This information must be either specified in the SDC file (if no SDC file is specified *[VPR's default timing constraints](#page-189-0)* will be used instead).

**Note:** VPR has no way of determining what the relationship is between the clocks of a black-box primitive.

Consider the case where the simple\_pll above creates an output clock which is 2 times the frequency of the input clock. If the input clock period was 10ns then the SDC file would look like:

```
create_clock clk -period 10
create_clock clk_pll -period 5 #Twice the frequency of clk
```
It is also possible to specify in SDC that there is a phase shift between the two clocks:

```
create_clock clk -waveform {0 5} -period 10 #Equivalent to 'create_clock clk -
˓→period 10'
create_clock clk_pll -waveform {0.2 2.7} -period 5 #Twice the frequency of clk with a 0.
\rightarrow2ns phase shift
```
## **Clock Buffers & Muxes**

Some architectures contain special primitives for buffering or controling clocks. VTR supports modelling these using the is\_clock attritube on the model to differentiate between 'data' and 'clock' signals, allowing users to control how clocks are traced through these primitives.

When VPR traces through the netlist it will propagate clocks from clock inputs to the downstream combinationally connected pins.

#### **Clock Buffers/Gates**

Consider the following black-box clock buffer with an enable:

```
.subckt clkbufce \
    in=clk3 \setminusenable=clk3_enable \
    out=clk3_buf
```
We wish to have VPR understand that the in port of the clkbufce connects to the out port, and that as a result the nets clk3 and clk3\_buf are equivalent.

This is accomplished by tagging the in port as a clock (is\_clock="1"), and combinationally connecting it to the out port (combinational\_sink\_ports="out"):

```
<model name="clkbufce">
 <input_ports>
   <port name="in" combinational_sink_ports="out" is_clock="1"/>
   <port name="enable" combinational_sink_ports="out"/>
 </input_ports>
 <output_ports>
   <port name="out"/>
 </output_ports>
</model>
```
With the corresponding pb\_type:

```
<pb_type name="clkbufce" blif_model="clkbufce" num_pb="1">
 <clock name="in" num_pins="1"/>
 <input name="enable" num_pins="1"/>
 <output name="out" num_pins="1"/>
 <delay_constant max="10e-12" in_port="clkbufce.in" out_port="clkbufce.out"/>
 <delay_constant max="5e-12" in_port="clkbufce.enable" out_port="clkbufce.out"/>
</pb_type>
```
Notably, although the enable port is combinationally connected to the out port it will not be considered as a potential clock since it is not marked with is\_clock="1".

## **Clock Muxes**

Another common clock control block is a clock mux, which selects from one of several potential clocks.

For instance, consider:

```
.subckt clkmux \
    clk1=clka \setminusclk2 = clkb \ \ \ \ \ \sel=select \
    clk_out=clk_downstream
```
which selects one of two input clocks (clk1 and clk2) to be passed through to (clk\_out), controlled on the value of sel.

This could be modelled as:

```
<model name="clkmux">
 <input_ports>
   <port name="clk1" combinational_sink_ports="clk_out" is_clock="1"/>
   <port name="clk2" combinational_sink_ports="clk_out" is_clock="1"/>
    <port name="sel" combinational_sink_ports="clk_out"/>
 </input_ports>
 <output_ports>
   <port name="clk_out"/>
 </output_ports>
</model>
<pb_type name="clkmux" blif_model="clkmux" num_pb="1">
 <clock name="clk1" num_pins="1"/>
 <clock name="clk2" num_pins="1"/>
 <input name="sel" num_pins="1"/>
 <output name="clk_out" num_pins="1"/>
 <delay_constant max="10e-12" in_port="clkmux.clk1" out_port="clkmux.clk_out"/>
 <delay_constant max="10e-12" in_port="clkmux.clk2" out_port="clkmux.clk_out"/>
 <delay_constant max="20e-12" in_port="clkmux.sel" out_port="clkmux.clk_out"/>
</pb_type>
```
where both input clock ports clk1 and clk2 are tagged with is\_clock="1" and combinationally connected to the clk\_out port. As a result both nets clka and clkb in the netlist would be identified as independent clocks feeding clk\_downstream.

**Note:** Clock propagation is driven by netlist connectivity so if one of the input clock ports (e.g. clk1) was disconnected in the netlist no associated clock would be created/considered.

#### **Clock Mux Timing Constraints**

For the clock mux example above, if the user specified the following *[SDC timing constraints](#page-193-0)*:

```
create_clock -period 3 clka
create_clock -period 2 clkb
```
VPR would propagate both clka and clkb through the clock mux. Therefore the logic connected to clk\_downstream would be analyzed for both the clka and clkb constraints.

Most likely (unless clka and clkb are used elswhere) the user should additionally specify:

```
set_clock_groups -exclusive -group clka -group clkb
```
Which avoids analyzing paths between the two clocks (i.e. clka -> clkb and clkb -> clka) which are not physically realizable. The muxing logic means only one clock can drive clk\_downstream at any point in time (i.e. the mux enforces that clka and clkb are mutually exclusive). This is the behaviour of *[VPR's default timing constraints](#page-189-0)*.

# **8.3 Running the Titan Benchmarks**

This tutorial describes how to run the *[Titan benchmarks](#page-34-0)* with VTR.

## **8.3.1 Integrating the Titan benchmarks into VTR**

The Titan benchmarks take up a large amount of disk space and are not distributed directly with VTR.

The Titan benchmarks can be automatically integrated into the VTR source tree by running the following from the root of the VTR source tree:

#### \$ make get\_titan\_benchmarks

which downloads and extracts the benchmarks into the VTR source tree:

```
Warning: A typical Titan release is a ~1GB download, and uncompresses to ~10GB.
Starting download in 15 seconds...
Downloading http://www.eecg.utoronto.ca/~kmurray/titan/titan_release_1.1.0.tar.gz
.........................................................................................
˓→............
Downloading http://www.eecg.utoronto.ca/~kmurray/titan/titan_release_1.1.0.md5
Verifying checksum
OK
Searching release for benchmarks and architectures...
Extracting titan_release_1.1.0/benchmarks/titan23/sparcT2_core/netlists/sparcT2_core_
˓→stratixiv_arch_timing.blif to ./vtr_flow/benchmarks/titan_blif/sparcT2_core_stratixiv_
˓→arch_timing.blif
Extracting titan_release_1.1.0/benchmarks/titan23/LU230/netlists/LU230_stratixiv_arch_
˓→timing.blif to ./vtr_flow/benchmarks/titan_blif/LU230_stratixiv_arch_timing.blif
Extracting titan_release_1.1.0/benchmarks/titan23/segmentation/netlists/segmentation_
˓→stratixiv_arch_timing.blif to ./vtr_flow/benchmarks/titan_blif/segmentation_stratixiv_
˓→arch_timing.blif
Extracting titan_release_1.1.0/benchmarks/titan23/openCV/netlists/openCV_stratixiv_arch_
˓→timing.blif to ./vtr_flow/benchmarks/titan_blif/openCV_stratixiv_arch_timing.blif
```
Extracting titan\_release\_1.1.0/benchmarks/titan23/bitcoin\_miner/netlists/bitcoin\_miner\_ ˓<sup>→</sup>stratixiv\_arch\_timing.blif to ./vtr\_flow/benchmarks/titan\_blif/bitcoin\_miner\_stratixiv\_ ˓<sup>→</sup>arch\_timing.blif Extracting titan\_release\_1.1.0/benchmarks/titan23/sparcT1\_chip2/netlists/sparcT1\_chip2\_ ˓<sup>→</sup>stratixiv\_arch\_timing.blif to ./vtr\_flow/benchmarks/titan\_blif/sparcT1\_chip2\_stratixiv\_ ˓<sup>→</sup>arch\_timing.blif Extracting titan\_release\_1.1.0/benchmarks/titan23/mes\_noc/netlists/mes\_noc\_stratixiv\_ ˓<sup>→</sup>arch\_timing.blif to ./vtr\_flow/benchmarks/titan\_blif/mes\_noc\_stratixiv\_arch\_timing.blif Extracting titan\_release\_1.1.0/benchmarks/titan23/bitonic\_mesh/netlists/bitonic\_mesh\_ ˓<sup>→</sup>stratixiv\_arch\_timing.blif to ./vtr\_flow/benchmarks/titan\_blif/bitonic\_mesh\_stratixiv\_ ˓<sup>→</sup>arch\_timing.blif Extracting titan\_release\_1.1.0/benchmarks/titan23/dart/netlists/dart\_stratixiv\_arch\_ ˓<sup>→</sup>timing.blif to ./vtr\_flow/benchmarks/titan\_blif/dart\_stratixiv\_arch\_timing.blif Extracting titan\_release\_1.1.0/benchmarks/titan23/cholesky\_bdti/netlists/cholesky\_bdti\_ ˓<sup>→</sup>stratixiv\_arch\_timing.blif to ./vtr\_flow/benchmarks/titan\_blif/cholesky\_bdti\_stratixiv\_  $\rightarrow$ arch\_timing.blif Extracting titan\_release\_1.1.0/benchmarks/titan23/stereo\_vision/netlists/stereo\_vision\_ ˓<sup>→</sup>stratixiv\_arch\_timing.blif to ./vtr\_flow/benchmarks/titan\_blif/stereo\_vision\_stratixiv\_ ˓<sup>→</sup>arch\_timing.blif Extracting titan\_release\_1.1.0/benchmarks/titan23/neuron/netlists/neuron\_stratixiv\_arch\_ ˓<sup>→</sup>timing.blif to ./vtr\_flow/benchmarks/titan\_blif/neuron\_stratixiv\_arch\_timing.blif Extracting titan\_release\_1.1.0/benchmarks/titan23/gaussianblur/netlists/gaussianblur\_ ˓<sup>→</sup>stratixiv\_arch\_timing.blif to ./vtr\_flow/benchmarks/titan\_blif/gaussianblur\_stratixiv\_ ˓<sup>→</sup>arch\_timing.blif Extracting titan\_release\_1.1.0/benchmarks/titan23/gsm\_switch/netlists/gsm\_switch\_ ˓<sup>→</sup>stratixiv\_arch\_timing.blif to ./vtr\_flow/benchmarks/titan\_blif/gsm\_switch\_stratixiv\_  $\rightarrow$ arch\_timing.blif Extracting titan\_release\_1.1.0/benchmarks/titan23/sparcT1\_core/netlists/sparcT1\_core\_ ˓<sup>→</sup>stratixiv\_arch\_timing.blif to ./vtr\_flow/benchmarks/titan\_blif/sparcT1\_core\_stratixiv\_ ˓<sup>→</sup>arch\_timing.blif Extracting titan\_release\_1.1.0/benchmarks/titan23/des90/netlists/des90\_stratixiv\_arch\_ ˓<sup>→</sup>timing.blif to ./vtr\_flow/benchmarks/titan\_blif/des90\_stratixiv\_arch\_timing.blif Extracting titan\_release\_1.1.0/benchmarks/titan23/LU\_Network/netlists/LU\_Network\_ ˓<sup>→</sup>stratixiv\_arch\_timing.blif to ./vtr\_flow/benchmarks/titan\_blif/LU\_Network\_stratixiv\_ ˓<sup>→</sup>arch\_timing.blif Extracting titan\_release\_1.1.0/benchmarks/titan23/denoise/netlists/denoise\_stratixiv\_ ˓<sup>→</sup>arch\_timing.blif to ./vtr\_flow/benchmarks/titan\_blif/denoise\_stratixiv\_arch\_timing.blif Extracting titan\_release\_1.1.0/benchmarks/titan23/stap\_qrd/netlists/stap\_qrd\_stratixiv\_ ˓<sup>→</sup>arch\_timing.blif to ./vtr\_flow/benchmarks/titan\_blif/stap\_qrd\_stratixiv\_arch\_timing.  $\rightarrow$ blif Extracting titan\_release\_1.1.0/benchmarks/titan23/directrf/netlists/directrf\_stratixiv\_ ˓<sup>→</sup>arch\_timing.blif to ./vtr\_flow/benchmarks/titan\_blif/directrf\_stratixiv\_arch\_timing. ˓<sup>→</sup>blif Extracting titan\_release\_1.1.0/benchmarks/titan23/SLAM\_spheric/netlists/SLAM\_spheric\_ ˓<sup>→</sup>stratixiv\_arch\_timing.blif to ./vtr\_flow/benchmarks/titan\_blif/SLAM\_spheric\_stratixiv\_  $\rightarrow$ arch\_timing.blif Extracting titan\_release\_1.1.0/benchmarks/titan23/minres/netlists/minres\_stratixiv\_arch\_ ˓<sup>→</sup>timing.blif to ./vtr\_flow/benchmarks/titan\_blif/minres\_stratixiv\_arch\_timing.blif Extracting titan\_release\_1.1.0/benchmarks/titan23/cholesky\_mc/netlists/cholesky\_mc\_ ˓<sup>→</sup>stratixiv\_arch\_timing.blif to ./vtr\_flow/benchmarks/titan\_blif/cholesky\_mc\_stratixiv\_ ˓<sup>→</sup>arch\_timing.blif Extracting titan\_release\_1.1.0/arch/stratixiv\_arch.timing.no\_pack\_patterns.xml to ./vtr\_ (continues on next page)

```
˓→flow/arch/titan/stratixiv_arch.timing.no_pack_patterns.xml
Extracting titan_release_1.1.0/arch/stratixiv_arch.timing.xml to ./vtr_flow/arch/titan/
˓→stratixiv_arch.timing.xml
Extracting titan_release_1.1.0/arch/stratixiv_arch.timing.no_directlink.xml to ./vtr_
˓→flow/arch/titan/stratixiv_arch.timing.no_directlink.xml
Extracting titan_release_1.1.0/arch/stratixiv_arch.timing.no_chain.xml to ./vtr_flow/
˓→arch/titan/stratixiv_arch.timing.no_chain.xml
Done
Titan architectures: vtr_flow/arch/titan
Titan benchmarks: vtr_flow/benchmarks/titan_blif
```
Once completed all the Titan benchmark BLIF netlists can be found under \$VTR\_ROOT/vtr\_flow/benchmarks/ titan\_blif, and the Titan architectures under \$VTR\_ROOT/vtr\_flow/arch/titan.

**Note:** *[\\$VTR\\_ROOT](#page-410-0)* corresponds to the root of the VTR source tree.

## **8.3.2 Running benchmarks manually**

Once the benchmarks have been integrated into VTR they can be run manually.

For example, the follow uses *[VPR](#page-146-0)* to implement the neuron benchmark onto the startixiv\_arch.timing.xml architecture at a [channel width](#page-167-0) of 300 tracks:

```
$ vpr $VTR_ROOT/vtr_flow/arch/titan/stratixiv_arch.timing.xml $VTR_ROOT/vtr_flow/
˓→benchmarks/titan_blif/neuron_stratixiv_arch_timing.blif --route_chan_width 300
```
# **8.4 Post-Implementation Timing Simulation**

This tutorial describes how to simulate a circuit which has been implemented by *[VPR](#page-146-0)* with back-annotated timing delays.

**Back-annotated timing simulation is useful for a variety of reasons:**

- Checking that the circuit logic is correctly implemented
- Checking that the circuit behaves correctly at speed with realistic delays
- Generating VCD (Value Change Dump) files with realistic delays (e.g. for power estimation)

## **8.4.1 Generating the Post-Implementation Netlist**

For the purposes of this tutorial we will be using the stereovision3 *[benchmark](#page-33-0)*, and will target the k6\_N10\_40nm architecture.

First lets create a directory to work in:

```
$ mkdir timing_sim_tut
$ cd timing_sim_tut
```
Next we'll copy over the stereovision3 benchmark netlist in BLIF format and the FPGA architecture description:

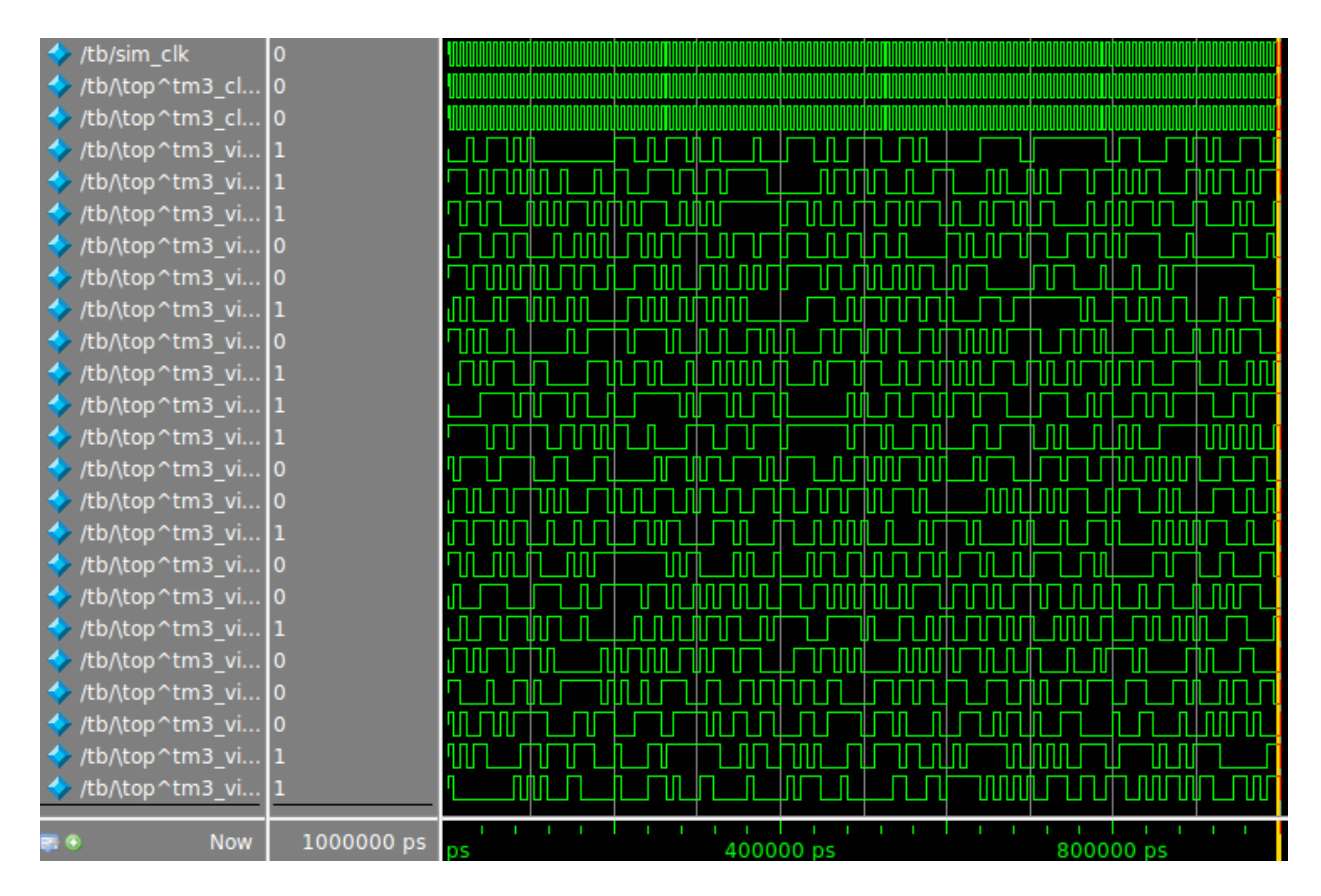

Fig. 8.22: Timing simulation waveform for stereovision3

\$ cp \$VTR\_ROOT/vtr\_flow/benchmarks/vtr\_benchmarks\_blif/stereovision3.blif . \$ cp \$VTR\_ROOT/vtr\_flow/arch/timing/k6\_N10\_40nm.xml .

**Note:** Replace *[\\$VTR\\_ROOT](#page-410-0)* with the root directory of the VTR source tree

Now we can run VPR to implement the circuit onto the k6\_N10\_40nm architecture. We also need to provide the [vpr](#page-171-0) [--gen\\_post\\_synthesis\\_netlist](#page-171-0) option to generate the post-implementation netlist and dump the timing information in Standard Delay Format (SDF):

\$ vpr k6\_N10\_40nm.xml stereovision3.blif --gen\_post\_synthesis\_netlist on

Once VPR has completed we should see the generated verilog netlist and SDF:

```
$ ls *.v *.sdf
sv_chip3_hierarchy_no_mem_post_synthesis.sdf sv_chip3_hierarchy_no_mem_post_synthesis.v
```
## **8.4.2 Inspecting the Post-Implementation Netlist**

Lets take a quick look at the generated files.

First is a snippet of the verilog netlist:

```
Listing 8.1: Verilog netlist snippet
```

```
fpga_interconnect \routing_segment_lut_n616_output_0_0_to_lut_n497_input_0_4 (
    .datain(\lut_n616_output_0_0 ),
    .dataout(\lut_n497_input_0_4 )
);
//Cell instances
LUT_K #(
    .K(6),
    .LUT_MASK(64'b0000000000000000000000000000000000100001001000100000000100000010)
) \lut_n452 (
    \cdotin({
        1'b0,
        \mathrm{lut\_n452\_input\_0\_4} ,
        \lut_n452_input_0_3 ,
        \lvert \ldots_{n452\lnput_{02},
        1'b0,
        \lut_n452_input_0_0 }),
    .out(\lut_n452_output_0_0 )
);
DFF #(
    .INITIAL_VALUE(1'b0)
) \latch_top^FF_NODE~387 (
    .D(\lambda tch_top\text{-}FF_NODE~387_input_0_0 ),.Q(\latch_top^FF_NODE~387_output_0_0 ),
```

```
.clock(\latch_top^FF_NODE~387_clock_0_0 )
```
);

Here we see three primitives instantiated:

- fpga\_interconnect represent connections between netlist primitives
- LUT\_K represent look-up tables (LUTs) (corresponding to .names in the BLIF netlist). Two parameters define the LUTs functionality:
	- **–** K the number of inputs, and
	- **–** LUT\_MASK which defines the logic function.
- DFF represents a D-Flip-Flop (corresponding to .latch in the BLIF netlist).
	- **–** The INITIAL\_VALUE parameter defines the Flip-Flop's initial state.

Different circuits may produce other types of netlist primitives corresponding to hardened primitive blocks in the FPGA such as adders, multipliers and single or dual port RAM blocks.

Note: The different primitives produced by VPR are defined in \$VTR\_ROOT/vtr\_flow/primitives.v

Lets now take a look at the Standard Delay Fromat (SDF) file:

```
Listing 8.2: SDF snippet
```

```
1 (CELL
\overline{2} (CELLTYPE "fpga_interconnect")
3 (INSTANCE routing_segment_lut_n616_output_0_0_to_lut_n497_input_0_4)
4 (DELAY
\sim (ABSOLUTE
\begin{array}{|c|c|c|c|c|}\n\hline\n\text{}} & \text{(IOPATH datain data0ut (312.648:312.648:312.648:312.648:312.648))}\n\hline\n\end{array}\begin{array}{c|c} \hline \end{array} )
\begin{array}{c|c} \hline \end{array} 8 \begin{array}{c} \hline \end{array} 3
9 \mid)
10
11 (CELL
_{12} (CELLTYPE "LUT_K")
\parallel (INSTANCE lut_n452)
_{14} (DELAY
15 (ABSOLUTE
16 (IOPATH in[0] out (261:261:261) (261:261:261))
17 (IOPATH in[2] out (261:261:261) (261:261:261))
_{18} (IOPATH in[3] out (261:261:261) (261:261:261))
_{19} (IOPATH in[4] out (261:261:261) (261:261:261))
20 )
21 \quad \boxed{)}_{22} )
23
24 (CELL
25 (CELLTYPE "DFF")
26 (INSTANCE latch_top\^FF_NODE\~387)
_{27} (DELAY
28 (ABSOLUTE
```
(continued from previous page)

```
29 (IOPATH (posedge clock) Q (124:124:124) (124:124:124))
30 )
31 \mid )
32 (TIMINGCHECK
33 (SETUP D (posedge clock) (66:66:66))
34 \mid )
35 )
```
The SDF defines all the delays in the circuit using the delays calculated by VPR's STA engine from the architecture file we provided.

Here we see the timing description of the cells in [Listing](#page-322-0) [8.1.](#page-322-0)

In this case the routing segment routing\_segment\_lut\_n616\_output\_0\_0\_to\_lut\_n497\_input\_0\_4 has a delay of 312.648 ps, while the LUT lut\_n452 has a delay of 261 ps from each input to the output. The DFF latch\_top\  $\text{^AFF}\_\text{NODE}\_\sim$ 387 has a clock-to-q delay of 124 ps and a setup time of 66ps.

## **8.4.3 Creating a Test Bench**

In order to simulate a benchmark we need a test bench which will stimulate our circuit (the Device-Under-Test or DUT).

An example test bench which will randomly perturb the inputs is shown below:

```
Listing 8.3: The test bench tb.sv.
```

```
`timescale 1ps/1ps
2 \mod module tb();
3
4 localparam CLOCK_PERIOD = 8000;
5 localparam CLOCK_DELAY = CLOCK_PERIOD / 2;
6
   7 //Simulation clock
   logic sim_clk;
9
10 //DUT inputs
11 logic \top^tm3_clk_v0 ;
12 logic \top^tm3_clk_v2 ;
13 logic \top^tm3_vidin_llc ;
14 logic \top^tm3_vidin_vs ;
15 logic \top^tm3_vidin_href ;
16 | logic \top^tm3_vidin_cref ;
17 logic \top^tm3_vidin_rts0 ;
18 | logic \top^tm3_vidin_vpo~0 ;
19 \mid \text{logic } \top \text{1} )
20 | logic \top^tm3_vidin_vpo~2 ;
_{21} logic \top^tm3_vidin_vpo~3 ;
_{22} | logic \top^tm3_vidin_vpo~4 ;
23 logic \top^tm3_vidin_vpo~5 ;
_{24} | logic \top^tm3_vidin_vpo~6 ;
25 | logic \top^tm3_vidin_vpo~7 ;
_{26} | logic \top^tm3_vidin_vpo~8 ;
27 logic \top^tm3_vidin_vpo~9 ;
28 | logic \top^tm3_vidin_vpo~10 ;
```

```
29 logic \top^tm3_vidin_vpo~11 ;
30 | logic \top^tm3_vidin_vpo~12 ;
31 | logic \top^tm3_vidin_vpo~13 ;
32 logic \top^tm3_vidin_vpo~14 ;
33 | logic \top^tm3_vidin_vpo~15 ;
34
35 //DUT outputs
36 logic \top^tm3_vidin_sda ;
37 logic \top^tm3_vidin_scl ;
38 logic \top^vidin_new_data ;
39 logic \top^vidin_rgb_reg~0 ;
40 | logic \top^vidin_rgb_reg~1 ;
41 logic \top^vidin_rgb_reg~2 ;
42 logic \top^vidin_rgb_reg~3 ;
43 logic \top^vidin_rgb_reg~4 ;
44 logic \top^vidin_rgb_reg~5 ;
45 logic \top^vidin_rgb_reg~6 ;
46 | logic \top^vidin_rgb_reg~7 ;
47 | logic \top^vidin_addr_reg~0 ;
48 logic \top^vidin_addr_reg~1 ;
49 logic \top^vidin_addr_reg~2 ;
_{50} | logic \top^vidin_addr_reg~3 ;
_{51} logic \top^vidin_addr_reg~4 ;
52 logic \top^vidin_addr_reg~5 ;
53 logic \top^vidin_addr_reg~6 ;
54 logic \top^vidin_addr_reg~7 ;
_{55} | logic \top^vidin_addr_reg~8 ;
56 logic \top^vidin_addr_reg~9 ;
57 logic \top^vidin_addr_reg~10 ;
58 logic \top^vidin_addr_reg~11 ;
59 logic \top^vidin_addr_reg~12 ;
60 \logic \top\right) logic \top^vidin_addr_reg~13;
61 | logic \top^vidin_addr_reg~14 ;
62 | logic \top\v{top\vidin\_addr_reg~15};
63 | logic \to \v{top\checkmark} addr_reg~16 ;
64 logic \top^vidin_addr_reg~17 ;
65 | logic \top\right) | logic \top\right) | logic \top\right)66
67
68 //Instantiate the dut
69 sv_chip3_hierarchy_no_mem dut ( .* );
70
71 //Load the SDF
\frac{1}{72} initial $sdf_annotate("sv_chip3_hierarchy_no_mem_post_synthesis.sdf", dut);
73
74 //The simulation clock
75 initial sim_clk = '1;
76 always #CLOCK_DELAY sim_clk = \simsim_clk;
77
78 //The circuit clocks
79 assign \top^tm3_clk_v0 = sim_clk;
80 assign \top^tm3_clk_v2 = sim_clk;
```
(continues on next page)

(continued from previous page)

(continued from previous page)

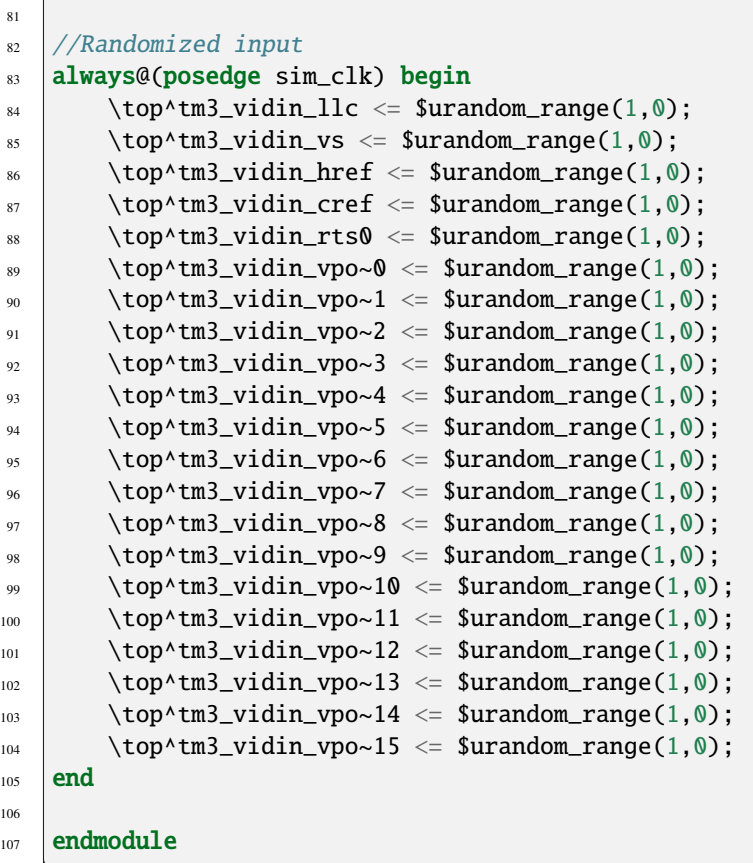

The testbench instantiates our circuit as dut at line 69. To load the SDF we use the \$sdf\_annotate() system task (line 72) passing the SDF filename and target instance. The clock is defined on lines 75-76 and the random circuit inputs are generated at the rising edge of the clock on lines 84-104.

# **8.4.4 Performing Timing Simulation in Modelsim**

To perform the timing simulation we will use *Modelsim*, an HDL simulator from Mentor Graphics.

**Note:** Other simulators may use different commands, but the general approach will be similar.

It is easiest to write a tb.do file to setup and configure the simulation:

Listing 8.4: Modelsim do file tb.do. Note that *[\\$VTR\\_ROOT](#page-410-0)* should be replaced with the relevant path.

```
\frac{1}{1} #Enable command logging
2 transcript on
4 #Setup working directories
  5 if {[file exists gate_work]} {
6 vdel -lib gate_work -all
7 \mid \}
```
(continued from previous page)

```
8 vlib gate_work
   vmap work gate_work
10
11 #Load the verilog files
12 vlog -sv -work work {sv_chip3_hierarchy_no_mem_post_synthesis.v}
13 vlog -sv -work work {tb.sv}
14 vlog -sv -work work {$VTR_ROOT/vtr_flow/primitives.v}
15
16 #Setup the simulation
17 vsim -t 1ps -L gate_work -L work -voptargs="+acc" +sdf_verbose +bitblast tb
18
19 #Log signal changes to a VCD file
20 vcd file sim.vcd
_{21} vcd add /tb/dut/*
22 vcd add /tb/dut/*
23
_{24} #Setup the waveform viewer
_{25} \log -r /tb/*
_{26} add wave /tb/*
27 View structure
28 view signals
29
30 #Run the simulation for 1 microsecond
_{31} run 1us -all
```
We link together the post-implementation netlist, test bench and VTR primitives on lines 12-14. The simulation is then configured on line 17, some of the options are worth discussing in more detail:

• +bitblast: Ensures Modelsim interprets the primitives in primitives.v correctly for SDF back-annotation.

**Warning:** Failing to provide +bitblast can cause errors during SDF back-annotation

• +sdf\_verbose: Produces more information about SDF back-annotation, useful for verifying that backannotation succeeded.

Lastly, we tell the simulation to run on line 31.

Now that we have a .do file, lets launch the modelsim GUI:

```
$ vsim
```
and then run our .do file from the internal console:

```
ModelSim> do tb.do
```
Once the simulation completes we can view the results in the waveform view as shown in *[at the top of the page](#page-321-0)*, or process the generated VCD file sim.vcd.

# **CHAPTER**

# **UTILITIES**

# **9.1 FPGA Assembly (FASM) Output Support**

After VPR has generated a placed and routed design, the genfasm utility can emit a [FASM](https://github.com/SymbiFlow/fasm) file to represent the design at a level detailed enough to allow generation of a bitstream to program a device. This FASM output file is enabled by FASM metadata encoded in the VPR architecture definition and routing graph. The output FASM file can be converted into a bitstream format suitable to program the target architecture via architecture specific tooling. Current devices that can be programmed using the vpr + fasm flow include Lattice iCE40 and Xilinx Artix-7 devices, with work on more devices underway. More information on supported devices is available from the [Symbiflow](https://symbiflow.github.io) website and an overview of the flow for Artix-7 devices is described in IEEE Micro [\[MurrayAnsellRothman+20\]](#page-574-0).

# **9.1.1 FASM metadata**

The genfasm utility uses metadata blocks (see *[Architecture metadata](#page-131-0)*) attached to the architecture definition and routing graph to emit FASM features. By adding FASM specific metadata to both the architecture definition and the routing graph, a FASM file that represents the place and routed design can be generated.

All metadata tags are ignored when packing, placing and routing. After VPR has been completed placement, genfasm utility loads the VPR output files (.net, .place, .route) and then uses the FASM metadata to emit a FASM file. The following metadata "keys" are recognized by genfasm:

- "fasm\_prefix"
- "fasm\_features"
- "fasm\_type" and "fasm\_lut"
- "fasm\_mux"
- "fasm\_params"

# **9.1.2 Invoking genfasm**

genfasm expects that place and route on the design is completed (e.g. .net, .place, .route files are present), so ensure that routing is complete before executing genfasm. genfasm should be invoked in the same subdirectory as the routing output. The output FASM file will be written to  $\langle$ blif root>.fasm.

# **9.1.3 FASM prefixing**

FASM feature names has structure through their prefixes. In general the first part of the FASM feature is the location of the feature, such as the name of the tile the feature is located in, e.g. INT\_L\_X5Y6 or CLBLL\_L\_X10Y12. The next part is typically an identifier within the tile. For example a CLBLL tile has two slices, so the next part of the FASM feature name is the slice identifier, e.g. SLICE\_X0 or SLICE\_X1.

Now consider the CLBLL\_L pb\_type. This pb\_type is repeated in the grid for each tile of that type. To allow one pb\_type definition to be defined, the "fasm\_prefix" metadata tag is allowed to be attached at the layout level on the <single> tag. This enables the same pb\_type to be used for all CLBLL\_L tiles, and the "fasm\_prefix" is prepended to all FASM metadata within that pb\_type. For example:

```
<single priority="1" type="BLK_TI-CLBLL_L" x="35" y="51">
 <metadata>
    <meta name="fasm_prefix">CLBLL_L_X12Y100</meta>
 </metadata>
</single>
<single priority="1" type="BLK_TI-CLBLL_L" x="35" y="50">
 <metadata>
    <meta name="fasm_prefix">CLBLL_L_X12Y101</meta>
 </metadata>
</single>
```
"fasm\_prefix" tags can also be used within a pb\_type to handle repeated features. For example in the CLB, there are 4 LUTs that can be described by a common pb\_type, except that the prefix changes for each. For example, consider the FF's within a CLB. There are 8 FF's that share a common structure, except for a prefix change. "fasm\_prefix" can be a space separated list to assign prefixes to the index of the pb\_type, rather than needing to emit N copies of the pb\_type with varying prefixes.

```
<pb type name="BEL_FF-FDSE_or_FDRE" num_pb="8">
 <input name="D" num_pins="1"/>
 <input name="CE" num_pins="1"/>
 <clock name="C" num_pins="1"/>
 <input name="SR" num_pins="1"/>
 <output name="Q" num_pins="1"/>
 <metadata>
    <meta name="fasm_prefix">AFF BFF CFF DFF A5FF B5FF C5FF D5FF</meta>
 </metadata>
</pb_type>
```
#### **Construction of the prefix**

"fasm\_prefix" is accumulated throughout the structure of the architecture definition. Each "fasm\_prefix" is joined together with a period ('.'), and then a period is added after the prefix before the FASM feature name.

## **9.1.4 Simple FASM feature emissions**

In cases where a FASM feature needs to be emitted simply via use of a pb\_type, the "fasm\_features" tag can be used. If the pb\_type (or mode) is selected, then all "fasm\_features" in the metadata will be emitted. Multiple features can be listed, whitespace separated. Example:

```
<metadata>
    <meta name="fasm_features">ZRST</meta>
</metadata>
```
The other place that "fasm\_features" is used heavily is on <edge> tags in the routing graph. If an edge is used in the final routed design, "genfasm" will emit features attached to the edge. Example:

```
<edge sink_node="431195" src_node="418849" switch_id="0">
 <metadata>
    <meta name="fasm_features">HCLK_R_X58Y130.HCLK_LEAF_CLK_B_TOP4.HCLK_CK_BUFHCLK7 HCLK_
˓→R_X58Y130.ENABLE_BUFFER.HCLK_CK_BUFHCLK7</meta>
 </metadata>
</edge>
```
In this example, when the routing graph connects node 418849 to 431195, two FASM features will be emitted:

- HCLK\_R\_X58Y130.HCLK\_LEAF\_CLK\_B\_TOP4.HCLK\_CK\_BUFHCLK7
- HCLK\_R\_X58Y130.ENABLE\_BUFFER.HCLK\_CK\_BUFHCLK7

## **9.1.5 Emitting LUTs**

LUTs are a structure that is explicitly understood by VPR. In order to emit LUTs, two metadata keys must be used, "fasm\_type" and "fasm\_lut". "fasm\_type" must be either "LUT" or "SPLIT\_LUT". The "fasm\_type" modifies how the "fasm\_lut" key is interpreted. If the pb\_type that the metadata is attached to has no "num\_pb" or "num\_pb" equals 1, then "fasm\_type" can be "LUT". "fasm\_lut" is then the feature that represents the LUT table storage features, example:

```
<metadata>
 <meta name="fasm_type">LUT</meta>
 <meta name="fasm_lut">
   ALUT.INIT[63:0]
 </meta>
</metadata>
```
FASM LUT metadata must be attached to the <pb\_type> at or within the <mode> tag directly above the <pb\_type> with blif\_model=".names". Do note that there is an implicit <mode> tag within intermediate <pb\_type> when no explicit <mode> tag is present. The FASM LUT metadata tags will not be recognized attached inside of <pb\_type>'s higher above the leaf type.

When specifying a FASM features with more than one bit, explicitly specify the bit range being set. This is required because "genfasm" does not have access to the actual bit database, and would otherwise not have the width of the feature.

When "fasm\_type" is "SPLIT\_LUT", "fasm\_lut" must specify both the feature that represents the LUT table storage features and the pb\_type path to the LUT being specified. Example:

```
<metadata>
 <meta name="fasm_type">SPLIT_LUT</meta>
 <meta name="fasm_lut">
   ALUT. INT[31:0] = BEL_LT-ASLUT[0]ALUT. INT[63:32] = BEL_LT-ASLUT[1]</meta>
</metadata>
```
In this case, the LUT in pb\_type BEL\_LT-A5LUT[0] will use INIT[31:0], and the LUT in pb\_type BEL\_LT-A5LUT[1] will use INIT[63:32].

## **9.1.6 Within tile interconnect features**

When a tile has interconnect feature, e.g. output muxes, the "fasm\_mux" tag should be attached to the interconnect tag, likely the <direct> or <mux> tags. From the perspective of genfasm, the <direct> and <mux> tags are equivalent. The syntax for the "fasm\_mux" newline separated relationship between mux input wire names and FASM features. Example:

```
<mux name="D5FFMUX" input="BLK_IG-COMMON_SLICE.DX BLK_IG-COMMON_SLICE.DO5" output="BLK_
\rightarrowBB-SLICE_FF.D5[3]" >
  <metadata>
    <meta name="fasm_mux">
      BLK_IG-COMMON_SLICE.DO5 : D5FFMUX.IN_A
      BLK_IG-COMMON_SLICE.DX : D5FFMUX.IN_B
    </meta>
  </metadata>
\langlemux\rangle
```
The above mux connects input BLK\_IG-COMMON\_SLICE.DX or BLK\_IG-COMMON\_SLICE.DO5 to BLK\_BB-SLICE\_FF.D5[3]. When VPR selects BLK\_IG-COMMON\_SLICE.DO5 for the mux, "genfasm" will emit D5FFMUX.IN A, etc.

There is not a requirement that all inputs result in a feature being set. In cases where some mux selections result in no feature being set, use "NULL" as the feature name. Example:

```
<mux name="CARRY_DI3" input="BLK_IG-COMMON_SLICE.DO5 BLK_IG-COMMON_SLICE.DX" output="BEL_
˓→BB-CARRY[2].DI" >
 <metadata>
   <meta name="fasm_mux">
     BLK_IG-COMMON_SLICE.DO5 : CARRY4.DCY0
     BLK_IG-COMMON_SLICE.DX : NULL
   </meta>
 </metadata>
</mux>
```
The above examples all used the <mux> tag. The "fasm\_mux" metadata key can also be used with the <direct> tag in the same way, example:

```
<direct name="WA7" input="BLK_IG-SLICEM.CX" output="BLK_IG-SLICEM_MODES.WA7">
 <metadata>
   <meta name="fasm_mux">
```
(continued from previous page)

```
BLK IG-SLICEM.CX = WA7USED
   </meta>
 </metadata>
</direct>
```
If multiple FASM features are required for a mux, they can be specified using comma's as a seperator. Example:

```
<mux name="D5FFMUX" input="BLK_IG-COMMON_SLICE.DX BLK_IG-COMMON_SLICE.DO5" output="BLK_
\rightarrowBB-SLICE_FF.D5[3]" >
 <metadata>
    <meta name="fasm_mux">
      BLK_IG-COMMON_SLICE.DO5 : D5FFMUX.IN_A
      BLK_IG-COMMON_SLICE.DX : D5FFMUX.IN_B, D5FF.OTHER_FEATURE
    </meta>
 </metadata>
</mux>
```
## **9.1.7 Passing parameters through to the FASM Output**

In many cases there are parameters that need to be passed directly from the input *[Extended BLIF \(.eblif\)](#page-208-0)* to the FASM file. These can be passed into a FASM feature via the "fasm\_params" key. Note that care must be taken to have the "fasm\_params" metadata be attached to pb\_type that the packer uses, the pb\_type with the blif\_model= ".subckt".

The "fasm params" value is a newline separated list of FASM features to eblif parameters. Example:

```
<metadata>
 <meta name="fasm_params">
   INIT[31:0] = INIT_00
   INIT[63:32] = INIT_01
 </meta>
</metadata>
```
The FASM feature is on the left hand side of the equals. When setting a parameter with multiple bits, the bit range must be specified. If the parameter is a single bit, the bit range is not required, but can be supplied for clarity. The right hand side is the parameter name from eblif. If the parameter name is not found in the eblif, that FASM feature will not be emitted.

No errors or warnings will be generated for unused parameters from eblif or unused mappings between eblif parameters and FASM parameters to allow for flexibility in the synthesis output. This does mean it is important to check spelling of the metadata, and create tests that the mapping is working as expected.

Also note that "genfasm" will not accept "x" (unknown/don't care) or "z" (high impedence) values in parameters. Prior to emitting the eblif for place and route, ensure that all parameters that will be mapped to FASM have a valid "1" or "0".

# **9.2 Router Diagnosis Tool**

The Router Diagnosis tool (route\_diag) is an utility that helps developers understand the issues related to the routing phase of VPR. Instead of running the whole routing step, route\_diag performs one step of routing, aimed at analyzing specific connections between a SINK/SOURCE nodes pair. Moreover, it is able also to profile all the possible paths of a given SOURCE node.

To correctly run the utility tool, the user needs to compile VTR with the VTR\_ENABLE\_DEBUG\_LOGGING set to ON and found in the [CMakeLists.txt](https://github.com/verilog-to-routing/vtr-verilog-to-routing/blob/01ff7e174d9d53753a2f981d7be0052b612b5874/CMakeLists.txt#L36) configuration file.

The tool is compiled with all the other targets when running the full build of VtR. It is also possible, though, to build the route\_diag utility standalone, by running the following command:

make route\_diag

To use the Route Diagnosis tool, the users has different parameters at disposal:

```
--sink_rr_node <int>
```
Specifies the SINK RR NODE part of the pair that needs to be analyzed

--source\_rr\_node <int>

Specifies the SOURCE RR NODE part of the pair that needs to be analyzed

--router\_debug\_sink\_rr <int>

Controls when router debugging is enabled for the specified sink RR.

- For values >= 0, the value is taken as the sink RR Node ID for which to enable router debug output.
- For values < 0, sink-based router debug output is disabled.

The Router Diagnosis tool must be provided at least with the RR GRAPH and the architecture description file to correctly function.

## **CHAPTER**

# **TEN**

# **DEVELOPER GUIDE**

# **10.1 Contribution Guidelines**

Thanks for considering contributing to VTR! Here are some helpful guidelines to follow.

# **10.1.1 Common Scenarios**

# **I have a question**

If you have questions about VTR take a look at our *[Support Resources](#page-399-0)*.

If the answer to your question wasn't in the documentation (and you think it should have been), consider *[enhancing the](#page-335-0) [documentation](#page-335-0)*. That way someone (perhaps your future self!) will be able to quickly find the answer in the future.

## **I found a bug!**

While we strive to make VTR reliable and robust, bugs are inevitable in large-scale software projects.

Please file a *[detailed bug report](#page-335-1)*. This ensures we know about the problem and can work towards fixing it.

#### **It would be great if VTR supported . . .**

VTR has many features and is highly flexible. Make sure you've checkout out all our *[Support Resources](#page-399-0)* to see if VTR already supports what you want.

If VTR does not support your use case, consider *[filling an enhancement](#page-336-0)*.

## **I have a bug-fix/feature I'd like to include in VTR**

Great! Submitting bug-fixes and features is a great way to improve VTR. See the guidlines for *[submitting code](#page-336-1)*.

# **10.1.2 The Details**

## <span id="page-335-0"></span>**Enhancing Documentation**

Enhancing documentation is a great way to start contributing to VTR.

You can edit the [documentation](https://docs.verilogtorouting.org) directly by clicking the Edit on GitHub link of the relevant page, or by editing the re-structured text (.rst) files under doc/src.

Generally it is best to make small incremental changes. If you are considering larger changes its best to discuss them first (e.g. file a *[bug](#page-335-1)* or *[enhancement](#page-336-0)*).

Once you've made your enhancements *[open a pull request](#page-336-2)* to get your changes considered for inclusion in the documentation.

### **How do I build the documentation?**

The documentation can be built by using the command make html in the \$VTR\_ROOT/doc directory and you can view it in a web browser by loading the file at \$VTR\_ROOT/\_build/html/index.html. More information on building the documentation can be found on the [README on GitHub.](https://github.com/verilog-to-routing/vtr-verilog-to-routing/tree/master/doc)

### <span id="page-335-1"></span>**Filling Bug Reports**

First, search for [existing issues](https://github.com/verilog-to-routing/vtr-verilog-to-routing/issues?&=) to see if the bug has already been reported.

If no bug exists you will need to collect key pieces of information. This information helps us to quickly reproduce (and hopefully fix) the issue:

• What behaviour you expect

How you think VTR should be working.

• What behaviour you are seeing

What VTR actually does on your system.

• Detailed steps to re-produce the bug

*This is key to getting your bug fixed.*

Provided *detailed steps* to reproduce the bug, including the exact commands to reproduce the bug. Attach all relevant files (e.g. FPGA architecture files, benchmark circuits, log files).

If we can't re-produce the issue it is very difficult to fix.

• Context about what you are trying to achieve

Sometimes VTR does things in a different way than you expect. Telling us what you are trying to accomplish helps us to come up with better real-world solutions.

• Details about your environment

Tell us what version of VTR you are using (e.g. the output of vpr --version), which Operating System and compiler you are using, or any other relevant information about where or how you are building/running VTR.

Once you've gathered all the information [open an Issue](https://github.com/verilog-to-routing/vtr-verilog-to-routing/issues/new?template=bug_report.md) on our issue tracker.

If you know how to fix the issue, or already have it coded-up, please also consider *[submitting the fix](#page-336-1)*. This is likely the fastest way to get bugs fixed!

### <span id="page-336-0"></span>**Filling Enhancement Requests**

First, search [existing issues](https://github.com/verilog-to-routing/vtr-verilog-to-routing/issues) to see if your enhancement request overlaps with an existing Issue.

If not feature request exists you will need to describe your enhancement:

• New behaviour

How your proposed enhancement will work (from a user's perspective).

• Contrast with current behaviour

How will your enhancement differ from the current behaviour (from a user's perspective).

• Potential Implementation

Describe (if you have some idea) how the proposed enhancement would be implemented.

• Context

What is the broader goal you are trying to accomplish? How does this enhancement help? This allows us to understand why this enhancement is beneficial, and come up with the best real-world solution.

**VTR developers have limited time and resources, and will not be able to address all feature requests.** Typically, simple enhancements, and those which are broadly useful to a wide group of users get higher priority.

Features which are not generally useful, or useful to only a small group of users will tend to get lower priority. (Of course *[coding the enhancement yourself](#page-336-1)* is an easy way to bypass this challenge).

Once you've gathered all the information [open an Issue](https://github.com/verilog-to-routing/vtr-verilog-to-routing/issues/new?template=feature_request.md) on our issue tracker.

### <span id="page-336-1"></span>**Submitting Code to VTR**

VTR welcomes external contributions.

In general changes that are narrowly focused (e.g. small bug fixes) are easier to review and include in the code base.

Large changes, such as substantial new features or significant code-refactoring are more challenging to review. It is probably best to file an *[enhancement](#page-336-0)* first to discuss your approach.

Additionally, new features which are generally useful are much easier to justify adding to the code base, whereas features useful in only a few specialized cases are more difficult to justify.

Once your fix/enahcement is ready to go, *[start a pull request](#page-336-2)*.

#### <span id="page-336-2"></span>**Making Pull Requests**

It is assumed that by opening a pull request to VTR you have permission to do so, and the changes are under the relevant *[License](#page-400-0)*. VTR does not require a Contributor License Agreement (CLA) or formal Developer Certificate of Origin (DCO) for contributions.

Each pull request should describe it's motivation and context (linking to a relevant Issue for non-trivial changes).

Code-changes should also describe:

- The type of change (e.g. bug-fix, feature)
- How it has been tested
- What tests have been added

All new features must have tests added which exercise the new features. This ensures any future changes which break your feature will be detected. It is also best to add tests when fixing bugs, for the same reason

See *[Adding Tests](#page-377-0)* for details on how to create new regression tests. If you aren't sure what tests are needed, ask a maintainer.

• How the feature has been documented

Any new user-facing features should be documented in the public documentation, which is in .rst format under doc/src, and served at https://docs.verilogtorouting.org

Once everything is ready [create a pull request.](https://github.com/verilog-to-routing/vtr-verilog-to-routing/pulls)

**Tips for Pull Requests** The following are general tips for making your pull requests easy to review (and hence more likely to be merged):

• Keep changes small

Large change sets are difficult and time-consuming to review. If a change set is becoming too large, consider splitting it into smaller pieces; you'll probably want to *[file an issue](#page-336-0)* to discuss things first.

• Do one thing only

All the changes and commits in your pull request should be relevant to the bug/feature it addresses. There should be no unrelated changes (e.g. adding IDE files, re-formatting unchanged code).

Unrelated changes make it difficult to accept a pull request, since it does more than what the pull request described.

• Match existing code style When modifying existing code, try match the existing coding style. This helps to keep the code consistent and reduces noise in the pull request (e.g. by avoiding re-formatting changes), which makes it easier to review and more likely to be merged.

# **10.2 Commit Procedures**

For general guidance on contributing to VTR see *[Submitting Code to VTR](#page-336-1)*.

The actual machanics of submitting code are outlined below.

However they differ slightly depending on whether you are:

- an **internal developer** (i.e. you have commit access to the main VTR repository at github.com/ verilog-to-routing/vtr-verilog-to-routing) or,
- an (**external developer**) (i.e. no commit access).

The overall approach is similar, but we call out the differences below.

1. Setup a local repository on your development machine.

#### a. **External Developers**

• Create a 'fork' of the VTR repository.

Usually this is done on GitHub, giving you a copy of the VTR repository (i.e. github.com/<username>/ vtr-verilog-to-routing, where <username> is your GitHub username) to which you have commit rights. See [About forks](https://help.github.com/en/github/collaborating-with-issues-and-pull-requests/about-forks) in the GitHub documentation.

• Clone your 'fork' onto your local machine.

For example, git clone git@github.com:<username>/vtr-verilog-to-routing.git, where <username> is your GitHub username.

#### b. **Internal Developers**

• Clone the main VTR repository onto your local machine.

For example, git clone git@github.com:verilog-to-routing/vtr-verilog-to-routing. git.

2. Move into the cloned repository.

For example, cd vtr-verilog-to-routing.

3. Create a *branch*, based off of master to work on.

For example, git checkout -b my\_awesome\_branch master, where my\_awesome\_branch is some helpful (and descriptive) name you give you're branch. *Please try to pick descriptive branch names!*

- 4. Make your changes to the VTR code base.
- 5. Test your changes to ensure they work as intended and have not broken other features.

At the bare minimum it is recommended to run:

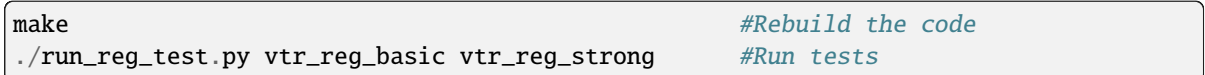

See *[Running Tests](#page-341-0)* for more details.

Also note that additional *[code formatting](#page-340-0)* checks, and tests will be run when you open a Pull Request.

6. Commit your changes (i.e. git add followed by git commit).

*Please try to use good commit messages!*

See *[Commit Messages and Structure](#page-339-0)* for details.

7. Push the changes to GitHub.

For example, git push origin my\_awesome\_branch.

#### a. **External Developers**

Your code changes will now exist in your branch (e.g.  $my_awesome\_branch$ ) within your fork (e.g. github.com/<username>/vtr-verilog-to-routing/tree/my\_awesome\_branch, where <username> is your GitHub username)

#### b. **Internal Developers**

Your code changes will now exist in your branch (e.g. my\_awesome\_branch) within the main VTR repository (i.e. github.com/verilog-to-routing/vtr-verilog-to-routing/tree/my\_awesome\_branch)

- 8. Create a Pull Request (PR) to request your changes be merged into VTR.
	- Navigate to your branch on GitHub

#### a. **External Developers**

Navigate to your branch within your fork on GitHub (e.g. https://github.com/<username/ vtr-verilog-to-routing/tree/my\_awesome\_branch, where <username> is your GitHub username, and my\_awesome\_branch is your branch name).

#### b. **Internal Developers**

Navigate to your branch on GitHub (e.g. https://github.com/verilog-to-routing/ vtr-verilog-to-routing/tree/my\_awesome\_branch, where my\_awesome\_branch is your branch name).

- Select the New pull request button.
	- a. **External Developers**

If prompted, select verilog-to-routing/vtr-verilog-to-routing as the base repository.

# <span id="page-339-0"></span>**10.3 Commit Messages and Structure**

# **10.3.1 Commit Messages**

Commit messages are an important part of understanding the code base and its history. It is therefore *extremely* important to provide the following information in the commit message:

- What is being changed?
- Why is this change occurring?

The diff of changes included with the commit provides the details of what is actually changed, so only a high-level description of what is being done is needed. However a code diff provides *no* insight into **why** the change is being made, so this extremely helpful context can only be encoded in the commit message.

The preferred convention in VTR is to structure commit messages as follows:

```
Header line: explain the commit in one line (use the imperative)
More detailed explanatory text. Explain the problem that this commit
is solving. Focus on why you are making this change as opposed to how
(the code explains that). Are there side effects or other unintuitive
consequences of this change? Here's the place to explain them.
If necessary. Wrap lines at some reasonable point (e.g. 74 characters,
or so) In some contexts, the header line is treated as the subject
of the commit and the rest of the text as the body. The blank line
separating the summary from the body is critical (unless you omit
the body entirely); various tools like `log`, `shortlog` and `rebase`
can get confused if you run the two together.
Further paragraphs come after blank lines.
- Bullet points are okay, too
 - Typically a hyphen or asterisk is used for the bullet, preceded
  by a single space, with blank lines in between, but conventions
  vary here
You can also put issue tracker references at the bottom like this:
Fixes: #123
See also: #456, #789
```
(based off of [here,](https://tbaggery.com/2008/04/19/a-note-about-git-commit-messages.html) and [here\)](https://github.com/torvalds/subsurface-for-dirk/blob/master/README.md#contributing).

Commit messages do not always need to be long, so use your judgement. More complex or involved changes with wider ranging implications likely deserve longer commit messages than fixing a simple typo.

It is often helpful to phrase the first line of a commit as an imperative/command written as if to tell the repository what to do (e.g. Update netlist data structure comments, Add tests for feature XYZ, Fix bug which ...).

To provide quick context, some VTR developers also tag the first line with the main part of the code base effected, some common ones include:

- vpr: for the VPR place and route tool (vpr/)
- flow: VTR flow architectures, scripts, tests, ... (vtr\_flow/)
- archfpga: for FPGA architecture library (libs/libarchfpga)
- vtrutil: for common VTR utilities (libs/libvtrutil)
- doc: Documentation  $(doc/$ ,  $*$  md,  $\dots)$
- infra: Infrastructure  $(Cl, .github/, ...)$

### **10.3.2 Commit Structure**

Generally, you should strive to keep commits atomic (i.e. they do one logical change to the code). This often means keeping commits small and focused in what they change. Of course, a large number of miniscule commits is also unhelpful (overwhelming and difficult to see the structure), and sometimes things can only be done in large changes – so use your judgement. A reasonable rule of thumb is to try and ensure VTR will still compile after each commit.

For those familiar with history re-writing features in git (e.g. rebase) you can sometimes use these to clean-up your commit history after the fact. However these should only be done on private branches, and never directly on master.

# <span id="page-340-0"></span>**10.4 Code Formatting**

Some parts of the VTR code base (e.g. VPR, libarchfpga, libvtrutil) have C/C++ code formatting requirements which are checked automatically by regression tests. If your code changes are not compliant with the formatting, you can run:

make format

from the root of the VTR source tree. This will automatically reformat your code to be compliant with formatting requirements (this requires the clang-format tool to be available on your system).

Python code must also be compliant with the formatting. To format Python code, you can run:

make format-py

from the root of the VTR source tree (this requires the black tool to be available on your system).

#### **10.4.1 Large Scale Reformatting**

For large scale reformatting (should only be performed by VTR maintainers) the script dev/autoformat.py can be used to reformat the C/C++ code and commit it as 'VTR Robot', which keeps the revision history clearer and records metadata about reformatting commits (which allows git hyper-blame to skip such commits). The --python option can be used for large scale formatting of Python code.

# **10.4.2 Python Linting**

Python files are automatically checked using pylint to ensure they follow established Python conventions. You can run pylint on the entire repository by running ./dev/pylint\_check.py. Certain files which were created before we adopted Python lint checking are grandfathered and are not checked. To check *all* files, provide the --check\_grandfathered argument. You can also manually check individual files using ./dev/pylint\_check. py <path\_to\_file1> <path\_to\_file2> ....

# <span id="page-341-0"></span>**10.5 Running Tests**

VTR has a variety of tests which are used to check for correctness, performance and Quality of Result (QoR).

## **10.5.1 Tests**

There are 4 main regression testing suites:

#### <span id="page-341-2"></span>**vtr\_reg\_basic**

~1 minute serial

**Goal:** Fast functionality check

**Feature Coverage:** Low

**Benchmarks:** A few small and simple circuits

**Architectures:** A few simple architectures

This regression test is *not* suitable for evaluating QoR or performance. Its primary purpose is to make sure the various tools do not crash/fail in the basic VTR flow.

QoR checks in this regression test are primarily 'canary' checks to catch gross degradations in QoR. Occasionally, code changes can cause QoR failures (e.g. due to CAD noise – particularly on small benchmarks); usually such failures are not a concern if the QoR differences are small.

#### <span id="page-341-1"></span>**vtr\_reg\_strong**

 $\sim$ 20 minutes serial,  $\sim$ 15 minutes with  $-j4$ 

**Goal:** Broad functionality check

**Feature Coverage:** High

**Benchmarks:** A few small circuits, with some special benchmarks to exercise specific features

**Architectures:** A variety of architectures, including special architectures to exercise specific features

This regression test is *not* suitable for evaluating QoR or performance. Its primary purpose is try and achieve high functionality coverage.

QoR checks in this regression test are primarily 'canary' checks to catch gross degradations in QoR. Occasionally, changes can cause QoR failures (e.g. due to CAD noise – particularly on small benchmarks); usually such failures are not a concern if the QoR differences are small.

#### **vtr\_reg\_nightly\_test1-N**

**Goal:** Most QoR and Performance evaluation

**Feature Coverage:** Medium

**Architectures:** A wider variety of architectures

**Benchmarks:** Small-large size, diverse. Includes:

- VTR benchmarks
- Titan benchmarks except gaussian\_blur (which has the longest run time)
- Koios benchmarks
- Various special benchmarks and tests for functionality

QoR checks in these regression suites are aimed at evaluating quality and run-time of the VTR flow. As a result any QoR failures are a concern and should be investigated and understood.

Note:

These suites comprise a single large suite, vtr\_reg\_nightly and should be run together to test nightly level regression. They are mostly similar in benchmark coverage interms of size and diversity however each suite tests some unique benchmarks in addition to the VTR benchmarks. Each vtr\_reg\_nightly suite runs on a different server (in parallel), so by having N such test suites we speed up CI by a factor of N. Currently the runtime of each suite is capped at 6 hours, so if the runtime exceeds six hours a new vtr\_reg\_nightly suite (i.e. N+1) should be created.

#### **vtr\_reg\_weekly**

 $-42$  hours with  $-14$ 

**Goal:** Full QoR and Performance evaluation.

**Feature Coverage:** Medium

**Benchmarks:** Medium-Large size, diverse. Includes:

- VTR benchmarks
- Titan23 benchmarks, including gaussian\_blur

**Architectures:** A wide variety of architectures

QoR checks in this regression are aimed at evaluating quality and run-time of the VTR flow. As a result any QoR failures are a concern and should be investigated and understood.

These can be run with run\_reg\_test.py:

```
#From the VTR root directory
$ ./run_reg_test.py vtr_reg_basic
$ ./run_reg_test.py vtr_reg_strong
```
The *nightly* and *weekly* regressions require the Titan, ISPD, and Symbiflow benchmarks which can be integrated into your VTR tree with:

```
$ make get_titan_benchmarks
$ make get_ispd_benchmarks
$ make get_symbiflow_benchmarks
```
They can then be run using run\_reg\_test.py:

\$ ./run\_reg\_test.py vtr\_reg\_nightly\_test1 \$ ./run\_reg\_test.py vtr\_reg\_nightly\_test2 \$ ./run\_reg\_test.py vtr\_reg\_nightly\_test3 \$ ./run\_reg\_test.py vtr\_reg\_weekly

To speed-up things up, individual sub-tests can be run in parallel using the -j option:

```
#Run up to 4 tests in parallel
$ ./run_reg_test.py vtr_reg_strong -j4
```
You can also run multiple regression tests together:

```
#Run both the basic and strong regression, with up to 4 tests in parallel
$ ./run_reg_test.py vtr_reg_basic vtr_reg_strong -j4
```
# **10.5.2 Running in a large cluster using SLURM**

For the very large runs, you can submit your runs on a large cluster. A template of submission script to a Slurm-managed cluster can be found under vtr\_flow/tasks/slurm/

# **10.5.3 Continuous integration (CI)**

For the following tests, you can use remote servers instead of running them locally. Once the changes are pushed into the remote repository, or a PR is created, the [Test Workflow](https://github.com/verilog-to-routing/vtr-verilog-to-routing/blob/master/.github/workflows/test.yml) will be triggered. Many tests are included in the workflow, including:

- *vtr\_reg\_nightly\_test1-N*
- *[vtr\\_reg\\_strong](#page-341-1)*
- *[vtr\\_reg\\_basic](#page-341-2)*
- odin\_reg\_strong
- parmys\_reg\_basic

instructions on how to gather QoR results of CI runs can be found *[here](#page-370-0)*.

## **Re-run CI Tests**

In the case that you want to re-run the CI tests, due to certain issues such as infrastructure failure, go to the "Action" tab and find your workflow under Test Workflow. Select the test which you want to re-run. There is a re-run button on the top-right corner of the newly appeared window.

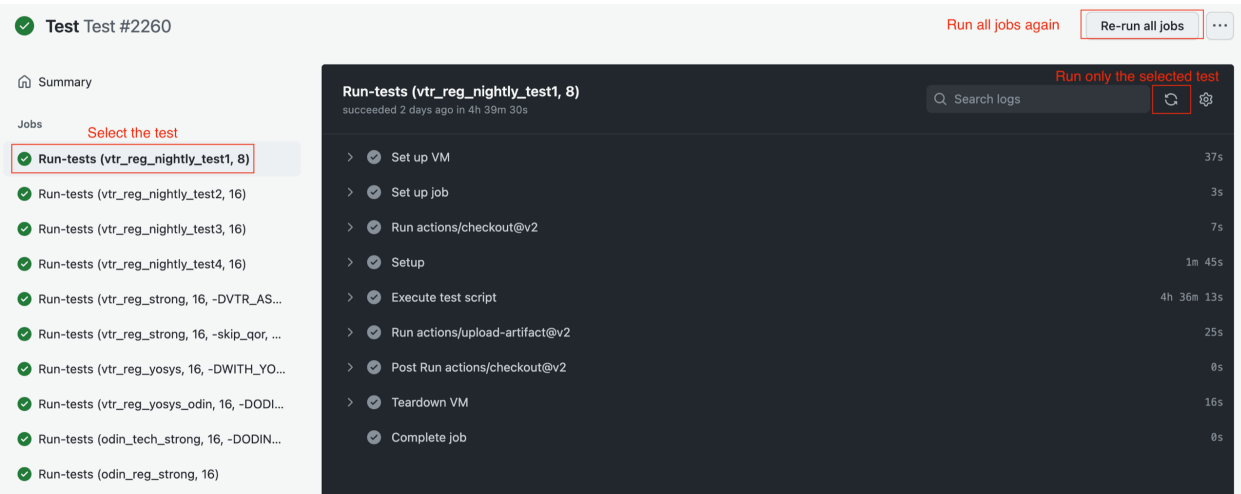

**Attention** If the previous run is not finished, you will not be able to re-run the CI tests. To circumvent this limitation, there are two options:

- 1. Cancel the workflow. After a few minutes, you would be able to re-run the workflow □ verilog-to-routing / vtr-verilog-to-routing (Public  $\sqrt{x}$  Edit Pins  $\sqrt{x}$   $\sqrt{x}$  Watch 68  $\sqrt{x}$   $\sqrt{x}$  Fork 286  $\sqrt{x}$  Star 658  $\sqrt{x}$ <> Code <> Issues 291 || Pull requests 37 << U Discussions <> C Actions << U Security << Insights  $\bigcirc$  Latest #2  $\bullet$  ... Cancel workflow
- 2. Wait until the workflow finishes, then re-run the failed jobs

# **10.5.4 Odin Functionality Tests**

Odin has its own set of tests to verify the correctness of its synthesis results:

- odin\_reg\_basic: ~2 minutes serial
- odin\_reg\_strong: ~6 minutes serial

These can be run with:

```
#From the VTR root directory
$ ./run_reg_test.py odin_reg_basic
$ ./run_reg_test.py odin_reg_strong
```
and should be used when making changes to Odin.

# **10.5.5 Unit Tests**

VTR also has a limited set of unit tests, which can be run with:

```
#From the VTR root directory
$ make && make test
```
# **10.6 Evaluating Quality of Result (QoR) Changes**

VTR uses highly tuned and optimized algorithms and data structures. Changes which effect these can have significant impacts on the quality of VTR's design implementations (timing, area etc.) and VTR's run-time/memory usage. Such changes need to be evaluated carefully before they are pushed/merged to ensure no quality degradation occurs.

If you are unsure of what level of QoR evaluation is necessary for your changes, please ask a VTR developer for guidance.

# **10.6.1 General QoR Evaluation Principles**

The goal of performing a QoR evaluation is to measure precisely the impact of a set of code/architecture/benchmark changes on both the quality of VTR's design implementation (i.e. the result of VTR's optimizations), and on tool run-time and memory usage.

This process is made more challenging by the fact that many of VTR's optimization algorithms are based on heuristics (some of which depend on randomization). This means that VTR's implementation results are dependent upon:

- The initial conditions (e.g. input architecture & netlist, random number generator seed), and
- The precise optimization algorithms used.

The result is that a minor change to either of these can can make the measured QoR change. This effect can be viewed as an intrinsic 'noise' or 'variance' to any QoR measurement for a particular architecture/benchmark/algorithm combination.

There are typically two key methods used to measure the 'true' QoR:

- 1. Averaging metrics across multiple architectures and benchmark circuits.
- 2. Averaging metrics multiple runs of the same architecture and benchmark, but using different random number generator seeds

This is a further variance reduction technique, although it can be very CPU-time intensive. A typical example would be to sweep an entire benchmark set across 3 or 5 different seeds.

In practice any algorithm changes will likely cause improvements on some architecture/benchmark combinations, and degradations on others. As a result we primarily focus on the *average* behaviour of a change to evaluate its impact. However extreme outlier behaviour on particular circuits is also important, since it may indicate bugs or other unexpected behaviour.

## **Key QoR Metrics**

The following are key QoR metrics which should be used to evaluate the impact of changes in VTR.

Implementation Quality Metrics:

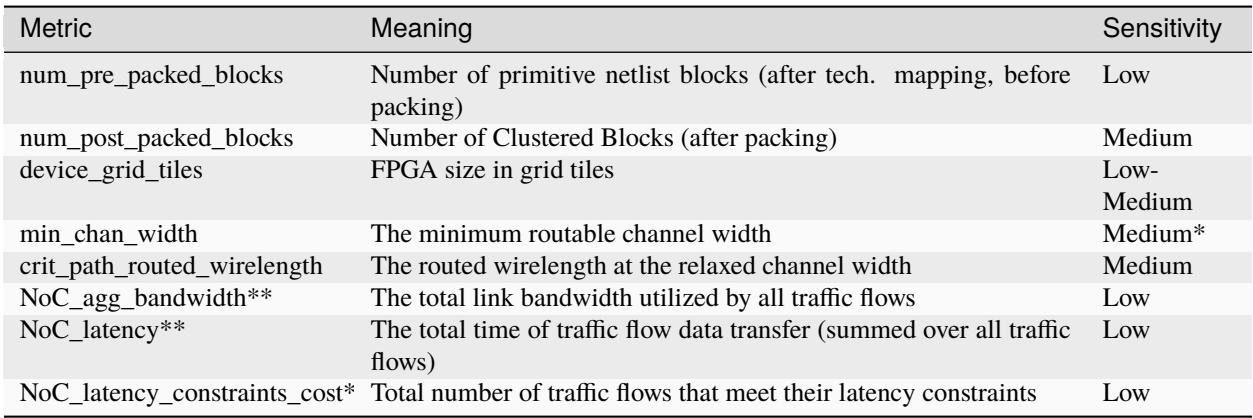

\* By default, VPR attempts to find the minimum routable channel width; it then performs routing at a relaxed (e.g. 1.3x minimum) channel width. At minimum channel width routing congestion can distort the true timing/wirelength characteristics. Combined with the fact that most FPGA architectures are built with an abundance of routing, postrouting metrics are usually only evaluated at the relaxed channel width.

\*\* NoC-related metrics are only reported when –noc option is enabled.

Run-time/Memory Usage Metrics:

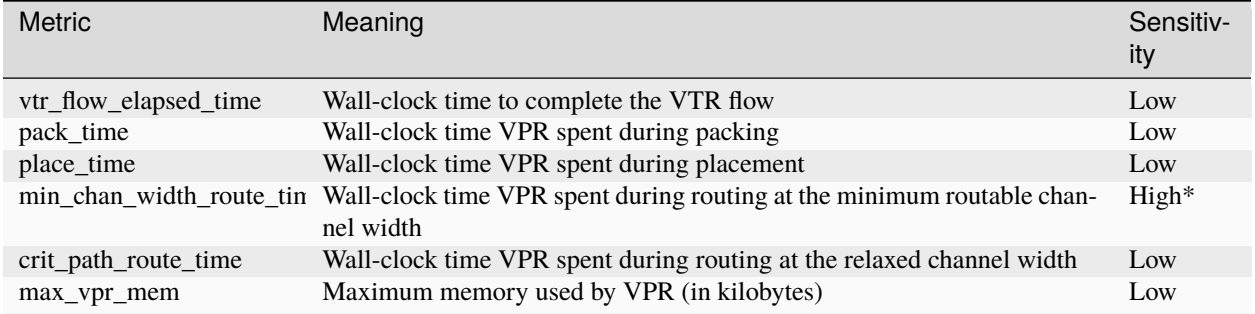

\* Note that the minimum channel width route time is chaotic and can be highly variable (e.g. 10x variation is not unusual). Minimum channel width routing performs a binary search to find the minimum channel width. Since route time is highly dependent on congestion, run-time is highly dependent on the precise channel widths searched (which may change due to perturbations).

In practice you will likely want to consider additional and more detailed metrics, particularly those directly related to the changes you are making. For example, if your change related to hold-time optimization you would want to include hold-time related metrics such as hold\_TNS (hold total negative slack) and hold\_WNS (hold worst negative slack). If your change related to packing, you would want to report additional packing-related metrics, such as the number of clusters formed by each block type (e.g. numbers of CLBs, RAMs, DSPs, IOs).

### **Benchmark Selection**

An important factor in performing any QoR evaluation is the benchmark set selected. In order to draw reasonably general conclusions about the impact of a change we desire two characteristics of the benchmark set:

1. It includes a large number of benchmarks which are representative of the application domains of interest.

This ensures we don't over-tune to a specific benchmark or application domain.

2. It should include benchmarks of large sizes.

This ensures we can optimize and scale to large problem spaces.

In practice (for various reasons) satisfying both of these goals simultaneously is challenging. The key goal here is to ensure the benchmark set is not unreasonably biased in some manner (e.g. benchmarks which are too small, benchmarks too skewed to a particular application domain).

### **Fairly measuring tool run-time**

Accurately and fairly measuring the run-time of computer programs is challenging in practice. A variety of factors effect run-time including:

- Operating System
- System load (e.g. other programs running)
- Variance in hardware performance (e.g. different CPUs on different machines, CPU frequency scaling)

To make reasonably 'fair' run-time comparisons it is important to isolate the change as much as possible from other factors. This involves keeping as much of the experimental environment identical as possible including:

- 1. Target benchmarks
- 2. Target architecture
- 3. Code base (e.g. VTR revision)
- 4. CAD parameters
- 5. Computer system (e.g. CPU model, CPU frequency/power scaling, OS version)
- 6. Compiler version

# **10.6.2 Collecting QoR Measurements**

The first step is to collect QoR metrics on your selected benchmark set.

You need at least two sets of QoR measurements:

- 1. The baseline QoR (i.e. unmodified VTR).
- 2. The modified QoR (i.e. VTR with your changes).

The following tests can be run locally by running the given commands on the local machine. In addition, since CI tests are run whenever changes are pushed to the remote repository, one can use the CI test results to measure the impact of his/her changes. The instructions to gather CI tests' results are *here*.

Note that it is important to generate both sets of QoR measurements on the same computing infrastructure to ensure a fair run-time comparison.

The following examples show how a single set of QoR measurements can be produced using the VTR flow infrastructure.

#### **Example: VTR Benchmarks QoR Measurement**

The VTR benchmarks are a group of benchmark circuits distributed with the VTR project. The are provided as synthesizable verilog and can be re-mapped to VTR supported architectures. They consist mostly of small to medium sized circuits from a mix of application domains. They are used primarily to evaluate the VTR's optimization quality in an architecture exploration/evaluation setting (e.g. determining minimum channel widths).

A typical approach to evaluating an algorithm change would be to run vtr\_reg\_qor\_chain task from the nightly regression test:

```
#From the VTR root
$ cd vtr_flow/tasks
#Run the VTR benchmarks
$ ../scripts/run_vtr_task.py regression_tests/vtr_reg_nightly_test3/vtr_reg_qor_chain
#Several hours later... they complete
#Parse the results
$ ../scripts/python_libs/vtr/parse_vtr_task.py regression_tests/vtr_reg_nightly_test3/
˓→vtr_reg_qor_chain
#The run directory should now contain a summary parse_results.txt file
$ head -5 vtr_reg_nightly_test3/vtr_reg_qor_chain/latest/parse_results.txt
arch circuit script_\qquad \qquad \text{circ}˓→params vpr_revision vpr_status error num_pre_packed_
˓→nets num_pre_packed_blocks num_post_packed_nets num_post_packed_
˓→blocks device_width device_height num_clb num_
˓→io num_outputs num_memoriesnum_mult placed_wirelength_
˓→est placed_CPD_est placed_setup_TNS_est placed_setup_WNS_
˓→est min_chan_width routed_wirelength min_chan_width_route_success_
˓→iteration crit_path_routed_wirelength crit_path_route_success_
˓→iteration critical_path_delay setup_TNS setup_WNS hold_
˓→TNS hold_WNS logic_block_area_total logic_block_area_
˓→used min_chan_width_routing_area_total min_chan_width_routing_area_per_
˓→tile crit_path_routing_area_total crit_path_routing_area_per_
˓→tile odin_synth_time abc_synth_time abc_cec_time abc_sec_
˓→time ace_time pack_time place_time min_chan_width_route_
˓→time crit_path_route_time vtr_flow_elapsed_time max_vpr_
˓→mem max_odin_mem max_abc_mem
k6_frac_N10_frac_chain_mem32K_40nm.xml bgm.v common ␣
\rightarrow 9f591f6-dirty success 26431
\rightarrow 24575 24575 2258 2258 2358 24575 24575 24575 24575 24575 24575 24575 24575 24575 24575 24575 24575 24575 24575 24575 24575 24575 24575 24575 24575 24575 24575 24575 24575 24575 24575 24575 24575 24575 24575 24575 245
\rightarrow 53 53 53 1958 257 32 \Box\rightarrow 0 11 871090 18.5121 \rightarrow\rightarrow -13652.6 -18.5121 84 ൂ
\rightarrow 328781 32 297718 \,\rightarrow 18 20.4406 \rightarrow-15027.8 -20.4406 0 0 1.70873e+08
\rightarrow 1.09883e+08 1.63166e+07
\rightarrow 5595.54 2.07456e+07
\rightarrow 7114.41 11.16 1.03 ൂ
\rightarrow -1 -1 -1 -1 141.53 108.
\rightarrow26 142.42 15.63 652.17 and 15.42
```
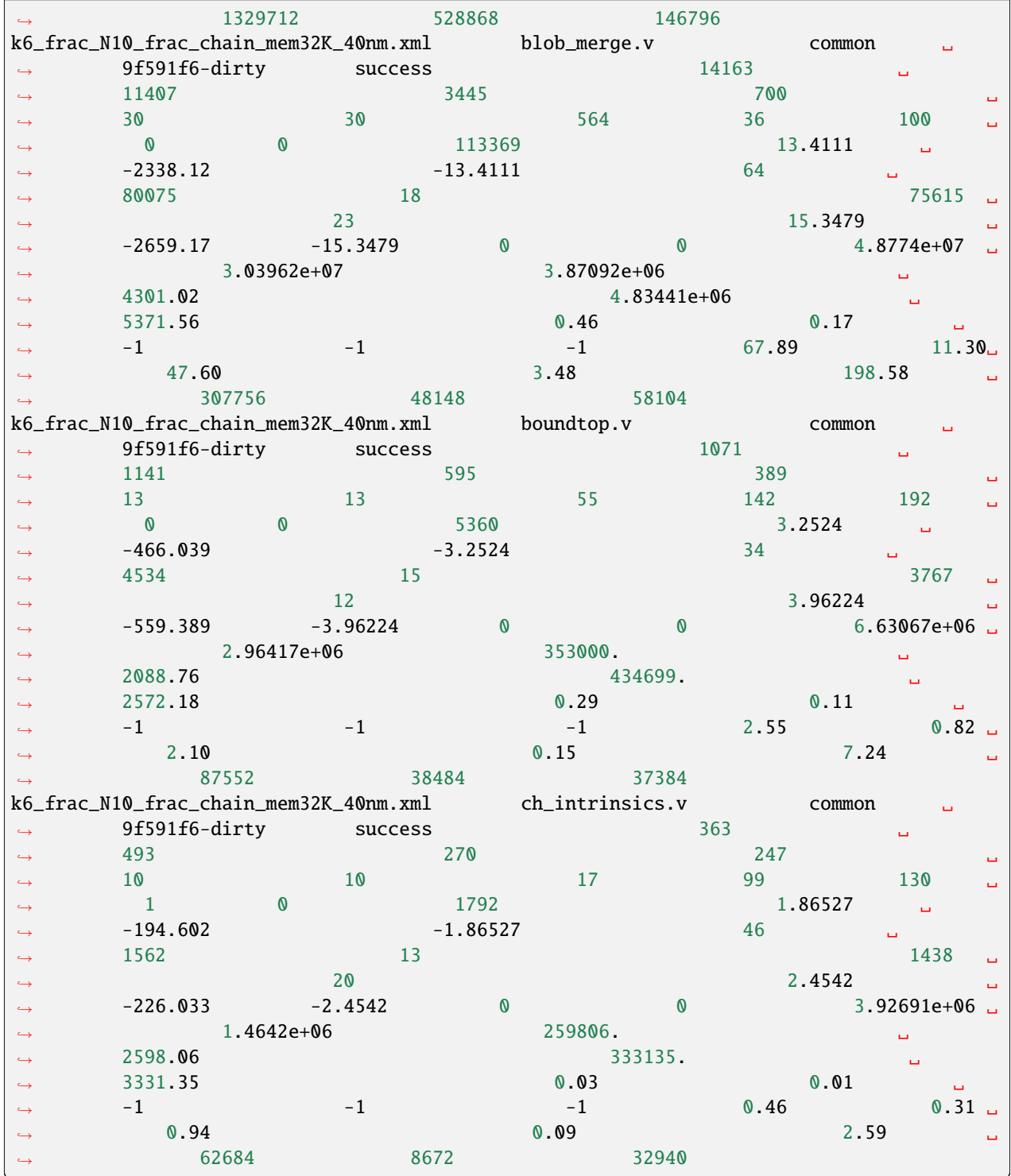

#### **Example: Titan Benchmarks QoR Measurement**

The [Titan benchmarks](https://docs.verilogtorouting.org/en/latest/vtr/benchmarks/#titan-benchmarks) are a group of large benchmark circuits from a wide range of applications, which are compatible with the VTR project. The are typically used as post-technology mapped netlists which have been pre-synthesized with Quartus. They are substantially larger and more realistic than the VTR benchmarks, but can only target specifically compatible architectures. They are used primarily to evaluate the optimization quality and scalability of VTR's CAD algorithms while targeting a fixed architecture (e.g. at a fixed channel width).

A typical approach to evaluating an algorithm change would be to run titan\_quick\_qor task from the nightly regression test:

#### **Running and Integrating the Titan Benchmarks with VTR**

```
#From the VTR root
#Download and integrate the Titan benchmarks into the VTR source tree
$ make get_titan_benchmarks
#Move to the task directory
$ cd vtr_flow/tasks
#Run the Titan benchmarks
$ ../scripts/run_vtr_task.py regression_tests/vtr_reg_nightly_test2/titan_quick_qor
#Several days later... they complete
#Parse the results
$ ../scripts/python_libs/vtr/parse_vtr_task.py regression_tests/vtr_reg_nightly_test2/
˓→titan_quick_qor
#The run directory should now contain a summary parse_results.txt file
$ head -5 vtr_reg_nightly_test2/titan_quick_qor/latest/parse_results.txt
arch circuit vpr_ when \alpha circuit vpr\alpha˓→revision vpr_status error num_pre_packed_nets num_pre_
˓→packed_blocks num_post_packed_nets num_post_packed_blocks device_
˓→width device_height num_clb num_io num_outputs num_
˓→memoriesnum_mult placed_wirelength_est placed_CPD_est placed_
˓→setup_TNS_est placed_setup_WNS_est routed_wirelength crit_path_
˓→route_success_iteration logic_block_area_total logic_block_area_
˓→used routing_area_total routing_area_per_tile critical_path_
\rightarrowdelay setup_TNS setup_WNS hold_TNS hold_WNS pack_
˓→time place_time crit_path_route_time max_vpr_mem max_odin_
˓→mem max_abc_mem
stratixiv_arch.timing.xml neuron_stratixiv_arch_timing.blif 0208312
\rightarrow success 119888 86875 \Box\rightarrow 51408 51408 3370 128 \rightarrow\rightarrow 95 -1 -1 42 35 -1 -1\rightarrow -1 3985635 3985635 8.70971 -234032 and \rightarrow\rightarrow -8.70971 1086419 20 \rightarrow\rightarrow 0 0 2.
\rightarrow66512e+08 21917.1 9.64877
˓→262034 -9.64877 0 0 127.92 218.48 ␣
```
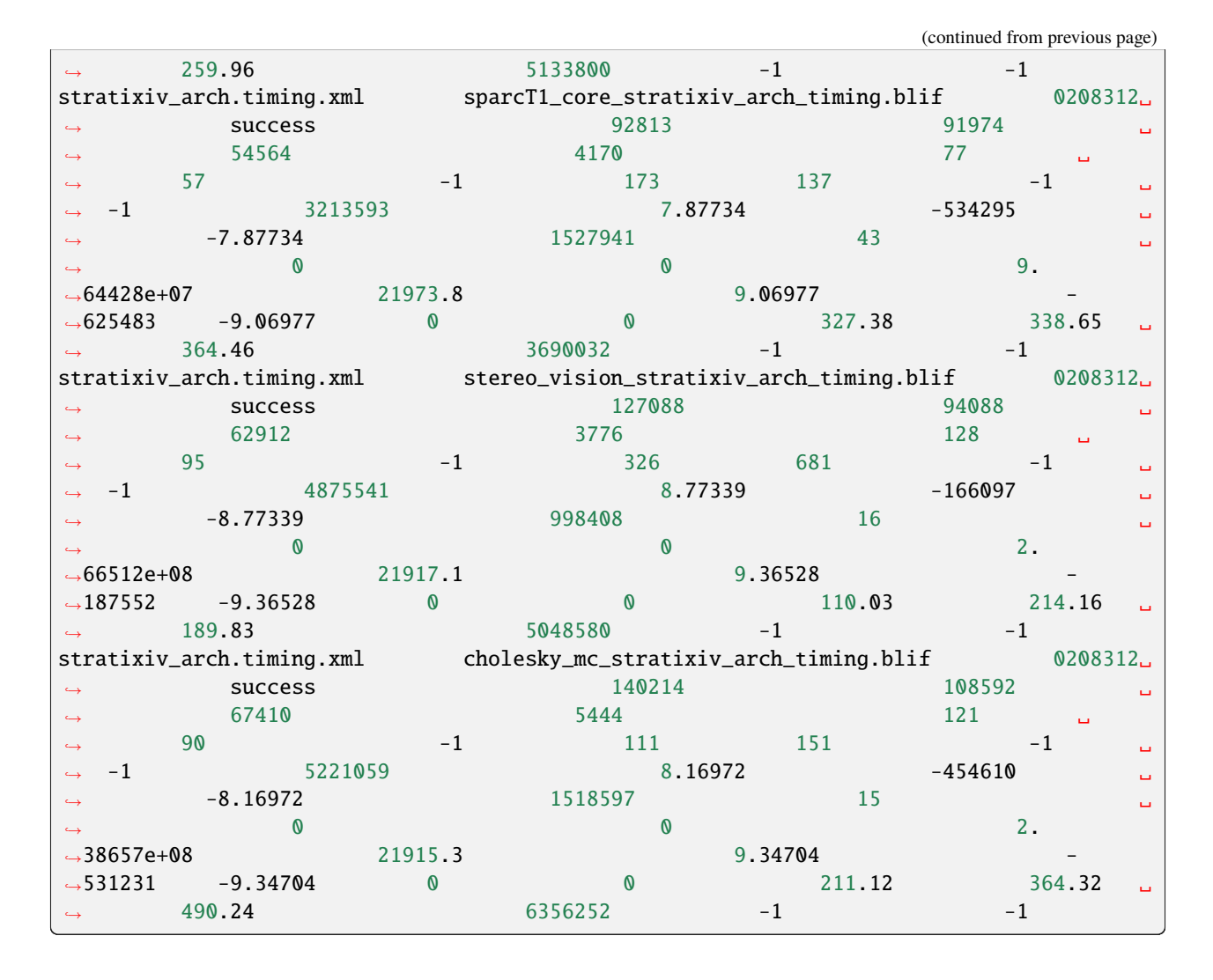

## **Example: NoC Benchmarks QoR Measurements**

NoC benchmarks currently include synthetic and MLP benchmarks. Synthetic benchmarks have various NoC traffic patters, bandwidth utilization, and latency requirements. High-quality NoC router placement solutions for these benchmarks are known. By comparing the known solutions with NoC router placement results, the developer can evaluate the sanity of the NoC router placement algorithm. MLP benchmarks are the only realistic netlists included in this benchmark set.

Based on the number of NoC routers in a synthetic benchmark, it is run on one of two different architectures. All MLP benchmarks are run on an FPGA architecture with 16 NoC routers. Post-technology mapped netlists (blif files) for synthetic benchmarks are added to the VTR project. However, MLP blif files are very large and should be downloaded separately.

Since NoC benchmarks target different FPGA architectures, they are run as different circuits. A typical way to run all NoC benchmarks is to run a task list and gather QoR data form different tasks:

#### **Running and Integrating the NoC Benchmarks with VTR**

```
#From the VTR root
#Download and integrate NoC MLP benchmarks into the VTR source tree
$ make get_noc_mlp_benchmarks
#Move to the task directory
$ cd vtr_flow
#Run the VTR benchmarks
$ scripts/run_vtr_task.py -l tasks/noc_qor/task_list.txt
#Several days later... they complete
#NoC benchmarks are run as several different tasks. Therefore, QoR results should be␣
˓→gathered from multiple directories,
#one for each task.
$ head -5 tasks/noc_qor/large_complex_synthetic/latest/parse_results.txt
$ head -5 tasks/noc_qor/large_simple_synthetic/latest/parse_results.txt
$ head -5 tasks/noc_qor/small_complex_synthetic/latest/parse_results.txt
$ head -5 tasks/noc_qor/small_simple_synthetic/latest/parse_results.txt
$ head -5 tasks/noc_qor/MLP/latest/parse_results.txt
```
#### **Example: Koios Benchmarks QoR Measurement**

The [Koios benchmarks](https://github.com/verilog-to-routing/vtr-verilog-to-routing/tree/master/vtr_flow/benchmarks/verilog/koios) are a group of Deep Learning benchmark circuits distributed with the VTR project. The are provided as synthesizable verilog and can be re-mapped to VTR supported architectures. They consist mostly of medium to large sized circuits from Deep Learning (DL). They can be used for FPGA architecture exploration for DL and also for tuning CAD tools.

A typical approach to evaluating an algorithm change would be to run koios\_medium (or koios\_medium\_no\_hb) tasks from the nightly regression test (vtr\_reg\_nightly\_test4), the koios\_large (or koios\_large\_no\_hb) and the koios\_proxy (or koios\_proxy\_no\_hb) tasks from the weekly regression test (vtr\_reg\_weekly). The nightly test contains smaller benchmarks, whereas the large designs are in the weekly regression test. To measure QoR for the entire benchmark suite, both nightly and weekly tests should be run and the results should be concatenated.

For evaluating an algorithm change in the Odin frontend, run koios\_medium (or koios\_medium\_no\_hb) tasks from the nightly regression test (vtr\_reg\_nightly\_test4\_odin) and the koios\_large\_odin (or koios\_large\_no\_hb\_odin) tasks from the weekly regression test (vtr\_reg\_weekly).

The koios\_medium, koios\_large, and koios\_proxy regression tasks run these benchmarks with complex\_dsp functionality enabled, whereas koios\_medium\_no\_hb, koios\_large\_no\_hb and koios\_proxy\_no\_hb regression tasks run these benchmarks without complex\_dsp functionality. Normally, only the koios\_medium, koios\_large, and koios\_proxy tasks should be enough for QoR.

The koios\_sv and koios\_sv\_no\_hb tasks utilize the System-Verilog parser in the Parmys frontend.

The following table provides details on available Koios settings in VTR flow:

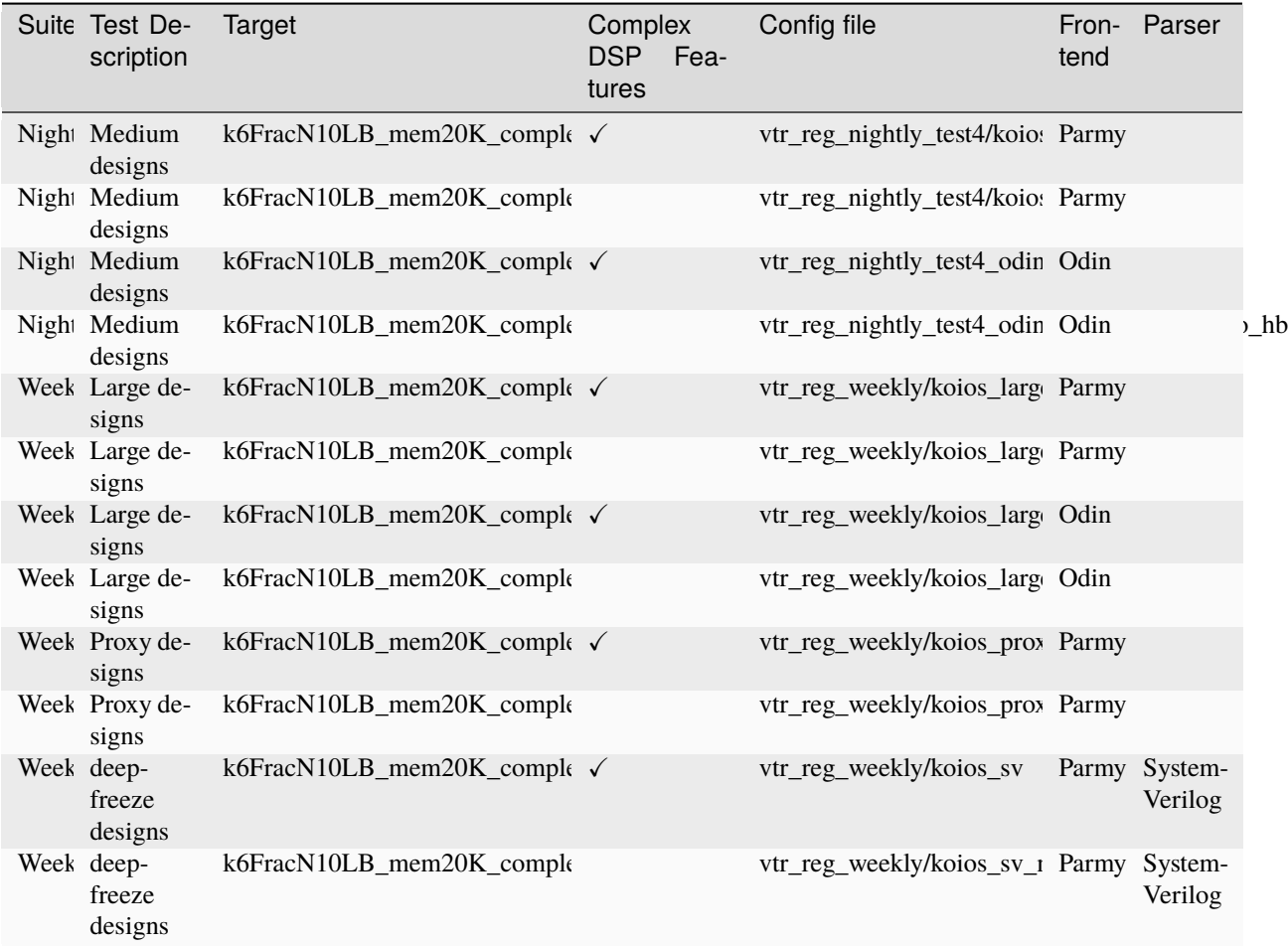

For more information refer to the *Koios benchmark home page*.

The following steps show a sequence of commands to run the koios tasks on the Koios benchmarks:

```
#From the VTR root
$ cd vtr_flow/tasks
#Choose any config file from the table above and run the Koios benchmarks, for example:
$ ../scripts/run_vtr_task.py regression_tests/vtr_reg_nightly_test4/koios_medium &
$ ../scripts/run_vtr_task.py regression_tests/vtr_reg_weekly/koios_large &
$ ../scripts/run_vtr_task.py regression_tests/vtr_reg_weekly/koios_proxy &
$ ../scripts/run_vtr_task.py regression_tests/vtr_reg_weekly/koios_sv &
#Disable hard blocks (hard_mem and complex_dsp macros) to verify memory and generic hard␣
˓→blocks inference:
$ ../scripts/run_vtr_task.py regression_tests/vtr_reg_nightly_test4/koios_medium_no_hb &
$ ../scripts/run_vtr_task.py regression_tests/vtr_reg_weekly/koios_large_no_hb &
$ ../scripts/run_vtr_task.py regression_tests/vtr_reg_weekly/koios_proxy_no_hb &
$ ../scripts/run_vtr_task.py regression_tests/vtr_reg_weekly/koios_sv_no_hb &
#Several hours later... they complete
```
(continued from previous page)

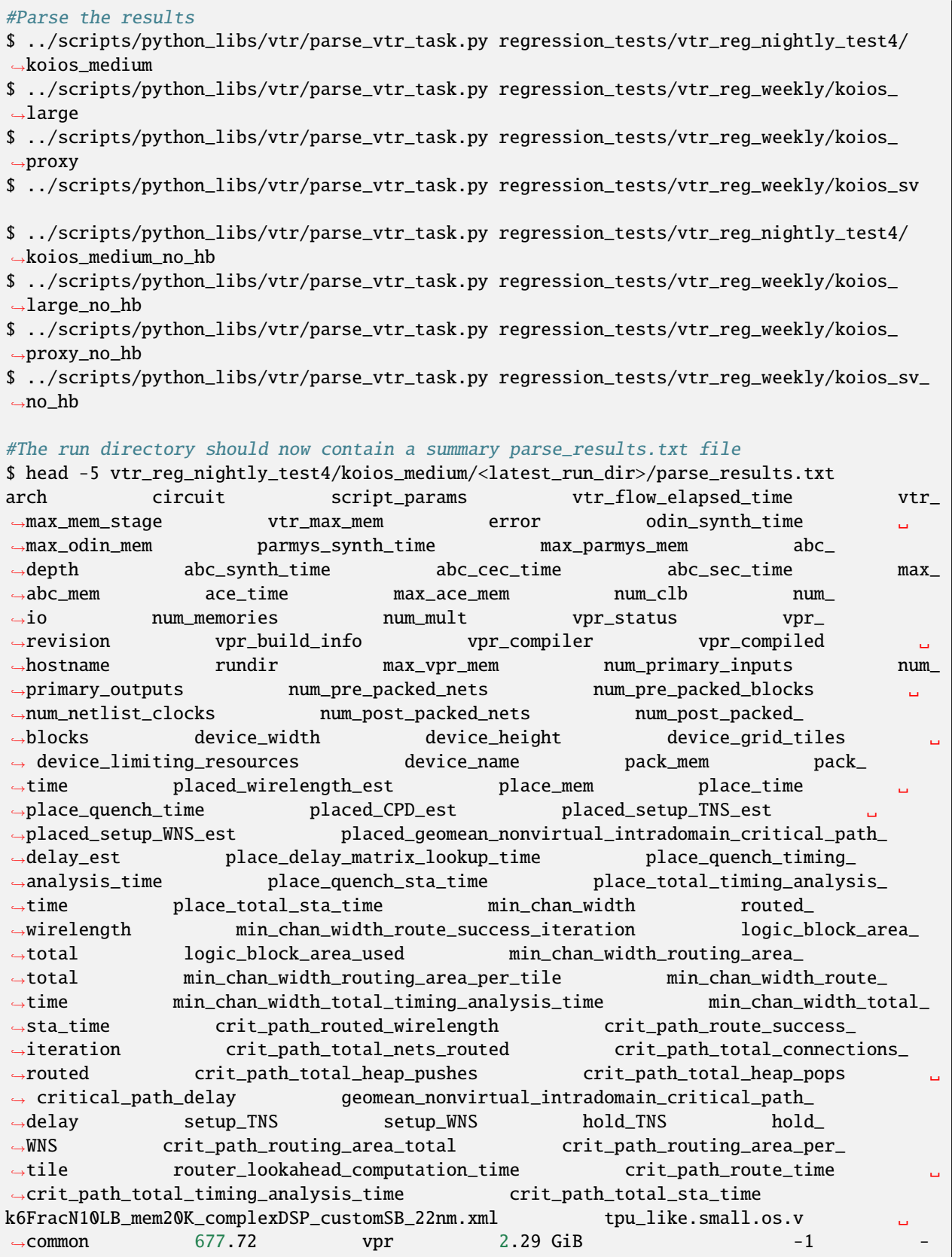

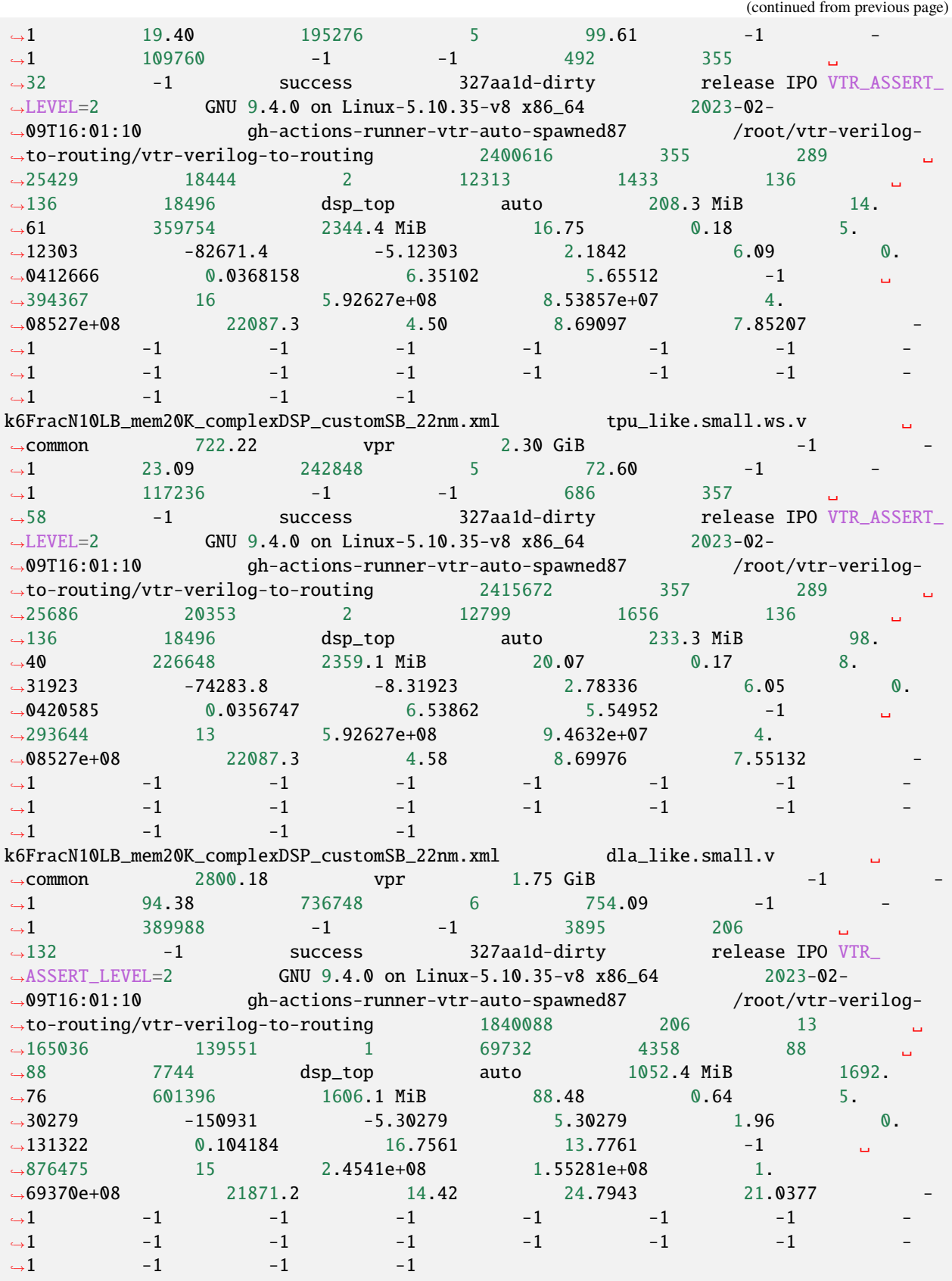

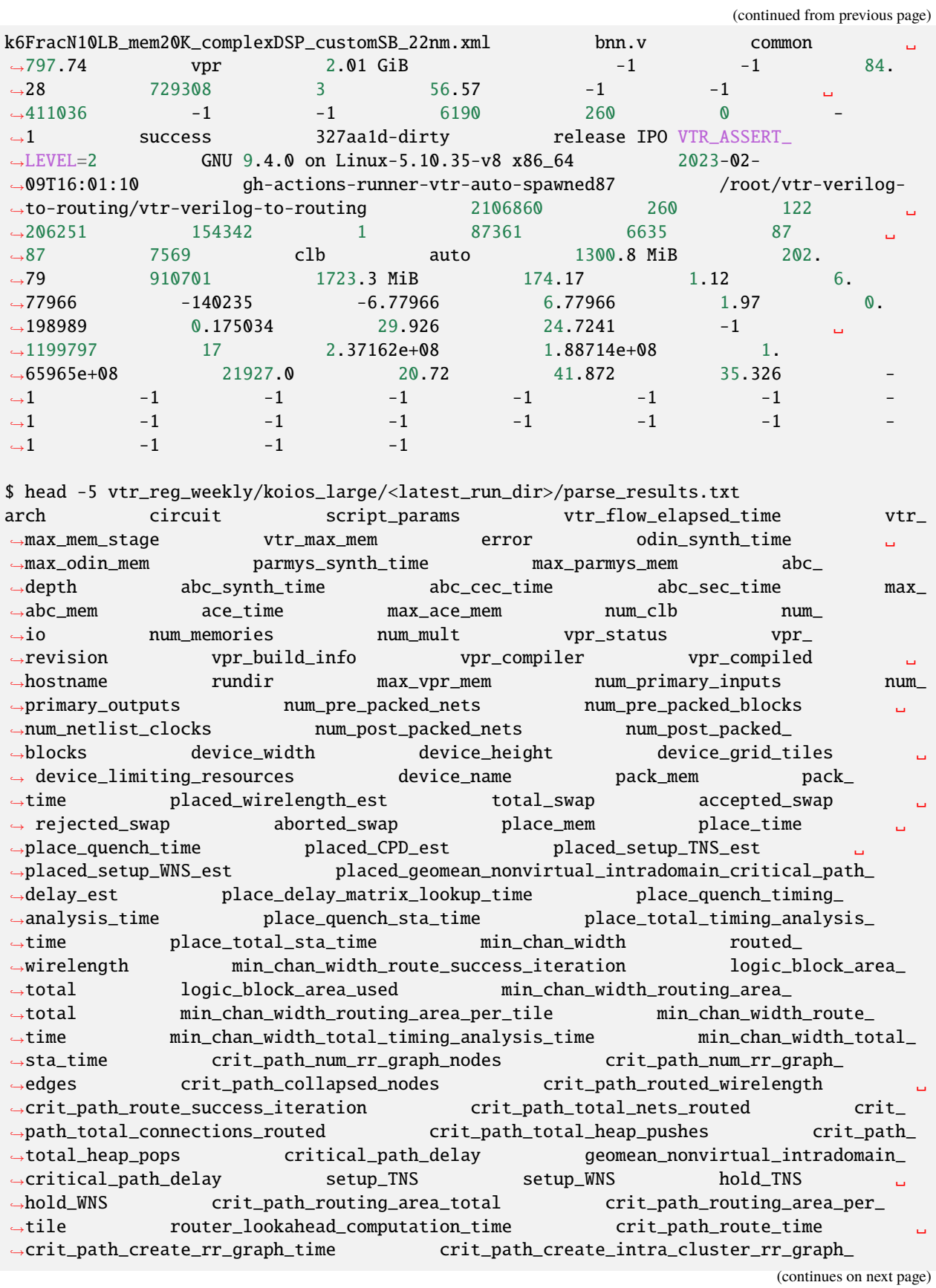

(continued from previous page) ˓<sup>→</sup>time crit\_path\_tile\_lookahead\_computation\_time crit\_path\_router\_ ˓<sup>→</sup>lookahead\_computation\_time crit\_path\_total\_timing\_analysis\_time crit\_ ˓<sup>→</sup>path\_total\_sta\_time k6FracN10LB\_mem20K\_complexDSP\_customSB\_22nm.xml lenet.v common ␣  $\rightarrow$  6320.39 parmys 6.81 GiB -1 -1  $-1$  $\rightarrow$ 2279.37 7141128 8 3659.89 -1 -1  $\rightarrow$  $\rightarrow$ 229600 -1 -1 1215 3 0 -1 ပ ˓<sup>→</sup> success 9c0df2e-dirty release IPO VTR\_ASSERT\_LEVEL=2 GNU 9. ˓<sup>→</sup>4.0 on Linux-5.4.0-148-generic x86\_64 2023-12-03T14:49:57 ␣ →mustang /homes/vtr-verilog-to-routing 406996 3 →  $\rightarrow$ 73 29130 23346 1 13644 1292 ن ˓<sup>→</sup>40 40 1600 clb auto 246.6 MiB 64. ˓<sup>→</sup>06 136280 627318 185500 408250 ␣  $\rightarrow$ 33568 357.7 MiB 81.14 0.66 8.27929 -16089.  $\rightarrow$ 3 -8.27929 8.27929 1.10 0.16804 0. ˓<sup>→</sup>146992 16.9432 13.6451 -1 224227 ␣  $\rightarrow$ 19 4.87982e+07 3.41577e+07 3.42310e+07 21394.  $\rightarrow$ 3 19.75 26.6756 21.8374 -1 -1 -1  $\rightarrow$ 1  $-1$   $-1$   $-1$   $-1$   $-1$   $-1$   $-1$  $\rightarrow$ 1  $-1$   $-1$   $-1$   $-1$   $-1$   $-1$   $-1$  $\rightarrow$ 1  $-1$   $-1$   $-1$   $-1$   $-1$   $-1$   $-1$  $\hookrightarrow$ 1 -1 k6FracN10LB\_mem20K\_complexDSP\_customSB\_22nm.xml clstm\_like.small.v ␣  $\rightarrow$  common 11605.17 vpr 3.24 GiB -1  $\rightarrow$  $\leftrightarrow$ -1 669.16 1080564 4 7868.39 -1 - $\rightarrow$ 1 606244 -1 -1 7733 652 ن  $\rightarrow$ 237 -1 success 9c0df2e-dirty release IPO <code>VTR\_</code> ˓<sup>→</sup>ASSERT\_LEVEL=2 GNU 9.4.0 on Linux-5.4.0-148-generic x86\_64 2023-12- ˓<sup>→</sup>03T14:49:57 mustang /homes/vtr-verilog-to-routing ␣ ˓<sup>→</sup>3400468 652 290 299247 274102 1 ␣ →72966 9121 120 120 14400 **dsp\_top →** ˓<sup>→</sup>auto 1946.1 MiB 741.62 1061263 13535473 ␣ ˓<sup>→</sup>5677109 7516142 342222 3001.0 MiB 915.91 ␣  $\rightarrow$  6.25 6.0577 -397722 -6.0577 6.0577 16.  $\rightarrow$ 74 1.09797 0.908781 169.318 135.356 - $\rightarrow$ 1 1289121 17 4.60155e+08 3.01448e+08 3. ˓<sup>→</sup>17281e+08 22033.4 108.23 234.326 190.185 -  $\rightarrow$ 1  $-1$   $-1$   $-1$   $-1$   $-1$   $-1$   $-1$  $\rightarrow$ 1  $-1$   $-1$   $-1$   $-1$   $-1$   $-1$   $-1$  $\rightarrow$ 1  $-1$   $-1$   $-1$   $-1$   $-1$   $-1$   $-1$  $\leftrightarrow$ 1  $-1$   $-1$   $-1$ k6FracN10LB\_mem20K\_complexDSP\_customSB\_22nm.xml clstm\_like.medium.v ␣  $\rightarrow$  common 42560.88 vpr 6.35 GiB -1  $\rightarrow$  $\leftrightarrow$ -1 1060.82 2104648 4 35779.24 -1  $\Box$  $\leftrightarrow$ -1 1168924 -1 -1 15289 652 ن ˓<sup>→</sup>458 -1 success 9c0df2e-dirty release IPO VTR\_ ˓<sup>→</sup>ASSERT\_LEVEL=2 GNU 9.4.0 on Linux-5.4.0-148-generic x86\_64 2023-12- ˓<sup>→</sup>03T14:49:57 mustang /homes/vtr-verilog-to-routing ␣ ˓<sup>→</sup>6658128 652 578 587833 538751 1 ␣ →142046 17388 168 168 28224 dsp\_ ˓<sup>→</sup>top auto 3792.2 MiB 1334.50 2402446 ␣ ˓<sup>→</sup>32440572 13681743 17973716 785113 5856.8␣

(continued from previous page)  $\rightarrow$ MiB 1927.66 10.89 6.9964 -921673 -6. ˓<sup>→</sup>9964 6.9964 34.97 2.51671 1.97649 373.  $\rightarrow$ 17 302.896 -1 2735850 16 9. ˓<sup>→</sup>07771e+08 5.93977e+08 6.21411e+08 22017.1 228.  $\rightarrow$ 75 493.742 407.089 -1 -1 -1 -1  $\rightarrow$ 1  $-1$   $-1$   $-1$   $-1$   $-1$   $-1$   $-1$  $\rightarrow$ 1  $-1$   $-1$   $-1$   $-1$   $-1$   $-1$   $-1$  $\rightarrow$ 1  $-1$   $-1$   $-1$   $-1$   $-1$   $-1$   $-1$  $\rightarrow$ 1 k6FracN10LB\_mem20K\_complexDSP\_customSB\_22nm.xml clstm\_like.large.v ␣  $\rightarrow$  common 79534.09 vpr 9.24 GiB -1  $\rightarrow$  $\leftrightarrow$ -1 1581.99 3213072 4 69583.96 -1 ൂ  $\leftrightarrow$ -1 1763048 -1 -1 22846 652 ن ˓<sup>→</sup>679 -1 success 9c0df2e-dirty release IPO VTR\_ ˓<sup>→</sup>ASSERT\_LEVEL=2 GNU 9.4.0 on Linux-5.4.0-148-generic x86\_64 2023-12- ˓<sup>→</sup>03T14:49:57 mustang /homes/vtr-verilog-to-routing ␣ ˓<sup>→</sup>9688232 652 866 876458 803425 1 ␣ →211260 25656 200 200 40000 dsp\_ ˓<sup>→</sup>top auto 5580.4 MiB 2073.77 4237568 ␣ ˓<sup>→</sup>55245338 23267923 30805131 1172284 8437.3␣  $\rightarrow$ MiB 2868.84 15.36 8.07111 -1.60215e+06 -8. ˓<sup>→</sup>07111 8.07111 54.87 2.67554 2.06921 438.  $\rightarrow$ 894 351.141 -1 4656710 14 1. ˓<sup>→</sup>28987e+09 8.86534e+08 8.79343e+08 21983.6 469.  $\rightarrow$  61 576.631 470.505 -1 -1 -1  $\rightarrow$ 1  $-1$   $-1$   $-1$   $-1$   $-1$   $-1$   $-1$  $\rightarrow$ 1  $-1$   $-1$   $-1$   $-1$   $-1$   $-1$   $-1$  $\rightarrow$ 1  $-1$   $-1$   $-1$   $-1$   $-1$   $-1$   $-1$  $\leftrightarrow$ 1 \$ head -5 vtr\_reg\_weekly/koios\_proxy/<latest\_run\_dir>/parse\_results.txt arch circuit script\_params vtr\_flow\_elapsed\_time vtr\_max\_mem\_ ˓<sup>→</sup>stage vtr\_max\_mem error odin\_synth\_time max\_odin\_ →mem parmys\_synth\_time max\_parmys\_mem abc\_depth abc\_synth\_ ˓<sup>→</sup>time abc\_cec\_time abc\_sec\_time max\_abc\_mem ace\_ ˓<sup>→</sup>time max\_ace\_mem num\_clb num\_io num\_memories num\_ →mult vpr\_status vpr\_revision vpr\_build\_info vpr\_ ˓<sup>→</sup>compiler vpr\_compiled hostname rundir max\_vpr\_ ˓<sup>→</sup>mem num\_primary\_inputs num\_primary\_outputs num\_pre\_packed\_ ˓<sup>→</sup>nets num\_pre\_packed\_blocks num\_netlist\_clocks num\_post\_packed\_ ˓<sup>→</sup>nets num\_post\_packed\_blocks device\_width device\_ ˓<sup>→</sup>height device\_grid\_tiles device\_limiting\_resources device\_ ˓<sup>→</sup>name pack\_mem pack\_time placed\_wirelength\_est total\_ ˓<sup>→</sup>swap accepted\_swap rejected\_swap aborted\_swap place\_ ˓<sup>→</sup>mem place\_time place\_quench\_time placed\_CPD\_est placed\_ ˓<sup>→</sup>setup\_TNS\_est placed\_setup\_WNS\_est placed\_geomean\_nonvirtual\_intradomain\_ ˓<sup>→</sup>critical\_path\_delay\_est place\_delay\_matrix\_lookup\_time place\_quench\_ ˓<sup>→</sup>timing\_analysis\_time place\_quench\_sta\_time place\_total\_timing\_analysis\_ ˓<sup>→</sup>time place\_total\_sta\_time min\_chan\_width routed\_ ˓<sup>→</sup>wirelength min\_chan\_width\_route\_success\_iteration logic\_block\_area\_ ˓<sup>→</sup>total logic\_block\_area\_used min\_chan\_width\_routing\_area\_total min\_ ˓<sup>→</sup>chan\_width\_routing\_area\_per\_tile min\_chan\_width\_route\_time min\_chan\_ (continues on next page)

(continued from previous page) ˓<sup>→</sup>width\_total\_timing\_analysis\_time min\_chan\_width\_total\_sta\_time crit\_path\_ ˓<sup>→</sup>num\_rr\_graph\_nodes crit\_path\_num\_rr\_graph\_edges crit\_path\_collapsed\_ ˓<sup>→</sup>nodes crit\_path\_routed\_wirelength crit\_path\_route\_success\_ ˓<sup>→</sup>iteration crit\_path\_total\_nets\_routed crit\_path\_total\_connections\_ ˓<sup>→</sup>routed crit\_path\_total\_heap\_pushes crit\_path\_total\_heap\_ ˓<sup>→</sup>pops critical\_path\_delay geomean\_nonvirtual\_intradomain\_critical\_path\_  $\rightarrow$ delay setup\_TNS setup\_WNS hold\_TNS hold\_WNS crit\_ ˓<sup>→</sup>path\_routing\_area\_total crit\_path\_routing\_area\_per\_tile router\_lookahead\_ ˓<sup>→</sup>computation\_time crit\_path\_route\_time crit\_path\_create\_rr\_graph\_ ˓<sup>→</sup>time crit\_path\_create\_intra\_cluster\_rr\_graph\_time crit\_path\_tile\_ ˓<sup>→</sup>lookahead\_computation\_time crit\_path\_router\_lookahead\_computation\_ ˓<sup>→</sup>time crit\_path\_total\_timing\_analysis\_time crit\_path\_total\_sta\_  $\rightarrow$ time k6FracN10LB\_mem20K\_complexDSP\_customSB\_22nm.xml proxy.1.  $\rightarrow$ v common 30535.22 vpr 9.48 GiB -1 -→v common 30535.22 vpr 9.48 GiB<br>→1 1652.38 3799616 7 2393.26 -1  $\rightarrow$ 1 771680 -1 -1 5817 938 845 - $\rightarrow 1$  success 909f29c-dirty release IPO <code>VTR\_ASSERT\_LEVEL=2</code> GNU $\_$ ˓<sup>→</sup>9.4.0 on Linux-5.4.0-148-generic x86\_64 2023-12- ˓<sup>→</sup>08T17:55:38 mustang /homes/vtr-verilog-to-  $\rightarrow$ routing 9940848 938 175 262404 208705 1 137273  $\rightarrow$ top auto 1962.1 MiB 17465. ˓<sup>→</sup>99 3242084 14209964 6064078 7558347 587539 9707.  $\rightarrow$ 9 MiB 2269.49 11.20 8.49902 -576590 -8.<br>
→49902 8.49902 120.99 1.65144 1.34401 319. ˓<sup>→</sup>49902 8.49902 120.99 1.65144 1.34401 319.  $\rightarrow$ 238 263.953 -1 4269357 15 2.25492e+09 5. ˓<sup>→</sup>42827e+08 1.53035e+09 21957.6 291.49 414.451 348.  $\rightarrow$ 422 -1 -1 -1 -1 -1 -1 -1 -1<br>  $\rightarrow$ 1 -1 -1 -1 -1 -1 -1 -1  $\rightarrow$ 1 -1 -1 -1 -1 -1 -1 -1 -1  $\rightarrow$ 1 -1 -1 -1 -1 -1 -1 -1 -1  $\leftrightarrow$ 1 -1 k6FracN10LB\_mem20K\_complexDSP\_customSB\_22nm.xml proxy.2.  $\rightarrow$ v common 49383.26 parmys 7.46 GiB  $-1$   $-1$   $6711.91$   $7820216$   $8$   $22879.15$   $-1$ <br>  $-1$   $1478720$   $-1$   $-1$   $8948$   $318$   $1105$  $\rightarrow$ 1 1478720 -1 -1 8948 318 1105 - $\rightarrow 1$  success 909f29c-dirty release IPO <code>VTR\_ASSERT\_LEVEL=2</code> GNU $\_$ ˓<sup>→</sup>9.4.0 on Linux-5.4.0-148-generic x86\_64 2023-12- ˓<sup>→</sup>08T17:55:38 mustang /homes/vtr-verilog-to- →routing 6046424 318 256 373725 328044 1 148054  $\rightarrow$ 3 MiB 15021.  $\rightarrow$  62 2653372 16311253 6713874 9344147 253232 5904.  $\rightarrow$ 7 MiB 1439.25 8.76 7.35195 -768561 -7.<br>
→35195 7.35195 47.97 1.45054 1.22978 225.  $\frac{35195}{237}$  7.35195 47.97 1.45054 1.22978 225.<br> $\frac{3431386}{237}$  1.1352e+09<br> $\frac{3431386}{22000}$  262.44 314.625 ˓<sup>→</sup>237 181.257 -1 3431386 18 1.1352e+09 4. ˓<sup>→</sup>85551e+08 7.77871e+08 22008.6 262.44 314.625 258. ˓<sup>→</sup>401 -1 -1 -1 -1 -1 -1 -1 -  $\rightarrow$ 1 -1 -1 -1 -1 -1 -1 -1 -1  $\rightarrow$ 1 -1 -1 -1 -1 -1 -1 -1 -1  $\rightarrow$ 1 -1 k6FracN10LB\_mem20K\_complexDSP\_customSB\_22nm.xml proxy.3.<br>
common 19852.09 vpr 4.44 GiB  $\rightarrow$ v common 19852.09 vpr 4.44 GiB -1  $\rightarrow$ 1 2415.20 2344724 9 11508.95 -1 (continues on next page)
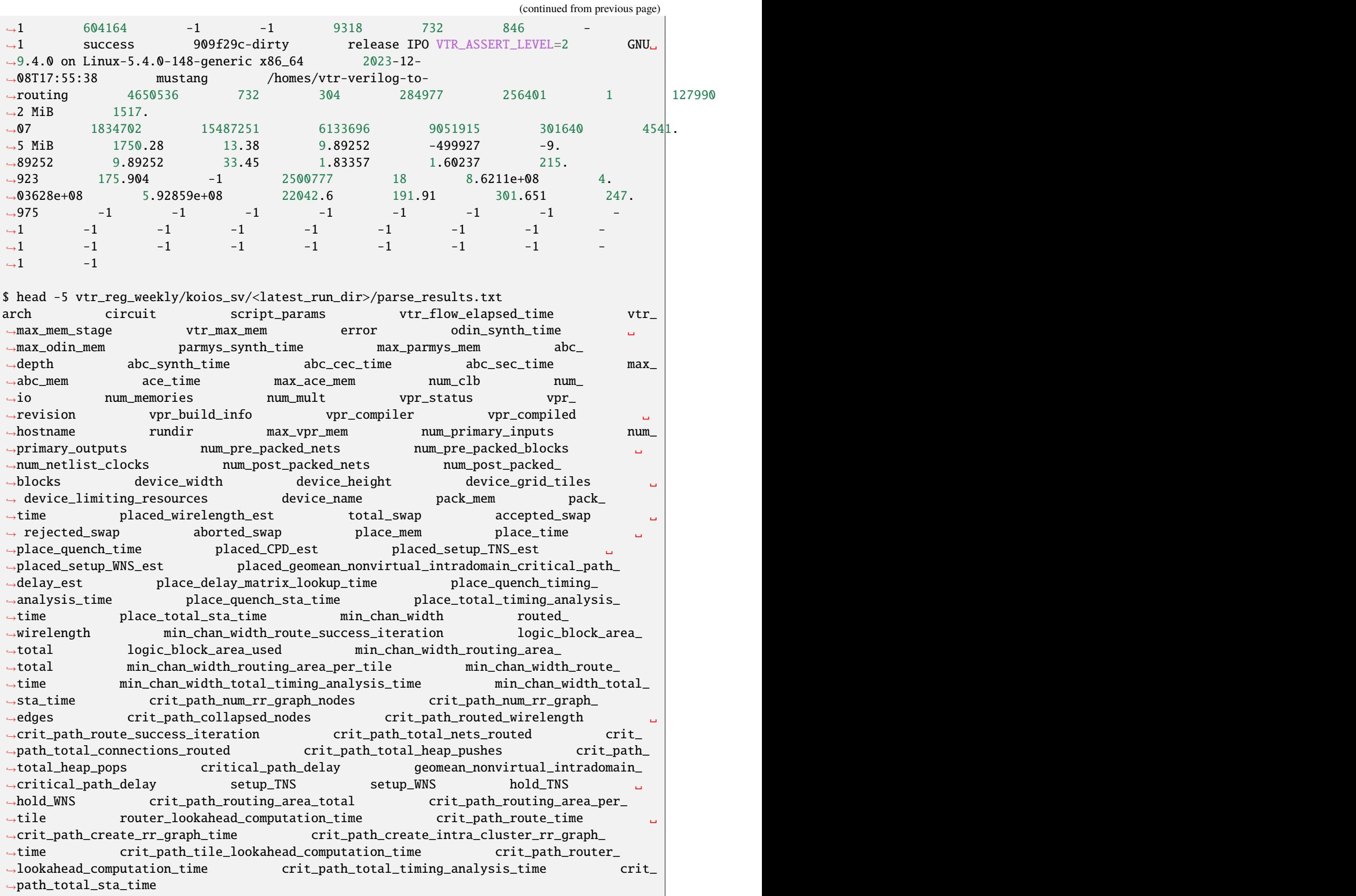

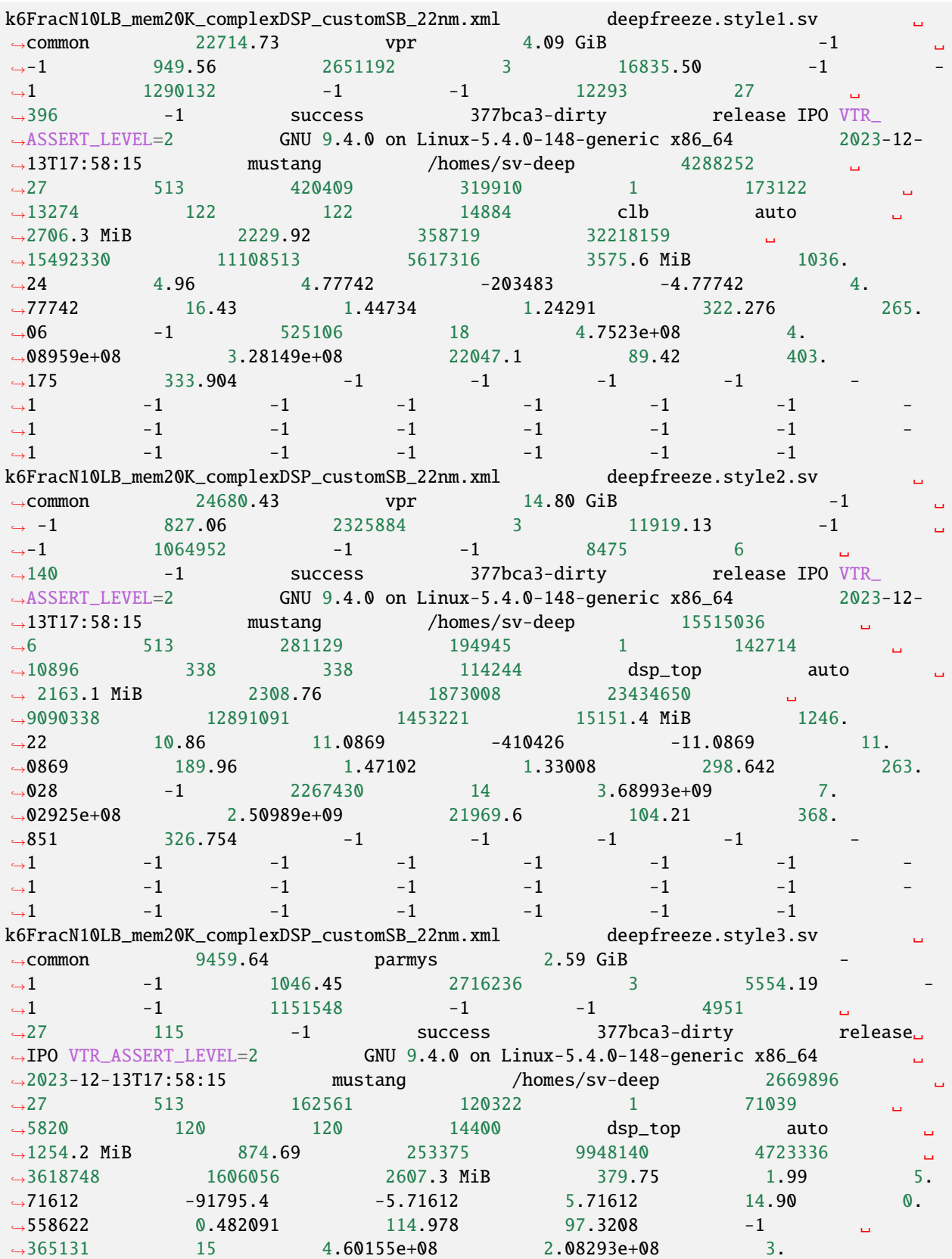

(continues on next page)

(continued from previous page)

(continued from previous page)

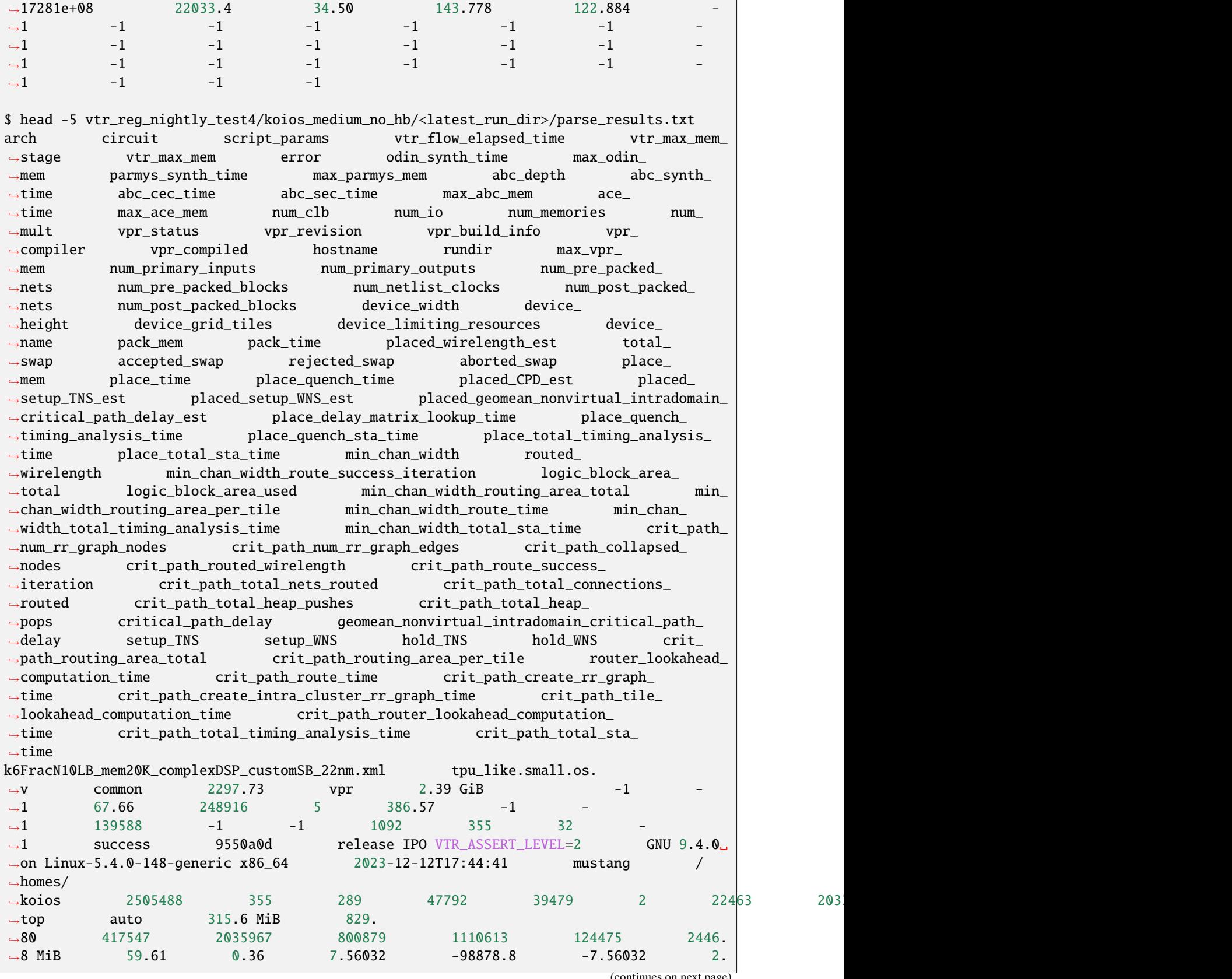

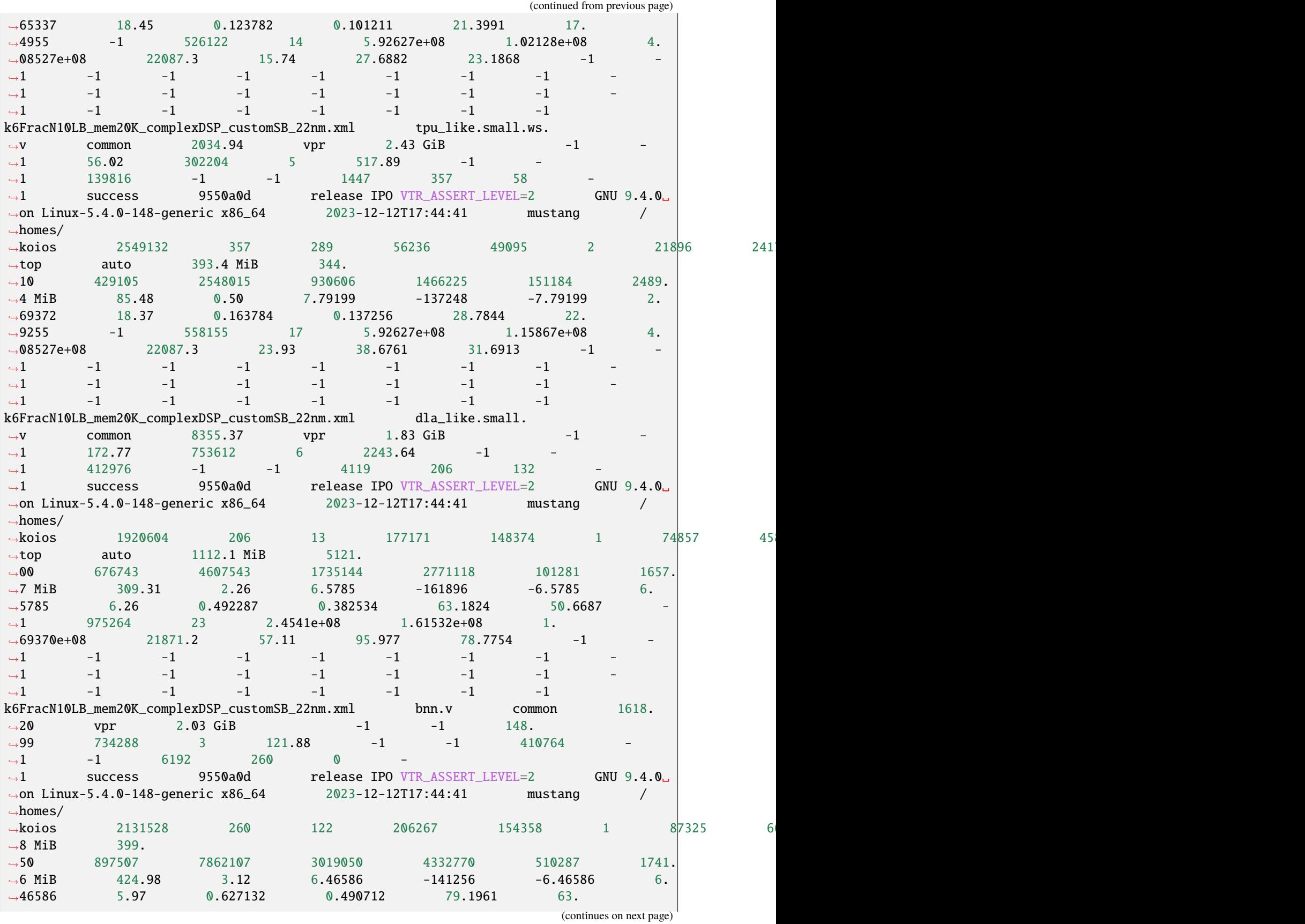

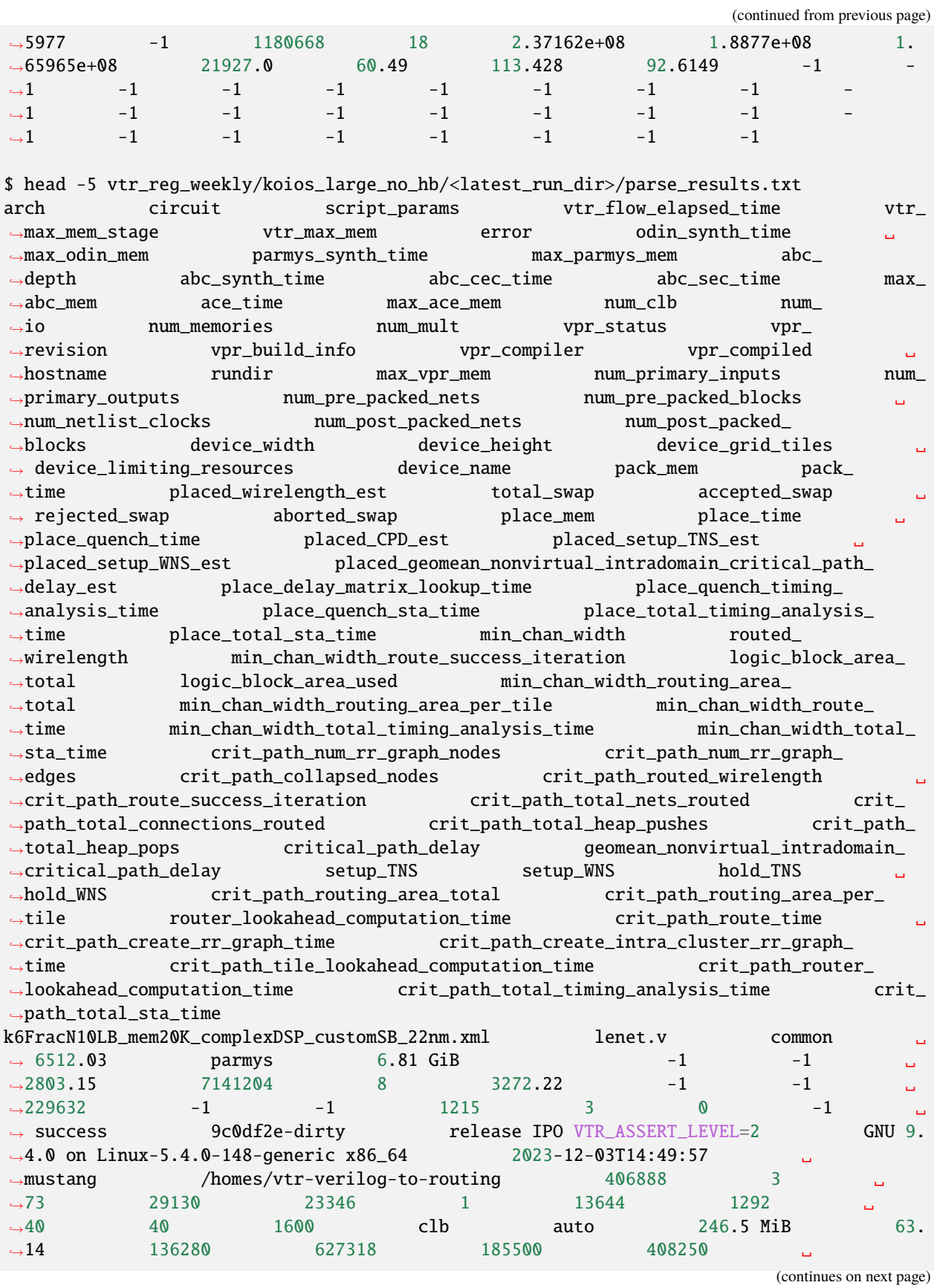

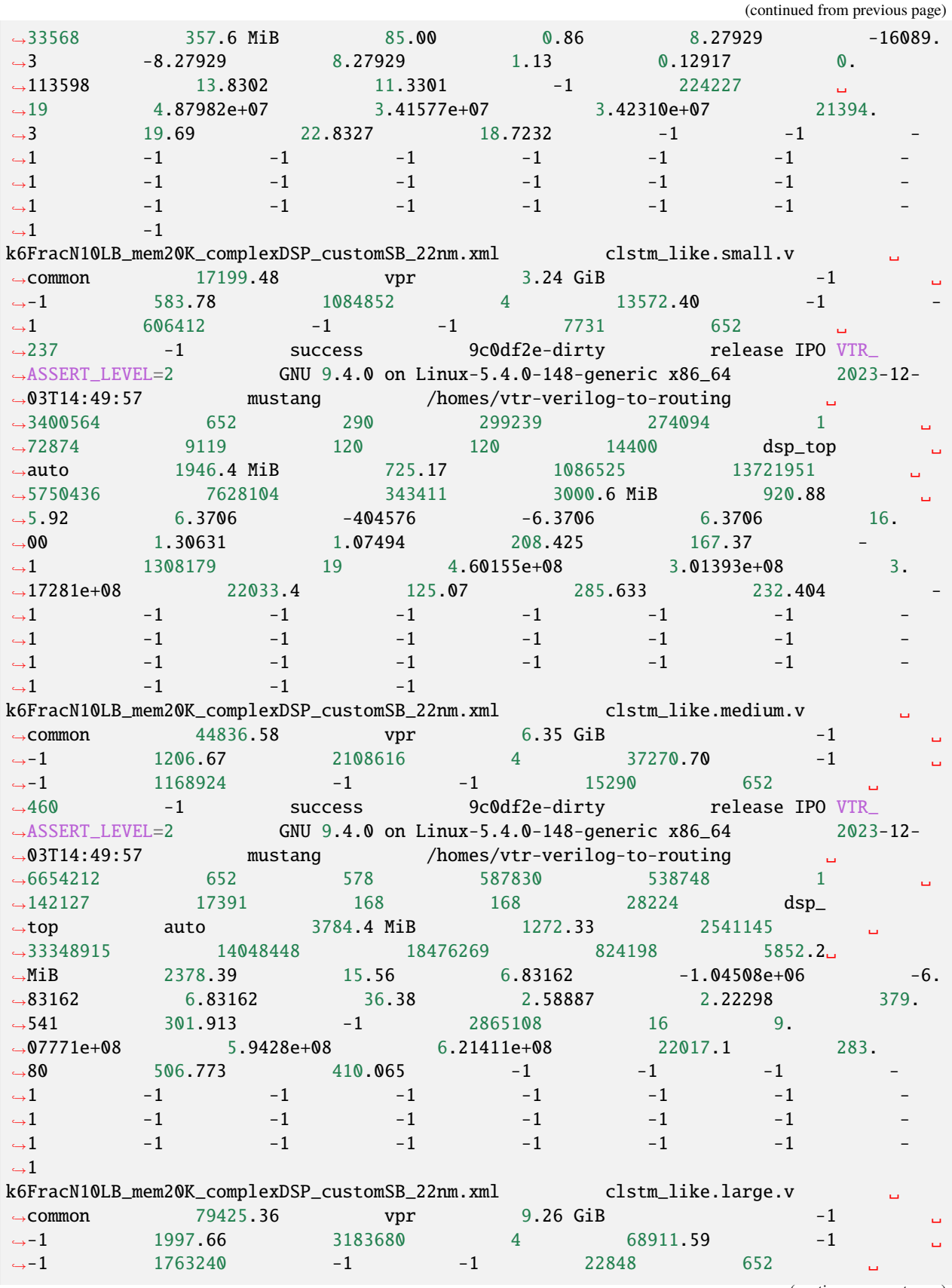

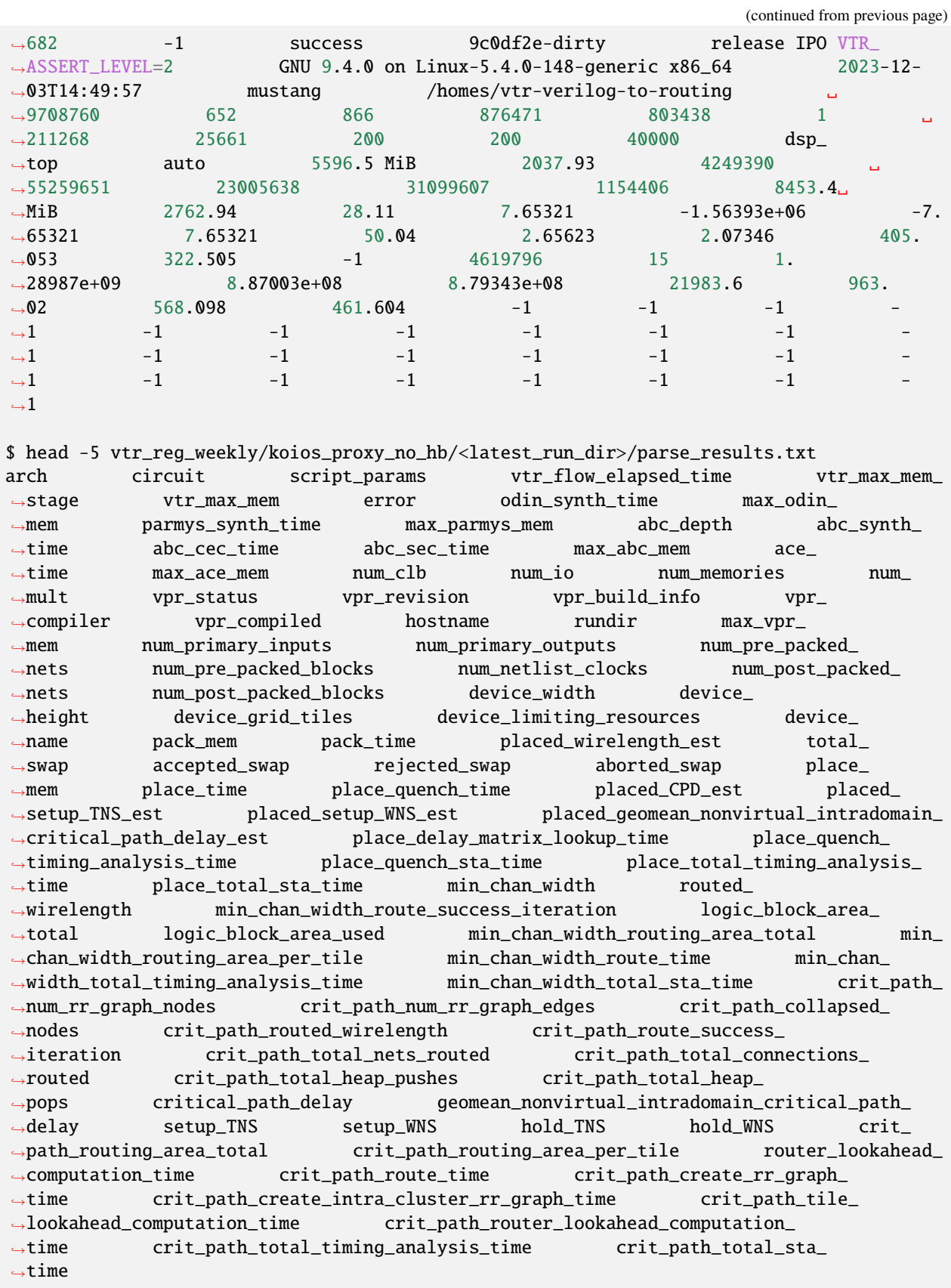

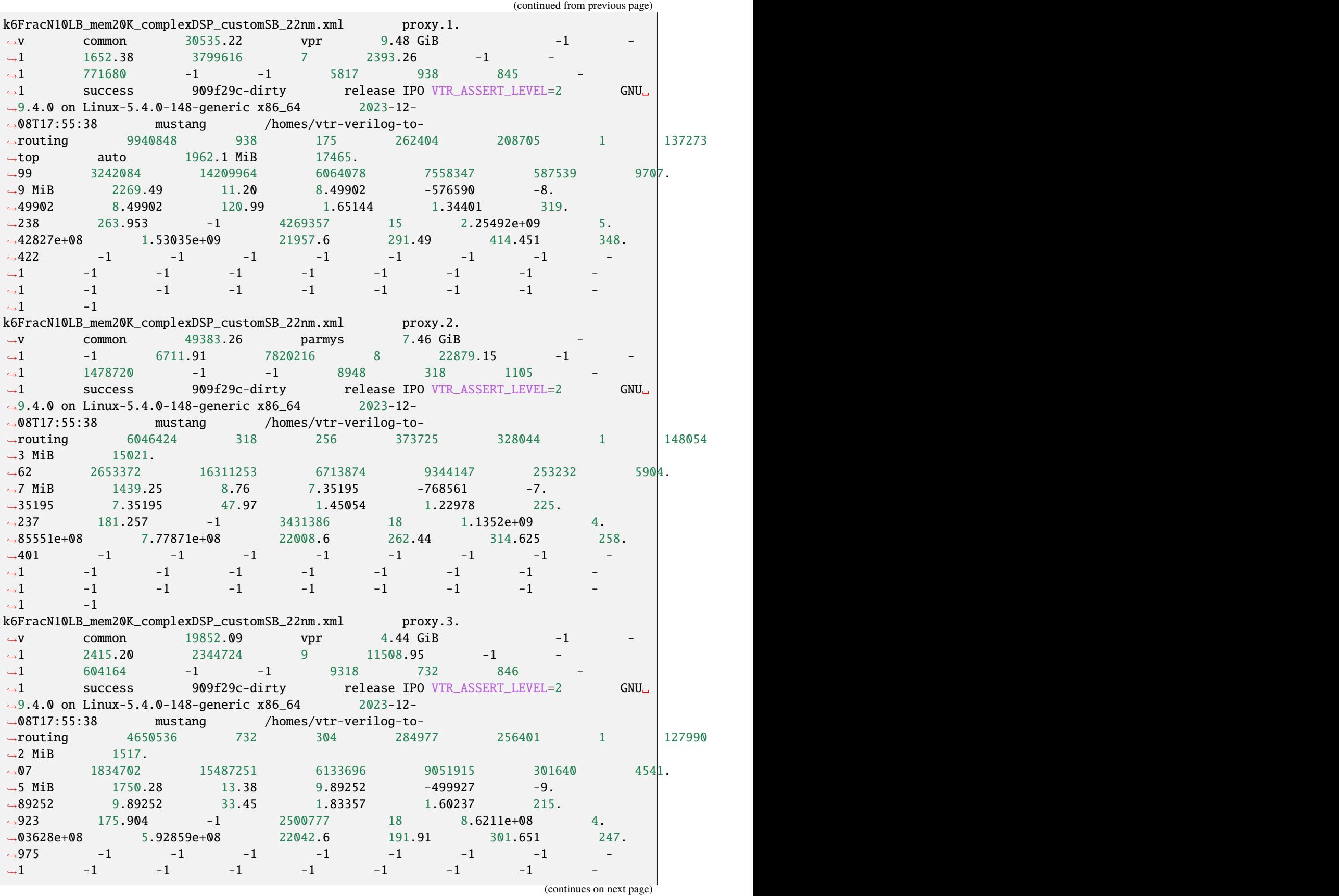

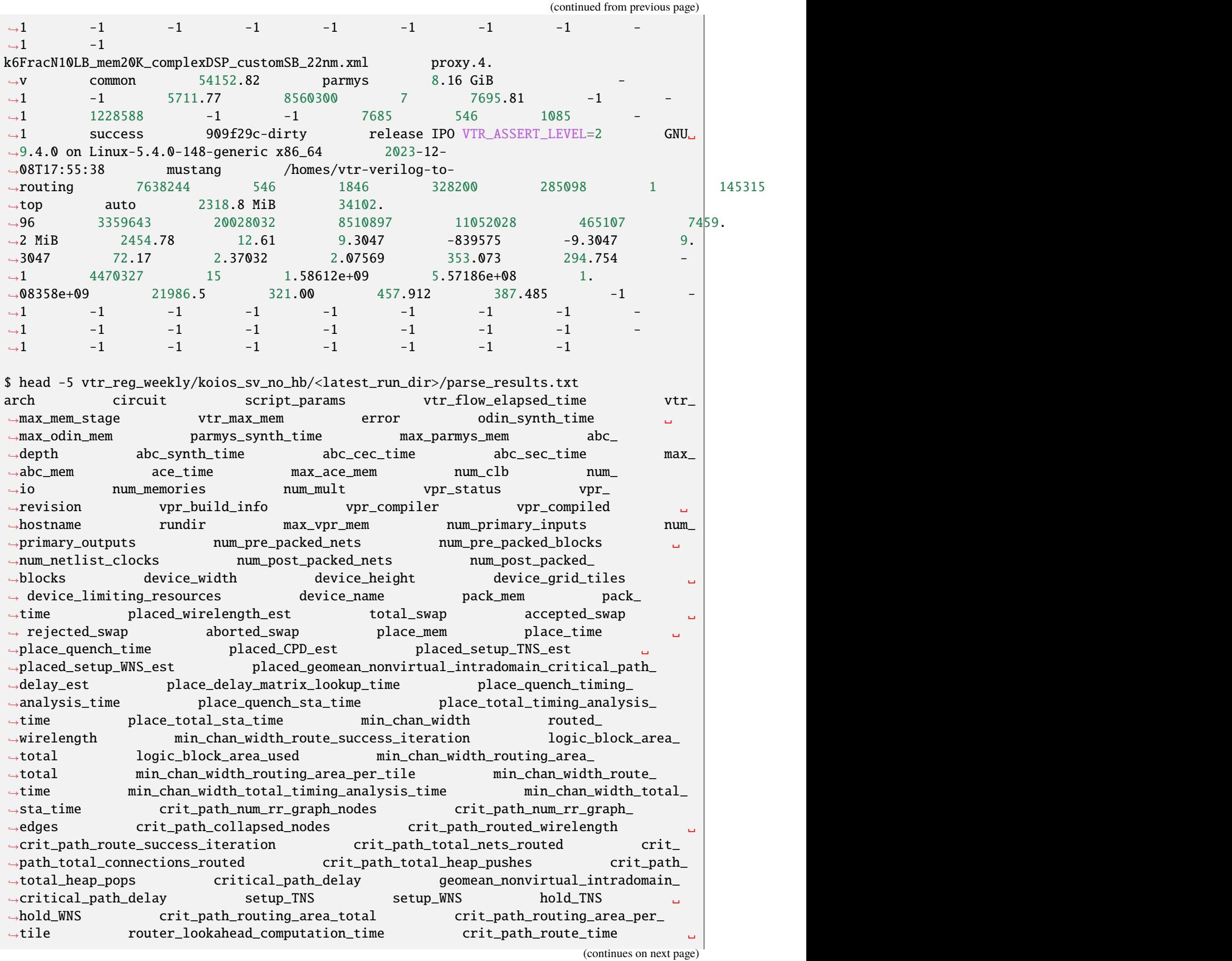

(continued from previous page) ˓<sup>→</sup>crit\_path\_create\_rr\_graph\_time crit\_path\_create\_intra\_cluster\_rr\_graph\_ ˓<sup>→</sup>time crit\_path\_tile\_lookahead\_computation\_time crit\_path\_router\_ ˓<sup>→</sup>lookahead\_computation\_time crit\_path\_total\_timing\_analysis\_time crit\_ ˓<sup>→</sup>path\_total\_sta\_time k6FracN10LB\_mem20K\_complexDSP\_customSB\_22nm.xml deepfreeze.style1.sv ␣  $\rightarrow$  common 47967.94 vpr 10.31 GiB -1  $\rightarrow$  $\rightarrow$  -1 1750.70 3477528 3 33798.52 -1  $\rightarrow$  $\rightarrow$  -1 1967140 -1 -1 20253 27 ပ  $\leftrightarrow$ 1843 -1 success 377bca3-dirty release IPO VTR\_ ˓<sup>→</sup>ASSERT\_LEVEL=2 GNU 9.4.0 on Linux-5.4.0-148-generic x86\_64 2023-12- ˓<sup>→</sup>13T17:58:15 mustang /homes/sv-deep 10811692 ␣  $\rightarrow$ 27 513 778797 600279 1 384107 ں $\rightarrow$  $\rightarrow$ 23186 244 244 59536 memory auto  $\Box$ ˓<sup>→</sup>4968.5 MiB 3724.68 4867625 48601541 ␣ ˓<sup>→</sup>21188063 25604799 1808679 10366.4 MiB 3892.  $\rightarrow$ 48 41.19 8.46401 -1.13947e+06 -8.46401 8. ˓<sup>→</sup>46401 82.35 2.83854 2.28574 443.492 355.  $\rightarrow$ 56 -1 5791588 17 1.92066e+09 9. ˓<sup>→</sup>58441e+08 1.30834e+09 21975.7 419.89 594.  $\rightarrow$ 451 484.887 -1 -1 -1 -1 -1  $\rightarrow$ 1  $-1$   $-1$   $-1$   $-1$   $-1$   $-1$   $-1$  $\rightarrow$ 1  $-1$   $-1$   $-1$   $-1$   $-1$   $-1$   $-1$  $\rightarrow$ 1  $-1$   $-1$   $-1$   $-1$   $-1$ k6FracN10LB\_mem20K\_complexDSP\_customSB\_22nm.xml deepfreeze.style2.sv ␣  $\rightarrow$  common 48524.73 vpr 8.29 GiB -1  $\rightarrow$ ˓<sup>→</sup>-1 1440.31 3118316 3 35219.69 -1 ␣  $\leftrightarrow$ -1 1725016 -1 -1 22674 27 ن  $\rightarrow$ 1231 -1 success 377bca3-dirty release IPO <code>VTR $\_$ </code> ˓<sup>→</sup>ASSERT\_LEVEL=2 GNU 9.4.0 on Linux-5.4.0-148-generic x86\_64 2023-12- ˓<sup>→</sup>13T17:58:15 mustang /homes/sv-deep 8696204 ␣ ˓<sup>→</sup>27 513 757966 564979 1 371413 ␣  $\rightarrow$ 24999 196 196 38416 memory auto  $\Box$ ˓<sup>→</sup>4726.6 MiB 2712.89 5184470 52271336 ␣ ˓<sup>→</sup>22299033 27769653 2202650 7642.4 MiB 5209.  $\rightarrow$ 27 55.51 9.75062 -937734 -9.75062 9.  $\rightarrow$ 75062 50.02 2.30465 1.94566 366.253 293. ˓<sup>→</sup>69 -1 6516523 17 1.23531e+09 9. ˓<sup>→</sup>4276e+08 8.45266e+08 22003.0 925.98 493.  $\rightarrow$  024 402.412 -1 -1 -1 -1  $\rightarrow$ 1  $-1$   $-1$   $-1$   $-1$   $-1$   $-1$   $-1$  $\rightarrow$ 1  $-1$   $-1$   $-1$   $-1$   $-1$   $-1$   $-1$  $\rightarrow$ 1  $-1$   $-1$   $-1$   $-1$   $-1$ k6FracN10LB\_mem20K\_complexDSP\_customSB\_22nm.xml deepfreeze.style3.sv ␣  $\rightarrow$ common 41631.02 vpr 15.22 GiB -1  $\rightarrow$  $\rightarrow$  -1 1622.97 3431784 3 24896.76 -1  $\rightarrow$  $\rightarrow$  -1 1856148 -1 -1 20779 27 ن  $\rightarrow$ 3333 -1 success 377bca3-dirty release IPO <code>VTR\_</code> ˓<sup>→</sup>ASSERT\_LEVEL=2 GNU 9.4.0 on Linux-5.4.0-148-generic x86\_64 2023-12- ˓<sup>→</sup>13T17:58:15 mustang /homes/sv-deep 15958564 ␣  $\rightarrow$ 27 513 703297 547641 1 350325 ن  $\rightarrow$ 24854 324 324 104976 memory auto  $\Box$ ˓<sup>→</sup>4656.9 MiB 3861.23 5201129 61655974 ␣

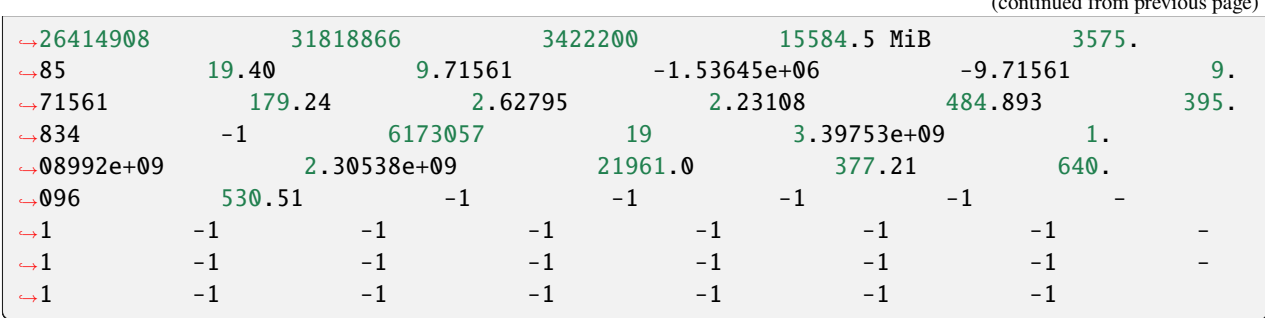

(continued from previous page)

## **Example: Extracting QoR Data from CI Runs**

Instead of running tests/designs locally to generate QoR data, you can also extract the QoR data from any of the standard test runs performed automatically by CI on a pull request. To get the QoR results of the above tests, go to the "Action" tab. On the menu on the left, choose "Test" and select your workflow. If running the tests is done, scroll down and click on "artifact". This would download the results for all CI tests.

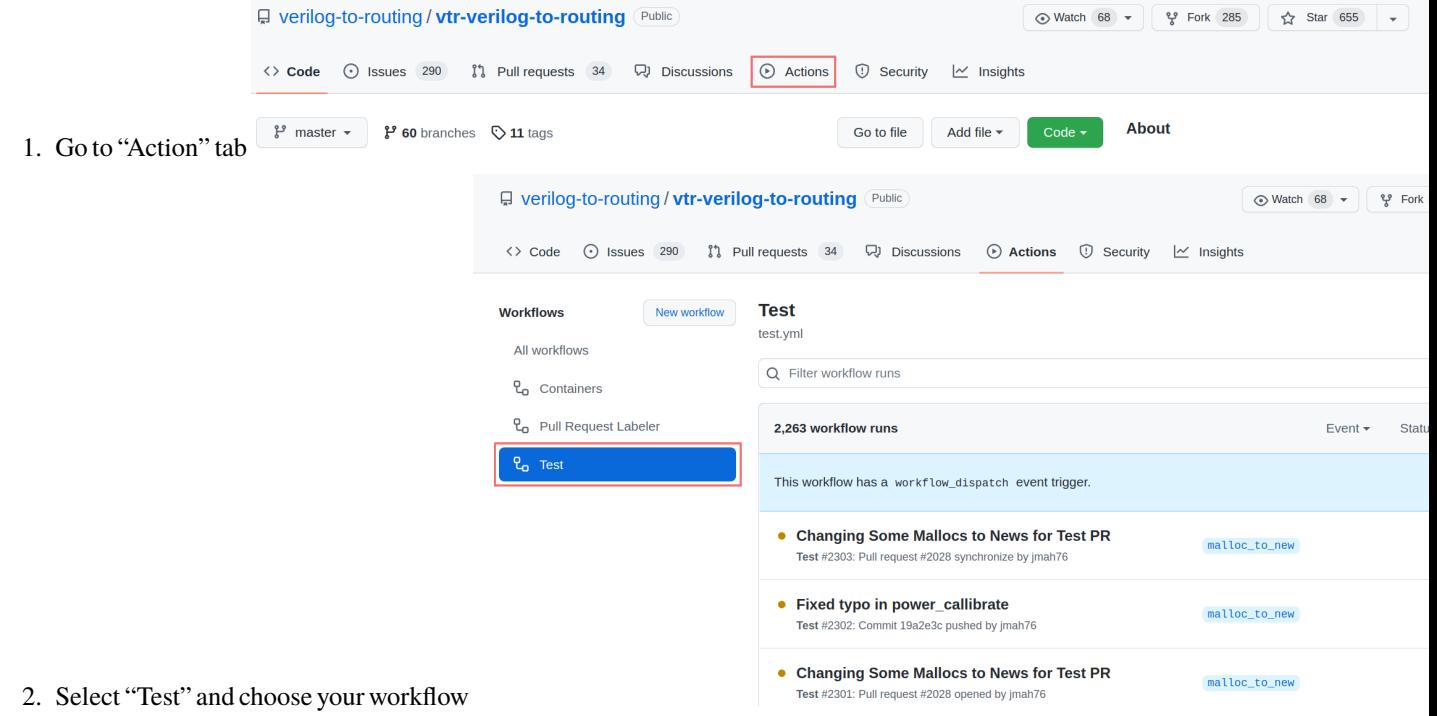

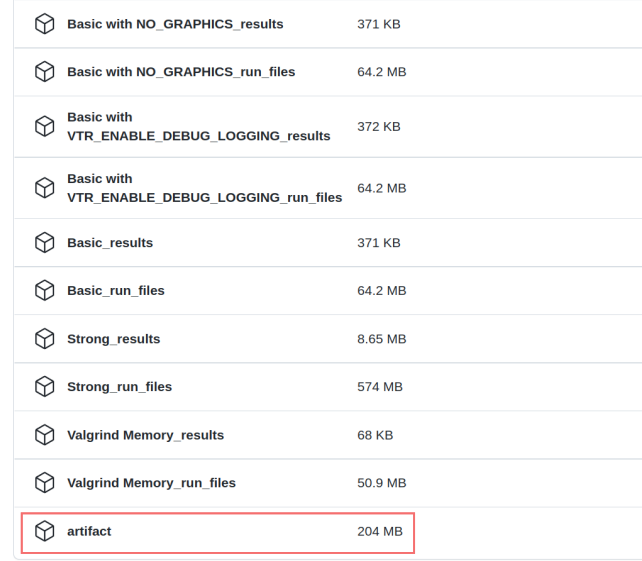

3. Scroll down and download "artifact"

Assume that we want to get the QoR results for "vtr\_reg\_nightly\_test3". In the artifact, there is a file named "qor\_results\_vtr\_reg\_nightly\_test3.tar.gz." Unzip this file, and a new directory named "vtr\_flow" is created. Go to "vtr flow/tasks/regression\_tests/vtr\_reg\_nightly\_test3." In this directory, you can find a directory for each benchmark contained in this test suite (vtr\_reg\_nightly\_test3.) In the directory for each sub-test, there is another directory named *run001*. Two files are here: *qor\_results.txt*, and *parse\_results.txt*. QoR results for all circuits tested in this benchmark are stored in these files. Using these parsed results, you can do a detailed QoR comparison using the instructions given

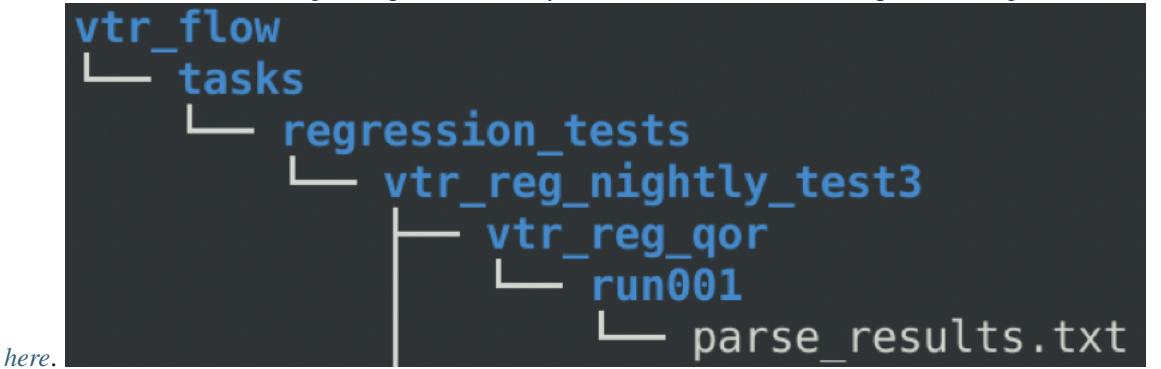

## <span id="page-371-0"></span>**10.6.3 Comparing QoR Measurements**

Once you have two (or more) sets of QoR measurements they now need to be compared.

A general method is as follows:

- 1. Normalize all metrics to the values in the baseline measurements (this makes the relative changes easy to evaluate)
- 2. Produce tables for each set of QoR measurements showing the per-benchmark relative values for each metric
- 3. Calculate the GEOMEAN over all benchmarks for each normalized metric
- 4. Produce a summary table showing the Metric Geomeans for each set of QoR measurements

## **QoR Comparison Gotchas**

There are a variety of 'gotchas' you need to avoid to ensure fair comparisons:

- GEOMEAN's must be over the same set of benchmarks . A common issue is that a benchmark failed to complete for some reason, and it's metric values are missing
- Run-times need to be collected on the same compute infrastructure at the same system load (ideally unloaded).

### **Example QoR Comparison**

Suppose we've make a change to VTR, and we now want to evaluate the change. As described above we produce QoR measurements for both the VTR baseline, and our modified version.

We then have the following (hypothetical) QoR Metrics.

#### **Baseline QoR Metrics:**

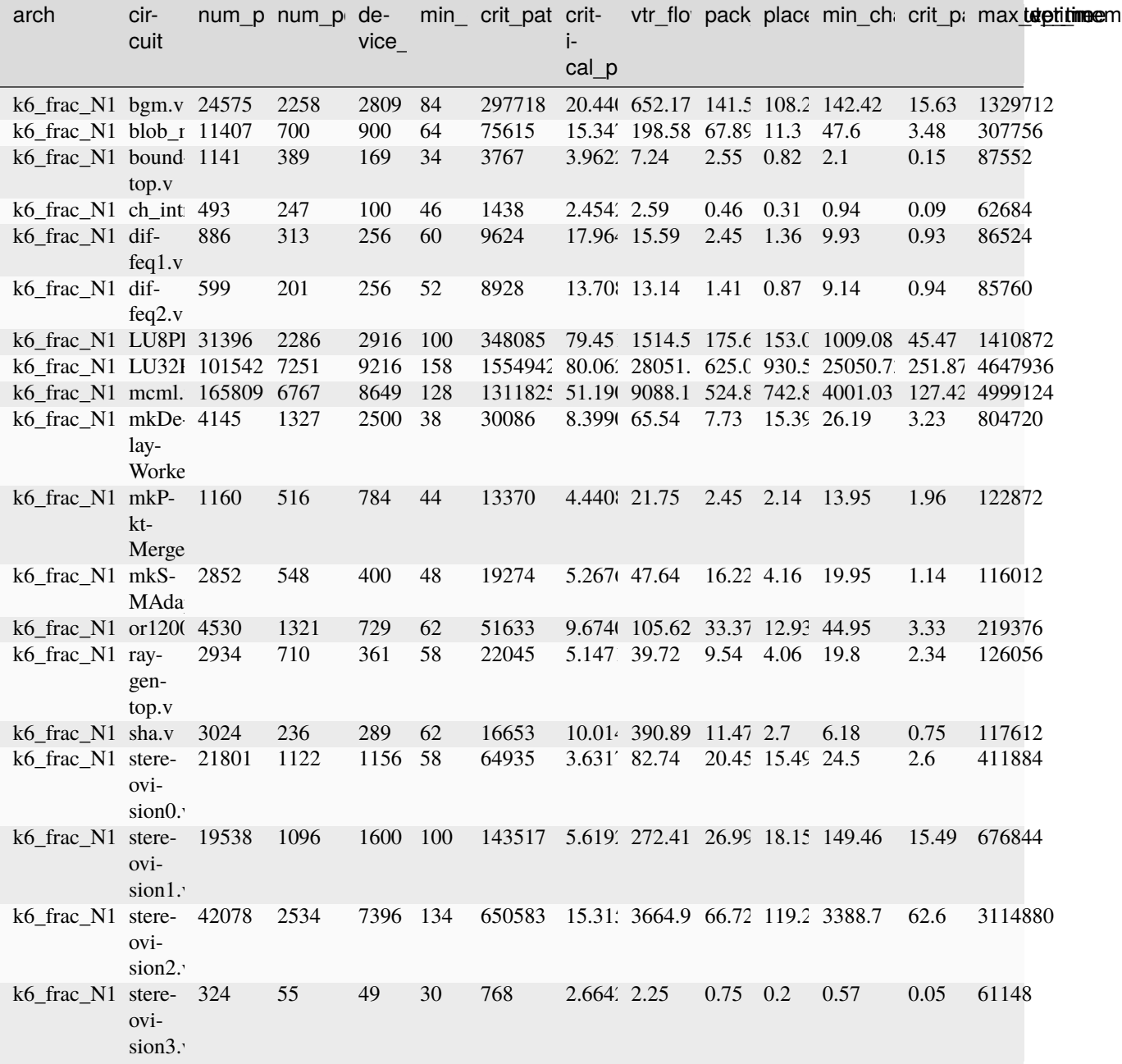

## **Modified QoR Metrics:**

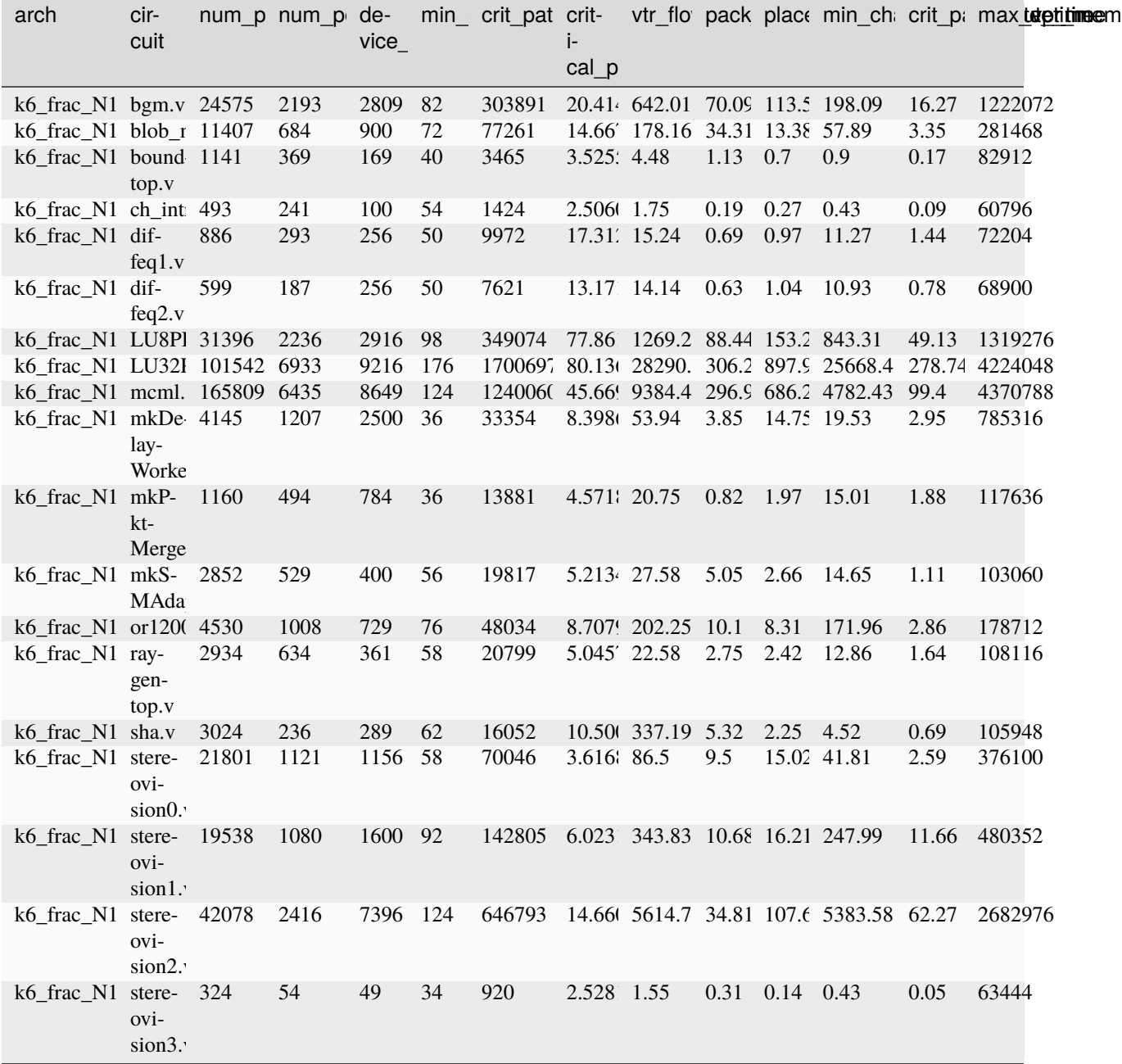

Based on these metrics we then calculate the following ratios and summary.

**QoR Metric Ratio** (Modified QoR / Baseline QoR):

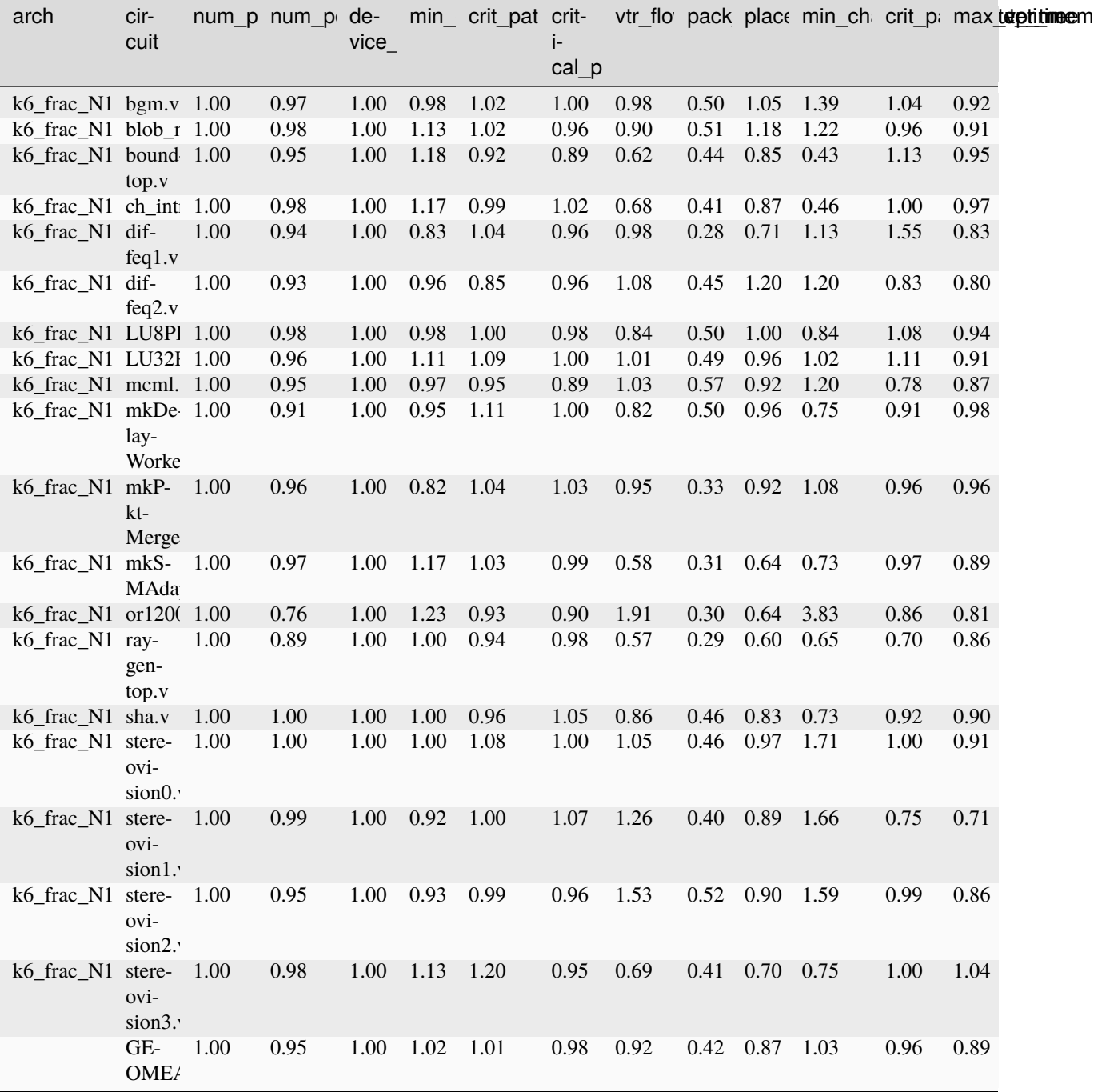

**QoR Summary:**

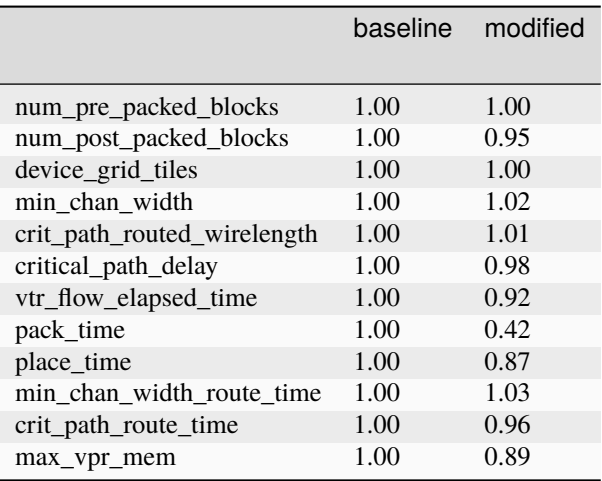

From the results we can see that our change, on average, achieved a small reduction in the number of logic blocks  $(0.95)$  in return for a 2% increase in minimum channel width and 1% increase in routed wirelength. From a run-time perspective the packer is substantially faster (0.42).

### **Automated QoR Comparison Script**

To automate some of the QoR comparison VTR includes a script to compare parse\_results.txt files and generate a spreadsheet including the ratio and summary tables.

For example:

```
#From the VTR Root
$ ./vtr_flow/scripts/qor_compare.py parse_results1.txt parse_results2.txt parse_results3.
˓→txt -o comparison.xlsx
```
will produce ratio tables and a summary table for the files parse\_results1.txt, parse\_results2.txt and parse\_results3.txt, where the first file (parse\_results1.txt) is assumed to be the baseline used to produce normalized ratios.

#### **Generating New QoR Golden Result**

There may be times when a regression test fails its QoR test because its golden\_result needs to be changed due to known changes in code behaviour. In this case, a new golden result needs to be generated so that the test can be passed. To generate a new golden result, follow the steps outlined below.

1. Move to the vtr\_flow/tasks directory from the VTR root, and run the failing test. For example, if a test called vtr\_ex\_test in vtr\_reg\_nightly\_test3 was failing:

```
#From the VTR root
$ cd vtr_flow/tasks
$ ../scripts/run_vtr_task.py regression_tests/vtr_reg_nightly_test3/vtr_ex_test
```
2. Next, generate new golden reference results using parse\_vtr\_task.py and the -create\_golden option.

```
$ ../scripts/python_libs/vtr/parse_vtr_task.py regression_tests/vtr_reg_nightly_
˓→test3/vtr_ex_test -create_golden
```
3. Lastly, check that the results match with the -check\_golden option

\$ ../scripts/python\_libs/vtr/parse\_vtr\_task.py regression\_tests/vtr\_reg\_nightly\_ ˓<sup>→</sup>test3/vtr\_ex\_test -check\_golden

Once the -check\_golden command passes, the changes to the golden result can be committed so that the reg test will pass in future runs of vtr reg\_nightly\_test3.

**Attention** Even though the parsed files are located in different locations, the names of the parsed files should be different.

# **10.7 Adding Tests**

Any time you add a feature to VTR you **must** add a test which exercises the feature. This ensures that regression tests will detect if the feature breaks in the future.

Consider which regression test suite your test should be added to (see *[Running Tests](#page-341-0)* descriptions).

Typically, test which exercise new features should be added to vtr\_reg\_strong. These tests should use small benchmarks to ensure they:

- run quickly (so they get run often!), and
- are easier to debug. If your test will take more than  $\sim$  1 minute it should probably go in a longer running regression test (but see first if you can create a smaller testcase first).

## **10.7.1 Adding a test to vtr\_reg\_strong**

This describes adding a test to vtr\_reg\_strong, but the process is similar for the other regression tests.

1. Create a configuration file

First move to the vtr reg\_strong directory:

```
#From the VTR root directory
$ cd vtr_flow/tasks/regression_tests/vtr_reg_strong
$ ls
qor_geomean.txt strong_flyover_wires strong_pack_and_place
strong_analysis_only strong_fpu_hard_block_arch strong_power
strong_bounding_box strong_fracturable_luts strong_route_only
strong_breadth_first strong_func_formal_flow strong_scale_delay_budgets
strong_constant_outputs strong_func_formal_vpr strong_sweep_constant_
˓→outputs
strong_custom_grid strong_global_routing strong_timing
strong_custom_pin_locs strong_manual_annealing strong_titan
strong_custom_switch_block strong_mcnc strong_valgrind
strong_echo_files strong_minimax_budgets strong_verify_rr_graph
strong_fc_abs strong_multiclock task_list.txt
strong_fix_pins_pad_file strong_no_timing task_summary
strong_fix_pins_random strong_pack
```
Each folder (prefixed with strong\_ in this case) defines a task (sub-test).

Let's make a new task named strong\_mytest. An easy way is to copy an existing configuration file such as strong\_timing/config/config.txt

```
$ mkdir -p strong_mytest/config
$ cp strong_timing/config/config.txt strong_mytest/config/.
```
You can now edit strong\_mytest/config/config.txt to customize your test.

2. Generate golden reference results

Now we need to test our new test and generate 'golden' reference results. These will be used to compare future runs of our test to detect any changes in behaviour (e.g. bugs).

From the VTR root, we move to the vtr\_flow/tasks directory, and then run our new test:

```
#From the VTR root
$ cd vtr_flow/tasks
$ ../scripts/run_vtr_task.py regression_tests/vtr_reg_strong/strong_mytest
regression_tests/vtr_reg_strong/strong_mytest
-----------------------------------------
Current time: Jan-25 06:51 PM. Expected runtime of next benchmark: Unknown
k6_frac_N10_mem32K_40nm/ch_intrinsics...OK
```
Next we can generate the golden reference results using parse\_vtr\_task.py with the -create\_golden option:

```
$ ../scripts/python_libs/vtr/parse_vtr_task.py regression_tests/vtr_reg_strong/
˓→strong_mytest -create_golden
```
And check that everything matches with -check\_golden:

```
$ ../scripts/python_libs/vtr/parse_vtr_task.py regression_tests/vtr_reg_strong/
˓→strong_mytest -check_golden
regression_tests/vtr_reg_strong/strong_mytest...[Pass]
```
3. Add it to the task list

We now need to add our new strong\_mytest task to the task list, so it is run whenever vtr\_reg\_strong is run. We do this by adding the line regression\_tests/vtr\_reg\_strong/strong\_mytest to the end of vtr\_reg\_strong's task\_list.txt:

```
#From the VTR root directory
$ vim vtr_flow/tasks/regression_tests/vtr_reg_strong/task_list.txt
# Add a new line 'regression_tests/vtr_reg_strong/strong_mytest' to the end of the
-file
```
Now, when we run vtr\_reg\_strong:

```
#From the VTR root directory
$ ./run_reg_test.py vtr_reg_strong
#Output trimmed...
regression_tests/vtr_reg_strong/strong_mytest
-----------------------------------------
#Output trimmed...
```
we see our test is run.

4. Commit the new test

Finally you need to commit your test:

#Add the config.txt and golden\_results.txt for the test \$ git add vtr\_flow/tasks/regression\_tests/vtr\_reg\_strong/strong\_mytest/ #Add the change to the task\_list.txt \$ git add vtr\_flow/tasks/regression\_tests/vtr\_reg\_strong/task\_list.txt #Commit the changes, when pushed the test will automatically be picked up by ˓<sup>→</sup>BuildBot \$ git commit

# **10.8 Debugging Aids**

VTR has support for several additional tools/features to aid debugging.

## **10.8.1 Sanitizers**

VTR can be compiled using *sanitizers* which will detect invalid memory accesses, memory leaks and undefined behaviour (supported by both GCC and LLVM):

```
#From the VTR root directory
$ cmake -D VTR_ENABLE_SANITIZE=ON build
$ make
```
You can suppress reporting of known memory leaks in libraries used by vpr by setting the environment variable below:

LSAN\_OPTIONS=suppressions=\$VTR\_ROOT/vpr/lsan.supp

where \$VTR\_ROOT is the root directory of your vtr source code tree.

Note that some of the continuous integration (CI) regtests (run automatically on pull requests) turn on sanitizers (currently S: Basic and R: Odin-II Basic Tests)

## **10.8.2 Valgrind**

An alternative way to run vtr programs to check for invalid memory accesses and memory leaks is to use the valgrind tool. valgrind can be run on any build except the sanitized build, without recompilation. For example, to run on vpr use

```
#From the VTR root directory
valgrind --leak-check=full --suppressions=./vpr/valgrind.supp ./vpr/vpr [... usual vpr␣
˓→options here ...]
```
The suppression file included in the command above will suppress reporting of known memory leaks in libraries included by vpr.

Note that valgrind is run on some flows by the continuous integration (CI) tests.

## **10.8.3 Assertion Levels**

VTR supports configurable assertion levels.

The default level (2) which turns on most assertions which don't cause significant run-time penalties.

This level can be increased:

```
#From the VTR root directory
$ cmake -D VTR_ASSERT_LEVEL=3 build
$ make
```
this turns on more extensive assertion checking and re-builds VTR.

## **10.8.4 GDB Pretty Printers**

To make it easier to debug some of VTR's data structures with [GDB.](https://www.sourceware.org/gdb/)

### **STL Pretty Printers**

It is helpful to enable [STL pretty printers,](https://sourceware.org/gdb/wiki/STLSupport) which make it much easier to debug data structures using STL.

For example printing a std::vector<int> by default prints:

```
\text{(qdb)} \text{p/r} \text{ x} \text{ -} \text{locs}$2 = {\text{1}} = {<std::_Vector_base<int, std::allocator<int> >> = {
    M_iimpl = {<std::allocator<int>> = {<__gnu_cxx::new_allocator<int>> = {<No data
˓→fields>}, <No data fields>}, _M_start = 0x555556f063b0,
      M_ffinish = 0x555556f063dc, M_fend_of_storage = 0x555556f064b0}}, <No data fields>}
```
which is not very helpful.

But with STL pretty printers it prints:

```
(gdb) p x_locs
$2 = std::vector of length 11, capacity 64 = {0, 1, 2, 3, 4, 5, 6, 7, 8, 9, 10}
```
which is much more helpful for debugging!

If STL pretty printers aren't already enabled on your system, add the following to your [.gdbinit file:](https://sourceware.org/gdb/current/onlinedocs/gdb/gdbinit-man.html)

```
python
import sys
sys.path.insert(0, '$STL_PRINTER_ROOT')
from libstdcxx.v6.printers import register_libstdcxx_printers
register_libstdcxx_printers(None)
```
end

where \$STL\_PRINTER\_ROOT should be replaced with the appropriate path to the STL pretty printers. For example recent versions of GCC include these under /usr/share/gcc-\*/python (e.g. /usr/share/gcc-9/python)

#### **VTR Pretty Printers**

VTR includes some pretty printers for some VPR/VTR specific types.

For example, without the pretty printers you would see the following when printing a VPR AtomBlockId:

```
(gdb) p blk_id
$1 = {id_ = 71}
```
But with the VTR pretty printers enabled you would see:

```
(gdb) p blk_id
$1 = AtomBlockId(71)
```
To enable the VTR pretty printers in GDB add the following to your [.gdbinit file:](https://sourceware.org/gdb/current/onlinedocs/gdb/gdbinit-man.html)

```
python
import sys
sys.path.insert(0, "$VTR_ROOT/dev")
import vtr_gdb_pretty_printers
gdb.pretty_printers.append(vtr_gdb_pretty_printers.vtr_type_lookup)
end
```
where \$VTR\_ROOT should be replaced with the root of the VTR source tree on your system.

# **10.8.5 RR (Record Replay) Debugger**

[RR](https://rr-project.org/) extends GDB with the ability to to record a run of a tool and then re-run it to reproduce any observed issues. RR also enables efficient reverse execution (!) which can be *extremely helpful* when tracking down the source of a bug.

# **10.9 Speeding up the edit-compile-test cycle**

Rapid iteration through the edit-compile-test/debug cycle is very helpful when making code changes to VTR.

The following is some guidance on techniques to reduce the time required.

# **10.10 Speeding Compilation**

1. Parallel compilation

For instance when *[building VTR](#page-26-0)* using make, you can specify the  $-j$  N option to compile the code base with N parallel jobs:

\$ make -j N

A reasonable value for N is equal to the number of threads you system can run. For instance, if your system has 4 cores with HyperThreading (i.e. 2-way SMT) you could run:

\$ make -j8

2. Building only a subset of VTR

If you know your changes only effect a specific tool in VTR, you can request that only that tool is rebuilt. For instance, if you only wanted to re-compile VPR you could run:

\$ make vpr

which would avoid re-building other tools (e.g. ODIN, ABC).

3. Use ccache

[ccache](https://ccache.dev/) is a program which caches previous compilation results. This can save significant time, for instance, when switching back and forth between release and debug builds.

VTR's cmake configuration should automatically detect and make use of ccache once it is installed.

For instance on Ubuntu/Debian systems you can install ccache with:

\$ sudo apt install ccache

This only needs to be done once on your development system.

4. Disable Interprocedural Optimizatiaons (IPO)

IPO re-optimizes an entire executable at link time, and is automatically enabled by VTR if a supporting compiler is found. This can notably improve performance (e.g.  $\sim$  10-20% faster), but can significantly increase compilation time (e.g. >2x in some cases). When frequently re-compiling and debugging the extra execution speed may not be worth the longer compilation times. In such cases you can manually disable IPO by setting the cmake parameter VTR\_IPO\_BUILD=off.

For instance using the wrapper Makefile:

```
$ make CMAKE_PARAMS="-DVTR_IPO_BUILD=off"
```
Note that this option is sticky, so subsequent calls to make don't need to keep specifying VTR\_IPO\_BUILD, until you want to re-enable it.

This setting can also be changed with the ccmake tool (i.e. ccmake build).

All of these option can be used in combination. For example, the following will re-build only VPR using 8 parallel jobs with IPO disabled:

```
make CMAKE_PARAMS="-DVTR_IPO_BUILD=off" -j8 vpr
```
# **10.11 Profiling VTR**

1. Install gprof, gprof2dot, and xdot. Specifically, the previous two packages require python3, and you should install the last one with sudo apt install for all the dependencies you will need for visualizing your profile results.

```
pip3 install gprof
pip3 install gprof2dot
sudo apt install xdot
```
Contact your administrator if you do not have the sudo rights.

2. Use the CMake option below to enable VPR profiler build.

make CMAKE\_PARAMS="-DVTR\_ENABLE\_PROFILING=ON" vpr

3. With the profiler build, each time you run the VTR flow script, it will produce an extra file gmon.out that contains the raw profile information. Run gprof to parse this file. You will need to specify the path to the VPR executable.

gprof \$VTR\_ROOT/vpr/vpr gmon.out > gprof.txt

4. Next, use gprof2dot to transform the parsed results to a .dot file, which describes the graph of your final profile results. If you encounter long function names, specify the -s option for a cleaner graph.

gprof2dot -s gprof.txt > vpr.dot

5. You can chain the above commands to directly produce the .dot file:

gprof \$VTR\_ROOT/vpr/vpr gmon.out | gprof2dot -s > vpr.dot

6. Use xdot to view your results:

xdot vpr.dot

7. To save your results as a png file:

dot -Tpng -Gdpi=300 vpr.dot > vpr.png

Note that you can use the -Gdpi option to make your picture clearer if you find the default dpi settings not clear enough.

# **10.12 External Subtrees**

VTR includes some code which is developed in external repositories, and is integrated into the VTR source tree using [git subtrees.](https://www.atlassian.com/blog/git/alternatives-to-git-submodule-git-subtree)

To simplify the process of working with subtrees we use the [dev/external\\_subtrees.py](https://github.com/verilog-to-routing/vtr-verilog-to-routing/blob/master/dev/external_subtrees.py) script.

For instance, running ./dev/external\_subtrees.py --list from the VTR root it shows the subtrees:

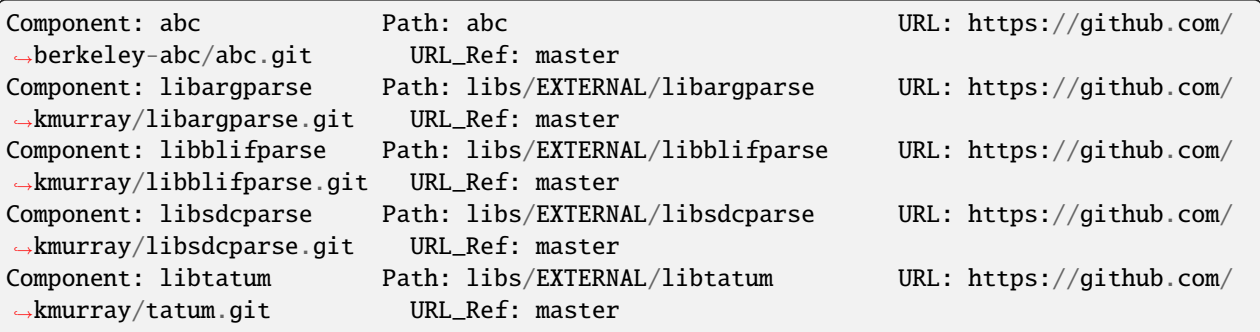

Code included in VTR by subtrees should *not be modified within the VTR source tree*. Instead changes should be made in the relevant up-stream repository, and then synced into the VTR tree.

## **10.12.1 Updating an existing Subtree**

1. From the VTR root run: ./dev/external\_subtrees.py \$SUBTREE\_NAME, where \$SUBTREE\_NAME is the name of an existing subtree.

For example to update the libtatum subtree:

```
./dev/external_subtrees.py --update libtatum
```
## **10.12.2 Adding a new Subtree**

To add a new external subtree to VTR do the following:

1. Add the subtree specification to dev/subtree\_config.xml.

For example to add a subtree name libfoo from the master branch of https://github.com/kmurray/ libfoo.git to libs/EXTERNAL/libfoo you would add:

```
<subtree
   name="libfoo"
   internal_path="libs/EXTERNAL/libfoo"
   external_url="https://github.com/kmurray/libfoo.git"
   default_external_ref="master"/>
```
within the existing <subtrees> tag.

Note that the internal\_path directory should not already exist.

You can confirm it works by running: dev/external\_subtrees.py --list:

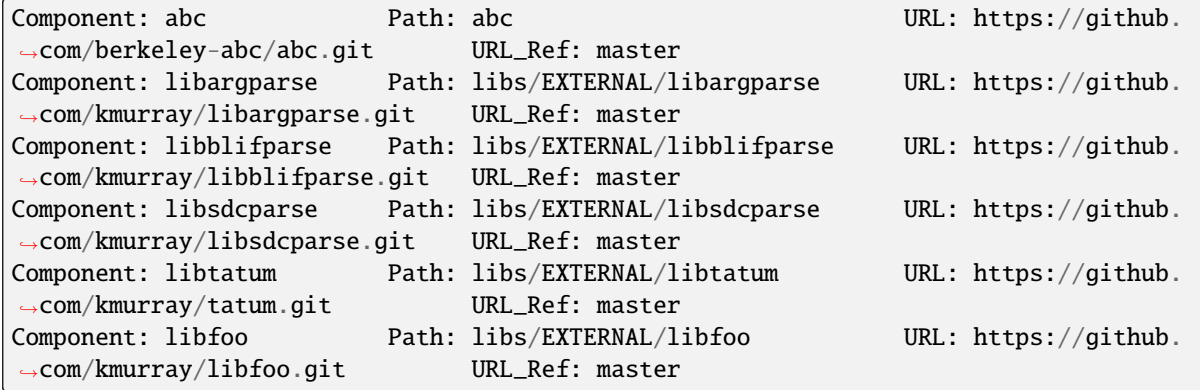

which shows libfoo is now recognized.

2. Run ./dev/external\_subtrees.py --update \$SUBTREE\_NAME to add the subtree.

For the libfoo example above this would be:

./dev/external\_subtrees.py --update libfoo

This will create two commits to the repository. The first will squash all the upstream changes, the second will merge those changes into the current branch.

## **10.12.3 Subtree Rational**

VTR uses subtrees to allow easy tracking of upstream dependencies.

Their main advantages included:

- Works out-of-the-box: no actions needed post checkout to pull in dependencies (e.g. no git submodule update --init --recursive)
- Simplified upstream version tracking
- Potential for local changes (although in VTR we do not use this to make keeping in sync easier)

See [here](https://blogs.atlassian.com/2013/05/alternatives-to-git-submodule-git-subtree/) for a more detailed discussion.

# **10.13 Finding Bugs with Coverity**

[Coverity Scan](https://scan.coverity.com) is a static code analysis service which can be used to detect bugs.

## **10.13.1 Browsing Defects**

To view defects detected do the following:

1. Get a coverity scan account

Contact a project maintainer for an invitation.

2. Browse the existing defects through the coverity web interface

## **10.13.2 Submitting a build**

To submit a build to coverity do the following:

- 1. [Download](https://scan.coverity.com/download) the coverity build tool
- 2. Configure VTR to perform a *debug* build. This ensures that all assertions are enabled, without assertions coverity may report bugs that are guarded against by assertions. We also set VTR asserts to the highest level.

```
#From the VTR root
mkdir -p build
cd build
CC=gcc CXX=g++ cmake -DCMAKE_BUILD_TYPE=debug -DVTR_ASSERT_LEVEL=3 ..
```
Note that we explicitly asked for gcc and  $g++$ , the coverity build tool defaults to these compilers, and may not like the default 'cc' or 'c++' (even if they are linked to  $\gcd(g_{++})$ ).

3. Run the coverity build tool

```
#From the build directory where we ran cmake
cov-build --dir cov-int make -j8
```
4. Archive the output directory

tar -czvf vtr\_coverity.tar.gz cov-int

5. Submit the archive through the coverity web interface

Once the build has been analyzed you can browse the latest results through the coverity web interface

## **10.13.3 No files emitted**

If you get the following warning from cov-build:

```
[WARNING] No files were emitted.
```
You may need to configure coverity to 'know' about your compiler. For example:

```
```shell
cov-configure --compiler `which gcc-7`
\ddot{\phantom{0}}
```
On unix-like systems run scan-build make from the root VTR directory. to output the html analysis to a specific folder, run scan-build make -o /some/folder

# **10.14 Release Procedures**

## **10.14.1 General Principles**

We periodically make 'official' VTR releases. While we aim to keep the VTR master branch stable through-out development some users prefer to work of off an official release. Historically this has coincided with the publishing of a paper detailing and carefully evaluating the changes from the previous VTR release. This is particularly helpful for giving academics a named baseline version of VTR to which they can compare which has a known quality.

In preparation for a release it may make sense to produce 'release candidates' which when fully tested and evaluated (and after any bug fixes) become the official release.

## **10.14.2 Checklist**

The following outlines the procedure to following when making an official VTR release:

- Check the code compiles on the list of supported compilers
- Check that all regression tests pass functionality
- Update regression test golden results to match the released version
- Check that all regression tests pass QoR
- Create a new entry in the CHANGELOG.md for the release, summarizing at a high-level user-facing changes
- Increment the version number (set in root CMakeLists.txt)
- Create a git annotated tag (e.g. v8.0.0) and push it to github
- GitHub will automatically create a release based on the tag
- Add the new change log entry to the [GitHub release description](https://github.com/verilog-to-routing/vtr-verilog-to-routing/releases)
- Update the [ReadTheDocs configuration](https://readthedocs.org/projects/vtr/versions/) to build and serve documentation for the relevant tag (e.g. v8.0.0)
- Send a release announcement email to the [vtr-announce](mailto:vtr-announce@googlegroups.com) mailing list (make sure to thank all contributors!)

# <span id="page-387-0"></span>**10.15 Sphinx API Documentation for C/C++ Projects**

The Sphinx API documentation for VTR C/C++ projects is created using Doxygen and Breathe plugin. Doxygen is a standard tool for generating documentation from annotated code. It is used to generate XML output that can then be parsed by the Breathe plugin, which provides the RST directives used to embed the code comments into the Sphinx documentation.

Every VPR C/C++ project requires a few steps that have to be completed, to generate the Sphinx documentation:

- Create doxyfile for the project
- Update the Breathe config.
- Create RST files with the API description using Breathe directives
- Generate the project documentation

## **10.15.1 Create Doxyfile**

A doxyfile a Doxygen configuration file that provides all the necessary information about the documented project. It is used to generate Doxygen output in the chosen format.

The configuration includes the specification of input files, output directory, generated documentation formats, and much more. The config for a particular VPR project should be saved in the <vtr-verilog-to-routing>/doc/ \_doxygen directory. The doxyfile should be named as <key>.dox, where <key> is a breathe\_projects dictionary key associated with the VPR project.

The minimal doxyfile should contain only the configuration values that are not set by default. As mentioned before, the Breathe plugin expects the XML input. Therefore the GENERATE\_XML option should be turned on. Below there is a content of vpr.dox file content, which contains the VPR Doxygen configuration:

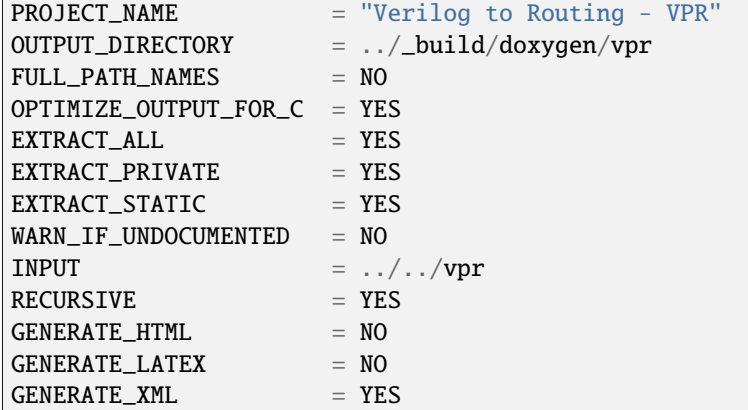

The general Doxyfile template can be generated using:

doxygen -g template.dox

# **10.15.2 Breathe Configuration**

Breathe plugin is responsible for parsing the XML file generated by the Doxygen. It provides the convenient RST directives that allow to embed the read documentation into the Sphinx documentation.

To add the new project to the Sphinx API generation mechanism, you have to update the breathe\_projects dictionary in the Sphinx conf.py file. The dictionary consist of key-value pairs which describe the project. The key is related to the project name that will be used in the Breathe plugin directives. The value associated with the key points to the directory where the XML Doxygen output is generated.

Example of this configuration structure is presented below:

```
breathe_projects = \{"vpr" : "../_build/doxygen/vpr/xml",
   "abc" : "../_build/doxygen/abc/xml",
   "ace2" : "../_build/doxygen/ace2/xml",
   "odin_ii" : "../_build/doxygen/odin_ii/xml",
   "blifexplorer" : "../_build/doxygen/blifexplorer/xml",
}
```
More information about the Breathe plugin can be found in the [Breathe Documentation.](https://breathe.readthedocs.io/en/latest/)

## **10.15.3 Create RST with API Documentation**

To generate the Sphinx API documentation, you should use the directives provided by the Breathe plugin. A complete list of Breathe directives can be found in the [Directives & Config Variables](https://breathe.readthedocs.io/en/latest/directives.html) section of the [Breathe Documentation.](https://breathe.readthedocs.io/en/latest/)

Example of doxygenclass directive used for the VPR project is presented below:

```
.. doxygenclass:: VprContext
  :project: vpr
  :members:
```
## **10.15.4 Generate the Documentation**

Currently, the Doxygen is set up to run automatically whenever the documentation is regenerated. The Doxygen XML generation is skipped when the Doxygen is not installed on your machine or when the SKIP\_DOXYGEN=True environment variable is set.

The Doxygen is being run for every project described in the breathe\_projects dictionary. Therefore it is essential to keep the same name of the project name key and the doxyfile name.

# **10.16 Documenting VTR Code with Doxygen**

VTR uses Doxygen and Sphinx for generating code documentation. Doxygen is used to parse a codebase, extract code comments, and save them into an XML file. The XML is then read by the Sphinx Breathe plugin, which converts it to an HTML available publicly in the project documentation. The documentation generated with Sphinx can be found in the API Reference section.

This note presents how to document source code in the VTR project and check whether Doxygen can parse the created description. Code conventions presented below were chosen arbitrarily for the project, from many more options available in Doxygen. To read more about the tool, visit the official [Doxygen documentation.](https://www.doxygen.nl/index.html)

# **10.16.1 Documenting Code**

There are three basic types of Doxygen code comments used in the VTR documentation:

- block comments
- one-line comments before a code element
- one-line comments after an element member

In most cases, a piece of documentation should be placed before a code element. Comments after an element should be used only for documenting members of enumeration types, structures, and unions.

#### **Block Comments**

You should use Doxygen block comments with both brief and detailed descriptions to document code by default. As the name suggests, a brief description should be a one-liner with general information about the code element. A detailed description provides more specific information about the element, its usage, or implementation details. In the case of functions and methods, information about parameters and returned value comes after the detailed description. Note that brief and detailed descriptions have to be separated with at least one empty line.

Here is an example of a Doxygen block comment:

```
/**
 * @brief This is a brief function description
 *
 * This is a detailed description. It should be separated from
 * the brief description with one blank line.
 *
     @param a A description of a
 * @param b A description of b
 *
     @return A return value description
 */
int my_func(int a, int b) {
   return a + b;
}
```
General guidelines for using Doxygen block comments:

- 1. A block-comment block **has to** start with the /\*\*, otherwise Doxygen will not recognize it. All the comment lines **have to** be preceded by an asterisk. All the asterisks **have to** create a straight vertical line.
- 2. Brief and detailed descriptions **have to** be separated with one empty line.
- 3. A detailed description and a parameter list **should be** separated with one empty line.
- 4. A parameter list **should be** indented one level. All the parameter descriptions should be aligned together.
- 5. A returned value description should be separated with one empty line from either a detailed or a parameter description.

## **One-line Comments Before an Element**

One-line comments can be used instead of the block comments described above, only if a brief description is sufficient for documenting the particular code element. Usually, this is the case with global variables and defines.

Here is an example of a one-line Doxygen comment (before a code element):

```
/// @brief This is one-line documentation comment
int var = 0;
```
General guidelines for using Doxygen one-line comments (before a code element):

- 1. A one-line comment before an element **has to** start with ///, otherwise Doxygen will not recognize it.
- 2. Since this style of code comments **should be** used only for brief descriptions, it **should** contain a @brief tag.
- 3. One-line comments **should not** be overused. They are acceptable for single variables and defines, but more complicated elements like classes and structures should be documented more carefully with Doxygen block comments.

#### **One-line Comments After an Element Member**

There is another type of one-line code comments used to document members of enumeration types, structures, and unions. In those situations, the whole element should be documented in a standard way using a Doxygen block comment. However, the particular element members should be described after they appear in the code with the one-line comments.

Here is an example of a one-line Doxygen comment (after an element member):

```
/**
 * @brief This is a brief enum description
 *
 * This is a detailed description. It should be separated from
 * the brief description with one blank line
 */
enum seasons {
    spring = 3, //\angle Describes spring enum value
    summer, ///< Describes summer enum value
    autumn = 7, //\angle Describes autumn enum value
    winter ///< Describes winter enum value
};
```
General guidelines for using Doxygen one-line comments (after an element member):

- 1. One-line code comment after an element member **has to** start with ///<, otherwise Doxygen will not recognize it.
- 2. This comment style **should be** used together with a Doxygen block comment for describing the whole element, before the members' description.

# **10.16.2 Documenting Files**

All files that contain the source code should be documented with a Doxygen-style header. The file description in Doxygen is similar to code element description, and should be placed at the beginning of the file. The comment should contain information about an author, date of the document creation, and a description of functionalities introduced in the file.

Here is an example of file documentation:

```
/**
* @file
* @author John Doe
* @date 2020-09-03
* @brief This is a brief document description
*
* This is a detailed description. It should be separated from
* the brief description with one blank line
*/
```
General suggestions about a Doxygen file comments:

- 1. A file comment **has to** start with the @file tag, otherwise it will not be recognized by Doxygen.
- 2. The @file, @author, @date, and @brief tags **should** form a single group of elements. A detailed description (if available) **has to** be placed one empty line after the brief description.
- 3. A file comment **should** consist of at least the @file and @brief tags.

## **10.16.3 Validation of Doxygen Comments (Updating API Reference)**

Validation of Doxygen code comments might be time-consuming since it requires setting the whole Doxygen project using Doxygen configuration files (doxyfiles). One solution to that problem is to use the configuration created for generating the official VTR documentation. The following steps will show you how to add new code comments to the Sphinx API Reference, available in the VTR documentation:

- 1. Ensure that the documented project has a doxyfile, and it is added to breathe configuration. All the doxyfiles used by the Sphinx documentation are placed in <vtr\_root>/doc/\_doxygen (For details, check *[Sphinx API](#page-387-0) [Documentation for C/C++ Projects](#page-387-0)*) This will ensure that Doxygen XMLs will be created for that project during the Sphinx documentation building process.
- 2. Check that the  $\langle \text{vtr\_root} \rangle / \text{doc/src/api/$  \langle project\_name> directory with a index.rst file exists. If not,create both the directory and the index file. Here is an example of the index.rst file for the VPR project.

```
VPR API
=======
.. toctree::
   :maxdepth: 1
   contexts
   netlist
```
**Note:** Do not forget about adding the index file title. The ==== marks should be of the same length as the title.

3. Create a RST file, which will contain the references to the Doxygen code comments. Sphinx uses the Breathe plugin for extracting Doxygen comments from the generated XML files. The simplest check can be done by dumping all the Doxygen comments from the single file with a ..doxygenfile :: directive.

Assuming that your RST file name is myrst.rst, and you created it to check the Doxygen comments in the mycode.cpp file within the vpr project, the contents of the file might be the following:

```
=====
MyRST
=====
.. doxygenfile:: mycode.cpp
   :project: vpr
```
**Note:** A complete list of Breathe directives can be found in the [Breathe documentation](https://breathe.readthedocs.io/en/latest/)

4. Add the newly created RST file to the index.rst. In this example, that will lead to the following change in the index.rst:

```
VPR API
=======
.. toctree::
   :maxdepth: 1
   contexts
   netlist
   myrst
```
- 5. Generate the Sphinx documentation by using make html command inside the <vtr\_root>/doc/ directory.
- 6. The new section should be available in the API Reference. To verify that open the <vtr\_root>/doc/\_build/ html/index.html with your browser and check the API Reference section. If the introduced code comments are unavailable, you can analyze the Sphinx build log.

## **10.16.4 Additional Resources**

- [Doxygen documentation](https://www.doxygen.nl/index.html)
- [Breathe documentation](https://breathe.readthedocs.io/en/latest/)

# **10.17 Developer Tutorials**

# **10.17.1 New Developer Tutorial**

### **Overview**

Welcome to the Verilog-to-Routing (VTR) Project. This project is an open-source, international, collaboration towards a comprehensive FPGA architecture exploration system that includes CAD tools, benchmarks, transistor-optimized architecture files, and documentation, along with support to make this all fit together and work. The purpose of this

tutorial is to equip you, the new developer, with the tools and understanding that you need to begin making a useful contribution to this project.

While you are going through this tutorial, please record down things that should be changed. Whether it is the tutorial itself, documentation, or other parts of the VTR project. Your thoughts are valuable and welcome because fresh eyes help evaluate whether or not our work is clearly presented.

## **Environment Setup**

Log into your workstation/personal computer. Check your account for general features such as internet, printing, git, etc. If there are problems at this stage, talk to your advisor to get this setup.

If you are not familiar with development on Linux, this is the time to get up to speed. Look up online tutorials on general commands, basic development using Makefiles, etc.

### **Background Reading**

Read the first two chapters of "Architecture and CAD for deep-submicron FPGAs" by Vaughn Betz, et al. This is a great introduction to the topic of FPGA CAD and architecture. Note though that this book is old so it only covers a small core of what the VTR project is currently capable of.

Read chapters 1 to 5 of "FPGA Architecture: Survey and Challenges" by Ian Kuon et al.

Review material learned with fellow colleagues.

### **Setup VTR**

Use git to clone a copy of VTR from the GitHub repository:

<https://github.com/verilog-to-routing/vtr-verilog-to-routing>

Build the project by running the make command

Run ./run\_quick\_test.pl to check that the build worked

Follow the Quick Start Guilde, and Basic Design Flow Tutorial found in the VTR Documentation (docs.verilogtorouting.org). These tutorials will allow you to run a circuit through the entire flow and read the statistics gathered from that run.

### **Use VTR**

Create your own custom Verilog file. Create your own custom architecture file using one of the existing architecture files as a template. Use VTR to map that circuit that you created to that architecture that you created. The VTR documentation, to be found at the <https:///docs.verilogtorouting.org> will prove useful. You may also wish to look at the following links for descriptions of the language used inside the architecture files:

- Architecture Description and Packing: [http://www.eecg.utoronto.ca/~jluu/publications/luu\\_vpr\\_fpga2011.pdf](http://www.eecg.utoronto.ca/~jluu/publications/luu_vpr_fpga2011.pdf)
- Classical Soft Logic Block Example: [http://www.eecg.utoronto.ca/vpr/utfal\\_ex1.html](http://www.eecg.utoronto.ca/vpr/utfal_ex1.html)

Perform a simple architecture experiment. Run an experiment that varies Fc\_in from 0.01 to 1.00 on the benchmarks ch\_intrinsics, or1200, and sha. Use *tasks/timing* as your template. Graph the geometric average of minimum channel width and critical path delay for these three benchmarks across your different values of Fc in. Review the results with your colleagues and/or advisor.

#### **Open the Black Box**

At this stage, you have gotten a taste of how an FPGA architect would go about using VTR. As a developer though, you need a much deeper understanding of how this tool works. The purpose of this section is to have you to learn the details of the VTR CAD flow by having you manually do what the scripts do.

Using the custom Verilog circuit and architecture created in the previous step, directly run Odin II on it to generate a blif netlist. You may need to skim the odin\_ii/README.rst and the vtr\_flow/scripts/run\_vtr\_flow.py.

Using the output netlist of Odin II, run ABC to generate a technology-mapped blif file. You may need to skim the ABC homepage [\(http://www.eecs.berkeley.edu/~alanmi/abc/\)](http://www.eecs.berkeley.edu/~alanmi/abc/).

```
# Run the ABC program from regular terminal (bash shell)
$VTR_ROOT/abc abc
# Using the ABC shell to read and write blif file
abc 01> read_blif Odin_II_output.blif
abc 01> write_blif abc_output.blif
```
Using the output of ABC and your architecture file, run VPR to complete the mapping of a user circuit to a target architecture. You may need to consult the VPR User Manual.

```
# Run the VPR program
$VTR_ROOT/vpr vpr architecture.xml abc_output.blif
```
Read the VPR section of the online documentation.

#### **Submitting Changes and Regression Testing**

Read README. developers. md in the base directory of VTR. Code changes rapidly so please help keep this up to date if you see something that is out of date.

Make your first change to git by modifying README. and and pushing it. I recommend adding your name to the list of contributors. If you have nothing to modify, just add/remove a line of whitespace at the bottom of the file.

Now that you have completed the tutorial, you should have a general sense of what the VTR project is about and how the different parts work together. It's time to talk to your advisor to get your first assignment.

## **10.17.2 Timing Graph Debugging Tutorial**

When developing VPR or creating/calibrating the timing characteristics of a new architectural model it can be helpful to look 'inside' at VPR's timing graph and analysis results.

**Warning:** This is a very low-level tutorial suitable for power-users and VTR developers

#### **Generating a GraphViz DOT file of the Entire Timing Graph**

One approach is to have VPR generate a GraphViz DOT file, which visualizes the structure of the timing graph, and the analysis results. This is enabled by running VPR with [vpr --echo\\_file](#page-151-0) set to on. This will generate a set of .dot files in the current directory representing the timing graph, delays, and results of Static Timing Analysis (STA).

\$ vpr \$VTR\_ROOT/vtr\_flow/arch/timing/EArch.xml \$VTR\_ROOT/vtr\_flow/benchmarks/blif/ ˓<sup>→</sup>multiclock/multiclock.blif --echo\_file on

\$ ls \*.dot timing\_graph.place\_final.echo.dot timing\_graph.place\_initial.echo.dot timing\_graph.pre\_ ˓<sup>→</sup>pack.echo.dot

The .dot files can then be visualized using a tool like xdot which draws an interactive version of the timing graph.

\$ xdot timing\_graph.place\_final.echo.dot

**Warning:** On all but the smallest designs the full timing graph .dot file is too large to visualize with xdot. See the next section for how to show only a subset of the timing graph.

Which will bring up an interactive visualization of the graph:

Where each node in the timing graph is labeled

Node(X) (TYPE)

Where  $Node(X)$  (e.g.  $Node(3)$ ) represents the ID of the timing graph node, and (TYPE) (e.g. OPIN) is the type of node in the graph.

Each node is also annotated with timing information (produced by STA) like

```
DATA_ARRIVAL
Domain(1) to * from Node(16)
time: 5.2143e-10
DATA_ARRIVAL
Domain(2) to * from Node(20)
time: 6.9184e-10
DATA_REQUIRED
Domain(1) to Domain(1) for Node(24)
time: -2.357e-10
SLACK
Domain(1) to Domain(1) for Node(24)
time: -5.45e-10
```
where the first line of each entry is the type of timing information (e.g. data arrival time, data required time, slack), the second line indicates the related launching and capture clocks (with \* acting as a wildcard) and the relevant timing graph node which originated the value, and the third line is the actual time value (in seconds).

The edges in the timing graph are also annoated with their Edge IDs and delays. Special edges related to setup/hold (tsu, thld) and clock-to-q delays (tcq) of sequential elements (e.g. Flip-Flops) are also labeled and drawn with different colors.
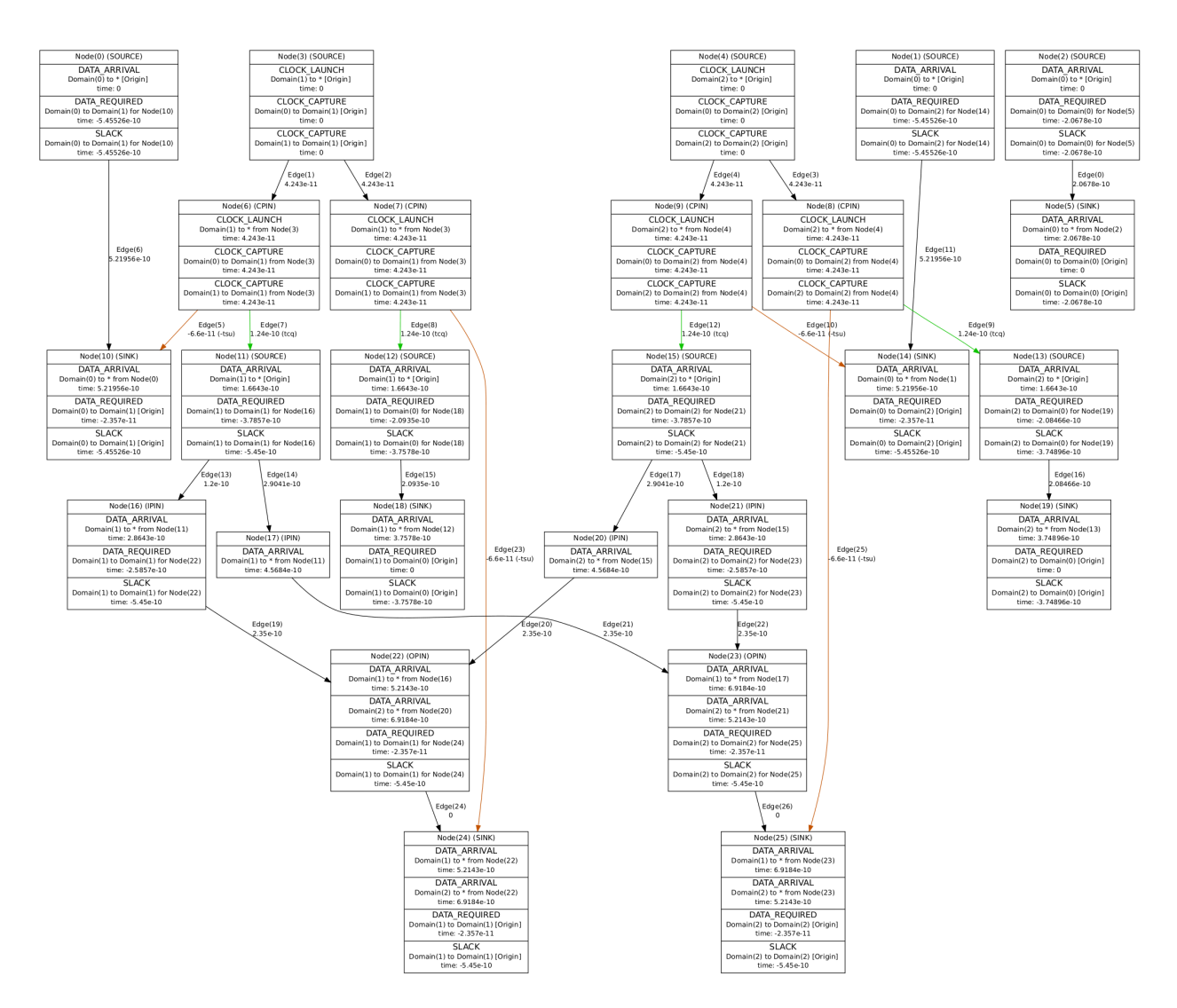

Fig. 10.1: Full timing graph visualized with xdot on a very small multi-clock circuit.

#### **Generating a GraphViz DOT file of a subset of the Timing Graph**

For most non-trivial designs the entire timing graph is too large and difficult to visualize.

To assist this you can generate a DOT file for a subset of the timing graph with [vpr](#page-178-0) [--echo\\_dot\\_timing\\_graph\\_node](#page-178-0)

```
$ vpr $VTR_ROOT/vtr_flow/arch/timing/EArch.xml $VTR_ROOT/vtr_flow/benchmarks/blif/
˓→multiclock/multiclock.blif --echo_file on --echo_dot_timing_graph_node 23
```
Running xdot timing\_graph.place\_final.echo.dot now shows the only the subset of the timing graph which fans-in or fans-out of the specified node (in this case node 23).

#### **Cross-referencing Node IDs with VPR Timing Reports**

The DOT files only label timing graph nodes with their node IDs. When debugging it is often helpful to correlate these with what are seen in timing reports.

To do this, we need to have VPR generate more detailed timing reports which have additional debug information. This can be done with  $vpr --timing\_report\_detail$  set to debug:

```
$ vpr $VTR_ROOT/vtr_flow/arch/timing/EArch.xml $VTR_ROOT/vtr_flow/benchmarks/blif/
˓→multiclock/multiclock.blif --timing_report_detail debug
```

```
$ ls report_timing*
report_timing.hold.rpt report_timing.setup.rpt
```
Viewing report\_timing.setup.rpt:

```
#Path 6
Startpoint: FFB.Q[0] (.latch at (1,1) tnode(15) clocked by clk2)
Endpoint : FFD.D[0] (.latch at (1,1) tnode(25) clocked by clk2)
Path Type : setup
Point Incr Path
--------------------------------------------------------------------------------
clock clk2 (rise edge) 0.000 0.000
clock source latency and the control of the control of the control of the control of the control of the control of the control of the control of the control of the control of the control of the control of the control of th
\text{clk2.inpad}[0] (.input at (3,2) tnode(4)) 0.000 0.000 0.000
| (intra 'io' routing) 0.042 0.042
| (inter-block routing:global net) 0.000 0.042
| (intra 'clb' routing) 0.000 0.042
FFB.clk[0] (.latch at (1,1) tnode(9)) 0.000 0.042
| (primitive '.latch' Tcq_max) 0.124 0.166
FFB.Q[0] (.latch at (1,1) tnode(15)) [clock-to-output] 0.000 0.166
| (intra 'clb' routing) 0.120 0.286
to_FFD.in[1] (.names at (1,1) tnode(21)) 0.000 0.286
| (primitive '.names' combinational delay) 0.235 0.521
to_FFD.out[0] (.names at (1,1) tnode(23)) 0.000 0.521
| (intra 'clb' routing) 0.000 0.521
FFD.D[0] (.latch at (1,1) tnode(25)) 0.000 0.521
data arrival time 0.521
clock clk2 (rise edge) 0.000 0.000
```
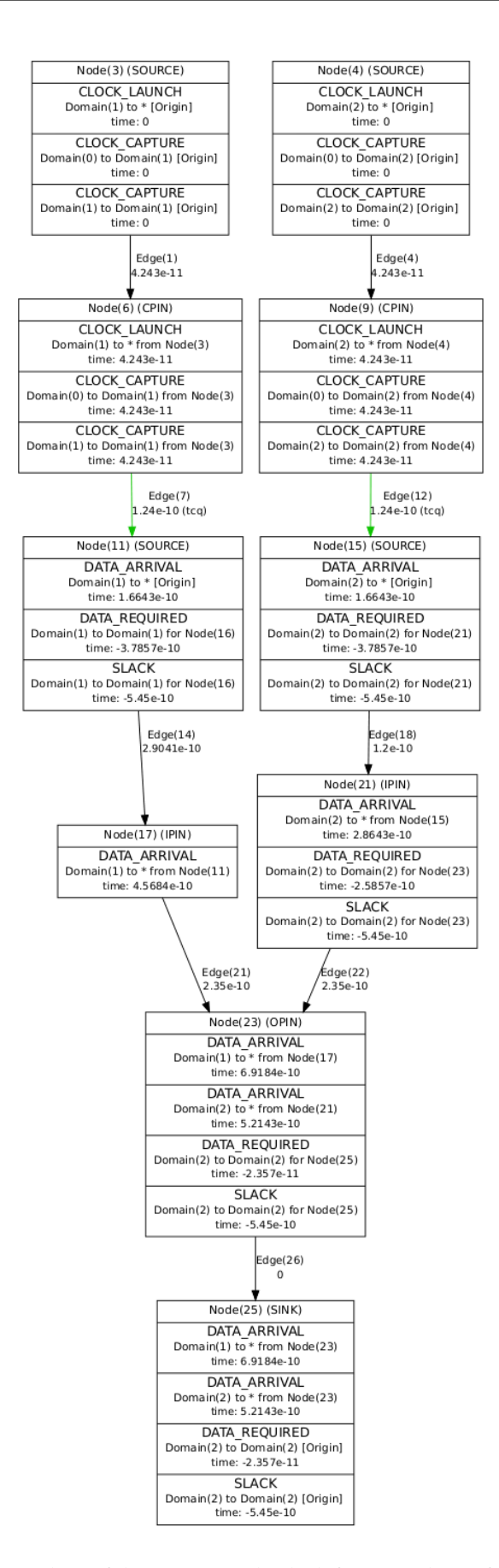

Fig. 10.2: Subset of the timing graph which fans in and out of node 23. **10.17. Developer Tutorials 393**

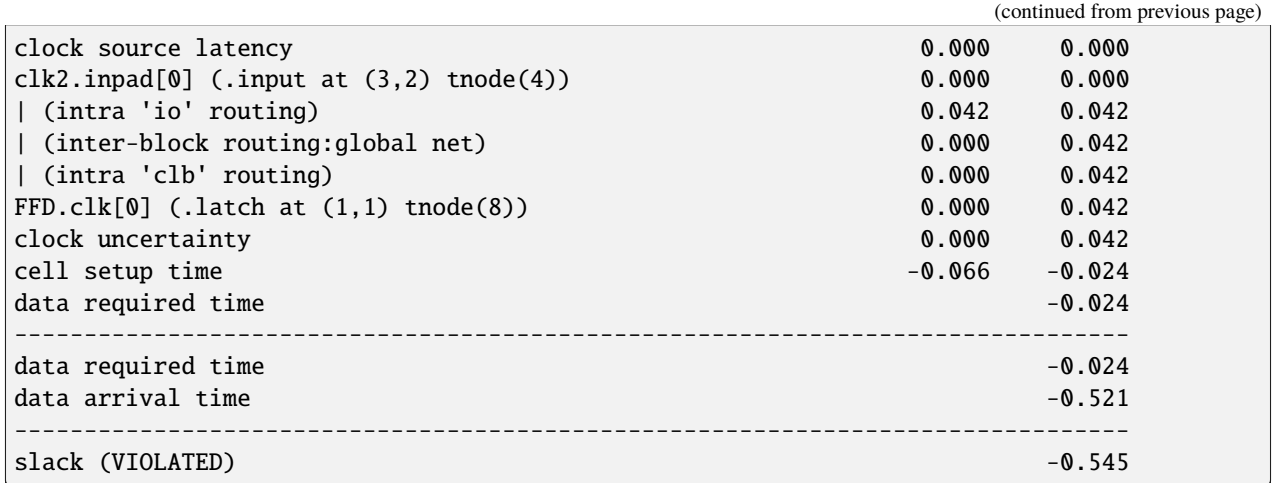

We can see that the elements corresponding to specific timing graph nodes are labeled with tnode(X). For instance:

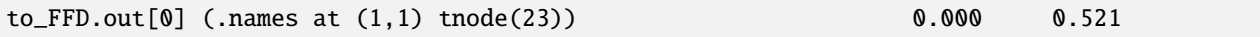

shows the netlist pin named to\_FFD.out[0] is tnode(23), which corresponds to Node(23) in the DOT file.

# **10.17.3 VPR UI and Graphics**

VPR's UI is created with GTK, and actively maintained/edited through the use of Glade and a main.ui file. We prefer to not use code initializations of Gtk Buttons/UI objects, and instead make them with Glade. This allows for better organized menus and visual editing of the UI. Please consult the attached guide for Glade: <Link Glade/Gtk quickstart> (WIP as of August 24th, 2022).

When connecting a button to its function, place it in an appropriate function depending on the drop down menu it will go in. Button setups are done in ui\_setup.cpp/h and callback functions are in draw\_toggle\_functions.cpp/h.

VPR Graphics are drawn using the EZGL graphics library, which is a wrapper around the GTK graphics library (which is used for the UI). EZGL Documentation is found here: [http://ug251.eecg.utoronto.ca/ece297s/ezgl\\_doc/index.html](http://ug251.eecg.utoronto.ca/ece297s/ezgl_doc/index.html) and GTK documentation is found here: <https://docs.gtk.org/gtk3/>

Make sure to test the UI when you edit it. Ensure that the graphics window opens (using the –disp on command) and click around the UI to ensure the buttons still work. Test all phases (Placement -> Routing) as the UI changes between them.

# **10.18 VTR Support Resources**

For support using VPR please use these resources:

1. Check the VTR Documentation: https://docs.verilogtorouting.org

The VTR documentation includes:

- Overviews of what VTR is, and how the flow fits together
- Tutorials on using VTR
- Detailed descriptions of tools and their command-line options
- Descriptions of the file-formats used by VTR

2. Contact the VTR users mailing list: vtr-users@googlegroups.com

The mailing list includes developers and users of VTR. If you have a specific usage case not covered by the documentation, someone on the mailing list may be able to help.

3. If you've found a bug or have an idea for an enhancement consider filing an issue. See *[here](#page-334-0)* for more details.

# **10.19 VTR License**

The software package "VTR" includes the software tools ODIN II, ABC, and VPR as well as additional benchmarks, documentation, libraries and scripts. The authors of the various components of VTR retain their ownership of their tools.

• Unless otherwise noted (in particular ABC, the benchmark circuits and some libraries), all software, documents, and scripts in VTR, follows the standard MIT license described [here](http://www.opensource.org/licenses/mit-license.php) copied below for your convenience:

The MIT License (MIT)

Copyright 2012 VTR Developers

Permission is hereby granted, free of charge, to any person obtaining a copy of this software and associated documentation files (the "Software"), to deal in the Software without restriction, including without limitation the rights to use, copy, modify, merge, publish, distribute, sublicense, and/or sell copies of the Software, and to permit persons to whom the Software is furnished to do so, subject to the following conditions:

The above copyright notice and this permission notice shall be included in all copies or substantial portions of the Software.

THE SOFTWARE IS PROVIDED "AS IS", WITHOUT WARRANTY OF ANY KIND, EXPRESS OR IMPLIED, INCLUDING BUT NOT LIMITED TO THE WARRANTIES OF MERCHANTABILITY, FITNESS FOR A PARTICULAR PURPOSE AND NONINFRINGEMENT. IN NO EVENT SHALL THE AUTHORS OR COPYRIGHT HOLDERS BE LIABLE FOR ANY CLAIM, DAMAGES OR OTHER LIABILITY, WHETHER IN AN ACTION OF CONTRACT, TORT OR OTHERWISE, ARISING FROM, OUT OF OR IN CONNECTION WITH THE SOFTWARE OR THE USE OR OTHER DEALINGS IN THE SOFTWARE.

• Terms and conditions for ABC is found [here](http://www.eecs.berkeley.edu/~alanmi/abc/copyright.htm) copied below for your convenience:

Copyright (c) The Regents of the University of California. All rights reserved.

Permission is hereby granted, without written agreement and without license or royalty fees, to use, copy, modify, and distribute this software and its documentation for any purpose, provided that the above copyright notice and the following two paragraphs appear in all copies of this software.

IN NO EVENT SHALL THE UNIVERSITY OF CALIFORNIA BE LIABLE TO ANY PARTY FOR DIRECT, INDIRECT, SPECIAL, INCIDENTAL, OR CONSEQUENTIAL DAMAGES ARISING OUT OF THE USE OF THIS SOFTWARE AND ITS DOCUMENTATION, EVEN IF THE UNIVERSITY OF CALIFORNIA HAS BEEN ADVISED OF THE POSSIBILITY OF SUCH DAMAGE.

THE UNIVERSITY OF CALIFORNIA SPECIFICALLY DISCLAIMS ANY WARRANTIES, INCLUD-ING, BUT NOT LIMITED TO, THE IMPLIED WARRANTIES OF MERCHANTABILITY AND FIT-NESS FOR A PARTICULAR PURPOSE. THE SOFTWARE PROVIDED HEREUNDER IS ON AN "AS IS" BASIS, AND THE UNIVERSITY OF CALIFORNIA HAS NO OBLIGATION TO PROVIDE MAINTENANCE, SUPPORT, UPDATES, ENHANCEMENTS, OR MODIFICATIONS.

The benchmark circuits are all open source but each have their own individual terms and conditions which are listed in the source code of each benchmark.

Subject to these conditions, the software is provided free of charge to all interested parties.

If you do decide to use this tool, please reference our work as references are important in academia.

Donations in the form of research grants to promote further research and development on the tools will be gladly accepted, either anonymously or with attribution on our future publications.

# **ELEVEN**

# **VTR CHANGE LOG**

*Note that changes from release candidates (e.g. v8.0.0-rc1, v8.0.0-rc2) are included/repeated in the final release (e.g. v8.0.0) change log.*

# **11.1 Unreleased**

*The following are changes which have been implemented in the VTR master branch but have not yet been included in an official release.*

- **11.1.1 Added**
- **11.1.2 Changed**
- **11.1.3 Fixed**
- **11.1.4 Deprecated**
- **11.1.5 Removed**

# **11.2 v8.0.0 - 2020-03-24**

## **11.2.1 Added**

- Support for arbitrary FPGA device grids/floorplans
- Support for clustered blocks with width > 1
- Customizable connection-block and switch-blocks patterns (controlled from FPGA architecture file)
- Fan-out dependent routing mux delays
- VPR can generate/load a routing architecture (routing resource graph) in XML format
- VPR can load routing from a .route file
- VPR can performing analysis (STA/Power/Area) independently from optimization (via vpr --analysis)
- VPR supports netlist primitives with multiple clocks
- VPR can perform hold-time (minimum delay) timing analysis
- Minimum delays can be annotated in the FPGA architecture file
- Flow supports formal verification of circuit implementation against input netlist
- Support for generating FASM to drive bitstream generators
- Routing predictor which predicts and aborts impossible routings early (saves significant run-time during minimum channel width search)
- Support for minimum routable channel width 'hints' (reduces minimum channel width search run-time if accurate)
- Improved VPR debugging/verbosity controls
- VPR can perform basic netlist cleaning (e.g. sweeping dangling logic)
- VPR graphics visualizations:
	- **–** Critical path during placement/routing
	- **–** Cluster pin utilization heatmap
	- **–** Routing utilization heatmap
	- **–** Routing resource cost heatmaps
	- **–** Placement macros
- VPR can route constant nets
- VPR can route clock nets
- VPR can load netlists in extended BLIF (eBLIF) format
- Support for generating post-placement timing reports
- Improved router 'map' lookahead which adapts to routing architecture structure
- Script to upgrade legacy architecture files (vtr\_flow/scripts/upgrade\_arch.py)
- Support for Fc overrides which depend on both pin and target wire segment type
- Support for non-configurable switches (shorts, inline-buffers) used to model structures like clock-trees and nonlinear wires (e.g. 'L' or 'T' shapes)
- Various other features since VTR 7

# **11.2.2 Changed**

- VPR will exit with code 1 on errors (something went wrong), and code 2 when unable to implement a circuit (e.g. unroutable)
- VPR now gives more complete help about command-line options (vpr -h)
- Improved a wide variety of error messages
- Improved STA timing reports (more details, clearer format)
- VPR now uses Tatum as its STA engine
- VPR now detects missmatched architecture (.xml) and implementation (.net/.place/.route) files more robustly
- Improved router run-time and quality through incremental re-routing and improved handling of high-fanout nets
- The timing edges within each netlist primitive must now be specified in the section of the architecture file
- All interconnect tags must have unique names in the architecture file
- Connection block input pin switch must now be specified in section of the architecture file
- Renamed switch types buffered/pass\_trans to more descriptive tristate/pass\_gate in architecture file
- Require longline segment types to have no switchblock/connectionblock specification
- Improve naming (true/false -> none/full/instance) and give more control over block pin equivalnce specifications
- VPR will produce a .route file even if the routing is illegal (aids debugging), however analysis results will not be produced unless vpr --analsysis is specified
- VPR long arguments are now always prefixed by two dashes (e.g. --route) while short single-letter arguments are prefixed by a single dash (e.g. -h)
- Improved logic optimization through using a recent 2018 version of ABC and new synthesis script
- Significantly improved implementation quality (~14% smaller minimum routable channel widths, 32-42% reduced wirelength, 7-10% lower critical path delay)
- Significantly reduced run-time (~5.5-6.3x faster) and memory usage (~3.3-5x lower)
- Support for non-contiguous track numbers in externally loaded RR graphs
- Improved placer quality (reduced cost round-off)
- Various other changes since VTR 7

## **11.2.3 Fixed**

- FPGA Architecture file tags can be in arbitary orders
- SDC command arguments can be in arbitary orders
- Numerous other fixes since VTR 7

## **11.2.4 Removed**

- Classic VPR timing analyzer
- IO channel distribution section of architecture file

## **11.2.5 Deprecated**

• VPR's breadth-first router (use the timing-driven router, which provides supperiour QoR and Run-time)

## **11.2.6 Docker Image**

• A docker image is available for VTR 8.0 release on mohamedelgammal/vtr8:latest. You can run it using the following commands:

```
$ sudo docker pull mohamedelgammal/vtr8:latest
$ sudo docker run -it mohamedelgammal/vtr8:latest
```
# **11.3 v8.0.0-rc2 - 2019-08-01**

## **11.3.1 Changed**

- Support for non-contiguous track numbers in externally loaded RR graphs
- Improved placer quality (reduced cost round-off)

# **11.4 v8.0.0-rc1 - 2019-06-13**

# **11.4.1 Added**

- Support for arbitrary FPGA device grids/floorplans
- Support for clustered blocks with width > 1
- Customizable connection-block and switch-blocks patterns (controlled from FPGA architecture file)
- Fan-out dependent routing mux delays
- VPR can generate/load a routing architecture (routing resource graph) in XML format
- VPR can load routing from a .route file
- VPR can performing analysis (STA/Power/Area) independently from optimization (via vpr --analysis)
- VPR supports netlist primitives with multiple clocks
- VPR can perform hold-time (minimum delay) timing analysis
- Minimum delays can be annotated in the FPGA architecture file
- Flow supports formal verification of circuit implementation against input netlist
- Support for generating FASM to drive bitstream generators
- Routing predictor which predicts and aborts impossible routings early (saves significant run-time during minimum channel width search)
- Support for minimum routable channel width 'hints' (reduces minimum channel width search run-time if accurate)
- Improved VPR debugging/verbosity controls
- VPR can perform basic netlist cleaning (e.g. sweeping dangling logic)
- VPR graphics visualizations:
	- **–** Critical path during placement/routing
	- **–** Cluster pin utilization heatmap
	- **–** Routing utilization heatmap
	- **–** Routing resource cost heatmaps
	- **–** Placement macros
- VPR can route constant nets
- VPR can route clock nets
- VPR can load netlists in extended BLIF (eBLIF) format
- Support for generating post-placement timing reports
- Improved router 'map' lookahead which adapts to routing architecture structure
- Script to upgrade legacy architecture files (vtr\_flow/scripts/upgrade\_arch.py)
- Support for Fc overrides which depend on both pin and target wire segment type
- Support for non-configurable switches (shorts, inline-buffers) used to model structures like clock-trees and nonlinear wires (e.g. 'L' or 'T' shapes)
- Various other features since VTR 7

## **11.4.2 Changed**

- VPR will exit with code 1 on errors (something went wrong), and code 2 when unable to implement a circuit (e.g. unroutable)
- VPR now gives more complete help about command-line options (vpr -h)
- Improved a wide variety of error messages
- Improved STA timing reports (more details, clearer format)
- VPR now uses Tatum as its STA engine
- VPR now detects missmatched architecture (.xml) and implementation (.net/.place/.route) files more robustly
- Improved router run-time and quality through incremental re-routing and improved handling of high-fanout nets
- The timing edges within each netlist primitive must now be specified in the section of the architecture file
- All interconnect tags must have unique names in the architecture file
- Connection block input pin switch must now be specified in section of the architecture file
- Renamed switch types buffered/pass\_trans to more descriptive tristate/pass\_gate in architecture file
- Require longline segment types to have no switchblock/connectionblock specification
- Improve naming (true/false -> none/full/instance) and give more control over block pin equivalnce specifications
- VPR will produce a .route file even if the routing is illegal (aids debugging), however analysis results will not be produced unless vpr --analsysis is specified
- VPR long arguments are now always prefixed by two dashes (e.g. --route) while short single-letter arguments are prefixed by a single dash (e.g. -h)
- Improved logic optimization through using a recent 2018 version of ABC and new synthesis script
- Significantly improved implementation quality (~14% smaller minimum routable channel widths, 32-42% reduced wirelength, 7-10% lower critical path delay)
- Significantly reduced run-time  $(-5.5-6.3x$  faster) and memory usage  $(-3.3-5x$  lower)
- Various other changes since VTR 7

# **11.4.3 Fixed**

- FPGA Architecture file tags can be in arbitary orders
- SDC command arguments can be in arbitary orders
- Numerous other fixes since VTR 7

# **11.4.4 Deprecated**

# **11.4.5 Removed**

- Classic VPR timing analyzer
- IO channel distribution section of architecture file

# **TWELVE**

# **CONTACT**

# **12.1 Mailing Lists**

VTR maintains several mailing lists. Most users will be interested in VTR Users and VTR Announce.

- [VTR Announce](https://groups.google.com/forum/#!forum/vtr-announce)
	- VTR release announcements (low traffic)
- [VTR Users:](https://groups.google.com/forum/#!forum/vtr-users) vtr-users@googlegroups.com
- Discussions about using the VTR project.
- [VTR Devel:](https://groups.google.com/forum/#!forum/vtr-devel) vtr-devel@googlegroups.com Discussions about VTR development.
- [VTR Commits:](https://groups.google.com/forum/#!forum/vtr-commits)

Revision Control Commits to the VTR project.

# **12.2 Issue Tracker**

Please file bugs on our [issue tracker.](https://github.com/verilog-to-routing/vtr-verilog-to-routing/issues) Pull Requests are welcome!

# **THIRTEEN**

# **GLOSSARY**

### **\$VTR\_ROOT**

The directory containing the root of the VTR source tree.

For instance, if you extracted/cloned the VTR source into /home/myusername/vtr, your \$VTR\_ROOT would be /home/myusername/vtr.

### **MWTA**

Minimum Width Transitor Area (MWTA) is a simple process technology independent unit for measuring circuit area. It corresponds to the size the smallest (minimum width) transistor area.

For example, a 1x (unit-sized) CMOS inverter consists of two minimum width transistors (a PMOS pull-up, and NMOS pull-down).

For more details see [\[BRM99\]](#page-572-0) (the original presentation of the MWTA model), and [\[CB13\]](#page-572-1) (an updated MWTA model).

# **FOURTEEN**

# **PUBLICATIONS & REFERENCES**

# **FIFTEEN**

# **VPR API**

# **15.1 Contexts**

## **15.1.1 Classes**

#### <span id="page-414-0"></span>class VprContext : public *[Context](#page-416-0)*

This object encapsulates VPR's state.

There is typically a single instance which is accessed via the global variable g\_vpr\_ctx (see globals.h/.cpp).

It is divided up into separate sub-contexts of logically related data structures.

Each sub-context can be accessed via member functions which return a reference to the sub-context:

- The default the member function (e.g. device()) return an const (immutable) reference providing read-only access to the context. This should be the preferred form, as the compiler will detect unintentional state changes.
- The 'mutable' member function (e.g. mutable\_device()) will return a non-const (mutable) reference allowing modification of the context. This should only be used on an as-needed basis.

Typical usage in VPR would be to call the appropriate accessor to get a reference to the context of interest, and then operate on it.

For example if we were performing an action which required access to the current placement, we would do:

```
void my_analysis_algorithm() {
    //Get read-only access to the placement
    auto& place_ctx = g_\text{vpr\_ctx}.placement();
    //Do something that depends on (but does not change)
    //the current placement...
}
```
If we needed to modify the placement (e.g. we were implementing another placement algorithm) we would do:

```
void my_placement_algorithm() {
    //Get read-write access to the placement
    auto& place_ctx = g_vpr_ctx.mutable_placement();//Do something that modifies the placement
    //...
}
```
**Note:** The returned contexts are not copyable, so they must be taken by reference.

## **15.1.2 Structures**

#### <span id="page-415-0"></span>struct AtomContext : public *[Context](#page-416-0)*

State relating to the atom-level netlist.

This should contain only data structures related to user specified netlist being implemented by VPR onto the target device.

#### **Public Functions**

#### inline AtomContext()

constructor

In the constructor initialize the list of pack molecules to nullptr and defines a custom deletor for it

#### **Public Members**

#### *[AtomNetlist](#page-440-0)* nlist

Atom netlist.

#### AtomLookup lookup

Mappings to/from the Atom *[Netlist](#page-428-0)* to physically described .blif models.

#### *[std](#page-465-0)*::multimap<AtomBlockId, t\_pack\_molecule\*> atom\_molecules

The molecules associated with each atom block.

This map is loaded in the pre-packing stage and freed at the very end of vpr flow run. The pointers in this multimap is shared with list\_of\_pack\_molecules.

#### *[std](#page-465-0)*::unique\_ptr<t\_pack\_molecule, decltype(&free\_pack\_molecules)> list\_of\_pack\_molecules

A linked list of all the packing molecules that are loaded in pre-packing stage.

Is is useful in freeing the pack molecules at the destructor of the Atom context using free\_pack\_molecules.

#### <span id="page-415-1"></span>struct ClusteringContext : public *[Context](#page-416-0)*

State relating to clustering.

This should contain only data structures that describe the current clustering/packing, or related clusterer/packer algorithmic state.

### **Public Members**

#### *[ClusteredNetlist](#page-436-0)* clb\_nlist

New netlist class derived from *[Netlist](#page-428-0)*.

#### <span id="page-416-1"></span><span id="page-416-0"></span>struct Context

A *[Context](#page-416-1)* is collection of state relating to a particular part of VPR.

This is a base class who's only purpose is to disable copying of contexts. This ensures that attempting to use a context by value (instead of by reference) will result in a compilation error.

No data or member functions should be defined in this class!

Subclassed by *[AtomContext](#page-415-0)*, *[ClusteringContext](#page-415-1)*, ClusteringHelperContext, *[DeviceContext](#page-416-2)*, FloorplanningContext, NocContext, PackingMultithreadingContext, *[PlacementContext](#page-417-0)*, PlacerContext, PlacerMoveContext, PlacerRuntimeContext, PlacerTimingContext, *[PowerContext](#page-418-0)*, *[RoutingContext](#page-418-1)*, *[TimingContext](#page-419-0)*, *[VprContext](#page-414-0)*

#### <span id="page-416-2"></span>struct DeviceContext : public *[Context](#page-416-0)*

State relating the device.

This should contain only data structures describing the targeted device.

#### **Public Members**

#### DeviceGrid grid

The device grid.

This represents the physical layout of the device. To get the physical tile at each location (layer\_num, x, y) the helper functions in this data structure should be used.

#### bool has\_multiple\_equivalent\_tiles

Boolean that indicates whether the architecture implements an N:M physical tiles to logical blocks mapping.

#### t\_chan\_width chan\_width

chan\_width is for x|y-directed channels; i.e. between rows

#### *[std](#page-465-0)*::vector<t\_rr\_rc\_data> rr\_rc\_data

Fly-weighted Resistance/Capacitance data for RR Nodes.

#### *[std](#page-465-0)*::vector<*[std](#page-465-0)*::vector<RRNodeId>> rr\_non\_config\_node\_sets

Sets of non-configurably connected nodes.

#### *[std](#page-465-0)*::unordered\_map<RRNodeId, int> rr\_node\_to\_non\_config\_node\_set

Reverse look-up from RR node to non-configurably connected node set (index into rr\_non\_config\_node\_sets)

#### int virtual\_clock\_network\_root\_idx

rr\_node idx that connects to the input of all clock network wires

Useful for two stage clock routing XXX: currently only one place to source the clock networks so only storing a single value

#### *[std](#page-465-0)*::vector<*[std](#page-465-0)*::map<int, int>> switch\_fanin\_remap

switch\_fanin\_remap is only used for printing out switch fanin stats (the -switch\_stats option)

array index: [0..(num\_arch\_switches-1)]; map key: num of all possible fanin of that type of switch on chip map value: remapped switch index (index in rr\_switch\_inf)

#### *[std](#page-465-0)*::string read\_rr\_graph\_filename

Name of rrgraph file read (if any).

Used to determine when reading rrgraph if file is already loaded.

#### <span id="page-417-0"></span>struct PlacementContext : public *[Context](#page-416-0)*

State relating to placement.

This should contain only data structures that describe the current placement, or related placer algorithm state.

### **Public Members**

#### *[vtr](#page-504-0)*::*[vector\\_map](#page-474-0)*<ClusterBlockId, t\_block\_loc> block\_locs

Clustered block placement locations.

#### *[vtr](#page-504-0)*::*[vector\\_map](#page-474-0)*<ClusterPinId, int> physical\_pins

Clustered pin placement mapping with physical pin.

#### GridBlock grid\_blocks

Clustered block associated with each grid location (i.e. inverse of block\_locs)

#### *[std](#page-465-0)*::vector<t\_pl\_macro> pl\_macros

The pl\_macros array stores all the placement macros (usually carry chains).

#### t\_compressed\_block\_grids compressed\_block\_grids

Compressed grid space for each block type.

Used to efficiently find logically 'adjacent' blocks of the same block type even though the may be physically far apart Indexed with logical block type index: [0. . . num\_logical\_block\_types-1] -> logical block compressed grid

#### *[std](#page-465-0)*::string placement\_id

SHA256 digest of the .place file.

Used for unique identification and consistency checking

#### bool f\_placer\_debug = false

Use during placement to print extra debug information. It is set to true based on the number assigned to placer\_debug\_net or placer\_debug\_block parameters in the command line.

#### bool cube\_bb = false

Set this variable to ture if the type of the bounding box used in placement is of the type cube. If it is false, it would mean that per-layer bounding box is used. For the 2D architecture, the cube bounding box would be used.

#### <span id="page-418-0"></span>struct PowerContext : public *[Context](#page-416-0)*

State relating to power analysis.

This should contain only data structures related to power analysis, or related power analysis algorithmic state.

#### **Public Members**

*[std](#page-465-0)*::unordered\_map<AtomNetId, t\_net\_power> atom\_net\_power

Atom net power info.

#### <span id="page-418-1"></span>struct RoutingContext : public *[Context](#page-416-0)*

State relating to routing.

This should contain only data structures that describe the current routing implementation, or related router algorithmic state.

#### **Public Members**

#### *[vtr](#page-504-0)*::*[dynamic\\_bitset](#page-503-0)*<RRNodeId> non\_configurable\_bitset

Information about whether a node is part of a non-configurable set.

(i.e. connected to others with non-configurable edges like metal shorts that can't be disabled) Stored in a single bit per rr\_node for efficiency bit value 0: node is not part of a non-configurable set bit value 1: node is part of a non-configurable set Initialized once when *[RoutingContext](#page-418-1)* is initialized, static throughout invocation of router

#### t\_net\_routing\_status net\_status

Information about current routing status of each net.

#### *[vtr](#page-504-0)*::*[vector](#page-468-0)*<ParentNetId, t\_bb> route\_bb

Limits area within which each net must be routed.

#### *[std](#page-465-0)*::string routing\_id

SHA256 digest of the .route file.

Used for unique identification and consistency checking

*[vtr](#page-504-0)*::*[Cache](#page-503-1)*<*[std](#page-465-0)*::tuple<e\_router\_lookahead, *[std](#page-465-0)*::string, *[std](#page-465-0)*::vector<t\_segment\_inf>>, RouterLookahead> cached\_router\_lookahead\_

Cache of router lookahead object.

Cache key: (lookahead type, read lookahead (if any), segment definitions).

<span id="page-419-0"></span>struct TimingContext : public *[Context](#page-416-0)*

State relating to timing.

This should contain only data structures related to timing analysis, or related timing analysis algorithmic state.

## **Public Members**

*[std](#page-465-0)*::shared\_ptr<tatum::TimingGraph> graph

The current timing graph.

This represents the timing dependencies between pins of the atom netlist

*[std](#page-465-0)*::shared\_ptr<tatum::TimingConstraints> constraints

The current timing constraints, as loaded from an SDC file (or set by default).

These specify how timing analysis is performed (e.g. target clock periods)

# **15.2 Netlist mapping**

As shown in the previous section, there are multiple levels of abstraction (multiple netlists) in VPR which are the ClusteredNetlist and the AtomNetlist. To fully use these netlists, we provide some functions to map between them.

In this section, we will state how to map between the atom and clustered netlists.

# **15.2.1 Block Id**

### **Atom block Id to Cluster block Id**

To get the block Id of a cluster in the ClusteredNetlist from the block Id of one of its atoms in the AtomNetlist:

• Using AtomLookUp class

ClusterBlockId clb\_index =  $g_vpr_ctx.atom()$ .lookup.atom\_clb(atom\_blk\_id);

• Using re\_cluster\_util.h helper functions

ClusterBlockId clb\_index = atom\_to\_cluster(atom\_blk\_id);

## **Cluster block Id to Atom block Id**

To get the block Ids of all the atoms in the AtomNetlist that are packed in one cluster block in ClusteredNetlist:

• Using ClusterAtomLookup class

```
ClusterAtomsLookup cluster_lookup;
std::vector<AtomBlockId> atom_ids = cluster_lookup.atoms_in_cluster(clb_index);
```
• Using re\_cluster\_util.h helper functions

std::vector<AtomBlockId> atom\_ids = cluster\_to\_atoms(clb\_index);

## **15.2.2 Net Id**

#### **Atom net Id to Cluster net Id**

To get the net Id in the ClusteredNetlist from its Id in the AtomNetlist, use AtomLookup class as follows

```
ClusterNetId clb_net = g_{\text{vpr}\text{-ctx}.\text{atom}}(.).lookup.clb_net(atom_net);
```
#### **Cluster net Id to Atom net Id**

To get the net Id in the AtomNetlist from its Id in the ClusteredNetlist, use AtomLookup class as follows

ClusterNetId atom\_net = g\_vpr\_ctx.atom().lookup.atom\_net(clb\_net);

# **15.3 Netlists**

## **15.3.1 Netlist**

#### **Overview**

The netlist logically consists of several different components: Blocks, Ports, Pins and Nets Each component in the netlist has a unique template identifier (BlockId, PortId, PinId, NetId) used to retrieve information about it. In this implementation these ID's are unique throughout the netlist (i.e. every port in the netlist has a unique ID, even if the ports share a common type).

#### **Block**

A Block is the primitive netlist element (a node in the netlist hyper-graph). Blocks have various attributes (a name, a type etc.) and are associated with sets of input/output/clock ports.

Block related information can be retrieved using the block\_\*() member functions.

### **Pins**

Pins define single-bit connections between a block and a net.

Pin related information can be retrieved using the pin\_\*() member functions.

#### **Nets**

Nets represent the connections between blocks (the edges of the netlist hyper-graph). Each net has a single driver pin, and a set of sink pins.

Net related information can be retrieved using the net\_\*() member functions.

#### **Ports**

A Port is a (potentially multi-bit) group of pins.

For example, the two operands and output of an N-bit adder would logically be grouped as three ports. Ports have a specified bit-width which defines how many pins form the port.

Port related information can be retrieved using the port\_\*() member functions.

#### **Usage**

The following provides usage examples for common use-cases.

#### **Walking the netlist**

To iterate over the whole netlist use the blocks() and/or nets() member functions:

```
Netlist netlist;
//... initialize the netlist
//Iterate over all the blocks
for(BlockId blk_id : netlist.blocks()) {
    //Do something with each block
}
//Iterate over all the nets
for(NetId net_id : netlist.nets()) {
    //Do something with each net
}
```
To retrieve information about a netlist component call one of the associated member functions:

```
//Print out each block's name
for(BlockId blk_id : netlist.blocks()) {
    //Get the block name
    const std::string& block_name = netlist.block_name(blk_id);
```

```
//Print it
    printf("Block: %s\n", block_name.c_str());
}
```
Note that the member functions are associated with the type of component (e.g. block\_name() yields the name of a block, net\_name() yields the name of a net).

#### **Tracing cross-references**

It is common to need to trace the netlist connectivity. The *[Netlist](#page-428-0)* allows this to be done efficiently by maintaining cross-references between the various netlist components.

The following diagram shows the main methods and relationships between netlist components:

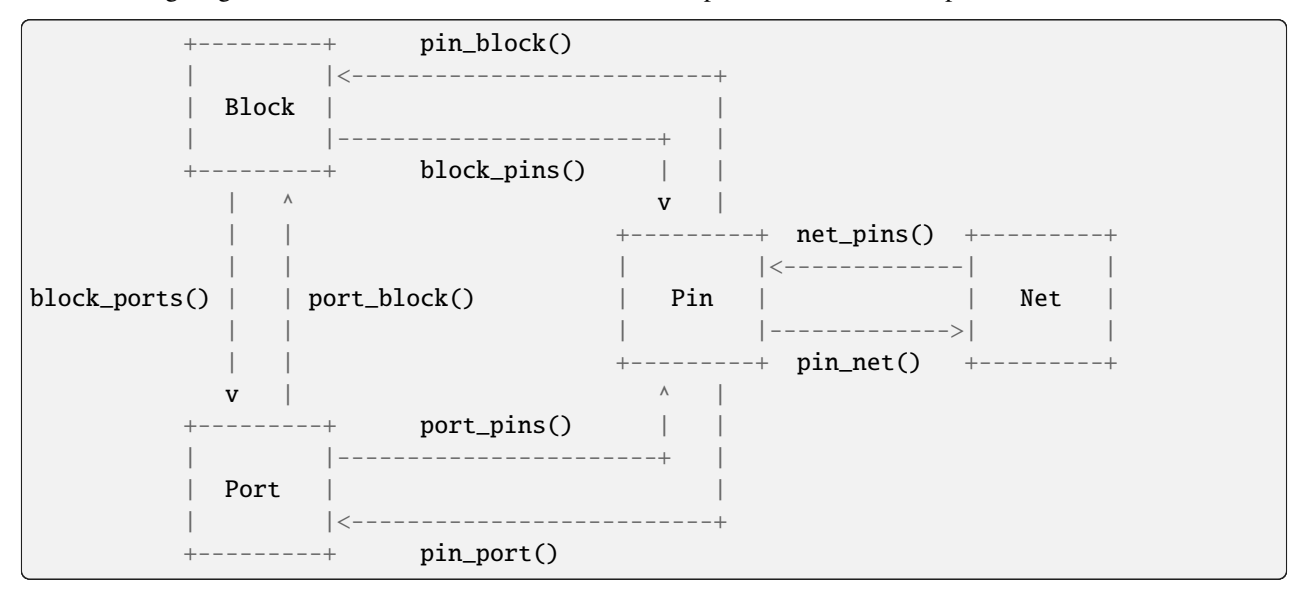

Note that methods which are plurals (e.g. net\_pins()) return multiple components.

As an example consider the case where we wish to find all the blocks associated with a particular net:

```
NetId net_id;
//... Initialize net_id with the net of interest
//Iterate through each pin on the net to get the associated port
for(PinId pin_id : netlist.net_pins(net_id)) {
    //Get the port associated with the pin
    PortId port_id = netlist.pin_port(pin_id);
    //Get the block associated with the port
    BlockId blk_id = netlist.port_block(port_id);
    //Print out the block name
    const std::string& block_name = netlist.block_name(blk_id);
```

```
}
```
printf("Associated block: %s\n", block\_name.c\_str());

*[Netlist](#page-428-0)* also defines some convenience functions for common operations to avoid tracking the intermediate IDs if they are not needed. The following produces the same result as above:

```
NetId net id:
//... Initialize net_id with the net of interest
//Iterate through each pin on the net to get the associated port
for(PinId pin_id : netlist.net_pins(net_id)) {
    //Get the block associated with the pin (bypassing the port)
    BlockId blk_id = netlist.pin_block(pin_id);
    //Print out the block name
    const std::string& block_name = netlist.block_name(blk_id);
    printf("Associated block: %s\n", block_name.c_str());
}
```
As another example, consider the inverse problem of identifying the nets connected as inputs to a particular block:

```
BlkId blk_id;
//... Initialize blk_id with the block of interest
//Iterate through the ports
for(PortId port_id : netlist.block_input_ports(blk_id)) {
    //Iterate through the pins
    for(PinId pin_id : netlist.port_pins(port_id)) {
        //Retrieve the net
        NetId net_id = netlist.pin.net(pin_id);//Get its name
        const std::string& net_name = netlist.net_name(net_id);
        printf("Associated net: \sin", net_name.c_str());
    }
}
```
Here we used the block\_input\_ports() method which returned an iterable range of all the input ports associated with blk id. We then used the port pins() method to get iterable ranges of all the pins associated with each port, from which we can find the associated net.

Often port information is not relevant so this can be further simplified by iterating over a block's pins directly (e.g. by calling one of the block\_\*\_pins() functions):

```
BlkId blk_id;
//... Initialize blk_id with the block of interest
//Iterate over the blocks ports directly
```

```
for(PinId pin_id : netlist.block_input_pins(blk_id)) {
    //Retrieve the net
    NetId net_id = netlist.pin.net(pin_id);//Get its name
    const std::string& net_name = netlist.net_name(net_id);
    printf("Associated net: %s\n", net_name.c_str());
}
```
Note the use of range-based-for loops in the above examples; it could also have written (more verbosely) using a conventional for loop and explicit iterators as follows:

```
BlkId blk_id;
//... Initialize blk_id with the block of interest
//Iterate over the blocks ports directly
auto pins = netlist.block_input_pins(blk_id);
for(auto pin_iter = pins.begin(); pin_iter != pins.end(); ++pin_iter) {
    //Retrieve the net
    NetId net_id = netlist.pin_net(*pin_iter);
    //Get its name
    const std::string& net_name = netlist.net_name(net_id);
    printf("Associated net: %s\n", net_name.c_str());
}
```
#### **Creating the netlist**

The netlist can be created by using the create\_\*() member functions to create individual Blocks/Ports/Pins/Nets.

For instance to create the following netlist (where each block is the same type, and has an input port 'A' and output port 'B'):

```
----------- net1 -----------
| block_1 |-------------------->| block_2 |
----------- | -----------
                 |
                 | -----------
                 ---------->| block_3 |
                          -----------
```
We could do the following:

```
const t_model* blk_model = \dots //Initialize the block model appropriately
Netlist netlist("my_netlist"); //Initialize the netlist with name 'my_netlist'
//Create the first block
BlockId blk1 = netlist.create_block("block_1", blk_model);
```

```
//Create the first block's output port
// Note that the input/output/clock type of the port is determined
// automatically from the block model
PortId blk1_out = netlist.create_port(blk1, "B");
//Create the net
NetId net1 = netlist.create_net("net1");
//Associate the net with blk1
netlist.create_pin(blk1_out, 0, net1, PinType::DRIVER);
//Create block 2 and hook it up to net1
BlockId blk2 = netlist.create_block("block_2", blk_model);
PortId blk2_in = netlist.create_port(blk2, "A");
netlist.create_pin(blk2_in, 0, net1, PinType::SINK);
//Create block 3 and hook it up to net1
BlockId blk3 = netlist.create_block("block_3", blk_model);
PortId blk3_in = netlist.create_port(blk3, "A");
netlist.create_pin(blk3_in, 0, net1, PinType::SINK);
```
## **Modifying the netlist**

The netlist can also be modified by using the remove  $*($ ) member functions. If we wanted to remove block 3 from the netlist creation example above we could do the following:

```
//Mark blk3 and any references to it invalid
netlist.remove_block(blk3);
//Compress the netlist to actually remove the data associated with blk3
// NOTE: This will invalidate all client held IDs (e.g. blk1, blk1_out, net1, blk2,␣
\rightarrowblk2_in)
netlist.compress();
```
The resulting netlist connectivity now looks like:

----------- net1 ----------- | block\_1 |-------------------->| block\_2 | ----------- -----------

Note that until compress() is called any 'removed' elements will have invalid IDs (e.g. BlockId::INVALID()). As a result after calling remove\_block() (which invalidates blk3) we *then* called compress() to remove the invalid IDs.

Also note that compress() is relatively slow. As a result avoid calling compress() after every call to a remove\_ $*()$ function, and instead batch up calls to remove\_\*() and call compress() only after a set of modifications have been applied.

## **Verifying the netlist**

Particularly after construction and/or modification it is a good idea to check that the netlist is in a valid and consistent state. This can be done with the verify() member function:

netlist.verify()

If the netlist is not valid verify() will throw an exception, otherwise it returns true.

#### **Invariants**

The *[Netlist](#page-428-0)* maintains stronger invariants if the netlist is in compressed form.

### **Netlist is compressed ('not dirty')**

If the netlist is compressed (i.e.  $\text{lis\_dirty}()$ , meaning there have been NO calls to remove\_\*() since the last call to compress()) the following invariant will hold:

• Any range returned will contain only valid IDs

In practise this means the following conditions hold:

- Blocks will not contain empty ports/pins (e.g. ports with no pin/net connections)
- Ports will not contain pins with no associated net
- Nets will not contain invalid sink pins

This means that no error checking for invalid IDs is needed if simply iterating through netlist (see below for some exceptions).

NOTE: you may still encounter invalid IDs in the following cases:

- net driver() will return an invalid ID if the net is undriven
- port\_pin()/port\_net() will return an invalid ID if the bit index corresponds to an unconnected pin

### **Netlist is NOT compressed ('dirty')**

If the netlist is not compressed (i.e. is\_dirty(), meaning there have been calls to remove\_\*() with no subsequent calls to compress()) then the invariant above does not hold.

Any range may return invalid IDs. In practise this means,

- Blocks may contain invalid ports/pins
- Ports may contain invalid pins
- Pins may not have a valid associated net
- Nets may contain invalid sink pins

### **Implementation Details**

The netlist is stored in Struct-of-Arrays format rather than the more conventional Array-of-Structs. This improves cache locality by keeping component attributes of the same type in contiguous memory. This prevents unneeded member data from being pulled into the cache (since most code accesses only a few attributes at a time this tends to be more efficient).

Clients of this class pass nearly-opaque IDs (BlockId, PortId, PinId, NetId, StringId) to retrieve information. The ID is internally converted to an index to retrieve the required value from it's associated storage.

By using nearly-opaque IDs we can change the underlying data layout as need to optimize performance/memory, without disrupting client code.

### **Strings**

To minimize memory usage, we store each unique string only once in the netlist and give it a unique ID (StringId). Any references to this string then make use of the StringId.

In particular this prevents the (potentially large) strings from begin duplicated multiple times in various look-ups, instead the more space efficient StringId is duplicated.

Note that StringId is an internal implementation detail and should not be exposed as part of the public interface. Any public functions should take and return std::string's instead.

### **Block pins/Block ports data layout**

The pins/ports for each block are stored in a similar manner, for brevity we describe only pins here.

The pins for each block (i.e. PinId's) are stored in a single vector for each block (the block\_pins\_ member). This allows us to iterate over all pins (i.e. block\_pins()), or specific subsets of pins (e.g. only inputs with block\_input\_pins()).

To accomplish this all pins of the same group (input/output/clock) are located next to each other. An example is shown below, where the block has n input pins, m output pins and k clock pins.

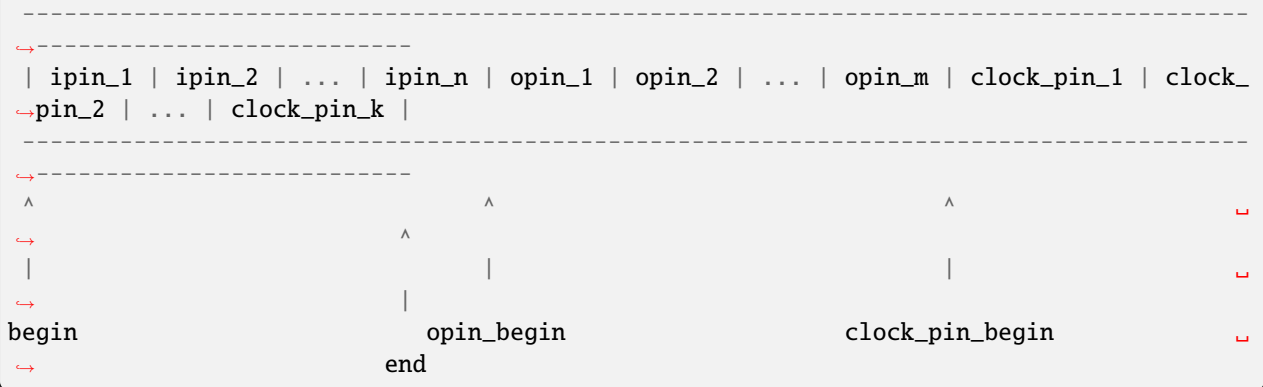

Provided we know the internal dividing points (i.e. opin\_begin and clock\_pin\_begin) we can easily build the various ranges of interest:

all pins : [begin, end) input pins : [begin, opin\_begin) output pins: [opin\_begin, clock\_pin\_begin) clock pins : [clock\_pin\_begin, end)

Since any reallocation would invalidate any iterators to these internal dividers, we separately store the number of input/output/clock pins per block (i.e. in block\_num\_input\_pins\_, block\_num\_output\_pins\_ and block num clock pins. The internal dividers can then be easily calculated (e.g. see block output pins()), even if new pins are inserted (provided the counts are updated).

#### **Adding data to the netlist**

The *[Netlist](#page-428-0)* should contain only information directly related to the netlist state (i.e. netlist connectivity). Various mappings to/from elements (e.g. what CLB contains an atom block), and algorithmic state (e.g. if a net is routed) do NOT constitute netlist state and should NOT be stored here.

Such implementation state should be stored in other data structures (which may reference the *[Netlist](#page-428-0)*'s IDs).

The netlist state should be immutable (i.e. read-only) for most of the CAD flow.

#### **Interactions with other netlists**

Currently, the *[AtomNetlist](#page-440-1)* and *[ClusteredNetlist](#page-436-1)* are both derived from *[Netlist](#page-428-0)*. The *[AtomNetlist](#page-440-1)* has primitive specific details (t\_model, TruthTable), and handles all operations with the atoms. The *[ClusteredNetlist](#page-436-1)* contains information on the CLB (Clustered Logic Block) level, which includes the physical description of the blocks (t\_logical\_block\_type), as well as the internal hierarchy and wiring (t\_pb/t\_pb\_route).

The calling-conventions of the functions in the *[AtomNetlist](#page-440-1)* and *[ClusteredNetlist](#page-436-1)* is as follows:

Functions where the derived class (Atom/Clustered) calls the base class (*[Netlist](#page-428-0)*) create\_\*()

Functions where the base class calls the derived class (Non-Virtual Interface idiom as described [https://en.wikibooks.](https://en.wikibooks.org/wiki/More_C%2B%2B_Idioms/Non-Virtual_Interface) [org/wiki/More\\_C%2B%2B\\_Idioms/Non-Virtual\\_Interface\)](https://en.wikibooks.org/wiki/More_C%2B%2B_Idioms/Non-Virtual_Interface) remove\_\*() clean\_\*() validate\_\*\_sizes() shrink\_to\_fit() The derived functions based off of the virtual functions have suffix \*\_impl()

<span id="page-428-2"></span><span id="page-428-0"></span>template<typename BlockId = ParentBlockId, typename PortId = ParentPortId, typename PinId = ParentPinId, typename  $NetId = ParentNetId$ class Netlist

#### **Public Functions**

const *[std](#page-465-0)*::string &netlist\_name() const

Retrieve the name of the netlist.

const *[std](#page-465-0)*::string &netlist\_id() const

Retrieve the unique identifier for this netlist This is typically a secure digest of the input file.

bool verify() const

Sanity check for internal consistency (throws an exception on failure)

<span id="page-428-1"></span>bool is\_dirty() const

Returns true if the netlist has invalid entries due to modifications (e.g. from remove\_\*() calls)

#### bool is\_compressed() const

Returns true if the netlist has *no* invalid entries due to modifications (e.g. from remove\_\*() calls)

**Note:** This is a convenience method which is the logical inverse of *[is\\_dirty\(\)](#page-428-1)*

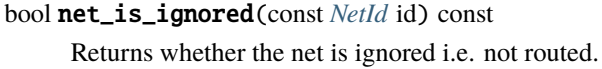

- bool net\_is\_global(const *[NetId](#page-428-2)* id) const Returns whether the net is global.
- void print\_stats() const

Item counts and container info (for debugging)

- const *[std](#page-465-0)*::string &block\_name(const *[BlockId](#page-428-2)* blk\_id) const Returns the name of the specified block.
- bool block\_is\_combinational(const *[BlockId](#page-428-2)* blk\_id) const Returns true if the block is purely combinational (i.e. no input clocks and not a primary input.
- attr\_range block\_attrs(const *[BlockId](#page-428-2)* blk\_id) const Returns a range of all attributes associated with the specified block.
- param\_range block\_params(const *[BlockId](#page-428-2)* blk\_id) const Returns a range of all parameters associated with the specified block.
- pin\_range block\_pins(const *[BlockId](#page-428-2)* blk\_id) const Returns a range of all pins associated with the specified block.
- pin\_range block\_input\_pins(const *[BlockId](#page-428-2)* blk\_id) const Returns a range of all input pins associated with the specified block.
- pin\_range block\_output\_pins(const *[BlockId](#page-428-2)* blk\_id) const Returns a range of all output pins associated with the specified block.

**Note:** This is typically only data pins, but some blocks (e.g. PLLs) can produce outputs which are clocks.

pin\_range block\_clock\_pins(const *[BlockId](#page-428-2)* blk\_id) const

Returns a range of all clock pins associated with the specified block.

port range **block\_ports**(const *[BlockId](#page-428-2)* blk id) const

Returns a range of all ports associated with the specified block.

port\_range block\_input\_ports(const *[BlockId](#page-428-2)* blk\_id) const

Returns a range consisting of the input ports associated with the specified block.

port\_range block\_output\_ports(const *[BlockId](#page-428-2)* blk\_id) const

Returns a range consisting of the output ports associated with the specified block.

**Note:** This is typically only data ports, but some blocks (e.g. PLLs) can produce outputs which are clocks.

port\_range block\_clock\_ports(const *[BlockId](#page-428-2)* blk\_id) const

Returns a range consisting of the input clock ports associated with the specified block.

void remove\_block(const *[BlockId](#page-428-2)* blk\_id)

Removes a block from the netlist. This will also remove the associated ports and pins.

**Parameters**

**blk**  $id$  – The block to be removed

const *[std](#page-465-0)*::string &port\_name(const *[PortId](#page-428-2)* port\_id) const Returns the name of the specified port.

*[BlockId](#page-428-2)* **port\_block**(const *[PortId](#page-428-2)* port id) const

Returns the block associated with the specified port.

pin range **port\_pins**(const *[PortId](#page-428-2)* port id) const

Returns the set of valid pins associated with the port.

*[PinId](#page-428-2)* port\_pin(const *[PortId](#page-428-2)* port\_id, const BitIndex port\_bit) const

Returns the pin (potentially invalid) associated with the specified port and port bit index.

**Note:** This function is a synonym for *[find\\_pin\(\)](#page-433-0)*

#### **Parameters**

- **port\_id** The ID of the associated port
- **port\_bit** The bit index of the pin in the port

*[NetId](#page-428-2)* port\_net(const *[PortId](#page-428-2)* port\_id, const BitIndex port\_bit) const

Returns the net (potentially invalid) associated with the specified port and port bit index.

#### **Parameters**

- **port\_id** The ID of the associated port
- **port\_bit** The bit index of the pin in the port
- BitIndex port\_width(const *[PortId](#page-428-2)* port\_id) const

Returns the width (number of bits) in the specified port.

PortType **port\_type**(const *[PortId](#page-428-2)* port id) const

Returns the type of the specified port.

void remove\_port(const *[PortId](#page-428-2)* port\_id)

Removes a port from the netlist.

The port's pins are also marked invalid and removed from any associated nets

#### **Parameters**

port\_id – The ID of the port to be removed

*[std](#page-465-0)*::string pin\_name(const *[PinId](#page-428-2)* pin\_id) const

Returns the constructed name (derived from block and port) for the specified pin.

PinType pin\_type(const *[PinId](#page-428-2)* pin\_id) const

Returns the type of the specified pin.

*[NetId](#page-428-2)* pin\_net(const *[PinId](#page-428-2)* pin\_id) const

Returns the net associated with the specified pin.

int pin\_net\_index(const *[PinId](#page-428-2)* pin\_id) const

Returns the index of the specified pin within it's connected net.

*[PortId](#page-428-2)* pin\_port(const *[PinId](#page-428-2)* pin\_id) const

Returns the port associated with the specified pin.

BitIndex **pin\_port\_bit**(const *[PinId](#page-428-2)* pin\_id) const Returns the port bit index associated with the specified pin. *[BlockId](#page-428-2)* pin\_block(const *[PinId](#page-428-2)* pin\_id) const Returns the block associated with the specified pin. PortType pin\_port\_type(const *[PinId](#page-428-2)* pin\_id) const Returns the port type associated with the specified pin. bool pin\_is\_constant(const *[PinId](#page-428-2)* pin\_id) const Returns true if the pin is a constant (i.e. its value never changes) void remove\_pin(const *[PinId](#page-428-2)* pin\_id) Removes a pin from the netlist. The pin is marked invalid, and removed from any assoicated nets **Parameters** pin\_id – The pin\_id of the pin to be removed const *[std](#page-465-0)*::string &net\_name(const *[NetId](#page-428-2)* net\_id) const Returns the name of the specified net. pin\_range net\_pins(const *[NetId](#page-428-2)* net\_id) const Returns a range consisting of all the pins in the net (driver and sinks) The first element in the range is the driver (and may be invalid) The remaining elements (potentially none) are the sinks *[PinId](#page-428-2)* net\_pin(const *[NetId](#page-428-2)* net\_id, int net\_pin\_index) const Returns the net\_pin\_index'th pin of the specified net. *[BlockId](#page-428-2)* net\_pin\_block(const *[NetId](#page-428-2)* net\_id, int net\_pin\_index) const Returns the block associated with the net\_pin\_index'th pin of the specified net. *[PinId](#page-428-2)* **net\_driver**(const *[NetId](#page-428-2)* net id) const Returns the (potentially invalid) net driver pin. *[BlockId](#page-428-2)* net\_driver\_block(const *[NetId](#page-428-2)* net\_id) const Returns the (potentially invalid) net driver block. pin range **net\_sinks**(const *[NetId](#page-428-2)* net id) const Returns a (potentially empty) range consisting of net's sink pins. bool net\_is\_constant(const *[NetId](#page-428-2)* net\_id) const Returns true if the net is driven by a constant pin (i.e. its value never changes) void remove\_net(const *[NetId](#page-428-2)* net\_id) Removes a net from the netlist. This will mark the net's pins as having no associated. **Parameters** net\_id – The net to be removed

void remove\_net\_pin(const *[NetId](#page-428-2)* net\_id, const *[PinId](#page-428-2)* pin\_id)

Removes a connection betwen a net and pin.

The pin is removed from the net and the pin will be marked as having no associated net

#### **Parameters**
- **net\_id** The net from which the pin is to be removed
- **pin\_id** The pin to be removed from the net

#### block\_range blocks() const

Returns a range consisting of all blocks in the netlist.

port range **ports**() const

Returns a range consisting of all ports in the netlist.

net\_range nets() const

Returns a range consisting of all nets in the netlist.

pin\_range pins() const

Returns a range consisting of all pins in the netlist.

#### *[BlockId](#page-428-0)* find\_block(const *[std](#page-465-0)*::string &name) const

Returns the BlockId of the specified block or BlockId::INVALID() if not found.

**Parameters** name – The name of the block

#### *[BlockId](#page-428-0)* find\_block\_by\_name\_fragment(const *[std](#page-465-0)*::string &name\_substring) const

Finds a block where the block's name contains the provided input name as a substring. The intented use is to find the block id of a hard block without knowing its name in the netlist. Instead the block's module name in the HDL design can be used as it will be a substring within its full name in the netlist.

For example, suppose a RAM block was named in the netlist as "top|alu|test\_ram|out". The user instantiated the ram module in the HDL design as "test\_ram". So instead of going through the netlist and finding the ram block's full name, this function can be used by just providing the module name "test\_ram" and using this substring to match the blocks name in the netlist and retrieving its block id. If no blocks matched to input pattern then an invalid block id is returned.

This function runs in linear time  $(O(N))$  as it goes over all the cluster blocks in the netlist. Additionally, if there are multiple blocks that contain the provided input as a substring, then the first block found is returned.

NOTE: This function tries to find blocks by checking for substrings. The clustered netlist class defines another version of this function that find blocks by checking for a pattern match, meaning that the input is a pattern string and the pattern is looked for ine each block name.

### **Parameters**

name\_substring – A substring of a block name for which an ID needs

to be found.

### **Returns**

A cluster block id representing a unique cluster block that matched to the input string pattern.

#### *[PortId](#page-428-0)* find\_port(const *[BlockId](#page-428-0)* blk\_id, const *[std](#page-465-0)*::string &name) const

Returns the PortId of the specifed port if it exists or PortId::INVALID() if not.

**Note:** This method is typically less efficient than searching by a t\_model\_port With the overloaded *[Atom-](#page-440-0)[Netlist](#page-440-0)* method

#### **Parameters**

• blk\_id – The ID of the block who's ports will be checked

• **name** – The name of the port to look for

*[NetId](#page-428-0)* find\_net(const *[std](#page-465-0)*::string &name) const

Returns the NetId of the specified net or NetId::INVALID() if not found.

#### **Parameters**

name – The name of the net

*[PinId](#page-428-0)* find\_pin(const *[PortId](#page-428-0)* port\_id, BitIndex port\_bit) const

Returns the PinId of the specified pin or PinId::INVALID() if not found.

# **Parameters**

• **port\_id** – The ID of the associated port

• **port\_bit** – The bit index of the pin in the port

#### *[PinId](#page-428-0)* find\_pin(const *[std](#page-465-0)*::string name) const

Returns the PinId of the specified pin or PinId::INVALID() if not found.

Note: This method is SLOW, O(num\_pins) — avoid if possible

#### **Parameters**

name – The name of the pin

void set\_pin\_net(const *[PinId](#page-428-0)* pin, PinType pin\_type, const *[NetId](#page-428-0)* net)

Add the specified pin to the specified net as pin\_type.

Automatically removes any previous net connection for this pin.

#### **Parameters**

- **pin** The pin to add
- **pin\_type** The type of the pin (i.e. driver or sink)
- **net** The net to add the pin to

#### void set\_pin\_is\_constant(const *[PinId](#page-428-0)* pin\_id, const bool value)

Mark a pin as being a constant generator.

There are some cases where a pin can not be identified as a is constant until after the full netlist has been built; so we expose a way to mark existing pins as constants.

#### **Parameters**

- **pin\_id** The pin to be marked
- value The boolean value to set the pin\_is\_constant attribute

void set\_block\_name(const *[BlockId](#page-428-0)* blk\_id, const *[std](#page-465-0)*::string new\_name)

Re-name a block.

## **Parameters**

- $blk$   $id -$ : The block to be renamed
- new\_name : The new name for the specified block

void set\_block\_attr(const *[BlockId](#page-428-0)* blk\_id, const *[std](#page-465-0)*::string &name, const *[std](#page-465-0)*::string &value) Set a block attribute.

#### **Parameters**

- blk id The block to which the attribute is attached
- **name** The name of the attribute to set
- value The new value for the specified attribute on the specified block

void set\_block\_param(const *[BlockId](#page-428-0)* blk\_id, const *[std](#page-465-0)*::string &name, const *[std](#page-465-0)*::string &value) Set a block parameter.

#### **Parameters**

- **blk\_id** The block to which the parameter is attached
- **name** The name of the parameter to set
- value The new value for the specified parameter on the specified block

#### void set\_net\_is\_ignored(*[NetId](#page-428-0)* net id, bool state)

Sets the flag in net\_ignored\_ = state.

### **Parameters**

- net id The Net Id
- state true(false): net should(shouldn't) be ignored

#### void **set\_net\_is\_global**(*[NetId](#page-428-0)* net id, bool state)

Sets the flag in net\_is\_global\_ = state.

void merge\_nets(const *[NetId](#page-428-0)* driver\_net, const *[NetId](#page-428-0)* sink\_net)

Merges sink\_net into driver\_net.

After merging driver\_net will contain all the sinks of sink\_net

#### **Parameters**

- driver\_net The net which includes the driver pin
- sink\_net The target net to be merged into driver\_net (must have no driver pin)

#### IdRemapper remove\_and\_compress()

Wrapper for *[remove\\_unused\(\)](#page-434-0)* & *[compress\(\)](#page-434-1)*

This function should be used in the case where a netlist is fully modified

#### <span id="page-434-0"></span>void remove\_unused()

This should be called after completing a series of netlist modifications (e.g. removing blocks/ports/pins/nets).

Marks netlist components which have become redundant due to other removals (e.g. ports with only invalid pins) as invalid so they will be destroyed during *[compress\(\)](#page-434-1)*

# <span id="page-434-1"></span>IdRemapper compress()

Compresses the netlist, removing any invalid and/or unreferenced blocks/ports/pins/nets.

**Note:** this invalidates all existing IDs!

# **15.3.2 Clustered Netlist**

# **Overview**

The *[ClusteredNetlist](#page-436-0)* is derived from the *[Netlist](#page-428-1)* class, and contains some separate information on Blocks, Pins, and Nets. It does not make use of Ports.

# **Blocks**

The pieces of unique block information are: block\_pbs\_: Physical block describing the clustering and internal hierarchy structure of each CLB. block\_types\_: The type of physical block the block is mapped to, e.g. logic block, RAM, DSP (Can be user-defined types). block\_nets\_: Based on the block's pins (indexed from [0. . . num\_pins - 1]), lists which pins are used/unused with the net using it. block\_pin\_nets\_: Returns the index of a pin relative to the net, when given a block and a pin's index on that block (from the type descriptor). Differs from block\_nets\_.

# **Differences between block\_nets\_ & block\_pin\_nets\_**

```
+-----------+
0-->| |-->31-->| Block |-->4
2-->| |-->5+-----------+
```
block\_nets\_ tracks all pins on a block, and returns the ClusterNetId to which a pin is connected to. If the pin is unused/open, ClusterNetId::INVALID() is stored.

block pin nets tracks whether the nets connected to the block are drivers/receivers of that net. Driver/receiver nets are determined by the pin\_class of the block's pin. A net connected to a driver pin in the block has a 0 is stored. A net connected to a receiver has a counter (from  $[1...$  num\_sinks - 1]).

The net is connected to multiple blocks. Each block\_pin\_nets\_ has a unique number in that net.

E.g.

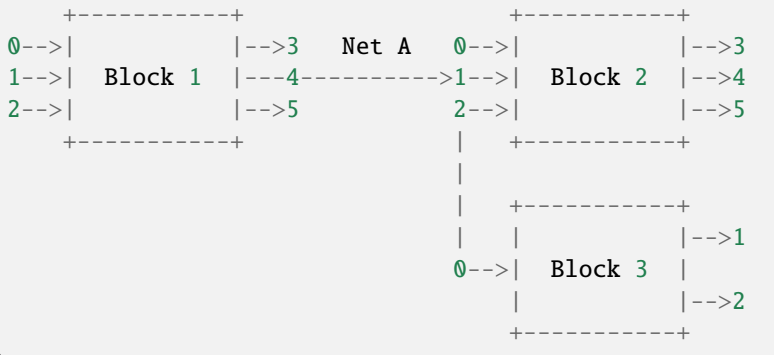

In the example, Net A is driven by Block 1, and received by Blocks 2 & 3. For Block 1, block\_pin\_nets\_ of pin 4 returns 0, as it is the driver. For Block 2, block pin nets of pin 1 returns 1 (or 2), non-zero as it is a receiver. For Block 3, block\_pin\_nets\_ of pin 0 returns 2 (or 1), non-zero as it is also a receiver.

The block\_pin\_nets\_ data structure exists for quick indexing, rather than using a linear search with the available functions from the base *[Netlist](#page-428-1)*, into the net\_delay\_ structure in the PostClusterDelayCalculator of inter\_cluster\_delay(). net\_delay\_ is a 2D array, where the indexing scheme is [net\_id] followed by [pin\_index on net].

# **Pins**

The only piece of unique pin information is: logical\_pin\_index\_

# **Example of logical\_pin\_index\_**

Given a ClusterPinId, logical pin index will return the index of the pin within its block relative to the t\_logical\_block\_type (logical description of the block).

```
+-----------+
0 \rightarrow |0 X| \rightarrow 31-->|0 Block 0|-->42-->|X 0 -->5 (e.g. ClusterPinId = 92)
    +-----------+
```
The index skips over unused pins, e.g. CLB has 6 pins  $(3 \text{ in}, 3 \text{ out}, \text{numbered } [0 \dots 5])$ , where the first two ins, and last two outs are used. Indices [0,1] represent the ins, and [4,5] represent the outs. Indices [2,3] are unused. Therefore,  $logical\_pin\_index_{92} = 5.$ 

# **Implementation**

For all create\_\* functions, the *[ClusteredNetlist](#page-436-0)* will wrap and call the *[Netlist](#page-428-1)*'s version as it contains additional information that the base *[Netlist](#page-428-1)* does not know about.

All functions with suffix  $*$  impl() follow the Non-Virtual Interface (NVI) idiom. They are called from the base *[Netlist](#page-428-1)* class to simplify pre/post condition checks and prevent Fragile Base Class (FBC) problems.

Refer to netlist.h for more information.

<span id="page-436-0"></span>class ClusteredNetlist : public *[Netlist](#page-428-0)*<ClusterBlockId, ClusterPortId, ClusterPinId, ClusterNetId>

# **Public Functions**

ClusteredNetlist(*[std](#page-465-0)*::string name = "", *[std](#page-465-0)*::string id = "")

Constructs a netlist.

#### **Parameters**

- **name** the name of the netlist (e.g. top-level module)
- $\cdot$  **id** a unique identifier for the netlist (e.g. a secure digest of the input file)
- t\_pb \***block\_pb**(const ClusterBlockId id) const

Returns the physical block.

t logical block type ptr **block\_type**(const ClusterBlockId id) const

Returns the type of CLB (Logic block, RAM, DSP, etc.)

const [std](#page-465-0)::vector<ClusterBlockId> &blocks\_per\_type(const t\_logical\_block\_type &blk\_type) const Returns the blocks with the specific block types in the netlist.

ClusterNetId block\_net(const ClusterBlockId blk\_id, const int pin\_index) const Returns the net of the block attached to the specific pin index.

int **block\_pin\_net\_index**(const ClusterBlockId blk\_id, const int pin\_index) const Returns the count on the net of the block attached.

- ClusterPinId **block\_pin**(const ClusterBlockId blk, const int logical pin index) const Returns the logical pin Id associated with the specified block and logical pin index.
- bool block\_contains\_primary\_output(const ClusterBlockId blk) const

Returns true if the specified block contains a primary output (e.g. BLIF .output primitive)

int pin\_logical\_index(const ClusterPinId pin\_id) const

Returns the logical pin index (i.e. pin index on the t\_logical\_block\_type) of the cluster pin.

int net\_pin\_logical\_index(const ClusterNetId net\_id, int net\_pin\_index) const

Finds the net\_index'th net pin (e.g. the 6th pin of the net) and returns the logical pin index (i.e. pin index on the t\_logical\_block\_type) of the block to which the pin belongs.

#### **Parameters**

- net  $id$  The net
- net\_pin\_index The index of the pin in the net

ClusterBlockId create\_block(const char \*name, t\_pb \*pb, t\_logical\_block\_type\_ptr type)

Create or return an existing block in the netlist.

#### **Parameters**

- **name** The unique name of the block
- **pb** The physical representation of the block
- type The type of the CLB

ClusterPortId create\_port(const ClusterBlockId blk\_id, const *[std](#page-465-0)*::string &name, BitIndex width, PortType type)

Create or return an existing port in the netlist.

#### **Parameters**

- **blk\_id** The block the port is associated with
- **name** The name of the port (must match the name of a port in the block's model)
- **width** The width (number of bits) of the port
- type The type of the port (INPUT, OUTPUT, or CLOCK)

ClusterPinId create\_pin(const ClusterPortId port id, BitIndex port bit, const ClusterNetId net id, const PinType pin\_type, int pin\_index, bool is\_const = false)

Create or return an existing pin in the netlist.

#### **Parameters**

- **port\_id** The port this pin is associated with
- **port\_bit** The bit index of the pin in the port
- net\_id The net the pin drives/sinks
- **pin\_type** The type of the pin (driver/sink)
- **pin\_index** The index of the pin relative to its block, excluding OPEN pins)
- **is\_const** Indicates whether the pin holds a constant value (e. g. vcc/gnd)

ClusterNetId create\_net(const *[std](#page-465-0)*::string &name)

Create an empty, or return an existing net in the netlist.

### **Parameters**

name – The unique name of the net

ClusterBlockId find\_block\_by\_name\_fragment(const *[std](#page-465-0)*::string &name\_pattern, const

*[std](#page-465-0)*::vector<ClusterBlockId> &cluster\_block\_candidates)

const

Given a name of a block and vector of possible cluster blocks that are candidates to match the block name, go through the vector of cluster blocks and return the id of the block where the block name matches the provided name.

Given a string pattern representing a block name and a vector of poissble cluster blocks that are candidates to match to the block name pattern, go through the vector of cluster blocks and return the id of the block where the block name matches to the provided input pattern.

The intented use is to find the block id of a hard block without knowing its name in the netlist. Instead a pattern can be created that we know the block's name will match to. Generally, we expect the pattern to be constructed using the block's module name in the HDL design, since we can expect the netlist name of the block to include the module name within it.

For example, suppose a RAM block was named in the netlist as "top|alu|test\_ram|out". The user instantiated the ram module in the HDL design as "test\_ram". So instead of going through the netlist and finding the ram block's full name, this function can be used by just providing the string pattern as ".\*test ram.\*". We know that the module name should be somewhere within the string, so the pattern we provide says that the netlist name of the block contains arbritary characters then the module name and then some other arbritary characters after. This pattern will then be used to match to the block in the netlist. The matched cluster block id is returned, and if no block matched to the input string then an invalid block id is returned.

The function here additionally requires a vector of possible cluster blocks that can match to the input pattern. This vector can be the entire netlist or a subset. For example, if the intended use is to find hard blocks, it is quite inefficient to go through all the blocks to find a matching one. Instead, a a filtered vector can be passed that is a subset of the entire netlist and can only contain blocks of a certain logical block type (blocks that can be placed on a specific hard block). The idea here is that the filtered vector should be considereably smaller that a vector of every block in the netlist and this should help improve run time.

This function runs in linear time  $(O(N))$  as it goes over the vector of 'cluster\_block\_candidates'. 'cluster\_block\_candidates' could be the whole netlist or a subset as explained above. Additionally, if there are multiple blocks that match to the provided input pattern, then the first block found is returned.

#### **Parameters**

• **name\_pattern** – A regex string pattern that can be used to match to

a clustered block name within the netlist.

• cluster\_block\_candidates – A vector of clustered block ids that represent a subset of the clustered netlist. The blocks in this vector will be used to compare and match to the input string pattern.

#### **Returns**

A cluster block id representing a unique cluster block that matched to the input string pattern.

# **15.3.3 Atom Netlist**

# **Overview**

The *[AtomNetlist](#page-440-0)* is derived from the *[Netlist](#page-428-1)* class, and contains information on the primitives. This includes basic components (Blocks, Ports, Pins, & Nets), and physical descriptions (t\_model) of the primitives.

Most of the functionality relevant to components and their accessors/cross-accessors is implemented in the *[Netlist](#page-428-1)* class. Refer to netlist.(h|tpp) for more information.

# **Components**

There are 4 components in the *[Netlist](#page-428-1)*: Blocks, Ports, Pins, and Nets. Each component has a unique ID in the netlist, as well as various associations to their related components (e.g. A pin knows which port it belongs to, and what net it connects to)

# **Blocks**

Blocks refer to the atoms (AKA primitives) that are in the the netlist. Each block contains input/output/clock ports. Blocks have names, and various functionalities (LUTs, FFs, RAMs, ...) Each block has an associated t\_model, describing the physical properties.

# **Ports**

Ports are composed of a set of pins that have specific directionality (INPUT, OUTPUT, or CLOCK). The ports in the *[AtomNetlist](#page-440-0)* are respective to the atoms. (i.e. the *[AtomNetlist](#page-440-0)* does not contain ports of a Clustered Logic Block). Each port has an associated t\_model\_port, describing the physical properties.

# **Pins**

Pins are single-wire input/outputs. They are part of a port, and are connected to a single net.

# **Nets**

Nets in the *[AtomNetlist](#page-440-0)* track the wiring connections between the atoms.

# **Models**

There are two main models, the primitive itself (t\_model) and the ports of that primitive (t\_model\_ports). The models are created from the architecture file, and describe the physical properties of the atom.

# **Truth Table**

The *[AtomNetlist](#page-440-0)* also contains a TruthTable for each block, which indicates what the LUTs contain.

# **Implementation**

For all create\_\* functions, the *[AtomNetlist](#page-440-0)* will wrap and call the *[Netlist](#page-428-1)*'s version as it contains additional information that the base *[Netlist](#page-428-1)* does not know about.

All functions with suffix \*\_impl() follow the Non-Virtual Interface (NVI) idiom. They are called from the base *[Netlist](#page-428-1)* class to simplify pre/post condition checks and prevent Fragile Base Class (FBC) problems.

Refer to netlist.h for more information.

<span id="page-440-0"></span>class AtomNetlist : public *[Netlist](#page-428-0)*<AtomBlockId, AtomPortId, AtomPinId, AtomNetId>

# **Public Functions**

AtomNetlist(*[std](#page-465-0)*::string name = "", *[std](#page-465-0)*::string id = "")

Constructs a netlist.

## **Parameters**

- **name** the name of the netlist (e.g. top-level module)
- $\cdot$  **id** a unique identifier for the netlist (e.g. a secure digest of the input file)
- AtomBlockType block\_type(const AtomBlockId id) const

Returns the type of the specified block.

const t\_model \*block\_model(const AtomBlockId id) const

Returns the model associated with the block.

# const TruthTable &block\_truth\_table(const AtomBlockId id) const

Returns the truth table associated with the block.

For LUTs the truth table stores the single-output cover representing the logic function.

For FF/Latches there is only a single entry representing the initial state

**Note:** This is only non-empty for LUTs and Flip-Flops/latches.

const t\_model\_ports \*port\_model(const AtomPortId id) const Returns the model port of the specified port or nullptr if not.

#### **Parameters**

id – The ID of the port to look for

AtomPortId find\_atom\_port(const AtomBlockId blk\_id, const t\_model\_ports \*model\_port) const Returns the AtomPortId of the specifed port if it exists or AtomPortId::INVALID() if not.

**Note:** This method is typically more efficient than searching by name

#### **Parameters**

- **blk\_id** The ID of the block who's ports will be checked
- **model\_port** The port model to look for

AtomBlockId find\_atom\_pin\_driver(const AtomBlockId blk id, const t\_model\_ports \*model\_port, const BitIndex port\_bit) const

Returns the AtomBlockId of the atom driving the specified pin if it exists or AtomBlockId::INVALID() if not.

### **Parameters**

- blk\_id The ID of the block whose ports will be checked
- **model\_port** The port model to look for
- **port\_bit** The pin number in this port
- *[std](#page-465-0)*::unordered\_set<*[std](#page-465-0)*::string> net\_aliases(const *[std](#page-465-0)*::string net\_name) const

Returns the a set of aliases relative to the net name.

If no aliases are found, returns a set with the original net name.

#### **Parameters**

net\_name – name of the net from which the aliases are extracted

AtomBlockId **create\_block**(const *[std](#page-465-0)*::string name, const t\_model \*model, const TruthTable truth\_table = TruthTable())

Create or return an existing block in the netlist.

## **Parameters**

- **name** The unique name of the block
- **model** The primitive type of the block
- **truth\_table** The single-output cover defining the block's logic function The truth\_table is optional and only relevant for LUTs (where it describes the logic function) and Flip-Flops/latches (where it consists of a single entry defining the initial state).

AtomPortId create\_port(const AtomBlockId blk\_id, const t\_model\_ports \*model\_port)

Create or return an existing port in the netlist.

#### **Parameters**

- **blk\_id** The block the port is associated with
- model\_port The model port the port is associated with

AtomPinId create\_pin(const AtomPortId port\_id, BitIndex port\_bit, const AtomNetId net\_id, const PinType pin\_type, bool is\_const = false)

Create or return an existing pin in the netlist.

#### **Parameters**

- **port\_id** The port this pin is associated with
- **port\_bit** The bit index of the pin in the port
- net\_id The net the pin drives/sinks
- pin\_type The type of the pin (driver/sink)
- is\_const Indicates whether the pin holds a constant value (e. g. vcc/gnd)
- AtomNetId create\_net(const *[std](#page-465-0)*::string name)

Create an empty, or return an existing net in the netlist.

**Parameters**

name – The unique name of the net

AtomNetId add\_net(const *[std](#page-465-0)*::string name, AtomPinId driver, *[std](#page-465-0)*::vector<AtomPinId> sinks)

Create a completely specified net from specified driver and sinks.

#### **Parameters**

- **name** The name of the net (Note: must not already exist)
- **driver** The net's driver pin
- sinks The net's sink pins

void add\_net\_alias(const *[std](#page-465-0)*::string net\_name, *[std](#page-465-0)*::string alias\_net\_name)

Adds a value to the net aliases set for a given net name in the net\_aliases\_map.

If there is no key/value pair in the net\_aliases\_map, creates a new set and adds it to the map.

# **Parameters**

- net\_name The net to be added to the map
- alias\_net\_name The alias of the assigned clock net id

# **15.4 Route Tree**

# **15.4.1 RouteTree**

## **Overview**

A *[RouteTree](#page-444-0)* holds a root *[RouteTreeNode](#page-446-0)* and exposes top level operations on the tree, such as *[Route-](#page-444-1)[Tree::update\\_from\\_heap\(\)](#page-444-1)* and *[RouteTree::prune\(\)](#page-445-0)*.

Routing itself is not done using this representation. The route tree is pushed to the heap with ConnectionRouter-Interface::timing\_driven\_route\_connection\_from\_route\_tree() and the newly found path is committed via *[Route-](#page-444-1)[Tree::update\\_from\\_heap\(\)](#page-444-1)*. The timing data is updated with *[RouteTree::reload\\_timing\(\)](#page-444-2)* where required.

Each net in the netlist given to the router has a single *[RouteTree](#page-444-0)*, which is kept in RoutingContext::route\_trees.

#### **Usage**

A *[RouteTree](#page-444-0)* either requires a RRNodeId or a ParentNetId (as the source node) to construct:

```
RouteTree tree(inet);
// ...
```
RouteTrees cannot be manually updated. The only way to extend them is to first route a connection and then update from the resulting heap.

```
std::tie(found_path, cheapest) = router.timing_driven_route_connection_from_route_
\rightarrowtree(tree.root(), ...);
if (found_path)
     std::tie(std::ignore, rt_node_of_sink) = tree.update_from_heap(&cheapest, ...);
```
Congested paths in a tree can be pruned using *[RouteTree::prune\(\)](#page-445-0)*. This is done between iterations to keep only the legally routed section. Note that updates to a tree require an update to the global occupancy state via pathfinder\_update\_cost\_from\_route\_tree(). *[RouteTree::prune\(\)](#page-445-0)* depends on this global data to find congestions, so the flow to prune a tree is somewhat convoluted:

```
RouteTree tree2 = tree;// Prune the copy (using congestion data before subtraction)
vtr::optional<RouteTree&> pruned_tree2 = tree2.prune(connections_inf);
// Subtract congestion using the non-pruned original
pathfinder_update_cost_from_route_tree(tree.root(), -1);
if (pruned_tree2) { // Partially pruned
    // Add back congestion for the pruned route tree
    pathfinder_update_cost_from_route_tree(pruned_tree2.value().root(), 1);
    ...
} else { // Fully destroyed
    ...
```
Most usage of *[RouteTree](#page-444-0)* outside of the router requires iterating through existing routing. Both *[RouteTree](#page-444-0)* and *[Route-](#page-446-0)[TreeNode](#page-446-0)* exposes functions to traverse the tree.

To iterate over all nodes in the tree:

```
RouteTree& tree = route_ctx.route_trees[inet].value();
for (auto& node: tree.all_nodes()) {
    // ...
}
```
This will walk the tree in depth-first order. Breadth-first traversal would require recursion:

```
const RouteTreeNode& root = tree.root();
for (auto& child: root.child_nodes()) {
    // recurse...
}
```
To walk a node's subtree in depth-first order:

```
for (auto& node: root.all_nodes()) { // doesn't include root!
   // ...
}
```
*[RouteTree::find\\_by\\_rr\\_id\(\)](#page-444-3)* finds the *[RouteTreeNode](#page-446-0)* for a given RRNodeId. Note that RRNodeId isn't a unique key for SINK nodes and therefore an external lookup (generated from sink nodes returned by *[RouteTree::update\\_from\\_heap\(\)](#page-444-1)*) or a search may be required to find a certain SINK.

<span id="page-443-0"></span>When the occupancy and timing data is up to date, a tree can be sanity checked using *[RouteTree::is\\_valid\(\)](#page-445-1)*.

#### <span id="page-444-0"></span>class RouteTree

Top level route tree used in timing analysis and keeping routing state.

Contains the root node and a lookup from RRNodeIds to *[RouteTreeNode](#page-446-0)*&s in the tree.

# **Public Functions**

#### RouteTree(RRNodeId inode)

Return a *[RouteTree](#page-444-0)* initialized to inode. Note that *[prune\(\)](#page-445-0)* won't work on a *[RouteTree](#page-444-0)* initialized this way (see \_net\_id comments)

#### RouteTree(ParentNetId inet)

Return a *[RouteTree](#page-444-0)* initialized to the source of nets[inet]. Use this constructor where possible (needed for *[prune\(\)](#page-445-0)* to work)

<span id="page-444-1"></span>*[std](#page-465-0)*::tuple<*[vtr](#page-504-0)*::optional<const *[RouteTreeNode](#page-446-1)*&>, *[vtr](#page-504-0)*::optional<const *[RouteTreeNode](#page-446-1)*&>> update\_from\_heap(t\_heap

\*hptr, int target\_net\_pin\_ind Spatial-Route-TreeLookup \*spatial\_rt\_lookup, bool is\_flat)

Add the most recently finished wire segment to the routing tree, and update the Tdel, etc. numbers for the rest of the routing tree. hptr is the heap pointer of the SINK that was reached, and target\_net\_pin\_index is the net pin index corresponding to the SINK that was reached. This routine returns a tuple: *[RouteTreeNode](#page-446-0)* of the branch it adds to the route tree and *[RouteTreeNode](#page-446-0)* of the SINK it adds to the routing. Locking operation: only one thread can *[update\\_from\\_heap\(\)](#page-444-1)* a *[RouteTree](#page-444-0)* at a time.

Add the most recently finished wire segment to the routing tree, and update the Tdel, etc. numbers for the rest of the routing tree. hptr is the heap pointer of the SINK that was reached, and target\_net\_pin\_index is the net pin index corresponding to the SINK that was reached. This routine returns a tuple: *[RouteTreeNode](#page-446-0)* of the branch it adds to the route tree and *[RouteTreeNode](#page-446-0)* of the SINK it adds to the routing.

#### <span id="page-444-2"></span>void reload\_timing(*[vtr](#page-504-0)*::optional<*[RouteTreeNode](#page-446-1)*&> from\_node = *[vtr](#page-504-0)*::nullopt)

Reload timing values (R\_upstream, C\_downstream, Tdel). Can take a *[RouteTreeNode](#page-446-0)*& to do an incremental update. Note that update\_from\_heap already does this, but *[prune\(\)](#page-445-0)* doesn't. Locking operation: only one thread can *[reload\\_timing\(\)](#page-444-2)* for a *[RouteTree](#page-444-0)* at a time.

Reload timing values (R\_upstream, C\_downstream, Tdel). Can take a *[RouteTreeNode](#page-446-0)*& to do an incremental update. Note that update\_from\_heap already calls this.

<span id="page-444-3"></span>*[vtr](#page-504-0)*::optional<const *[RouteTreeNode](#page-446-1)*&> find\_by\_rr\_id(RRNodeId rr\_node) const

Get the *[RouteTreeNode](#page-446-0)* corresponding to the RRNodeId. Returns nullopt if not found. SINK nodes may be added to the tree multiple times. In that case, this will return the last one added. Use find\_by\_isink for a more accurate lookup.

inline *[vtr](#page-504-0)*::optional<const *[RouteTreeNode](#page-446-1)*&> find\_by\_isink(int isink) const

Get the sink *[RouteTreeNode](#page-446-0)* associated with the isink. Will probably segfault if the tree is not constructed with a ParentNetId.

#### inline constexpr size  $t$  num sinks (void) const

Get the number of sinks in associated net.

#### <span id="page-445-1"></span>bool is\_valid(void) const

Check the consistency of this route tree. Looks for:

- invalid parent-child links
- invalid timing values
- congested SINKs Returns true if OK.

#### bool is\_uncongested(void) const

Check if the tree has any overused nodes (-> the tree is congested). Returns true if not congested.

Check if the tree has any overused nodes (-> the tree is congested). Returns true if not congested

#### void print(void) const

Print information about this route tree to stdout.

<span id="page-445-0"></span>*[vtr](#page-504-0)*::optional<*[RouteTree](#page-443-0)*&> prune(CBRR &connections\_inf, *[std](#page-465-0)*::vector<int> \*non\_config\_node\_set\_usage = nullptr)

Prune overused nodes from the tree. Also prune unused non-configurable nodes if non\_config\_node\_set\_usage is provided (see get\_non\_config\_node\_set\_usage) Returns nullopt if the entire tree is pruned. Locking operation: only one thread can *[prune\(\)](#page-445-0)* a *[RouteTree](#page-444-0)* at a time.

Prune a route tree of illegal branches - when there is at least 1 congested node on the path to a sink Returns nullopt if the entire tree has been pruned. Updates "is\_isink\_reached" lookup! After *[prune\(\)](#page-445-0)*, if a sink is marked as reached in the lookup, it is reached legally.

Note: does not update R\_upstream/C\_downstream

<span id="page-445-2"></span>void freeze(void)

Remove all sinks and mark the remaining nodes as un-expandable. This is used after routing a clock net. TODO: is this function doing anything? Try running without it Locking operation: only one thread can *[freeze\(\)](#page-445-2)* a *[RouteTree](#page-444-0)* at a time.

Remove all sinks and mark the remaining nodes as un-expandable. This is used after routing a clock net. TODO: is this function doing anything? Try running without it

## *[std](#page-465-0)*::vector<int> get\_non\_config\_node\_set\_usage(void) const

Count configurable edges to non-configurable node sets. (rr\_nonconf\_node\_sets index -> int) Required when using *[prune\(\)](#page-445-0)* to remove non-configurable nodes.

#### inline constexpr iterable **all\_nodes**(void) const

Get an iterable for all nodes in this *[RouteTree](#page-444-0)*.

#### inline constexpr const *[RouteTreeNode](#page-446-1)* &root(void) const

Get a reference to the root *[RouteTreeNode](#page-446-0)*.

## inline constexpr const *[vtr](#page-504-0)*::*[dynamic\\_bitset](#page-503-0)* &get\_is\_isink\_reached(void) const

Get a lookup which contains the "isink reached state". It's a 1-indexed! bitset of "pin indices". True if the nth sink has been reached, false otherwise. If you call it before *[prune\(\)](#page-445-0)* and after routing, there's no guarantee on whether the reached sinks are reached legally. Another catch is that vtr::dynamic\_bitsets don't know their size, so keep tree.num  $\sin(k)$  + as a limit when iterating over this.

#### <span id="page-445-3"></span>inline constexpr reached\_isink\_range get\_reached\_isinks(void) const

Get reached isinks: 1-indexed pin indices enumerating the sinks in this net. "Reached" means "reached legally" if you call this after *[prune\(\)](#page-445-0)* and not before any routing. Otherwise it doesn't guarantee legality. Builds and returns a value: use get\_is\_isink\_reached directly if you want speed.

inline constexpr remaining\_isink\_range get\_remaining\_isinks(void) const

Get remaining (not routed (legally?)) isinks: 1-indexed pin indices enumerating the sinks in this net. Caveats in *[get\\_reached\\_isinks\(\)](#page-445-3)* apply.

#### template<br/>bool sink\_state>

#### class IsinkIterator

Iterator implementation for remaining or reached isinks. Goes over [1..num\_sinks] and only returns a value when the sink state is right

# **15.4.2 RouteTreeNode**

#### <span id="page-446-1"></span><span id="page-446-0"></span>class RouteTreeNode

A single route tree node.

Structure describing one node in a *[RouteTree](#page-444-0)*.

### **Public Functions**

<span id="page-446-2"></span>RouteTreeNode(RRNodeId inode, RRSwitchId parent\_switch, *[RouteTreeNode](#page-446-2)* \*parent)

This struct makes little sense outside the context of a *[RouteTree](#page-444-0)*. This constructor is only public for compatibility purposes.

<span id="page-446-3"></span>inline constexpr iterable<const *[RouteTreeNode](#page-446-1)*&> child\_nodes(void) const

Traverse child nodes.

inline constexpr *[vtr](#page-504-0)*::optional<const *[RouteTreeNode](#page-446-1)*&> parent(void) const

Get parent node if exists. (nullopt if not)

<span id="page-446-4"></span>inline constexpr rec\_iterable<const *[RouteTreeNode](#page-446-1)*&> all\_nodes(void) const

Traverse the subtree under this node in depth-first order. Doesn't include this node.

#### void print(void) const

Print information about this subtree to stdout.

## inline constexpr bool is\_leaf(void) const

Is this node a leaf?

True if the next node after this is not its child (we jumped up to the next branch) or if it's null. The *[RouteTree](#page-444-0)* functions keep the books for this.

## **Public Members**

#### RRNodeId inode

ID of the rr\_node that corresponds to this node.

#### RRSwitchId parent\_switch

Switch type driving this node (by its parent).

#### bool re\_expand

Should this node be put on the heap as part of the partial routing to act as a source for subsequent connections?

#### float Tdel

Time delay for the signal to get from the net source to this node. Includes the time to go through this node.

#### float R\_upstream

Total upstream resistance from this node to the net source, including any device\_ctx.rr\_nodes[].R of this node.

#### float C\_downstream

Total downstream capacitance from this node. That is, the total C of the subtree rooted at the current node, including the C of the current node.

#### int net\_pin\_index

Net pin index associated with the node. This value ranges from 1 to fanout [1..num\_pins-1]. For cases when different speed paths are taken to the same SINK for different pins, inode cannot uniquely identify each SINK, so the net pin index guarantees an unique identification for each SINK node. For non-SINK nodes and for SINK nodes with no associated net pin index, (i.e. special SINKs like the source of a clock tree which do not correspond to an actual netlist connection), the value for this member should be set to OPEN (-1).

## **Friends**

inline friend bool operator==(const *[RouteTreeNode](#page-446-1)* &lhs, const *[RouteTreeNode](#page-446-1)* &rhs)

Equality operator. For now, just compare the addresses

#### template<class Iterator>

#### class Iterable

Provide begin and end fns when iterating on this tree. .*[child\\_nodes\(\)](#page-446-3)* returns Iterable<RTIterator> while .*[all\\_nodes\(\)](#page-446-4)* returns Iterable<RTRecIterator>

#### template<class ref>

#### class RTIterator

Iterator implementation for *[child\\_nodes\(\)](#page-446-3)*. Walks using \_next\_sibling ptrs. At the end of the child list, the ptr points up to where the parent's subtree ends, so we know where to stop

#### template<class ref>

#### class RTRecIterator

Recursive iterator implementation for a *[RouteTreeNode](#page-446-0)*. This walks over all child nodes of a given node without a stack or recursion: we keep the nodes in depth-first order in the linked list managed by *[RouteTree](#page-444-0)*. Nodes know where their subtree ends, so we can just walk the \_next ptrs until we find that

# **15.5 Routing Resource Graph**

# **15.5.1 RRGraphView**

# <span id="page-448-0"></span>class RRGraphView

# **Public Functions**

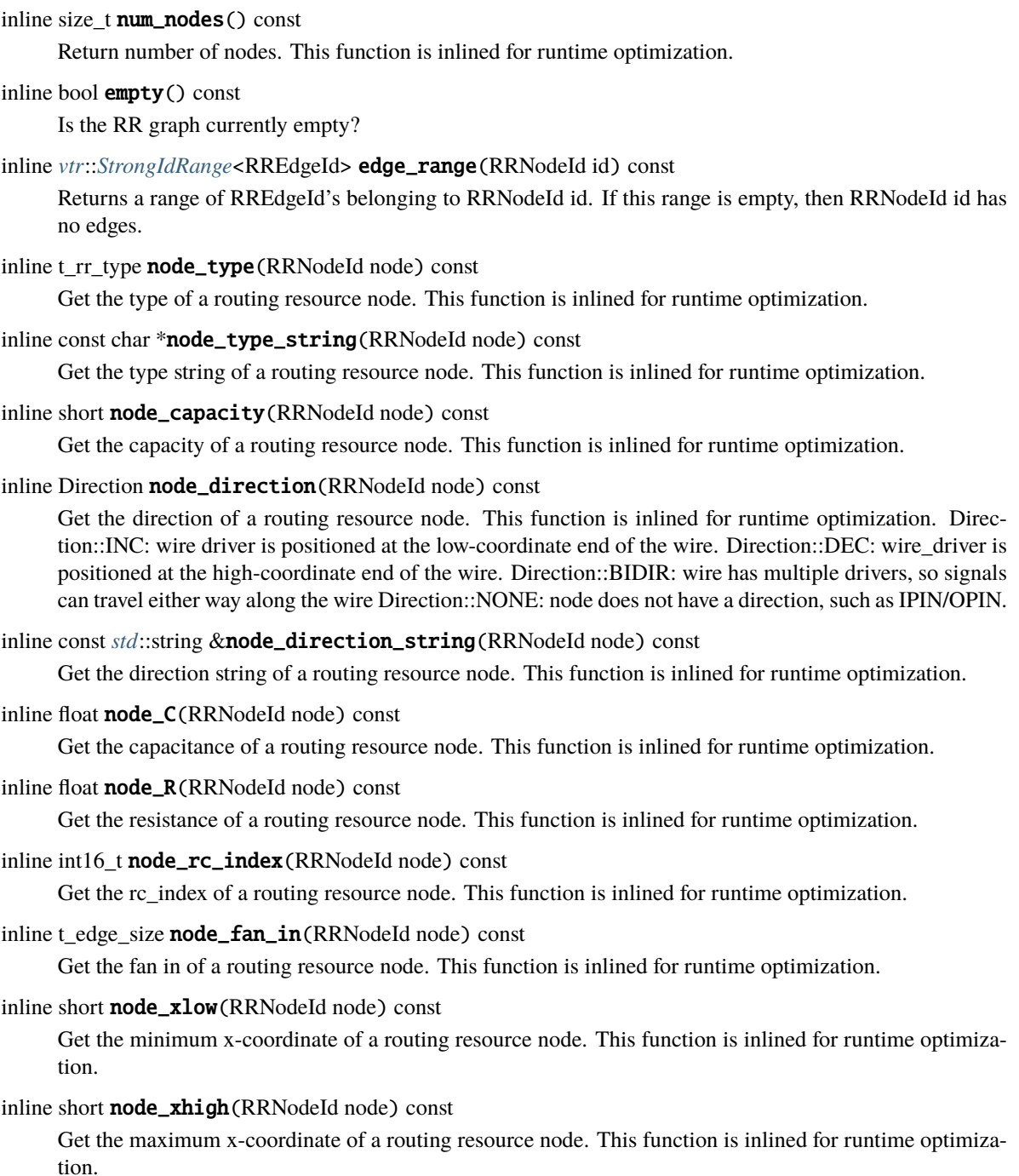

#### inline short **node\_ylow**(RRNodeId node) const

Get the minimum y-coordinate of a routing resource node. This function is inlined for runtime optimization.

inline short **node\_yhigh**(RRNodeId node) const

Get the maximum y-coordinate of a routing resource node. This function is inlined for runtime optimization.

inline short **node\_layer**(RRNodeId node) const

Get the layer num of a routing resource node. This function is inlined for runtime optimization.

#### inline short **node\_ptc\_twist**(RRNodeId node) const

Get the ptc number twist of a routing resource node. This function is inlined for runtime optimization.

#### inline RREdgeId node\_first\_edge(RRNodeId node) const

Get the first out coming edge of resource node. This function is inlined for runtime optimization.

#### inline RREdgeId **node\_last\_edge**(RRNodeId node) const

Get the last out coming edge of resource node. This function is inlined for runtime optimization.

#### <span id="page-449-0"></span>inline int **node\_length**(RRNodeId node) const

Get the length (number of grid tile units spanned by the wire, including the endpoints) of a routing resource node. *[node\\_length\(\)](#page-449-0)* only applies to CHANX or CHANY and is always a positive number This function is inlined for runtime optimization.

#### inline bool **node\_is\_initialized**(RRNodeId node) const

Check if routing resource node is initialized. This function is inlined for runtime optimization.

inline bool nodes\_are\_adjacent(RRNodeId chanx\_node, RRNodeId chany\_node) const

Check if two routing resource nodes are adjacent (must be a CHANX and a CHANY). This function is used for error checking; it checks if two nodes are physically adjacent (could be connected) based on their geometry. It does not check the routing edges to see if they are, in fact, possible to connect in the current routing graph. This function is inlined for runtime optimization.

inline bool node\_is\_inside\_bounding\_box(RRNodeId node, *[vtr](#page-504-0)*::*[Rect](#page-514-0)*<int> bounding\_box) const

Check if node is within bounding box. To return true, the RRNode must be completely contained within the specified bounding box, with the edges of the bounding box being inclusive. This function is inlined for runtime optimization.

inline bool  $x_in\_node\_range$  (int x, RRNodeId node) const

Check if x is within x-range spanned by the node, inclusive of its endpoints. This function is inlined for runtime optimization.

#### inline bool y\_in\_node\_range(int y, RRNodeId node) const

Check if y is within y-range spanned by the node, inclusive of its endpoints. This function is inlined for runtime optimization.

#### inline const *[std](#page-465-0)*::string node\_coordinate\_to\_string(RRNodeId node) const

Get string of information about routing resource node. The string will contain the following information. type, side, x\_low, x\_high, y\_low, y\_high, length, direction, segment\_name, layer num This function is inlined for runtime optimization.

#### inline bool **is\_node\_on\_specific\_side**(RRNodeId node, e\_side side) const

Check whether a routing node is on a specific side. This function is inlined for runtime optimization.

#### inline const char \***node\_side\_string**(RRNodeId node) const

Get the side string of a routing resource node. This function is inlined for runtime optimization.

inline short **edge\_switch**(RRNodeId id, t\_edge\_size iedge) const

Get the switch id that represents the iedge'th outgoing edge from a specific node TODO: We may need to revisit this API and think about higher level APIs, like switch\_delay()

inline RRNodeId **edge\_src\_node**(const RREdgeId edge id) const

Get the source node for the specified edge.

inline RRNodeId **edge\_sink\_node**(RRNodeId id, t\_edge\_size iedge) const

Get the destination node for the iedge'th edge from specified RRNodeId. This method should generally not be used, and instead first\_edge and last\_edge should be used.

inline bool **edge\_is\_configurable**(RRNodeId id, t\_edge\_size iedge) const

Detect if the edge is a configurable edge (controlled by a programmable routing multipler or a tri-state switch).

inline t\_edge\_size num\_configurable\_edges(RRNodeId node) const

Get the number of configurable edges. This function is inlined for runtime optimization.

inline t\_edge\_size num\_non\_configurable\_edges(RRNodeId node) const

Get the number of non-configurable edges. This function is inlined for runtime optimization.

inline edge\_idx\_range configurable\_edges(RRNodeId node) const

A configurable edge represents a programmable switch between routing resources, which could be a multiplexer a tri-state buffer a pass gate This API gets ID range for configurable edges. This function is inlined for runtime optimization.

inline edge\_idx\_range non\_configurable\_edges(RRNodeId node) const

A non-configurable edge represents a hard-wired connection between routing resources, which could be a non-configurable buffer that can not be turned off a short metal connection that can not be turned off This API gets ID range for non-configurable edges. This function is inlined for runtime optimization.

inline edge\_idx\_range **edges** (const RRNodeId &id) const

Get outgoing edges for a node. This API is designed to enable range-based loop to walk through the outgoing edges of a node Example: *[RRGraphView](#page-448-0)* rr\_graph; // A dummny rr\_graph for a short example RRNodeId node; // A dummy node for a short example for (RREdgeId edge : rr\_graph.edges(node)) { // Do something with the edge }.

inline t\_edge\_size num\_edges(RRNodeId node) const

Get the number of edges. This function is inlined for runtime optimization.

inline int **node\_ptc\_num**(RRNodeId node) const

The ptc\_num carries different meanings for different node types (true in VPR RRG that is currently supported, may not be true in customized RRG) CHANX or CHANY: the track id in routing channels OPIN or IPIN: the index of pins in the logic block data structure SOURCE and SINK: the class id of a pin (indicating logic equivalence of pins) in the logic block data structure

#### **Note:**

This API is very powerful and developers should not use it unless it is necessary, e.g the node type is unknown. If the node type is known, the more specific routines,  $node\_pin\_num()$ ,  $node\_track\_num()$ and [node\\_class\\_num\(\)](#page-451-1), for different types of nodes should be used.

<span id="page-450-0"></span>inline int **node\_pin\_num**(RRNodeId node) const

Get the pin num of a routing resource node. This is designed for logic blocks, which are IPIN and OPIN nodes. This function is inlined for runtime optimization.

<span id="page-451-0"></span>inline int **node\_track\_num**(RRNodeId node) const

Get the track num of a routing resource node. This is designed for routing tracks, which are CHANX and CHANY nodes. This function is inlined for runtime optimization.

<span id="page-451-1"></span>inline int **node\_class\_num**(RRNodeId node) const

Get the class num of a routing resource node. This is designed for routing source and sinks, which are SOURCE and SINK nodes. This function is inlined for runtime optimization.

inline RRIndexedDataId **node\_cost\_index**(RRNodeId node) const

Get the cost index of a routing resource node. This function is inlined for runtime optimization.

inline const t\_segment\_inf  $&rr$ \_segments(RRSegmentId seg\_id) const

Return detailed routing segment information with a given id\*.

**Note:** The routing segments here may not be exactly same as those defined in architecture file. They have been adapted to fit the context of routing resource graphs.

inline size t num\_rr\_segments() const

Return the number of rr\_segments in the routing resource graph.

inline const *[vtr](#page-504-0)*::*[vector](#page-468-0)*<RRSegmentId, t\_segment\_inf>  $&r$ **rr\_segments()** const

Return a read-only list of rr\_segments for queries from client functions

inline const t\_rr\_switch\_inf  $&rr\_switch\_inf(RRSwitchId swith id)$  const

Return the switch information that is categorized in the rr\_switch\_inf with a given id rr\_switch\_inf is created to minimize memory footprint of RRGraph classs While the RRG could contain millions (even much larger) of edges, there are only a limited number of types of switches. Hence, we use a flyweight pattern to store switch-related information that differs only for types of switches (switch type, drive strength, R, C, etc.). Each edge stores the ids of the switch that implements it so this additional information can be easily looked up.

**Note:** All the switch-related information, such as R, C, should be placed in rr\_switch\_inf but NOT directly in the edge-related data of RRGraph. If you wish to create a new data structure to represent switches between routing resources, please follow the flyweight pattern by linking your switch ids to edges only!

inline size\_t num\_rr\_switches() const

Return the number of rr\_segments in the routing resource graph.

inline const *[vtr](#page-504-0)*::*[vector](#page-468-0)*<RRSwitchId, t\_rr\_switch\_inf> &rr\_switch() const

Return the rr\_switch\_inf\_ structure for queries from client functions.

inline const *[RRSpatialLookup](#page-457-0)* &node\_lookup() const

Return the fast look-up data structure for queries from client functions.

inline const t\_rr\_graph\_storage  $&rr\_nodes()$  const

Return the node-level storage structure for queries from client functions.

inline MetadataStorage<int> rr\_node\_metadata\_data() const

.. warning:: The Metadata should stay as an independent data structure than rest of the internal data, e.g., node\_lookup!

inline bool **validate\_node**(RRNodeId node id) const

brief Validate that edge data is partitioned correctly

**Note:** This function is used to validate the correctness of the routing resource graph in terms of graph attributes. Strongly recommend to call it when you finish the building a routing resource graph. If you need more advance checks, which are related to architecture features, you should consider to use the check\_rr\_graph() function or build your own check\_rr\_graph() function.

# **15.5.2 RRGraphBuilder**

The builder does not own the storage but it serves a virtual protocol for

- node\_storage: store the node list
- node\_lookup: store a fast look-up for the nodes

#### **Note:**

• This is the only data structure allowed to modify a routing resource graph

# class RRGraphBuilder

# **Public Functions**

t\_rr\_graph\_storage &rr\_nodes()

Return a writable object for rr\_nodes.

## *[RRSpatialLookup](#page-457-0)* &node\_lookup()

Return a writable object for update the fast look-up of rr\_node.

#### MetadataStorage<int> &rr\_node\_metadata()

Return a writable object for the meta data on the nodes.

.. warning:: The Metadata should stay as an independent data structure than rest of the internal data, e.g., node\_lookup!

#### MetadataStorage<*[std](#page-465-0)*::tuple<int, int, short>> &rr\_edge\_metadata()

Return a writable object for the meta data on the edge.

### inline size\_t rr\_node\_metadata\_size() const

Return the size for rr\_node\_metadata.

#### inline size\_t rr\_edge\_metadata\_size() const

Return the size for rr\_edge\_metadata.

# inline *[vtr](#page-504-0)*::*[flat\\_map](#page-480-0)*<int, t\_metadata\_dict>::const\_iterator find\_rr\_node\_metadata(const int &lookup\_key)

const

Find the node in rr\_node\_metadata.

inline *[vtr](#page-504-0)*::*[flat\\_map](#page-480-0)*<*[std](#page-465-0)*::tuple<int, int, short int>, t\_metadata\_dict>::const\_iterator find\_rr\_edge\_metadata(const *[std](#page-465-0)*::tuple<int, int, short int> &lookup\_key) const

Find the edge in rr\_edge\_metadata.

inline *[vtr](#page-504-0)*::*[flat\\_map](#page-480-0)*<int, t\_metadata\_dict>::const\_iterator **end\_rr\_node\_metadata()** const Return the last node in rr\_node\_metadata.

inline *[vtr](#page-504-0)*::*[flat\\_map](#page-480-0)*<*[std](#page-465-0)*::tuple<int, int, short int>, t\_metadata\_dict>::const\_iterator end\_rr\_edge\_metadata()

const

Return the last edge in rr\_edge\_metadata.

inline RRSegmentId add\_rr\_segment(const t\_segment\_inf &segment\_info)

Add a rr\_segment to the routing resource graph. Return an valid id if successful.

• Each rr\_segment contains the detailed information of a routing track, which is denoted by a node in CHANX or CHANY type.

It is frequently used by client functions in timing and routability prediction.

inline *[vtr](#page-504-0)*::*[vector](#page-468-0)*<RRSegmentId, t\_segment\_inf> &rr\_segments()

Return a writable list of all the rr\_segments .. warning:: It is not recommended to use this API unless you have to. The API may be deprecated later, and future APIs will designed to return a specific data from the rr\_segments.

TODO

inline RRSwitchId add\_rr\_switch(const t\_rr\_switch\_inf &switch\_info)

Add a rr\_switch to the routing resource graph. Return an valid id if successful.

• Each rr\_switch contains the detailed information of a routing switch interconnecting two routing resource nodes.

It is frequently used by client functions in timing prediction.

inline *[vtr](#page-504-0)*::*[vector](#page-468-0)*<RRSwitchId, t\_rr\_switch\_inf> &rr\_switch()

Return a writable list of all the rr\_switches .. warning:: It is not recommended to use this API unless you have to. The API may be deprecated later, and future APIs will designed to return a specific data from the rr\_switches.

TODO

inline void  $set_model$   $type(RRNodeId$  id, t\_rr\_type type)

Set the type of a node with a given valid id.

void add\_node\_to\_all\_locs(RRNodeId node)

Add an existing rr\_node in the node storage to the node look-up.

The node will be added to the lookup for every side it is on (for OPINs and IPINs) and for every  $(x,y)$ location at which it exists (for wires that span more than one (x,y)).

This function requires a valid node which has already been allocated in the node storage, with

- a valid node id
- valid geometry information: xlow/ylow/xhigh/yhigh
- a valid node type
- a valid node ptc number
- a valid side (applicable to OPIN and IPIN nodes only

#### void clear()

Clear all the underlying data storage.

void **reorder\_nodes** (e\_rr\_node\_reorder\_algorithm reorder\_rr\_graph\_nodes\_algorithm, int reorder\_rr\_graph\_nodes\_threshold, int reorder\_rr\_graph\_nodes\_seed)

reorder all the nodes Reordering the rr-graph nodes may be helpful in

- Increasing cache locality during routing
- Improving compile time Reorder RRNodeId's using one of these algorithms:
- DEGREE BFS: Order by degree primarily, and BFS traversal order secondarily.
- RANDOM\_SHUFFLE: Shuffle using the specified seed. Great for testing. The DEGREE\_BFS algorithm was selected because it had the best performance of seven existing algorithms here: <https://github.com/SymbiFlow/vtr-rrgraph-reordering-tool> It might be worth further research, as the DEGREE\_BFS algorithm is simple and makes some arbitrary choices, such as the starting node. The re-ordering algorithm (DEGREE\_BFS) does not speed up the router on most architectures vs. using the node ordering created by the rr-graph builder in VPR, so it is off by default. The other use of this algorithm is for some unit tests; by changing the order of the nodes in the rr-graph before routing we check that no code depends on the rr-graph node order Nonetheless, it does improve performance ~7% for the SymbiFlow Xilinx Artix 7 graph.

NOTE: Re-ordering will invalidate any references to rr\_graph nodes, so this should generally be called before creating such references.

inline void set\_node\_capacity(RRNodeId id, short new\_capacity)

Set capacity of this node (number of routes that can use it).

inline void  $set\_node\_coordinates(RRNodeIdid, short x1, short y1, short x2, short y2)$ 

Set the node coordinate.

inline void set\_node\_layer(RRNodeId id, short layer)

Set the node layer (specifies which die the node is located at)

inline void set\_node\_ptc\_num(RRNodeId id, int new\_ptc\_num)

The ptc\_num carries different meanings for different node types (true in VPR RRG that is currently supported, may not be true in customized RRG) CHANX or CHANY: the track id in routing channels OPIN or IPIN: the index of pins in the logic block data structure SOURCE and SINK: the class id of a pin (indicating logic equivalence of pins) in the logic block data structure.

**Note:** This API is very powerful and developers should not use it unless it is necessary, e.g the node type is unknown. If the node type is known, the more specific routines, [set\\_node\\_pin\\_num\(\)](#page-455-0), [set\\_node\\_track\\_num\(\)](#page-455-1)and [set\\_node\\_class\\_num\(\)](#page-455-2), for different types of nodes should be used.

inline void set\_node\_layer(RRNodeId id, int layer)

set the layer number at which RRNodeId is located at

inline void set\_node\_ptc\_twist\_incr(RRNodeId id, int twist)

set the ptc twist increment number for TILEABLE rr graphs (for more information see rr\_graph\_storage.h twist increment comment)

<span id="page-455-0"></span>inline void **set\_node\_pin\_num**(RRNodeId id, int new pin\_num)

*[set\\_node\\_pin\\_num\(\)](#page-455-0)* is designed for logic blocks, which are IPIN and OPIN nodes

<span id="page-455-1"></span>inline void set\_node\_track\_num(RRNodeId id, int new\_track\_num)

*[set\\_node\\_track\\_num\(\)](#page-455-1)* is designed for routing tracks, which are CHANX and CHANY nodes

<span id="page-455-2"></span>inline void **set\_node\_class\_num**(RRNodeId id, int new\_class\_num)

set\_ node\_class\_num() is designed for routing source and sinks, which are SOURCE and SINK nodes

inline void **set\_node\_direction**(RRNodeId id, Direction new\_direction)

Set the node direction; The node direction is only available of routing channel nodes, such as x-direction routing tracks (CHANX) and y-direction routing tracks (CHANY). For other nodes types, this value is not meaningful and should be set to NONE.

inline void reserve\_edges(size\_t num\_edges)

Reserve the lists of edges to be memory efficient. This function is mainly used to reserve memory space inside RRGraph, when adding a large number of edges in order to avoid memory fragements.

inline void **emplace\_back\_edge**(RRNodeId src, RRNodeId dest, short edge\_switch, bool remapped)

emplace\_back\_edge It adds one edge. This method is efficient if reserve\_edges was called with the number of edges present in the graph.

#### **Parameters**

remapped – If true, it means the switch id (edge\_switch) corresponds to rr switch id. Thus, when the remapped function is called to remap the arch switch id to rr switch id, the edge switch id of this edge shouldn't be changed. For example, when the intracluster graph is built and the rr-graph related to global resources are read from a file, this parameter is true since the intra-cluster switches are also listed in rr-graph file. So, we use that list to use the rr switch id instead of passing arch switch id for intra-cluster edges.

#### inline void emplace\_back()

Append 1 more RR node to the RR graph.

inline void alloc\_and\_load\_edges(const t\_rr\_edge\_info\_set \*rr\_edges\_to\_create)

alloc\_and\_load\_edges; It adds a batch of edges.

inline void set\_node\_cost\_index(RRNodeId id, RRIndexedDataId new cost index)

set node cost index gets the index of cost data in the list of cost indexed data data structure It contains the routing cost for different nodes in the RRGraph when used in evaluate different routing paths

inline void set\_node\_rc\_index(RRNodeId id, NodeRCIndex new\_rc\_index)

Set the rc\_index of routing resource node.

#### inline void add\_node\_side(RRNodeId id, e\_side new\_side)

Add the side where the node physically locates on a logic block. Mainly applicable to IPIN and OPIN nodes.

# inline void remap\_rr\_node\_switch\_indices(const t\_arch\_switch\_fanin &switch\_fanin)

It maps arch switch inf indicies to rr\_switch\_inf indicies.

#### inline void mark\_edges\_as\_rr\_switch\_ids()

Marks that edge switch values are rr switch indicies.

inline size t count\_rr\_switches(const *[std](#page-465-0)*::vector<t arch\_switch\_inf> &arch\_switch\_inf, t\_arch\_switch\_fanin &arch\_switch\_fanins)

Counts the number of rr switches needed based on fan in to support mux size dependent switch delays.

#### inline void **reserve\_nodes**(size t size)

Reserve the lists of nodes, edges, switches etc. to be memory efficient. This function is mainly used to reserve memory space inside RRGraph, when adding a large number of nodes/edge/switches/segments, in order to avoid memory fragements.

#### inline void **resize\_nodes**(size\_t size)

This function resize node storage to accomidate size RR nodes.

#### inline void resize\_ptc\_twist\_incr(size\_t size)

This function resize node ptc twist increment; Since it is only used for tileable rr-graph, we don't put it in general resize function.

#### inline void resize\_switches(size\_t size)

This function resize rr\_switch to accomidate size RR Switch.

#### inline bool validate() const

Validate that edge data is partitioned correctly.

**Note:** This function is used to validate the correctness of the routing resource graph in terms of graph attributes. Strongly recommend to call it when you finish the building a routing resource graph. If you need more advance checks, which are related to architecture features, you should consider to use the check\_rr\_graph() function or build your own check\_rr\_graph() function.

#### inline void partition\_edges()

Sorts edge data such that configurable edges appears before non-configurable edges.

#### inline void **init\_fan\_in**()

Init per node fan-in data. Should only be called after all edges have been allocated.

**Note:** This is an expensive, O(N), operation so it should be called once you have a complete rr-graph and not called often.

#### inline void reset\_rr\_graph\_flags()

Disable the flags which would prevent adding adding extra-resources, when flat-routing is enabled, to the RR Graph.

**Note:** When flat-routing is enabled, intra-cluster resources are added to the RR Graph after global rosources are already added. This function disables the flags which would prevent adding extra-resources to the RR Graph

# **15.5.3 RRSpatialLookup**

A data structure built to find the id of an routing resource node (rr\_node) given information about its physical position and type. The data structure is mostly needed during building a routing resource graph

The data structure allows users to

- Update the look-up with new nodes
- Find the id of a node with given information, e.g., x, y, type etc.

# <span id="page-457-2"></span><span id="page-457-0"></span>class RRSpatialLookup

# **Public Functions**

<span id="page-457-1"></span>RRNodeId find\_node(int layer, int x, int y, t\_rr\_type type, int ptc, e\_side side = NUM\_SIDES) const Returns the index of the specified routing resource node.

This routine also performs error checking to make sure the node in question exists.

**Note:** All ptcs start at 0 and are positive. Depending on what type of resource this is, ptc can be

- the class number of a common SINK/SOURCE node of grid, starting at 0 and go up to logical\_class\_inf size - 1 of SOURCEs + SINKs in a grid
- pin number of an input/output pin of a grid. They would normally start at 0 and go to the number of pins on a block at that (layer,x,y) location
- track number of a routing wire in a channel. They would normally go from 0 to channel\_width 1 at that (layer,x,y)

**Note:** An invalid id will be returned if the node does not exist

**Note:** For segments (CHANX and CHANY) of length > 1, the segment is given an rr\_index based on the (layer,x,y) location at which it starts (i.e. lowest (layer,x,y) location at which this segment exists).

**Note:** The 'side' argument only applies to IPIN/OPIN types, and specifies which side of the grid tile the node should be located on. The value is ignored for non-IPIN/OPIN types

### **Parameters**

- layer specified which FPGA die the node is located at (e.g. multi-die(3D) FPGA)
- $(x, y)$  are the grid location within the FPGA
- **rr\_type** specifies the type of resource,
- ptc gives a unique number of resources of that type (e.g. CHANX) at that (layer,x,y).

*[std](#page-465-0)*::vector<RRNodeId> **find\_channel\_nodes**(int layer, int x, int y, t\_rr\_type type) const

Returns the indices of the specified routing resource nodes, representing routing tracks in a channel.

#### **Note:**

- Return an empty list if there are no routing channel at the given (layer,x,y) location
- The node list returned only contain valid ids For example, if the 2nd routing track does not exist in a routing channel at  $(\text{layer,x,y})$  location, while the 3rd routing track does exist in a routing channel at (layer,x, y) location, the node list will not contain the node for the 2nd routing track, but the 2nd element in the list will be the node for the 3rd routing track

#### **Parameters**

- layer specified which FPGA die the node is located at (e.g. multi-die(3D) FPGA)
- $(x, y)$  are the coordinate of the routing channel within the FPGA
- **rr\_type** specifies the type of routing channel, either x-direction or y-direction
- *[std](#page-465-0)*::vector<RRNodeId> find\_nodes\_at\_all\_sides(int layer, int x, int y, t\_rr\_type rr\_type, int ptc) const Like *[find\\_node\(\)](#page-457-1)* but returns all matching nodes on all the sides.

This is particularly useful for getting all instances of a specific IPIN/OPIN at a specific grid tile (layer,x,y).

*[std](#page-465-0)*::vector<RRNodeId> **find\_grid\_nodes\_at\_all\_sides**(int layer, int x, int y, t\_rr\_type rr\_type) const Returns all matching nodes on all the sides at a specific grid tile  $(\text{layer}, x, y)$  location.

As this is applicable to grid pins, the type of nodes are limited to SOURCE/SINK/IPIN/OPIN

- void **reserve\_nodes**(int layer, int x, int y, t\_rr\_type type, int num\_nodes, e\_side side =  $SIDES[0]$ ) Reserve the memory for a list of nodes at (layer, x, y) location with given type and side.
- void **add\_node**(RRNodeId node, int layer, int x, int y, t\_rr\_type type, int ptc, e\_side side = SIDES[0]) Register a node in the fast look-up.

**Note:** You must have a valid node id to register the node in the lookup

**Note:** a node added with this call will not create a node in the rr\_graph\_storage node list You MUST add the node in the rr\_graph\_storage so that the node is valid

#### **Parameters**

- layer specified which FPGA die the node is located at (e.g. multi-die(3D) FPGA)
- $(x, y)$  are the coordinate of the node to be indexable in the fast look-up
- $type is$  the type of a node
- ptc is a feature number of a node, which can be
	- **–** the class number of a common SINK/SOURCE node of grid,
	- **–** pin index in a tile when type is OPIN/IPIN
	- **–** track index in a routing channel when type is CHANX/CHANY

• side – is the side of node on the tile, applicable to OPIN/IPIN

void mirror\_nodes(const int layer, const *[vtr](#page-504-0)*::*[Point](#page-513-0)*<int> &src\_coord, const *[vtr](#page-504-0)*::*[Point](#page-513-0)*<int> &des\_coord, t\_rr\_type type, e\_side side)

Mirror the last dimension of a look-up, i.e., a list of nodes, from a source coordinate to a destination coordinate.

This function is mostly need by SOURCE and SINK nodes which are indexable in multiple locations. Considering a bounding box (layer, x, y)->(layer, x + width, y + height) of a multi-height and multi-width grid, SOURCE and SINK nodes are indexable in any location inside the boundry.

An example of usage:

```
// Create a empty lookup
RRSpatialLookup rr_lookup;
// Adding other nodes ...
// Copy the nodes whose types are SOURCE at (1, 1) to (1, 2)
rr_lookup.mirror_nodes(vtr::Point<int>(1, 1),
                        vtr::Point<sub>1</sub>, 2),SOURCE,
                        TOP);
```
**Note:** currently this function only accepts SOURCE/SINK nodes. May unlock for the other types depending on needs

void **resize\_nodes** (int layer, int x, int y, t\_rr\_type type, e\_side side)

Resize the given 4 dimensions (layer, x, y, side) of the *[RRSpatialLookup](#page-457-2)* data structure for the given type.

This function will keep any existing data

**Note:** Strongly recommend to use when the sizes of dimensions are deterministic

void reorder(const *[vtr](#page-504-0)*::*[vector](#page-468-0)*<RRNodeId, RRNodeId> dest\_order)

Reorder the internal look up to be more memory efficient.

void clear()

Clear all the data inside.

# **CHAPTER**

# **SIXTEEN**

# **VTRUTIL API**

# **16.1 IDs - Ranges**

# **16.1.1 vtr\_range**

#### namespace vtr

std::optional-like interface with optional references. currently: import TartanLlama's optional into the vtr namespace documentation at <https://tl.tartanllama.xyz/en/latest/api/optional.html> there are three main uses of this:

- a. replace pointers when refactoring legacy code optional  $\langle T&\rangle$  (reference) is in many ways a pointer, it even has  $*$  and  $\rightarrow$  operators, but it can't be allocated or freed. this property is very helpful in refactoring.
- b. explicit alternative for containers optional<T> (non-reference) allows you to put non-empty-initializable objects into a container which owns them. it is an alternative to unique\_ptr<T> in that sense, but with a cleaner interface.
- c. function return types returning an optional<T> gives the caller a clear hint to check the return value.

Q: why not use std::optional? A: std::optional doesn't allow optional<T&> due to a disagreement about what it means to assign to an optional reference. tl::optional permits this, with "rebind on assignment" behavior. this means opt<T& $>$  acts very similarly to a pointer. Q: why do we need opt<T& $>$ ? there's already T\*. A: in an ideal world where all pointers are aliases to existing values and nothing else, opt<T&> wouldn't be that necessary. however VPR is full of legacy code where the usual C++ conventions about pointers don't apply. when refactoring such code, turning all pointers into opt  $\langle T&\&>$  helps a lot. it can't be allocated or freed and doesn't allow pointer arithmetic. in that aspect it acts as a "enforced proper C++ ptr". that's why I think it's worth keeping around in the codebase.

## **Functions**

<span id="page-460-1"></span><span id="page-460-0"></span>template<typename T> constexpr auto make\_range(*[T](#page-460-0)* b, *[T](#page-460-0)* e)

Creates a *[vtr::Range](#page-461-0)* from a pair of iterators.

Unlike using the *[vtr::Range\(\)](#page-461-0)* constructor (which requires specifying the template type T, using *[vtr::make\\_range\(\)](#page-460-1)* infers T from the arguments.

Example usage: auto my\_range = *[vtr::make\\_range](#page-460-1)*(my\_vec.begin(), my\_vec.end());

<span id="page-460-2"></span>template<typename Container>

inline auto make\_range(const *[Container](#page-460-2)* &c)

Creates a *[vtr::Range](#page-461-0)* from a container.

<span id="page-460-3"></span>template<typename T>

#### <span id="page-461-0"></span>class Range

*#include <vtr\_range.h>* The *[vtr::Range](#page-461-0)* template models a range defined by two iterators of type T.

It allows conveniently returning a range from a single function call without having to explicity expose the underlying container, or make two explicit calls to retrieve the associated begin and end iterators. It also enables the easy use of range-based-for loops.

For example:

```
class My Data {
    public:
        typdef std::vector<int>::const_iterator my_iter;
        vtr::Range<my_iter> data();
    ...
    private:
        std::vector<int> data_;
};
...
MyDat my_data;
//fill my_data
for(int val : my_data.data()) {
    //work with values stored in my_data
}
```
The *[empty\(\)](#page-461-1)* and *[size\(\)](#page-461-2)* methods are convenience wrappers around the relevant iterator comparisons.

Note that *[size\(\)](#page-461-2)* is only constant time if T is a random-access iterator!

# **Public Functions**

```
inline constexpr T b, T e)constructor
inline constexpr T begin()
      Return an iterator to the start of the range.
inline constexpr T end()
      Return an iterator to the end of the range.
inline constexpr const T begin() const
      Return an iterator to the start of the range (immutable)
inline constexpr const T end() const
      Return an iterator to the end of the range (immutable)
inline constexpr bool empty()
      Return true if empty.
inline constexpr size t size()
      Return the range size.
```
# **16.1.2 vtr\_strong\_id**

This header provides the StrongId class.

It is template which can be used to create strong Id's which avoid accidental type conversions (generating compiler errors when they occur).

# **Motivation**

It is common to use an Id (typically an integer) to identify and represent a component. A basic example (poor style):

```
size_t count_net_terminals(int net_id);
```
Where a plain int is used to represent the net identifier. Using a plain basic type is poor style since it makes it unclear that the parameter is an Id.

A better example is to use a typedef:

```
typedef int NetId;
size_t count_net_teriminals(NetId net_id);
```
It is now clear that the parameter is expecting an Id.

However this approach has some limitations. In particular, typedef's only create type aliases, and still allow conversions. This is problematic if there are multiple types of Ids. For example:

```
typedef int NetId;
typedef int BlkId;
size_t count_net_teriminals(NetId net_id);
BlkId blk_id = 10;
NetId net_id = 42;
count_net_teriminals(net_id); //OK
count_net_teriminals(blk_id); //Bug: passed a BlkId as a NetId
```
Since typdefs are aliases the compiler issues no errors or warnings, and silently passes the BlkId where a NetId is expected. This results in hard to diagnose bugs.

We can avoid this issue by using a StrongId:

```
struct net_id_tag; //Phantom tag for NetId
struct blk_id_tag; //Phantom tag for BlkId
typedef StrongId<net_id_tag> NetId;
typedef StrongId<blk_id_tag> BlkId;
size_t count_net_teriminals(NetId net_id);
BlkId blk_id = 10;
NetId net_id = 42;
count_net_teriminals(net_id); //OK
count_net_teriminals(blk_id); //Compiler Error: NetId expected!
```
StrongId is a template which implements the basic features of an Id, but disallows silent conversions between different types of Ids. It uses another 'tag' type (passed as the first template parameter) to uniquely identify the type of the Id (preventing conversions between different types of Ids).

### **Usage**

The StrongId template class takes one required and three optional template parameters:

- 1. Tag the unique type used to identify this type of Ids [Required]
- 2. T the underlying integral id type (default: int) [Optional]
- 3. T sentinel a value representing an invalid Id (default: -1) [Optional]

If no value is supllied during construction the StrongId is initialized to the invalid/sentinel value.

Example 1: default definition

```
struct net_id_tag;
typedef StrongId<net_id_tag> NetId; //Internally stores an integer Id, -1 represents
\rightarrowinvalid
```
Example 2: definition with custom underlying type

```
struct blk_id_tag;
typedef StrongId<net_id_tag,size_t> BlkId; //Internally stores a size_t Id, -1<sub></sub>
˓→represents invalid
```
Example 3: definition with custom underlying type and custom sentinel value

```
struct pin_id_tag;
typedef StrongId<net_id_tag,size_t,0> PinId; //Internally stores a size_t Id, 0<sub>0</sub>
˓→represents invalid
```
Example 4: Creating Ids

```
struct net_id_tag;
typedef StrongId<net_id_tag> MyId; //Internally stores an integer Id, -1 represents.
˓→invalid
MyId my_id; //Defaults to the sentinel value (-1 by default)
MyId my_other_id = 5; //Explicit construction
MyId my_thrid_id(25); //Explicit construction
```
Example 5: Comparing Ids

```
struct net_id_tag;
typedef StrongId<net_id_tag> MyId; //Internally stores an integer Id, -1 represents.
˓→invalid
MyId my_id; //Defaults to the sentinel value (-1 by default)
MyId my_id\_one = 1;
MyId my_id_two = 2;
MyId my_id_also_one = 1;
```
(continues on next page)

(continued from previous page)

```
my_id\_one == my_id\_also\_one; //Truemy_id\_one == my_id; //Falsemy_id\_one == my_id\_two; //Falsemy_id\_one != my_id\_two; //True
```
Example 5: Checking for invalid Ids

```
struct net_id_tag;
typedef StrongId<net_id_tag> MyId; //Internally stores an integer Id, -1 represents.
˓→invalid
MyId my_id; //Defaults to the sentinel value
MyId my_id\_one = 1;
//Comparison against a constructed invalid id
my_id == MyId::INVALID(); //True
my_id\ one == MyId::INVALID(); //False
my_id_one != MyId::INVALID(); //True
//The Id can also be evaluated in a boolean context against the sentinel value
if(my_id) //False, my_id is invalid
if(!my_id) //True my_id is valid
if(my_id_one) //True my_id_one is valid
```
Example 6: Indexing data structures

```
struct my_id_tag;
typedef StrongId<net_id_tag> MyId; //Internally stores an integer Id, -1 represents.
\rightarrowinvalid
std::vector<int> my_vec = \{0, 1, 2, 3, 4, 5\};
MyId my_id = 2;
my_vec[size_t(my_id)]; //Access the third element via explicit conversion
```
namespace vtr

std::optional-like interface with optional references. currently: import TartanLlama's optional into the vtr namespace documentation at <https://tl.tartanllama.xyz/en/latest/api/optional.html> there are three main uses of this:

- a. replace pointers when refactoring legacy code optional  $\langle T\&(z)$  (reference) is in many ways a pointer, it even has  $*$  and -> operators, but it can't be allocated or freed. this property is very helpful in refactoring.
- b. explicit alternative for containers optional<T> (non-reference) allows you to put non-empty-initializable objects into a container which owns them. it is an alternative to unique\_ptr<T> in that sense, but with a cleaner interface.
- c. function return types returning an optional<T> gives the caller a clear hint to check the return value.

Q: why not use std::optional? A: std::optional doesn't allow optional<T&> due to a disagreement about what it means to assign to an optional reference. tl::optional permits this, with "rebind on assignment" behavior. this means opt<T& $>$  acts very similarly to a pointer. Q: why do we need opt<T& $>$ ? there's already T\*. A: in an ideal world where all pointers are aliases to existing values and nothing else, opt<T&> wouldn't be that necessary. however VPR is full of legacy code where the usual C++ conventions about pointers don't apply. when refactoring such code, turning all pointers into opt  $\langle T&\&>$  helps a lot. it can't be allocated or freed and

doesn't allow pointer arithmetic. in that aspect it acts as a "enforced proper C++ ptr". that's why I think it's worth keeping around in the codebase.

#### <span id="page-465-0"></span>namespace std

Specialize std::hash for StrongId's (needed for std::unordered\_map-like containers)

<span id="page-465-1"></span>template<typename **tag**, typename  $T = int$  $T = int$ , *T* sentinel =  $T(-1)$ >

#### <span id="page-465-2"></span>class StrongId

Class template definition with default template parameters.

#### **Public Functions**

```
inline constexpr StrongId()
```
Default to the sentinel value.

```
inline explicit constexpr StrongId(T id)
```
Only allow explicit constructions from a raw Id (no automatic conversions)

```
inline explicit constexpr operator bool() const
```
Allow explicit conversion to bool (e.g. if(id))

```
inline constexpr bool is_valid() const
```
Another name for the bool cast.

```
inline explicit constexpr operatorstd: size_t() const
```
Allow explicit conversion to size\_t (e.g. my\_vector[size\_t(strong\_id)])

# **Public Static Functions**

```
static inline constexpr StrongId INVALID() noexcept
      Gets the invalid Id.
```
### **Friends**

# friend constexpr friend bool operator== (const StrongId< tag, T, sentinel > &lhs, const StrongId< tag, T, sentinel > &rhs)

To enable comparisons between Ids.

Note that since these are templated functions we provide an empty set of template parameters after the function name (i.e. <>)

friend constexpr friend bool operator!= (const StrongId< tag, T, sentinel > &lhs, const StrongId< tag, T, sentinel > &rhs)

!= operator

friend constexpr friend bool operator< (const StrongId< tag, T, sentinel > &lhs, const StrongId< tag, T, sentinel > &rhs)

< operator

friend *[std](#page-465-0)*::ostream &operator<<(*[std](#page-465-0)*::ostream &out, const *[StrongId](#page-465-1)*<*[tag](#page-465-1)*, *[T](#page-465-1)*, *[sentinel](#page-465-1)*> &rhs) to be able to print them out

# **16.1.3 vtr\_strong\_id\_range**

This header defines a utility class for StrongId's.

StrongId's are described in vtr\_strong\_id.h. In some cases, StrongId's be considered like random access iterators, but not all StrongId's have this property. In addition, there is utility in refering to a range of id's, and being able to iterator over that range.

## namespace vtr

std::optional-like interface with optional references. currently: import TartanLlama's optional into the vtr namespace documentation at <https://tl.tartanllama.xyz/en/latest/api/optional.html> there are three main uses of this:

- a. replace pointers when refactoring legacy code optional  $\langle T\&(z)$  (reference) is in many ways a pointer, it even has  $*$  and  $\rightarrow$  operators, but it can't be allocated or freed. this property is very helpful in refactoring.
- b. explicit alternative for containers optional<T> (non-reference) allows you to put non-empty-initializable objects into a container which owns them. it is an alternative to unique\_ptr<T> in that sense, but with a cleaner interface.
- c. function return types returning an optional<T> gives the caller a clear hint to check the return value.

Q: why not use std::optional? A: std::optional doesn't allow optional<T&> due to a disagreement about what it means to assign to an optional reference. tl::optional permits this, with "rebind on assignment" behavior. this means opt<T& $>$  acts very similarly to a pointer. Q: why do we need opt<T& $>$ ? there's already T\*. A: in an ideal world where all pointers are aliases to existing values and nothing else, opt<T& $>$  wouldn't be that necessary. however VPR is full of legacy code where the usual C++ conventions about pointers don't apply. when refactoring such code, turning all pointers into opt  $\langle T&\&>$  helps a lot. it can't be allocated or freed and doesn't allow pointer arithmetic. in that aspect it acts as a "enforced proper C++ ptr". that's why I think it's worth keeping around in the codebase.

# **Functions**

<span id="page-466-1"></span>template<typename IdType>

inline *[StrongIdIterator](#page-466-0)*<*[IdType](#page-466-1)*> operator+(const *[StrongIdIterator](#page-466-0)*<*[IdType](#page-466-1)*> &lhs, ssize\_t n)

• operator

<span id="page-466-2"></span>template<typename IdType> inline *[StrongIdIterator](#page-466-0)*<*[IdType](#page-466-2)*> operator-(const *[StrongIdIterator](#page-466-0)*<*[IdType](#page-466-2)*> &lhs, ssize\_t n)

• operator

<span id="page-466-0"></span>template<typename StrongId>

# <span id="page-466-3"></span>class StrongIdIterator

*#include <vtr\_strong\_id\_range.h> [StrongIdIterator](#page-466-3)* class.

*[StrongIdIterator](#page-466-3)* allows a *[StrongId](#page-465-2)* to be treated like a random access iterator. Whether this is a correct use of the abstraction is up to the called.

# **Public Functions**

### StrongIdIterator() = default

constructor

```
StrongIdIterator &operator=(const StrongIdIterator &other) = default
      copy constructor
```

```
StrongIdIterator(const StrongIdIterator &other) = default
```
copy constructor

```
inline explicit StrongIdIterator(StrongId id)
```
constructor

inline *[StrongId](#page-466-0)* &operator\*()

Dereference operator (\*)

inline *[StrongIdIterator](#page-466-0)* &operator+=(ssize\_t n)

+= operator

inline *[StrongIdIterator](#page-466-0)* &operator-=(ssize\_t n)

-= operator

```
inline StrongIdIterator &operator++()
```
++ operator

inline *[StrongIdIterator](#page-466-0)* &operator--()

Decremment operator.

```
inline StrongId operator[](ssize_t offset) const
```
Indexing operator [].

<span id="page-467-2"></span>template<typename IdType> inline ssize\_t operator-(const *[StrongIdIterator](#page-466-0)*<*[IdType](#page-467-2)*> &other) const

~ operator

<span id="page-467-3"></span>template<typename IdType> inline bool operator==(const *[StrongIdIterator](#page-466-0)*<*[IdType](#page-467-3)*> &other) const

== operator

<span id="page-467-4"></span>template<typename IdType> inline bool operator!=(const *[StrongIdIterator](#page-466-0)*<*[IdType](#page-467-4)*> &other) const

!= operator

<span id="page-467-5"></span>template<typename IdType> inline bool operator<(const *[StrongIdIterator](#page-466-0)*<*[IdType](#page-467-5)*> &other) const

< operator

<span id="page-467-0"></span>template<typename StrongId>

#### <span id="page-467-6"></span>class StrongIdRange

*#include <vtr\_strong\_id\_range.h> [StrongIdRange](#page-467-6)* class.

*[StrongIdRange](#page-467-6)* allows a pair of *[StrongId](#page-465-2)*'s to defines a continguous range of ids. The "end" *[StrongId](#page-465-2)* is excluded from this range.
inline StrongIdRange(*[StrongId](#page-467-0)* b, *[StrongId](#page-467-0)* e)

constructor

inline *[StrongIdIterator](#page-466-0)*<*[StrongId](#page-467-0)*> begin() const

Returns a *[StrongIdIterator](#page-466-1)* to the first strongId in the range.

inline *[StrongIdIterator](#page-466-0)*<*[StrongId](#page-467-0)*> end() const

Returns a *[StrongIdIterator](#page-466-1)* referring to the past-the-end element in the vector container.

inline bool empty()

Returns true if the range is empty.

inline size  $t$  size()

Reurns the size of the range.

# **16.2 Containers**

# **16.2.1 vtr\_vector**

#### namespace vtr

std::optional-like interface with optional references. currently: import TartanLlama's optional into the vtr namespace documentation at <https://tl.tartanllama.xyz/en/latest/api/optional.html> there are three main uses of this:

- a. replace pointers when refactoring legacy code optional  $\langle T\&(z)$  (reference) is in many ways a pointer, it even has \* and -> operators, but it can't be allocated or freed. this property is very helpful in refactoring.
- b. explicit alternative for containers optional<T> (non-reference) allows you to put non-empty-initializable objects into a container which owns them. it is an alternative to unique\_ptr<T> in that sense, but with a cleaner interface.
- c. function return types returning an optional<T> gives the caller a clear hint to check the return value.

Q: why not use std::optional? A: std::optional doesn't allow optional<T&> due to a disagreement about what it means to assign to an optional reference. tl::optional permits this, with "rebind on assignment" behavior. this means opt<T& $>$  acts very similarly to a pointer. Q: why do we need opt<T& $>$ ? there's already T\*. A: in an ideal world where all pointers are aliases to existing values and nothing else, opt<T& $>$  wouldn't be that necessary. however VPR is full of legacy code where the usual C++ conventions about pointers don't apply. when refactoring such code, turning all pointers into opt $\langle T(x) \rangle$  helps a lot. it can't be allocated or freed and doesn't allow pointer arithmetic. in that aspect it acts as a "enforced proper C++ ptr". that's why I think it's worth keeping around in the codebase.

<span id="page-468-0"></span>template<typename K, typename V, typename Allocator = *[std](#page-465-0)*::allocator<*[V](#page-468-0)*>>

<span id="page-468-1"></span>class vector : private *[std](#page-465-0)*::vector<*[V](#page-468-0)*, *[std](#page-465-0)*::allocator<*[V](#page-468-0)*>>

*#include <vtr\_vector.h>* A std::vector container which is indexed by K (instead of size\_t).

The main use of this container is to behave like a std::vector which is indexed by a *[vtr::StrongId](#page-465-1)*. It assumes that K is explicitly convertable to size\_t (i.e. via operator size\_t()), and can be explicitly constructed from a size\_t.

It includes all the following std::vector functions:

- begin
- cbegin
- cend
- crbegin
- crend
- end
- rbegin
- rend
- capacity
- empty
- max\_size
- reserve
- resize
- shrink\_to\_fit
- size
- back
- front
- assign
- clear
- emplace
- emplace\_back
- erase
- get\_allocator
- insert
- pop\_back
- push\_back

<span id="page-469-1"></span>If you need more std::map-like (instead of std::vector-like) behaviour see *[vtr::vector\\_map](#page-474-0)*.

class key\_iterator : public *[std](#page-465-0)*::iterator<*[std](#page-465-0)*::bidirectional\_iterator\_tag, key\_type>

*#include <vtr\_vector.h>* Iterator class which is convertable to the key\_type.

This allows end-users to call the parent class's *[keys\(\)](#page-470-0)* member to iterate through the keys with a range-based for loop

# **Public Functions**

<span id="page-469-0"></span>inline key\_iterator(*[key\\_iterator](#page-469-0)*::value\_type init) constructor inline *[key\\_iterator](#page-469-1)* operator++() ++ operator inline  $key\_iterator$  operator--() decrement operator

inline reference operator\*() dereference oeprator inline pointer operator->() -> operator

## **Public Functions**

<span id="page-470-1"></span>inline *[V](#page-468-0)* \*data() Returns a pointer to the vector's data. inline const  $V^*$  $V^*$ **data**() const Returns a pointer to the vector's data (immutable) inline reference **operator**[](const key\_type id) [] operator inline const\_reference **operator**[](const key\_type id) const [] operator immutable inline reference  $at$  (const key\_type id) *[at\(\)](#page-470-1)* operator inline const\_reference  $at$ (const key\_type id) const *[at\(\)](#page-470-1)* operator immutable inline void swap(*[vector](#page-468-0)*<*[K](#page-468-0)*, *[V](#page-468-0)*, *[Allocator](#page-468-0)*> &other) swap function inline key\_range keys() const Returns a range containing the keys.

# <span id="page-470-0"></span>**16.2.2 vtr\_small\_vector**

<span id="page-470-3"></span>template<class  $T$ , class  $S = \text{uint32_t}$ 

#### <span id="page-470-2"></span>class small\_vector

*[vtr::small\\_vector](#page-470-2)* is a std::vector like container which:

- consumes less memory: sizeof(vtr::small\_vector) < sizeof(std::vector)
- possibly stores elements in-place (i.e. within the object)

On a typical LP64 system a *[vtr::small\\_vector](#page-470-2)* consumes 16 bytes by default and supports vectors up to ~2^32 elements long, while a std::vector consumes 24 bytes and supports up to ~2^64 elements. The type used to store the size and capacity is configurable, and set by the second template parameter argument. Setting it to size\_t will replicate std::vector's characteristics.

For short vectors *[vtr::small\\_vector](#page-470-2)* will try to store elements in-place (i.e. within the *[vtr::small\\_vector](#page-470-2)* object) instead of dynamically allocating an array (by re-using the internal storage for the pointer, size and capacity). Whether this is possible depends on the size and alignment requirements of the value type, as compared to *[vtr::small\\_vector](#page-470-2)*. If in-place storage is not possible (e.g. due to a large value type, or a large number of elements) a dynamic buffer is allocated (similar to std::vector).

This is a highly specialized container. Unless you have specifically measured it's usefulness you should use std::vector.

#### inline small vector()

constructor

inline small\_vector(size\_type nelem)

constructor

inline const\_iterator **begin**() const

Return a const\_iterator to the first element.

inline const\_iterator end() const

Return a const\_iterator pointing to the past-the-end element in the container.

### inline const\_reverse\_iterator **rbegin**() const

Return a const\_reverse\_iterator pointing to the last element in the container (i.e., its reverse beginning).

inline const\_reverse\_iterator rend() const

Return a const\_reverse\_iterator pointing to the theoretical element preceding the first element in the container (which is considered its reverse end).

inline const\_iterator **cbegin**() const

Return a const\_iterator pointing to the first element in the container.

inline const\_iterator cend() const

a const\_iterator pointing to the past-the-end element in the container.

#### inline const\_reverse\_iterator crbegin() const

Return a const\_reverse\_iterator pointing to the last element in the container (i.e., its reverse beginning).

#### inline const\_reverse\_iterator crend() const

Return a const\_reverse\_iterator pointing to the theoretical element preceding the first element in the container (which is considered its reverse end).

#### inline size\_type size() const

return the vector size (Padding ensures long/short format sizes are always aligned)

#### inline size\_t max\_size() const

Return the maximum size.

### inline size\_type capacity() const

Return the vector capacity.

inline bool empty() const

Return true if empty.

## inline const\_reference **operator**[](size\_t i) const

Immutable indexing operator [].

### <span id="page-471-0"></span>inline const\_reference at(size\_t i) const

Immutable *[at\(\)](#page-471-0)* operator.

# inline const\_reference front() const

Return a constant reference to the first element.

### inline const reference  $back()$  const

Return a constant reference to the last element.

```
inline const pointer data() const
```
Return a constant pointer to the vector data.

inline iterator begin()

Return an iterator pointing to the first element in the sequence.

inline iterator  $end()$ 

Return an iterator referring to the past-the-end element in the vector container.

inline reverse iterator  $rbegin($ )

Return a reverse iterator pointing to the last element in the vector (i.e., its reverse beginning).

inline reverse\_iterator **rend**()

Return a reverse iterator pointing to the theoretical element preceding the first element in the vector (which is considered its reverse end).

inline void  $resize$  (size type n)

Resizes the container so that it contains n elements.

inline void  $resize$  (size type n, value type val)

Resizes the container so that it contains n elements and fills it with val.

#### inline void  $reserve$  (size type num elems)

Reserve memory for a spicific number of elemnts.

Don't change capacity unless requested number of elements is both:

- More than the short capacity (no need to reserve up to short capacity)
- Greater than the current size (capacity can never be below size)

#### inline void shrink\_to\_fit()

Requests the container to reduce its capacity to fit its size.

```
inline reference operator [] (size_t i)
```
Indexing operator [].

```
inline reference at(size_t i)
```
*[at\(\)](#page-471-0)* operator

```
inline reference front()
```
Returns a reference to the first element in the vector.

inline reference  $back()$ 

Returns a reference to the last element in the vector.

## <span id="page-472-0"></span>template<class InputIterator>

inline void assign(*[InputIterator](#page-472-0)* first, *[InputIterator](#page-472-0)* last)

Assigns new contents to the vector, replacing its current contents, and modifying its size accordingly.

Input iterators to the initial and final positions in a sequence. The range used is [first,last), which includes all the elements between first and last, including the element pointed by first but not the element pointed by last.

inline void **assign**(size\_type n, const value\_type &val)

Assigns new contents to the vector, replacing its current contents, and modifying its size accordingly.

Resize the vector to n and fill it with val

inline void assign(*[std](#page-465-0)*::initializer\_list<value\_type> il)

Assigns new contents to the vector, replacing its current contents, and modifying its size accordingly.

The compiler will automatically construct such objects from initializer list declarators (il)

inline void  $push\_back$  (value type value)

Construct default value\_type at new location.

inline void  $pop\_back()$ 

Removes the last element in the vector, effectively reducing the container size by one.

inline iterator **insert** (const\_iterator position, const value\_type &val)

The vector is extended by inserting new elements before the element at the specified position, effectively increasing the container size by the number of elements inserted.

inline iterator **insert** (const\_iterator position, size\_type n, const value\_type &val)

Insert a new value.

Location of position as an index, which will be unchanged if the underlying storage is reallocated

inline iterator **insert** (const\_iterator position, size\_type n, value\_type &&val)

Insert n elements at position position and fill them with value val.

inline iterator erase(const\_iterator position)

Removes from the vector a single element (position).

inline iterator erase(const\_iterator first, const\_iterator last)

Removes from the vector either a range of elements ([first,last)).

inline void swap(*[small\\_vector](#page-470-3)*<*[T](#page-470-3)*, *[S](#page-470-3)*> &other)

Exchanges the content of the container by the content of x, which is another vector object of the same type. Sizes may differ.

inline void **clear**()

Removes all elements from the vector (which are destroyed), leaving the container with a size of 0.

#### <span id="page-473-0"></span>template<typename ...**Args**>

inline void emplace\_back(*[Args](#page-473-0)*&&... args)

Inserts a new element at the end of the vector, right after its current last element. This new element is constructed in place using args as the arguments for its constructor.

inline ~small\_vector()

destructor

<span id="page-473-1"></span>inline small\_vector(const *[small\\_vector](#page-473-1)* &other)

copy constructor

<span id="page-473-2"></span>inline small\_vector(*[small\\_vector](#page-473-2)* &&other)

copy and swap constructor

# **Friends**

- inline friend void swap(*[small\\_vector](#page-470-3)*<*[T](#page-470-3)*, *[S](#page-470-3)*> &lhs, *[small\\_vector](#page-470-3)*<*[T](#page-470-3)*, *[S](#page-470-3)*> &rhs) swaps two vectors
- inline friend bool operator==(const *[small\\_vector](#page-470-3)*<*[T](#page-470-3)*, *[S](#page-470-3)*> &lhs, const *[small\\_vector](#page-470-3)*<*[T](#page-470-3)*, *[S](#page-470-3)*> &rhs)  $==$  p[erator
- inline friend bool operator<(const *[small\\_vector](#page-470-3)*<*[T](#page-470-3)*, *[S](#page-470-3)*> &lhs, const *[small\\_vector](#page-470-3)*<*[T](#page-470-3)*, *[S](#page-470-3)*> &rhs) < operator
- inline friend bool operator!=(const *[small\\_vector](#page-470-3)*<*[T](#page-470-3)*, *[S](#page-470-3)*> &lhs, const *[small\\_vector](#page-470-3)*<*[T](#page-470-3)*, *[S](#page-470-3)*> &rhs) != operator
- inline friend bool operator>(const *[small\\_vector](#page-470-3)*<*[T](#page-470-3)*, *[S](#page-470-3)*> &lhs, const *[small\\_vector](#page-470-3)*<*[T](#page-470-3)*, *[S](#page-470-3)*> &rhs) > operator
- inline friend bool operator<=(const *[small\\_vector](#page-470-3)*<*[T](#page-470-3)*, *[S](#page-470-3)*> &lhs, const *[small\\_vector](#page-470-3)*<*[T](#page-470-3)*, *[S](#page-470-3)*> &rhs) <= operator
- inline friend bool operator>=(const *[small\\_vector](#page-470-3)*<*[T](#page-470-3)*, *[S](#page-470-3)*> &lhs, const *[small\\_vector](#page-470-3)*<*[T](#page-470-3)*, *[S](#page-470-3)*> &rhs) >= operator

# **16.2.3 vtr\_vector\_map**

#### namespace vtr

std::optional-like interface with optional references. currently: import TartanLlama's optional into the vtr namespace documentation at <https://tl.tartanllama.xyz/en/latest/api/optional.html> there are three main uses of this:

- a. replace pointers when refactoring legacy code optional  $\langle T&\rangle$  (reference) is in many ways a pointer, it even has  $*$  and -> operators, but it can't be allocated or freed. this property is very helpful in refactoring.
- b. explicit alternative for containers optional<T> (non-reference) allows you to put non-empty-initializable objects into a container which owns them. it is an alternative to unique\_ptr<T> in that sense, but with a cleaner interface.
- c. function return types returning an optional<T> gives the caller a clear hint to check the return value.

Q: why not use std::optional? A: std::optional doesn't allow optional<T&> due to a disagreement about what it means to assign to an optional reference. tl::optional permits this, with "rebind on assignment" behavior. this means opt<T& $>$  acts very similarly to a pointer. Q: why do we need opt<T& $>$ ? there's already T\*. A: in an ideal world where all pointers are aliases to existing values and nothing else, opt<T& $>$  wouldn't be that necessary. however VPR is full of legacy code where the usual C++ conventions about pointers don't apply. when refactoring such code, turning all pointers into opt<T&> helps a lot. it can't be allocated or freed and doesn't allow pointer arithmetic. in that aspect it acts as a "enforced proper C++ ptr". that's why I think it's worth keeping around in the codebase.

<span id="page-474-1"></span>template<typename K, typename V, typename Sentinel = *[DefaultSentinel](#page-528-0)*<*[V](#page-474-1)*>>

#### <span id="page-474-0"></span>class vector\_map

*#include <vtr\_vector\_map.h>* A vector-like container which is indexed by K (instead of size\_t as in std::vector).

The main use of this container is to behave like a std::vector which is indexed by *[vtr::StrongId](#page-465-1)*.

Requires that K be convertable to size\_t with the size\_t operator (i.e. size\_t()), and that the conversion results in a linearly increasing index into the underlying vector.

This results in a container that is somewhat similar to a std::map (i.e. converts from one type to another), but requires contiguously ascending (i.e. linear) keys. Unlike std::map only the values are stored (at the

specified index/key), reducing memory usage and improving cache locality. Furthermore, operator[] and *[find\(\)](#page-475-0)* return the value or iterator directly associated with the value (like std::vector) rather than a std::pair (like std::map). *[insert\(\)](#page-476-0)* takes both the key and value as separate arguments and has no return value.

Additionally, *[vector\\_map](#page-474-0)* will silently create values for 'gaps' in the index range (i.e. those elements are initialized with Sentinel::INVALID()).

If you need a fully featured std::map like container without the above differences see *[vtr::linear\\_map](#page-477-0)*.

If you do not need std::map-like features see *[vtr::vector](#page-468-1)*. Note that *[vtr::vector\\_map](#page-474-0)* is very similar to *[vtr::vector](#page-468-1)*. Unless there is a specific reason that *[vtr::vector\\_map](#page-474-0)* is needed, it is better to use *[vtr::vector](#page-468-1)*.

Note that it is possible to use *[vector\\_map](#page-474-0)* with sparse/non-contiguous keys, but this is typically memory inefficient as the underlying vector will allocate space for [0..size\_t(max\_key)-1], where max\_key is the largest key that has been inserted.

As with a std::vector, it is the caller's responsibility to ensure there is sufficient space when a given index/key before it is accessed. The exception to this are the *[find\(\)](#page-475-0)*, *[insert\(\)](#page-476-0)* and *[update\(\)](#page-476-1)* methods which handle non-existing keys gracefully.

## **Public Functions**

```
template<typename ...Args>
inline vector_map(Args&&... args)
```
Constructor.

```
inline const iterator begin( ) const
```
Returns an iterator referring to the first element in the map container.

<span id="page-475-2"></span>inline const iterator  $end()$  const

Returns an iterator referring to the past-the-end element in the map container.

```
inline const_reverse_iterator rbegin() const
```
@begin Returns a reverse iterator pointing to the last element in the container (i.e., its reverse beginning).

#### inline const\_reverse\_iterator rend() const

Returns a reverse iterator pointing to the theoretical element right before the first element in the map container (which is considered its reverse end).

inline const\_reference operator[](const *[K](#page-474-1)* n) const

[] operator immutable

<span id="page-475-0"></span>inline const\_iterator find(const *[K](#page-474-1)* key) const

Searches the container for an element with a key equivalent to k and returns an iterator to it if found, otherwise it returns an iterator to *[vector\\_map::end](#page-475-2)*.

#### inline *[std](#page-465-0)*::size t **size**() const

Returns the number of elements in the container.

inline bool empty() const

Returns true if the container is empty.

#### inline bool contains(const *[K](#page-474-1)* key) const

Returns true if the container contains key.

<span id="page-476-2"></span>inline size  $t$  **count** (const  $K$  key) const Returns 1 if the container contains key, 0 otherwise. template<typename ... Args> inline void push\_back(*[Args](#page-476-2)*&&... args)

push\_back function

<span id="page-476-3"></span>template<typename ... Args> inline void emplace\_back(*[Args](#page-476-3)*&&... args)

emplace\_back function

```
template<typename ... Args>
inline void resize(Args&&... args)
```
resize function

inline void  $\text{clear}()$ 

clears the container

inline size\_t capacity() const

Returns the capacity of the container.

```
inline void shrink_to_fit()
```
Requests the container to reduce its capacity to fit its size.

inline iterator begin()

Returns an iterator referring to the first element in the map container.

<span id="page-476-5"></span>inline iterator **end** $()$ 

Returns an iterator referring to the past-the-end element in the map container.

inline reference operator[](const *[K](#page-474-1)* n)

Indexing.

```
inline iterator K \text{ key})
```
Returns an iterator to the first element in the container that compares equal to val. If no such element is found, the function returns *[end\(\)](#page-476-5)*.

<span id="page-476-0"></span>inline void insert(const *[K](#page-474-1)* key, const *[V](#page-474-1)* value)

Extends the container by inserting new elements, effectively increasing the container size by the number of elements inserted.

<span id="page-476-1"></span>inline void update(const *[K](#page-474-1)* key, const *[V](#page-474-1)* value)

Inserts the new key value pair in the container.

# **16.2.4 vtr\_linear\_map**

namespace vtr

std::optional-like interface with optional references. currently: import TartanLlama's optional into the vtr namespace documentation at <https://tl.tartanllama.xyz/en/latest/api/optional.html> there are three main uses of this:

- a. replace pointers when refactoring legacy code optional  $\langle T\&($  reference) is in many ways a pointer, it even has  $*$  and -> operators, but it can't be allocated or freed. this property is very helpful in refactoring.
- b. explicit alternative for containers optional<T> (non-reference) allows you to put non-empty-initializable objects into a container which owns them. it is an alternative to unique\_ptr<T> in that sense, but with a cleaner interface.
- c. function return types returning an optional<T> gives the caller a clear hint to check the return value.

Q: why not use std::optional? A: std::optional doesn't allow optional $\langle T\&\rangle$  due to a disagreement about what it means to assign to an optional reference. tl::optional permits this, with "rebind on assignment" behavior. this means opt<T&> acts very similarly to a pointer. Q: why do we need opt<T&>? there's already  $T^*$ . A: in an ideal world where all pointers are aliases to existing values and nothing else, opt<T&> wouldn't be that necessary. however VPR is full of legacy code where the usual C++ conventions about pointers don't apply. when refactoring such code, turning all pointers into opt  $\langle T&\&>$  helps a lot. it can't be allocated or freed and doesn't allow pointer arithmetic. in that aspect it acts as a "enforced proper C++ ptr". that's why I think it's worth keeping around in the codebase.

<span id="page-477-1"></span>template<class K, class T, class Sentinel = *[DefaultSentinel](#page-528-0)*<*[K](#page-477-1)*>>

# <span id="page-477-0"></span>class linear\_map

#include <vtr linear map.h> A std::map-like container which is indexed by K.

The main use of this container is to behave like a std::map which is optimized to hold mappings between a dense linear range of keys (e.g. *[vtr::StrongId](#page-465-1)*).

Requires that K be convertable to size\_t with the size\_t operator (i.e. size\_t()), and that the conversion results in a linearly increasing index into the underlying vector. Also requires that K() return the sentinel value used to mark invalid entries.

If you only need to access the value associated with the key consider using *[vtr::vector\\_map](#page-474-0)* instead, which provides a similar but more std::vector-like interface.

Note that it is possible to use *[linear\\_map](#page-477-0)* with sparse/non-contiguous keys, but this is typically memory inefficient as the underlying vector will allocate space for  $[0, \text{size}(t)$  t(max key)-1], where max key is the largest key that has been inserted.

As with a std::vector, it is the caller's responsibility to ensure there is sufficient space when a given index/key before it is accessed. The exception to this are the *[find\(\)](#page-479-0)* and *[insert\(\)](#page-478-0)* methods which handle non-existing keys gracefully.

# **Public Functions**

```
linear_map() = default
```
Standard big 5 constructors.

<span id="page-477-2"></span>linear\_map(const *[linear\\_map](#page-477-2)*&) = default

<span id="page-477-3"></span>linear\_map(*[linear\\_map](#page-477-3)*&&) = default

*[linear\\_map](#page-477-1)* &operator=(const *[linear\\_map](#page-477-1)*&) = default

*[linear\\_map](#page-477-1)* &operator=(*[linear\\_map](#page-477-1)*&&) = default

inline **linear\_map**(size\_t num\_keys)

inline iterator **begin**()

Return an iterator to the first element.

inline const iterator **begin**() const

Return a constant iterator to the first element.

inline iterator **end**()

Return an iterator to the last element.

inline const iterator **end**() const

Return a constant iterator to the last element.

inline reverse iterator  $rbegin($ )

Return a reverse iterator to the last element.

inline const reverse iterator  $rbegin($ ) const

Return a constant reverse iterator to the last element.

inline reverse iterator  $\text{rend}()$ 

Return a reverse iterator pointing to the theoretical element preceding the first element.

inline const\_reverse\_iterator rend() const

Return a constant reverse iterator pointing to the theoretical element preceding the first element.

```
inline const_iterator cbegin() const
```
Return a const iterator to the first element.

inline const iterator **cend**() const

Return a const\_iterator pointing to the past-the-end element in the container.

inline const\_reverse\_iterator crbegin() const

Return a const\_reverse\_iterator pointing to the last element in the container (i.e., its reverse beginning).

inline const\_reverse\_iterator **crend**() const

Return a const\_reverse\_iterator pointing to the theoretical element preceding the first element in the container (which is considered its reverse end).

inline bool empty() const

Return true if the container is empty.

inline size\_type size() const

Return the size of the container.

inline size\_type max\_size() const

Return the maximum size of the container.

inline mapped\_type  $&\text{operator}[]$  (const key\_type  $&\text{key}$ )

[] operator

<span id="page-478-1"></span>inline mapped\_type  $&at$  (const key\_type  $&key$ )

*[at\(\)](#page-478-1)* operator

inline const mapped type  $&at(const key type &key)$  const

constant *[at\(\)](#page-478-1)* operator

<span id="page-478-0"></span>inline *[std](#page-465-0)*::pair<iterator, bool> **insert**(const value\_type &value)

Insert value.

<span id="page-478-2"></span>template<class InputIterator>

inline void insert(*[InputIterator](#page-478-2)* first, *[InputIterator](#page-478-2)* last) Insert range.

inline void erase(const key\_type &key)

Erase by key.

inline void **erase**(const\_iterator position)

Erase at iterator.

inline void **erase**(const\_iterator first, const\_iterator last)

Erase range.

inline void swap(*[linear\\_map](#page-477-1)* &other)

Swap two linear maps.

inline void clear()

Clear the container.

## <span id="page-479-1"></span>template<class ... Args>

inline *[std](#page-465-0)*::pair<iterator, bool> **emplace**(const key\_type &key, *[Args](#page-479-1)&&...* args)

Emplace.

### inline void reserve(size\_type n)

Requests that the underlying vector capacity be at least enough to contain n elements.

inline void shrink\_to\_fit()

Reduces the capacity of the container to fit its size and destroys all elements beyond the capacity.

<span id="page-479-0"></span>inline iterator  $find$ (const key type &key)

Returns an iterator to the first element in the range [first,last) that compares equal to val. If no such element is found, the function returns last.

inline const iterator  $find$ (const key type &key) const

Returns a constant iterator to the first element in the range [first,last) that compares equal to val. If no such element is found, the function returns last.

inline size\_type **count** (const key\_type &key) const

Returns the number of elements in the range [first,last) that compare equal to val.

inline iterator **lower\_bound**(const key\_type &key)

Returns an iterator pointing to the first element in the range [first,last) which does not compare less than val.

inline const\_iterator **lower\_bound**(const key\_type &key) const

Returns a constant iterator pointing to the first element in the range [first,last) which does not compare less than val.

inline iterator **upper\_bound**(const key\_type &key)

Returns an iterator pointing to the first element in the range [first,last) which compares greater than val.

inline const\_iterator **upper\_bound**(const key\_type &key) const

Returns a constant iterator pointing to the first element in the range [first,last) which compares greater than val.

inline *[std](#page-465-0)*::pair<iterator, iterator> **equal\_range**(const key\_type &key)

Returns the bounds of the subrange that includes all the elements of the range [first,last) with values equivalent to val.

inline *[std](#page-465-0)*::pair<const\_iterator, const\_iterator> **equal\_range**(const key\_type &key) const

Returns constant bounds of the subrange that includes all the elements of the range [first,last) with values equivalent to val.

# inline size type **valid\_size**() const

Return the size of valid elements.

# **16.2.5 vtr\_flat\_map**

<span id="page-480-2"></span>template<class K, class T, class Compare, class Storage>

#### <span id="page-480-0"></span>class flat\_map

*[flat\\_map](#page-480-0)* is a (nearly) std::map compatible container

It uses a vector as it's underlying storage. Internally the stored elements are kept sorted allowing efficient look-up in O(logN) time via binary search.

This container is typically useful in the following scenarios:

- Reduced memory usage if key/value are small (std::map needs to store pointers to other BST nodes which can add substantial overhead for small keys/values)
- Faster search/iteration by exploiting data locality (all elments are in continguous memory enabling better spatial locality)

The container deviates from the behaviour of std::map in the following important ways:

- Insertion/erase takes O(N) instead of O(logN) time
- Iterators may be invalidated on insertion/erase (i.e. if the vector is reallocated)

The slow insertion/erase performance makes this container poorly suited to maps that frequently add/remove new keys. If this is required you likely want std::map or std::unordered\_map. However if the map is constructed once and then repeatedly quieried, consider using the range or vector-based constructors which initializes the *[flat\\_map](#page-480-0)* in O(NlogN) time.

Subclassed by *[vtr::flat\\_map2< K, T, Compare, Storage >](#page-483-0)*

# **Public Functions**

flat  $map() = default$ 

Standard constructors.

<span id="page-480-1"></span>template<class InputIterator>

inline flat\_map(*[InputIterator](#page-480-1)* first, *[InputIterator](#page-480-1)* last)

range constructor

inline explicit flat\_map(*[Storage](#page-480-2)* &&values)

direct vector constructor

inline void assign(*[Storage](#page-480-2)* &&values)

Move the values.

Should be more efficient than the range constructor which must copy each element

# inline void assign\_sorted(*[Storage](#page-480-2)* &&values)

By moving the values this should be more efficient than the range constructor which must copy each element.

```
inline iterator begin()
```
Return an iterator pointing to the first element in the sequence:

```
inline const_iterator begin() const
```
Return a constant iterator pointing to the first element in the sequence:

#### inline iterator **end**()

Returns an iterator referring to the past-the-end element in the vector container.

#### inline const iterator  $end()$  const

Returns a constant iterator referring to the past-the-end element in the vector container.

inline reverse iterator  $rbegin($ )

```
Returns a reverse iterator which points to the last element of the map.
inline const_reverse_iterator rbegin() const
      Returns a constant reverse iterator which points to the last element of the map.
inline reverse iterator rend()Returns a reverse iterator pointing to the theoretical element preceding the first element in the vector (which
      is considered its reverse end).
inline const_reverse_iterator rend() const
      Returns a constant reverse iterator pointing to the theoretical element preceding the first element in the
      vector (which is considered its reverse end).
inline const_iterator cbegin() const
      Returns a constant_iterator to the first element in the underlying vector.
inline const iterator cend() const
      Returns a const iterator pointing to the past-the-end element in the container.
inline const reverse iterator crbegin() const
      Returns a const_reverse_iterator pointing to the last element in the container (i.e., its reverse beginning).
inline const reverse iterator \mathrm{crend}() const
      Returns a const reverse iterator pointing to the theoretical element preceding the first element in the con-
      tainer (which is considered its reverse end).
inline bool empty() const
      Return true if the underlying vector is empty.
inline size_type size() const
      Return the container size.
inline size_type max_size() const
      Return the underlying vector's max size.
inline const mapped_type &operator[](const key_type &key) const
      The constant version of operator [].
inline mapped_type &\text{operator}[] (const key_type &\text{key})
      operator []
inline mapped_type &at (const key_type &key)
      operator at()
inline const mapped_type &at (const key_type &key) const
      The constant version of at() operator.
inline std::pair<iterator, bool> insert (const value_type &value)
      Insert value.
inline std::pair<iterator, bool> emplace(const value_type &&value)
      Emplace function.
inline iterator insert(const iterator position, const value type &value)Insert value with position hint.
```

```
inline iterator emplace (const_iterator position, const value type \&value)
      Emplace value with position hint.
template<class InputIterator>
inline void insert(InputIterator first, InputIterator last)
      Insert range.
inline void erase(const key_type &key)
      Erase by key.
inline void erase (const_iterator position)
      Erase at iterator.
inline void erase(const_iterator first, const_iterator last)
      Erase range.
inline void swap(flat_map &other)
      swap two flat maps
inline void \text{clear}()clear the flat map
template<class ...Args>
inline iterator emplace(const key_type &key, Args&&... args)
      templated emplace function
template<class ...Args>
inline iterator emplace_hint(const_iterator position, Args&&... args)
      templated emplace_hint function
inline void reserve(size_type n)
      Reserve a minimum capacity for the underlying vector.
inline void shrink_to_fit()
      Reduce the capacity of the underlying vector to fit its size.
inline iterator find(const key_type &key)
      Find a key and return an iterator to the found key.
inline const iterator find (const key type &key) const
      Find a key and return a constant iterator to the found key.
inline size_type count (const key_type &key) const
      Return the count of occurances of a key.
inline iterator lower_bound (const key type \& key)
      lower bound function
inline const_iterator lower_bound(const key_type &key) const
      Return a constant iterator to the lower bound.
inline iterator upper_bound(const key_type &key)
      upper bound function
inline const_iterator upper_bound(const key_type &key) const
```
Return a constant iterator to the upper bound.

inline *[std](#page-465-0)*::pair<iterator, iterator> equal\_range(const key\_type &key) Returns a range containing all elements equivalent to "key".

inline [std](#page-465-0)::pair<const\_iterator, const\_iterator> equal\_range(const key\_type &key) const Returns a constant range containing all elements equivalent to "key".

# **Friends**

inline friend void swap(*[flat\\_map](#page-480-2)* &lhs, *[flat\\_map](#page-480-2)* &rhs) Swaps 2 flat maps.

#### class value\_compare

A class to perform the comparison operation for the flat map.

<span id="page-483-1"></span>template<class K, class T, class Compare, class Storage>

<span id="page-483-0"></span>class flat\_map2 : public *[vtr](#page-504-0)*::*[flat\\_map](#page-480-2)*<*[K](#page-483-1)*, *[T](#page-483-1)*, *[Compare](#page-483-1)*, *[Storage](#page-483-1)*>

Another *[flat\\_map](#page-480-0)* container.

Like *[flat\\_map](#page-480-0)*, but operator<sup>[]</sup> never inserts and directly returns the mapped value

# **Public Functions**

inline flat\_map2()

Constructor.

inline const *[T](#page-483-1)* &operator[](const *[K](#page-483-1)* &key) const const [] operator

inline *[T](#page-483-1)* &operator[](const *[K](#page-483-1)* &key) [] operator

#### namespace vtr

# **Functions**

<span id="page-483-2"></span>template <class  $K$ , class  $V$ >

*[flat\\_map](#page-480-2)*<*[K](#page-483-2)*, *[V](#page-483-2)*> make\_flat\_map(*[std](#page-465-0)*::vector<*[std](#page-465-0)*::pair<*[K](#page-483-2)*, *[V](#page-483-2)*>> &&vec)

A function to create a flat map.

Helper function to create a flat map from a vector of pairs without haveing to explicity specify the key and value types

<span id="page-483-3"></span>template<class **K**, class **V**>

*[flat\\_map2](#page-483-1)*<*[K](#page-483-3)*, *[V](#page-483-3)*> make\_flat\_map2(*[std](#page-465-0)*::vector<*[std](#page-465-0)*::pair<*[K](#page-483-3)*, *[V](#page-483-3)*>> &&vec)

Same as make\_flat\_map but for *[flat\\_map2](#page-483-0)*.

# **16.2.6 vtr\_bimap**

The vtr\_bimap.h header provides a bi-directonal mapping between key and value which means that it can be addressed by either the key or the value.

It provides this bi-directional feature for all the map-like containers defined in vtr:

- unordered map
- flat map
- linear map

One example where this container might be so useful is the mapping between the atom and clustered net Id. See atom\_lookup.h

#### namespace vtr

std::optional-like interface with optional references. currently: import TartanLlama's optional into the vtr namespace documentation at <https://tl.tartanllama.xyz/en/latest/api/optional.html> there are three main uses of this:

- a. replace pointers when refactoring legacy code optional  $\langle T\&($  reference) is in many ways a pointer, it even has \* and -> operators, but it can't be allocated or freed. this property is very helpful in refactoring.
- b. explicit alternative for containers optional<T> (non-reference) allows you to put non-empty-initializable objects into a container which owns them. it is an alternative to unique\_ptr<T> in that sense, but with a cleaner interface.
- c. function return types returning an optional<T> gives the caller a clear hint to check the return value.

Q: why not use std::optional? A: std::optional doesn't allow optional<T&> due to a disagreement about what it means to assign to an optional reference. tl::optional permits this, with "rebind on assignment" behavior. this means opt<T& $>$  acts very similarly to a pointer. Q: why do we need opt<T& $>$ ? there's already T\*. A: in an ideal world where all pointers are aliases to existing values and nothing else, opt<T&> wouldn't be that necessary. however VPR is full of legacy code where the usual C++ conventions about pointers don't apply. when refactoring such code, turning all pointers into opt  $\langle T&\&>$  helps a lot. it can't be allocated or freed and doesn't allow pointer arithmetic. in that aspect it acts as a "enforced proper C++ ptr". that's why I think it's worth keeping around in the codebase.

<span id="page-484-0"></span>template<class K, class V, template<typename...> class Map = *[std](#page-465-0)*::map, template<typename...> class InvMap = *[std](#page-465-0)*::map>

#### class bimap

*#include <vtr\_bimap.h>* A map-like class which provides a bi-directonal mapping between key and value.

Keys and values can be looked up directly by passing either the key or value. the indexing operator will throw if the key/value does not exist.

# **Public Functions**

inline iterator **begin**() const

Return an iterator to the begin of the map.

<span id="page-484-1"></span>inline iterator **end**() const

Return an iterator to the end of the map.

inline inverse\_iterator **inverse\_begin**() const

Return an iterator to the begin of the inverse map.

<span id="page-484-2"></span>inline inverse\_iterator **inverse\_end**() const

Return an iterator to the end of the inverse map.

inline iterator  $\text{find}(\text{const } K \text{ key})$  $\text{find}(\text{const } K \text{ key})$  $\text{find}(\text{const } K \text{ key})$  const Return an iterator to the key-value pair matching key, or *[end\(\)](#page-484-1)* if not found. inline inverse iterator  $find$ (const *[V](#page-484-0)* value) const Return an iterator to the value-key pair matching value, or *[inverse\\_end\(\)](#page-484-2)* if not found. inline const *[V](#page-484-0)* & **operator**[](const *[K](#page-484-0)* key) const Return an immutable reference to the value matching key (throw an exception if key is not found) inline const *[K](#page-484-0)* &operator[](const *[V](#page-484-0)* value) const Return an immutable reference to the key matching value (throw an exception if value is not found) inline *[std](#page-465-0)*::size\_t size() const Return the number of key-value pairs stored. inline bool empty() const Return true if there are no key-value pairs stored. inline bool contains(const *[K](#page-484-0)* key) const Return true if the specified key exists. inline bool contains(const *[V](#page-484-0)* value) const Return true if the specified value exists.  $bimap() = default$ default constructor required by compiler inline **bimap**(*[std](#page-465-0)*::initializer\_list<value\_type> il) construct the bimap using initializer list with value\_type inline **bimap**([std](#page-465-0)::initializer\_list<inverse\_value\_type> il) construct the bimap using initializer list with inverse\_value\_type inline void clear() Drop all stored key-values. inline *[std](#page-465-0)*::pair<iterator, bool> **insert**(const *[K](#page-484-0)* key, const *[V](#page-484-0)* value) Insert a key-value pair, if not already in map. inline void update(const *[K](#page-484-0)* key, const *[V](#page-484-0)* value) Update a key-value pair, will insert if not already in map. inline void erase(const *[K](#page-484-0)* key) Remove the specified key (and it's associated value) inline void erase(const *[V](#page-484-0)* val) Remove the specified value (and it's associated key)

# **Typedefs**

<span id="page-485-0"></span>template<class **K**, class **V**>

using unordered\_bimap = *[bimap](#page-484-0)*<*[K](#page-485-0)*, *[V](#page-485-0)*, *[std](#page-465-0)*::unordered\_map, *[std](#page-465-0)*::unordered\_map>

<span id="page-485-1"></span>template <class  $K$ , class  $V$ >

using flat\_bimap = *[bimap](#page-484-0)*<*[K](#page-485-1)*, *[V](#page-485-1)*, *[vtr](#page-504-0)*::*[flat\\_map](#page-480-2)*, *[vtr](#page-504-0)*::*[flat\\_map](#page-480-2)*>

<span id="page-486-0"></span>template<class **K**, class **V**>

using  $\text{linear\_bimap} = \text{bimapK}$  $\text{linear\_bimap} = \text{bimapK}$  $\text{linear\_bimap} = \text{bimapK}$  $\text{linear\_bimap} = \text{bimapK}$  $\text{linear\_bimap} = \text{bimapK}$ , *[V](#page-486-0)*, *[vtr](#page-504-0)*::*[linear\\_map](#page-477-1)*, *vtr*::*linear\_map* 

# **16.2.7 vtr\_vec\_id\_set**

#### namespace vtr

std::optional-like interface with optional references. currently: import TartanLlama's optional into the vtr namespace documentation at <https://tl.tartanllama.xyz/en/latest/api/optional.html> there are three main uses of this:

- a. replace pointers when refactoring legacy code optional  $\langle T\&(z)$  (reference) is in many ways a pointer, it even has  $*$  and -> operators, but it can't be allocated or freed. this property is very helpful in refactoring.
- b. explicit alternative for containers optional<T> (non-reference) allows you to put non-empty-initializable objects into a container which owns them. it is an alternative to unique\_ptr<T> in that sense, but with a cleaner interface.
- c. function return types returning an optional<T> gives the caller a clear hint to check the return value.

Q: why not use std::optional? A: std::optional doesn't allow optional<T&> due to a disagreement about what it means to assign to an optional reference. tl::optional permits this, with "rebind on assignment" behavior. this means opt<T& $>$  acts very similarly to a pointer. Q: why do we need opt<T& $>$ ? there's already T\*. A: in an ideal world where all pointers are aliases to existing values and nothing else,  $opt< T&$  wouldn't be that necessary. however VPR is full of legacy code where the usual C++ conventions about pointers don't apply. when refactoring such code, turning all pointers into opt  $\langle T&\&>$  helps a lot. it can't be allocated or freed and doesn't allow pointer arithmetic. in that aspect it acts as a "enforced proper C++ ptr". that's why I think it's worth keeping around in the codebase.

<span id="page-486-1"></span>template<typename T>

## class vec\_id\_set

*#include <vtr\_vec\_id\_set.h>* Implements a set-like interface which supports multiple operations.

The supported operations are:

- insertion
- iteration
- membership test all in constant time.

It assumes the element type (T) is convertable to size\_t. Usually, elements are vtr::StrongIds.

Iteration through the elements is not strictly ordered, usually insertion order, unless *[sort\(\)](#page-487-0)* has been previously called.

The underlying implementation uses a vector for element storage (for iteration), and a bit-set for membership tests.

inline auto  $begin( )$  const

Returns an iterator to the first element in the sequence.

inline auto  $end()$  const

Returns an iterator referring to the past-the-end element in the vector container.

inline auto  $\mathbf{cbegin}(\cdot)$  const

Returns a constant iterator to the first element in the sequence.

inline auto cend() const

Returns a constant iterator referring to the past-the-end element in the vector container.

inline bool insert(*[T](#page-486-1)* val) Insert val in the set.

```
template<typename Iter>
```
inline void insert(*[Iter](#page-487-1)* first, *[Iter](#page-487-1)* last)

Iterators specifying a range of elements. Copies of the elements in the range [first,last) are inserted in the container.

- inline size\_t **count**( $T$  val) const Count elements with a specific value.
- inline size  $t$  size() const Returns the size of the container.
- <span id="page-487-0"></span>inline void sort()

Sort elements in the container.

inline void  $\text{clear}()$ 

# @bried Clears the container

# **16.2.8 vtr\_list**

Linked lists of void pointers and integers, respectively.

### namespace vtr

std::optional-like interface with optional references. currently: import TartanLlama's optional into the vtr namespace documentation at <https://tl.tartanllama.xyz/en/latest/api/optional.html> there are three main uses of this:

- a. replace pointers when refactoring legacy code optional  $\langle T\&(z)$  (reference) is in many ways a pointer, it even has  $*$  and -> operators, but it can't be allocated or freed. this property is very helpful in refactoring.
- b. explicit alternative for containers optional<T> (non-reference) allows you to put non-empty-initializable objects into a container which owns them. it is an alternative to unique\_ptr<T> in that sense, but with a cleaner interface.
- c. function return types returning an optional<T> gives the caller a clear hint to check the return value.

<span id="page-487-2"></span>Q: why not use std::optional? A: std::optional doesn't allow optional<T&> due to a disagreement about what it means to assign to an optional reference. tl::optional permits this, with "rebind on assignment" behavior. this means opt<T& $>$  acts very similarly to a pointer. Q: why do we need opt<T& $>$ ? there's already T\*. A: in an ideal world where all pointers are aliases to existing values and nothing else, opt<T&> wouldn't be that necessary. however VPR is full of legacy code where the usual C++ conventions about pointers don't apply. when refactoring such code, turning all pointers into opt<T&> helps a lot. it can't be allocated or freed and doesn't allow pointer arithmetic. in that aspect it acts as a "enforced proper C++ ptr". that's why I think it's worth keeping around in the codebase.

### struct t\_linked\_vptr

*#include <vtr\_list.h>* Linked list node struct.

*[t\\_linked\\_vptr](#page-487-2)* \*[vtr](#page-504-0)::insert\_in\_vptr\_list(*[t\\_linked\\_vptr](#page-487-2)* \*head, void \*vptr\_to\_add)

Inserts a node to a list.

*[t\\_linked\\_vptr](#page-487-2)* \*[vtr](#page-504-0)::delete\_in\_vptr\_list(*[t\\_linked\\_vptr](#page-487-2)* \*head)

Delete a list.

# **16.2.9 vtr\_ragged\_matrix**

<span id="page-488-1"></span>template<typename  $\mathbf{T}$ , typename  $\mathbf{Index0} = \text{size}_t$ , typename  $\mathbf{Index1} = \text{size}_t$ 

#### class FlatRaggedMatrix

A 2 dimensional 'ragged' matrix with rows indexed by Index0, and each row of variable length (indexed by Index1)

Example:

```
std::vector<int> row_sizes = \{1, 5, 3, 10\};
FlatRaggedMatrix<float> matrix(row_sizes);
//Fill in all entries with ascending values
float value = 1.;
for (size_t irow = 0; irow < row_sizes.size(); ++irow) {
    for (size_t icol = \emptyset; icol < row_sizes[irow]; ++icoll) {
        matrix[irow][icol] = value;
        value += 1.;
    }
}
```
For efficiency, this class uses a flat memory layout, where all elements are laid out contiguiously (one row after another).

Expects Index0 and Index1 to be convertable to size\_t.

## **Public Functions**

#### $FlatRagedMatrix() = default$

default constructor

<span id="page-488-0"></span>template<class Callback> inline FlatRaggedMatrix(size\_t nrows, *[Callback](#page-488-0)* &row\_length\_callback, *[T](#page-488-1)* default\_value = *[T](#page-488-1)*())

Constructs matrix with 'nrows' rows.

The row length is determined by calling 'row\_length\_callback' with the associated row index.

<span id="page-488-2"></span>template<class Container>

inline FlatRaggedMatrix(*[Container](#page-488-2)* container, *[T](#page-488-1)* default\_value = *[T](#page-488-1)*())

Constructs matrix from a container of row lengths.

<span id="page-488-3"></span>template<class Iter>

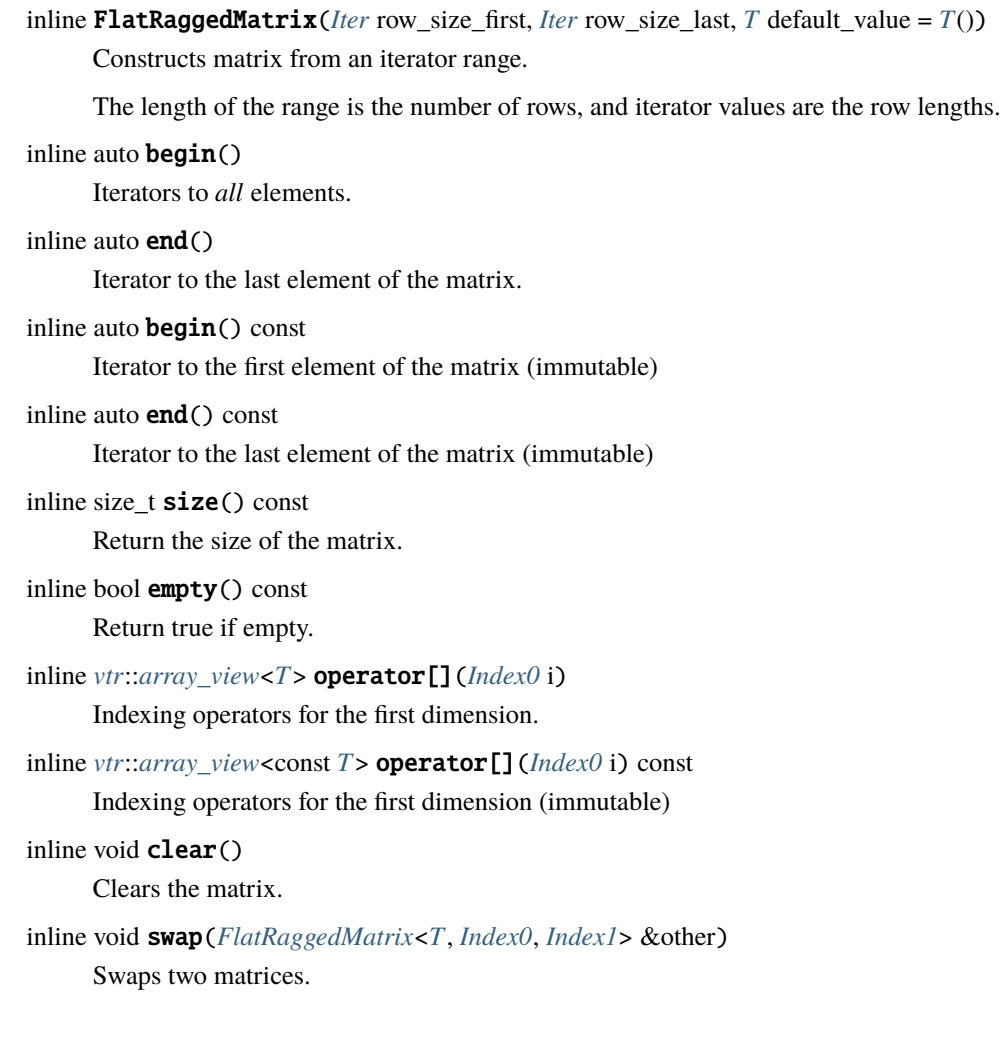

# **Friends**

inline friend void swap(*[FlatRaggedMatrix](#page-488-1)*<*[T](#page-488-1)*, *[Index0](#page-488-1)*, *[Index1](#page-488-1)*> &lhs, *[FlatRaggedMatrix](#page-488-1)*<*[T](#page-488-1)*, *[Index0](#page-488-1)*, *[Index1](#page-488-1)*> &rhs)

Swaps two matrices.

<span id="page-489-0"></span>template<typename U>

#### class ProxyRow

Proxy class used to represent a 'row' in the matrix.

# **Public Functions**

```
inline ProxyRow(U *first, U *last)
     constructor
```
inline *[U](#page-489-0)* \*begin()

Return iterator to the first element.

```
inline U^*end()
```
Return iterator to the last element.

inline const  $U^*$  $U^*$ **begin**() const

Return iterator to the first element (immutable)

inline const  $U^*$  $U^*$ **end**() const

Return iterator to the last element (immutable)

inline size  $t$  size() const

Return the size of the row.

inline *[U](#page-489-0)* &operator[](*[Index1](#page-488-1)* j)

indexing [] operator

inline const *[U](#page-489-0)* &operator[](*[Index1](#page-488-1)* j) const

indexing [] operator (immutable)

inline *[U](#page-489-0)* \*data()

Return iterator to the first element.

inline *[U](#page-489-0)* \*data() const

Return iterator to the first element (immutable)

# **16.2.10 vtr\_ndmatrix**

#### <span id="page-490-1"></span>namespace vtr

template<typename T, size\_t N>

#### <span id="page-490-0"></span>class NdMatrixProxy

*#include <vtr\_ndmatrix.h>* Proxy class for a sub-matrix of a *[NdMatrix](#page-493-0)* class.

This is used to allow chaining of array indexing [] operators in a natural way.

Each instance of this class peels off one-dimension and returns a *[NdMatrixProxy](#page-490-0)* representing the resulting sub-matrix. This is repeated recursively until we hit the 1-dimensional base-case.

Since this expansion happens at compiler time all the proxy classes get optimized away, yielding both high performance and generality.

Recursive case: N-dimensional array

# **Public Functions**

inline **NdMatrixProxy**(const size  $t$  \*dim sizes, const size  $t$  \*dim strides,  $T$  \*start)

Construct a matrix proxy object.

# **Parameters**

- dim\_sizes Array of dimension sizes
- idim The dimension associated with this proxy
- dim\_stride The stride of this dimension (i.e. how many element in memory between indicies of this dimension)
- start Pointer to the start of the sub-matrix this proxy represents

*[NdMatrixProxy](#page-490-1)*<*[T](#page-490-1)*, *[N](#page-490-1)*> &operator=(const *[NdMatrixProxy](#page-490-1)*<*[T](#page-490-1)*, *[N](#page-490-1)*> &other) = delete

inline const  $N dMatrixProxy$  $N dMatrixProxy$ ,  $N - 1$  > operator<sup>[]</sup> (size t index) const

const [] operator

inline *[NdMatrixProxy](#page-490-1)*<*[T](#page-490-1)*, *[N](#page-490-1)* - 1> operator[](size\_t index)

[] operator

<span id="page-491-0"></span>template<typename T>

#### class NdMatrixProxy<*[T](#page-491-0)*, 1>

*#include <vtr\_ndmatrix.h>* Base case: 1-dimensional array.

#### **Public Functions**

<span id="page-491-1"></span>inline NdMatrixProxy(const size\_t \*dim\_sizes, const size\_t \*dim\_stride, *[T](#page-491-0)* \*start) Construct a 1-d matrix proxy object.

#### **Parameters**

- dim\_sizes Array of dimension sizes
- dim\_stride The stride of this dimension (i.e. how many element in memory between indicies of this dimension)
- start Pointer to the start of the sub-matrix this proxy represents

*[NdMatrixProxy](#page-491-1)*<*[T](#page-491-0)*, 1> &operator=(const *[NdMatrixProxy](#page-491-1)*<*[T](#page-491-0)*, 1> &other) = delete

#### inline const  $T \& \text{operator}$  $T \& \text{operator}$ [](size\_t index) const

const [] operator

inline  $T$  &**operator**[](size t index)

[] operator

inline const  $T^*$  $T^*$ **data**() const

Backward compitability.

For legacy compatibility (i.e. code expecting a pointer) we allow this base dimension case to retrieve a raw pointer to the last dimension elements.

Note that it is the caller's responsibility to use this correctly; care must be taken not to clobber elements in other dimensions

inline  $T^*$  $T^*$ **data**()

same as above but allow update the value

<span id="page-491-2"></span>template<typename T, size\_t N>

#### class NdMatrixBase

*#include <vtr\_ndmatrix.h>* Base class for an N-dimensional matrix.

Base class for an N-dimensional matrix supporting arbitrary index ranges per dimension. This class implements all of the matrix handling (lifetime etc.) except for indexing (which is implemented in the *[NdMatrix](#page-493-0)* class). Indexing is split out to allows specialization (of indexing for  $N = 1$ .

Implementation:

This class uses a single linear array to store the matrix in c-style (row major) order. That is, the right-most index is laid out contiguous memory.

This should improve memory usage (no extra pointers to store for each dimension), and cache locality (less indirection via pointers, predictable strides).

The indicies are calculated based on the dimensions to access the appropriate elements. Since the indexing calculations are visible to the compiler at compile time they can be optimized to be efficient.

# **Public Functions**

inline NdMatrixBase()

An empty matrix (all dimensions size zero)

inline NdMatrixBase(*[std](#page-465-0)*::array<size\_t, *[N](#page-491-2)*> dim\_sizes, *[T](#page-491-2)* value = *[T](#page-491-2)*())

Specified dimension sizes:

```
[0..dim_sizes[0])
[0..dim_sizes[1])
...
with optional fill value
```
inline size\_t  $size()$  const

Returns the size of the matrix (number of elements)

```
inline bool empty() const
```
Returns true if there are no elements in the matrix.

```
inline size_t ndims() const
```
Returns the number of dimensions (i.e. N)

inline size\_t dim\_size(size\_t i) const

Returns the size of the ith dimension.

inline size\_t begin\_index(size\_t i) const

Returns the starting index of ith dimension.

inline size\_t **end\_index**(size\_t i) const

Returns the one-past-the-end index of the ith dimension.

inline const  $T \&get(size_t i)$  $T \&get(size_t i)$  const

const Flat accessors of *[NdMatrix](#page-493-0)*

inline *[T](#page-491-2)* &get(size\_t i)

Flat accessors of *[NdMatrix](#page-493-0)*.

inline void fill(*[T](#page-491-2)* value)

Set all elements to 'value'.

inline void  $resize$ (*[std](#page-465-0)*::array<size\_t, *[N](#page-491-2)*> dim\_sizes, *[T](#page-491-2)* value =  $T()$ )

Resize the matrix to the specified dimension ranges.

If 'value' is specified all elements will be initialized to it, otherwise they will be default constructed.

```
inline void clear()
```
Reset the matrix to size zero.

<span id="page-492-0"></span>inline NdMatrixBase(const *[NdMatrixBase](#page-492-0)* &other)

Copy constructor.

# <span id="page-492-1"></span>inline NdMatrixBase(*[NdMatrixBase](#page-492-1)* &&other)

Move constructor.

inline *[NdMatrixBase](#page-491-2)* &operator=(*[NdMatrixBase](#page-491-2)* rhs)

Copy/move assignment.

Note that rhs is taken by value (copy-swap idiom)

<span id="page-493-1"></span>template<typename T, size\_t N>

<span id="page-493-0"></span>class NdMatrix : public *[vtr](#page-504-0)*::*[NdMatrixBase](#page-491-2)*<*[T](#page-493-1)*, *[N](#page-493-1)*>

*#include <vtr\_ndmatrix.h>* An N-dimensional matrix supporting arbitrary (continuous) index ranges per dimension.

Examples:

```
//A 2-dimensional matrix with indices <math>[0..4][0..9]</math>NdMatrix<int,2> m1({5,10});
//Accessing an element
int i = m1[3][5];
//Setting an element
m1[2][8] = 0;//A 3-dimensional matrix with indicies [0..4][0..9][0..19]NdMatrix<int,3> m2({5,10,20});
//A 2-dimensional matrix with indicies [0..4][0..9], with all entries
//initialized to 42
NdMatrix<int,2> m3({5,10}, 42);
//Filling all entries with value 101
m3.fill(101);
//Resizing an existing matrix (all values reset to default constucted value)
m3.resize({5,5})
//Resizing an existing matrix (all elements set to value 88)
m3.resize({15,55}, 88)
```
### **Public Functions**

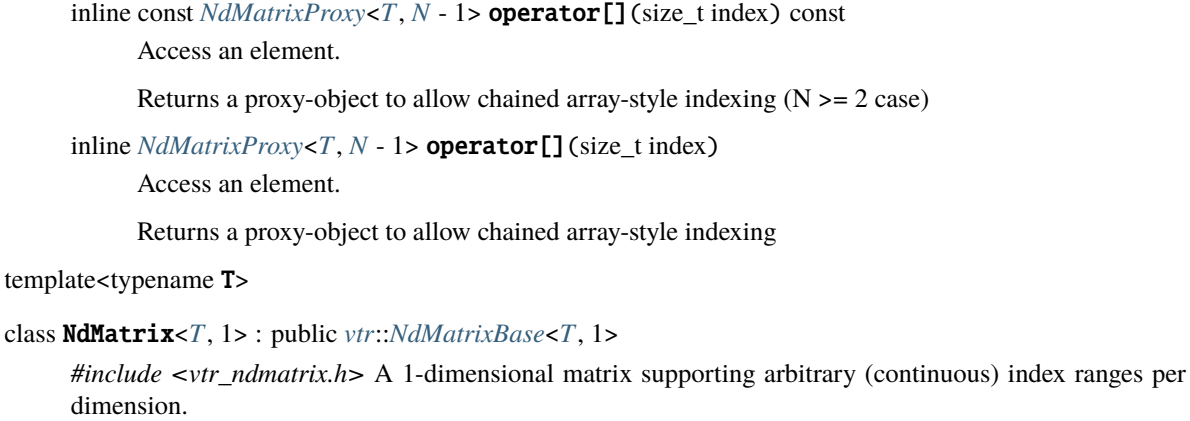

<span id="page-493-2"></span>This is considered a specialization for N=1

inline const  $T$  & **operator**  $[]$  (size\_t index) const

Access an element (immutable)

inline *[T](#page-493-2)* & **operator** [] (size\_t index)

Access an element (mutable)

std::optional-like interface with optional references. currently: import TartanLlama's optional into the vtr namespace documentation at <https://tl.tartanllama.xyz/en/latest/api/optional.html> there are three main uses of this:

- a. replace pointers when refactoring legacy code optional  $\langle T\&($  reference) is in many ways a pointer, it even has  $*$  and -> operators, but it can't be allocated or freed. this property is very helpful in refactoring.
- b. explicit alternative for containers optional<T> (non-reference) allows you to put non-empty-initializable objects into a container which owns them. it is an alternative to unique\_ptr<T> in that sense, but with a cleaner interface.
- c. function return types returning an optional<T> gives the caller a clear hint to check the return value.

Q: why not use std::optional? A: std::optional doesn't allow optional<T&> due to a disagreement about what it means to assign to an optional reference. tl::optional permits this, with "rebind on assignment" behavior. this means opt<T& $>$  acts very similarly to a pointer. Q: why do we need opt<T& $>$ ? there's already T\*. A: in an ideal world where all pointers are aliases to existing values and nothing else, opt<T&> wouldn't be that necessary. however VPR is full of legacy code where the usual C++ conventions about pointers don't apply. when refactoring such code, turning all pointers into opt<T&> helps a lot. it can't be allocated or freed and doesn't allow pointer arithmetic. in that aspect it acts as a "enforced proper C++ ptr". that's why I think it's worth keeping around in the codebase.

## **Typedefs**

<span id="page-494-0"></span>template<typename T>

using Matrix = *[NdMatrix](#page-493-1)*<*[T](#page-494-0)*, 2>

Convenient short forms for common NdMatricies.

# **16.2.11 vtr\_ndoffsetmatrix**

#### <span id="page-494-1"></span>namespace vtr

#### <span id="page-494-2"></span>class DimRange

*#include <vtr\_ndoffsetmatrix.h>* A half-open range specification for a matrix dimension [begin\_index, last index)

It comes with valid indicies from [*[begin\\_index\(\)](#page-495-0)* . . . *[end\\_index\(\)](#page-495-1)*-1], provided *[size\(\)](#page-495-2)* > 0.

DimRange() = default

default constructor

inline DimRange(size\_t begin, size\_t end) a constructor with begin\_index, end\_index

<span id="page-495-0"></span>inline size  $t$  begin\_index() const

Return the begin index.

<span id="page-495-1"></span>inline size\_t end\_index() const Return the end index.

<span id="page-495-2"></span>inline size  $t$  size() const

Return the size.

<span id="page-495-4"></span>template<typename T, size\_t N>

### <span id="page-495-3"></span>class NdOffsetMatrixProxy

*#include <vtr\_ndoffsetmatrix.h>* Proxy class for a sub-matrix of a *[NdOffsetMatrix](#page-497-0)* class.

This is used to allow chaining of array indexing [] operators in a natural way.

Each instance of this class peels off one-dimension and returns a *[NdOffsetMatrixProxy](#page-495-3)* representing the resulting sub-matrix. This is repeated recursively until we hit the 1-dimensional base-case.

Since this expansion happens at compiler time all the proxy classes get optimized away, yielding both high performance and generality.

Recursive case: N-dimensional array

# **Public Functions**

inline NdOffsetMatrixProxy(const *[DimRange](#page-494-1)* \*dim\_ranges, size\_t idim, size\_t dim\_stride, *[T](#page-495-4)* \*start) Construct a matrix proxy object.

dim\_ranges: Array of *[DimRange](#page-494-2)* objects idim: The dimension associated with this proxy dim\_stride: The stride of this dimension (i.e. how many element in memory between indicies of this dimension) start: Pointer to the start of the sub-matrix this proxy represents

inline const *[NdOffsetMatrixProxy](#page-495-4)*<*[T](#page-495-4)*, *[N](#page-495-4)* - 1> operator[](size\_t index) const

const [] operator

inline *[NdOffsetMatrixProxy](#page-495-4)*<*[T](#page-495-4)*, *[N](#page-495-4)* - 1> operator[](size\_t index)

[] operator

<span id="page-495-5"></span>template<typename T>

# class NdOffsetMatrixProxy<*[T](#page-495-5)*, 1>

*#include <vtr\_ndoffsetmatrix.h>* Base case: 1-dimensional array.

inline NdOffsetMatrixProxy(const *[DimRange](#page-494-1)* \*dim\_ranges, size\_t idim, size\_t dim\_stride, *[T](#page-495-5)* \*start)

Construct a matrix proxy object.

```
- dim_ranges: Array of DimRange objects
- dim_stride: The stride of this dimension (i.e. how many element in␣
˓→memory between indicies of this dimension)
 start: Pointer to the start of the sub-matrix this proxy represents
```
inline const  $T$  & **operator**  $[]$  (size\_t index) const

const [] operator

inline  $T$  &**operator**[](size t index)

[] operator

<span id="page-496-0"></span>template<typename  $T$ , size t  $N$ >

### class NdOffsetMatrixBase

*#include <vtr\_ndoffsetmatrix.h>* Base class for an N-dimensional matrix supporting arbitrary index ranges per dimension.

This class implements all of the matrix handling (lifetime etc.) except for indexing (which is implemented in the *[NdOffsetMatrix](#page-497-0)* class). Indexing is split out to allows specialization of indexing for  $N = 1$ .

Implementation:

This class uses a single linear array to store the matrix in c-style (row major) order. That is, the right-most index is laid out contiguous memory.

This should improve memory usage (no extra pointers to store for each dimension), and cache locality (less indirection via pointers, predictable strides).

The indicies are calculated based on the dimensions to access the appropriate elements. Since the indexing calculations are visible to the compiler at compile time they can be optimized to be efficient.

## **Public Functions**

```
inline NdOffsetMatrixBase()
```
An empty matrix (all dimensions size zero)

```
inline NdOffsetMatrixBase(std::array<size_t, N> dim_sizes, T value = T())
```
Specified dimension sizes:

```
[0..dim_sizes[0])
[0..dim_sizes[1])
...
```
with optional fill value

inline NdOffsetMatrixBase(*[std](#page-465-0)*::array<*[DimRange](#page-494-1)*, *[N](#page-496-0)*> dim\_ranges, *[T](#page-496-0)* value = *[T](#page-496-0)*())

Specified dimension index ranges:

```
[dim_ranges[0].begin_index() ... dim_ranges[1].end_index())
[dim_ranges[1].begin_index() ... dim_ranges[1].end_index())
...
```
with optional fill value

```
inline size_t size() const
```
Returns the size of the matrix (number of elements)

```
inline bool empty() const
```
Returns true if there are no elements in the matrix.

```
inline size_t ndims() const
```
Returns the number of dimensions (i.e. N)

```
inline size t \dim_s size(size t i) const
```
Returns the size of the ith dimension.

```
inline size t begin_index(size t i) const
```
Returns the starting index of ith dimension.

```
inline size t end_index(size t i) const
```
Returns the one-past-the-end index of the ith dimension.

```
inline void fill(T value)
```
Set all elements to 'value'.

inline void **resize**( $std::array$  $std::array$ <size\_t,  $N$ > dim\_sizes,  $T$  value =  $T()$ )

Resize the matrix to the specified dimensions.

If 'value' is specified all elements will be initialized to it, otherwise they will be default constructed.

```
inline void stdDimRangeNT</i> value = <i>T</i())
```
Resize the matrix to the specified dimension ranges.

If 'value' is specified all elements will be initialized to it, otherwise they will be default constructed.

```
inline void clear()
```
Reset the matrix to size zero.

```
inline NdOffsetMatrixBase(const NdOffsetMatrixBase &other)
```
Copy constructor.

- <span id="page-497-2"></span>inline NdOffsetMatrixBase(*[NdOffsetMatrixBase](#page-497-2)* &&other) Move constructor.
- inline *[NdOffsetMatrixBase](#page-496-0)* &operator=(*[NdOffsetMatrixBase](#page-496-0)* rhs)

Copy/move assignment.

Note that rhs is taken by value (copy-swap idiom)

<span id="page-497-3"></span>template<typename **T**, size\_t N>

```
class NdOffsetMatrix : public vtr::NdOffsetMatrixBase<T, N>
```
*#include <vtr\_ndoffsetmatrix.h>* An N-dimensional matrix supporting arbitrary (continuous) index ranges per dimension.

If no second template parameter is provided defaults to a 2-dimensional matrix

Examples:

```
//A 2-dimensional matrix with indices <math>[0..4][0..9]</math>NdOffsetMatrix<\nint, 2> m1({5,10});
//Accessing an element
int i = m4[3][5];
//Setting an element
m4[6][20] = 0;//A 2-dimensional matrix with indicies [2..6][5..9]// Note that C++ requires one more set of curly brace than you would expect
NdOffsetMatrix<int,2> m2({{{2,7},{5,10}}});
//A 3-dimensional matrix with indicies [0..4][0..9][0..19]NdOffsetMatrix<int,3> m3({5,10,20});
//A 3-dimensional matrix with indicies [2..6][1..19][50..89]NdOffsetMatrix<int,3> m4({{{2,7}, {1,20}, {50,90}}});
//A 2-dimensional matrix with indicies [2..6][1..20], with all entries
//intialized to 42
NdOffsetMatrix<int,2> m4({{{2,7}, {1,21}}}, 42);
//A 2-dimensional matrix with indicies [0..4][0..9], with all entries
//initialized to 42
NdOffsetMatrix<\int 2> m1({5,10}, 42);//Filling all entries with value 101
m1.fill(101);
//Resizing an existing matrix (all values reset to default constucted value)
m1.resize({5,5})
//Resizing an existing matrix (all elements set to value 88)
m1.resize({15,55}, 88)
```
inline const *[NdOffsetMatrixProxy](#page-495-4)*<*[T](#page-497-3)*, *[N](#page-497-3)* - 1> operator[](size\_t index) const

Access an element.

Returns a proxy-object to allow chained array-style indexing  $(N \ge 2 \text{ case})$  template<typename = typename std::enable\_if<N >= 2>::type, typename T1=T>

inline *[NdOffsetMatrixProxy](#page-495-4)*<*[T](#page-497-3)*, *[N](#page-497-3)* - 1> operator[](size\_t index)

Access an element.

Returns a proxy-object to allow chained array-style indexing

<span id="page-498-0"></span>template<typename T>

class NdOffsetMatrix<*[T](#page-498-0)*, 1> : public *[vtr](#page-504-0)*::*[NdOffsetMatrixBase](#page-496-0)*<*[T](#page-498-0)*, 1>

*#include <vtr\_ndoffsetmatrix.h>* A 1-dimensional matrix supporting arbitrary (continuous) index ranges per dimension.

This is considered a specialization for  $N=1$ 

# **Public Functions**

inline const  $T$  &**operator**[](size\_t index) const

Access an element (immutable)

inline  $T \& \text{operator}[]$  $T \& \text{operator}[]$  (size t index)

Access an element (mutable)

std::optional-like interface with optional references. currently: import TartanLlama's optional into the vtr namespace documentation at <https://tl.tartanllama.xyz/en/latest/api/optional.html> there are three main uses of this:

- a. replace pointers when refactoring legacy code optional  $\langle T&\rangle$  (reference) is in many ways a pointer, it even has  $*$  and -> operators, but it can't be allocated or freed. this property is very helpful in refactoring.
- b. explicit alternative for containers optional<T> (non-reference) allows you to put non-empty-initializable objects into a container which owns them. it is an alternative to unique\_ptr<T> in that sense, but with a cleaner interface.
- c. function return types returning an optional<T> gives the caller a clear hint to check the return value.

Q: why not use std::optional? A: std::optional doesn't allow optional<T&> due to a disagreement about what it means to assign to an optional reference. tl::optional permits this, with "rebind on assignment" behavior. this means opt<T& $>$  acts very similarly to a pointer. Q: why do we need opt<T& $>$ ? there's already T\*. A: in an ideal world where all pointers are aliases to existing values and nothing else, opt<T&> wouldn't be that necessary. however VPR is full of legacy code where the usual C++ conventions about pointers don't apply. when refactoring such code, turning all pointers into opt  $\langle T&\&>$  helps a lot. it can't be allocated or freed and doesn't allow pointer arithmetic. in that aspect it acts as a "enforced proper C++ ptr". that's why I think it's worth keeping around in the codebase.

# **Typedefs**

<span id="page-499-0"></span>template<typename T>

using OffsetMatrix = *[NdOffsetMatrix](#page-497-3)*<*[T](#page-499-0)*, 2>

Convenient short forms for common NdMatricies.

# **16.2.12 vtr\_array\_view**

<span id="page-499-1"></span>template<typename **K**, typename **V**>

class array\_view\_id : private *[vtr](#page-504-0)*::*[array\\_view](#page-500-0)*<*[V](#page-499-1)*>

Implements a fixed length view to an array which is indexed by *[vtr::StrongId](#page-465-1)*.

The main use of this container is to behave like a std::span which is indexed by a *[vtr::StrongId](#page-465-1)* instead of size t. It assumes that K is explicitly convertable to size\_t (i.e. via operator size\_t()), and can be explicitly constructed from a size\_t.

```
inline V & operator [] (const key_type id)
```
[] operator

inline const *[V](#page-499-1)* & **operator** [] (const key\_type id) const

constant [] operator

<span id="page-500-1"></span>inline *[V](#page-499-1)* & **at** (const key\_type id)

*[at\(\)](#page-500-1)* operator

inline const  $V$  & $at$ (const key\_type id) const constant *[at\(\)](#page-500-1)* operator

- <span id="page-500-2"></span>inline key\_range keys() const Returns a range containing the keys.
- <span id="page-500-3"></span>class key\_iterator : public *[std](#page-465-0)*::iterator<*[std](#page-465-0)*::bidirectional\_iterator\_tag, key\_type>

Iterator class which is convertable to the key\_type.

This allows end-users to call the parent class's *[keys\(\)](#page-500-2)* member to iterate through the keys with a range-based for loop

#### **Public Types**

using my\_iter = typename *[std](#page-465-0)*::iterator<*[std](#page-465-0)*::bidirectional\_iterator\_tag, *[K](#page-499-1)*>

Intermediate type my\_iter.

We use the intermediate type my\_iter to avoid a potential ambiguity for which clang generates errors and warnings

# **Public Functions**

```
inline key_iterator operator++()
```
Note.

*[vtr::vector](#page-468-1)* assumes that the key time is convertable to size\_t and that all the underlying IDs are zero-based and contiguous. That means we can just increment the underlying Id to build the next key.

increment the iterator

```
inline key_iterator operator--()
```
decrement the iterator

```
inline reference operator*()
```
dereference operator (\*)

inline pointer operator->()

-> operator

<span id="page-500-0"></span>template<typename T>

#### class array\_view

An array view class to avoid copying data.

```
inline explicit constexpr array_view()
      default constructor
inline explicit constexpr T *str, size_t size)
      A constructor with data initialization.
inline constexpr T &operator[](size_t pos)
      [] operator
inline constexpr const T & operator [] (size_t pos) const
      constant [] operator
inline T &at(size_t pos)
      at() operator
inline const T \& \text{at}(size_t pos) const
      const at() operator
inline constexpr T \& front ()
      get the first element of the array
inline constexpr const T \& front () const
      get the first element of the array (can't update it)
inline constexpr T &back()
      get the last element of the array
inline constexpr const T \& \text{back}() const
      get the last element of the array (can't update it)
inline constexpr T^*data()
      return the underlying pointer
inline constexpr const T^*data() const
      return the underlying pointer (constant pointer)
inline constexpr size_t size() const noexcept
      return thr array size
inline constexpr size_t length() const noexcept
      return the array size
inline constexpr bool empty() const noexcept
      check if the array is empty
inline constexpr T^*begin() noexcept
      return a pointer to the first element of the array
inline constexpr const T^*begin() const no except
      return a constant pointer to the first element of the array
inline constexpr const T^*cbegin() const noexcept
      return a constant pointer to the first element of the array
inline constexpr T^*end() noexcept
      return a pointer to the last element of the array
```
inline constexpr const  $T^*$  $T^*$ **end**() const no except return a constant pointer to the last element of the array inline constexpr const  $T^*$  $T^*$ **cend**() const noexcept return a constant pointer to the last element of the array

# **16.2.13 vtr\_string\_view**

# <span id="page-502-0"></span>class string\_view

Implements a view to a fixed length string (similar to std::basic\_string\_view). The underlying string does not need to be NULL terminated.

# **Public Functions**

```
inline explicit constexpr string_view()
      constructor
inline explicit string_view(const char *str)
      constructor
inline explicit constexpr string_view(const char *str, size_t size)
      constructor
inline constexpr string_view &operator=(const string_view &view) noexcept
      copy constructor
inline constexpr char operator[](size_t pos) const
      indexing [] operator (immutable)
inline const char &at(size_t pos) const
      aT() operator (immutable)
inline constexpr const char & front () const
      Returns the first character of the string.
inline constexpr const char &back() const
      Returns the last character of the string.
inline constexpr const char *data() const
      Returns a pointer to the string data.
inline constexpr size_t size() const noexcept
      Returns the string size.
inline constexpr size t length() const noexcept
      Returns the string size.
inline constexpr bool empty() const noexcept
      Returns true if empty.
inline constexpr const char *begin() const noexcept
      Returns a pointer to the begin of the string.
```
inline constexpr const char \***cbegin**() const noexcept

Same as *[begin\(\)](#page-502-1)*

<span id="page-503-0"></span>inline constexpr const char \*end() const noexcept

Returns a pointer to the end of the string.

inline constexpr const char \*cend() const noexcept

Same as *[end\(\)](#page-503-0)*

inline void swap(*[string\\_view](#page-502-0)* &v) noexcept

Swaps two string views.

inline *[string\\_view](#page-502-0)* **substr**(size\_t pos =  $0$ , size\_t count = npos)

Returns a newly constructed string object with its value initialized to a copy of a substring of this object.

# **16.2.14 vtr\_cache**

<span id="page-503-1"></span>template<typename CacheKey, typename CacheValue>

# class Cache

An implementation of a simple cache.

# **Public Functions**

inline void **clear**()

Clear cache.

inline const *[CacheValue](#page-503-1)* \*get(const *[CacheKey](#page-503-1)* &key) const

Check if the cache is valid.

Returns the cached value if present and valid. Returns nullptr if the cache is invalid.

inline const *[CacheValue](#page-503-1)* \*set(const *[CacheKey](#page-503-1)* &key, *[std](#page-465-0)*::unique\_ptr<*[CacheValue](#page-503-1)*> value) Update the cache.

# **16.2.15 vtr\_dynamic\_bitset**

template<typename  $Index = size_t$ , typename  $Storage = unsigned$  int>

#### class dynamic\_bitset

A container to represent a set of flags either they are set or reset.

It allocates any required length of bit at runtime. It is very useful in bit manipulation
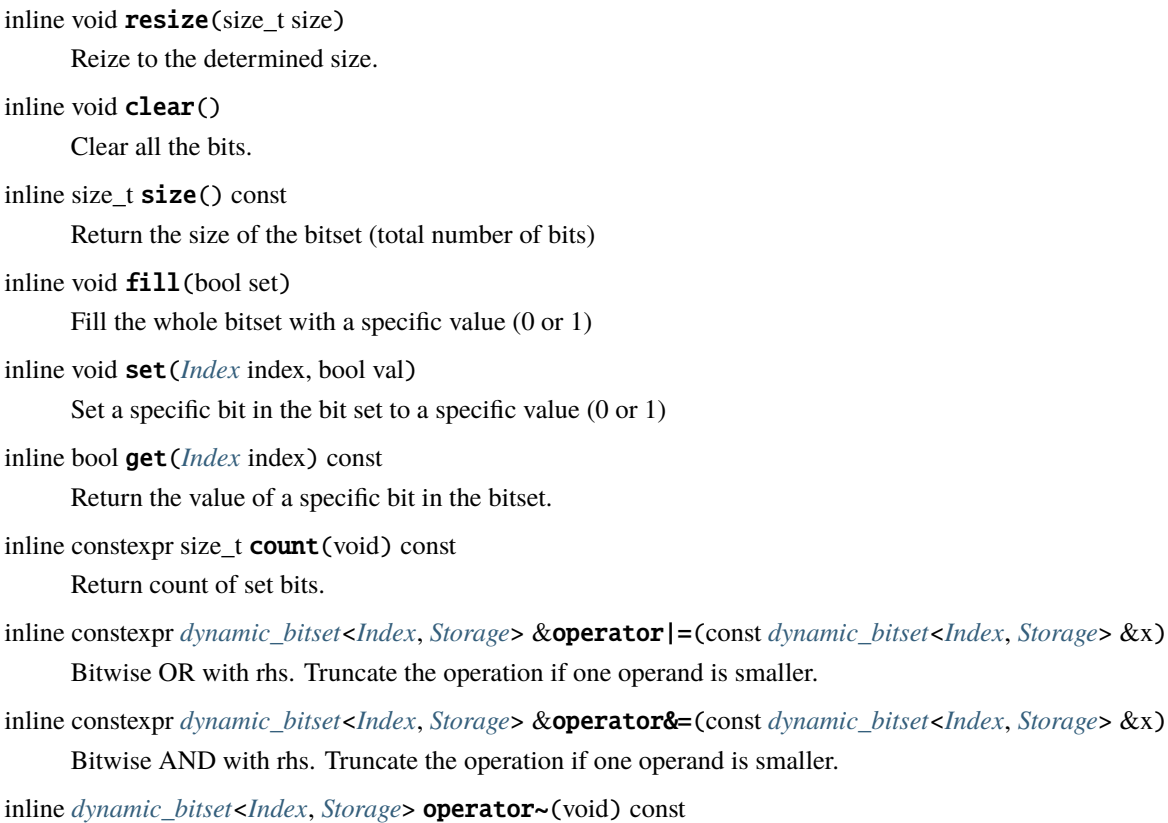

Return inverted bitset.

# **Public Static Attributes**

static constexpr size\_t kWidth = *[std](#page-465-0)*::numeric\_limits<*[Storage](#page-503-0)*>::digits Bits in underlying storage.

# **16.3 Container Utils**

# **16.3.1 vtr\_hash**

#### <span id="page-504-0"></span>namespace vtr

std::optional-like interface with optional references. currently: import TartanLlama's optional into the vtr namespace documentation at <https://tl.tartanllama.xyz/en/latest/api/optional.html> there are three main uses of this:

- a. replace pointers when refactoring legacy code optional  $\langle T\&($  reference) is in many ways a pointer, it even has  $*$  and -> operators, but it can't be allocated or freed. this property is very helpful in refactoring.
- b. explicit alternative for containers optional<T> (non-reference) allows you to put non-empty-initializable objects into a container which owns them. it is an alternative to unique\_ptr<T> in that sense, but with a cleaner interface.
- c. function return types returning an optional<T> gives the caller a clear hint to check the return value.

Q: why not use std::optional? A: std::optional doesn't allow optional $\langle T\&\rangle$  due to a disagreement about what it means to assign to an optional reference. tl::optional permits this, with "rebind on assignment" behavior. this means opt<T& $>$  acts very similarly to a pointer. Q: why do we need opt<T& $>$ ? there's already T\*. A: in an ideal world where all pointers are aliases to existing values and nothing else, opt<T&> wouldn't be that necessary. however VPR is full of legacy code where the usual C++ conventions about pointers don't apply. when refactoring such code, turning all pointers into opt  $\langle T&\&>$  helps a lot. it can't be allocated or freed and doesn't allow pointer arithmetic. in that aspect it acts as a "enforced proper C++ ptr". that's why I think it's worth keeping around in the codebase.

### **Functions**

<span id="page-505-0"></span>template<class T>

inline void hash\_combine(*[std](#page-465-0)*::size\_t &seed, const *[T](#page-505-0)* &v)

Hashes v and combines it with seed (as in boost)

This is typically used to implement std::hash for composite types.

### struct hash\_pair

*#include <vtr\_hash.h>*

### **Public Functions**

<span id="page-505-1"></span>template<class T1, class T2> inline *[std](#page-465-0)*::size\_t operator()(const *[std](#page-465-0)*::pair<*[T1](#page-505-1)*, *[T2](#page-505-1)*> &pair) const noexcept

# **16.3.2 vtr\_memory**

### namespace vtr

std::optional-like interface with optional references. currently: import TartanLlama's optional into the vtr namespace documentation at <https://tl.tartanllama.xyz/en/latest/api/optional.html> there are three main uses of this:

- a. replace pointers when refactoring legacy code optional<T&> (reference) is in many ways a pointer, it even has  $*$  and -> operators, but it can't be allocated or freed. this property is very helpful in refactoring.
- b. explicit alternative for containers optional<T> (non-reference) allows you to put non-empty-initializable objects into a container which owns them. it is an alternative to unique\_ptr<T> in that sense, but with a cleaner interface.
- c. function return types returning an optional<T> gives the caller a clear hint to check the return value.

Q: why not use std::optional? A: std::optional doesn't allow optional<T&> due to a disagreement about what it means to assign to an optional reference. tl::optional permits this, with "rebind on assignment" behavior. this means opt<T& $>$  acts very similarly to a pointer. Q: why do we need opt<T& $>$ ? there's already T\*. A: in an ideal world where all pointers are aliases to existing values and nothing else, opt<T&> wouldn't be that necessary. however VPR is full of legacy code where the usual C++ conventions about pointers don't apply. when refactoring such code, turning all pointers into opt  $\langle T&\&>$  helps a lot. it can't be allocated or freed and doesn't allow pointer arithmetic. in that aspect it acts as a "enforced proper C++ ptr". that's why I think it's worth keeping around in the codebase.

### <span id="page-505-2"></span>struct t\_chunk

*#include <vtr\_memory.h>* This structure keeps track to chenks of memory

This structure is to keep track of chunks of memory that is being

allocated to save overhead when allocating very small memory pieces. For a complete description, please see the comment in chunk\_malloc

<span id="page-506-4"></span>template<class T>

#### <span id="page-506-0"></span>struct aligned\_allocator

*#include <vtr\_memory.h> [aligned\\_allocator](#page-506-0)* is a STL allocator that allocates memory in an aligned fashion

works if supported by the platform

It is worth noting the C++20 std::allocator does aligned allocations, but C++20 has poor support.

### **Functions**

<span id="page-506-1"></span>template<typename Container>

void release\_memory(*[Container](#page-506-1)* &container)

This function will force the container to be cleared.

It release it's held memory. For efficiency, STL containers usually don't release their actual heap-allocated memory until destruction (even if Container::clear() is called).

<span id="page-506-2"></span>template<typename T>

*[T](#page-506-2)* \*chunk\_new(*[t\\_chunk](#page-505-2)* \*chunk\_info)

Like chunk\_malloc, but with proper C++ object initialization.

```
template<typename T>
```
void chunk\_delete(*[T](#page-506-3)* \*obj, *[t\\_chunk](#page-505-2)*\*)

Call the destructor of an obj which must have been allocated in the specified chunk.

inline int **memalign**(void \*\*ptr\_out, size\_t align, size\_t size)

<span id="page-506-5"></span>template<typename T>

bool operator==(const *[aligned\\_allocator](#page-506-4)*<*[T](#page-506-5)*>&, const *[aligned\\_allocator](#page-506-4)*<*[T](#page-506-5)*>&)

compare two aligned\_allocators.

Since the allocator doesn't have any internal state, all allocators for a given type are the same.

# **16.3.3 vtr\_pair\_util**

<span id="page-506-6"></span>namespace vtr

template<typename PairIter>

#### class pair\_first\_iter

*#include <vtr\_pair\_util.h>* Iterator which derefernces the 'first' element of a std::pair iterator.

#### inline pair\_first\_iter(*[PairIter](#page-506-6)* init)

constructor

```
inline auto operator++()
```
increment operator (++)

```
inline auto operator--()
```
decrement operator (–)

```
inline auto operator*()
```
dereference \* operator

```
inline auto operator->()
```
-> operator

<span id="page-507-0"></span>template<typename PairIter>

### class pair\_second\_iter

*#include <vtr\_pair\_util.h>* Iterator which derefernces the 'second' element of a std::pair iterator

# **Public Functions**

```
inline pair_second_iter(PairIter init)
```
constructor

```
inline auto operator++()
```
increment operator (++)

```
inline auto operator--()
```
decrement operator  $(\&\#8212; )$ 

```
inline auto operator*()
```
dereference \* operator

```
inline auto operator->()
```
-> operator

std::optional-like interface with optional references. currently: import TartanLlama's optional into the vtr namespace documentation at <https://tl.tartanllama.xyz/en/latest/api/optional.html> there are three main uses of this:

- a. replace pointers when refactoring legacy code optional  $\langle T\&($  reference) is in many ways a pointer, it even has  $*$  and -> operators, but it can't be allocated or freed. this property is very helpful in refactoring.
- b. explicit alternative for containers optional<T> (non-reference) allows you to put non-empty-initializable objects into a container which owns them. it is an alternative to unique  $ptr < T$  in that sense, but with a cleaner interface.
- c. function return types returning an optional<T> gives the caller a clear hint to check the return value.

Q: why not use std::optional? A: std::optional doesn't allow optional<T&> due to a disagreement about what it means to assign to an optional reference. tl::optional permits this, with "rebind on assignment" behavior. this means opt<T& $>$  acts very similarly to a pointer. Q: why do we need opt<T& $>$ ? there's already T\*. A: in an ideal world where all pointers are aliases to existing values and nothing else,  $opt< T&$  wouldn't be that necessary. however VPR is full of legacy code where the usual C++ conventions about pointers don't apply. when refactoring such code, turning all pointers into opt<T&> helps a lot. it can't be allocated or freed and doesn't allow pointer arithmetic. in that aspect it acts as a "enforced proper C++ ptr". that's why I think it's worth keeping around in the codebase.

# **16.3.4 vtr\_map\_util**

#### namespace vtr

std::optional-like interface with optional references. currently: import TartanLlama's optional into the vtr namespace documentation at <https://tl.tartanllama.xyz/en/latest/api/optional.html> there are three main uses of this:

- a. replace pointers when refactoring legacy code optional  $\langle T\&($  reference) is in many ways a pointer, it even has  $*$  and -> operators, but it can't be allocated or freed. this property is very helpful in refactoring.
- b. explicit alternative for containers optional<T> (non-reference) allows you to put non-empty-initializable objects into a container which owns them. it is an alternative to unique\_ptr<T> in that sense, but with a cleaner interface.
- c. function return types returning an optional<T> gives the caller a clear hint to check the return value.

Q: why not use std::optional? A: std::optional doesn't allow optional<T&> due to a disagreement about what it means to assign to an optional reference. tl::optional permits this, with "rebind on assignment" behavior. this means opt<T& $>$  acts very similarly to a pointer. Q: why do we need opt<T& $>$ ? there's already T\*. A: in an ideal world where all pointers are aliases to existing values and nothing else, opt<T&> wouldn't be that necessary. however VPR is full of legacy code where the usual C++ conventions about pointers don't apply. when refactoring such code, turning all pointers into opt  $\langle T&\&>$  helps a lot. it can't be allocated or freed and doesn't allow pointer arithmetic. in that aspect it acts as a "enforced proper C++ ptr". that's why I think it's worth keeping around in the codebase.

### **Typedefs**

<span id="page-508-0"></span>template<typename Iter>

using map\_key\_iter = *[pair\\_first\\_iter](#page-506-6)*<*[Iter](#page-508-0)*>

An iterator who wraps a std::map iterator to return it's key.

<span id="page-508-1"></span>template<typename Iter>

using map\_value\_iter = *[pair\\_second\\_iter](#page-507-0)*<*[Iter](#page-508-1)*>

An iterator who wraps a std::map iterator to return it's value.

### **Functions**

```
template<typename T>
auto make_key_range(T b, T e)
```
Returns a range iterating over a std::map's keys.

```
template<typename Container>
auto make_key_range(const Container &c)
     Returns a range iterating over a std::map's keys.
```

```
template<typename T>
auto make_value_range(T b, T e)
```
Returns a range iterating over a std::map's values.

<span id="page-508-5"></span>template<typename Container> auto make\_value\_range(const *[Container](#page-508-5)* &c) Returns a range iterating over a std::map's values.

# **16.4 Logging - Errors - Assertions**

# **16.4.1 vtr\_log**

This header defines useful logging macros for VTR projects.

# **Message Type**

Three types of log message types are defined:

- VTR\_LOG : The standard 'info' type log message
- VTR\_LOG\_WARN : A warning log message. This represents unusual condition that may indicate an issue but executiom continues
- VTR\_LOG\_ERROR : An error log message. This represents a clear issue that should result in stopping the program execution. Please note that using this log message will not actually terminate the program. So a VtrError should be thrown after all the neccessary VTR\_LOG\_ERROR messages are printed.

For example:

```
VTR_LOG("This produces a regular '%s' message\n", "info");
VTR_LOG_WARN("This produces a '%s' message\n", "warning");
VTR_LOG_ERROR("This produces an '%s' message\n", "error");
```
# **Conditional Logging**

Each of the three message types also have a VTR\_LOGV\_\* variant, which will cause the message to be logged if a user-defined condition is satisifed.

For example:

```
VTR_LOGV(verbosity > 5, "This message will be logged only if verbosity is greater than
\rightarrow\mathscr{A}d\backslash\mathbf{n}^{\prime\prime}, 5);
VTR_LOGV_WARN(verbose, "This warning message will be logged if verbose is true\n");
VTR_LOGV_ERROR(false, "This error message will never be logged\n");
```
# **Custom Location Logging**

Each of the three message types also have a VTR\_LOGF\_\* variant, which will cause the message to be logged for a custom file and

For example:

```
VTR_LOGF("my_file.txt", "This message will be logged from file 'my_file.txt' line %d\n",
\rightarrow 42);
```
## **Debug Logging**

For debug purposes it may be useful to have additional logging. This is supported by VTR\_LOG\_DEBUG() and VTR\_LOGV\_DEBUG().

To avoid run-time overhead, these are only enabled if VTR\_ENABLE\_DEBUG\_LOGGING is defined (disabled by default).

#### namespace vtr

std::optional-like interface with optional references. currently: import TartanLlama's optional into the vtr namespace documentation at <https://tl.tartanllama.xyz/en/latest/api/optional.html> there are three main uses of this:

- a. replace pointers when refactoring legacy code optional  $\langle T\&($  reference) is in many ways a pointer, it even has  $*$  and  $\rightarrow$  operators, but it can't be allocated or freed. this property is very helpful in refactoring.
- b. explicit alternative for containers optional<T> (non-reference) allows you to put non-empty-initializable objects into a container which owns them. it is an alternative to unique\_ptr<T> in that sense, but with a cleaner interface.
- c. function return types returning an optional<T> gives the caller a clear hint to check the return value.

Q: why not use std::optional? A: std::optional doesn't allow optional<T&> due to a disagreement about what it means to assign to an optional reference. tl::optional permits this, with "rebind on assignment" behavior. this means opt<T& $>$  acts very similarly to a pointer. Q: why do we need opt<T& $>$ ? there's already T\*. A: in an ideal world where all pointers are aliases to existing values and nothing else, opt<T&> wouldn't be that necessary. however VPR is full of legacy code where the usual C++ conventions about pointers don't apply. when refactoring such code, turning all pointers into opt  $\langle T&\&>$  helps a lot. it can't be allocated or freed and doesn't allow pointer arithmetic. in that aspect it acts as a "enforced proper C++ ptr". that's why I think it's worth keeping around in the codebase.

### **Functions**

#### void add\_warnings\_to\_suppress(*[std](#page-465-0)*::string function\_name)

The following data structure and functions allow to suppress noisy warnings and direct them into an external file, if specified.

### void set\_noisy\_warn\_log\_file(*[std](#page-465-0)*::string log\_file\_name)

This function creates a new log file to hold the suppressed warnings. If the file already exists, it is cleared out first.

void **print\_or\_suppress\_warning**(const char \*pszFileName, unsigned int lineNum, const char \*pszFuncName, const char \*pszMessage, ...)

This function checks whether to print or to suppress warning.

This function checks whether the function from which the warning has been called is in the set of warnings\_to\_suppress. If so, the warning is printed on the noisy\_warn\_log\_file, otherwise it is printed on stdout (or the regular log file)

# **16.4.2 vtr\_error**

A utility container that can be used to identify VTR execution errors.

The recommended usage is to store information in this container about the error during an error event and and then throwing an exception with the container. If the exception is not handled (exception is not caught), this will result in the termination of the program.

Error information can be displayed using the information stored within this container.

### namespace vtr

std::optional-like interface with optional references. currently: import TartanLlama's optional into the vtr namespace documentation at <https://tl.tartanllama.xyz/en/latest/api/optional.html> there are three main uses of this:

- a. replace pointers when refactoring legacy code optional  $\langle T\&(z)$  (reference) is in many ways a pointer, it even has \* and -> operators, but it can't be allocated or freed. this property is very helpful in refactoring.
- b. explicit alternative for containers optional<T> (non-reference) allows you to put non-empty-initializable objects into a container which owns them. it is an alternative to unique\_ptr<T> in that sense, but with a cleaner interface.
- c. function return types returning an optional<T> gives the caller a clear hint to check the return value.

Q: why not use std::optional? A: std::optional doesn't allow optional $\langle T\&\rangle$  due to a disagreement about what it means to assign to an optional reference. tl::optional permits this, with "rebind on assignment" behavior. this means opt<T& $>$  acts very similarly to a pointer. Q: why do we need opt<T& $>$ ? there's already T\*. A: in an ideal world where all pointers are aliases to existing values and nothing else, opt<T& $>$  wouldn't be that necessary. however VPR is full of legacy code where the usual C++ conventions about pointers don't apply. when refactoring such code, turning all pointers into opt<T&> helps a lot. it can't be allocated or freed and doesn't allow pointer arithmetic. in that aspect it acts as a "enforced proper C++ ptr". that's why I think it's worth keeping around in the codebase.

### <span id="page-511-0"></span>class VtrError : public *[std](#page-465-0)*::runtime\_error

*#include <vtr\_error.h>* Container that holds information related to an error.

It holds different info related to a VTR error:

- error message
- file name associated with the error
- line number associated with the error

Example Usage:

```
// creating and throwing an exception with a VtrError container that has an.
˓→error occuring in file "error_file.txt" at line number 1
throw vtr::VtrError("This is a program terminating error!", "error_file.txt",␣
\rightarrow1);
```
inline VtrError(*[std](#page-465-0)*::string msg = "", *[std](#page-465-0)*::string new\_filename = "", size\_t new\_linenumber = -1) *[VtrError](#page-511-0)* constructor.

<span id="page-512-0"></span>inline *[std](#page-465-0)*::string filename() const

gets the filename

Returns the filename associated with this error. Returns an empty string if none is specified.

inline const char \*filename\_c\_str() const

same as *[filename\(\)](#page-512-0)* but returns in c style string

inline size\_t line() const

get the line number

Returns the line number associated with this error. Returns zero if none is specified.

# **16.4.3 vtr\_assertion**

The header vtr\_assert.h defines useful assertion macros for VTR projects.

Four types of assertions are defined:

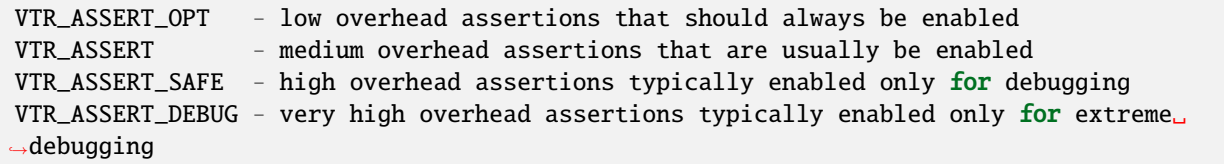

Each of the above assertions also have a \*\_MSG variants (e.g. VTR\_ASSERT\_MSG(expr, msg)) which takes an additional argument specifying additional message text to be shown. By convention the message should state the condition *being checked* (and not the failure condition), since that the condition failed is obvious from the assertion failure itself.

The macro VTR\_ASSERT\_LEVEL specifies the level of assertion checking desired and is updated in CMAKE compilation:

```
VTR_ASSERT_LEVEL == 4: VTR_ASSERT_OPT, VTR_ASSERT, VTR_ASSERT_SAFE, VTR_ASSERT_DEBUG␣
˓→enabled
VTR_ASSERT_LEVEL == 3: VTR_ASSERT_OPT, VTR_ASSERT, VTR_ASSERT_SAFE enabled
VTR_ASSERT_LEVEL == 2: VTR_ASSERT_OPT, VTR_ASSERT enabled
VTR_ASSERT_LEVEL == 1: VTR_ASSERT_OPT enabled
VTR\_ASSENT\_LEVEL == 0: No assertion checking enabled
```
@Note that an assertion levels beyond 4 are currently treated the same as level 4 and the default assertion level is 2

# **16.4.4 vtr\_time**

### <span id="page-513-3"></span>class ScopedStartFinishTimer : public *[vtr](#page-504-0)*::*[ScopedActionTimer](#page-513-0)*

Scoped elapsed time class which prints out the action when initialized and again both the action and elapsed time.

when destructed. For example:

{ vtr::ScopedStartFinishTimer timer("my\_action") //Will print: 'my\_action' //Do other work //Will print 'my\_action took X.XX seconds' when out of scope }

### <span id="page-513-2"></span>class ScopedFinishTimer : public *[vtr](#page-504-0)*::*[ScopedActionTimer](#page-513-0)*

Scoped elapsed time class which prints the time elapsed for the specified action when it is destructed.

For example:

```
{
    vtr::ScopedFinishTimer timer("my_action");
    //Do other work
    //Will print: 'my_action took X.XX seconds' when out-of-scope
}
```
### <span id="page-513-4"></span><span id="page-513-0"></span>class ScopedActionTimer : public *[vtr](#page-504-0)*::*[Timer](#page-513-1)*

Scoped time class which prints the time elapsed for the specifid action. Subclassed by *[vtr::ScopedFinishTimer](#page-513-2)*, *[vtr::ScopedStartFinishTimer](#page-513-3)*

<span id="page-513-1"></span>class Timer

Class for tracking time elapsed since construction.

Subclassed by *[vtr::ScopedActionTimer](#page-513-4)*

# **16.5 Geometry**

# **16.5.1 vtr\_geometry**

This file include differents different geometry classes.

<span id="page-513-5"></span>template<class T>

class Point

A point in 2D space.

This class represents a point in 2D space. Hence, it holds both x and y components of the point.

*[T](#page-513-5)* x() const

x coordinate

```
T y() const
```
y coordinate

void set(*[T](#page-513-5)* x\_val, *[T](#page-513-5)* y\_val) Set x and y values.

void  $\texttt{set\_x}(T \text{ x\_val})$  $\texttt{set\_x}(T \text{ x\_val})$  $\texttt{set\_x}(T \text{ x\_val})$ 

set x value

void set\_y(*[T](#page-513-5)* y\_val)

set y value

### void swap()

Swap x and y values.

### **Friends**

```
friend bool operator==(Point<T> lhs, Point<T> rhs)
```
== operator

friend bool operator!=(*[Point](#page-513-5)*<*[T](#page-513-5)*> lhs, *[Point](#page-513-5)*<*[T](#page-513-5)*> rhs)

!= operator

friend bool operator<(*[Point](#page-513-5)*<*[T](#page-513-5)*> lhs, *[Point](#page-513-5)*<*[T](#page-513-5)*> rhs)

< operator

<span id="page-514-0"></span>template<class T>

### class Rect

A 2D rectangle.

This class represents a 2D rectangle. It can be created with its 4 points or using the bottom left and the top rights ones only

### **Public Functions**

#### Rect()

default constructor

Rect(*[T](#page-514-0)* left\_val, *[T](#page-514-0)* bottom\_val, *[T](#page-514-0)* right\_val, *[T](#page-514-0)* top\_val)

construct using 4 vertex

Rect(*[Point](#page-513-5)*<*[T](#page-514-0)*> bottom\_left\_val, *[Point](#page-513-5)*<*[T](#page-514-0)*> top\_right\_val)

construct using the bottom left and the top right vertex

<span id="page-514-1"></span>template<typename  $U = T$  $U = T$ , typename *[std](#page-465-0)*::enable\_if<*std*::is\_integral< $U$ >::value>::type...>

Rect(*[Point](#page-513-5)*<*[U](#page-514-1)*> point)

Constructs a rectangle that only contains the given point.

 $Rect(p1)$ .contains( $p2$ ) =>  $p1$  ==  $p2$  It is only enabled for integral types, because making this work for floating point types would be difficult and brittle. The following line only enables the constructor if std::is\_integral<T>::value == true

### *[T](#page-514-0)* xmin() const

xmin coordinate

### *[T](#page-514-0)* xmax() const

xmax coordinate

### *[T](#page-514-0)* ymin() const

ymin coodrinate

### *[T](#page-514-0)* ymax() const

ymax coordinate

# *[Point](#page-513-5)*<*[T](#page-514-0)*> bottom\_left() const

Return the bottom left point.

## *[Point](#page-513-5)*<*[T](#page-514-0)*> top\_right() const

Return the top right point.

### *[T](#page-514-0)* width() const

Return the rectangle width.

### *[T](#page-514-0)* height() const

Return the rectangle height.

### bool contains(*[Point](#page-513-5)*<*[T](#page-514-0)*> point) const

Returns true if the point is fully contained within the rectangle (excluding the top-right edges)

### bool strictly\_contains(*[Point](#page-513-5)*<*[T](#page-514-0)*> point) const

Returns true if the point is strictly contained within the region (excluding all edges)

### bool coincident(*[Point](#page-513-5)*<*[T](#page-514-0)*> point) const

Returns true if the point is coincident with the rectangle (including the top-right edges)

### bool contains(const *[Rect](#page-514-0)*<*[T](#page-514-0)*> &other) const

Returns true if other is contained within the rectangle (including all edges)

### bool empty() const

Checks whether the rectangle is empty.

Returns true if no points are contained in the rectangle rect.empty() => not exists p. rect.contains(p) This also implies either the width or height is 0.

void set\_xmin(*[T](#page-514-0)* xmin\_val)

set xmin to a point

```
void set_ymin(T ymin_val)
     set ymin to a point
```

```
void set_xmax(T xmax_val)
     set xmax to a point
```

```
void set_ymax(T ymax_val)
     set ymax to a point
```
# *[Rect](#page-514-0)*<*[T](#page-514-0)*> &expand\_bounding\_box(const *[Rect](#page-514-0)*<*[T](#page-514-0)*> &other)

Equivalent to  $*$ this = bounding\_box( $*$ this, other)

# **Friends**

```
friend bool operator==(const Rect<T> &lhs, const Rect<T> &rhs)
```
== operator

friend bool operator!=(const *[Rect](#page-514-0)*<*[T](#page-514-0)*> &lhs, const *[Rect](#page-514-0)*<*[T](#page-514-0)*> &rhs)

!= operator

### <span id="page-516-0"></span>template<class T>

### class Line

A 2D line.

It is constructed using a vector of the line points

# **Public Functions**

Line(*[std](#page-465-0)*::vector<*[Point](#page-513-5)*<*[T](#page-516-0)*>> line\_points)

contructor

*[Rect](#page-514-0)*<*[T](#page-516-0)*> bounding\_box() const

Returns the bounding box.

point\_range points() const

Returns a range of constituent points.

<span id="page-516-1"></span>template<class T>

#### class RectUnion

A union of 2d rectangles.

# **Public Functions**

### RectUnion(*[std](#page-465-0)*::vector<*[Rect](#page-514-0)*<*[T](#page-516-1)*>> rects)

Construct from a set of rectangles.

*[Rect](#page-514-0)*<*[T](#page-516-1)*> bounding\_box() const

Returns the bounding box of all rectangles in the union.

bool contains(*[Point](#page-513-5)*<*[T](#page-516-1)*> point) const

Returns true if the point is fully contained within the region (excluding top-right edges)

### bool strictly\_contains(*[Point](#page-513-5)*<*[T](#page-516-1)*> point) const

Returns true if the point is strictly contained within the region (excluding all edges)

bool coincident(*[Point](#page-513-5)*<*[T](#page-516-1)*> point) const

Returns true if the point is coincident with the region (including the top-right edges)

### rect\_range rects() const

Returns a range of all constituent rectangles.

# **Friends**

friend bool operator==(const *[RectUnion](#page-516-1)*<*[T](#page-516-1)*> &lhs, const *[RectUnion](#page-516-1)*<*[T](#page-516-1)*> &rhs) Checks whether two RectUnions have identical representations.

Note: does not check whether the representations they are equivalent

friend bool operator!=(const *[RectUnion](#page-516-1)*<*[T](#page-516-1)*> &lhs, const *[RectUnion](#page-516-1)*<*[T](#page-516-1)*> &rhs) != operator

# **16.6 Other**

# **16.6.1 vtr\_expr\_eval**

This file implements an expressopn evaluator.

The expression evaluator is capable of performing many operations on given variables, after parsing the expression. The parser goes character by character and identifies the type of char or chars. (e.g bracket, comma, number, operator, variable). The supported operations include addition, subtraction, multiplication, division, finding max, min, gcd, lcm, as well as boolean operators such as  $\&&$ ,  $\parallel, ==, >=$  etc. The result is returned as an int value and operation precedance is taken into account. (e.g given 3-2\*4, the result will be -5). This class is also used to parse expressions indicating breakpoints. The breakpoint expressions consist of variable names such as move\_num, temp\_num, from block etc, and boolean operators (e.g move num  $== 3$ ). Multiple breakpoints can be expressed in one expression

# **Functions**

### BreakpointStateGlobals \*get\_bp\_state\_globals()

returns the global variable that holds all values that can trigger a breakpoint and are updated by the router and placer

### namespace vtr

std::optional-like interface with optional references. currently: import TartanLlama's optional into the vtr namespace documentation at <https://tl.tartanllama.xyz/en/latest/api/optional.html> there are three main uses of this:

- a. replace pointers when refactoring legacy code optional  $\langle T\&($  reference) is in many ways a pointer, it even has  $*$  and -> operators, but it can't be allocated or freed. this property is very helpful in refactoring.
- b. explicit alternative for containers optional<T> (non-reference) allows you to put non-empty-initializable objects into a container which owns them. it is an alternative to unique\_ptr<T> in that sense, but with a cleaner interface.
- c. function return types returning an optional<T> gives the caller a clear hint to check the return value.

Q: why not use std::optional? A: std::optional doesn't allow optional $\langle T\&\rangle$  due to a disagreement about what it means to assign to an optional reference. tl::optional permits this, with "rebind on assignment" behavior. this means opt<T& $>$  acts very similarly to a pointer. Q: why do we need opt<T& $>$ ? there's already T\*. A: in an ideal world where all pointers are aliases to existing values and nothing else, opt<T&> wouldn't be that necessary. however VPR is full of legacy code where the usual C++ conventions about pointers don't apply. when refactoring such code, turning all pointers into opt<T&> helps a lot. it can't be allocated or freed and doesn't allow pointer arithmetic. in that aspect it acts as a "enforced proper C++ ptr". that's why I think it's worth keeping around in the codebase.

# **Enums**

### enum e\_formula\_obj

Used to identify the type of symbolic formula object. *Values:*

enumerator E\_FML\_UNDEFINED

enumerator E\_FML\_NUMBER

enumerator E\_FML\_BRACKET

enumerator E\_FML\_COMMA

enumerator E\_FML\_OPERATOR

enumerator E\_FML\_VARIABLE

enumerator E\_FML\_NUM\_FORMULA\_OBJS

### enum e\_operator

Used to identify an operator in a formula. *Values:*

enumerator E\_OP\_UNDEFINED

enumerator E\_OP\_ADD

enumerator E\_OP\_SUB

enumerator E\_OP\_MULT

enumerator E\_OP\_DIV

enumerator E\_OP\_MIN

enumerator E\_OP\_MAX

enumerator E\_OP\_GCD

enumerator E\_OP\_LCM

enumerator E\_OP\_AND

enumerator E\_OP\_OR

enumerator E\_OP\_GT

enumerator E\_OP\_LT

enumerator E\_OP\_GTE

enumerator E\_OP\_LTE

enumerator E\_OP\_EQ

enumerator E\_OP\_MOD

enumerator E\_OP\_AA

enumerator E\_OP\_NUM\_OPS

#### enum e\_compound\_operator

Used to identify operators with more than one character. *Values:*

enumerator E\_COM\_OP\_UNDEFINED

enumerator E\_COM\_OP\_AND

enumerator E\_COM\_OP\_OR

enumerator E\_COM\_OP\_EQ

enumerator E\_COM\_OP\_AA

enumerator E\_COM\_OP\_GTE

enumerator E\_COM\_OP\_LTE

### class Formula\_Object

A class represents an object in a formula.

This object can be any of the following:

- a number
- a bracket
- an operator
- a variable

inline Formula\_Object() constructor inline *[std](#page-465-0)*::string to\_string() const convert enum to string

# **Public Members**

# t\_formula\_obj type indicates the type of formula object this is

#### union **u** Data

object data, accessed based on what kind of object this is

# **Public Members**

### int num

for number objects

t\_operator op for operator objects

### bool left\_bracket

for bracket objects  $& \#8212$ ; specifies if this is a left bracket

# class FormulaParser

A class to parse formula.

# **Public Functions**

- int parse\_formula(*[std](#page-465-0)*::string formula, const *[t\\_formula\\_data](#page-521-0)* &mydata, bool is\_breakpoint = false) returns integer result according to specified formula and data
- int parse\_piecewise\_formula(const char \*formula, const *[t\\_formula\\_data](#page-521-0)* &mydata) returns integer result according to specified piece-wise formula and data

# **Public Static Functions**

static bool is\_piecewise\_formula(const char \*formula) checks if the specified formula is piece-wise defined

# <span id="page-521-0"></span>class t\_formula\_data

a class to hold the formula data

### **Public Functions**

inline void **clear**() clears all the formula data

inline void set\_var\_value(*[vtr](#page-504-0)*::*[string\\_view](#page-502-0)* var, int value)

set the value of a specific part of the formula

inline void  $set\_var_value$ (const char \*var, int value) set the value of a specific part of the formula (the var can be c-style string)

inline int get\_var\_value(const *[std](#page-465-0)*::string &var) const get the value of a specific part of the formula

inline int get\_var\_value(*[vtr](#page-504-0)*::*[string\\_view](#page-502-0)* var) const get the value of a specific part of the formula (the var can be c-style string)

# **16.6.2 vtr\_color\_map**

namespace vtr

std::optional-like interface with optional references. currently: import TartanLlama's optional into the vtr namespace documentation at <https://tl.tartanllama.xyz/en/latest/api/optional.html> there are three main uses of this:

- a. replace pointers when refactoring legacy code optional  $\langle T\&($  reference) is in many ways a pointer, it even has  $*$  and -> operators, but it can't be allocated or freed. this property is very helpful in refactoring.
- b. explicit alternative for containers optional<T> (non-reference) allows you to put non-empty-initializable objects into a container which owns them. it is an alternative to unique  $ptr < T$  in that sense, but with a cleaner interface.
- c. function return types returning an optional<T> gives the caller a clear hint to check the return value.

Q: why not use std::optional? A: std::optional doesn't allow optional<T&> due to a disagreement about what it means to assign to an optional reference. tl::optional permits this, with "rebind on assignment" behavior. this means opt<T& $>$  acts very similarly to a pointer. Q: why do we need opt<T& $>$ ? there's already T\*. A: in an ideal world where all pointers are aliases to existing values and nothing else, opt<T&> wouldn't be that necessary. however VPR is full of legacy code where the usual C++ conventions about pointers don't apply. when refactoring such code, turning all pointers into opt<T&> helps a lot. it can't be allocated or freed and doesn't allow pointer arithmetic. in that aspect it acts as a "enforced proper C++ ptr". that's why I think it's worth keeping around in the codebase.

<span id="page-521-1"></span>template<class T>

#### <span id="page-521-2"></span>struct Color

*#include <vtr\_color\_map.h>* A container to save the rgb components of a color.

### <span id="page-521-3"></span>class ColorMap

*#include <vtr\_color\_map.h>* A class that holds a complete color map.

- ColorMap(float min, float max, const *[std](#page-465-0)*::vector<*[Color](#page-521-1)*<float>> &color\_data) color map constructor
- virtual  $\sim$ ColorMap() = default color map destructor
- *[Color](#page-521-1)*<float> **color**(float value) const Returns the full color corresponding to the input value.
- float  $min()$  const Return the min *[Color](#page-521-2)* of this color map.
- float max() const Return the max color of this color map.
- float range() const Return the range of the color map.

# class InfernoColorMap : public *[vtr](#page-504-0)*::*[ColorMap](#page-521-3)*

*#include <vtr\_color\_map.h>*

# **Public Functions**

InfernoColorMap(float min, float max)

class PlasmaColorMap : public *[vtr](#page-504-0)*::*[ColorMap](#page-521-3) #include <vtr\_color\_map.h>*

# **Public Functions**

# PlasmaColorMap(float min, float max)

class ViridisColorMap : public *[vtr](#page-504-0)*::*[ColorMap](#page-521-3) #include <vtr\_color\_map.h>*

# **Public Functions**

ViridisColorMap(float min, float max)

# **16.6.3 vtr\_digest**

*[std](#page-465-0)*::string [vtr](#page-504-0)::secure\_digest\_file(const *[std](#page-465-0)*::string &filepath) Generate a secure hash of the file at filepath.

*[std](#page-465-0)*::string [vtr](#page-504-0)::secure\_digest\_stream(*[std](#page-465-0)*::istream &is) Generate a secure hash of a stream.

# **16.6.4 vtr\_logic**

namespace vtr

# **Enums**

enum class LogicValue

This class represents the different supported logic values.

*Values:*

enumerator FALSE

enumerator TRUE

enumerator DONT\_CARE

enumerator UNKOWN

# **16.6.5 vtr\_math**

This file defines some math operations.

namespace vtr

# **Functions**

constexpr int **nint** (float val)

Integer rounding conversion for floats.

<span id="page-523-0"></span>template<typename T>

*[T](#page-523-0)* safe\_ratio(*[T](#page-523-0)* numerator, *[T](#page-523-0)* denominator)

Returns a 'safe' ratio which evaluates to zero if the denominator is zero.

<span id="page-523-1"></span>template<typename InputIterator> double median(*[InputIterator](#page-523-1)* first, *[InputIterator](#page-523-1)* last)

Returns the median of the elements in range [first, last].

<span id="page-523-2"></span>template<typename Container>

double median(*[Container](#page-523-2)* c)

Returns the median of a whole container.

### <span id="page-524-0"></span>template<typename InputIterator>

```
double geomean(InputIterator first, InputIterator last, double init = 1.)
```
Returns the geometric mean of the elments in range [first, last)

To avoid potential round-off issues we transform the standard formula:

```
geomean = (v_1 * v_2 * ... * v_n) ^ (1/n)
```
by taking the log:

geomean = exp(  $(1 / n) * (log(v_1) + log(v_2) + ... + log(v_n)))$ 

<span id="page-524-1"></span>template<typename Container>

double geomean(*[Container](#page-524-1)* c)

Returns the geometric mean of a whole container.

<span id="page-524-2"></span>template<typename InputIterator>

```
double arithmean(InputIterator first, InputIterator last, double init = 0.)
```
Returns the arithmatic mean of the elements in range [first, last].

<span id="page-524-3"></span>template<typename Container>

double arithmean(*[Container](#page-524-3)* c)

Returns the aritmatic mean of a whole container.

```
template<typename T>
static T gcd(T x, T y)
```
Returns the greatest common divisor of x and y.

Note that T should be an integral type

<span id="page-524-5"></span>template<typename T>

```
T lcm(T x, T y)
```
Return the least common multiple of x and y.

Note that T should be an integral type

<span id="page-524-6"></span>template<class T> bool  $\mathbf{isclose}(T \, a, T \, b, T \, rel \, tol, T \, abs \, tol)$  $\mathbf{isclose}(T \, a, T \, b, T \, rel \, tol, T \, abs \, tol)$  $\mathbf{isclose}(T \, a, T \, b, T \, rel \, tol, T \, abs \, tol)$ 

Return true if a and b values are close to each other.

```
template<class T>
bool isclose(T a, T b)
```
Return true if a and b values are close to each other (using the default tolerances)

namespace vtr

# **Functions**

int ipow(int base, int exp)

Calculates the value pow(base, exp)

float median(*[std](#page-465-0)*::vector<float> vector)

Returns the median of an input vector.

<span id="page-525-0"></span>template<typename  $X$ , typename  $Y$ >

*[Y](#page-525-0)* linear\_interpolate\_or\_extrapolate(const *[std](#page-465-0)*::map<*[X](#page-525-0)*, *[Y](#page-525-0)*> \*xy\_map, *[X](#page-525-0)* requested\_x)

Linear interpolation/Extrapolation.

Performs linear interpolation or extrapolation on the set of  $(x,y)$  values specified by the  $xy$  map. A requested x value is passed in, and we return the interpolated/extrapolated y value at this requested value of x. Meant for maps where both key and element are numbers. This is specifically enforced by the explicit instantiations below this function. i.e. only templates using those types listed in the explicit instantiations below are allowed

template double linear\_interpolate\_or\_extrapolate (const std::map< int, double  $>$  \*xy\_map, int requested\_x)

template double linear\_interpolate\_or\_extrapolate (const std::map< double, double  $>$  \*xy\_map, double requested\_x)

# **16.6.6 vtr\_ostream\_guard**

### namespace vtr

std::optional-like interface with optional references. currently: import TartanLlama's optional into the vtr namespace documentation at <https://tl.tartanllama.xyz/en/latest/api/optional.html> there are three main uses of this:

- a. replace pointers when refactoring legacy code optional  $\langle T\&($  reference) is in many ways a pointer, it even has  $*$  and -> operators, but it can't be allocated or freed. this property is very helpful in refactoring.
- b. explicit alternative for containers optional<T> (non-reference) allows you to put non-empty-initializable objects into a container which owns them. it is an alternative to unique  $ptr < T$  in that sense, but with a cleaner interface.
- c. function return types returning an optional<T> gives the caller a clear hint to check the return value.

Q: why not use std::optional? A: std::optional doesn't allow optional<T&> due to a disagreement about what it means to assign to an optional reference. tl::optional permits this, with "rebind on assignment" behavior. this means opt<T&> acts very similarly to a pointer. Q: why do we need opt<T&>? there's already  $T^*$ . A: in an ideal world where all pointers are aliases to existing values and nothing else, opt<T&> wouldn't be that necessary. however VPR is full of legacy code where the usual C++ conventions about pointers don't apply. when refactoring such code, turning all pointers into opt  $\langle T&\&>$  helps a lot. it can't be allocated or freed and doesn't allow pointer arithmetic. in that aspect it acts as a "enforced proper C++ ptr". that's why I think it's worth keeping around in the codebase.

### <span id="page-525-1"></span>class OsFormatGuard

*#include <vtr\_ostream\_guard.h>* A RAII guard class to ensure restoration of output stream format.

<span id="page-526-0"></span>inline explicit OsFormatGuard(*[std](#page-465-0)*::ostream &os) constructor inline ~OsFormatGuard() destructor OsFormatGuard(const *[OsFormatGuard](#page-526-0)*&) = delete *[OsFormatGuard](#page-525-1)* &operator=(const *[OsFormatGuard](#page-525-1)*&) = delete OsFormatGuard(const *[OsFormatGuard](#page-526-1)*&&) = delete *[OsFormatGuard](#page-525-1)* &operator=(const *[OsFormatGuard](#page-525-1)*&&) = delete

# <span id="page-526-1"></span>**16.6.7 vtr\_path**

This file defines some useful utilities to handle paths.

```
std::array<std::string, 2> vtr::split_ext(const std::string &filename)
      Splits off the name and extension (including ".") of the specified filename.
```

```
std::string vtr::basename(const std::string &path)
```
Returns the basename of path (i.e. the last filename component)

For example, the path "/home/user/my\_files/test.blif" -> "test.blif"

```
std::string vtr::dirname(const std::string &path)
```
Returns the dirname of path (i.e. everything except the last filename component)

For example, the path "/home/user/my\_files/test.blif" -> "/home/user/my\_files/"

```
std::string vtr::getcwd()
```
Returns the current working directory.

# **16.6.8 vtr\_random**

#### namespace vtr

std::optional-like interface with optional references. currently: import TartanLlama's optional into the vtr namespace documentation at <https://tl.tartanllama.xyz/en/latest/api/optional.html> there are three main uses of this:

- a. replace pointers when refactoring legacy code optional  $\langle T&\rangle$  (reference) is in many ways a pointer, it even has  $*$  and -> operators, but it can't be allocated or freed. this property is very helpful in refactoring.
- b. explicit alternative for containers optional<T> (non-reference) allows you to put non-empty-initializable objects into a container which owns them. it is an alternative to unique\_ptr<T> in that sense, but with a cleaner interface.
- c. function return types returning an optional<T> gives the caller a clear hint to check the return value.

Q: why not use std::optional? A: std::optional doesn't allow optional<T&> due to a disagreement about what it means to assign to an optional reference. tl::optional permits this, with "rebind on assignment" behavior. this means opt<T& $>$  acts very similarly to a pointer. Q: why do we need opt<T& $>$ ? there's already T\*. A: in an ideal world where all pointers are aliases to existing values and nothing else, opt<T&> wouldn't be that necessary. however VPR is full of legacy code where the usual C++ conventions about pointers don't apply. when refactoring such code, turning all pointers into opt<T&> helps a lot. it can't be allocated or freed and doesn't allow pointer arithmetic. in that aspect it acts as a "enforced proper C++ ptr". that's why I think it's worth keeping around in the codebase.

# **Functions**

<span id="page-527-0"></span>template<typename Iter>

void shuffle(*[Iter](#page-527-0)* first, *[Iter](#page-527-0)* last, RandState &rand\_state)

Portable/invariant version of std::shuffle.

Note that std::shuffle relies on std::uniform\_int\_distribution which can produce different sequences accross different compilers/compiler versions.

This version should be deterministic/invariant. However, since it uses *[vtr::irand\(\)](#page-527-1)*, may not be as well distributed as std::shuffle.

#### namespace vtr

std::optional-like interface with optional references. currently: import TartanLlama's optional into the vtr namespace documentation at <https://tl.tartanllama.xyz/en/latest/api/optional.html> there are three main uses of this:

- a. replace pointers when refactoring legacy code optional  $\langle T\&($  reference) is in many ways a pointer, it even has  $*$  and  $\rightarrow$  operators, but it can't be allocated or freed. this property is very helpful in refactoring.
- b. explicit alternative for containers optional<T> (non-reference) allows you to put non-empty-initializable objects into a container which owns them. it is an alternative to unique\_ptr<T> in that sense, but with a cleaner interface.
- c. function return types returning an optional<T> gives the caller a clear hint to check the return value.

Q: why not use std::optional? A: std::optional doesn't allow optional<T&> due to a disagreement about what it means to assign to an optional reference. tl::optional permits this, with "rebind on assignment" behavior. this means opt<T& $>$  acts very similarly to a pointer. Q: why do we need opt<T& $>$ ? there's already T\*. A: in an ideal world where all pointers are aliases to existing values and nothing else, opt<T& $>$  wouldn't be that necessary. however VPR is full of legacy code where the usual C++ conventions about pointers don't apply. when refactoring such code, turning all pointers into opt $\langle T\&\rangle$  helps a lot. it can't be allocated or freed and doesn't allow pointer arithmetic. in that aspect it acts as a "enforced proper C++ ptr". that's why I think it's worth keeping around in the codebase.

# **Functions**

void srandom(int seed)

The pseudo-random number generator is initialized using the argument passed as seed.

### RandState get\_random\_state()

Return The random number generator state.

<span id="page-527-1"></span>int **irand**(int imax, RandState &rand state)

Return a randomly generated integer less than or equal imax using the generator (rand\_state)

int  $\text{irand}(\text{int} \text{imax})$ 

Return a randomly generated integer less than or equal imax.

#### float **frand**()

Return a randomly generated float number between [0,1].

# **16.6.9 vtr\_rusage**

namespace vtr

### **Functions**

size t get\_max\_rss()

Returns the maximum resident set size in bytes, or zero if unable to determine.

# **16.6.10 vtr\_sentinels**

This header defines different sentinal value classes.

#### namespace vtr

std::optional-like interface with optional references. currently: import TartanLlama's optional into the vtr namespace documentation at <https://tl.tartanllama.xyz/en/latest/api/optional.html> there are three main uses of this:

- a. replace pointers when refactoring legacy code optional  $\langle T\&(z)$  (reference) is in many ways a pointer, it even has  $*$  and -> operators, but it can't be allocated or freed. this property is very helpful in refactoring.
- b. explicit alternative for containers optional<T> (non-reference) allows you to put non-empty-initializable objects into a container which owns them. it is an alternative to unique\_ptr<T> in that sense, but with a cleaner interface.
- c. function return types returning an optional<T> gives the caller a clear hint to check the return value.

Q: why not use std::optional? A: std::optional doesn't allow optional<T&> due to a disagreement about what it means to assign to an optional reference. tl::optional permits this, with "rebind on assignment" behavior. this means opt<T& $>$  acts very similarly to a pointer. Q: why do we need opt<T& $>$ ? there's already T\*. A: in an ideal world where all pointers are aliases to existing values and nothing else, opt<T&> wouldn't be that necessary. however VPR is full of legacy code where the usual C++ conventions about pointers don't apply. when refactoring such code, turning all pointers into opt  $\langle T&\&>$  helps a lot. it can't be allocated or freed and doesn't allow pointer arithmetic. in that aspect it acts as a "enforced proper C++ ptr". that's why I think it's worth keeping around in the codebase.

template<class T>

### <span id="page-528-0"></span>class DefaultSentinel

*#include <vtr\_sentinels.h>* The Default sentinal value class.

Some specialized containers like *[vtr::linear\\_map](#page-477-0)* and *[vtr::vector\\_map](#page-474-0)* require sentinel values to mark invalid/uninitialized values. By convention, such containers query the sentinel objects static INVALID() member function to retrieve the sentinel value.

These classes allows users to specify a custom sentinel value.

Usually the containers default to *[DefaultSentinel](#page-528-0)*

The sentinel value is the default constructed value of the type

<span id="page-528-1"></span>template<class T>

### class DefaultSentinel<*[T](#page-528-1)*\*>

*#include <vtr\_sentinels.h>* Specialization for pointer types.

```
template<class T, T val>
```
#### class CustomSentinel

*#include <vtr\_sentinels.h>* The sentile value is a specified value of the type.

# **16.6.11 vtr\_string\_interning**

Provides basic string interning, along with pattern splitting suitable for use with FASM.

For reference, string interning refers to keeping a unique copy of a string in storage, and then handing out an id to that storage location, rather than keeping the string around. This deduplicates memory overhead for strings.

This string internment has an additional feature that is splitting the input string into "parts" based on '.', which happens to be the feature seperator for FASM. This means the string "TILE.CLB.A" and "TILE.CLB.B" would be made up of the intern ids for {"TILE", "CLB", "A"} and {"TILE", "CLB", "B"} respectively, allowing some internal deduplication.

Strings can contain up to kMaxParts, before they will be interned as their whole string.

Interned strings (interned string) that come from the same internment object (string internment) can safely be checked for equality and hashed without touching the underlying string. Lexigraphical comprisions (e.g. <) requires reconstructing the string.

#### Basic usage:

- 1. Create a string\_internment
- 2. Invoke string\_internment::intern\_string, which returns the interned\_string object that is the interned string's unique idenfier. This idenfier can be checked for equality or hashed. If string\_internment::intern\_string is called with the same string, a value equivalent interned string object will be returned.
- 3. If the original string is required, interned\_string::get can be invoked to copy the string into a std::string. interned\_string also provides iteration via begin/end, however the begin method requires a pointer to original string\_internment object. This is not suitable for range iteration, so the method interned\_string::bind can be used to create a bound\_interned\_string that can be used in a range iteration context.

For reference, the reason that interned\_string's does not have a reference back to the string\_internment object is to keep their memory footprint lower.

### <span id="page-529-2"></span><span id="page-529-1"></span>class string internment

Storage of interned string, and object capable of generating new *[interned\\_string](#page-530-0)* objects.

# **Public Functions**

### inline *[interned\\_string](#page-529-0)* intern\_string(*[vtr](#page-504-0)*::*[string\\_view](#page-502-0)* view)

Intern a string, and return a unique identifier to that string.

If *[interned\\_string](#page-530-0)* is ever called with two strings of the same value, the *[interned\\_string](#page-530-0)* will be equal.

#### inline *[vtr](#page-504-0)*::*[string\\_view](#page-502-0)* get\_string(StringId id) const

Retrieve a string part based on id.

This method should not generally be called directly.

### <span id="page-529-0"></span>inline size\_t unique\_strings() const

Number of unique string parts stored.

#### <span id="page-530-0"></span>class interned\_string

Interned string value returned from a *[string\\_internment](#page-529-1)* object.

This is a value object without allocation. It can be checked for equality and hashed safely against other *[in](#page-530-0)[terned\\_string](#page-530-0)*'s generated from the same *[string\\_internment](#page-529-1)*.

# **Public Functions**

inline interned\_string(*[std](#page-465-0)*::array<StringId, kMaxParts> intern\_ids, size\_t n)

constructor

inline void get(const *[string\\_internment](#page-529-2)* \*internment, *[std](#page-465-0)*::string \*output) const

Copy the underlying string into output.

internment must the object that generated this *[interned\\_string](#page-530-0)*.

inline *[std](#page-465-0)*::string get(const *[string\\_internment](#page-529-2)* \*internment) const

Returns the underlying string as a std::string.

This method will allocated memory.

inline *[bound\\_interned\\_string](#page-530-1)* bind(const *[string\\_internment](#page-529-2)* \*internment) const

Bind the parent *[string\\_internment](#page-529-1)* and return a *[bound\\_interned\\_string](#page-530-2)* object.

That *[bound\\_interned\\_string](#page-530-2)* lifetime must be shorter than this *[interned\\_string](#page-530-0)* object lifetime, as *[bound\\_interned\\_string](#page-530-2)* contains a reference this object, along with a reference to the internment object.

<span id="page-530-3"></span>inline *[interned\\_string\\_iterator](#page-531-0)* begin(const *[string\\_internment](#page-529-2)* \*internment) const

*[begin\(\)](#page-530-3)* function

<span id="page-530-4"></span>inline *interned* string *iterator* **end()** const *[end\(\)](#page-530-4)* function

# **Friends**

friend bool operator==(*[interned\\_string](#page-529-0)* lhs, *[interned\\_string](#page-529-0)* rhs) noexcept

== operator

friend bool operator!=(*[interned\\_string](#page-529-0)* lhs, *[interned\\_string](#page-529-0)* rhs) noexcept != operator

#### <span id="page-530-2"></span><span id="page-530-1"></span>class bound\_interned\_string

A *[interned\\_string](#page-530-0)* bound to it's *[string\\_internment](#page-529-1)* object.

This object is heavier than just an *[interned\\_string](#page-530-0)*. This object holds a pointer to *[interned\\_string](#page-530-0)*, so its lifetime must be shorter than the parent *[interned\\_string](#page-530-0)*.

inline bound\_interned\_string(const *[string\\_internment](#page-529-2)* \*internment, const *[interned\\_string](#page-529-0)* \*str) constructor

<span id="page-531-1"></span>inline *[interned\\_string\\_iterator](#page-531-0)* begin() const

return an iterator to the first part of the *[interned\\_string](#page-530-0)*

inline *interned* string *iterator* end() const

return an iterator to the last part of the *[interned\\_string](#page-530-0)*

#### <span id="page-531-2"></span><span id="page-531-0"></span>class interned\_string\_iterator

Iterator over interned string.

This object is much heavier memory wise than *[interned\\_string](#page-530-0)*, so do not store these.

This iterator only accomidates the forward\_iterator concept.

Do no construct this iterator directly. Use either *[bound\\_interned\\_string::begin](#page-531-1)*/end or *[in](#page-530-0)[terned\\_string](#page-530-0)*;:begin/end.

# **Public Functions**

inline interned\_string\_iterator(const *[string\\_internment](#page-529-2)* \*internment, *[std](#page-465-0)*::array<StringId, kMaxParts> intern\_ids, size\_t n)

constructor for interned string iterator.

Do no construct this iterator directly. Use either *[bound\\_interned\\_string::begin](#page-531-1)*/end or *[in](#page-530-0)[terned\\_string](#page-530-0)*;:begin/end.

inline *[interned\\_string\\_iterator](#page-531-0)* &operator++()

Increment operator for *[interned\\_string\\_iterator](#page-531-2)*.

inline *[interned\\_string\\_iterator](#page-531-0)* operator++(int)

Increment operator for *[interned\\_string\\_iterator](#page-531-2)*.

# **Friends**

friend bool operator==(const *[interned\\_string\\_iterator](#page-531-0)* &lhs, const *[interned\\_string\\_iterator](#page-531-0)* &rhs) == operator

# **16.6.12 vtr\_token**

Tokenizer.

### **Author**

Jason Luu @Date July 22, 2009

# **Enums**

#### <span id="page-532-1"></span>enum e\_token\_type

Token types. *Values:*

enumerator TOKEN\_NULL

enumerator TOKEN\_STRING

enumerator TOKEN\_INT

enumerator TOKEN\_OPEN\_SQUARE\_BRACKET

enumerator TOKEN\_CLOSE\_SQUARE\_BRACKET

enumerator TOKEN\_OPEN\_SQUIG\_BRACKET

enumerator TOKEN\_CLOSE\_SQUIG\_BRACKET

enumerator TOKEN\_COLON

enumerator TOKEN\_DOT

### **Functions**

- *[t\\_token](#page-532-0)* \*GetTokensFromString(const char \*inString, int \*num\_tokens) Returns a token list of the text for a given string.
- void freeTokens(*[t\\_token](#page-532-0)* \*tokens, const int num\_tokens) Free (tokens)
- bool checkTokenType(const *[t\\_token](#page-532-0)* token, enum *[e\\_token\\_type](#page-532-1)* token\_type) Returns true if the token's type equals to token\_type.
- void **my\_atof\_2D**(float \*\*matrix, const int max\_i, const int max\_i, const char \*instring) Returns a 2D array representing the atof result of all the input string entries seperated by whitespace.
- bool check\_my\_atof\_2D(const int max\_i, const int max\_j, const char \*instring, int \*num\_entries) Checks if the number of entries (separated by whitespace) matches the the expected number (max\_i \* max\_j) can be used before calling my\_atof\_2D
- <span id="page-532-0"></span>struct t\_token

*#include <vtr\_token.h>* Token structure.

# **Public Members**

enum *[e\\_token\\_type](#page-532-1)* type

char \*data

# **16.6.13 vtr\_util**

#### namespace vtr

std::optional-like interface with optional references. currently: import TartanLlama's optional into the vtr namespace documentation at <https://tl.tartanllama.xyz/en/latest/api/optional.html> there are three main uses of this:

- a. replace pointers when refactoring legacy code optional  $\langle T\&(z)$  (reference) is in many ways a pointer, it even has  $*$  and -> operators, but it can't be allocated or freed. this property is very helpful in refactoring.
- b. explicit alternative for containers optional<T> (non-reference) allows you to put non-empty-initializable objects into a container which owns them. it is an alternative to unique\_ptr<T> in that sense, but with a cleaner interface.
- c. function return types returning an optional<T> gives the caller a clear hint to check the return value.

Q: why not use std::optional? A: std::optional doesn't allow optional<T&> due to a disagreement about what it means to assign to an optional reference. tl::optional permits this, with "rebind on assignment" behavior. this means opt<T& $>$  acts very similarly to a pointer. Q: why do we need opt<T& $>$ ? there's already T\*. A: in an ideal world where all pointers are aliases to existing values and nothing else, opt<T&> wouldn't be that necessary. however VPR is full of legacy code where the usual C++ conventions about pointers don't apply. when refactoring such code, turning all pointers into opt  $\langle T&\&>$  helps a lot. it can't be allocated or freed and doesn't allow pointer arithmetic. in that aspect it acts as a "enforced proper C++ ptr". that's why I think it's worth keeping around in the codebase.

### **Functions**

<span id="page-533-0"></span>template<typename Iter>

*[std](#page-465-0)*::string join(*[Iter](#page-533-0)* begin, *[Iter](#page-533-0)* end, *[std](#page-465-0)*::string\_view delim)

Joins a sequence by a specified delimeter.

Template join function implementation.

For example the sequence {"home", "user", "my files", "test.blif"} with delim="/" would return "home/user/my\_files/test.blif"

### <span id="page-533-1"></span>template<typename Container>

*[std](#page-465-0)*::string join(*[Container](#page-533-1)* container, *[std](#page-465-0)*::string\_view delim)

```
template<typename T>
std::string join(std::initializer_list<T> list, std::string_view delim)
```
### <span id="page-533-3"></span>template<typename Container>

void uniquify(*[Container](#page-533-3)* container)

Template uniquify function implementation.

Removes repeated elements in the container

#### namespace vtr

std::optional-like interface with optional references. currently: import TartanLlama's optional into the vtr namespace documentation at <https://tl.tartanllama.xyz/en/latest/api/optional.html> there are three main uses of this:

- a. replace pointers when refactoring legacy code optional  $\langle T\&(z)$  (reference) is in many ways a pointer, it even has  $*$  and -> operators, but it can't be allocated or freed. this property is very helpful in refactoring.
- b. explicit alternative for containers optional<T> (non-reference) allows you to put non-empty-initializable objects into a container which owns them. it is an alternative to unique\_ptr<T> in that sense, but with a cleaner interface.
- c. function return types returning an optional<T> gives the caller a clear hint to check the return value.

Q: why not use std::optional? A: std::optional doesn't allow optional $\langle T\&\rangle$  due to a disagreement about what it means to assign to an optional reference. tl::optional permits this, with "rebind on assignment" behavior. this means opt<T& $>$  acts very similarly to a pointer. Q: why do we need opt<T& $>$ ? there's already T\*. A: in an ideal world where all pointers are aliases to existing values and nothing else, opt<T&> wouldn't be that necessary. however VPR is full of legacy code where the usual C++ conventions about pointers don't apply. when refactoring such code, turning all pointers into opt $\langle T\&\rangle$  helps a lot. it can't be allocated or freed and doesn't allow pointer arithmetic. in that aspect it acts as a "enforced proper C++ ptr". that's why I think it's worth keeping around in the codebase.

### **Functions**

*[std](#page-465-0)*::vector<*[std](#page-465-0)*::string> split(const char \*text, *[std](#page-465-0)*::string\_view delims)

Splits the c-style string 'text' along the specified delimiter characters in 'delims'.

Splits the string 'text' along the specified delimiter characters in 'delims'.

The split strings (excluding the delimiters) are returned

*[std](#page-465-0)*::vector<*[std](#page-465-0)*::string> split(*[std](#page-465-0)*::string\_view text, *[std](#page-465-0)*::string\_view delims)

Splits the string 'text' along the specified delimiter characters in 'delims'.

The split strings (excluding the delimiters) are returned

- *[std](#page-465-0)*::string replace\_first(*[std](#page-465-0)*::string\_view input, *[std](#page-465-0)*::string\_view search, *[std](#page-465-0)*::string\_view replace) Returns 'input' with the first instance of 'search' replaced with 'replace'.
- *[std](#page-465-0)*::string replace\_all(*[std](#page-465-0)*::string\_view input, *[std](#page-465-0)*::string\_view search, *[std](#page-465-0)*::string\_view replace) Returns 'input' with all instances of 'search' replaced with 'replace'.

bool starts\_with(const *[std](#page-465-0)*::string &str, *[std](#page-465-0)*::string\_view prefix)

Returns true if str starts with prefix.

Retruns true if str starts with prefix.

*[std](#page-465-0)*::string string\_fmt(const char \*fmt, ...)

Returns a std::string formatted using a printf-style format string.

*[std](#page-465-0)*::string vstring\_fmt(const char \*fmt, va\_list args)

Returns a std::string formatted using a printf-style format string taking an explicit va\_list.

char \*strncpy(char \*dest, const char \*src, size\_t size)

An alternate for strncpy since strncpy doesn't work as most people would expect. This ensures null termination.

char \*strdup(const char \*str)

Legacy c-style function replacements.

Typically these add extra error checking and/or correct 'unexpected' behaviour of the standard c-functions

<span id="page-534-0"></span> $template < class T$ 

*[T](#page-534-0)* atoT(const *[std](#page-465-0)*::string &value, *[std](#page-465-0)*::string\_view type\_name)

Legacy c-style function replacements.

Typically these add extra error checking and/or correct 'unexpected' behaviour of the standard c-functions

int atoi(const *[std](#page-465-0)*::string &value)

Legacy c-style function replacements.

Typically these add extra error checking and/or correct 'unexpected' behaviour of the standard c-functions

### double atod(const *[std](#page-465-0)*::string &value)

Legacy c-style function replacements.

Typically these add extra error checking and/or correct 'unexpected' behaviour of the standard c-functions

#### float atof(const *[std](#page-465-0)*::string &value)

Legacy c-style function replacements.

Typically these add extra error checking and/or correct 'unexpected' behaviour of the standard c-functions

#### unsigned atou(const *[std](#page-465-0)*::string &value)

Legacy c-style function replacements.

Typically these add extra error checking and/or correct 'unexpected' behaviour of the standard c-functions

### char \*strtok(char \*ptr, const char \*tokens, FILE \*fp, char \*buf)

Get next token, and wrap to next line if  $\lambda$  at end of line.

There is a bit of a "gotcha" in strtok. It does not make a \* copy of the character array which you pass by pointer on the

first call. Thus, you must make sure this array exists for

as long as you are using strtok to parse that line. Don't

use local buffers in a bunch of subroutines calling each

other; the local buffer may be overwritten when the stack is

restored after return from the subroutine.

### FILE \***fopen**(const char \*fname, const char \*flag)

The legacy fopen function with extra error checking.

### int fclose(FILE \*f)

The legacy fclose function.

<span id="page-535-0"></span>char \*fgets(char \*buf, int max\_size, FILE \*fp)

Get an input line, update the line number and cut off any comment part.

A \ at the end of a line with no comment part (#) means continue. *[vtr::fgets](#page-535-0)* should give identical results for Windows (\r

) and Linux (

) newlines, since it replaces each carriage return \r by a newline character

. Returns NULL after EOF.

# char \*getline(char \*&\_lineptr, FILE \*\_stream)

to get an arbitrary long input line and cut off any comment part

the getline function is exaly like the \_\_get\_delim function in GNU with '

' delimiter. As a result, to make the function behaviour identical for Windows (\r

) and Linux (

) compiler macros for checking operating systems have been used.

**Note:** user need to take care of the given pointer, which will be dynamically allocated by getdelim

### int get\_file\_line\_number\_of\_last\_opened\_file()

Returns line number of last opened and read file.

File utilities.

bool file\_exists(const char \*filename)

bool check\_file\_name\_extension(*[std](#page-465-0)*::string\_view file\_name, *[std](#page-465-0)*::string\_view file\_extension) Checks the file extension of an file to ensure correct file format.

Returns true if the extension is correct, and false otherwise.

*[std](#page-465-0)*::vector<*[std](#page-465-0)*::string> ReadLineTokens(FILE \*InFile, int \*LineNum)

Legacy ReadLine Tokening.

# int get\_pid()

Returns pid if os is unix, -1 otherwise.

# **CHAPTER**

# **SEVENTEEN**

# **VPR INTERNALS**

# **17.1 VPR Draw Structures**

# **17.1.1 T\_Draw\_State**

### <span id="page-538-0"></span>struct t\_draw\_state

Structure used to store variables related to highlighting/drawing.

Stores a lot of different variables to reflect current draw state. Most callback functions/UI elements mutate some member in this struct, which then alters the draw state. Accessible through global function get\_draw\_state\_vars() in draw\_global.cpp. It is recommended to name the variable draw\_state for consistent form.

**Note:** *[t\\_draw\\_state](#page-538-0)* is used in the same way as a *[Context](#page-416-0)*, but cannot be a *[Context](#page-416-0)* because Contexts are not copyable, while *[t\\_draw\\_state](#page-538-0)* must be. (*[t\\_draw\\_state](#page-538-0)* is copied to save a restore of the graphics state when running graphics commands.)

# **Public Members**

### pic\_type pic\_on\_screen = NO\_PICTURE

What to draw on the screen (ROUTING, PLACEMENT, NO\_PICTURE)

## e\_draw\_nets show\_nets = DRAW\_NO\_NETS

Whether to show nets at placement and routing.

e\_draw\_crit\_path show\_crit\_path = DRAW\_NO\_CRIT\_PATH

Whether to show crit path.

e\_draw\_congestion show\_congestion = DRAW\_NO\_CONGEST

Controls if congestion is shown, when ROUTING is on screen.

### e\_draw\_routing\_costs show\_routing\_costs

Controls if routing congestion costs are shown, when ROUTING is on screen.

e\_draw\_block\_pin\_util show\_blk\_pin\_util = DRAW\_NO\_BLOCK\_PIN\_UTIL

Toggles whether block pin util is shown.

### e draw router expansion cost show\_router\_expansion\_cost = DRAW\_NO\_ROUTER\_EXPANSION\_COST

Toggles whether router expansion cost is shown.

e\_draw\_placement\_macros show\_placement\_macros = DRAW\_NO\_PLACEMENT\_MACROS Toggles whether placement macros are shown.

# e\_draw\_routing\_util show\_routing\_util = DRAW\_NO\_ROUTING\_UTIL

toggles whether routing util is shown

### e\_draw\_rr\_toggle draw\_rr\_toggle = DRAW\_NO\_RR

Controls drawing of routing resources on screen, if pic\_on\_screen is ROUTING.

### bool clip\_routing\_util = false

Whether routing util is shown.

# bool draw\_block\_outlines = true

Boolean that toggles block outlines are shown.

### bool draw\_block\_text = true

Boolean that toggles block names.

### bool draw\_partitions = false

Boolean that toggles showing partitions.

### int draw\_net\_max\_fanout = *[std](#page-465-0)*::numeric\_limits<int>::max()

integer value for net max fanout

#### int  $max\_sub\_blk\_lv1 = 0$

The maximum number of sub-block levels among all physical block types in the FPGA.

#### int  $show\_blk\_internal = 0$

If 0, no internal drawing is shown. Otherwise, indicates how many levels of sub-pbs to be drawn.

### bool show\_graphics = false

Whether graphics are enabled.

### int  $gr_$ <del>automode</del> = 0

How often is user input required. (0: each t, 1: each place, 2: never)

### bool auto\_proceed = false

Should we automatically finish drawing (instead of waiting in the event loop for user interaction?
### e\_route\_type draw\_route\_type = GLOBAL

GLOBAL or DETAILED.

#### char default\_message[*[vtr](#page-504-0)*::bufsize]

default screen message on screen

#### *[vtr](#page-504-0)*::*[vector](#page-468-0)*<ClusterNetId, ezgl::color> net\_color

color in which each net should be drawn. [0..cluster\_ctx.clb\_nlist.nets().size()-1]

#### *[vtr](#page-504-0)*::*[vector](#page-468-0)*<RRNodeId, t\_draw\_rr\_node> draw\_rr\_node

stores the state information of each routing resource.

Used to control drawing each routing resource when ROUTING is on screen. [0..device\_ctx.rr\_nodes.size()-1]

#### const  $t_$ arch  $*\arch_$ info = nullptr

pointer to architecture info. const

#### bool save\_graphics = false

Whether to generate an output graphics file.

## bool forced\_pause = false

If we should pause for user interaction (requested by user)

### float  $pres\_fac = 1$ .

Present congestion cost factor used when drawing. Is a copy of router's current pres\_fac.

#### bool show\_noc\_button = false

Whether we are showing the NOC button.

#### e\_draw\_noc draw\_noc = DRAW\_NO\_NOC

Draw state for NOC drawing.

## bool justEnabled = false

Tracks autocomplete enabling.

### *[std](#page-465-0)*::vector<t\_draw\_layer\_display> draw\_layer\_display

Stores visibility and transparency drawing controls for each layer [0 . . . grid.num\_layers -1].

### t\_draw\_layer\_display cross\_layer\_display

Visibility and transparency for elements that cross die layers.

### *[std](#page-465-0)*::string save\_graphics\_file\_base = "vpr"

base of save graphics file name (i.e before extension)

## **17.1.2 T\_Draw\_Coords**

### <span id="page-541-0"></span>struct t\_draw\_coords

Global Struct that stores drawn coords/sizes of grid blocks/logic blocks.

Structure used to store coordinates and dimensions for grid tiles and logic blocks in the FPGA. Accessible through the global function get\_draw\_coords\_vars().

## **Public Functions**

t\_draw\_coords()

constructor

float get\_tile\_width()

returns tile width

float get\_tile\_height()

returns tile width

ezgl::rectangle get\_pb\_bbox(ClusterBlockId clb\_index, const t\_pb\_graph\_node &pb\_gnode) returns bounding box for given pb in given clb

ezgl::rectangle  $get\_pb\_bbox$ (int grid\_layer, int grid\_x, int grid\_y, int sub\_block\_index, const t\_logical\_block\_type\_ptr type, const t\_pb\_graph\_node &pb\_gnode)

returns bounding box of sub block at given location of given type w. given pb

ezgl::rectangle  $get\_pb\_bbox$ (int grid\_layer, int grid\_x, int grid\_y, int sub\_block\_index, const t\_logical\_block\_type\_ptr type)

returns pb of sub block of given idx/given type at location

ezgl::rectangle **get\_absolute\_pb\_bbox**(const ClusterBlockId clb\_index, const t\_pb\_graph\_node \*pb\_gnode)

returns a bounding box for the given pb in the given clb with absolute coordinates, that can be directly drawn.

ezgl::rectangle get\_absolute\_clb\_bbox(const ClusterBlockId clb\_index, const t\_logical\_block\_type\_ptr type)

Returns bounding box for CLB of given idx/type.

- ezgl::rectangle **get\_absolute\_clb\_bbox**(int grid\_layer, int grid\_x, int grid\_y, int sub\_block\_index) Returns a bounding box for the clb at device\_ctx.grid[grid\_x][grid\_y].blocks[sub\_block\_index], even if it is empty.
- ezgl::rectangle **get\_absolute\_clb\_bbox**(int grid\_layer, int grid\_x, int grid\_y, int sub\_block\_index, const t\_logical\_block\_type\_ptr block\_type)

Returns a bounding box for the clb at device\_ctx.grid[grid\_x][grid\_y].blocks[sub\_block\_index], of given type even if it is empty.

## **Public Members**

### float \*tile\_x

Form the axes of the chips coordinate system.

tile x and tile y form two axes that make a COORDINATE SYSTEM for grid tiles, which goes from  $(tile_x[0], tile_y[0])$  at the lower left corner of the FPGA to (tile\_x[device\_ctx.grid.width()-1]+tile\_width, tile y[device ctx.grid.height()-1]+tile width) in the upper right corner.

### float pin\_size

Half-width or Half-height of a pin. Set when init\_draw\_coords is called.

#### *[std](#page-465-0)*::vector<t\_draw\_pb\_type\_info> blk\_info

stores drawing information for different block types

a list of drawing information for each type of block, one for each type. Access it with cluster\_ctx.clb\_nlist.block\_type(block\_id)->index

# **17.2 VPR UI**

## **17.2.1 UI SETUP**

### **Functions**

#### void basic\_button\_setup(ezgl::application \*app)

configures basic buttons

Sets up Window, Search, Save, and SearchType buttons. Buttons are created in glade main.ui file. Connects them to their cbk functions. Always called.

#### void net\_button\_setup(ezgl::application \*app)

sets up net related buttons and connects their signals

Sets up the toggle nets combo box, net alpha spin button, and max fanout spin button which are created in main.ui file. Found in Net Settings dropdown. Always called.

### void block\_button\_setup(ezgl::application \*app)

sets up block related buttons, connects their signals

Connects signals and sets init. values for blk internals spin button, blk pin util combo box,placement macros combo box, and noc combo bx created in main.ui. Found in Block Settings dropdown. Always Called.

#### void search\_setup(ezgl::application \*app)

Loads required data for search autocomplete, sets up special completion fn.

#### void routing\_button\_setup(ezgl::application \*app)

configures and connects signals/functions for routing buttons

Connects signals/sets default values for toggleRRButton, ToggleCongestion, ToggleCongestionCost, ToggleRoutingBBox, RoutingExpansionCost, ToggleRoutingUtil buttons. Called in all startup options/runs that include Routing

Connects signals/sets default values for toggleRRButton, ToggleCongestion, ToggleCongestionCost, ToggleRoutingBBox, RoutingExpansionCost, ToggleRoutingUtil buttons.

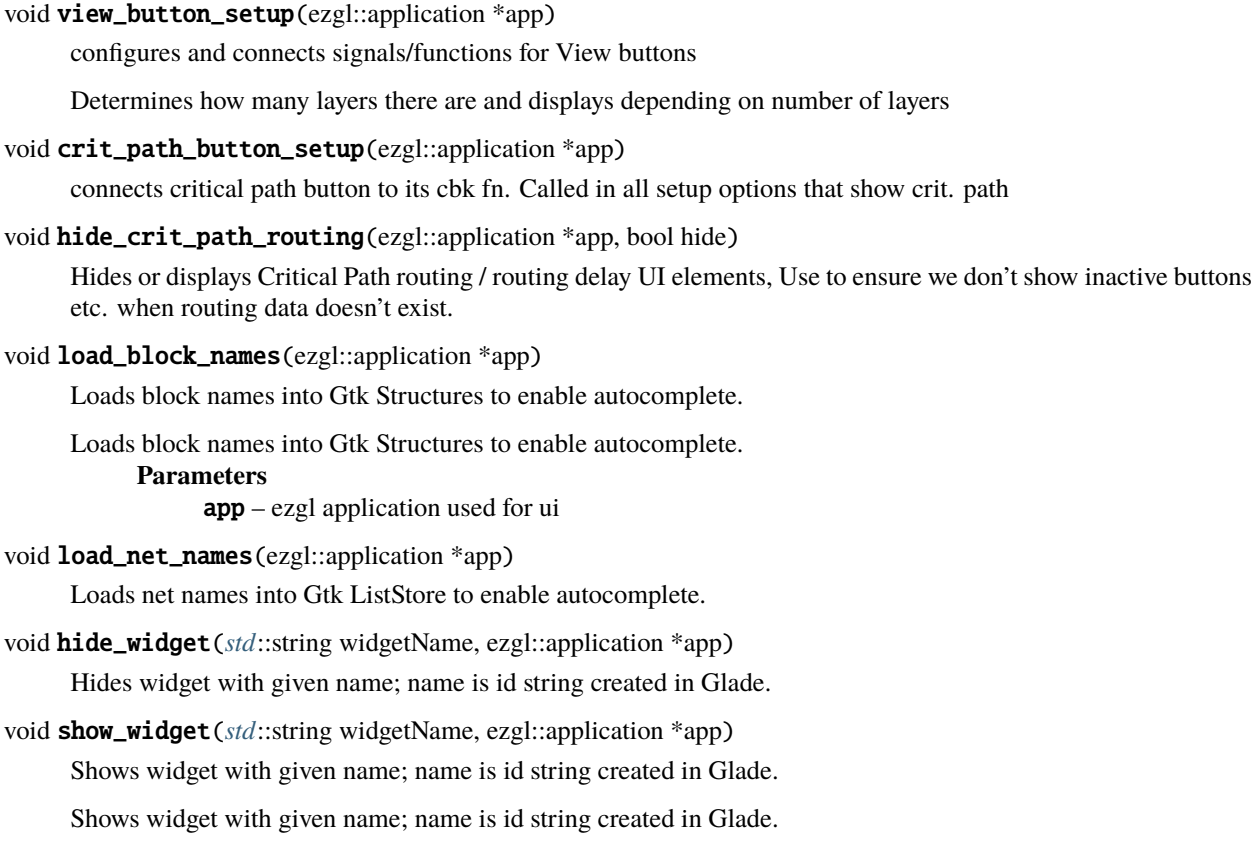

# **17.3 VPR Draw Files**

## **17.3.1 breakpoint.h/cpp**

This file holds the declaration of the breakpoint class, and also some of the breakpoint related functions.

This class holds the definiton of type Breakpoint as well as all related functions. Breakpoints can be set through the GUI anytime during placement or routing. Breakpoints can also be activated, deactivated, and deleted. Each breakpoint has a type (BT\_MOVE\_NUM, BT\_TEMP\_NUM, BT\_FROM\_BLOCK, BT\_ROUTER\_ITER, BT\_ROUTE\_NET\_ID, BT\_EXPRESSION) and holds the values for corresponding to its type, as well as a boolean variable to activate and deactivate a breakpoint. It should be noted that each breakpoint can only have one type and hold one value corresponding to that type. More complicated breakpoints are set using an expression. (e.g move\_num > 3 && block\_id == 11) Breakpoints can be create using 3 constructors, the default contructor that doesn't identify the type and sets a breakpoint that is never reached, a constructor that takes in the type and an int value, and lastly a constructor that takes in the type and the sting that holds the expression. (e.g Breakpoint(BT\_MOVE\_NUM, 4) or Breakpoint(BT\_EXPRESSION, "move\_num += 3")) The == operator has also been provided which returns true when two breakpoints have the same type, and the same value corresponding to the type.

## **17.3.2 draw\_basic.h/cpp**

draw\_basic.cpp contains all functions that draw in the main graphics area that aren't RR nodes or muxes (they have their own file). All functions in this file contain the prefix draw\_.

## **17.3.3 draw\_color.h**

Contains declarations for different colors used to draw blocks, as well as a global vector of colors shuffled to prevent similar colors from being close together

## **17.3.4 draw\_debug.h/cpp**

This file contains all functions regarding the graphics related to the setting of place and route breakpoints. Manages creation of new Gtk Windows with debug options on use of the "Debug" button.

## **17.3.5 draw\_floorplanning.h/cpp**

## **17.3.6 draw\_global.h/cpp**

This file contains declaration of accessor functions that can be used to retrieve global variables declared at filed scope inside draw\_global.c. Doing so could reduce the number of global variables in VPR and thus reduced the likelihood of compiler error for declaration of multiple variables with the same name.

Author: Long Yu (Mike) Wang Date: August 21, 2013

## **17.3.7 draw\_mux.h/cpp**

This file contains all functions related to drawing muxes

## **17.3.8 draw\_noc.h/cpp**

### **Overview**

The following steps are all performd when displaying the NoC:

- First, the state of the NoC display button is checked. If the user selected to not display the NoC, then nothing is displayed.
- If the user selected to display the NoC, then first the NoC routers are highlighted. The highlighting is done on top of the already drawn FPGA device within the canvas.
- Then links are drawn on top of the FPGA device, connecting the routers together based on the topology. There is an option to display the "usage" of each link in the NoC. If this is selected then a color map legend is drawn and each link is colored based on how much of its bandwidth is being used relative to its maximum capaity.

Author: Srivatsan Srinivasan

## **17.3.9 draw\_rr\_edges.h/cpp**

draw\_rr\_edges.cpp contains all functions that draw lines between RR nodes.

## **17.3.10 draw\_rr.h/cpp**

draw\_rr.cpp contains all functions that relate to drawing routing resources.

## **17.3.11 draw\_searchbar.h/cpp**

draw\_searchbar contains functions that draw/highlight search results, and manages the selection/highlighting of currently selected options.

## **17.3.12 draw\_toggle\_functions.h/cpp**

This file contains all of the callback functions for main UI elements. These callback functions alter the state of a set enum member in *[t\\_draw\\_state](#page-538-0)* (draw\_types.cpp) which is then reflected in the drawing. Please add any new callback functions here, and if it makes sense, add \_cbk at the end of function name to prevent someone else calling it in any non gtk context.

Author: Sebastian Lievano

## **17.3.13 draw\_triangle.h/cpp**

draw\_triangle.cpp contains functions that draw triangles. Used for drawing arrows for showing switching in the routing, direction of signals, flylines

## **17.3.14 draw\_types.h/cpp**

This file contains declarations of structures and types shared by all drawing routines.

Key structures: *[t\\_draw\\_coords](#page-541-0)* - holds coordinates and dimensions for each grid tile and each logic block *[t\\_draw\\_state](#page-538-0)* - holds variables that control drawing modes based on user input (eg. clicking on the menu buttons)

• holds state variables that control drawing and highlighting of architectural elements on the FPGA chip

Author: Long Yu (Mike) Wang, Sebastian Lievano

## **17.3.15 draw.h/cpp**

The main drawing file. Contains the setup for ezgl application, ui setup, and graphis functions

This is VPR's main graphics application program. The program interacts with ezgl/graphics.hpp, which provides an API for displaying graphics on both X11 and Win32. The most important subroutine in this file is draw\_main\_canvas(), which is a callback function that will be called whenever the screen needs to be updated. Then, draw\_main\_canvas() will decide what drawing subroutines to call depending on whether PLACEMENT or ROUTING is shown on screen. The initial\_setup\_X() functions link the menu button signals to the corresponding drawing functions. As a note, looks into draw\_global.c for understanding the data structures associated with drawing->

Contains all functions that didn't fit in any other draw\_\*.cpp file.

Authors: Vaughn Betz, Long Yu (Mike) Wang, Dingyu (Tina) Yang, Sebastian Lievano Last updated: August 2022

## **17.3.16 hsl.h/cpp**

This file manages conversions between color (red, green, and blue) and hsl (hue, saturation, and luminesence)

## **17.3.17 intra\_logic\_block.h/cpp**

This file manages the interactions between logic blocks, cluster blocks, and their sub blocks Contains declaration of selected\_Sub\_block\_info struct, which holds the information on the currently selected/highlighted block

Authors: Long Yu Wang, Matthew J.P. Walker, Sebastian Lievano

## **17.3.18 manual\_moves.h/cpp**

Includes the data structures and gtk function for manual moves. The Manual Move Generator class is defined manual\_move\_generator.h/cpp.

Author: Paula Perdomo

## **17.3.19 save\_graphics.h/cpp**

Manages saving of graphics in different file formats

## **17.3.20 search\_bar.h/cpp**

This file essentially follows the whole search process, from searching, finding the match, and finally highlighting the searched for item. Also includes auto-complete functionality/matching functions.

Author: Sebastian Lievano

## **17.3.21 ui\_setup.h/cpp**

UI Members are initialized and created through a main.ui file, which is maintained and edited using the Glade program. This file (ui\_setup.h/cpp) contains the setup of these buttons, which are connected to their respective callback functions in draw\_toggle\_functions.cpp.

Author: Sebastian Lievano

# **17.4 VPR NoC**

## **17.4.1 NoC Router**

## **NocRouter**

This file defines the *[NocRouter](#page-547-0)* class.

## **Overview**

The *[NocRouter](#page-547-0)* represents a physical router in the NoC. The *[NocRouter](#page-547-0)* acts as nodes in the NoC and is used as entry points to the NoC. The NocRouters are created based on the topology information provided by the user in the arch file.

The *[NocRouter](#page-547-0)* contains the following information:

- The router id. This represents the unique ID given by the user in the architecture description file when describing a router. The purpose of this is to help the user identify the router when logging information or displaying errors.
- The grid position of the physical router tile this object represents. Each router in the NoC represents a physical router tile in the FPGA device. By storing the grid positions, we can quickly get the corresponding physical router tile information by searching the DeviceGrid in the device context.
- The design module (router cluster blocks) currently occupying this tile. Within the user design there will be a number of instantiations of NoC routers. The user will also provide information about which router blocks will be communication with each other. During placement, it is possible for the router blocks to move between the physical router tiles, so by storing the module reference, we can determine which physical router tiles are communicating between each other and find a route between them.

#### <span id="page-547-1"></span><span id="page-547-0"></span>class NocRouter

*#include <noc\_router.h>*

## **Public Functions**

NocRouter(int id, int grid\_position\_x, int grid\_position\_y, int layer\_position)

#### int get\_router\_user\_id(void) const

Gets the unique id assigned by the user for the physical router.

#### **Returns**

A numerical value (integer) that represents the physical router id

#### int get\_router\_grid\_position\_x(void) const

Gets the horizontal position on the FPGA device that the physical router is located.

#### **Returns**

A numerical value (integer) that represents horizontal position of the physical router

#### int get\_router\_grid\_position\_y(void) const

Gets the vertical position on the FPGA device that the physical router is located.

#### **Returns**

A numerical value (integer) that represents vertical position of the physical router

#### int get\_router\_layer\_position(void) const

Gets the layer number of the die the the physical router is located.

#### **Returns**

A numerical value (integer) that represents layer position of the physical router

#### t\_physical\_tile\_loc get\_router\_physical\_location(void) const

Gets the physical location where the the physical router is located.

#### **Returns**

t physical tile loc that contains x-y coordinates and the layer number

### ClusterBlockId get\_router\_block\_ref(void) const

Gets the unique id of the router block that is current placed on the physical router.

#### **Returns**

A ClusterBlockId that identifies a router block in the clustered netlist

void set\_router\_block\_ref(ClusterBlockId router\_block\_ref\_id)

Sets the router block that is placed on the physical router.

#### **Parameters**

router\_block\_ref\_id – A ClusterBlockId that represents a router block

## **Private Members**

#### int router user id

This represents a unique id provided by the user when describing the NoC topology in the arch file. The intended use is to report errors with router ids the user understands

### int router\_grid\_position\_x

Represents the horizontal grid position on the device the physical router tile is located

#### int router\_grid\_position\_y

Represents the vertical grid position on the device the physical router is located

#### int router\_layer\_position

Represents the layer number of the die that the physical router is located

### ClusterBlockId router\_block\_ref

A unique identifier that represents a router block in the clustered netlist that is placed on the physical router

## **17.4.2 NoC Link**

## **NocLink**

This file defines the *[NocLink](#page-549-0)* class.

### **Overview**

The *[NocLink](#page-549-0)* represents a connection between two routers in the NoC. The *[NocLink](#page-549-0)* acts as edges in the NoC and can be used to traverse between routers.The NocLinks are created based on the user provided topology information in the arch file. The *[NocLink](#page-549-0)* contains the following information:

- The source router and destination router the link connects
- The bandwidth usage of the link. When a link is used within a traffic flow (communication between two routers), each link in the communication path needs to support a predefined bandwidth of the flow. Every time a link is used in a flow, its bandwidth usage increases based on the bandwidth needed by this link. This is useful to track as it can indicate when a link is being overused (the bandwidth usage exceeds the links supported capability).

Example:

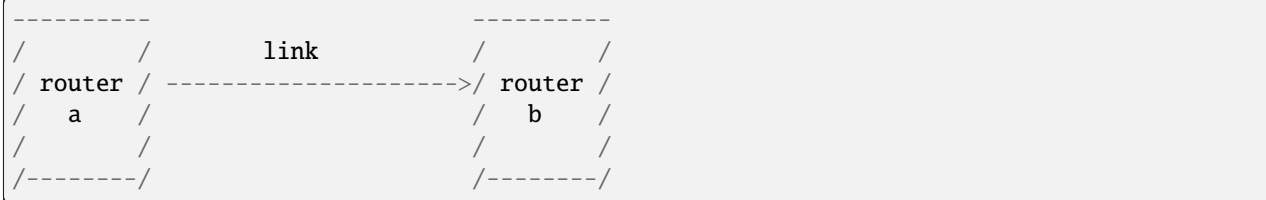

<span id="page-549-1"></span>In the example above the links source router would be router a and the sink router would be router b.

#### <span id="page-549-0"></span>class NocLink

*#include <noc\_link.h>*

## **Public Functions**

NocLink(*[NocLinkId](#page-569-0)* link\_id, *[NocRouterId](#page-569-1)* source\_router, *[NocRouterId](#page-569-1)* sink\_router, double bw)

### *[NocRouterId](#page-569-1)* get\_source\_router(void) const

Provides the id of the router that has this link as an outgoing edge.

#### **Returns**

A unique id (NocRouterId) that identifies the source router of the link

#### *[NocRouterId](#page-569-1)* get\_sink\_router(void) const

Provides the id of the router that has this link as an incoming edge.

#### **Returns**

A unique id (NocRouterId) that identifies the sink router of the link

#### double get\_bandwidth\_usage(void) const

Provides the size of the data (bandwidth) being currently transmitted using the link.

### **Returns**

A numeric value of the bandwidth usage of the link

#### double get\_bandwidth(void) const

Returns the maximum bandwidth that the link can carry without congestion.

### **Returns**

A numeric value of the bandwidth capacity of the link

### double get\_congested\_bandwidth(void) const

Calculates the extent to which the current bandwidth utilization exceeds the link capacity. Any positive value means the link is congested.

### **Returns**

A numeric value of the bandwidth over-utilization in the link

### double get\_congested\_bandwidth\_ratio() const

Computes the congested bandwidth to bandwidth capacity ratio.

### **Returns**

The congested bandwidth to bandwidth capacity of the link.

#### *[NocLinkId](#page-569-0)* get\_link\_id() const

Returns the unique link ID. The ID can be used to index vtr::vector<NoCLinkId, . . . > instances.

#### **Returns**

The unique ID for the link

#### void set\_source\_router(*[NocRouterId](#page-569-1)* source)

Can be used to set the source router of the link to a different router.

#### **Parameters**

source – An identifier representing the router that should be the source of this link

#### void set\_sink\_router(*[NocRouterId](#page-569-1)* sink)

Can be used to set the sink router of the link to a different router.

#### **Parameters**

sink – An identifier representing the router that should be the sink of this link

#### void set\_bandwidth\_usage(double new\_bandwidth\_usage)

Can modify the bandwidth usage of the link. It is expected that when the NoC is being placed the traffic flows will be re-routed multiple times. So the links will end up being used and un-used by different traffic flows and the bandwidths of the links will correspondingly change. This function can be used to make those changes.

#### **Parameters**

new\_bandwidth\_usage – The new value of the bandwidth usage of the link

#### void set\_bandwidth(double new\_bandwidth)

Sets the bandwidth capacity of the link. This function should be used when global NoC data structures are created and populated. The bandwidth capacity is used along with bandwidth\_usage to measure congestion.

#### **Parameters**

new\_bandwidth – The new value of the bandwidth of the link

#### operator [NocLinkId](#page-569-0)() const

Returns the unique link ID. The ID can be used to index vtr::vector<NoCLinkId, . . . > instances.

#### **Returns**

The unique ID for the link

## **Private Members**

## *[NocLinkId](#page-569-0)* id

#### *[NocRouterId](#page-569-1)* source\_router

The router which uses this link as an outgoing edge

#### *[NocRouterId](#page-569-1)* sink\_router

The router which uses this link as an incoming edge

#### double bandwidth\_usage

Represents the bandwidth of the data being transmitted on the link. Units in bits-per-second(bps)

### double bandwidth

Represents the maximum bits per second that can be transmitted over the link without causing congestion

## **17.4.3 NoC Storage**

## **NocStorage**

This file defines the *[NocStorage](#page-551-0)* class.

## **Overview**

The *[NocStorage](#page-551-0)* class represents the model of the embedded NoC in the FPGA device. The model describes the topology of the NoC, its placement on the FPGA and properties of the NoC components. The *[NocStorage](#page-551-0)* consists of two main components, which are routers and links. The routers and links can be accessed to retrieve information about them using unique identifier (NocRouterId, NocLinkId). Each router and link modelled in the NoC has a unique ID.

## **Router**

A router is component of the NoC and is defined by the *[NocRouter](#page-547-0)* class. Routers are represent physical FPGA tiles and represent entry and exit points to and from the NoC.

### **Link**

A link is a component of the NoC and is defined by the *[NocLink](#page-549-0)* class. Links are connections between two routers. Links are used by routers to communicate with other routers in the NoC. They can be thought of as edges in a graph. Links have a source router where they exit from and sink router where they enter. It is important to note that the links are not bi-directional; the legal way to traverse a link is from the source router of the link to the sink router.

### <span id="page-551-1"></span><span id="page-551-0"></span>class NocStorage

*#include <noc\_storage.h>*

## **Public Functions**

## NocStorage()

### const *[std](#page-465-0)*::vector<*[NocLinkId](#page-569-0)*> &get\_noc\_router\_connections(*[NocRouterId](#page-569-1)* id) const

Gets a vector of outgoing links for a given router in the NoC. THe link vector cannot be modified.

### **Parameters**

 $id - A$  unique identifier that represents a router

### **Returns**

A vector of links. The links are represented by a unique identifier.

### const *[vtr](#page-504-0)*::*[vector](#page-468-0)*<*[NocRouterId](#page-569-1)*, *[NocRouter](#page-547-1)*> &get\_noc\_routers(void) const

Get all the routers in the NoC. The routers themselves cannot be modified. This function should be used to when information on all routers is needed.

### **Returns**

A vector of routers.

#### int get\_number\_of\_noc\_routers(void) const

#### **Returns**

An integer representing the total number of routers within the NoC.

#### const *[vtr](#page-504-0)*::*[vector](#page-468-0)*<*[NocLinkId](#page-569-0)*, *[NocLink](#page-549-1)*> &get\_noc\_links(void) const

Get all the links in the NoC. The links themselves cannot be modified. This function should be used when information on every link is needed.

#### **Returns**

A vector of links.

### *[vtr](#page-504-0)*::*[vector](#page-468-0)*<*[NocLinkId](#page-569-0)*, *[NocLink](#page-549-1)*> &get\_mutable\_noc\_links(void)

Get all the links in the NoC. The links themselves can be modified. This function should be used when information on every link needs to be modified.

#### **Returns**

A vector of links.

int get\_number\_of\_noc\_links(void) const

#### **Returns**

An integer representing the total number of links within the NoC.

### double get\_noc\_link\_bandwidth(void) const

Get the maximum allowable bandwidth for a link within the NoC.

#### **Returns**

a numeric value that represents the link bandwidth in bps

#### double get\_noc\_link\_latency(void) const

Get the latency of traversing through a link in the NoC.

#### **Returns**

a numeric value that represents the link latency in seconds

#### double get\_noc\_router\_latency(void) const

Get the latency of traversing through a router in the NoC.

#### **Returns**

a numeric value that represents the router latency in seconds

#### const *[NocRouter](#page-547-1)* &get\_single\_noc\_router(*[NocRouterId](#page-569-1)* id) const

Given a unique router identifier, get the corresponding router within the NoC. The router cannot be modified, so the intended use of this function is to retrieve information about a specific router.

### **Parameters**

 $id - A$  unique router identifier.

#### **Returns**

A router (*[NocRouter](#page-547-0)*) that is identified by the given id.

#### *[NocRouter](#page-547-1)* &get\_single\_mutable\_noc\_router(*[NocRouterId](#page-569-1)* id)

Given a unique router identifier, get the corresponding router within the NoC. The router can be modified, so the intended use of this function is to retrieve a router to modify it.

#### **Parameters**

 $id - A$  unique router identifier.

#### **Returns**

A router (*[NocRouter](#page-547-0)*) that is identified by the given id.

#### const *[NocLink](#page-549-1)* &get\_single\_noc\_link(*[NocLinkId](#page-569-0)* id) const

Given a unique link identifier, get the corresponding link within the NoC. The link cannot be modified, so the intended use of this function is to retrieve information about a specific link.

#### **Parameters**

id – A unique link identifier.

### **Returns**

A link (*[NocLink](#page-549-0)*) that is identified by the given id.

*[NocLinkId](#page-569-0)* get\_single\_noc\_link\_id(*[NocRouterId](#page-569-1)* src\_router, *[NocRouterId](#page-569-1)* dst\_router) const

Given source and sink router identifiers, this function finds a link connecting these routers and returns its identifier. If such a link does not exist, an invalid id is returned. The function is not optimized for performance as it has a complexity of  $O(N_{{\rm o}}/N_{{\rm o}})$ .

#### **Parameters**

• src\_router – The unique router identifier for the source router.

• dst\_router – The unique router identifier for the destination router.

#### **Returns**

A link identifier (NocLinkId) that connects the source router to the destination router. NocLinkId::INVALID() is such a link is not found.

#### *[NocLink](#page-549-1)* &get\_single\_mutable\_noc\_link(*[NocLinkId](#page-569-0)* id)

Given a unique link identifier, get the corresponding link within the NoC. The link can be modified, so the intended use of this function is tis to retrieve a link to modify it.

#### **Parameters**

 $id - A$  unique link identifier.

### **Returns**

A link (*[NocLink](#page-549-0)*) that is identified by the given id.

### *[NocRouterId](#page-569-1)* get\_router\_at\_grid\_location(const t\_pl\_loc &hard\_router\_location) const

Given a grid location of a hard router block on the FPGA device this function determines the id of the hard router block positioned on that grid location.

#### **Parameters**

hard\_router\_location – A struct that contains the grid location of an arbitrary hard router block on the FPGA.

#### **Returns**

NocRouterId The hard router block "id"

located at the given grid location.

void **add\_router**(int id, int grid\_position\_x, int grid\_position\_y, int layer\_poisition)

Creates a new router and adds it to the NoC. When the router is created, its corresponding internal id (NocRouterId) is also created and a conversion between the user supplied id to the internal id is setup. If "finish\_building\_noc()" was called then calling this function after will throw an error as the NoC cannot be modified after building the NoC.

#### **Parameters**

- **id** The user supplied identification for the router.
- grid\_position\_x The horizontal position on the FPGA of the physical tile that this router represents.

• **grid\_position\_y** – The vertical position on the FPGA of the physical tile that this router represents.

#### void add\_link(*[NocRouterId](#page-569-1)* source, *[NocRouterId](#page-569-1)* sink)

Creates a new link and adds it to the NoC. The newly created links internal id (NocLinkId) is then added to the vector of outgoing links of its source router. If "finish\_building\_noc()" was called then calling this function after will throw an error as the NoC cannot be modified after building the NoC.

#### **Parameters**

- source  $A$  unique identifier for the router that the new link exits from (outgoing from the router)
- $\sinh A$  unique identifier for the router that the new link enters into (incoming to the router)

#### void set\_noc\_link\_bandwidth(double link\_bandwidth)

Set the maximum allowable bandwidth for a link within the NoC.

void set\_noc\_link\_latency(double link\_latency)

Set the latency of traversing through a link in the NoC.

void set\_noc\_router\_latency(double router\_latency)

Set the latency of traversing through a router in the NoC.

#### void set\_device\_grid\_width(int grid\_width)

Set the internal reference to the device grid width.

#### void set\_device\_grid\_spec(int grid\_width, int grid\_height)

#### bool remove\_link(*[NocRouterId](#page-569-1)* src\_router\_id, *[NocRouterId](#page-569-1)* sink\_router\_id)

The link is removed from the outgoing vector of links for the source router. The link is not removed from the vector of all links as this will require a re-indexing of all link ids. Instead, the link is set to being invalid by. The link is still removed since it will be considered invalid when used externally. THe link is identified by going through the vector outgoing links of the supplied source router, for each outgoing link the sink router is compared the supplied sink router and the link to remove is identified if there is a match. If the link doesn't exist in the NoC then a warning message is printed and a boolean status is updated indicating that the link does not exist in the NoC.

### **Parameters**

- src\_router\_id The source router of the traffic flow to delete
- sink\_router\_id The sink router of the traffic flow to delete

#### **Returns**

true The link was successfully removed

#### **Returns**

false The link was not removed

#### void finished\_building\_noc(void)

Asserts an internal flag which represents that the NoC has been built. This means that no changes can be made to the NoC (routers and links cannot be added or removed). This function should be called after building the NoC. Guarantees that no future changes can be made.

#### void clear\_noc(void)

Resets the NoC by clearing all internal datastructures. This includes deleting all routers and links. Also all internal IDs are removed (the is conversion table is cleared). It is recommended to run this function before building the NoC.

#### *[NocRouterId](#page-569-1)* convert\_router\_id(int id) const

Given a user id of a router, this function converts the id to the equivalent internal NocRouterId. If there were no routers in the NoC with the given id an error is thrown.

#### **Parameters**

id – The user supplied identification for the router.

#### **Returns**

The equivalent internal NocRouterId.

void make\_room\_for\_noc\_router\_link\_list(void)

The datastructure that stores the outgoing links to each router is an 2-D Vector. When processing the links, they can be outgoing from any router in the NoC. Therefore the column size of the 2-D vector needs to be the size of the number of routers in the NoC. The function below sets the column size to the number of routers in the NoC.

#### *[NocLinkId](#page-569-0)* get\_parallel\_link(*[NocLinkId](#page-569-0)* current\_link) const

Two links are considered parallel when the source router of one link is the sink router of the second link and when the sink router of one link is the source router of the other link. Given a link, this functions finds a parallel link, if no link is found then an invalid link is returned.

Example:

```
---------- ----------
            link<sub>1</sub>/ router / --------------------->/ router /
a / \leftarrow---------------------/ b
            link<sub>2</sub>/--------/ /--------/
```
In the example above, link 1 and link 2 are parallel.

## **Parameters**

**current\_link** – A unique identifier that represents a link

#### **Returns**

NocLinkId An identifier that represents a link that is parallel to the input link.

### int generate\_router\_key\_from\_grid\_location(int grid\_position\_x, int grid\_position\_y, int layer\_position) const

Generates a unique integer using the x and y coordinates of a hard router block that can be used to identify it. This should be used to generate the keys for the 'grid\_location\_to\_router\_id' datastructure.

The key will be generated as follows: key =  $y *$  device\_grid.width() + x

#### **Parameters**

- grid\_position\_x The horizontal position on the FPGA of the physical tile that this router represents.
- $grid\_position_y The vertical position on the FPGA of the physical tile that this$ router represents.
- layer\_position The layer number of the phyical tile that this router represents.

### **Returns**

int Represents a unique key that can be used to identify a hard router block.

#### void echo\_noc(char \*file\_name) const

Writes out the *[NocStorage](#page-551-0)* class information to a file. This includes the list of routers and their connections to other routers in the NoC.

#### **Parameters**

**file name** – The name of the file that contains the NoC model info.

### **Private Functions**

<span id="page-556-0"></span>NocStorage(const *[NocStorage](#page-556-0)*&) = delete

void operator=(const *[NocStorage](#page-551-1)*&) = delete

### **Private Members**

#### *[vtr](#page-504-0)*::*[vector](#page-468-0)*<*[NocRouterId](#page-569-1)*, *[NocRouter](#page-547-1)*> router\_storage

Contains all the routers in the NoC

#### *[vtr](#page-504-0)*::*[vector](#page-468-0)*<*[NocRouterId](#page-569-1)*, *[std](#page-465-0)*::vector<*[NocLinkId](#page-569-0)*>> router\_link\_list

Stores outgoing links for each router in the NoC. These links can be used by the router to communicate to other routers in the NoC.

## *[vtr](#page-504-0)*::*[vector](#page-468-0)*<*[NocLinkId](#page-569-0)*, *[NocLink](#page-549-1)*> link\_storage

Contains all the links in the NoC

#### *[std](#page-465-0)*::unordered\_map<int, *[NocRouterId](#page-569-1)*> router\_id\_conversion\_table

The user provides an ID for the router when describing the NoC in the architecture file. This ID system will be different than the NocRouterIds assigned to each router. The user ID system will be arbitrary but the internal ID system used here will start at 0 and are dense since it is used to index the routers. The datastructure below is a conversiont able that maps the user router IDs to the corresponding internal ones.

#### *[std](#page-465-0)*::unordered\_map<int, *[NocRouterId](#page-569-1)*> grid\_location\_to\_router\_id

Associates the hard (physical) routers on the device to their grid location. During placement, when logical routers are moved to different hard routers, only the grid location of where the logical router was moved is known. Using this datastructure, the grid location can be used to identify the corresponding hard router block positioned at that grid location. The NocROuterId uniquely identifies hard router blocks and can be used to retrieve the hard router block information using the router\_storage data structure above. This can also be used to access the connectivity graph datastructure above.

It is important to know the specific hard router block because without it we cannot determine the starting/end points of the traffic flows associated to the moved logical router. We need this so that we can re-route all traffic flows and evaluate the the placement cost of the moved logical router block.

The intended use is when trying to re-route a traffic flow. The current location of a logical router block can be used in conjunction with this datastructure to identify the corresponding hard router block.

#### bool built\_noc

A flag that indicates whether the NoC has been built. If this flag is true, then the NoC cannot be modified, meaning that routers and links cannot be added or removed. The intended use of this flag is to set it after you complete building the NoC (adding routers and links). This flag can then acts as a check so that the NoC is not modified later on after building it.

### double noc\_link\_bandwidth

Represents the maximum allowed bandwidth for the links in the NoC (in bps)

## double noc\_link\_latency

Represents the delay expected when going through a link (in seconds)

## double noc\_router\_latency

Represents the expected delay when going through a router (in seconds))

### int device\_grid\_width

Internal reference to the device grid width. This is necessary to compute a unique key for a given grid location which we can then use to get the corresponding physical (hard) router at the given grid location using 'grid\_location\_to\_router\_id'.

### int layer\_num\_grid\_locs

Internal reference to the number of blocks at each layer (width \* height). This is necessary to compute a unique key for a given grid location which we can then use to get the corresponding physical (hard) router at the given grid location using 'grid\_location\_to\_router\_id'.

## **17.4.4 NoC Traffic Flows**

## **NocTrafficFlows**

This file defines the *[NocTrafficFlows](#page-558-0)* class, which contains all communication between routers in the NoC.

## **Overview**

The *[NocTrafficFlows](#page-558-0)* class contains all traffic flows in a given design. A traffic flow is defined by the *[t\\_noc\\_traffic\\_flow](#page-557-0)* struct. Each traffic flow is indexed by a unique id that can be used to retrieve information about them.

The class also associates traffic flows to their logical source routers (start point) and logical sink routers (end point). This is useful if one wants to find traffic flows based on just the source or sink logical router. The routes for the traffic flows are expected to change throughout placement as routers will be moved within the chip. Therefore this class provides a datastructure to keep track of which flows have been updated (re-routed).

Finally, this class also stores all router blocks (logical routers) in the design.

This class will be primarily used during placement to identify which routers inside the NoC ( *[NocStorage](#page-551-0)* ) need to be routed to each other.This is important since the router modules can be moved around to different tiles on the FPGA device.

## <span id="page-557-1"></span><span id="page-557-0"></span>struct t\_noc\_traffic\_flow

*#include <noc\_traffic\_flows.h>* Describes a traffic flow within the NoC, which is the communication between two logical routers. The *[NocTrafficFlows](#page-558-0)* contains a number of this structure to describe all the communication happening within the NoC.

## **Public Functions**

inline t\_noc\_traffic\_flow(*[std](#page-465-0)*::string source\_router\_name, *[std](#page-465-0)*::string sink\_router\_name, ClusterBlockId source\_router\_id, ClusterBlockId sink\_router\_id, double flow\_bandwidth, double max\_flow\_latency, int flow\_priority)

Constructor initializes all variables

### **Public Members**

#### *[std](#page-465-0)*::string source\_router\_module\_name

stores the partial name of the source router block communicating within this traffic flow. Names must uniquely identify router blocks in the netlist.

#### *[std](#page-465-0)*::string sink\_router\_module\_name

stores the partial name of the sink router block communicating within this traffic flow. Names must uniquely identify router blocks in the netlist.

#### ClusterBlockId source\_router\_cluster\_id

stores the block id of the source router block communicating within this traffic flow. This can be used to retrieve the block information from the clustered netlist

### ClusterBlockId sink router cluster id

stores the block id of the destination router block communicating within this traffic flow. This can be used to retrieve the block information from the clustered netlist

### double traffic\_flow\_bandwidth

The bandwidth of the information transferred between the two routers. Units in bytes per second. This parameters will be used to update the link usage in the noc model after routing the traffic flow.

#### double max\_traffic\_flow\_latency

The maximum allowable time to transmit data between thw two routers, in seconds. This parameter will be used to evaluate a router traffic flow.

## int traffic\_flow\_priority

Indicates the importance of the traffic flow. Higher priority traffic flows will have more importance and will be more likely to have their latency reduced and constraints met. Range: [0-inf)

#### <span id="page-558-0"></span>class NocTrafficFlows

*#include <noc\_traffic\_flows.h>*

## **Public Functions**

### NocTrafficFlows()

### int get\_number\_of\_traffic\_flows(void) const

#### **Returns**

int An integer that represents the number of unique traffic flows within the NoC.

const *[t\\_noc\\_traffic\\_flow](#page-557-1)* &get\_single\_noc\_traffic\_flow(*[NocTrafficFlowId](#page-569-2)* traffic\_flow\_id) const

Given a unique id of a traffic flow (*[t\\_noc\\_traffic\\_flow](#page-557-0)*) retrieve it from the vector of all traffic flows in the design. The retrieved traffic flow cannot be modified but can be used to retrieve information such as the routers involved.

### **Parameters**

traffic\_flow\_id – The unique identifier (NocTrafficFlowId) of the traffic flow to retrieve.

#### **Returns**

const *[t\\_noc\\_traffic\\_flow](#page-557-0)*& The traffic flow represented by the provided identifier.

const *[std](#page-465-0)*::vector<*[NocTrafficFlowId](#page-569-2)*> &get\_traffic\_flows\_associated\_to\_router\_block(ClusterBlockId

router\_block\_id)

const

Get a vector of all traffic flows that have a given router block in the clustered netlist as the source (starting point) or sink (destination point) in the flow. If the router block does not have any traffic flows associated to it then NULL is returned.

#### **Parameters**

router\_block\_ $id - A$  unique identifier that represents the a router block in the clustered netlist. This router block will be the source or sink router in the retrieved traffic flows.

#### **Returns**

const std::vector<NocTrafficFlowId>& A vector of traffic flows that have the input router block parameter as the source or sink in the flow.

### int get\_number\_of\_routers\_used\_in\_traffic\_flows(void)

Gets the number of unique router blocks in the clustered netlist that were used within the user provided traffic flows description.

### **Returns**

int The total number of unique routers used in the traffic flows provided by the user.

const *[std](#page-465-0)*::vector<*[NocLinkId](#page-569-0)*> &get\_traffic\_flow\_route(*[NocTrafficFlowId](#page-569-2)* traffic\_flow\_id) const

Gets the routed path of traffic flow. This cannot be modified externally.

### **Parameters**

traffic\_flow\_id – A unique identifier that represents a traffic flow.

### **Returns**

std::vector<NocLinkId>& A reference to the provided traffic flow's routed path.

### *[std](#page-465-0)*::vector<*[NocLinkId](#page-569-0)*> &get\_mutable\_traffic\_flow\_route(*[NocTrafficFlowId](#page-569-2)* traffic\_flow\_id)

Gets the routed path of a traffic flow. The path returned can and is expected to be modified externally.

### **Parameters**

traffic\_flow\_id – A unique identifier that represents a traffic flow.

#### **Returns**

std::vector<NocLinkId>& A reference to the provided traffic flow's vector of links used from the src to dst.

const *[vtr](#page-504-0)*::*[vector](#page-468-0)*<*[NocTrafficFlowId](#page-569-2)*, *[std](#page-465-0)*::vector<*[NocLinkId](#page-569-0)*>> &get\_all\_traffic\_flow\_routes() const

Gets all routed paths for all traffic flows. This cannot be modified externally.

### **Returns**

vtr::vector<NocTrafficFlowId, std::vector<NocLinkId>>& A reference to the provided container that includes all traffic flow routes.

const *[std](#page-465-0)*::vector<ClusterBlockId> &get\_router\_clusters\_in\_netlist(void) const

#### **Returns**

a vector ([0..num\_logical\_router-1]) where each entry gives the clusterBlockId of a logical NoC router. Used for fast lookups in the placer.

const *[std](#page-465-0)*::vector<*[NocTrafficFlowId](#page-569-2)*> &get\_all\_traffic\_flow\_id(void) const

#### **Returns**

provides access to all traffic flows' ids to allow a range-based loop through all traffic flows, used in noc\_place\_utils.cpp functions.

void create\_noc\_traffic\_flow(const *[std](#page-465-0)*::string &source\_router\_module\_name, const *[std](#page-465-0)*::string &sink\_router\_module\_name, ClusterBlockId source\_router\_cluster\_id, ClusterBlockId sink\_router\_cluster\_id, double traffic\_flow\_bandwidth, double traffic flow latency, int traffic flow priority)

Given a set of parameters that specify a traffic flow, create and add the specified traffic flow it to the vector of flows in the design.

Finally, the newly created traffic flow is also added to internal datastructures that can be used to quickly look up which traffic flows contain a specific router cluster block.

#### **Parameters**

- source\_router\_module\_name A string that represents the name of the source router block in the traffic flow. This is provided by the user.
- sink\_router\_module\_name  $-$  A string that represents the name of the sink router block in the traffic flow. This is provided by the user.
- source\_router\_cluster\_id The source router block id that uniquely identifies this block in the clustered netlist.
- sink\_router\_cluster\_id The sink router block id that uniquely identifier this block in the clustered netlist.
- traffic\_flow\_bandwidth The size of the data transmission in this traffic flow (units of bps).
- traffic\_flow\_latency The maximum allowable delay between transmitting data at the source router and having it received at the sink router.
- traffic\_flow\_priority The importance of a given traffic flow.

void set\_router\_cluster\_in\_netlist(const *[std](#page-465-0)*::vector<ClusterBlockId>

&routers\_cluster\_id\_in\_netlist)

Copies the passed in router\_cluster\_id\_in\_netlist vector to the private internal vector.

#### **Parameters**

routers\_cluster\_id\_in\_netlist – A vector ([0..num\_logical\_routers-1]) containing all routers' ClusterBlockId extracted from netlist.

#### void finished\_noc\_traffic\_flows\_setup(void)

Indicates that the class has been fully constructed, meaning that all the traffic flows have been added and cannot be added anymore. This function should be called only after adding all the traffic flows provided by the user. Additionally, creates the storage space for storing the routed paths for all traffic flows.

#### void clear\_traffic\_flows(void)

Resets the class by clearing internal datastructures.

bool **check\_if\_cluster\_block\_has\_traffic\_flows**(ClusterBlockId block id) const

Given a block from the clustered netlist, determine if the block has traffic flows that it is a part of. There are three possible cases seen by this function. Case 1 is when the block is not a router. Case 2 is when the block is a router and has not traffic flows it is a part of. And finally case three is when the block is a router and has traffic flows it is a part of. This function should be used during placement when clusters are moved or placed. This function can indicate if the moved cluster needs traffic flows to be re-routed. If a cluster is a part of a traffic flow, then this means that the cluster is either the source or sink router of the traffic flow.

#### **Parameters**

block\_id – A unique identifier that represents a cluster block in the clustered netlist

#### **Returns**

true The block has traffic flows that it is a part of

#### **Returns**

false The block has no traffic flows it is a prt of

#### void echo\_noc\_traffic\_flows(char \*file\_name)

Writes out the *[NocTrafficFlows](#page-558-0)* class information to a file. This includes printing out each internal datastructure information.

#### **Parameters**

file\_name – The name of the file that contains the NoC traffic flow information

### **Private Functions**

void add\_traffic\_flow\_to\_associated\_routers(*[NocTrafficFlowId](#page-569-2)* traffic\_flow\_id, ClusterBlockId associated\_router\_id)

Given a router that is either a source or sink of a traffic flow, the corresponding traffic flow is added to a vector of traffic flows associated to the router.

#### **Parameters**

- traffic\_flow\_id A unique id that represents a traffic flow.
- associated\_router\_id A ClusterBlockId that represents a router block.
- router\_associated\_traffic\_flows A datastructure that stores a vector of traffic flows for a given router block where the traffic flows have the router as a source or sink within the flow.

## **Private Members**

### *[vtr](#page-504-0)*::*[vector](#page-468-0)*<*[NocTrafficFlowId](#page-569-2)*, *[t\\_noc\\_traffic\\_flow](#page-557-1)*> noc\_traffic\_flows

contains all the traffic flows provided by the user and their information

#### *[std](#page-465-0)*::vector<*[NocTrafficFlowId](#page-569-2)*> noc\_traffic\_flows\_ids

contains all the traffic flows ids provided by the user

#### *[std](#page-465-0)*::vector<ClusterBlockId> router\_cluster\_in\_netlist

contains the ids of all the router cluster blocks within the design

## *[std](#page-465-0)*::unordered\_map<ClusterBlockId, *[std](#page-465-0)*::vector<*[NocTrafficFlowId](#page-569-2)*>> traffic\_flows\_associated\_to\_router\_blocks

Each traffic flow is composed of a source and destination router. If the source/destination routers are moved, then the traffic flow needs tp be re-routed.

This datastructure stores a vector of traffic flows that are associated to each router cluster block. A traffic flow is associated to a router cluster block if the router block is either the source or destination router within the traffic flow.

This is done so that during placement when a router cluster block is moved then the traffic flows that need to be re-routed due to the moved block can quickly be found.

#### bool built\_traffic\_flows

Indicates whether the the *[NocTrafficFlows](#page-558-0)* class has been fully constructed. The expectation is that all the traffic flows will be added in one spot and will not be added later on. So this variable can be used to check whether all the traffic flows have been added or or not. The variable should be used to ensure that this class is not modified once all the traffic flows have been added.

#### *[vtr](#page-504-0)*::*[vector](#page-468-0)*<*[NocTrafficFlowId](#page-569-2)*, *[std](#page-465-0)*::vector<*[NocLinkId](#page-569-0)*>> traffic\_flow\_routes

Stores the routes that were found by the routing algorithm for all traffic flows within the NoC. This is initialized after all the traffic flows have been added. This datastructure should be used to store the path found whenever a traffic flow needs to be routed/ re-routed. Also, this datastructure should be used to access the routed path of a traffic flow.

## **17.4.5 NoC Routing**

### **NocRouting**

This file defines the *[NocRouting](#page-563-0)* class, which handles the packet routing between routers within the NoC. It describes the routing algorithm for the NoC.

## **Overview**

The *[NocRouting](#page-563-0)* class is an abstract class. It is intended to be used as a base class and should not be used on its own. The *[NocRouting](#page-563-0)* class is used as a base (interface) class.

## **Usage**

When a new routing algorithm for the NoC is needed, a new class should be made that inherits this class. Then the following needs to be done:

• The routing algorithm should be implemented inside the route\_flow function and should match the prototype declared below

### <span id="page-563-1"></span><span id="page-563-0"></span>class NocRouting

*#include <noc\_routing.h>* Subclassed by *[BFSRouting](#page-567-0)*, TurnModelRouting

## **Public Functions**

virtual  $\sim$ NocRouting() = default

virtual void route\_flow(*[NocRouterId](#page-569-1)* src\_router\_id, *[NocRouterId](#page-569-1)* sink\_router\_id, *[NocTrafficFlowId](#page-569-2)* traffic\_flow\_id, *[std](#page-465-0)*::vector<*[NocLinkId](#page-569-0)*> &flow\_route, const *[NocStorage](#page-551-1)*  $\&$ noc\_model) = 0

Finds a route that goes from the starting router in a traffic flow to the destination router. A route consists of a series of links that should be traversed when travelling between two routers within the NoC. Derived classes will primarily differ by the routing algorithm they use. The expectation is that this function should be overridden in the derived classes to implement the routing algorithm.

### **Parameters**

- src\_router\_id The source router of a traffic flow. Identifies the starting point of the route within the NoC. This represents a physical router on the FPGA.
- sink\_router\_id The destination router of a traffic flow. Identifies the ending point of the route within the NoC.This represents a physical router on the FPGA.
- traffic\_flow\_id The unique ID for the traffic flow being routed.
- flow\_route Stores the path returned by this function as a series of NoC links found by a NoC routing algorithm between two routers in a traffic flow. The function will clear any previously stored path and re-insert the new found path between the two routers.
- noc\_model A model of the NoC. This is used to traverse the NoC and find a route between the two routers.

## **NocRoutingAlgorithmCreator**

This file defines the *[NocRoutingAlgorithmCreator](#page-564-0)* class, which creates the routing algorithm that will be used to route packets within the NoC.

## **Overview**

There are a number of different available NoC routing algorithms. This class is a factory object for the *[NocRouting](#page-563-0)* abstract class. This class constructs the appropriate routing algorithm based on the user specification in the command line. The user identifies a specific routing algorithm in the command line by providing a string (which is the name of routing algorithm). Then the corresponding routing algorithm is created here based on the provided string.

### <span id="page-564-0"></span>class NocRoutingAlgorithmCreator

*#include <noc\_routing\_algorithm\_creator.h>*

### **Public Functions**

 $NockoutingAlgorithmCreateor() = default$ 

 $~\sim$ NocRoutingAlgorithmCreator() = default

### **Public Static Functions**

```
static std::unique_ptr<NocRouting> create_routing_algorithm(const std::string
```
&routing\_algorithm\_name)

Given a string that identifies a NoC routing algorithm, this function creates the corresponding routing algorithm and returns a reference to it. If the provided string does not match any available routing algorithms then an error is thrown.

### **Parameters**

routing\_algorithm\_name – A user provided string that identifies a NoC routing algorithm

### **Returns**

std::unique\_ptr<NocRouting> A reference to the created NoC routing algorithm

## **XYRouting**

This file defines the *[XYRouting](#page-566-0)* class, which represents a direction oriented routing algorithm.

### **Overview**

The *[XYRouting](#page-566-0)* class performs packet routing between routers in the NoC. This class is based on the XY routing algorithm.

## **XY Routing Algorithm**

The algorithm works by first travelling in the X-direction and then in the Y-direction.

First the algorithm compares the source router and the destination router, checking the coordinates in the X-axis. If the coordinates are not the same (so not horizontally aligned), then the algorithm moves in the direction towards the destination router in the X-axis. For each router in the path, the algorithm checks again to see whether it is horizontally aligned with the destination router; otherwise it moves in the direction of the destination router (once again the movement is done in the X-axis).

Once horizontally aligned (current router in the path has the same X-coordinate as the destination) the algorithm checks to see whether the y-axis coordinates match between the destination router and the current router in the path (checking for vertical alignment). Similar to the x-axis movement, the algorithm moves in the Y-axis towards the destination router. Once again, at each router in the path the algorithm checks for vertical alignment; if not aligned it then moves in the y-axis towards the destination router until it is aligned vertically.

The main aspect of this algorithm is that it is deterministic. It will always move in the horizontal direction and then the vertical direction to reach the destination router. The path is never affected by things like congestion, latency, distance and etc..).

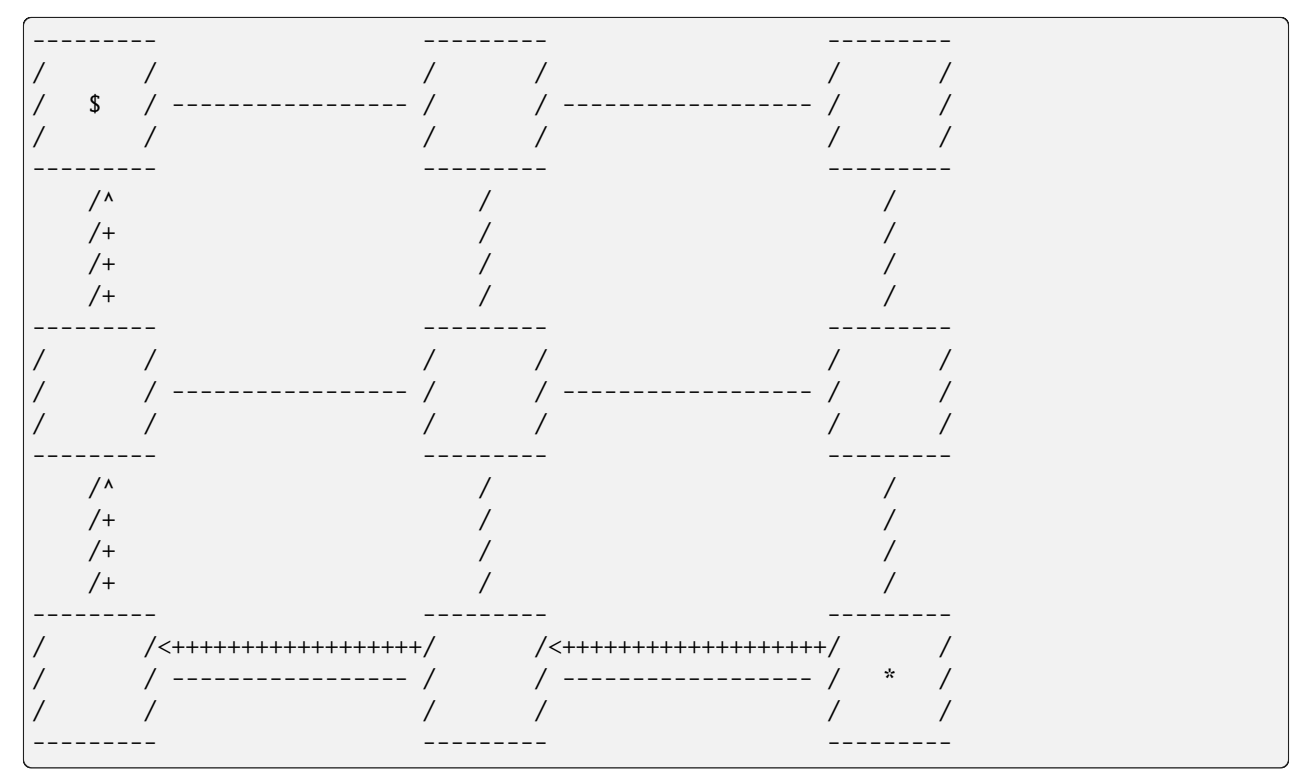

Below we have an example of the path determined by this algorithm for a 3x3 mesh NoC:

In the example above, the router marked with the '\*' character is the start and the router marked with the '\$' character is the destination. The path determined by the XY-Routing algorithm is shown as " $\leftarrow$ ++++".

Note that this routing algorithm in inherently deadlock free.

## **Usage**

It is recommended to use this algorithm when the NoC topology is of type Mesh. This algorithm will work for other types of topologies but the directional nature of the algorithm makes it ideal for mesh topologies. If the algorithm fails to find a router then an error is thrown; this should only happen for non-mesh topologies. If this algorithms is used for non-mesh topologies, it might be able to generate routes for all traffic flows, but the generated routes are not guaranteed to be deadlock free in a non-mesh topology. Im mesh and torus topologies, xy-routing algorithm is guaranteed to generate deadlock free routes.

### <span id="page-566-0"></span>class XYRouting : public TurnModelRouting

*#include <xy\_routing.h>*

## **Public Functions**

~XYRouting() override

## **Private Functions**

virtual const *[std](#page-465-0)*::vector<TurnModelRouting::Direction> &get\_legal\_directions(*[NocRouterId](#page-569-1)* src\_router\_id, *[NocRouterId](#page-569-1)* curr\_router\_id, *[NocRouterId](#page-569-1)* dst\_router\_id, const *[NocStorage](#page-551-1)* &noc\_model) override

Returns legal directions that the traffic flow can follow. The legal directions might be a subset of all directions to guarantee deadlock freedom.

### **Parameters**

- src\_router\_id A unique ID identifying the source NoC router.
- curr\_router\_id A unique ID identifying the current NoC router.
- dst\_router\_id A unique ID identifying the destination NoC router.
- noc\_model A model of the NoC. This might be used by the derived class to determine the position of NoC routers.

### **Returns**

std::vector<TurnModelRouting::Direction> All legal directions that the a traffic flow can follow.

### virtual TurnModelRouting::Direction select\_next\_direction(const

*[std](#page-465-0)*::vector<TurnModelRouting::Direction> &legal\_directions, *[NocRouterId](#page-569-1)* src\_router\_id, *[NocRouterId](#page-569-1)* dst\_router\_id, *[NocRouterId](#page-569-1)* curr\_router\_id, *[NocTrafficFlowId](#page-569-2)* traffic\_flow\_id, const *[NocStorage](#page-551-1)* &noc\_model) override

Selects a direction from legal directions. The traffic flow travels travels in that direction.

## **Parameters**

- legal\_directions Legal directions that the traffic flow can follow. Legal directions are usually a subset of all possible directions to ensure deadlock freedom.
- src\_router\_id A unique ID identifying the source NoC router.
- dst\_router\_id A unique ID identifying the destination NoC router.
- **curr\_router\_id** A unique ID identifying the current NoC router.
- noc\_model A model of the NoC. This might be used by the derived class to determine the position of NoC routers.

#### **Returns**

Direction The direction to travel next

## **Private Members**

const *[std](#page-465-0)*::vector<TurnModelRouting::Direction> x\_axis\_directions = {TurnModelRouting::Direction::LEFT, TurnModelRouting::Direction::RIGHT}

const [std](#page-465-0)::vector<TurnModelRouting::Direction> y\_axis\_directions = {TurnModelRouting::Direction::UP, TurnModelRouting::Direction::DOWN}

### **BFSRouting**

This file defines the *[BFSRouting](#page-567-0)* class.

### **Overview**

The *[BFSRouting](#page-567-0)* class performs packet routing between physical routers in the FPGA. This class is based on the BFS algorithm.

The BFS algorithm is used to explore the NoC from the starting router in the traffic flow. Once the destination router is found a path from the source to the destination router is generated. The main advantage of this algorithm is that the found path from the source to the destination router uses the minimum number of links required within the NoC. This algorithm does not guarantee deadlock freedom. In other words, the algorithm might generate routes that form cycles in channel dependency graph.

<span id="page-567-0"></span>class BFSRouting : public *[NocRouting](#page-563-1)*

*#include <bfs\_routing.h>*

### **Public Functions**

~BFSRouting() override

virtual void route\_flow(*[NocRouterId](#page-569-1)* src\_router\_id, *[NocRouterId](#page-569-1)* sink\_router\_id, *[NocTrafficFlowId](#page-569-2)* traffic\_flow\_id, *[std](#page-465-0)*::vector<*[NocLinkId](#page-569-0)*> &flow\_route, const *[NocStorage](#page-551-1)* &noc\_model) override

Finds a route that goes from the starting router in a traffic flow to the destination router. Uses the BFS algorithm to determine the route. A route consists of a series of links that should be traversed when travelling between two routers within the NoC.

#### **Parameters**

- **src\_router\_id** The source router of a traffic flow. Identifies the starting point of the route within the NoC. This represents a physical router on the FPGA.
- sink\_router\_id The destination router of a traffic flow. Identifies the ending point of the route within the NoC.This represents a physical router on the FPGA.
- traffic\_flow\_id The unique ID for the traffic flow being routed.
- flow\_route Stores the path returned by this fuction as a series of NoC links found by a NoC routing algorithm between two routers in a traffic flow. The function will clear any previously stored path and re-insert the new found path between the two routers.
- noc\_model A model of the NoC. This is used to traverse the NoC and find a route between the two routers.

### **Private Functions**

### void generate\_route(*[NocRouterId](#page-569-1)* sink\_router\_id, *[std](#page-465-0)*::vector<*[NocLinkId](#page-569-0)*> &flow\_route, const *[NocStorage](#page-551-1)* &noc\_model, const *[std](#page-465-0)*::unordered\_map<*[NocRouterId](#page-569-1)*, *[NocLinkId](#page-569-0)*> &router\_parent\_link)

Traces the path taken by the BFS routing algorithm from the destination router to the starting router. Starting with the destination router, the parent link (link taken to get to this router) is found and is added to the path. Then the algorithm moves to the source router of the parent link. Then it repeats the previous process of finding the parent link, adding it to the path and moving to the source router. This is repeated until the starting router is reached.

#### **Parameters**

- start\_router\_id The router to use as a starting point when tracing back the route from the destination router. to the the starting router. Generally this would be the sink router of the flow.
- flow\_route Stores the path as a series of NoC links found by a NoC routing algorithm between two routers in a traffic flow. The function will clear any previously stored path and re-insert the new found path between the two routers.
- noc model A model of the NoC. This is used to traverse the NoC and find a route between the two routers.
- router\_parent\_link Contains the parent link associated to each router in the NoC (parent link is the link used to visit the router during the BFS routing algorithm).

## **17.4.6 NoC Data Types**

### **Data Types**

This file contains datatype definitions which are used by the NoC datastructures.

## **Typedefs**

<span id="page-569-1"></span>typedef *[vtr](#page-504-0)*::*[StrongId](#page-465-1)*<noc\_router\_id\_tag, int> NocRouterId Datatype to index routers within the NoC

<span id="page-569-0"></span>typedef *[vtr](#page-504-0)*::*[StrongId](#page-465-1)*<noc\_link\_id\_tag, int> NocLinkId Datatype to index links within the NoC

<span id="page-569-2"></span>typedef *[vtr](#page-504-0)*::*[StrongId](#page-465-1)*<noc\_traffic\_flow\_id\_tag, int> NocTrafficFlowId Datatype to index traffic flows within the application

**CHAPTER**

# **EIGHTEEN**

# **INDICES AND TABLES**

• genindex

• search

# **BIBLIOGRAPHY**

- [Xilinx Inc12] *Virtex-6 FPGA Configurable Logic Block User Guide*. Xilinx Inc, ug364 edition, feb 2012. URL: [http:](http://www.xilinx.com/support/documentation/user_guides/ug364.pdf) [//www.xilinx.com/support/documentation/user\\_guides/ug364.pdf.](http://www.xilinx.com/support/documentation/user_guides/ug364.pdf)
- [Abb19] Mustafa Abbas. System level communication challenges of large fpgas. Master's thesis, University of Toronto, 2019. URL: [https://tspace.library.utoronto.ca/bitstream/1807/97807/3/Abbas\\_Mustafa\\_S\\_](https://tspace.library.utoronto.ca/bitstream/1807/97807/3/Abbas_Mustafa_S_201911_MSc_thesis.pdf) 201911 MSc thesis.pdf.
- [ABR+21] Aman Arora, Andrew Boutros, Daniel Rauch, Aishwarya Rajen, Aatman Borda, Seyed A. Damghani, Samidh Mehta, Sangram Kate, Pragnesh Patel, Kenneth B. Kent, Vaughn Betz, and Lizy K. John. Koios: a deep learning benchmark suite for fpga architecture and cad research. In *International Conference on Field Programmable Logic and Applications (FPL)*. 2021.
- [BR97a] V. Betz and J. Rose. Cluster-based logic blocks for fpgas: area-efficiency vs. input sharing and size. In *Custom Integrated Circuits Conference*, 551–554. 1997. [doi:10.1109/CICC.1997.606687.](https://doi.org/10.1109/CICC.1997.606687)
- [Bet98] Vaughn Betz. *Architecture and CAD for the Speed and Area Optimization of FPGAs*. PhD thesis, University of Toronto, 1998.
- [BR96a] Vaughn Betz and Jonathan Rose. Directional bias and non-uniformity in fpga global routing architectures. In *Proceedings of the 1996 IEEE/ACM International Conference on Computer-aided Design*, ICCAD '96, 652–659. Washington, DC, USA, 1996. IEEE Computer Society. [doi:10.1109/ICCAD.1996.571342.](https://doi.org/10.1109/ICCAD.1996.571342)
- [BR96b] Vaughn Betz and Jonathan Rose. On biased and non-uniform global routing architectures and cad tools for fpgas. CSRI Technical Report 358, University of Toronto, 1996. URL: [http://www.eecg.toronto.edu/](http://www.eecg.toronto.edu/~vaughn/papers/techrep.pdf) [~vaughn/papers/techrep.pdf.](http://www.eecg.toronto.edu/~vaughn/papers/techrep.pdf)
- [BR97b] Vaughn Betz and Jonathan Rose. Vpr: a new packing, placement and routing tool for fpga research. In *Proceedings of the 7th International Workshop on Field-Programmable Logic and Applications*, FPL '97, 213–222. London, UK, 1997. Springer-Verlag. [doi:10.1007/3-540-63465-7\\_226.](https://doi.org/10.1007/3-540-63465-7_226)
- [BR00] Vaughn Betz and Jonathan Rose. Automatic generation of fpga routing architectures from high-level descriptions. In *Int. Symp. on Field Programmable Gate Arrays*, FPGA, 175–184. New York, NY, USA, 2000. ACM. [doi:10.1145/329166.329203.](https://doi.org/10.1145/329166.329203)
- [BRM99] Vaughn Betz, Jonathan Rose, and Alexander Marquardt. *Architecture and CAD for Deep-Submicron FP-GAs*. Kluwer Academic Publishers, mar 1999. ISBN 0792384601.
- [BFRV92] S. Brown, R. Francis, J. Rose, and Z. Vranesic. *Field-Programmable Gate Arrays*. Kluwer Academic Publishers, 1992. ISBN 978-0-7923-9248-4.
- [CWW96] Yao-Wen Chang, D. F. Wong, and C. K. Wong. Universal switch modules for fpga design. *ACM Trans. Des. Autom. Electron. Syst.*, 1(1):80–101, January 1996. [doi:10.1145/225871.225886.](https://doi.org/10.1145/225871.225886)
- [CB13] C. Chiasson and V. Betz. Coffe: fully-automated transistor sizing for fpgas. In *2013 International Conference on Field-Programmable Technology (FPT)*, volume, 34–41. Dec 2013. [doi:10.1109/FPT.2013.6718327.](https://doi.org/10.1109/FPT.2013.6718327)
- [CCMB07] S. Cho, S. Chatterjee, A. Mishcenko, and R. Brayton. Efficient fpga mapping using priority cuts. In *FPGA*. 2007.
- [CD94] J. Cong and Y. Ding. Flowmap: an optimal technology mapping algorithm for delay optimization in lookup-table based fpga designs. *Computer-Aided Design of Integrated Circuits and Systems, IEEE Transactions on*, 13(1):1–12, Jan 1994. [doi:10.1109/43.273754.](https://doi.org/10.1109/43.273754)
- [FBC08] R. Fung, V. Betz, and W. Chow. Slack allocation and routing to improve fpga timing while repairing short-path violations. *IEEE Transactions on Computer-Aided Design of Integrated Circuits and Systems*, 27(4):686–697, April 2008. [doi:10.1109/TCAD.2008.917585.](https://doi.org/10.1109/TCAD.2008.917585)
- [HYL+09] Chun Hok Ho, Chi Wai Yu, Philip Leong, Wayne Luk, and Steven J. E. Wilton. Floating-point fpga: architecture and modeling. *IEEE Trans. Very Large Scale Integr. Syst.*, 17(12):1709–1718, December 2009. [doi:10.1109/TVLSI.2008.2006616.](https://doi.org/10.1109/TVLSI.2008.2006616)
- [JKGS10] P. Jamieson, K. Kent, F. Gharibian, and L. Shannon. Odin ii-an open-source verilog hdl synthesis tool for cad research. In *International Symposium on Field-Programmable Custom Computing Machines*, 149–156. 2010. [doi:10.1109/FCCM.2010.31.](https://doi.org/10.1109/FCCM.2010.31)
- [KTK23] V. Betz K. Talaei Khoozani, A. Ahmadian Dehkordi. Titan 2.0: enabling open-source cad evaluation with a modern architecture capture. *International Conference on Field-Programmable Logic and Applications*, 2023.
- [LW06] Julien Lamoureux and Steven J. E. Wilton. Activity estimation for field-programmable gate arrays. In *International Conference on Field Programmable Logic and Applications*, 1–8. 2006. [doi:10.1109/FPL.2006.311199.](https://doi.org/10.1109/FPL.2006.311199)
- [LLTY04] G. Lemieux, E. Lee, M. Tom, and A. Yu. Direction and single-driver wires in fpga interconnect. In *International Conference on Field-Programmable Technology*, 41–48. 2004. [doi:10.1109/FPT.2004.1393249.](https://doi.org/10.1109/FPT.2004.1393249)
- [LAK+14] Jason Luu, Nooruddin Ahmed, Kenneth B. Kent, Jason Anderson, Jonathan Rose, Vaughn Betz, Jeffrey Goeders, Michael Wainberg, Andrew Somerville, Thien Yu, Konstantin Nasartschuk, Miad Nasr, Sen Wang, and Tim Liu. VTR 7.0: Next Generation Architecture and CAD System for FPGAs. *ACM Transactions on Reconfigurable Technology and Systems*, 7(2):1–30, jun 2014. [doi:10.1145/2617593.](https://doi.org/10.1145/2617593)
- [LAR11] Jason Luu, Jason Anderson, and Jonathan Rose. Architecture description and packing for logic blocks with hierarchy, modes and complex interconnect. In *Proceedings of the 19th ACM/SIGDA International Symposium on Field Programmable Gate Arrays*, FPGA '11, 227–236. New York, NY, USA, 2011. ACM. [doi:10.1145/1950413.1950457.](https://doi.org/10.1145/1950413.1950457)
- [LKJ+09] Jason Luu, Ian Kuon, Peter Jamieson, Ted Campbell, Andy Ye, Wei Mark Fang, and Jonathan Rose. Vpr 5.0: fpga cad and architecture exploration tools with single-driver routing, heterogeneity and process scaling. In *Proceedings of the ACM/SIGDA International Symposium on Field Programmable Gate Arrays*, FPGA '09, 133–142. New York, NY, USA, 2009. ACM. [doi:10.1145/1508128.1508150.](https://doi.org/10.1145/1508128.1508150)
- [MBR99] A Marquardt, V. Betz, and J. Rose. Using cluster-based logic blocks and timing-driven packing to improve fpga speed and density. In *FPGA*, 37–46. 1999. [doi:10.1145/296399.296426.](https://doi.org/10.1145/296399.296426)
- [MBR00] Alexander Marquardt, Vaughn Betz, and Jonathan Rose. Timing-driven placement for fpgas. In *Proceedings of the 2000 ACM/SIGDA Eighth International Symposium on Field Programmable Gate Arrays*, FPGA '00, 203–213. New York, NY, USA, 2000. ACM. [doi:10.1145/329166.329208.](https://doi.org/10.1145/329166.329208)
- [MZB20] K. E. Murray, S. Zhong, and V. Betz. Air: a fast but lazy timing-driven fpga router. In *To appear in Asia Pacific Design Automation Conference (ASP-DAC)*. 2020. [doi:.](https://doi.org/)
- [MWL+13] K.E. Murray, S. Whitty, S. Liu, J. Luu, and V. Betz. Titan: enabling large and complex benchmarks in academic cad. In *Field Programmable Logic and Applications (FPL), 2013 23rd International Conference on*, 1–8. Sept 2013. [doi:10.1109/FPL.2013.6645503.](https://doi.org/10.1109/FPL.2013.6645503)
- [MWL+15] Kevin E. Murray, Scott Whitty, Suya Liu, Jason Luu, and Vaughn Betz. Timing-driven titan: enabling large benchmarks and exploring the gap between academic and commercial cad. *ACM Trans. Reconfigurable Technol. Syst.*, 8(2):10:1–10:18, March 2015. [doi:10.1145/2629579.](https://doi.org/10.1145/2629579)
- [Pet16] Oleg Petelin. Cad tools and architectures for improved fpga interconnect. Master's thesis, University of Toronto, 2016. URL: [http://hdl.handle.net/1807/75854.](http://hdl.handle.net/1807/75854)
- [PHMB07] J. Pistorius, M. Hutton, A. Mishcenko, and R. Brayton. Benchmarking method and designs targeting logic synthesis for fpgas. In *IWLS*, 230–237. 2007.
- [RLY+12] Jonathan Rose, Jason Luu, Chi Wai Yu, Opal Densmore, Jeffrey Goeders, Andrew Somerville, Kenneth B. Kent, Peter Jamieson, and Jason Anderson. The vtr project: architecture and cad for fpgas from verilog to routing. In *Proceedings of the ACM/SIGDA International Symposium on Field Programmable Gate Arrays*, FPGA '12, 77–86. New York, NY, USA, 2012. ACM. [doi:10.1145/2145694.2145708.](https://doi.org/10.1145/2145694.2145708)
- [SG] Berkeley Logic Synthesis and Verification Group. Abc: a system for sequential synthesis and verification. URL: [http://www.eecs.berkeley.edu/~alanmi/abc/.](http://www.eecs.berkeley.edu/~alanmi/abc/)
- [Wil97] S. Wilton. *Architectures and Algorithms for Field-Programmable Gate Arrays with Embedded Memories*. PhD thesis, University of Toronto, 1997. URL: [http://www.ece.ubc.ca/~stevew/publications.html.](http://www.ece.ubc.ca/~stevew/publications.html)
- [Wol] Clifford Wolf. Yosys open syynthesis suite. URL: [http://www.clifford.at/yosys/about.html.](http://www.clifford.at/yosys/about.html)
- [Yan91] S. Yang. Logic Synthesis and Optimization Benchmarks User Guide 3.0. Technical Report, MCNC, 1991.
- [YLS92] H. Youssef, R. B. Lin, and E. Shragowitz. Bounds on net delays for vlsi circuits. *IEEE Transactions on Circuits and Systems II: Analog and Digital Signal Processing*, 39(11):815–824, Nov 1992. [doi:10.1109/82.204129.](https://doi.org/10.1109/82.204129)
- [MurrayAnsellRothman+20] K. E. Murray, T. Ansell, K. Rothman, A. Comodi, M. Elgammal, and V. Betz. Symbiflow & vpr: an open-source design flow for commercial and novel fpgas. *IEEE Micro*, ():1–1, 2020.
#### **INDEX**

#### Symbols

SDC Command, [195](#page-200-0) \$VTR\_ROOT, **[405](#page-410-0)** --RL\_agent\_placement vpr command line option, [156](#page-161-0) --absorb\_buffer\_luts vpr command line option, [149](#page-154-0) --acc\_fac vpr command line option, [161](#page-166-0) --activity\_file vpr command line option, [175](#page-180-0) --allow\_unrelated\_clustering vpr command line option, [151](#page-156-0) --alpha\_clustering vpr command line option, [151](#page-156-0) --alpha\_decay vpr command line option, [156](#page-161-0) --alpha\_max vpr command line option, [156](#page-161-0) --alpha\_min vpr command line option, [156](#page-161-0) --alpha\_t vpr command line option, [154](#page-159-0) --analysis vpr command line option, [144](#page-149-0) --anneal\_success\_min vpr command line option, [156](#page-161-0) --anneal\_success\_target vpr command line option, [156](#page-161-0) --astar\_fac vpr command line option, [163](#page-168-0) --auto vpr command line option, [145](#page-150-0) --balance\_block\_type\_utilization vpr command line option, [152](#page-157-0) --base\_cost\_type vpr command line option, [161](#page-166-0) --bb\_factor vpr command line option, [161](#page-166-0) --bend\_cost vpr command line option, [162](#page-167-0)

#(comment),\\(linecontinued),\*(wildcard),{}(string<del>/laceroly mand</del> line option,[151](#page-156-0) --beta\_clustering --circuit\_file vpr command line option, [148](#page-153-0) --circuit\_format vpr command line option, [148](#page-153-0) --clock\_modeling vpr command line option, [147](#page-152-0) --cluster\_seed\_type vpr command line option, [151](#page-156-0) --clustering\_pin\_feasibility\_filter vpr command line option, [151](#page-156-0) --congested\_routing\_iteration\_threshold vpr command line option, [165](#page-170-0) --connection\_driven\_clustering vpr command line option, [151](#page-156-0) --const\_gen\_inference vpr command line option, [150](#page-155-0) --constant\_net\_method vpr command line option, [147](#page-152-0) --criticality\_exp vpr command line option, [164](#page-169-0) --device vpr command line option, [146](#page-151-0) --disp vpr command line option, [145](#page-150-0) --echo\_dot\_timing\_graph\_node vpr command line option, [173](#page-178-0) --echo\_file vpr command line option, [146](#page-151-0) --enable\_timing\_computations vpr command line option, [154](#page-159-0) --exit\_before\_pack vpr command line option, [147](#page-152-0) --exit\_t vpr command line option, [154](#page-159-0) --first\_iter\_pres\_fac vpr command line option, [161](#page-166-0) --fix\_clusters vpr command line option, [155](#page-160-0) --fix\_pins vpr command line option, [155](#page-160-0)

--flat\_routing vpr command line option, [160](#page-165-0) --full\_stats vpr command line option, [166](#page-171-0) --gen\_post\_implementation\_merged\_netlist vpr command line option, [167](#page-172-0) --gen\_post\_synthesis\_netlist vpr command line option, [166](#page-171-0) --generate\_rr\_node\_overuse\_report vpr command line option, [163](#page-168-0) --graphics\_commands vpr command line option, [145](#page-150-0) --help vpr command line option, [144](#page-149-0) --incremental\_reroute\_delay\_ripup vpr command line option, [164](#page-169-0) --init\_t vpr command line option, [154](#page-159-0) --initial\_pres\_fac vpr command line option, [161](#page-166-0) --inner\_loop\_recompute\_divider vpr command line option, [158](#page-163-0) --inner\_num vpr command line option, [154](#page-159-0) --max\_criticality vpr command line option, [163](#page-168-0) --max\_logged\_overused\_rr\_nodes vpr command line option, [163](#page-168-0) --max\_router\_iterations vpr command line option, [161](#page-166-0) --min\_incremental\_reroute\_fanout vpr command line option, [162](#page-167-0) --min\_route\_chan\_width\_hint vpr command line option, [162](#page-167-0) --net\_file vpr command line option, [148](#page-153-0) --netlist\_verbosity vpr command line option, [150](#page-155-0)  $-$ -noc vpr command line option, [159](#page-164-0) --noc\_flows\_file vpr command line option, [159](#page-164-0) --noc\_latency\_constraints\_weighting vpr command line option, [160](#page-165-0) --noc\_latency\_weighting vpr command line option, [160](#page-165-0) --noc\_placement\_file\_name vpr command line option, [160](#page-165-0) --noc\_placement\_weighting vpr command line option, [160](#page-165-0) --noc\_routing\_algorithm vpr command line option, [159](#page-164-0) --noc\_swap\_percentage vpr command line option, [160](#page-165-0)

--num\_workers vpr command line option, [146](#page-151-0) --outfile\_prefix vpr command line option, [149](#page-154-0) --pack vpr command line option, [144](#page-149-0) --pack\_feasible\_block\_array\_size vpr command line option, [153](#page-158-0) --pack\_high\_fanout\_threshold vpr command line option, [153](#page-158-0) --pack\_prioritize\_transitive\_connectivity vpr command line option, [153](#page-158-0) --pack\_transitive\_fanout\_threshold vpr command line option, [153](#page-158-0) --pack\_verbosity vpr command line option, [153](#page-158-0) --place vpr command line option, [144](#page-149-0) --place\_agent\_algorithm vpr command line option, [156](#page-161-0) --place\_agent\_epsilon vpr command line option, [157](#page-162-0) --place\_agent\_gamma vpr command line option, [157](#page-162-0) --place\_agent\_multistate vpr command line option, [156](#page-161-0) --place\_agent\_space vpr command line option, [157](#page-162-0) --place\_algorithm vpr command line option, [155](#page-160-0) --place\_bounding\_box\_mode vpr command line option, [155](#page-160-0) --place\_chan\_width vpr command line option, [155](#page-160-0) --place\_cost\_exp vpr command line option, [156](#page-161-0) --place\_delay\_model vpr command line option, [158](#page-163-0) --place\_delay\_model\_reducer vpr command line option, [159](#page-164-0) --place\_delay\_offset vpr command line option, [159](#page-164-0) --place\_delay\_ramp\_delta\_threshold vpr command line option, [159](#page-164-0) --place\_delay\_ramp\_slope vpr command line option, [159](#page-164-0) --place\_effort\_scaling vpr command line option, [154](#page-159-0) --place\_file vpr command line option, [148](#page-153-0) --place\_quench\_algorithm vpr command line option, [155](#page-160-0) --place\_reward\_fun vpr command line option, [157](#page-162-0)

--place\_rlim\_escape vpr command line option, [156](#page-161-0) --place\_tsu\_abs\_margin vpr command line option, [159](#page-164-0) --place\_tsu\_rel\_margin vpr command line option, [159](#page-164-0) --placer debug block vpr command line option, [157](#page-162-0) --placer\_debug\_net vpr command line option, [157](#page-162-0) --post\_place\_timing\_report vpr command line option, [159](#page-164-0) --post\_synth\_netlist\_unconn\_inputs vpr command line option, [167](#page-172-0) --post\_synth\_netlist\_unconn\_outputs vpr command line option, [167](#page-172-0) --power vpr command line option, [175](#page-180-0) --pres\_fac\_mult vpr command line option, [161](#page-166-0) --quench\_recompute\_divider vpr command line option, [158](#page-163-0) --read\_placement\_delay\_lookup vpr command line option, [149](#page-154-0) --read\_router\_lookahead vpr command line option, [149](#page-154-0) --read\_rr\_graph vpr command line option, [149](#page-154-0) --read\_vpr\_constraints vpr command line option, [149](#page-154-0) --recompute\_crit\_iter vpr command line option, [158](#page-163-0) --route vpr command line option, [144](#page-149-0) --route\_bb\_update vpr command line option, [165](#page-170-0) --route\_chan\_width vpr command line option, [162](#page-167-0) --route\_file vpr command line option, [148](#page-153-0) --route\_type vpr command line option, [162](#page-167-0) --router\_algorithm vpr command line option, [162](#page-167-0) --router\_debug\_net vpr command line option, [166](#page-171-0) --router\_debug\_sink\_rr command line option, [328](#page-333-0) vpr command line option, [166](#page-171-0) --router\_first\_iter\_timing\_report vpr command line option, [166](#page-171-0) --router\_high\_fanout\_threshold vpr command line option, [165](#page-170-0) --router\_init\_wirelength\_abort\_threshold

vpr command line option, [164](#page-169-0) --router\_initial\_timing vpr command line option, [165](#page-170-0) --router\_lookahead vpr command line option, [165](#page-170-0) --router\_max\_convergence\_count vpr command line option, [165](#page-170-0) --router\_profiler\_astar\_fac vpr command line option, [163](#page-168-0) --router\_reconvergence\_cpd\_threshold vpr command line option, [165](#page-170-0) --router\_update\_lower\_bound\_delays vpr command line option, [165](#page-170-0) --routing\_budgets\_algorithm vpr command line option, [164](#page-169-0) --routing\_failure\_predictor vpr command line option, [164](#page-169-0) --save\_graphics vpr command line option, [145](#page-150-0) --save\_routing\_per\_iteration vpr command line option, [165](#page-170-0) --sdc\_file vpr command line option, [148](#page-153-0) --seed vpr command line option, [154](#page-159-0) --sink\_rr\_node command line option, [328](#page-333-0) --source\_rr\_node command line option, [328](#page-333-0) --strict\_checks vpr command line option, [147](#page-152-0) --sweep\_constant\_primary\_outputs vpr command line option, [150](#page-155-0) --sweep\_dangling\_blocks vpr command line option, [150](#page-155-0) --sweep\_dangling\_nets vpr command line option, [150](#page-155-0) --sweep\_dangling\_primary\_ios vpr command line option, [150](#page-155-0) --target\_ext\_pin\_util vpr command line option, [152](#page-157-0) --target\_utilization vpr command line option, [147](#page-152-0) --td\_place\_exp\_first vpr command line option, [158](#page-163-0) --td\_place\_exp\_last vpr command line option, [158](#page-163-0) --tech\_properties vpr command line option, [175](#page-180-0) --terminate\_if\_timing\_fails vpr command line option, [148](#page-153-0) --timing\_analysis vpr command line option, [146](#page-151-0) --timing\_driven\_clustering

vpr command line option, [151](#page-156-0) --timing\_report\_detail vpr command line option, [167](#page-172-0) --timing\_report\_npaths vpr command line option, [167](#page-172-0) --timing\_report\_skew vpr command line option, [175](#page-180-0) --timing\_tradeoff vpr command line option, [158](#page-163-0) --two\_stage\_clock\_routing vpr command line option, [147](#page-152-0) --verify\_binary\_search vpr command line option, [162](#page-167-0) --verify\_file\_digests vpr command line option, [147](#page-152-0) --version vpr command line option, [146](#page-151-0) --write\_block\_usage vpr command line option, [153](#page-158-0) --write\_initial\_place\_file vpr command line option, [149](#page-154-0) --write\_placement\_delay\_lookup vpr command line option, [149](#page-154-0) --write router lookahead vpr command line option, [149](#page-154-0) --write\_rr\_graph vpr command line option, [148](#page-153-0) --write\_timing\_summary vpr command line option, [163](#page-168-0) --write\_vpr\_constraints vpr command line option, [149](#page-154-0) -a command line option, [229](#page-234-0) -adder\_cin\_global run\_vtr\_flow.py command line option, [52](#page-57-0)  $-c$ command line option, [229](#page-234-0) -check\_golden parse\_vtr\_task.py command line option, [57](#page-62-0) -clock<virtualornetlistclock> SDC Option, [193](#page-198-0) -cmos\_tech run\_vtr\_flow.py command line option, [51](#page-56-0) -create\_golden parse\_vtr\_task.py command line option, [57](#page-62-0) -delete\_intermediate\_files run\_vtr\_flow.py command line option, [51](#page-56-0) -delete\_result\_files run\_vtr\_flow.py command line option, [51](#page-56-0) -early SDC Option, [194](#page-199-0) -ending\_stage run\_vtr\_flow.py command line option, [50](#page-55-0) -exact\_mults

command line option, [229](#page-234-0) -exclusive SDC Option, [189](#page-194-0) -from[get\_clocks<clocklistorregexes>] SDC Option, [190,](#page-195-0) [191,](#page-196-0) [193](#page-198-0) -from[get\_pins<pinlistorregexes>] SDC Option, [195](#page-200-0) -group{<clocklistorregexes>} SDC Option, [189](#page-194-0) -h vpr command line option, [144](#page-149-0) -hold SDC Option, [191,](#page-196-0) [194](#page-199-0) -j run\_vtr\_task.py command line option, [54](#page-59-0) vpr command line option, [146](#page-151-0) -l parse\_vtr\_task.py command line option, [57](#page-62-0) run\_vtr\_task.py command line option, [54](#page-59-0) -late SDC Option, [194](#page-199-0) -limit\_memory\_usage run\_vtr\_flow.py command line option, [51](#page-56-0) -max SDC Option, [193](#page-198-0) -min SDC Option, [193](#page-198-0) -min\_hard\_adder\_size run\_vtr\_flow.py command line option, [52](#page-57-0) -min\_hard\_mult\_size run\_vtr\_flow.py command line option, [52](#page-57-0) -mults\_ratio command line option, [229](#page-234-0) -name<string> SDC Option, [188](#page-193-0) -nopass command line option, [229](#page-234-0) -odin\_xml run\_vtr\_flow.py command line option, [52](#page-57-0) -parser run\_vtr\_flow.py command line option, [52](#page-57-0) -period<float> SDC Option, [188](#page-193-0) -power run\_vtr\_flow.py command line option, [51](#page-56-0) -s run\_vtr\_task.py command line option, [54](#page-59-0) -setup SDC Option, [191,](#page-196-0) [194](#page-199-0) -source SDC Option, [194](#page-199-0) -starting\_stage run\_vtr\_flow.py command line option, [50](#page-55-0) -system

run\_vtr\_task.py command line option, [54](#page-59-0) -temp\_dir parse\_vtr\_task.py command line option, [57](#page-62-0) run\_vtr\_flow.py command line option, [51](#page-56-0) run\_vtr\_task.py command line option, [54](#page-59-0) -timeout run\_vtr\_flow.py command line option, [51](#page-56-0) -top command line option, [229](#page-234-0) -top\_module run\_vtr\_flow.py command line option, [52](#page-57-0) -to[get\_clocks<clocklistorregexes>] SDC Option, [190,](#page-195-0) [191,](#page-196-0) [193](#page-198-0) -to[get\_pins<pinlistorregexes>] SDC Option, [192,](#page-197-0) [195](#page-200-0) -track\_memory\_usage run\_vtr\_flow.py command line option, [51](#page-56-0) -use\_odin\_simulation run\_vtr\_flow.py command line option, [52](#page-57-0) -valgrind run\_vtr\_flow.py command line option, [51](#page-56-0) -vtr\_prim command line option, [229](#page-234-0) -waveform{<float><float>} SDC Option, [188](#page-193-0) -yosys\_script run\_vtr\_flow.py command line option, [52](#page-57-0) <T\_clock\_to\_Qmax="float"min="float"port="string**!':deckna'mstr'istgr'i/n**g"input="string"output="string"/> Tag Attribute, [106](#page-111-0) <T\_holdvalue="float"port="string"clock="string"*dy*mamic\_powerpower\_per\_instance="float"C\_internal="float" Tag Attribute, [106](#page-111-0) <T\_setupvalue="float"port="string"clock="string"dgesrc\_node="int"sink\_node="int"switch\_id="int"/> Tag Attribute, [106](#page-111-0) <Tdelnum\_inputs="int"delay="float"/> Tag Attribute, [84](#page-89-0) <areagrid\_logic\_tile\_area="float"/> Tag Attribute, [82](#page-87-0) <auto\_layoutaspect\_ratio="float"> Tag Attribute, [64](#page-69-0) <block\_typeid="int"name="unique\_identifier"widt**h=l'inyp'&e'ishtir**lg**'hpr'**cority="int"/> Tag Attribute, [214](#page-219-0) <bufferslogical\_effort\_factor="float"/> Tag Attribute, [119](#page-124-0) <cbtype="pattern">intlist</cb> Tag Attribute, [111](#page-116-0) <chan\_width\_distr>content</chan\_width\_distr> <functype="string"formula="string"/> Tag Attribute, [82](#page-87-0) <channelchan\_width\_max="int"x\_min="int"y\_min="4**gmt"d\_haxx="'intt"yy\_m'axa+t"ibmlc"**qk\_type\_id="int"width\_offset="in Tag Attribute, [213](#page-218-0) <channelsrc="logical\_router\_name"dst="logical\_c**ringnetnamene"'standhg'dthm=<u>"</u>films=t"llatt'eeqpy\_caheset'=fl{naon'@phiorli}t'y**i Tag Attribute, [219](#page-224-0) <clockC\_wire="float"C\_wire\_per\_m="float"buffer<**katzendy\f**loat"|"auto"}/> Tag Attribute, [112](#page-117-0) <clock\_networkname="string"num\_inst="integer"> <layerdie="int"> Tag Attribute, [116](#page-121-0) <clockname="string"num\_pins="int"equivalent="{none|full}"/> Tag Attribute, [88,](#page-93-0) [99](#page-104-0) <coltype="string"priority="int"startx="expr"repeatx="expr' Tag Attribute, [70](#page-75-0) <completename="string"input="string"output="string"/> Tag Attribute, [100](#page-105-0) <complexblocklist>content</complexblocklist> Tag Attribute, [64](#page-69-0) <connection\_blockinput\_switch\_name="string"/> Tag Attribute, [80](#page-85-0) <cornerstype="string"priority="int"/> Tag Attribute, [68](#page-73-0) <default\_fcin\_type="{frac|abs}"in\_val="{int|float}"out\_type="{frac|abs}"out\_val="{int|float}"/> Tag Attribute, [82](#page-87-0) <delay\_constantmax="float"min="float"in\_port="string"out\_p Tag Attribute, [105](#page-110-0) <delay\_matrixtype="{max|min}"in\_port="string"out\_port="sti Tag Attribute, [105](#page-110-0) <delay> SDC Option, [190,](#page-195-0) [193](#page-198-0) <device>content</device> Tag Attribute, [63](#page-68-0) <directfrom="string"to="string"> Tag Attribute, [89](#page-94-0) <directname="string"from\_pin="string"to\_pin="string"x\_offs Tag Attribute, [119](#page-124-0) Tag Attribute, [100](#page-105-0) Tag Attribute, [108](#page-113-0) Tag Attribute, [216](#page-221-0) <equivalent\_sites> Tag Attribute, [88](#page-93-0) <fc\_overridefc\_type="{frac|abs}"fc\_val="{int|float}",port\_ Tag Attribute, [90](#page-95-0) <fcin\_type="{frac|abs}"in\_val="{int|float}"out\_type="{frac|abs}"out\_val="{int|float}"> Tag Attribute, [89](#page-94-0) Tag Attribute, [66](#page-71-0) <fixed\_layoutname="string"width="int"height="int"> Tag Attribute, [64](#page-69-0) <fromtype="string"switchpoint="int,int,int,..."/> Tag Attribute, [126](#page-131-0) Tag Attribute, [121](#page-126-0) Tag Attribute, [215](#page-220-0) Tag Attribute, [87,](#page-92-0) [97](#page-102-0) SDC Option, [194](#page-199-0)

Tag Attribute, [65](#page-70-0) <layerdie='int'>content</layer> Tag Attribute, [63](#page-68-0) <layout/> Tag Attribute, [63](#page-68-0) <local\_interconnectC\_wire="float"factor="float\***//o**uterid="int"positionx="float"positiony="float"connectio Tag Attribute, [119](#page-124-0) <locside="{left|right|bottom|top}"xoffset="int\"xyooofuyaed="sinut"nay"apmeioonfiropmhumex"\_sinaghiry\_blockpa."poenpeantyme"[eixupt:' Tag Attribute, [91](#page-96-0) <locxlow="int"ylow="int"xhigh="int"yhigh="int"ssideEo'd{typpe="R{LGMII|TSOP1&RGJHOM}\th\_th\_me}"xoffset="int"yoffs Tag Attribute, [215](#page-220-0) <metadata> Tag Attribute, [127](#page-132-0) <metal\_layername="string"Rmetal="float"Cmetal="**sdgman\p**'axis="{x|y}"name="unique\_name"length="int"type="{\ Tag Attribute, [116](#page-121-0) <metaname="string"> Tag Attribute, [127](#page-132-0) <modename="string"disable\_packing="bool"> Tag Attribute, [99](#page-104-0) <muxname="string"/> Tag Attribute, [111](#page-116-0) <muxname="string"input="string"output="string"/> <singletype="string"priority="int"x="expr"y="expr"/> Tag Attribute, [100](#page-105-0) <netlistclocklistorregexes> SDC Option, [188](#page-193-0) <noclink\_bandwidth="float"link\_latency="float"**xsuzingRatimWym**\dSio'afflowoc"RominW\_pmdse="h&hmeat"'s/cring"> Tag Attribute, [109](#page-114-0) <noclink\_bandwidth="float"link\_latency="float"rsoi<del>xiengwlax.encyns</del>'\_fibaat="hint\_'hounfesrize=l'efhaame="/string">conten Tag Attribute, [64](#page-69-0) <nodeid="int"type="unique\_type"direction="uniqu<del>a</del>pi**tiemettabnl'ayapac'isty=i'ng'tx'>**"expr"starty="expr"endy="expr' Tag Attribute, [215](#page-220-0) <opin\_switchname="string"/> Tag Attribute, [111](#page-116-0) <outputname="string"num\_pins="int"equivalent="{**sudmet|iflahlamet|sstances}"**/apacity="{int}"> Tag Attribute, [88,](#page-93-0) [98](#page-103-0) <pack\_patternname="string"in\_port="string"out\_psuritchsthrhongkt/ppe="{wilton|subset|universal|custom}"fs="in Tag Attribute, [103](#page-108-0) <path\_multiplier> SDC Option, [192](#page-197-0) <pb\_typename="string"num\_pb="int"blif\_model="stswing"pblock\_locationspattern="{external\_full\_internal\_str Tag Attribute, [96](#page-101-0) <perimetertype="string"priority="int"/> Tag Attribute, [66](#page-71-0) <pin\_classtype="pin\_type"> Tag Attribute, [214](#page-219-0) <pinlocationspattern="{spread|perimeter|custom}s'witchfuncs> Tag Attribute, [91](#page-96-0) <pinptc="block\_pin\_index">name</pin> Tag Attribute, [215](#page-220-0) <portname="string"energy\_per\_toggle="float"scal**sdi\_byh.static\_prob**ex"**/swritchlistat**ed\_by\_static\_prob\_n="string" Tag Attribute, [108](#page-113-0) <portname="string"is\_clock="{0|1}clock="string\**sombdmaynen'a{musinkcipstats=|'parsinggitst|simgg2t**|buYffer}"name="s Tag Attribute, [62](#page-67-0) <powermethod="string">contents</power> Tag Attribute, [108](#page-113-0) <regiontype="string"priority="int"startx="expr"endx="expr" Tag Attribute, [74](#page-79-0) <ribmetal\_layer="string"y="expr"startx="expr"endx="expr"re Tag Attribute, [117](#page-122-0) Tag Attribute, [109](#page-114-0) Tag Attribute, [71](#page-76-0) Tag Attribute, [94](#page-99-0) <sbtype="pattern">intlist</sb> Tag Attribute, [111](#page-116-0) Tag Attribute, [110](#page-115-0) <segmentid="int"name="unique\_identifier"> Tag Attribute, [214](#page-219-0) <segmentlist>content</segmentlist> Tag Attribute, [64](#page-69-0) <segmentsegment\_id="int"> Tag Attribute, [216](#page-221-0) Tag Attribute, [69](#page-74-0) <sitepb\_type="string"pin\_mapping="string"/> Tag Attribute, [89](#page-94-0) Tag Attribute, [80](#page-85-0) Tag Attribute, [214](#page-219-0) Tag Attribute, [116](#page-121-0) <static\_powerpower\_per\_instance="float"/> Tag Attribute, [108](#page-113-0) Tag Attribute, [86](#page-91-0) Tag Attribute, [82](#page-87-0) <switch\_pointtype="{drive|tap}"name="string"yoffset="expr' Tag Attribute, [117](#page-122-0) Tag Attribute, [92](#page-97-0) <switchblock\_locationtype="string"/> Tag Attribute, [121](#page-126-0) <switchblockname="string"type="string"> Tag Attribute, [121](#page-126-0) Tag Attribute, [121](#page-126-0) <switchid="int"name="unique\_identifier"type="{mux|tristate|pass\_gate|short|buffer}"> Tag Attribute, [213](#page-218-0) Tag Attribute, [63](#page-68-0) Tag Attribute, [83](#page-88-0) <tapfrom="string"to="string"locationx="expr"locationy="exp

Tag Attribute, [118](#page-123-0)  $<$ tilename="string"capacity="int"width="int"hei**AyhtmiNeinli'strea£i'nd\_catto'n**/>pin\_driver (*C++ func-*Tag Attribute, [86](#page-91-0) <tiles>content</tiles> Tag Attribute, [63](#page-68-0) <timingR="float"C="float"> Tag Attribute, [216](#page-221-0) <timingR="float"cin="float"Cout="float"Tdel="floatypr command line option, [152](#page-157-0) Tag Attribute, [213](#page-218-0) <timingR\_per\_meter="float"C\_per\_meter="float"> B Tag Attribute, [214](#page-219-0) <totype="string"switchpoint="int,int,int,..."/> BFSRouting (*C++ class*), [562](#page-567-0) Tag Attribute, [126](#page-131-0) <uncertainty> SDC Option, [194](#page-199-0) <wire\_switchname="string"/> Tag Attribute, [111](#page-116-0) -wireconnnum\_conns="expr"from\_type="string,str $\mathbf{\hat{u}}$ g,string,..."to\_type="string,string,string,..."from\_swi Tag Attribute, [122](#page-127-0) <x\_listindex="int"info="int"/><y\_listindex="int"info="int"/> checkTokenType (*C++ function*), [527](#page-532-0) Tag Attribute, [213](#page-218-0) iag Attribute,2i3<br><xdistr="{gaussian|uniform|pulse|delta}"peak="float"width="float"/><xdistr="float"/> Tag Attribute, [85](#page-90-0) rag Attribute, ه attribute)<br><ydistr="{gaussian|uniform|pulse|delta}"peak="float"width="float"/xpeak="float"/> Tag Attribute, [86](#page-91-0) [get\_clocks<clocklistorregexes>] SDC Option, [194](#page-199-0) [get\_ports{<I/Olistorregexes>}] SDC Option, [193](#page-198-0) A add\_warnings\_to\_suppress (*C++ function*), [505](#page-510-0) architecture vpr command line option, [144](#page-149-0) arithmean vpr command line option, [159](#page-164-0) AtomContext (*C++ struct*), [410](#page-415-0) AtomContext::atom\_molecules (*C++ member*), [410](#page-415-0) AtomContext::AtomContext (*C++ function*), [410](#page-415-0) AtomContext::list\_of\_pack\_molecules (*C++ member*), [410](#page-415-0) AtomContext::lookup (*C++ member*), [410](#page-415-0) AtomContext::nlist (*C++ member*), [410](#page-415-0) AtomNetlist (*C++ class*), [435](#page-440-0) AtomNetlist::add\_net (*C++ function*), [437](#page-442-0) AtomNetlist::add\_net\_alias (*C++ function*), [437](#page-442-0) AtomNetlist::AtomNetlist (*C++ function*), [435](#page-440-0) AtomNetlist::block\_model (*C++ function*), [435](#page-440-0) AtomNetlist::block\_truth\_table (*C++ function*), [435](#page-440-0) AtomNetlist::block\_type (*C++ function*), [435](#page-440-0) AtomNetlist::create\_block (*C++ function*), [436](#page-441-0) AtomNetlist::create\_net (*C++ function*), [437](#page-442-0) AtomNetlist::create\_pin (*C++ function*), [436](#page-441-0) AtomNetlist::create\_port (*C++ function*), [436](#page-441-0) *tion*), [436](#page-441-0) AtomNetlist::find\_atom\_port (*C++ function*), [435](#page-440-0) AtomNetlist::net\_aliases (*C++ function*), [436](#page-441-0) AtomNetlist::port\_model (*C++ function*), [435](#page-440-0) auto} basic\_button\_setup (*C++ function*), [537](#page-542-0) BFSRouting::~BFSRouting (*C++ function*), [562](#page-567-0) BFSRouting::generate\_route (*C++ function*), [563](#page-568-0) BFSRouting::route\_flow (*C++ function*), [562](#page-567-0) block\_button\_setup (*C++ function*), [537](#page-542-0) check\_my\_atof\_2D (*C++ function*), [527](#page-532-0) vpr command line option, [144](#page-149-0) **Tag <del>'Att</del>ribute**, [104](#page-109-0) class="lut" Tag Attribute, [104](#page-109-0) class="memory" Tag Attribute, [104](#page-109-0) ClusteredNetlist (*C++ class*), [431](#page-436-0) ClusteredNetlist::block\_contains\_primary\_output (*C++ function*), [432](#page-437-0) ClusteredNetlist::block\_net (*C++ function*), [431](#page-436-0) ClusteredNetlist::block\_pb (*C++ function*), [431](#page-436-0) ClusteredNetlist::block\_pin (*C++ function*), [432](#page-437-0) ClusteredNetlist::block\_pin\_net\_index (*C++ function*), [431](#page-436-0) ClusteredNetlist::block\_type (*C++ function*), [431](#page-436-0) ClusteredNetlist::blocks\_per\_type (*C++ function*), [431](#page-436-0) ClusteredNetlist::ClusteredNetlist (*C++ function*), [431](#page-436-0) ClusteredNetlist::create\_block (*C++ function*), [432](#page-437-0) ClusteredNetlist::create\_net (*C++ function*), [432](#page-437-0) ClusteredNetlist::create\_pin (*C++ function*), [432](#page-437-0) ClusteredNetlist::create\_port (*C++ function*), [432](#page-437-0) ClusteredNetlist::find\_block\_by\_name\_fragment (*C++ function*), [433](#page-438-0) ClusteredNetlist::net\_pin\_logical\_index (*C++ function*), [432](#page-437-0) ClusteredNetlist::pin\_logical\_index (*C++ function*), [432](#page-437-0) ClusteringContext (*C++ struct*), [410](#page-415-0)

command line option --router\_debug\_sink\_rr, [328](#page-333-0) --sink\_rr\_node, [328](#page-333-0) --source\_rr\_node, [328](#page-333-0) -a, [229](#page-234-0)  $-c. 229$  $-c. 229$ -exact\_mults, [229](#page-234-0) -mults\_ratio, [229](#page-234-0) -nopass, [229](#page-234-0)  $-top, 229$  $-top, 229$  $-$ vtr $_p$ rim, [229](#page-234-0) Context (*C++ struct*), [411](#page-416-0) Controls vpr command line option, [163](#page-168-0) create\_clock SDC Command, [188](#page-193-0) crit\_path\_button\_setup (*C++ function*), [538](#page-543-0)

# D

delta\_override} vpr command line option, [158](#page-163-0) DeviceContext (*C++ struct*), [411](#page-416-0) DeviceContext::chan\_width (*C++ member*), [411](#page-416-0) DeviceContext::grid (*C++ member*), [411](#page-416-0) DeviceContext::has\_multiple\_equivalent\_tiles (*C++ member*), [411](#page-416-0) DeviceContext::read\_rr\_graph\_filename (*C++ member*), [412](#page-417-0) DeviceContext::rr\_node\_to\_non\_config\_node\_set (*C++ member*), [411](#page-416-0) DeviceContext::rr\_non\_config\_node\_sets (*C++ member*), [411](#page-416-0) DeviceContext::rr\_rc\_data (*C++ member*), [411](#page-416-0) DeviceContext::switch\_fanin\_remap (*C++ member*), [412](#page-417-0) DeviceContext::virtual\_clock\_network\_root\_idx Netlist::block\_attrs (*C++ function*), [424](#page-429-0) (*C++ member*), [411](#page-416-0) dynamic} vpr command line option, [165](#page-170-0)

# E

e\_token\_type (*C++ enum*), [527](#page-532-0) e\_token\_type::TOKEN\_CLOSE\_SQUARE\_BRACKET (*C++ enumerator*), [527](#page-532-0) e\_token\_type::TOKEN\_CLOSE\_SQUIG\_BRACKET (*C++ enumerator*), [527](#page-532-0) e\_token\_type::TOKEN\_COLON (*C++ enumerator*), [527](#page-532-0) e\_token\_type::TOKEN\_DOT (*C++ enumerator*), [527](#page-532-0) e\_token\_type::TOKEN\_INT (*C++ enumerator*), [527](#page-532-0) e\_token\_type::TOKEN\_NULL (*C++ enumerator*), [527](#page-532-0) e\_token\_type::TOKEN\_OPEN\_SQUARE\_BRACKET (*C++ enumerator*), [527](#page-532-0)

ClusteringContext::clb\_nlist (*C++ member*), [411](#page-416-0) e\_token\_type::TOKEN\_OPEN\_SQUIG\_BRACKET (*C++ enumerator*), [527](#page-532-0) e\_token\_type::TOKEN\_STRING (*C++ enumerator*),

## F

freeTokens (*C++ function*), [527](#page-532-0)

[527](#page-532-0)

# G

geomean} vpr command line option, [159](#page-164-0) get\_bp\_state\_globals (*C++ function*), [512](#page-517-0) GetTokensFromString (*C++ function*), [527](#page-532-0)

### H

hide\_crit\_path\_routing (*C++ function*), [538](#page-543-0) hide\_widget (*C++ function*), [538](#page-543-0)

### L

load\_block\_names (*C++ function*), [538](#page-543-0) load\_net\_names (*C++ function*), [538](#page-543-0)

# M

map} vpr command line option, [165](#page-170-0) max vpr command line option, [159](#page-164-0) median vpr command line option, [159](#page-164-0) MWTA, **[405](#page-410-0)** my\_atof\_2D (*C++ function*), [527](#page-532-0)

# N

net\_button\_setup (*C++ function*), [537](#page-542-0) Netlist (*C++ class*), [423](#page-428-0) Netlist::block\_clock\_pins (*C++ function*), [424](#page-429-0) Netlist::block\_clock\_ports (*C++ function*), [424](#page-429-0) Netlist::block\_input\_pins (*C++ function*), [424](#page-429-0) Netlist::block\_input\_ports (*C++ function*), [424](#page-429-0) Netlist::block\_is\_combinational (*C++ function*), [424](#page-429-0) Netlist::block\_name (*C++ function*), [424](#page-429-0) Netlist::block\_output\_pins (*C++ function*), [424](#page-429-0) Netlist::block\_output\_ports (*C++ function*), [424](#page-429-0) Netlist::block\_params (*C++ function*), [424](#page-429-0) Netlist::block\_pins (*C++ function*), [424](#page-429-0) Netlist::block\_ports (*C++ function*), [424](#page-429-0) Netlist::blocks (*C++ function*), [427](#page-432-0) Netlist::compress (*C++ function*), [429](#page-434-0) Netlist::find\_block (*C++ function*), [427](#page-432-0) Netlist::find\_block\_by\_name\_fragment (*C++ function*), [427](#page-432-0)

```
Netlist::find_net (C++ function), 428
Netlist::find_pin (C++ function), 428
Netlist::find_port (C++ function), 427
Netlist::is_compressed (C++ function), 423
Netlist::is_dirty (C++ function), 423
Netlist::merge_nets (C++ function), 429
Netlist::net_driver (C++ function), 426
Netlist::net_driver_block (C++ function), 426
Netlist::net_is_constant (C++ function), 426
Netlist::net_is_global (C++ function), 424
Netlist::net_is_ignored (C++ function), 423
Netlist::net_name (C++ function), 426
Netlist::net_pin (C++ function), 426
Netlist::net_pin_block (C++ function), 426
Netlist::net_pins (C++ function), 426
Netlist::net_sinks (C++ function), 426
Netlist::netlist_id (C++ function), 423
Netlist::netlist_name (C++ function), 423
Netlist::nets (C++ function), 427
Netlist::pin_block (C++ function), 426
Netlist::pin_is_constant (C++ function), 426
Netlist::pin_name (C++ function), 425
Netlist::pin_net (C++ function), 425
Netlist::pin_net_index (C++ function), 425
Netlist::pin_port (C++ function), 425
Netlist::pin_port_bit (C++ function), 425
Netlist::pin_port_type (C++ function), 426
Netlist::pin_type (C++ function), 425
Netlist::pins (C++ function), 427
Netlist::port_block (C++ function), 425
Netlist::port_name (C++ function), 424
Netlist::port_net (C++ function), 425
Netlist::port_pin (C++ function), 425
Netlist::port_pins (C++ function), 425
Netlist::port_type (C++ function), 425
Netlist::port_width (C++ function), 425
Netlist::ports (C++ function), 427
Netlist::print_stats (C++ function), 424
Netlist::remove_and_compress (C++ function), 429
Netlist::remove_block (C++ function), 424
Netlist::remove_net (C++ function), 426
Netlist::remove_net_pin (C++ function), 426
Netlist::remove_pin (C++ function), 426
Netlist::remove_port (C++ function), 425
Netlist::remove_unused (C++ function), 429
Netlist::set_block_attr (C++ function), 428
Netlist::set_block_name (C++ function), 428
Netlist::set_block_param (C++ function), 429
Netlist::set_net_is_global (C++ function), 429
Netlist::set_net_is_ignored (C++ function), 429
Netlist::set_pin_is_constant (C++ function), 428
Netlist::set_pin_net (C++ function), 428
Netlist::verify (C++ function), 423
NocLink (C++ class), 544
```

```
NocLink::bandwidth (C++ member), 545
NocLink::bandwidth_usage (C++ member), 545
NocLink::get_bandwidth (C++ function), 544
NocLink::get_bandwidth_usage (C++ function), 544
NocLink::get_congested_bandwidth (C++ func-
        tion), 544
NocLink::get_congested_bandwidth_ratio (C++
        function), 544
NocLink::get_link_id (C++ function), 544
NocLink::get_sink_router (C++ function), 544
NocLink::get_source_router (C++ function), 544
NocLink::id (C++ member), 545
NocLink::NocLink (C++ function), 544
NocLink::operator NocLinkId (C++ function), 545
NocLink::set_bandwidth (C++ function), 545
NocLink::set_bandwidth_usage (C++ function), 545
NocLink::set_sink_router (C++ function), 545
NocLink::set_source_router (C++ function), 545
NocLink::sink_router (C++ member), 545
NocLink::source_router (C++ member), 545
NocLinkId (C++ type), 564
NocRouter (C++ class), 542
NocRouter::get_router_block_ref (C++ function),
        542
NocRouter::get_router_grid_position_x (C++
        function), 542
NocRouter::get_router_grid_position_y (C++
        function), 542
NocRouter::get_router_layer_position (C++
        function), 542
NocRouter::get_router_physical_location
        (C++ function), 542
NocRouter::get_router_user_id (C++ function),
        542
NocRouter::NocRouter (C++ function), 542
NocRouter::router_block_ref (C++ member), 543
NocRouter::router_grid_position_x (C++ mem-
        ber), 543
NocRouter::router_grid_position_y (C++ mem-
        ber), 543
NocRouter::router_layer_position (C++ mem-
        ber), 543
NocRouter::router_user_id (C++ member), 543
NocRouter::set_router_block_ref (C++ function),
        543
NocRouterId (C++ type), 564
NocRouting (C++ class), 558
NocRouting::~NocRouting (C++ function), 558
NocRouting::route_flow (C++ function), 558
NocRoutingAlgorithmCreator (C++ class), 559
NocRoutingAlgorithmCreator::~NocRoutingAlgorithmCreator
        (C++ function), 559
NocRoutingAlgorithmCreator::create_routing_algorithm
```
(*C++ function*), [559](#page-564-0)

 $Nockouting Algorithm Creator: : Nockouting Algorithm Creato51$ (*C++ function*), [559](#page-564-0) NocStorage (*C++ class*), [546](#page-551-0) NocStorage::add\_link (*C++ function*), [549](#page-554-0) NocStorage::add\_router (*C++ function*), [548](#page-553-0) NocStorage::built\_noc (*C++ member*), [551](#page-556-0) NocStorage::clear\_noc (*C++ function*), [549](#page-554-0) NocStorage::convert\_router\_id (*C++ function*), [549](#page-554-0) NocStorage::device\_grid\_width (*C++ member*), [552](#page-557-0) NocStorage::echo\_noc (*C++ function*), [550](#page-555-0) NocStorage::finished\_building\_noc (*C++ function*), [549](#page-554-0) NocStorage::generate\_router\_key\_from\_grid\_location (*C++ function*), [550](#page-555-0) NocStorage::get\_mutable\_noc\_links (*C++ function*), [547](#page-552-0) NocStorage::get\_noc\_link\_bandwidth (*C++ function*), [547](#page-552-0) NocStorage::get\_noc\_link\_latency (*C++ function*), [547](#page-552-0) NocStorage::get\_noc\_links (*C++ function*), [547](#page-552-0) NocStorage::get\_noc\_router\_connections (*C++ function*), [546](#page-551-0) NocStorage::get\_noc\_router\_latency (*C++ function*), [547](#page-552-0) NocStorage::get\_noc\_routers (*C++ function*), [546](#page-551-0) NocStorage::get\_number\_of\_noc\_links (*C++ function*), [547](#page-552-0) NocStorage::get\_number\_of\_noc\_routers (*C++ function*), [546](#page-551-0) NocStorage::get\_parallel\_link (*C++ function*), [550](#page-555-0) NocStorage::get\_router\_at\_grid\_location (*C++ function*), [548](#page-553-0) NocStorage::get\_single\_mutable\_noc\_link (*C++ function*), [548](#page-553-0) NocStorage::get\_single\_mutable\_noc\_router (*C++ function*), [547](#page-552-0) NocStorage::get\_single\_noc\_link (*C++ function*), [547](#page-552-0) NocStorage::get\_single\_noc\_link\_id (*C++ function*), [548](#page-553-0) NocStorage::get\_single\_noc\_router (*C++ function*), [547](#page-552-0) NocStorage::grid\_location\_to\_router\_id (*C++ member*), [551](#page-556-0) NocStorage::layer\_num\_grid\_locs (*C++ member*), [552](#page-557-0) NocStorage::link\_storage (*C++ member*), [551](#page-556-0) NocStorage::make\_room\_for\_noc\_router\_link\_list NocTrafficFlows::get\_traffic\_flow\_route (*C++ function*), [550](#page-555-0) NocStorage::noc\_link\_bandwidth (*C++ member*), NocTrafficFlows::get\_traffic\_flows\_associated\_to\_router\_bl NocStorage::noc\_link\_latency (*C++ member*), [552](#page-557-0) NocStorage::noc\_router\_latency (*C++ member*), [552](#page-557-0) *member*), [551](#page-556-0) *tion*), [549](#page-554-0) *tion*), [549](#page-554-0) *tion*), [549](#page-554-0) *tion*), [549](#page-554-0) *tion*), [549](#page-554-0) *member*), [557](#page-562-0) *function*), [556](#page-561-0) (*C++ function*), [554](#page-559-0)

NocStorage::NocStorage (*C++ function*), [546,](#page-551-0) [551](#page-556-0) NocStorage::operator= (*C++ function*), [551](#page-556-0) NocStorage::remove\_link (*C++ function*), [549](#page-554-0) NocStorage::router\_id\_conversion\_table (*C++* NocStorage::router\_link\_list (*C++ member*), [551](#page-556-0) NocStorage::router\_storage (*C++ member*), [551](#page-556-0) NocStorage::set\_device\_grid\_spec (*C++ func-*NocStorage::set\_device\_grid\_width (*C++ func-*NocStorage::set\_noc\_link\_bandwidth (*C++ func-*NocStorage::set\_noc\_link\_latency (*C++ func-*NocStorage::set\_noc\_router\_latency (*C++ func-*NocTrafficFlowId (*C++ type*), [564](#page-569-0) NocTrafficFlows (*C++ class*), [553](#page-558-0) NocTrafficFlows::add\_traffic\_flow\_to\_associated\_routers (*C++ function*), [556](#page-561-0) NocTrafficFlows::built\_traffic\_flows (*C++* NocTrafficFlows::check\_if\_cluster\_block\_has\_traffic\_flows (*C++ function*), [556](#page-561-0) NocTrafficFlows::clear\_traffic\_flows (*C++* NocTrafficFlows::create\_noc\_traffic\_flow (*C++ function*), [555](#page-560-0) NocTrafficFlows::echo\_noc\_traffic\_flows (*C++ function*), [556](#page-561-0) NocTrafficFlows::finished\_noc\_traffic\_flows\_setup (*C++ function*), [556](#page-561-0) NocTrafficFlows::get\_all\_traffic\_flow\_id (*C++ function*), [555](#page-560-0) NocTrafficFlows::get\_all\_traffic\_flow\_routes (*C++ function*), [555](#page-560-0) NocTrafficFlows::get\_mutable\_traffic\_flow\_route (*C++ function*), [554](#page-559-0) NocTrafficFlows::get\_number\_of\_routers\_used\_in\_traffic\_flows (*C++ function*), [554](#page-559-0) NocTrafficFlows::get\_number\_of\_traffic\_flows (*C++ function*), [554](#page-559-0) NocTrafficFlows::get\_router\_clusters\_in\_netlist (*C++ function*), [555](#page-560-0) NocTrafficFlows::get\_single\_noc\_traffic\_flow (*C++ function*), [554](#page-559-0)

```
(C++ function), 554
NocTrafficFlows::noc_traffic_flows (C++ mem-
       ber), 557
NocTrafficFlows::noc_traffic_flows_ids (C++
       member), 557
NocTrafficFlows::NocTrafficFlows (C++ func-
       tion), 554
NocTrafficFlows::router_cluster_in_netlist
       (C++ member), 557
NocTrafficFlows::set_router_cluster_in_netlist
RouteTree::num_sinks (C++ function), 439
       (C++ function), 555
NocTrafficFlows::traffic_flow_routes (C++
       member), 557
NocTrafficFlows::traffic_flows_associated_to_rRouterTree440
       (C++ member), 557
```
#### $\Omega$

off vpr command line option, [152](#page-157-0) off} vpr command line option, [147,](#page-152-0) [148](#page-153-0)

#### P

parse\_vtr\_task.py command line option -check\_golden, [57](#page-62-0) -create\_golden, [57](#page-62-0) -l, [57](#page-62-0) -temp\_dir, [57](#page-62-0) PlacementContext (*C++ struct*), [412](#page-417-0) PlacementContext::block\_locs (*C++ member*), [412](#page-417-0) PlacementContext::compressed\_block\_grids (*C++ member*), [412](#page-417-0) PlacementContext::cube\_bb (*C++ member*), [413](#page-418-0) PlacementContext::f\_placer\_debug (*C++ member*), [412](#page-417-0) PlacementContext::grid\_blocks (*C++ member*), [412](#page-417-0) PlacementContext::physical\_pins (*C++ member*), [412](#page-417-0) PlacementContext::pl\_macros (*C++ member*), [412](#page-417-0) PlacementContext::placement\_id (*C++ member*), [412](#page-417-0) PowerContext (*C++ struct*), [413](#page-418-0) PowerContext::atom\_net\_power (*C++ member*), [413](#page-418-0) print\_or\_suppress\_warning (*C++ function*), [505](#page-510-0) R

RouteTree (*C++ class*), [438](#page-443-0) RouteTree::all\_nodes (*C++ function*), [440](#page-445-0) RouteTree::find\_by\_isink (*C++ function*), [439](#page-444-0) RouteTree::find\_by\_rr\_id (*C++ function*), [439](#page-444-0) RouteTree::freeze (*C++ function*), [440](#page-445-0) RouteTree::get\_is\_isink\_reached (*C++ function*), [440](#page-445-0)

RouteTree::get\_non\_config\_node\_set\_usage (*C++ function*), [440](#page-445-0) RouteTree::get\_reached\_isinks (*C++ function*), [440](#page-445-0) RouteTree::get\_remaining\_isinks (*C++ function*), [440](#page-445-0) RouteTree::is\_uncongested (*C++ function*), [440](#page-445-0) RouteTree::is\_valid (*C++ function*), [440](#page-445-0) RouteTree::IsinkIterator (*C++ class*), [441](#page-446-0) RouteTree::print (*C++ function*), [440](#page-445-0) RouteTree::prune (*C++ function*), [440](#page-445-0) RouteTree::reload\_timing (*C++ function*), [439](#page-444-0) RouteTree::RouteTree (*C++ function*), [439](#page-444-0) RouteTree::update\_from\_heap (*C++ function*), [439](#page-444-0) RouteTreeNode (*C++ class*), [441](#page-446-0) RouteTreeNode::all\_nodes (*C++ function*), [441](#page-446-0) RouteTreeNode::C\_downstream (*C++ member*), [442](#page-447-0) RouteTreeNode::child\_nodes (*C++ function*), [441](#page-446-0) RouteTreeNode::inode (*C++ member*), [441](#page-446-0) RouteTreeNode::is\_leaf (*C++ function*), [441](#page-446-0) RouteTreeNode::Iterable (*C++ class*), [442](#page-447-0) RouteTreeNode::net\_pin\_index (*C++ member*), [442](#page-447-0) RouteTreeNode::operator== (*C++ function*), [442](#page-447-0) RouteTreeNode::parent (*C++ function*), [441](#page-446-0) RouteTreeNode::parent\_switch (*C++ member*), [441](#page-446-0) RouteTreeNode::print (*C++ function*), [441](#page-446-0) RouteTreeNode::R\_upstream (*C++ member*), [442](#page-447-0) RouteTreeNode::re\_expand (*C++ member*), [441](#page-446-0) RouteTreeNode::RouteTreeNode (*C++ function*), [441](#page-446-0) RouteTreeNode::RTIterator (*C++ class*), [442](#page-447-0) RouteTreeNode::RTRecIterator (*C++ class*), [442](#page-447-0) RouteTreeNode::Tdel (*C++ member*), [442](#page-447-0) routing\_button\_setup (*C++ function*), [537](#page-542-0) RoutingContext (*C++ struct*), [413](#page-418-0) RoutingContext::cached\_router\_lookahead\_ (*C++ member*), [413](#page-418-0) RoutingContext::net\_status (*C++ member*), [413](#page-418-0) RoutingContext::non\_configurable\_bitset (*C++ member*), [413](#page-418-0) RoutingContext::route\_bb (*C++ member*), [413](#page-418-0) RoutingContext::routing\_id (*C++ member*), [413](#page-418-0) RRGraphBuilder (*C++ class*), [447](#page-452-0) RRGraphBuilder::add\_node\_side (*C++ function*), [450](#page-455-0) RRGraphBuilder::add\_node\_to\_all\_locs (*C++ function*), [448](#page-453-0) RRGraphBuilder::add\_rr\_segment (*C++ function*), [448](#page-453-0) RRGraphBuilder::add\_rr\_switch (*C++ function*), [448](#page-453-0) RRGraphBuilder::alloc\_and\_load\_edges (*C++*

*function*), [450](#page-455-0)

RRGraphBuilder::clear (*C++ function*), [449](#page-454-0)

- RRGraphBuilder::count\_rr\_switches (*C++ function*), [450](#page-455-0)
- RRGraphBuilder::emplace\_back (*C++ function*), [450](#page-455-0)
- RRGraphBuilder::emplace\_back\_edge (*C++ function*), [450](#page-455-0)
- RRGraphBuilder::end\_rr\_edge\_metadata (*C++ function*), [448](#page-453-0)
- RRGraphBuilder::end\_rr\_node\_metadata (*C++ function*), [448](#page-453-0)
- RRGraphBuilder::find\_rr\_edge\_metadata (*C++ function*), [447](#page-452-0)
- RRGraphBuilder::find\_rr\_node\_metadata (*C++ function*), [447](#page-452-0)
- RRGraphBuilder::init\_fan\_in (*C++ function*), [451](#page-456-0)
- RRGraphBuilder::mark\_edges\_as\_rr\_switch\_ids (*C++ function*), [450](#page-455-0)
- RRGraphBuilder::node\_lookup (*C++ function*), [447](#page-452-0)
- RRGraphBuilder::partition\_edges (*C++ function*), [451](#page-456-0)
- (*C++ function*), [450](#page-455-0)
- RRGraphBuilder::reorder\_nodes (*C++ function*), [449](#page-454-0)
- RRGraphBuilder::reserve\_edges (*C++ function*), [450](#page-455-0)
- RRGraphBuilder::reserve\_nodes (*C++ function*), [451](#page-456-0)
- RRGraphBuilder::reset\_rr\_graph\_flags (*C++ function*), [451](#page-456-0)
- RRGraphBuilder::resize\_nodes (*C++ function*), [451](#page-456-0)
- RRGraphBuilder::resize\_ptc\_twist\_incr (*C++ function*), [451](#page-456-0)
- RRGraphBuilder::resize\_switches (*C++ function*), [451](#page-456-0)
- RRGraphBuilder::rr\_edge\_metadata (*C++ function*), [447](#page-452-0)
- RRGraphBuilder::rr\_edge\_metadata\_size (*C++ function*), [447](#page-452-0)
- RRGraphBuilder::rr\_node\_metadata (*C++ function*), [447](#page-452-0)
- RRGraphBuilder::rr\_node\_metadata\_size (*C++ function*), [447](#page-452-0)
- RRGraphBuilder::rr\_nodes (*C++ function*), [447](#page-452-0)
- RRGraphBuilder::rr\_segments (*C++ function*), [448](#page-453-0)
- RRGraphBuilder::rr\_switch (*C++ function*), [448](#page-453-0)
- RRGraphBuilder::set\_node\_capacity (*C++ function*), [449](#page-454-0)
- RRGraphBuilder::set\_node\_class\_num (*C++ function*), [450](#page-455-0)
- RRGraphBuilder::set\_node\_coordinates (*C++ function*), [449](#page-454-0)
- RRGraphBuilder::set\_node\_cost\_index (*C++ function*), [450](#page-455-0)
- RRGraphBuilder::set\_node\_direction (*C++ function*), [450](#page-455-0)
- RRGraphBuilder::set\_node\_layer (*C++ function*), [449](#page-454-0)
- RRGraphBuilder::set\_node\_pin\_num (*C++ function*), [450](#page-455-0)
- RRGraphBuilder::set\_node\_ptc\_num (*C++ function*), [449](#page-454-0)
- RRGraphBuilder::set\_node\_ptc\_twist\_incr (*C++ function*), [449](#page-454-0)
- RRGraphBuilder::set\_node\_rc\_index (*C++ function*), [450](#page-455-0)
	- RRGraphBuilder::set\_node\_track\_num (*C++ function*), [450](#page-455-0)
	- RRGraphBuilder::set\_node\_type (*C++ function*), [448](#page-453-0)
	- RRGraphBuilder::validate (*C++ function*), [451](#page-456-0)
	- RRGraphView (*C++ class*), [443](#page-448-0)
	- RRGraphView::configurable\_edges (*C++ function*), [445](#page-450-0)
- RRGraphBuilder::remap\_rr\_node\_switch\_indices RRGraphView::edge\_is\_configurable (C++ func*tion*), [445](#page-450-0)
	- RRGraphView::edge\_range (*C++ function*), [443](#page-448-0)
	- RRGraphView::edge\_sink\_node (*C++ function*), [445](#page-450-0)
	- RRGraphView::edge\_src\_node (*C++ function*), [445](#page-450-0)
	- RRGraphView::edge\_switch (*C++ function*), [444](#page-449-0)
	- RRGraphView::edges (*C++ function*), [445](#page-450-0)
	- RRGraphView::empty (*C++ function*), [443](#page-448-0)
	- RRGraphView::is\_node\_on\_specific\_side (*C++ function*), [444](#page-449-0)
	- RRGraphView::node\_C (*C++ function*), [443](#page-448-0)
	- RRGraphView::node\_capacity (*C++ function*), [443](#page-448-0)
	- RRGraphView::node\_class\_num (*C++ function*), [446](#page-451-0)
	- RRGraphView::node\_coordinate\_to\_string (*C++ function*), [444](#page-449-0)
	- RRGraphView::node\_cost\_index (*C++ function*), [446](#page-451-0)
	- RRGraphView::node\_direction (*C++ function*), [443](#page-448-0)
	- RRGraphView::node\_direction\_string (*C++ function*), [443](#page-448-0)
	- RRGraphView::node\_fan\_in (*C++ function*), [443](#page-448-0)
	- RRGraphView::node\_first\_edge (*C++ function*), [444](#page-449-0)
	- RRGraphView::node\_is\_initialized (*C++ function*), [444](#page-449-0)
	- RRGraphView::node\_is\_inside\_bounding\_box (*C++ function*), [444](#page-449-0)
	- RRGraphView::node\_last\_edge (*C++ function*), [444](#page-449-0)
	- RRGraphView::node\_layer (*C++ function*), [444](#page-449-0)
	- RRGraphView::node\_length (*C++ function*), [444](#page-449-0)
	- RRGraphView::node\_lookup (*C++ function*), [446](#page-451-0)
	- RRGraphView::node\_pin\_num (*C++ function*), [445](#page-450-0)
	- RRGraphView::node\_ptc\_num (*C++ function*), [445](#page-450-0)
		- RRGraphView::node\_ptc\_twist (*C++ function*), [444](#page-449-0)
	- RRGraphView::node\_R (*C++ function*), [443](#page-448-0) RRGraphView::node\_rc\_index (*C++ function*), [443](#page-448-0)

RRGraphView::node\_side\_string (*C++ function*), [444](#page-449-0) RRGraphView::node\_track\_num (*C++ function*), [445](#page-450-0) RRGraphView::node\_type (*C++ function*), [443](#page-448-0) RRGraphView::node\_type\_string (*C++ function*), [443](#page-448-0) RRGraphView::node\_xhigh (*C++ function*), [443](#page-448-0) RRGraphView::node\_xlow (*C++ function*), [443](#page-448-0) RRGraphView::node\_yhigh (*C++ function*), [444](#page-449-0) RRGraphView::node\_ylow (*C++ function*), [443](#page-448-0) RRGraphView::nodes\_are\_adjacent (*C++ function*), [444](#page-449-0) RRGraphView::non\_configurable\_edges (*C++ function*), [445](#page-450-0) RRGraphView::num\_configurable\_edges (*C++ function*), [445](#page-450-0) RRGraphView::num\_edges (*C++ function*), [445](#page-450-0) RRGraphView::num\_nodes (*C++ function*), [443](#page-448-0) RRGraphView::num\_non\_configurable\_edges (*C++ function*), [445](#page-450-0) RRGraphView::num\_rr\_segments (*C++ function*), [446](#page-451-0) RRGraphView::num\_rr\_switches (*C++ function*), [446](#page-451-0) RRGraphView::rr\_node\_metadata\_data (*C++ function*), [446](#page-451-0) RRGraphView::rr\_nodes (*C++ function*), [446](#page-451-0) RRGraphView::rr\_segments (*C++ function*), [446](#page-451-0) RRGraphView::rr\_switch (*C++ function*), [446](#page-451-0) RRGraphView::rr\_switch\_inf (*C++ function*), [446](#page-451-0) RRGraphView::validate\_node (*C++ function*), [446](#page-451-0) RRGraphView::x\_in\_node\_range (*C++ function*), [444](#page-449-0) RRGraphView::y\_in\_node\_range (*C++ function*), [444](#page-449-0) RRSpatialLookup (*C++ class*), [452](#page-457-0) RRSpatialLookup::add\_node (*C++ function*), [453](#page-458-0) RRSpatialLookup::clear (*C++ function*), [454](#page-459-0) RRSpatialLookup::find\_channel\_nodes (*C++ function*), [453](#page-458-0) RRSpatialLookup::find\_grid\_nodes\_at\_all\_sides (*C++ function*), [453](#page-458-0) RRSpatialLookup::find\_node (*C++ function*), [452](#page-457-0) RRSpatialLookup::find\_nodes\_at\_all\_sides (*C++ function*), [453](#page-458-0) RRSpatialLookup::mirror\_nodes (*C++ function*), [454](#page-459-0) RRSpatialLookup::reorder (*C++ function*), [454](#page-459-0) RRSpatialLookup::reserve\_nodes (*C++ function*), [453](#page-458-0) RRSpatialLookup::resize\_nodes (*C++ function*), [454](#page-459-0) run\_vtr\_flow.py command line option -adder\_cin\_global, [52](#page-57-0) -cmos\_tech, [51](#page-56-0) -delete\_intermediate\_files, [51](#page-56-0) -delete\_result\_files, [51](#page-56-0) -ending\_stage, [50](#page-55-0)

```
-limit_memory_usage, 51
           -min_hard_adder_size, 52
          -min_hard_mult_size, 52
          -odin_xml, 52
           -parser, 52
          51-starting_stage, 50
          -temp_dir, 51
           -timeout, 51
          -top_module, 52
          -track_memory_usage, 51
           -use_odin_simulation, 52
           -valgrind, 51
          -yosys_script, 52
(C++ run_vtr_task.py command line option
          -j, 54
          -l, 54
          -s, 54
          -system, 54
          -temp_dir, 54
      S
```
SDC Command

```
#(comment),\\(linecontinued),*(wildcard),{}(stringesca
               195
          create_clock, 188
          set_clock_groups, 189
          set_clock_latency, 194
          set_clock_uncertainty, 193
          set_disable_timing, 195
          set_false_path, 190
          set_input_delay/set_output_delay, 193
          set_max_delay/set_min_delay, 190
          set_multicycle_path, 191
(C++ SDC Option
          -clock<virtualornetlistclock>, 193
           -early, 194
          -exclusive, 189
          -from[get_clocks<clocklistorregexes>],
               190, 191, 193
          -from[get_pins<pinlistorregexes>], 195
          -group{<clocklistorregexes>}, 189
          -hold, 191, 194
          -late, 194
           -max, 193
           -min, 193
           -name<string>, 188
           -period<float>, 188
           -setup, 191, 194
          -source, 194
          -to[get_clocks<clocklistorregexes>], 190,
               191, 193
          -to[get_pins<pinlistorregexes>], 192, 195
```

```
-waveform{<float><float>}, 188
```
<delay>, [190,](#page-195-0) [193](#page-198-0) <latency>, [194](#page-199-0) <netlistclocklistorregexes>, [188](#page-193-0) <path\_multiplier>, [192](#page-197-0) <uncertainty>, [194](#page-199-0) [get\_clocks<clocklistorregexes>], [194](#page-199-0) [get\_ports{<I/Olistorregexes>}], [193](#page-198-0) search\_setup (*C++ function*), [537](#page-542-0) set\_clock\_groups SDC Command, [189](#page-194-0) set\_clock\_latency SDC Command, [194](#page-199-0) set\_clock\_uncertainty SDC Command, [193](#page-198-0) set\_disable\_timing SDC Command, [195](#page-200-0) set\_false\_path SDC Command, [190](#page-195-0) set\_input\_delay/set\_output\_delay SDC Command, [193](#page-198-0) set\_max\_delay/set\_min\_delay SDC Command, [190](#page-195-0) set\_multicycle\_path SDC Command, [191](#page-196-0) set\_noisy\_warn\_log\_file (*C++ function*), [505](#page-510-0) show\_widget (*C++ function*), [538](#page-543-0) std (*C++ type*), [460](#page-465-0)

# T

t\_draw\_coords (*C++ struct*), [536](#page-541-0) t\_draw\_coords::blk\_info (*C++ member*), [537](#page-542-0) t\_draw\_coords::get\_absolute\_clb\_bbox (*C++ function*), [536](#page-541-0) t\_draw\_coords::get\_absolute\_pb\_bbox (*C++ function*), [536](#page-541-0) t\_draw\_coords::get\_pb\_bbox (*C++ function*), [536](#page-541-0) t\_draw\_coords::get\_tile\_height (*C++ function*), [536](#page-541-0) t\_draw\_coords::get\_tile\_width (*C++ function*), [536](#page-541-0) t\_draw\_coords::pin\_size (*C++ member*), [537](#page-542-0) t\_draw\_coords::t\_draw\_coords (*C++ function*), [536](#page-541-0) t\_draw\_coords::tile\_x (*C++ member*), [537](#page-542-0) t\_draw\_state (*C++ struct*), [533](#page-538-0) t\_draw\_state::arch\_info (*C++ member*), [535](#page-540-0) t\_draw\_state::auto\_proceed (*C++ member*), [534](#page-539-0) t\_draw\_state::clip\_routing\_util (*C++ member*), [534](#page-539-0) t\_draw\_state::cross\_layer\_display (*C++ member*), [535](#page-540-0) t\_draw\_state::default\_message (*C++ member*), [535](#page-540-0)

t\_draw\_state::draw\_block\_outlines (*C++ member*), [534](#page-539-0)

t\_draw\_state::draw\_block\_text (*C++ member*), [534](#page-539-0) t\_draw\_state::draw\_layer\_display (*C++ member*), [535](#page-540-0) t\_draw\_state::draw\_net\_max\_fanout (*C++ member*), [534](#page-539-0) t\_draw\_state::draw\_noc (*C++ member*), [535](#page-540-0) t\_draw\_state::draw\_partitions (*C++ member*), [534](#page-539-0) t\_draw\_state::draw\_route\_type (*C++ member*), [534](#page-539-0) t\_draw\_state::draw\_rr\_node (*C++ member*), [535](#page-540-0) t\_draw\_state::draw\_rr\_toggle (*C++ member*), [534](#page-539-0) t\_draw\_state::forced\_pause (*C++ member*), [535](#page-540-0) t\_draw\_state::gr\_automode (*C++ member*), [534](#page-539-0) t\_draw\_state::justEnabled (*C++ member*), [535](#page-540-0) t\_draw\_state::max\_sub\_blk\_lvl (*C++ member*), [534](#page-539-0) t\_draw\_state::net\_color (*C++ member*), [535](#page-540-0) t\_draw\_state::pic\_on\_screen (*C++ member*), [533](#page-538-0) t\_draw\_state::pres\_fac (*C++ member*), [535](#page-540-0) t\_draw\_state::save\_graphics (*C++ member*), [535](#page-540-0) t\_draw\_state::save\_graphics\_file\_base (*C++ member*), [535](#page-540-0) t\_draw\_state::show\_blk\_internal (*C++ member*), [534](#page-539-0) t\_draw\_state::show\_blk\_pin\_util (*C++ member*), [533](#page-538-0) t\_draw\_state::show\_congestion (*C++ member*), [533](#page-538-0) t\_draw\_state::show\_crit\_path (*C++ member*), [533](#page-538-0) t\_draw\_state::show\_graphics (*C++ member*), [534](#page-539-0) t\_draw\_state::show\_nets (*C++ member*), [533](#page-538-0) t\_draw\_state::show\_noc\_button (*C++ member*), [535](#page-540-0) t\_draw\_state::show\_placement\_macros (*C++ member*), [534](#page-539-0) t\_draw\_state::show\_router\_expansion\_cost (*C++ member*), [534](#page-539-0) t\_draw\_state::show\_routing\_costs (*C++ member*), [533](#page-538-0) t\_draw\_state::show\_routing\_util (*C++ member*), [534](#page-539-0) t\_noc\_traffic\_flow (*C++ struct*), [552](#page-557-0) t\_noc\_traffic\_flow::max\_traffic\_flow\_latency (*C++ member*), [553](#page-558-0) t\_noc\_traffic\_flow::sink\_router\_cluster\_id (*C++ member*), [553](#page-558-0) t\_noc\_traffic\_flow::sink\_router\_module\_name (*C++ member*), [553](#page-558-0) t\_noc\_traffic\_flow::source\_router\_cluster\_id (*C++ member*), [553](#page-558-0)

t\_noc\_traffic\_flow::source\_router\_module\_name (*C++ member*), [553](#page-558-0)

t\_noc\_traffic\_flow::t\_noc\_traffic\_flow (*C++ function*), [553](#page-558-0) t\_noc\_traffic\_flow::traffic\_flow\_bandwidth (*C++ member*), [553](#page-558-0) t\_noc\_traffic\_flow::traffic\_flow\_priority (*C++ member*), [553](#page-558-0) t\_token (*C++ struct*), [527](#page-532-0) t\_token::data (*C++ member*), [528](#page-533-0) t\_token::type (*C++ member*), [528](#page-533-0) Tag Attribute <T\_clock\_to\_Qmax="float"min="float"port="string**fclmckyp'et't{ifiga'**q'}abs}"in\_val="{int|float}"out\_type="{ [106](#page-111-0) <T\_holdvalue="float"port="string"clock="string"/>, <filltype="string"priority="int"/>, [66](#page-71-0) [106](#page-111-0) <T\_setupvalue="float"port="string"clock="string"/ $\AA$ 4 [106](#page-111-0) <Tdelnum\_inputs="int"delay="float"/>, [84](#page-89-0) <areagrid\_logic\_tile\_area="float"/>, [82](#page-87-0) <auto\_layoutaspect\_ratio="float">, [64](#page-69-0) <block\_typeid=["int](#page-220-0)"name="unique\_identifier"width=" $2$ int"height="int">, [214](#page-219-0) <bufferslogical\_effort\_factor="float"/>, [119](#page-124-0) <cbtype="pattern">intlist</cb>, [111](#page-116-0) <chan\_width\_distr>content</chan\_width\_distr>, <layout/>, [63](#page-68-0) [82](#page-87-0) <channelchan\_width\_max="int["x\\_m](#page-124-0)in="int"y\_min="int"|xlQmax="int"y\_max="int"/>, [213](#page-218-0) <channelsrc="logical\_router\_name"dst="logical\_rou[ter](#page-96-0)\_name"bandwidth="float"latency\_cons="float"priority="int"/>, 91 [219](#page-224-0) <clockC\_wire="float"C\_wire\_per\_m="float"buffer\_si[ze={](#page-220-0){"float"|"auto"}/>, [112](#page-117-0) <clock\_networkname="string"num\_inst="integer">, <metal\_layername="string"Rmetal="float"Cmetal="float"/>, [116](#page-121-0) <clockname="string"num\_pins="int"equivalent="{nonedpfandd=}"\$tring">,[127](#page-132-0) [88,](#page-93-0) [99](#page-104-0) <coltype="string"priority="int"startx="expr"repea[tx=](#page-104-0)"expr"starty="expr"incry="expr"/>, 99 [70](#page-75-0) <completename="string"input="string"output="st<del>amimoglame=</del>"string"input="string"output="string"/>, [100](#page-105-0)  $<$ complexblocklist>content</complexblocklist>, <noclink\_bandwidth="float"link\_latency="float"router\_l [64](#page-69-0) <connection\_blockinput\_switch\_name="string"/>, <noclink\_bandwidth="float"link\_latency="float"router\_latency="float"noc\_router\_tile\_name="string">content</noc>, [80](#page-85-0) <cornerstype="string"priority="int"/>, [68](#page-73-0) <default\_fcin\_type="{frac|abs}"in\_val="{int|float[}"ou](#page-220-0)t\_type="{frac|abs}"out\_val="{int|float}"/>, 215 [82](#page-87-0) <delay\_constantmax="float"min="float"in\_port="**scurupugt'wante\_p'ostr=i'nst'humg\_'p'**ans="int"equivalent="{none|fu [105](#page-110-0) <delay\_matrixtype="{max|min}"in\_port="string"o<del>uta<mark>plo.ptat'tetmima</mark>me=m'astrixng</del>"d<del>inlayo</del>rt="string"out\_port="st [105](#page-110-0) <device>content</device>, [63](#page-68-0) <directfrom="string"to="string">, [89](#page-94-0) <directname="string"from\_pin="string"to\_pin="st**reingMat\_enftfspat="stritlyg\'qfifisent="yin'tl'nt\_'**offfset="int"switch [119](#page-124-0) <directname="string"input="string"output="string"/>, [100](#page-105-0) <dynamic\_powerpower\_per\_instance="float"C\_internal="fl [108](#page-113-0) <edgesrc\_node="int"sink\_node="int"switch\_id="int"/>, [216](#page-221-0) <equivalent\_sites>, [88](#page-93-0) <fc\_overridefc\_type="{frac|abs}"fc\_val="{int|float}",p [90](#page-95-0) [89](#page-94-0) <fixed\_layoutname="string"width="int"height="int">, <fromtype="string"switchpoint="int,int,int,..."/>, [126](#page-131-0) <functype="string"formula="string"/>, [121](#page-126-0) <grid\_locx="int"y="int"block\_type\_id="int"width\_offset <inputname="string"num\_pins="int"equivalent="{none|ful [87,](#page-92-0) [97](#page-102-0) <layerdie="int">, [65](#page-70-0) <layerdie='int'>content</layer>, [63](#page-68-0) <local\_interconnectC\_wire="float"factor="float"/>, <locside="{left|right|bottom|top}"xoffset="int"yoffset <locxlow="int"ylow="int"xhigh="int"yhigh="int"side="{L <metadata>, [127](#page-132-0) [116](#page-121-0) <modename="string"disable\_packing="bool">, <muxname="string"/>, [111](#page-116-0) [100](#page-105-0) [109](#page-114-0) [64](#page-69-0) <nodeid="int"type="unique\_type"direction="unique\_direc <opin\_switchname="string"/>, [111](#page-116-0) [88,](#page-93-0) [98](#page-103-0) [103](#page-108-0) <pb\_typename="string"num\_pb="int"blif\_model="string"/>, [96](#page-101-0)

[66](#page-71-0) <pin\_classtype="pin\_type">, [214](#page-219-0) <pinlocationspattern="{spread|perimeter|custom}">, [83](#page-88-0) [91](#page-96-0) <pinptc="block\_pin\_index">name</pin>, [215](#page-220-0) <portname="string"energy\_per\_toggle="float"scal**eil\_enyame:a'tsicr\_prop"b=a'patoring="sinati'edi\_dbyh\_s'tinti'dh.gringlbr\_n'=1'nst** [108](#page-113-0) <portname="string"is\_clock="{0|1}clock="string<del>\tohbsinadnionad</del><br/>stinke.po[rts](#page-68-0)="string1string2..."/>, [62](#page-67-0) <powermethod="string">contents</power>, [108](#page-113-0) <regiontype="string"priority="int"startx="expr<del>"eimdxagRexperrepeatx="Ekpar"DQqrxr\_"mexper"s'tfalusyt</del>">expr"endy [74](#page-79-0) <ribmetal\_layer="string"y="expr"startx="expr"e**ndxt="texpls"trepeatswi'exhpro'nepe'anyt-,'exp***rlyt...."/>***,** [117](#page-122-0) <routerid="int"positionx="float"positiony="floa**ti'rensweitdlumame"="httininig**"l/intl.l.l.">, [109](#page-114-0) <rowtype="string"priori[ty="](#page-127-0)int"starty="expr"repeat));?\"expr"startx="expr"/>, [71](#page-76-0) <sb\_loctype="{full|straight|turns|none}"xoffset="i`htiofy"yoffset="[int"](#page-218-0),switch\_override="string">, [94](#page-99-0) <sbtype="pattern">intlist</sb>, [111](#page-116-0) <segmentaxis="{x|y}"name="unique\_name"length="**iydi'stype"={'gaussiram|undiformlerside="debalt"&Rm'eneale="ffloatt"Cmm** [110](#page-115-0) <segmentid="int"name="unique\_identifier">, [214](#page-219-0) <segmentlist>content</segmentlist>, [64](#page-69-0) <segmentsegment\_id="int">, [216](#page-221-0) <singletype="string"priority="int"x="expr"y="expr"%mmand line option, [163](#page-168-0) [69](#page-74-0) <sitepb\_type="string"pin\_mapping="string"/>, TimingContext::constraints (*C++ member*), [414](#page-419-0) [89](#page-94-0) <sizingR\_minW\_nmos="float"R\_minW\_pmos="float"/>, [80](#page-85-0) <sizingmux\_trans\_size="int"buf\_size="float $\forall$ a $\bm{\gamma}$ ues [214](#page-219-0) <spinemetal\_layer="string"x="expr"starty="**@}&@;<u>"</u>@@d\@on'e&@{tup@@qAF***}\m\@X***QA}**",5gpeaty="expr"/>, [116](#page-121-0) <static\_powerpower\_per\_instance="float"/>, [108](#page-113-0) <sub\_tilename"string"capacity="{int}">, [86](#page-91-0) <switch\_blocktype="{wilton|subset|universal|custombolf\_sm"**ieTa"ded\_clustering**,[151](#page-156-0) [82](#page-87-0) <switch\_pointtype="{drive|tap}"name="string"yoff<del>spy<sub>na</sub>" expe</del>ay,offset="expr"xinc="expr"yinc="expr"buffer [117](#page-122-0) <switchblock\_locationspattern="{external\_full\_in<del>tpynalmst</del>resight|all|external|internal|none|custom}"i [92](#page-97-0) <switchblock\_locationtype="string"/>, [121](#page-126-0) <switchblockname="string"type="string">, [121](#page-126-0) <switchfuncs>, [121](#page-126-0) <switchid="int"name="unique\_identifier"type="{mu<sub>c</sub>histate|pass\_gate|short|buffer}">, [213](#page-218-0) <switchlist>content</switchlist>, [63](#page-68-0) <switchtype="{mux|tristate|pass\_gate|short|buffer}"nam <tapfrom="string"to="string"locationx="expr"locationy= [118](#page-123-0) [86](#page-91-0) <timingR="float"C="float">, [216](#page-221-0) <timingR="float"cin="float"Cout="float"Tdel="float/>, [213](#page-218-0) [214](#page-219-0) [126](#page-131-0) <wireconnnum\_conns="expr"from\_type="string,string,stri <x\_listindex="int"info="int"/><y\_listindex="int"info=" <xdistr="{gaussian|uniform|pulse|delta}"peak="float"wi [85](#page-90-0) [86](#page-91-0) class="flipflop", [104](#page-109-0) class="lut", [104](#page-109-0) class="memory", [104](#page-109-0) The TimingContext (*C++ struct*), [414](#page-419-0) TimingContext::graph (*C++ member*), [414](#page-419-0) V vpr command line option, [163](#page-168-0) vpr command line option --RL\_agent\_placement, [156](#page-161-0) --absorb\_buffer\_luts, [149](#page-154-0) --acc\_fac, [161](#page-166-0) --activity\_file, [175](#page-180-0) --alpha\_clustering, [151](#page-156-0)  $--alpha\_max$ , [156](#page-161-0) --alpha\_t, [154](#page-159-0) --analysis, [144](#page-149-0) --anneal\_success\_min, [156](#page-161-0) --anneal\_success\_target, [156](#page-161-0)  $--astar_fac$ ,  $163$ --balance\_block\_type\_utilization, [152](#page-157-0)

```
--base_cost_type, 161
--bb_factor, 161
--bend_cost, 162
--beta_clustering, 151
--circuit_file, 148
--circuit_format, 148
--clock_modeling, 147
--cluster_seed_type, 151
--clustering_pin_feasibility_filter, 151
--congested_routing_iteration_threshold,
    165
--connection_driven_clustering, 151
--const_gen_inference, 150
--constant_net_method, 147
--criticality_exp, 164
--device, 146
145--echo_dot_timing_graph_node, 173
--echo_file, 146
--enable_timing_computations, 154
--exit_before_pack, 147
--exit_t, 154
--first_iter_pres_fac, 161
--fix_clusters, 155
-fix_pins, 155--flat routing, 160--full_stats, 166
--gen_post_implementation_merged_netlist,
    167
--gen_post_synthesis_netlist, 166
--generate_rr_node_overuse_report, 163
--graphics_commands, 145
--help, 144
--incremental_reroute_delay_ripup, 164
--init_t, 154
--initial_pres_fac, 161
--inner_loop_recompute_divider, 158
--inner_num, 154
--max_criticality, 163
--max_logged_overused_rr_nodes, 163
--max_router_iterations, 161
--min_incremental_reroute_fanout, 162
--min_route_chan_width_hint, 162
--net_file, 148
--netlist_verbosity, 150
--noc, 159
--noc_flows_file, 159
--noc_latency_constraints_weighting, 160
--noc_latency_weighting, 160
--noc_placement_file_name, 160
--noc_placement_weighting, 160
--noc_routing_algorithm, 159
--noc_swap_percentage, 160
--num_workers, 146
```

```
--outfile_prefix, 149
--pack, 144
--pack_feasible_block_array_size, 153
--pack_high_fanout_threshold, 153
--pack_prioritize_transitive_connectivity,
    153
153
--pack_verbosity, 153
--place, 144
--place_agent_algorithm, 156
--place_agent_epsilon, 157
--place_agent_gamma, 157
--place_agent_multistate, 156
--place_agent_space, 157
--place_algorithm, 155
--place_bounding_box_mode, 155
--place_chan_width, 155
--place_cost_exp, 156
--place_delay_model, 158
--place_delay_model_reducer, 159
--place_delay_offset, 159
--place_delay_ramp_delta_threshold, 159
--place_delay_ramp_slope, 159
154
--place_file, 148
--place_quench_algorithm, 155
--place_reward_fun, 157
--place_rlim_escape, 156
--place_tsu_abs_margin, 159
--place_tsu_rel_margin, 159
--placer_debug_block, 157
--placer_debug_net, 157
--post_place_timing_report, 159
--post_synth_netlist_unconn_inputs, 167
--post_synth_netlist_unconn_outputs, 167
--power, 175
--pres_fac_mult, 161
--quench_recompute_divider, 158
--read_placement_delay_lookup, 149
--read_router_lookahead, 149
--read_rr_graph, 149
--read_vpr_constraints, 149
--recompute_crit_iter, 158
--route, 144
--route_bb_update, 165
--route_chan_width, 162
--route_file, 148
--route_type, 162
--router_algorithm, 162
--router_debug_net, 166
--router_debug_sink_rr, 166
--router_first_iter_timing_report, 166
--router_high_fanout_threshold, 165
```
--router\_init\_wirelength\_abort\_threshold, [164](#page-169-0) --router\_initial\_timing, [165](#page-170-0) --router\_lookahead, [165](#page-170-0) --router\_max\_convergence\_count, [165](#page-170-0) --router\_profiler\_astar\_fac, [163](#page-168-0) --router\_reconvergence\_cpd\_threshold, [165](#page-170-0) --router\_update\_lower\_bound\_delays, [165](#page-170-0) --routing\_budgets\_algorithm, [164](#page-169-0) --routing\_failure\_predictor, [164](#page-169-0) --save\_graphics, [145](#page-150-0) --save\_routing\_per\_iteration, [165](#page-170-0) --sdc\_file, [148](#page-153-0) --seed, [154](#page-159-0) --strict\_checks, [147](#page-152-0) --sweep\_constant\_primary\_outputs, [150](#page-155-0) --sweep\_dangling\_blocks, [150](#page-155-0) --sweep\_dangling\_nets, [150](#page-155-0) --sweep\_dangling\_primary\_ios, [150](#page-155-0) --target\_ext\_pin\_util, [152](#page-157-0) --target\_utilization, [147](#page-152-0) --td\_place\_exp\_first, [158](#page-163-0) --td\_place\_exp\_last, [158](#page-163-0) --tech\_properties, [175](#page-180-0) --terminate\_if\_timing\_fails, [148](#page-153-0) --timing\_analysis, [146](#page-151-0) --timing\_driven\_clustering, [151](#page-156-0) --timing\_report\_detail, [167](#page-172-0) --timing\_report\_npaths, [167](#page-172-0) --timing\_report\_skew, [175](#page-180-0) --timing\_tradeoff, [158](#page-163-0) --two\_stage\_clock\_routing, [147](#page-152-0) --verify\_binary\_search, [162](#page-167-0) --verify\_file\_digests, [147](#page-152-0) --version, [146](#page-151-0) --write\_block\_usage, [153](#page-158-0) --write\_initial\_place\_file, [149](#page-154-0) --write\_placement\_delay\_lookup, [149](#page-154-0) --write\_router\_lookahead, [149](#page-154-0) --write\_rr\_graph, [148](#page-153-0) --write\_timing\_summary, [163](#page-168-0) --write\_vpr\_constraints, [149](#page-154-0) -h, [144](#page-149-0) -j, [146](#page-151-0) architecture, [144](#page-149-0) arithmean, [159](#page-164-0) auto}, [152](#page-157-0) circuit, [144](#page-149-0) Controls, [163](#page-168-0) delta\_override}, [158](#page-163-0) dynamic}, [165](#page-170-0) geomean}, [159](#page-164-0) map}, [165](#page-170-0) max, [159](#page-164-0)

median, [159](#page-164-0) off, [152](#page-157-0) off}, [147,](#page-152-0) [148](#page-153-0) The, [163](#page-168-0) Values, [163](#page-168-0) VprContext (*C++ class*), [409](#page-414-0) vtr (*C++ type*), [455,](#page-460-0) [459,](#page-464-0) [461,](#page-466-0) [463,](#page-468-0) [469,](#page-474-0) [471,](#page-476-0) [478,](#page-483-0) [479,](#page-484-0) [481,](#page-486-0) [482,](#page-487-0) [485,](#page-490-0) [489,](#page-494-0) [499–](#page-504-0)[501,](#page-506-0) [503,](#page-508-0) [505,](#page-510-0) [506,](#page-511-0) [512,](#page-517-0) [516,](#page-521-0) [518–](#page-523-0)[523,](#page-528-0) [528](#page-533-0) vtr::aligned\_allocator (*C++ struct*), [501](#page-506-0) vtr::arithmean (*C++ function*), [519](#page-524-0) vtr::array\_view (*C++ class*), [495](#page-500-0) vtr::array\_view::array\_view (*C++ function*), [496](#page-501-0) vtr::array\_view::at (*C++ function*), [496](#page-501-0) vtr::array\_view::back (*C++ function*), [496](#page-501-0) vtr::array\_view::begin (*C++ function*), [496](#page-501-0) vtr::array\_view::cbegin (*C++ function*), [496](#page-501-0) vtr::array\_view::cend (*C++ function*), [497](#page-502-0) vtr::array\_view::data (*C++ function*), [496](#page-501-0) vtr::array\_view::empty (*C++ function*), [496](#page-501-0) vtr::array\_view::end (*C++ function*), [496](#page-501-0) vtr::array\_view::front (*C++ function*), [496](#page-501-0) vtr::array\_view::length (*C++ function*), [496](#page-501-0) vtr::array\_view::operator[] (*C++ function*), [496](#page-501-0) vtr::array\_view::size (*C++ function*), [496](#page-501-0) vtr::array\_view\_id (*C++ class*), [494](#page-499-0) vtr::array\_view\_id::at (*C++ function*), [495](#page-500-0) vtr::array\_view\_id::key\_iterator (*C++ class*), [495](#page-500-0) vtr::array\_view\_id::key\_iterator::my\_iter (*C++ type*), [495](#page-500-0) vtr::array\_view\_id::key\_iterator::operator\* (*C++ function*), [495](#page-500-0) vtr::array\_view\_id::key\_iterator::operator++ (*C++ function*), [495](#page-500-0) vtr::array\_view\_id::key\_iterator::operator-- (*C++ function*), [495](#page-500-0) vtr::array\_view\_id::key\_iterator::operator-> (*C++ function*), [495](#page-500-0) vtr::array\_view\_id::keys (*C++ function*), [495](#page-500-0) vtr::array\_view\_id::operator[] (*C++ function*), [495](#page-500-0) vtr::atod (*C++ function*), [530](#page-535-0) vtr::atof (*C++ function*), [530](#page-535-0) vtr::atoi (*C++ function*), [530](#page-535-0) vtr::atoT (*C++ function*), [529](#page-534-0) vtr::atou (*C++ function*), [530](#page-535-0) vtr::basename (*C++ function*), [521](#page-526-0) vtr::bimap (*C++ class*), [479](#page-484-0) vtr::bimap::begin (*C++ function*), [479](#page-484-0) vtr::bimap::bimap (*C++ function*), [480](#page-485-0) vtr::bimap::clear (*C++ function*), [480](#page-485-0) vtr::bimap::contains (*C++ function*), [480](#page-485-0) vtr::bimap::empty (*C++ function*), [480](#page-485-0)

vtr::bimap::end (*C++ function*), [479](#page-484-0) vtr::bimap::erase (*C++ function*), [480](#page-485-0) vtr::bimap::find (*C++ function*), [479,](#page-484-0) [480](#page-485-0) vtr::bimap::insert (*C++ function*), [480](#page-485-0) vtr::bimap::inverse\_begin (*C++ function*), [479](#page-484-0) vtr::bimap::inverse\_end (*C++ function*), [479](#page-484-0) vtr::bimap::operator[] (*C++ function*), [480](#page-485-0) vtr::bimap::size (*C++ function*), [480](#page-485-0) vtr::bimap::update (*C++ function*), [480](#page-485-0) vtr::bound\_interned\_string (*C++ class*), [525](#page-530-0) vtr::bound\_interned\_string::begin (*C++ function*), [526](#page-531-0) vtr::bound\_interned\_string::bound\_interned\_stri**n**g::e\_compound\_operator::E\_COM\_OP\_LTE (C++ (*C++ function*), [526](#page-531-0) vtr::bound\_interned\_string::end (*C++ function*), vtr::e\_compound\_operator::E\_COM\_OP\_OR (*C++* [526](#page-531-0) vtr::Cache (*C++ class*), [498](#page-503-0) vtr::Cache::clear (*C++ function*), [498](#page-503-0) vtr::Cache::get (*C++ function*), [498](#page-503-0) vtr::Cache::set (*C++ function*), [498](#page-503-0) vtr::check\_file\_name\_extension (*C++ function*), [531](#page-536-0) vtr::chunk\_delete (*C++ function*), [501](#page-506-0) vtr::chunk\_new (*C++ function*), [501](#page-506-0) vtr::Color (*C++ struct*), [516](#page-521-0) vtr::ColorMap (*C++ class*), [516](#page-521-0) vtr::ColorMap::~ColorMap (*C++ function*), [517](#page-522-0) vtr::ColorMap::color (*C++ function*), [517](#page-522-0) vtr::ColorMap::ColorMap (*C++ function*), [517](#page-522-0) vtr::ColorMap::max (*C++ function*), [517](#page-522-0) vtr::ColorMap::min (*C++ function*), [517](#page-522-0) vtr::ColorMap::range (*C++ function*), [517](#page-522-0) vtr::CustomSentinel (*C++ class*), [523](#page-528-0) vtr::DefaultSentinel (*C++ class*), [523](#page-528-0) vtr::DefaultSentinel<T\*> (*C++ class*), [523](#page-528-0) vtr::delete\_in\_vptr\_list (*C++ function*), [483](#page-488-0) vtr::DimRange (*C++ class*), [489](#page-494-0) vtr::DimRange::begin\_index (*C++ function*), [490](#page-495-0) vtr::DimRange::DimRange (*C++ function*), [490](#page-495-0) vtr::DimRange::end\_index (*C++ function*), [490](#page-495-0) vtr::DimRange::size (*C++ function*), [490](#page-495-0) vtr::dirname (*C++ function*), [521](#page-526-0) vtr::dynamic\_bitset (*C++ class*), [498](#page-503-0) vtr::dynamic\_bitset::clear (*C++ function*), [499](#page-504-0) vtr::dynamic\_bitset::count (*C++ function*), [499](#page-504-0) vtr::dynamic\_bitset::fill (*C++ function*), [499](#page-504-0) vtr::dynamic\_bitset::get (*C++ function*), [499](#page-504-0) vtr::dynamic\_bitset::kWidth (*C++ member*), [499](#page-504-0) vtr::dynamic\_bitset::operator&= (*C++ function*), [499](#page-504-0) vtr::dynamic\_bitset::operator~ (*C++ function*), [499](#page-504-0) vtr::dynamic\_bitset::operator|= (*C++ function*), vtr::e\_operator::E\_OP\_OR (*C++ enumerator*), [514](#page-519-0) [499](#page-504-0)

vtr::dynamic\_bitset::resize (*C++ function*), [499](#page-504-0)

vtr::dynamic\_bitset::set (*C++ function*), [499](#page-504-0)

vtr::dynamic\_bitset::size (*C++ function*), [499](#page-504-0)

vtr::e\_compound\_operator (*C++ enum*), [514](#page-519-0)

vtr::e\_compound\_operator::E\_COM\_OP\_AA (*C++ enumerator*), [514](#page-519-0)

vtr::e\_compound\_operator::E\_COM\_OP\_AND (*C++ enumerator*), [514](#page-519-0)

- vtr::e\_compound\_operator::E\_COM\_OP\_EQ (*C++ enumerator*), [514](#page-519-0)
- vtr::e\_compound\_operator::E\_COM\_OP\_GTE (*C++ enumerator*), [514](#page-519-0)
- *enumerator*), [514](#page-519-0)
- *enumerator*), [514](#page-519-0)
- vtr::e\_compound\_operator::E\_COM\_OP\_UNDEFINED (*C++ enumerator*), [514](#page-519-0)
- vtr::e\_formula\_obj (*C++ enum*), [513](#page-518-0)
- vtr::e\_formula\_obj::E\_FML\_BRACKET (*C++ enumerator*), [513](#page-518-0)
- vtr::e\_formula\_obj::E\_FML\_COMMA (*C++ enumerator*), [513](#page-518-0)
- vtr::e\_formula\_obj::E\_FML\_NUM\_FORMULA\_OBJS (*C++ enumerator*), [513](#page-518-0)
- vtr::e\_formula\_obj::E\_FML\_NUMBER (*C++ enumerator*), [513](#page-518-0)
- vtr::e\_formula\_obj::E\_FML\_OPERATOR (*C++ enumerator*), [513](#page-518-0)
- vtr::e\_formula\_obj::E\_FML\_UNDEFINED (*C++ enumerator*), [513](#page-518-0)
- vtr::e\_formula\_obj::E\_FML\_VARIABLE (*C++ enumerator*), [513](#page-518-0)

vtr::e\_operator (*C++ enum*), [513](#page-518-0)

- vtr::e\_operator::E\_OP\_AA (*C++ enumerator*), [514](#page-519-0)
- vtr::e\_operator::E\_OP\_ADD (*C++ enumerator*), [513](#page-518-0)
- vtr::e\_operator::E\_OP\_AND (*C++ enumerator*), [513](#page-518-0)
- vtr::e\_operator::E\_OP\_DIV (*C++ enumerator*), [513](#page-518-0)
- vtr::e\_operator::E\_OP\_EQ (*C++ enumerator*), [514](#page-519-0)
- vtr::e\_operator::E\_OP\_GCD (*C++ enumerator*), [513](#page-518-0)
- vtr::e\_operator::E\_OP\_GT (*C++ enumerator*), [514](#page-519-0)
- vtr::e\_operator::E\_OP\_GTE (*C++ enumerator*), [514](#page-519-0)
- vtr::e\_operator::E\_OP\_LCM (*C++ enumerator*), [513](#page-518-0)
- vtr::e\_operator::E\_OP\_LT (*C++ enumerator*), [514](#page-519-0)
- vtr::e\_operator::E\_OP\_LTE (*C++ enumerator*), [514](#page-519-0)
- vtr::e\_operator::E\_OP\_MAX (*C++ enumerator*), [513](#page-518-0)
- vtr::e\_operator::E\_OP\_MIN (*C++ enumerator*), [513](#page-518-0) vtr::e\_operator::E\_OP\_MOD (*C++ enumerator*), [514](#page-519-0)
- vtr::e\_operator::E\_OP\_MULT (*C++ enumerator*), [513](#page-518-0)
- vtr::e\_operator::E\_OP\_NUM\_OPS (*C++ enumerator*), [514](#page-519-0)

vtr::e\_operator::E\_OP\_SUB (*C++ enumerator*), [513](#page-518-0)

*tor*), [513](#page-518-0) vtr::fclose (*C++ function*), [530](#page-535-0) vtr::fgets (*C++ function*), [530](#page-535-0) vtr::file\_exists (*C++ function*), [531](#page-536-0) vtr::flat\_bimap (*C++ type*), [480](#page-485-0) vtr::flat\_map (*C++ class*), [475](#page-480-0) vtr::flat\_map2 (*C++ class*), [478](#page-483-0) vtr::flat\_map2::flat\_map2 (*C++ function*), [478](#page-483-0) vtr::flat\_map2::operator[] (*C++ function*), [478](#page-483-0) vtr::flat\_map::assign (*C++ function*), [475](#page-480-0) vtr::flat\_map::assign\_sorted (*C++ function*), [475](#page-480-0) vtr::flat\_map::at (*C++ function*), [476](#page-481-0) vtr::flat\_map::begin (*C++ function*), [475](#page-480-0) vtr::flat\_map::cbegin (*C++ function*), [476](#page-481-0) vtr::flat\_map::cend (*C++ function*), [476](#page-481-0) vtr::flat\_map::clear (*C++ function*), [477](#page-482-0) vtr::flat\_map::count (*C++ function*), [477](#page-482-0) vtr::flat\_map::crbegin (*C++ function*), [476](#page-481-0) vtr::flat\_map::crend (*C++ function*), [476](#page-481-0) vtr::flat\_map::emplace (*C++ function*), [476,](#page-481-0) [477](#page-482-0) vtr::flat\_map::emplace\_hint (*C++ function*), [477](#page-482-0) vtr::flat\_map::empty (*C++ function*), [476](#page-481-0) vtr::flat\_map::end (*C++ function*), [475](#page-480-0) vtr::flat\_map::equal\_range (*C++ function*), [477,](#page-482-0) [478](#page-483-0) vtr::flat\_map::erase (*C++ function*), [477](#page-482-0) vtr::flat\_map::find (*C++ function*), [477](#page-482-0) vtr::flat\_map::flat\_map (*C++ function*), [475](#page-480-0) vtr::flat\_map::insert (*C++ function*), [476,](#page-481-0) [477](#page-482-0) vtr::flat\_map::lower\_bound (*C++ function*), [477](#page-482-0) vtr::flat\_map::max\_size (*C++ function*), [476](#page-481-0) vtr::flat\_map::operator[] (*C++ function*), [476](#page-481-0) vtr::flat\_map::rbegin (*C++ function*), [475,](#page-480-0) [476](#page-481-0) vtr::flat\_map::rend (*C++ function*), [476](#page-481-0) vtr::flat\_map::reserve (*C++ function*), [477](#page-482-0) vtr::flat\_map::shrink\_to\_fit (*C++ function*), [477](#page-482-0) vtr::flat\_map::size (*C++ function*), [476](#page-481-0) vtr::flat\_map::swap (*C++ function*), [477,](#page-482-0) [478](#page-483-0) vtr::flat\_map::upper\_bound (*C++ function*), [477](#page-482-0) vtr::flat\_map::value\_compare (*C++ class*), [478](#page-483-0) vtr::FlatRaggedMatrix (*C++ class*), [483](#page-488-0) vtr::FlatRaggedMatrix::begin (*C++ function*), [484](#page-489-0) vtr::FlatRaggedMatrix::clear (*C++ function*), [484](#page-489-0) vtr::FlatRaggedMatrix::empty (*C++ function*), [484](#page-489-0) vtr::FlatRaggedMatrix::end (*C++ function*), [484](#page-489-0) vtr::FlatRaggedMatrix::FlatRaggedMatrix (*C++ function*), [483](#page-488-0) vtr::FlatRaggedMatrix::operator[] (*C++ function*), [484](#page-489-0) vtr::FlatRaggedMatrix::ProxyRow (*C++ class*), [484](#page-489-0) vtr::FlatRaggedMatrix::ProxyRow::begin (*C++* vtr::interned\_string::bind (*C++ function*), [525](#page-530-0) *function*), [484](#page-489-0)

vtr::e\_operator::E\_OP\_UNDEFINED (*C++ enumera-*vtr::FlatRaggedMatrix::ProxyRow::data (*C++ function*), [485](#page-490-0) vtr::FlatRaggedMatrix::ProxyRow::end (*C++ function*), [484,](#page-489-0) [485](#page-490-0) vtr::FlatRaggedMatrix::ProxyRow::operator[] (*C++ function*), [485](#page-490-0) vtr::FlatRaggedMatrix::ProxyRow::ProxyRow (*C++ function*), [484](#page-489-0) vtr::FlatRaggedMatrix::ProxyRow::size (*C++ function*), [485](#page-490-0) vtr::FlatRaggedMatrix::size (*C++ function*), [484](#page-489-0) vtr::FlatRaggedMatrix::swap (*C++ function*), [484](#page-489-0) vtr::fopen (*C++ function*), [530](#page-535-0) vtr::Formula\_Object (*C++ class*), [514](#page-519-0) vtr::Formula\_Object::Formula\_Object (*C++ function*), [515](#page-520-0) vtr::Formula\_Object::to\_string (*C++ function*), [515](#page-520-0) vtr::Formula\_Object::type (*C++ member*), [515](#page-520-0) vtr::Formula\_Object::u\_Data (*C++ union*), [515](#page-520-0) vtr::Formula\_Object::u\_Data::left\_bracket (*C++ member*), [515](#page-520-0) vtr::Formula\_Object::u\_Data::num (*C++ member*), [515](#page-520-0) vtr::Formula\_Object::u\_Data::op (*C++ member*), [515](#page-520-0) vtr::FormulaParser (*C++ class*), [515](#page-520-0) vtr::FormulaParser::is\_piecewise\_formula (*C++ function*), [516](#page-521-0) vtr::FormulaParser::parse\_formula (*C++ function*), [515](#page-520-0) vtr::FormulaParser::parse\_piecewise\_formula (*C++ function*), [515](#page-520-0) vtr::frand (*C++ function*), [522](#page-527-0) vtr::gcd (*C++ function*), [519](#page-524-0) vtr::geomean (*C++ function*), [519](#page-524-0) vtr::get\_file\_line\_number\_of\_last\_opened\_file (*C++ function*), [531](#page-536-0) vtr::get\_max\_rss (*C++ function*), [523](#page-528-0) vtr::get\_pid (*C++ function*), [531](#page-536-0) vtr::get\_random\_state (*C++ function*), [522](#page-527-0) vtr::getcwd (*C++ function*), [521](#page-526-0) vtr::getline (*C++ function*), [530](#page-535-0) vtr::hash\_combine (*C++ function*), [500](#page-505-0) vtr::hash\_pair (*C++ struct*), [500](#page-505-0) vtr::hash\_pair::operator() (*C++ function*), [500](#page-505-0) vtr::InfernoColorMap (*C++ class*), [517](#page-522-0) vtr::InfernoColorMap::InfernoColorMap (*C++ function*), [517](#page-522-0) vtr::insert\_in\_vptr\_list (*C++ function*), [483](#page-488-0) vtr::interned\_string (*C++ class*), [524](#page-529-0) vtr::interned\_string::begin (*C++ function*), [525](#page-530-0)

- 
- vtr::interned\_string::end (*C++ function*), [525](#page-530-0)

vtr::interned\_string::get (*C++ function*), [525](#page-530-0) vtr::interned\_string::interned\_string (*C++ function*), [525](#page-530-0) vtr::interned\_string::operator!= (*C++ function*), [525](#page-530-0) vtr::interned\_string::operator== (*C++ function*), [525](#page-530-0) vtr::interned\_string\_iterator (*C++ class*), [526](#page-531-0) vtr::interned\_string\_iterator::interned\_string<u>v</u>titeradior\_flat\_map (*C++ function*), [478](#page-483-0) (*C++ function*), [526](#page-531-0) vtr::interned\_string\_iterator::operator++ (*C++ function*), [526](#page-531-0) vtr::interned\_string\_iterator::operator== (*C++ function*), [526](#page-531-0) vtr::ipow (*C++ function*), [520](#page-525-0) vtr::irand (*C++ function*), [522](#page-527-0) vtr::isclose (*C++ function*), [519](#page-524-0) vtr::join (*C++ function*), [528](#page-533-0) vtr::lcm (*C++ function*), [519](#page-524-0) vtr::Line (*C++ class*), [511](#page-516-0) vtr::Line::bounding\_box (*C++ function*), [511](#page-516-0) vtr::Line::Line (*C++ function*), [511](#page-516-0) vtr::Line::points (*C++ function*), [511](#page-516-0) vtr::linear\_bimap (*C++ type*), [481](#page-486-0) vtr::linear\_interpolate\_or\_extrapolate (*C++ function*), [520](#page-525-0) vtr::linear\_map (*C++ class*), [472](#page-477-0) vtr::linear\_map::at (*C++ function*), [473](#page-478-0) vtr::linear\_map::begin (*C++ function*), [472](#page-477-0) vtr::linear\_map::cbegin (*C++ function*), [473](#page-478-0) vtr::linear\_map::cend (*C++ function*), [473](#page-478-0) vtr::linear\_map::clear (*C++ function*), [474](#page-479-0) vtr::linear\_map::count (*C++ function*), [474](#page-479-0) vtr::linear\_map::crbegin (*C++ function*), [473](#page-478-0) vtr::linear\_map::crend (*C++ function*), [473](#page-478-0) vtr::linear\_map::emplace (*C++ function*), [474](#page-479-0) vtr::linear\_map::empty (*C++ function*), [473](#page-478-0) vtr::linear\_map::end (*C++ function*), [472](#page-477-0) vtr::linear\_map::equal\_range (*C++ function*), [474](#page-479-0) vtr::linear\_map::erase (*C++ function*), [473](#page-478-0) vtr::linear\_map::find (*C++ function*), [474](#page-479-0) vtr::linear\_map::insert (*C++ function*), [473](#page-478-0) vtr::linear\_map::linear\_map (*C++ function*), [472](#page-477-0) vtr::linear\_map::lower\_bound (*C++ function*), [474](#page-479-0) vtr::linear\_map::max\_size (*C++ function*), [473](#page-478-0) vtr::linear\_map::operator= (*C++ function*), [472](#page-477-0) vtr::linear\_map::operator[] (*C++ function*), [473](#page-478-0) vtr::linear\_map::rbegin (*C++ function*), [472,](#page-477-0) [473](#page-478-0) vtr::linear\_map::rend (*C++ function*), [473](#page-478-0) vtr::linear\_map::reserve (*C++ function*), [474](#page-479-0) vtr::linear\_map::shrink\_to\_fit (*C++ function*), [474](#page-479-0) vtr::linear\_map::size (*C++ function*), [473](#page-478-0) vtr::linear\_map::swap (*C++ function*), [474](#page-479-0)

vtr::linear\_map::upper\_bound (*C++ function*), [474](#page-479-0) vtr::linear\_map::valid\_size (*C++ function*), [474](#page-479-0) vtr::LogicValue (*C++ enum*), [518](#page-523-0) vtr::LogicValue::DONT\_CARE (*C++ enumerator*), [518](#page-523-0) vtr::LogicValue::FALSE (*C++ enumerator*), [518](#page-523-0) vtr::LogicValue::TRUE (*C++ enumerator*), [518](#page-523-0) vtr::LogicValue::UNKOWN (*C++ enumerator*), [518](#page-523-0) vtr::make\_flat\_map2 (*C++ function*), [478](#page-483-0) vtr::make\_key\_range (*C++ function*), [503](#page-508-0) vtr::make\_range (*C++ function*), [455](#page-460-0) vtr::make\_value\_range (*C++ function*), [503](#page-508-0) vtr::map\_key\_iter (*C++ type*), [503](#page-508-0) vtr::map\_value\_iter (*C++ type*), [503](#page-508-0) vtr::Matrix (*C++ type*), [489](#page-494-0) vtr::median (*C++ function*), [518,](#page-523-0) [520](#page-525-0) vtr::memalign (*C++ function*), [501](#page-506-0) vtr::NdMatrix (*C++ class*), [488](#page-493-0) vtr::NdMatrix::operator[] (*C++ function*), [488](#page-493-0) vtr::NdMatrix<T, 1> (*C++ class*), [488](#page-493-0) vtr::NdMatrix<T, 1>::operator[] (*C++ function*), [489](#page-494-0) vtr::NdMatrixBase (*C++ class*), [486](#page-491-0) vtr::NdMatrixBase::begin\_index (*C++ function*), [487](#page-492-0) vtr::NdMatrixBase::clear (*C++ function*), [487](#page-492-0) vtr::NdMatrixBase::dim\_size (*C++ function*), [487](#page-492-0) vtr::NdMatrixBase::empty (*C++ function*), [487](#page-492-0) vtr::NdMatrixBase::end\_index (*C++ function*), [487](#page-492-0) vtr::NdMatrixBase::fill (*C++ function*), [487](#page-492-0) vtr::NdMatrixBase::get (*C++ function*), [487](#page-492-0) vtr::NdMatrixBase::ndims (*C++ function*), [487](#page-492-0) vtr::NdMatrixBase::NdMatrixBase (*C++ function*), [487](#page-492-0) vtr::NdMatrixBase::operator= (*C++ function*), [487](#page-492-0) vtr::NdMatrixBase::resize (*C++ function*), [487](#page-492-0) vtr::NdMatrixBase::size (*C++ function*), [487](#page-492-0) vtr::NdMatrixProxy (*C++ class*), [485](#page-490-0) vtr::NdMatrixProxy::NdMatrixProxy (*C++ function*), [485](#page-490-0) vtr::NdMatrixProxy::operator= (*C++ function*), [485](#page-490-0) vtr::NdMatrixProxy::operator[] (*C++ function*), [485,](#page-490-0) [486](#page-491-0) vtr::NdMatrixProxy<T, 1> (*C++ class*), [486](#page-491-0) vtr::NdMatrixProxy<T, 1>::data (*C++ function*), [486](#page-491-0) vtr::NdMatrixProxy<T, 1>::NdMatrixProxy (*C++ function*), [486](#page-491-0) vtr::NdMatrixProxy<T, 1>::operator= (*C++ function*), [486](#page-491-0) vtr::NdMatrixProxy<T, 1>::operator[] (*C++ function*), [486](#page-491-0)

vtr::NdOffsetMatrix (*C++ class*), [492](#page-497-0) vtr::NdOffsetMatrix::operator[] (*C++ function*), vtr::pair\_first\_iter::operator++ (*C++ func-*[493](#page-498-0) vtr::NdOffsetMatrix<T, 1> (*C++ class*), [493](#page-498-0) vtr::NdOffsetMatrix<T, 1>::operator[] (*C++ function*), [494](#page-499-0) vtr::NdOffsetMatrixBase (*C++ class*), [491](#page-496-0) vtr::NdOffsetMatrixBase::begin\_index (*C++ function*), [492](#page-497-0) vtr::NdOffsetMatrixBase::clear (*C++ function*), [492](#page-497-0) vtr::NdOffsetMatrixBase::dim\_size (*C++ function*), [492](#page-497-0) vtr::NdOffsetMatrixBase::empty (*C++ function*), [492](#page-497-0) vtr::NdOffsetMatrixBase::end\_index (*C++ function*), [492](#page-497-0) vtr::NdOffsetMatrixBase::fill (*C++ function*), [492](#page-497-0) vtr::NdOffsetMatrixBase::ndims (*C++ function*), [492](#page-497-0) vtr::NdOffsetMatrixBase::NdOffsetMatrixBase (*C++ function*), [491,](#page-496-0) [492](#page-497-0) vtr::NdOffsetMatrixBase::operator= (*C++ function*), [492](#page-497-0) vtr::NdOffsetMatrixBase::resize (*C++ function*), [492](#page-497-0) vtr::NdOffsetMatrixBase::size (*C++ function*), [492](#page-497-0) vtr::NdOffsetMatrixProxy (*C++ class*), [490](#page-495-0) vtr::NdOffsetMatrixProxy::NdOffsetMatrixProxy vtr::Point::swap (*C++ function*), [509](#page-514-0) (*C++ function*), [490](#page-495-0) vtr::NdOffsetMatrixProxy::operator[] (*C++ function*), [490](#page-495-0) vtr::NdOffsetMatrixProxy<T, 1> (*C++ class*), [490](#page-495-0) vtr::NdOffsetMatrixProxy<T, 1>::NdOffsetMatrixProxy (*C++ function*), [491](#page-496-0) vtr::NdOffsetMatrixProxy<T, 1>::operator[] (*C++ function*), [491](#page-496-0) vtr::nint (*C++ function*), [518](#page-523-0) vtr::OffsetMatrix (*C++ type*), [494](#page-499-0) vtr::operator+ (*C++ function*), [461](#page-466-0) vtr::operator== (*C++ function*), [501](#page-506-0) vtr::operator- (*C++ function*), [461](#page-466-0) vtr::OsFormatGuard (*C++ class*), [520](#page-525-0) vtr::OsFormatGuard::~OsFormatGuard (*C++ function*), [521](#page-526-0) vtr::OsFormatGuard::operator= (*C++ function*), [521](#page-526-0) vtr::OsFormatGuard::OsFormatGuard (*C++ function*), [521](#page-526-0) vtr::pair\_first\_iter (*C++ class*), [501](#page-506-0)

[502](#page-507-0)

- *tion*), [502](#page-507-0)
- vtr::pair\_first\_iter::operator-- (*C++ function*), [502](#page-507-0)
- vtr::pair\_first\_iter::operator-> (*C++ function*), [502](#page-507-0)
- vtr::pair\_first\_iter::pair\_first\_iter (*C++ function*), [502](#page-507-0)
	- vtr::pair\_second\_iter (*C++ class*), [502](#page-507-0)
	- vtr::pair\_second\_iter::operator\* (*C++ function*), [502](#page-507-0)
	- vtr::pair\_second\_iter::operator++ (*C++ function*), [502](#page-507-0)
	- vtr::pair\_second\_iter::operator-- (*C++ function*), [502](#page-507-0)
	- vtr::pair\_second\_iter::operator-> (*C++ function*), [502](#page-507-0)
	- vtr::pair\_second\_iter::pair\_second\_iter (*C++ function*), [502](#page-507-0)
	- vtr::PlasmaColorMap (*C++ class*), [517](#page-522-0)
	- vtr::PlasmaColorMap::PlasmaColorMap (*C++ function*), [517](#page-522-0)
	- vtr::Point (*C++ class*), [508](#page-513-0)
	- vtr::Point::operator!= (*C++ function*), [509](#page-514-0)
	- vtr::Point::operator== (*C++ function*), [509](#page-514-0)
	- vtr::Point::operator< (*C++ function*), [509](#page-514-0)
	- vtr::Point::set (*C++ function*), [509](#page-514-0)
	- vtr::Point::set\_x (*C++ function*), [509](#page-514-0)
	- vtr::Point::set\_y (*C++ function*), [509](#page-514-0)
	- vtr::Point::x (*C++ function*), [509](#page-514-0)
- vtr::Point::y (*C++ function*), [509](#page-514-0)
	- vtr::Range (*C++ class*), [455](#page-460-0)
	- vtr::Range::begin (*C++ function*), [456](#page-461-0)
	- vtr::Range::empty (*C++ function*), [456](#page-461-0)
	- vtr::Range::end (*C++ function*), [456](#page-461-0) vtr::Range::Range (*C++ function*), [456](#page-461-0)
	- vtr::Range::size (*C++ function*), [456](#page-461-0)
	- vtr::ReadLineTokens (*C++ function*), [531](#page-536-0)
	- vtr::Rect (*C++ class*), [509](#page-514-0)
	- vtr::Rect::bottom\_left (*C++ function*), [510](#page-515-0)
	- vtr::Rect::coincident (*C++ function*), [510](#page-515-0)
	- vtr::Rect::contains (*C++ function*), [510](#page-515-0)
	- vtr::Rect::empty (*C++ function*), [510](#page-515-0)
	- vtr::Rect::expand\_bounding\_box (*C++ function*), [510](#page-515-0)
	- vtr::Rect::height (*C++ function*), [510](#page-515-0) vtr::Rect::operator!= (*C++ function*), [511](#page-516-0) vtr::Rect::operator== (*C++ function*), [511](#page-516-0)
	- vtr::Rect::Rect (*C++ function*), [509](#page-514-0)
	- vtr::Rect::set\_xmax (*C++ function*), [510](#page-515-0)
	- vtr::Rect::set\_xmin (*C++ function*), [510](#page-515-0)
- vtr::pair\_first\_iter::operator\* (*C++ function*), vtr::Rect::set\_ymax (*C++ function*), [510](#page-515-0)

```
vtr::Rect::set_ymin (C++ function), 510
vtr::Rect::strictly_contains (C++ function), 510
vtr::Rect::top_right (C++ function), 510
vtr::Rect::width (C++ function), 510
vtr::Rect::xmax (C++ function), 510
vtr::Rect::xmin (C++ function), 510
vtr::Rect::ymax (C++ function), 510
vtr::Rect::ymin (C++ function), 510
vtr::RectUnion (C++ class), 511
vtr::RectUnion::bounding_box (C++ function), 511
vtr::RectUnion::coincident (C++ function), 511
vtr::RectUnion::contains (C++ function), 511
vtr::RectUnion::operator!= (C++ function), 512
vtr::RectUnion::operator== (C++ function), 512
vtr::RectUnion::rects (C++ function), 511
vtr::RectUnion::RectUnion (C++ function), 511
vtr::RectUnion::strictly_contains (C++ func-
        tion), 511
vtr::release_memory (C++ function), 501
vtr::replace_all (C++ function), 529
vtr::replace_first (C++ function), 529
vtr::safe_ratio (C++ function), 518
vtr::ScopedActionTimer (C++ class), 508
vtr::ScopedFinishTimer (C++ class), 508
vtr::ScopedStartFinishTimer (C++ class), 508
vtr::secure_digest_file (C++ function), 518
vtr::secure_digest_stream (C++ function), 518
vtr::shuffle (C++ function), 522
vtr::small_vector (C++ class), 465
vtr::small_vector::~small_vector (C++ func-
        tion), 468
vtr::small_vector::assign (C++ function), 467
vtr::small_vector::at (C++ function), 466, 467
vtr::small_vector::back (C++ function), 466, 467
vtr::small_vector::begin (C++ function), 466, 467
vtr::small_vector::capacity (C++ function), 466
vtr::small_vector::cbegin (C++ function), 466
vtr::small_vector::cend (C++ function), 466
vtr::small_vector::clear (C++ function), 468
vtr::small_vector::crbegin (C++ function), 466
vtr::small_vector::crend (C++ function), 466
vtr::small_vector::data (C++ function), 466
vtr::small_vector::emplace_back (C++ function),
        468
vtr::small_vector::empty (C++ function), 466
vtr::small_vector::end (C++ function), 466, 467
vtr::small_vector::erase (C++ function), 468
vtr::small_vector::front (C++ function), 466, 467
vtr::small_vector::insert (C++ function), 468
vtr::small_vector::max_size (C++ function), 466
vtr::small_vector::operator!= (C++ function),
        469
vtr::small_vector::operator== (C++ function),
        469
```
vtr::small\_vector::operator> (*C++ function*), [469](#page-474-0) vtr::small\_vector::operator>= (*C++ function*), [469](#page-474-0) vtr::small\_vector::operator< (*C++ function*), [469](#page-474-0) vtr::small\_vector::operator<= (*C++ function*), [469](#page-474-0) vtr::small\_vector::operator[] (*C++ function*), [466,](#page-471-0) [467](#page-472-0) vtr::small\_vector::pop\_back (*C++ function*), [468](#page-473-0) vtr::small\_vector::push\_back (*C++ function*), [468](#page-473-0) vtr::small\_vector::rbegin (*C++ function*), [466,](#page-471-0) [467](#page-472-0) vtr::small\_vector::rend (*C++ function*), [466,](#page-471-0) [467](#page-472-0) vtr::small\_vector::reserve (*C++ function*), [467](#page-472-0) vtr::small\_vector::resize (*C++ function*), [467](#page-472-0) vtr::small\_vector::shrink\_to\_fit (*C++ function*), [467](#page-472-0) vtr::small\_vector::size (*C++ function*), [466](#page-471-0) vtr::small\_vector::small\_vector (*C++ function*), [466,](#page-471-0) [468](#page-473-0) vtr::small\_vector::swap (*C++ function*), [468,](#page-473-0) [469](#page-474-0) vtr::split (*C++ function*), [529](#page-534-0) vtr::split\_ext (*C++ function*), [521](#page-526-0) vtr::srandom (*C++ function*), [522](#page-527-0) vtr::starts\_with (*C++ function*), [529](#page-534-0) vtr::strdup (*C++ function*), [529](#page-534-0) vtr::string\_fmt (*C++ function*), [529](#page-534-0) vtr::string\_internment (*C++ class*), [524](#page-529-0) vtr::string\_internment::get\_string (*C++ function*), [524](#page-529-0) vtr::string\_internment::intern\_string (*C++ function*), [524](#page-529-0) vtr::string\_internment::unique\_strings (*C++ function*), [524](#page-529-0) vtr::string\_view (*C++ class*), [497](#page-502-0) vtr::string\_view::at (*C++ function*), [497](#page-502-0) vtr::string\_view::back (*C++ function*), [497](#page-502-0) vtr::string\_view::begin (*C++ function*), [497](#page-502-0) vtr::string\_view::cbegin (*C++ function*), [497](#page-502-0) vtr::string\_view::cend (*C++ function*), [498](#page-503-0) vtr::string\_view::data (*C++ function*), [497](#page-502-0) vtr::string\_view::empty (*C++ function*), [497](#page-502-0) vtr::string\_view::end (*C++ function*), [498](#page-503-0) vtr::string\_view::front (*C++ function*), [497](#page-502-0) vtr::string\_view::length (*C++ function*), [497](#page-502-0) vtr::string\_view::operator= (*C++ function*), [497](#page-502-0) vtr::string\_view::operator[] (*C++ function*), [497](#page-502-0) vtr::string\_view::size (*C++ function*), [497](#page-502-0) vtr::string\_view::string\_view (*C++ function*), [497](#page-502-0) vtr::string\_view::substr (*C++ function*), [498](#page-503-0) vtr::string\_view::swap (*C++ function*), [498](#page-503-0) vtr::strncpy (*C++ function*), [529](#page-534-0) vtr::StrongId (*C++ class*), [460](#page-465-0)

vtr::StrongId::INVALID (*C++ function*), [460](#page-465-0) vtr::StrongId::is\_valid (*C++ function*), [460](#page-465-0) vtr::StrongId::operator bool (*C++ function*), [460](#page-465-0) vtr::StrongId::operator std::size\_t (*C++ function*), [460](#page-465-0) vtr::StrongId::operator<< (*C++ function*), [460](#page-465-0) vtr::StrongId::StrongId (*C++ function*), [460](#page-465-0) vtr::StrongIdIterator (*C++ class*), [461](#page-466-0) vtr::StrongIdIterator::operator!= (*C++ function*), [462](#page-467-0) vtr::StrongIdIterator::operator\* (*C++ function*), [462](#page-467-0) vtr::StrongIdIterator::operator++ (*C++ function*), [462](#page-467-0) vtr::StrongIdIterator::operator+= (*C++ function*), [462](#page-467-0) vtr::StrongIdIterator::operator= (*C++ function*), [462](#page-467-0) vtr::StrongIdIterator::operator== (*C++ function*), [462](#page-467-0) vtr::StrongIdIterator::operator- (*C++ function*), [462](#page-467-0) vtr::StrongIdIterator::operator-= (*C++ function*), [462](#page-467-0) vtr::StrongIdIterator::operator-- (*C++ function*), [462](#page-467-0) vtr::StrongIdIterator::operator< (*C++ function*), [462](#page-467-0) vtr::StrongIdIterator::operator[] (*C++ function*), [462](#page-467-0) vtr::StrongIdIterator::StrongIdIterator (*C++ function*), [462](#page-467-0) vtr::StrongIdRange (*C++ class*), [462](#page-467-0) vtr::StrongIdRange::begin (*C++ function*), [463](#page-468-0) vtr::StrongIdRange::empty (*C++ function*), [463](#page-468-0) vtr::StrongIdRange::end (*C++ function*), [463](#page-468-0) vtr::StrongIdRange::size (*C++ function*), [463](#page-468-0) vtr::StrongIdRange::StrongIdRange (*C++ function*), [463](#page-468-0) vtr::strtok (*C++ function*), [530](#page-535-0) vtr::t\_chunk (*C++ struct*), [500](#page-505-0) vtr::t\_formula\_data (*C++ class*), [516](#page-521-0) vtr::t\_formula\_data::clear (*C++ function*), [516](#page-521-0) vtr::t\_formula\_data::get\_var\_value (*C++ function*), [516](#page-521-0) vtr::t\_formula\_data::set\_var\_value (*C++ function*), [516](#page-521-0) vtr::t\_linked\_vptr (*C++ struct*), [482](#page-487-0) vtr::Timer (*C++ class*), [508](#page-513-0) vtr::uniquify (*C++ function*), [528](#page-533-0) vtr::unordered\_bimap (*C++ type*), [480](#page-485-0) vtr::vec\_id\_set (*C++ class*), [481](#page-486-0) vtr::vec\_id\_set::begin (*C++ function*), [482](#page-487-0) vtr::vec\_id\_set::cbegin (*C++ function*), [482](#page-487-0)

vtr::vec\_id\_set::cend (*C++ function*), [482](#page-487-0) vtr::vec\_id\_set::clear (*C++ function*), [482](#page-487-0) vtr::vec\_id\_set::count (*C++ function*), [482](#page-487-0) vtr::vec\_id\_set::end (*C++ function*), [482](#page-487-0) vtr::vec\_id\_set::insert (*C++ function*), [482](#page-487-0) vtr::vec\_id\_set::size (*C++ function*), [482](#page-487-0) vtr::vec\_id\_set::sort (*C++ function*), [482](#page-487-0) vtr::vector (*C++ class*), [463](#page-468-0) vtr::vector::at (*C++ function*), [465](#page-470-0) vtr::vector::data (*C++ function*), [465](#page-470-0) vtr::vector::key\_iterator (*C++ class*), [464](#page-469-0) vtr::vector::key\_iterator::key\_iterator (*C++ function*), [464](#page-469-0) vtr::vector::key\_iterator::operator\* (*C++ function*), [464](#page-469-0) vtr::vector::key\_iterator::operator++ (*C++ function*), [464](#page-469-0) vtr::vector::key\_iterator::operator-- (*C++ function*), [464](#page-469-0) vtr::vector::key\_iterator::operator-> (*C++ function*), [465](#page-470-0) vtr::vector::keys (*C++ function*), [465](#page-470-0) vtr::vector::operator[] (*C++ function*), [465](#page-470-0) vtr::vector::swap (*C++ function*), [465](#page-470-0) vtr::vector\_map (*C++ class*), [469](#page-474-0) vtr::vector\_map::begin (*C++ function*), [470,](#page-475-0) [471](#page-476-0) vtr::vector\_map::capacity (*C++ function*), [471](#page-476-0) vtr::vector\_map::clear (*C++ function*), [471](#page-476-0) vtr::vector\_map::contains (*C++ function*), [470](#page-475-0) vtr::vector\_map::count (*C++ function*), [470](#page-475-0) vtr::vector\_map::emplace\_back (*C++ function*), [471](#page-476-0) vtr::vector\_map::empty (*C++ function*), [470](#page-475-0) vtr::vector\_map::end (*C++ function*), [470,](#page-475-0) [471](#page-476-0) vtr::vector\_map::find (*C++ function*), [470,](#page-475-0) [471](#page-476-0) vtr::vector\_map::insert (*C++ function*), [471](#page-476-0) vtr::vector\_map::operator[] (*C++ function*), [470,](#page-475-0) [471](#page-476-0) vtr::vector\_map::push\_back (*C++ function*), [471](#page-476-0) vtr::vector\_map::rbegin (*C++ function*), [470](#page-475-0) vtr::vector\_map::rend (*C++ function*), [470](#page-475-0) vtr::vector\_map::resize (*C++ function*), [471](#page-476-0) vtr::vector\_map::shrink\_to\_fit (*C++ function*), [471](#page-476-0) vtr::vector\_map::size (*C++ function*), [470](#page-475-0) vtr::vector\_map::update (*C++ function*), [471](#page-476-0) vtr::vector\_map::vector\_map (*C++ function*), [470](#page-475-0) vtr::ViridisColorMap (*C++ class*), [517](#page-522-0) vtr::ViridisColorMap::ViridisColorMap (*C++ function*), [517](#page-522-0) vtr::vstring\_fmt (*C++ function*), [529](#page-534-0) vtr::VtrError (*C++ class*), [506](#page-511-0) vtr::VtrError::filename (*C++ function*), [507](#page-512-0)

```
vtr::VtrError::filename_c_str (C++ function),
        507
vtr::VtrError::line (C++ function), 507
vtr::VtrError::VtrError (C++ function), 507
```
## X

XYRouting (*C++ class*), [561](#page-566-0) XYRouting::~XYRouting (*C++ function*), [561](#page-566-0) XYRouting::get\_legal\_directions (*C++ function*), [561](#page-566-0) XYRouting::select\_next\_direction (*C++ function*), [561](#page-566-0) XYRouting::x\_axis\_directions (*C++ member*), [562](#page-567-0) XYRouting::y\_axis\_directions (*C++ member*), [562](#page-567-0)